# EVALUATION LICENSE - Created by the Scroll PDF Exporter. Do you find Scroll PDF Exporter useful? Consider purchasing it today:http://tdn.totvs.com/plugins/servlet/upm?fragment=manage/com.k15t.scroll-pdf EVALUATION LICENSE - Created by the Scroll PDF Exporter. Do you find Scroll PDF Exporter useful? Consider purchasing it today: [http://tdn.totvs.com/plugins/servlet/upm?fragment=manage/com.k15t.scroll.scrol-pdf](http://tdn.totvs.com/plugins/servlet/upm?fragment=manage/com.k15t.scroll.scroll-pdf)

# **Linha Logix Release 12.1.15**

# Table of Contents

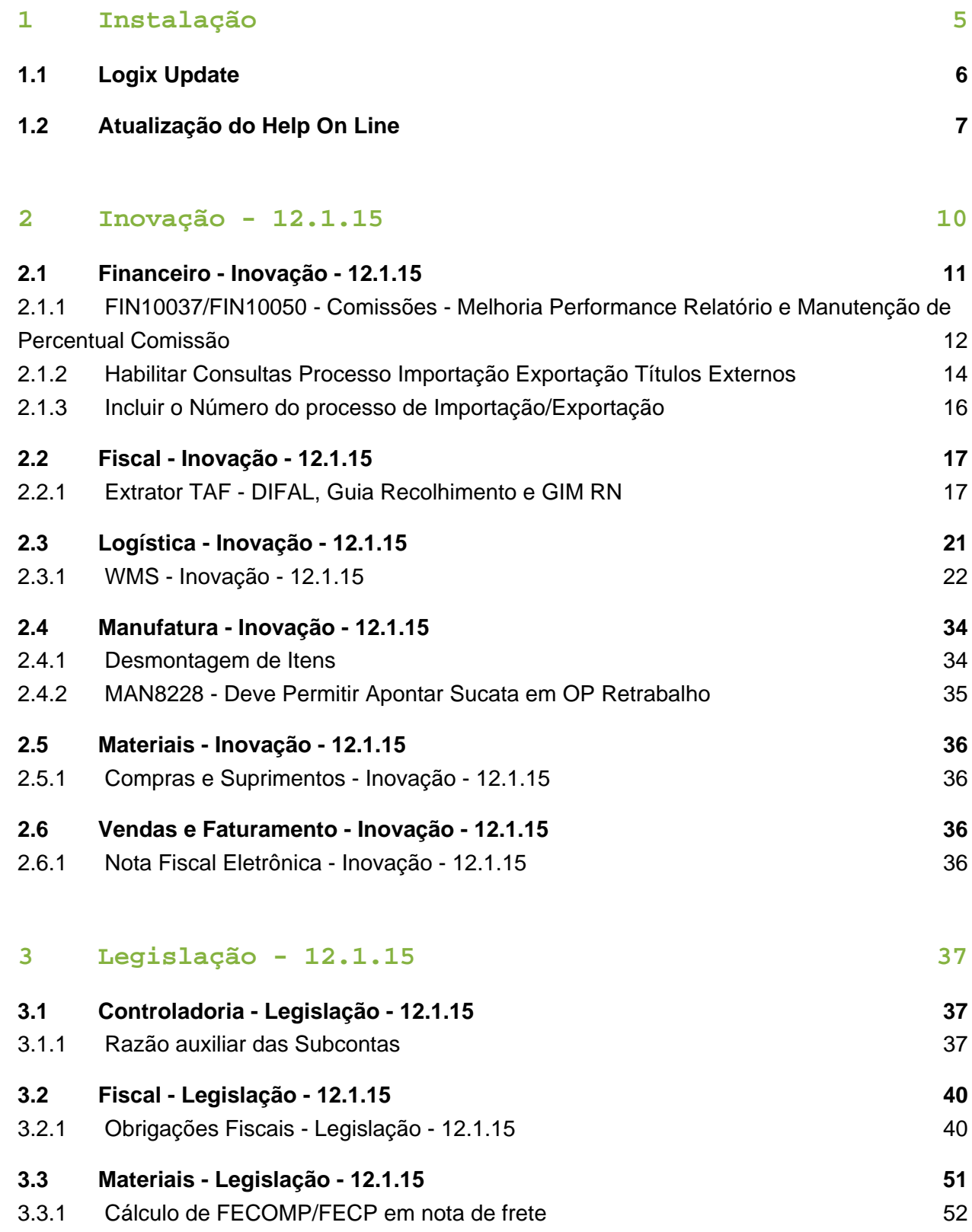

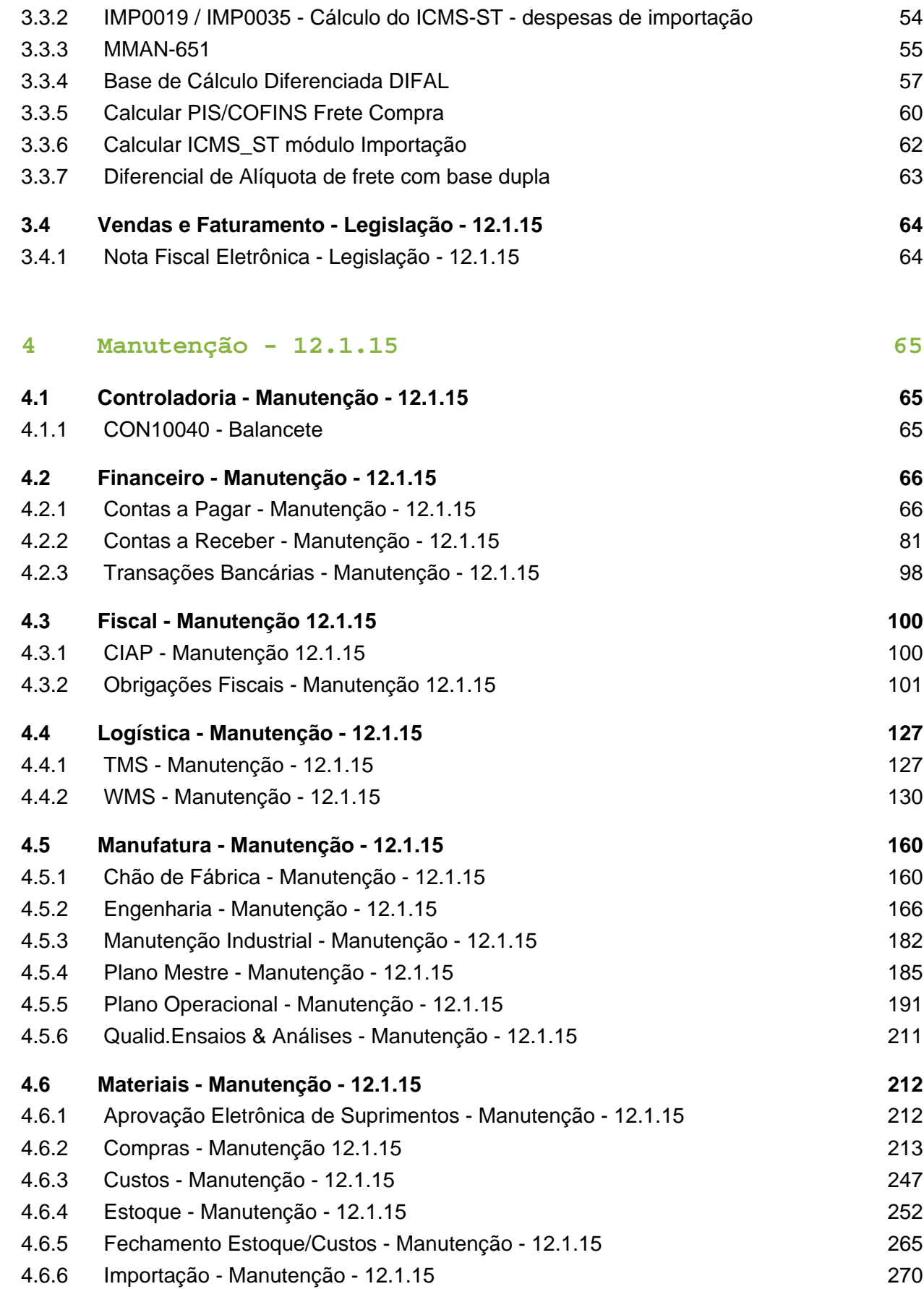

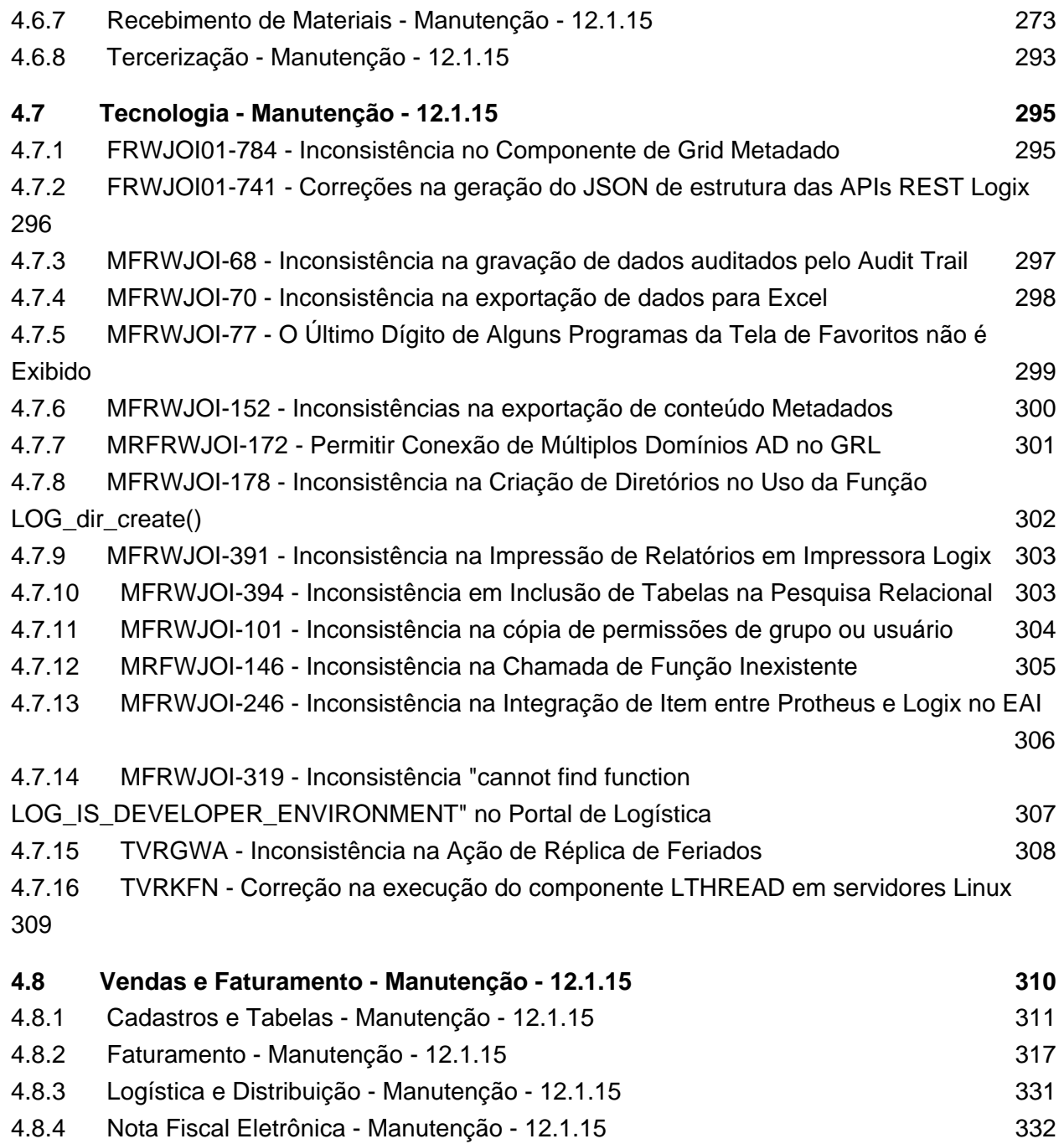

4.8.5 [Pedidos - Manutenção - 12.1.15 344](#page-340-0)

# <span id="page-4-0"></span>1 Instalação

### **Alguns Conceitos do Logix 12.1.15**

- RPO/Repositório: contempla todo o Logix na versão 12 (Arquivo .rpo aproximadamente 300 MB);
- Pacote periódico (Regra): composto por vários chamados homologados pela equipe de qualidade de software, dentro de determinado período. (Arquivo.ptm – aproximadamente 30 MB);
- Patch (Exceção): composto de um chamado. Utilizado quando houver necessidade de liberar emergencialmente o produto em função de chamados com prazos anteriores a liberação do próximo pacote, ou em função de correções de alto impacto;
- Arquivo com extensão MZP: formato de atualização utilizado pela ferramenta Logix Update.

O RPO completo contém apenas os programas padrões do Logix. Os programas específicos sempre são gerados em um pacote específico separado e disponibilizados por cliente, no portal de atualização do Logix 12, na parte "Pacotes", quando solicitado.

A recomendação é fazer sempre a atualização somente dos pacotes periódicos respeitando as datas de liberação, sequencialmente. Lembrando que os pacotes **não são cumulativos**.

### **Backup**

Antes da atualização do pacote, faça um backup do RPO anterior.

### **Conversores do pacote (\* para o formato antigo de atualização, sem utilização do Logix Update).**

No Portal do cliente TOTVS [\(http://suporte.totvs.com\)](http://suporte.totvs.com/), na opção "Download" utilize o filtro linha Logix e tipo "RPO", para copiar o arquivo "Conversores padrão Logix 10.02" que contém os arquivos conversores de tabelas e de parâmetros do LOG00086 (Administração de Parâmetros). Ao descompactar esse arquivo, são geradas duas pastas: "parâmetros" e "tabelas", e dois arquivos contendo a listagem dos conversores.

Os arquivos da pasta "parâmetros" devem ser processados pelo LOG00086 (Administração de Parâmetros).

Os arquivos da pasta "tabelas" devem ser processados pelo LOG6000 (Gerenciador de Conversores).

### **Recomendações para atualização do pacote (utilizando a ferramenta Logix Update).**

- Os pacotes anteriores já devem estar atualizados, ou seja, o pacote e conversores até o pacote nº **12.1.15** devem estar devidamente aplicados.
- Fazer Backup do RPO.
- Efetuar o processamento do arquivo MZP do pacote via ferramenta Logix Update.
- **Processar os conversores do pacote, disponíveis na pasta conversores da raiz da instalação do Logix.**
- Efetuar atualização do repositório. O período do pacote nº **12.1.15** se refere aos chamados liberados entre de **01 de Novembro a 30 de Dezembro de 2016**. Não é cumulativo, ou seja, não contém as alterações dos pacotes anteriores.
- Verificar no Release Notes as melhorias desenvolvidas e parametrizar o que for necessário.
- Testar suas principais rotinas.

### **Como consultar os patches que já foram baixados da página / atualizados no repositório (utilizando a ferramenta Logix Update).**

- Consultar Portal do Cliente TOTVS ([http://suporte.totvs.com\)](http://suporte.totvs.com/), filtrando pela linha "Logix" e tipo "patches", quais os chamados que foram publicados e copiados com data maior que **30/12/2016**. **Com a utilização do Logix Update e o patch foi aplicado, ele será automaticamente reaplicado depois da atualização do pacote**.
- Consultar na opção de Histórico da ferramenta Logix Update, quais foram os chamados aplicados.

Sempre que houver necessidade de um patch emergencial solicite à equipe de desenvolvimento da área que seja publicada no Portal do Cliente TOTVS para facilitar o controle, já que os chamados publicados ficam com os históricos para consulta, caso haja a necessidade de reaplicação. Em casos de patches enviados por e-mail ou diretamente pelo chamado, não existe histórico e o controle deverá ser feito por meio do TOTVS Development Studio, que não apresenta, por exemplo, o número do chamado que o patch está relacionado.

## <span id="page-5-0"></span>1.1 Logix Update

O Logix Update é uma ferramenta de atualização do Logix, que engloba a atualização do RPO, conteúdo do metadado e estrutura de tabelas de maneira simples e controlada.

A ferramenta Logix Update encontra-se disponível para **todos os clientes** que possuem o produto **Logix** com versão / release **igual** ou **superior a 10.02.**

Para efetuar a instalação do Logix Update é necessário efetuar o download de uma das versões disponíveis do mesmo na Central de Downloads TOTVS.

Para efetuar o download, utilize o endereço: [https://suporte.totvs.com/portal/p/10098](https://suporte.totvs.com/portal/p/10098/download) [/download#000019/all/search/INSTALL\\_LOGIX\\_UPDATE](https://suporte.totvs.com/portal/p/10098/download) e selecione o instalador conforme o sistema operacional desejado.

Junto com o instalador da ferramenta Logix Update está disponível um manual que conta com o passo a passo de instalação, dicas e formato de utilização da ferramenta. É muito importante a leitura deste manual antes de iniciar a instalação da ferramenta.

O processo de instalação é automatizado, sendo apenas necessário seguir um guia de instalação.

# <span id="page-6-0"></span>1.2 Atualização do Help On Line

No portal de cliente TOTVS ([http://suporte.totvs.com](http://suporte.totvs.com/)), selecione a opção download e use os seguintes filtros:

- Linha: Logix
- Tipo: Outros
- Amb/Vers: 10.2

No campo filtrar, use "manuallogix10" e copie o arquivo "Atualização Manual OnLine Logix 10. X"

Ou

- Linha: Logix
- Tipo: Outros
- Amb/Vers: 11.0

No campo filtrar, use "manuallogix11" e copie o arquivo "Atualização Manual OnLine Logix 11. X"

Descompacte o arquivo ".exe" onde está atualmente instalado o help on-line do Logix.

### **Requisitos:**

É necessário utilizar a versão do Build TOTVSTEC: TOTVS - Build 7.00.131227A. Sempre que possível mantenha o build atualizado conforme última versão disponível na página de suporte da TOTVS para linha LOGIX.

Recomendamos incluir a chave MAXSTRINGSIZE=100 na seção [General] do totvsappserver. ini.

Esta configuração permite a parametrização do comprimento da cadeia de caracteres. No caso, para um tamanho de até 100mb.

### **Exemplo:**

[GENERAL]

MAXSTRINGSIZE=100

Release 12.1.15

# <span id="page-8-0"></span>Version 3 **10** 2 Inovação - 12.1.15

# <span id="page-9-0"></span>2.1 Financeiro - Inovação - 12.1.15

### <span id="page-10-0"></span>2.1.1 FIN10037/FIN10050 - Comissões - Melhoria Performance Relatório e Manutenção de Percentual Comissão

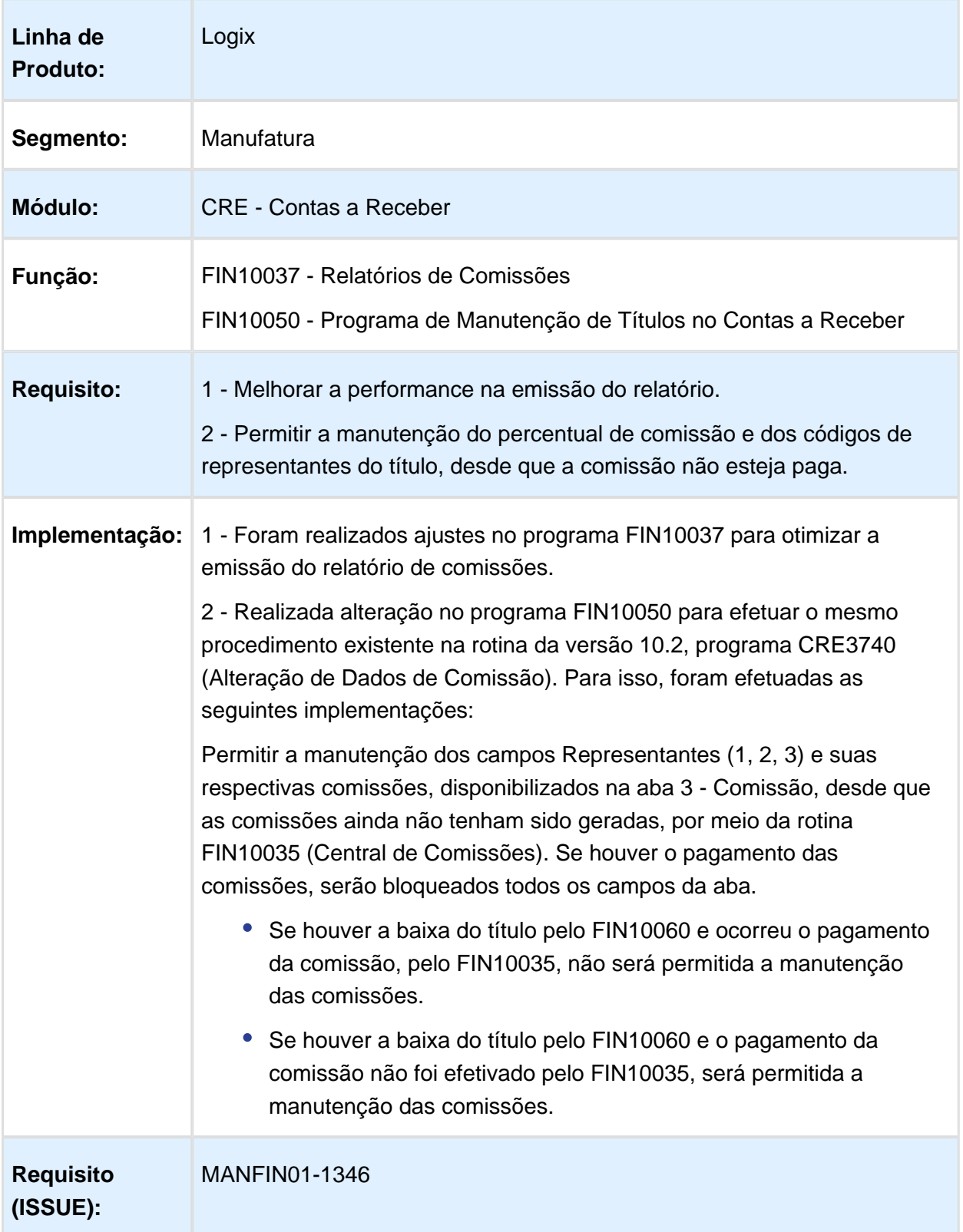

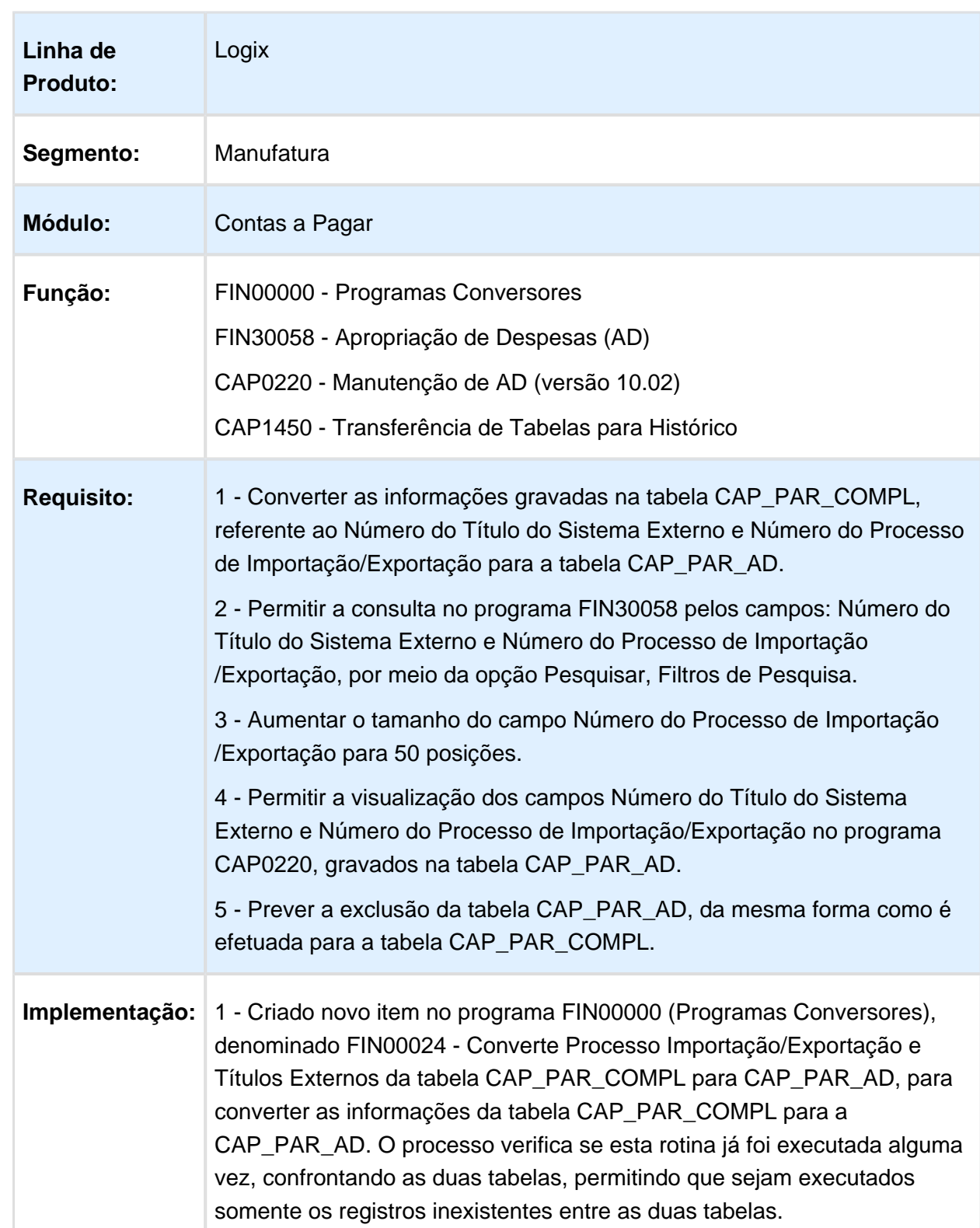

### <span id="page-11-0"></span>2.1.2 Habilitar Consultas Processo Importação Exportação Títulos Externos

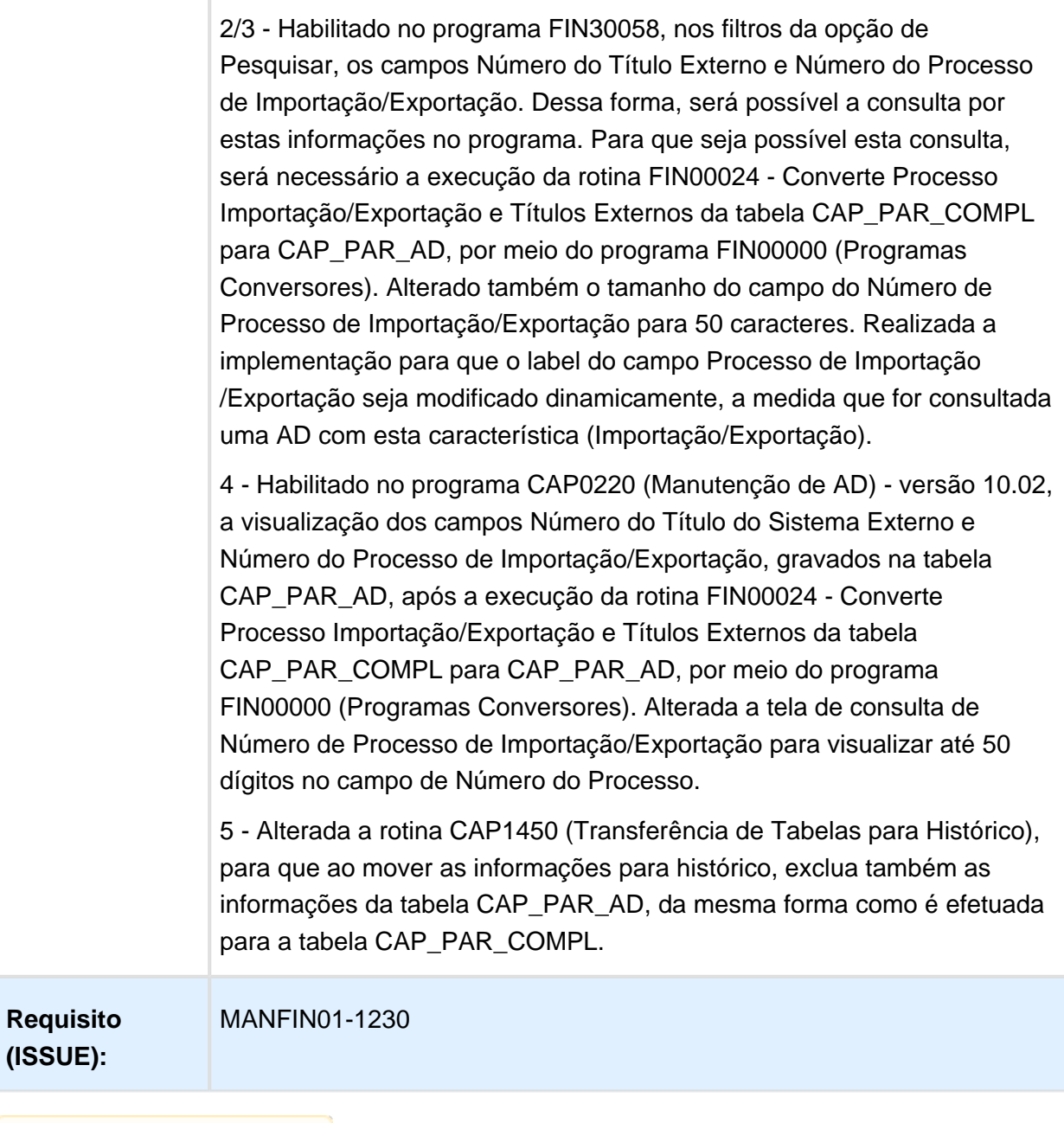

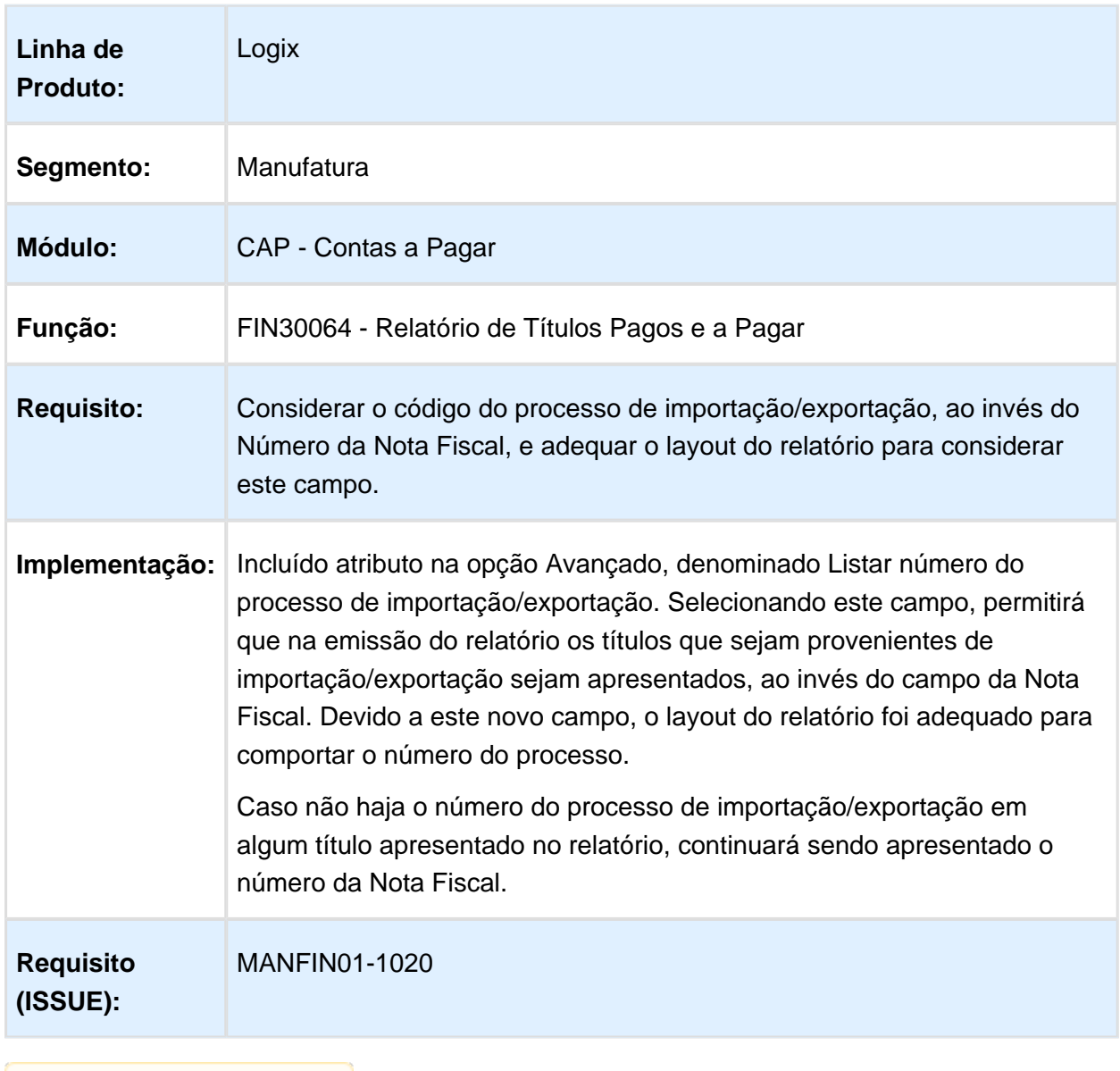

### <span id="page-13-0"></span>2.1.3 Incluir o Número do processo de Importação/Exportação

# <span id="page-14-0"></span>2.2 Fiscal - Inovação - 12.1.15

### <span id="page-14-1"></span>2.2.1 Extrator TAF - DIFAL, Guia Recolhimento e GIM RN

### Características do Requisito

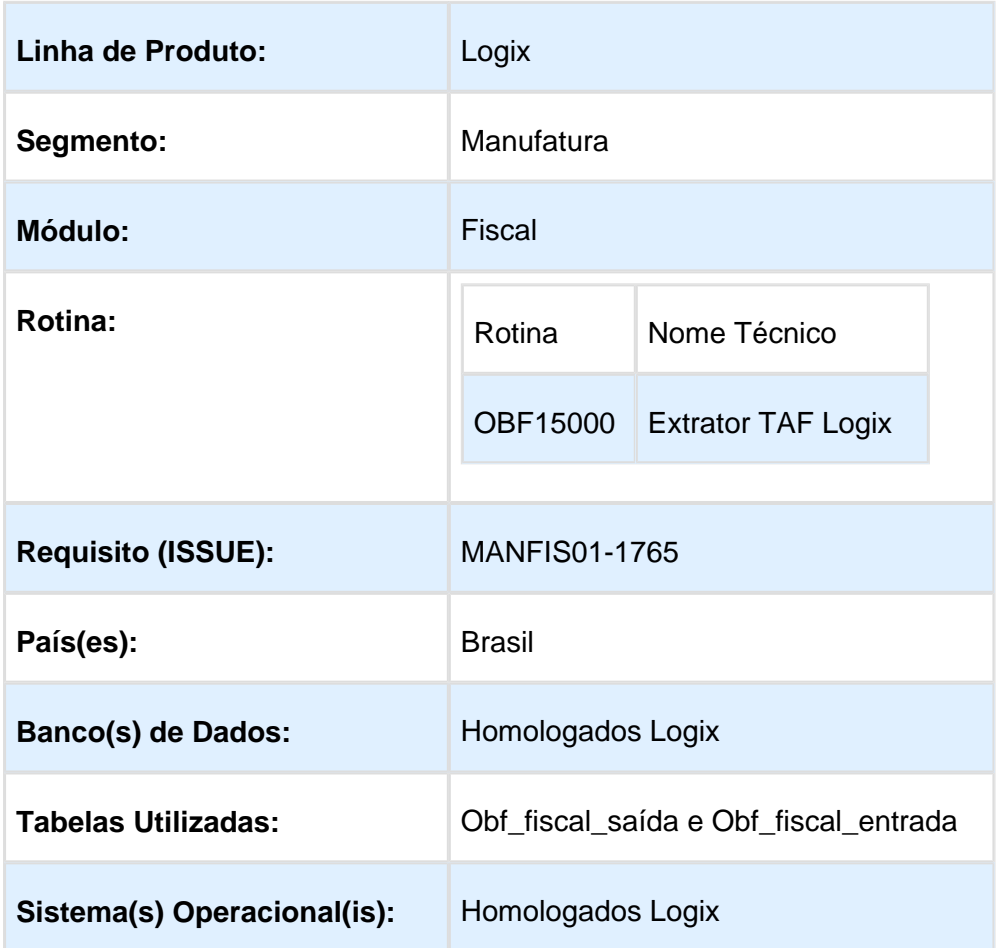

### Objetivo do Requisito

1 - Possibilitar a extração das informações da GIM-RN pelo extrator Logix do TAF;

2 - Implementar o ajuste no extrator Logix das alterações sobre as guias de recolhimento implantadas no TAF;

3 - Ajustar o extrator para atender a DIFAL.

### Detalhamento da Utilização

**1 - Geração das informações da GIM-RN pelo Extrator Logix:**

Escolha a Opção "Mensal" na tela de Periodicidade:

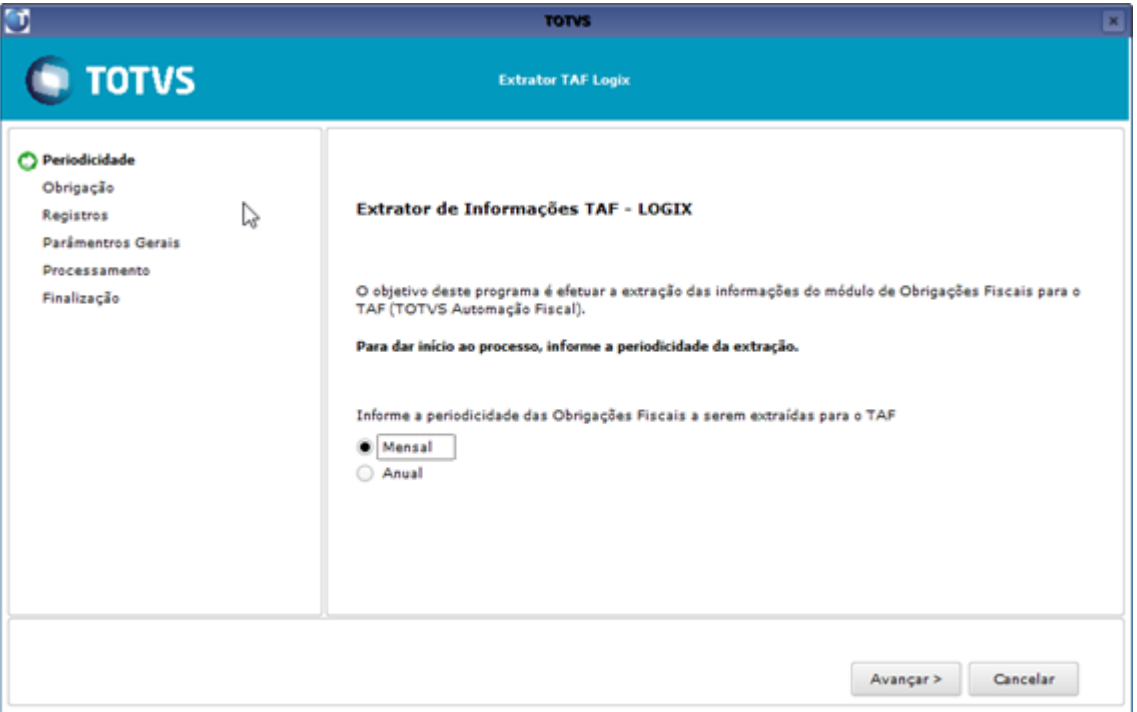

### Escolha a obrigação "GIM-RN" na tela de escolha de obrigações:

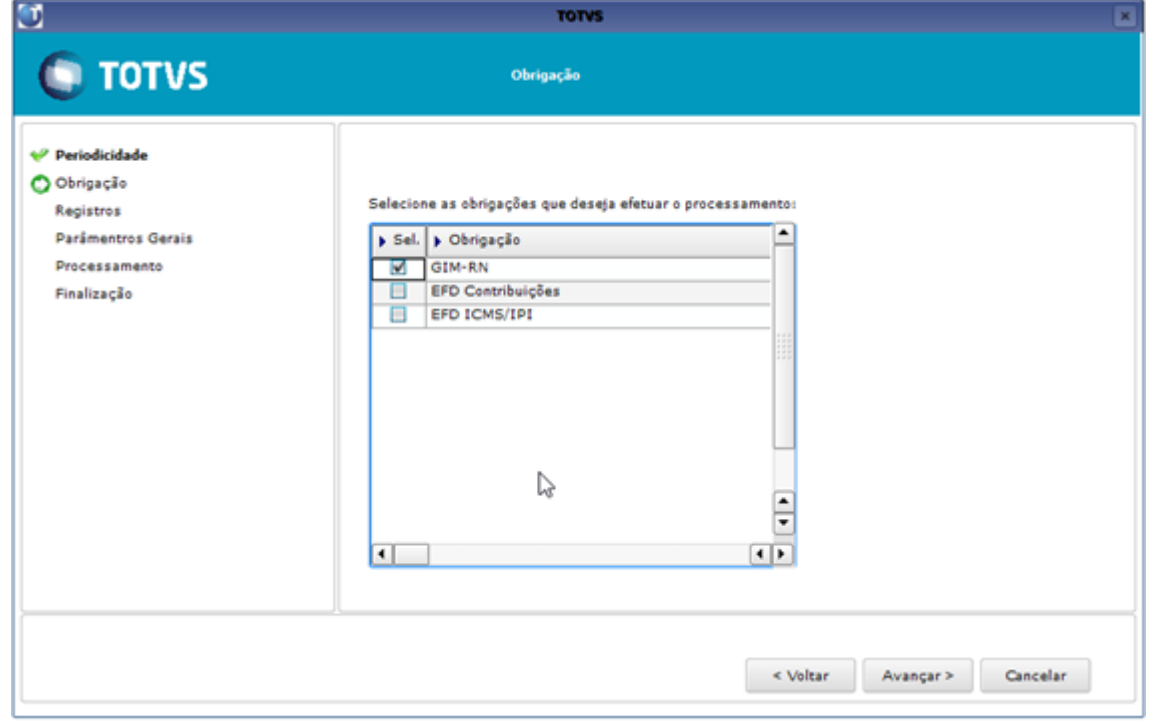

Escolha os registros na tela correspondente. Os registros disponíveis são: Estabelecimento, Documentos fiscais, Apurações de ICMS/IPI e ICMS-ST e Inventário:

### Release 12.1.15

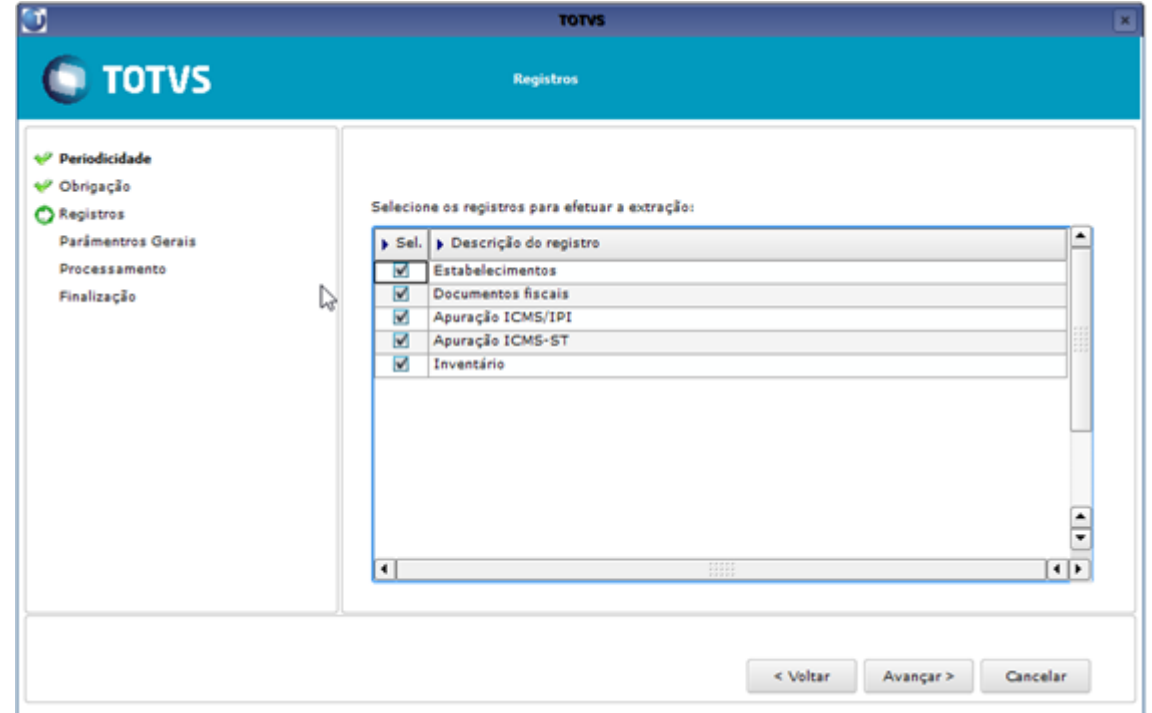

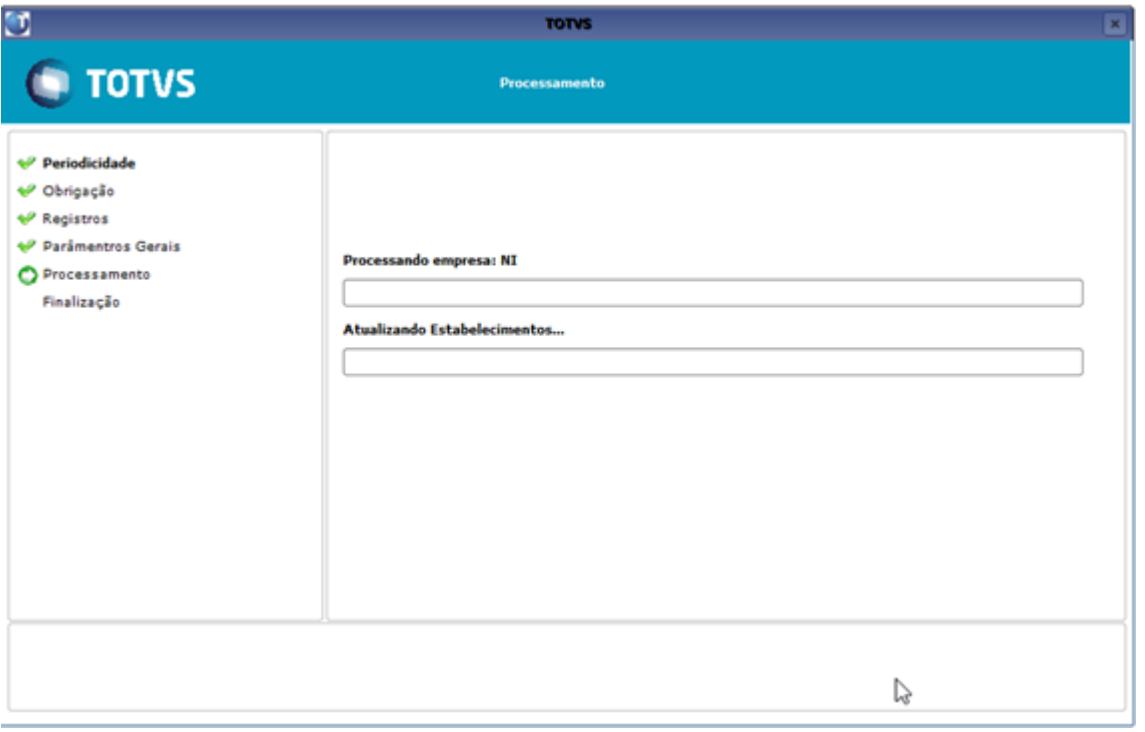

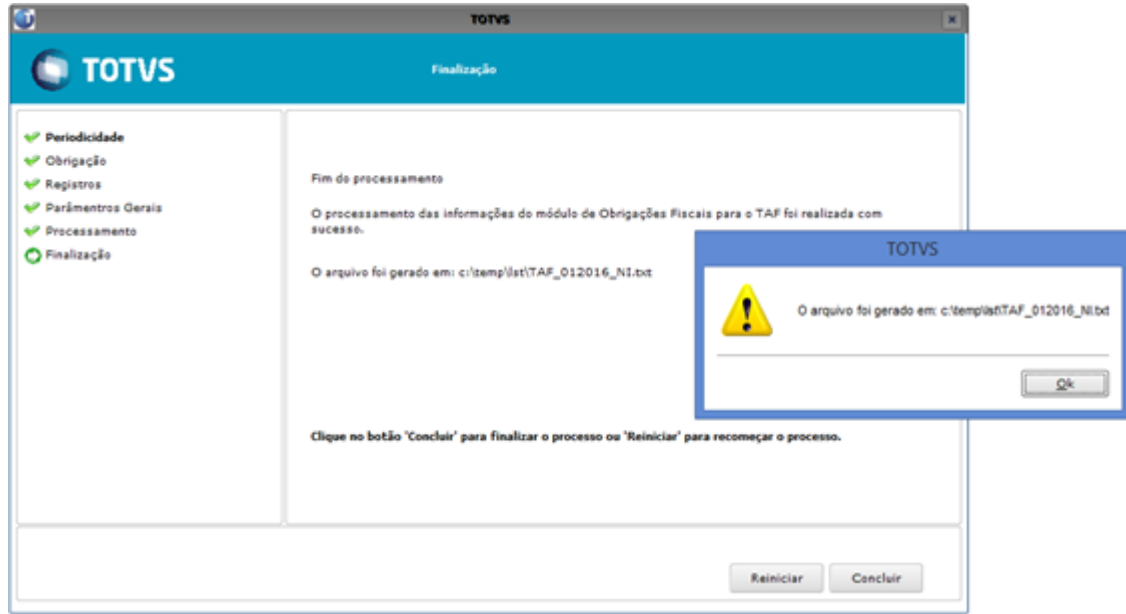

### **2 - Adequação do extrator Logix para geração das informações das guias de recolhimento devido a mudança do layout TAF da versão 12.1.13** [\(http://tdn.totvs.com](http://tdn.totvs.com/pages/viewpage.action?pageId=242389996) [/pages/viewpage.action?pageId=242389996\)](http://tdn.totvs.com/pages/viewpage.action?pageId=242389996)

Registros alterados do Layout:

- Alteração do layout do registro T001AE
- Alteração do layout do registro T020AB
- Alteração do layout do registro T020AE
- Alteração do layout do registro T021AB
- Alteração do layout do registro T021AD

### **3 - Preparação do extrator para as alterações realizadas para a DIFAL e FCP**

Possibilitar o envio dos tributos "ICMS\_UF\_REMET", "ICMS\_UF\_DEST" e "FECOMP" para o TAF.

Quando enviado o registro de documentos fiscais e, por consequência, dos tributos, nos registros T013AP e T015AE serão também considerados os valores dos tributos "ICMS\_UF\_REMET", "ICMS\_UF\_DEST" e "FECOMP". Sendo, 'ICMS\_UF\_DEST','ICMS\_UF\_REMET' e 'FECOMP' (quando finalidade = '2') das tabelas obf\_fiscal\_saida e obf\_fiscal\_entrada.

# <span id="page-18-0"></span>2.3 Logística - Inovação - 12.1.15

# <span id="page-19-0"></span>Version 3 **22** 2.3.1 WMS - Inovação - 12.1.15

## CONVERSÃO DE TELAS 4GL PARA METADADOS

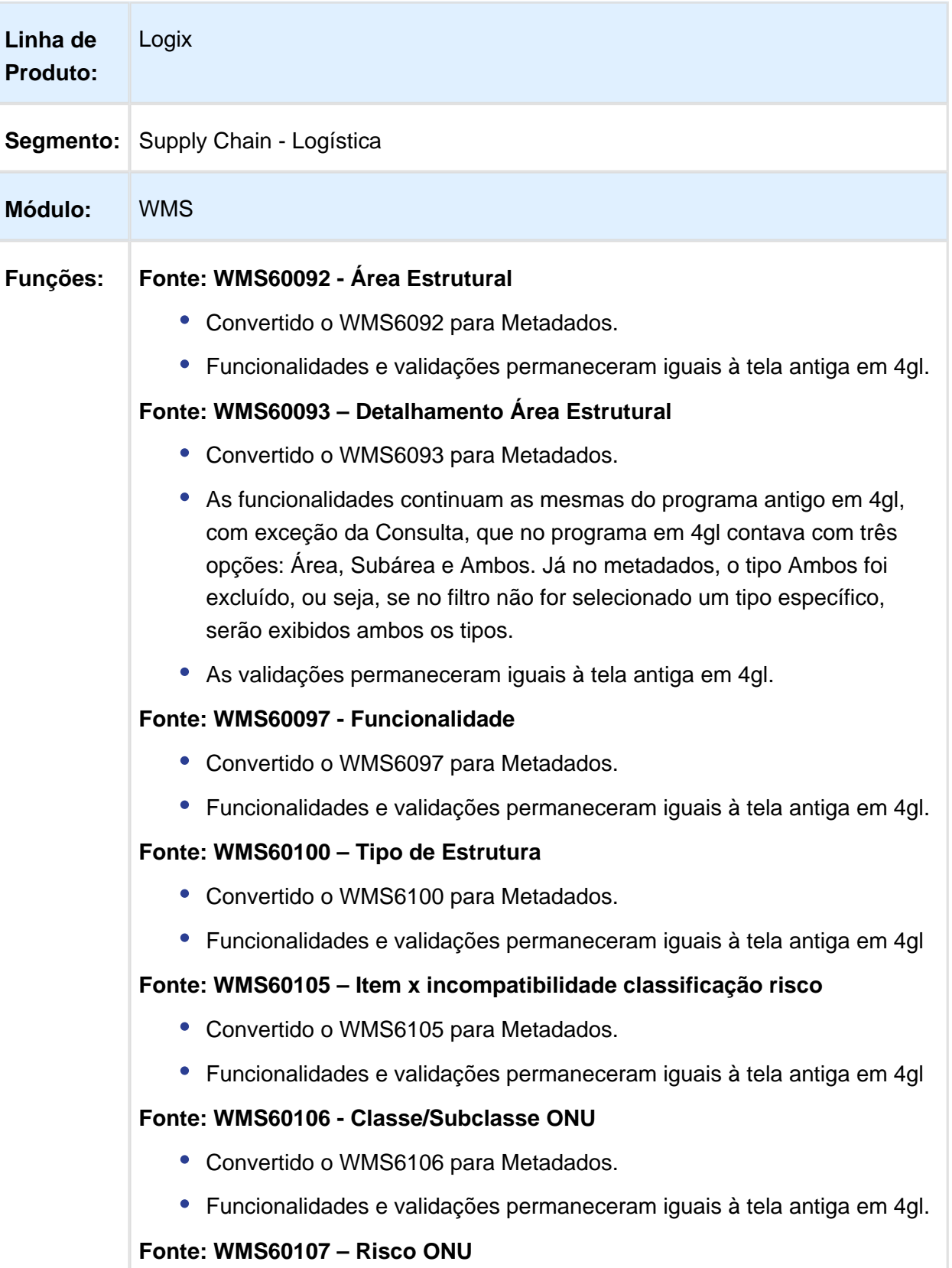

- Convertido o WMS6107 para Metadados.
- Funcionalidades e validações permaneceram iguais à tela antiga em 4gl.

### **Fonte: WMS60110 – Nível Categoria Item**

- Convertido o WMS6110 para Metadados:
- Funcionalidades e validações permaneceram iguais à tela antiga em 4gl.

### **Fonte: WMS60111 – Categoria Item**

- Convertido o WMS6111 para Metadados.
- As funcionalidades continuam as mesmas do programa antigo em 4gl, com uma exceção: no programa em 4gl, a inclusão e modificação da descrição e a descrição reduzida do novo nível estava disposto abaixo de todos os outros níveis. Já no Metadados, cada descrição permanece ao lado do seu nível, podendo editar/incluir somente a descrição do novo nível.

### **Fonte: WMS60114 – Tipos de Palete**

- Convertido o WMS6114 para Metadados.
- Funcionalidades e validações permaneceram iguais à tela antiga em 4gl.

### **Fonte: WMS60267 – Observações Termos**

- Convertido o WMS6267 para Metadados.
- Funcionalidades e validações permaneceram iguais à tela antiga em 4gl

### **Fonte: WMS60311 – Parâmetros de Quarentena**

- Convertido o WMS6311 para Metadados:
- Funcionalidades e validações permaneceram iguais à tela antiga em 4gl

### **Fonte: WMS60315 – Índice de Fragilidade**

- Convertido o WMS6315 para Metadados.
- Funcionalidades e validações permaneceram iguais a tela antiga em 4gl

### **Fonte: WMS60096 - Endereço**

- Convertido o WMS6096 para Metadados:
- Funcionalidades e validações permaneceram iguais à tela antiga em 4gl, com duas exceções:
- 1. Ao clicar em **Pesquisar**, antes de abrir a tela padrão de filtros, abre uma nova tela para informar quais registros devem ser exibidos: ativos ou inativos.

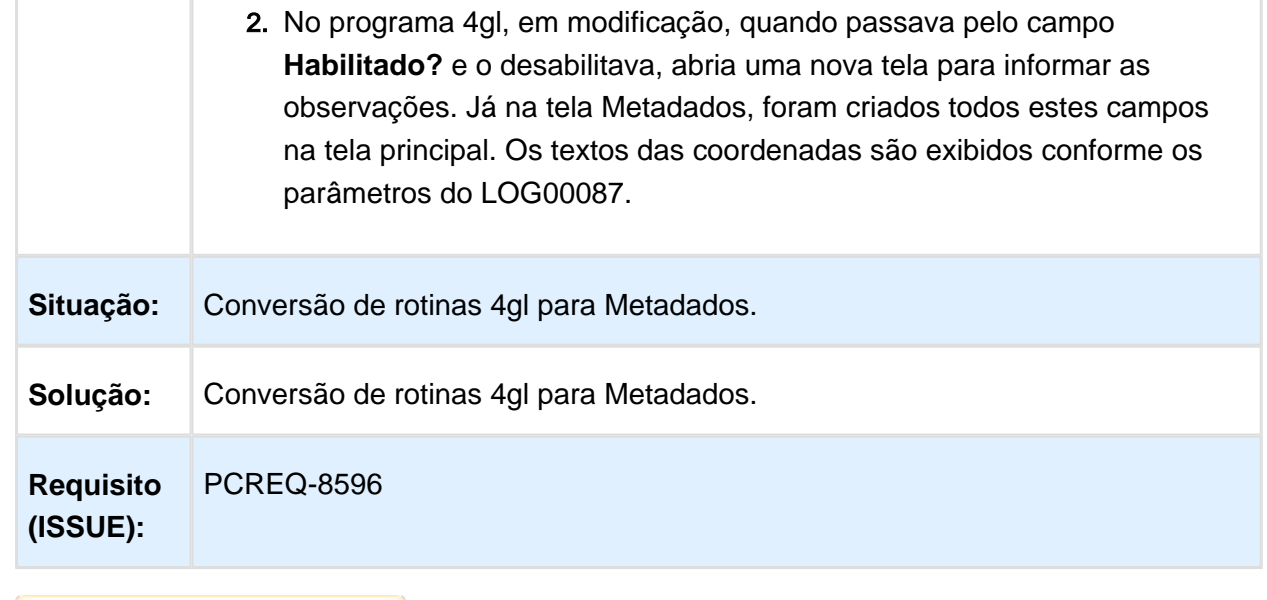

### DESFRAGMENTADOR DE ESTOQUE

### Características do Requisito

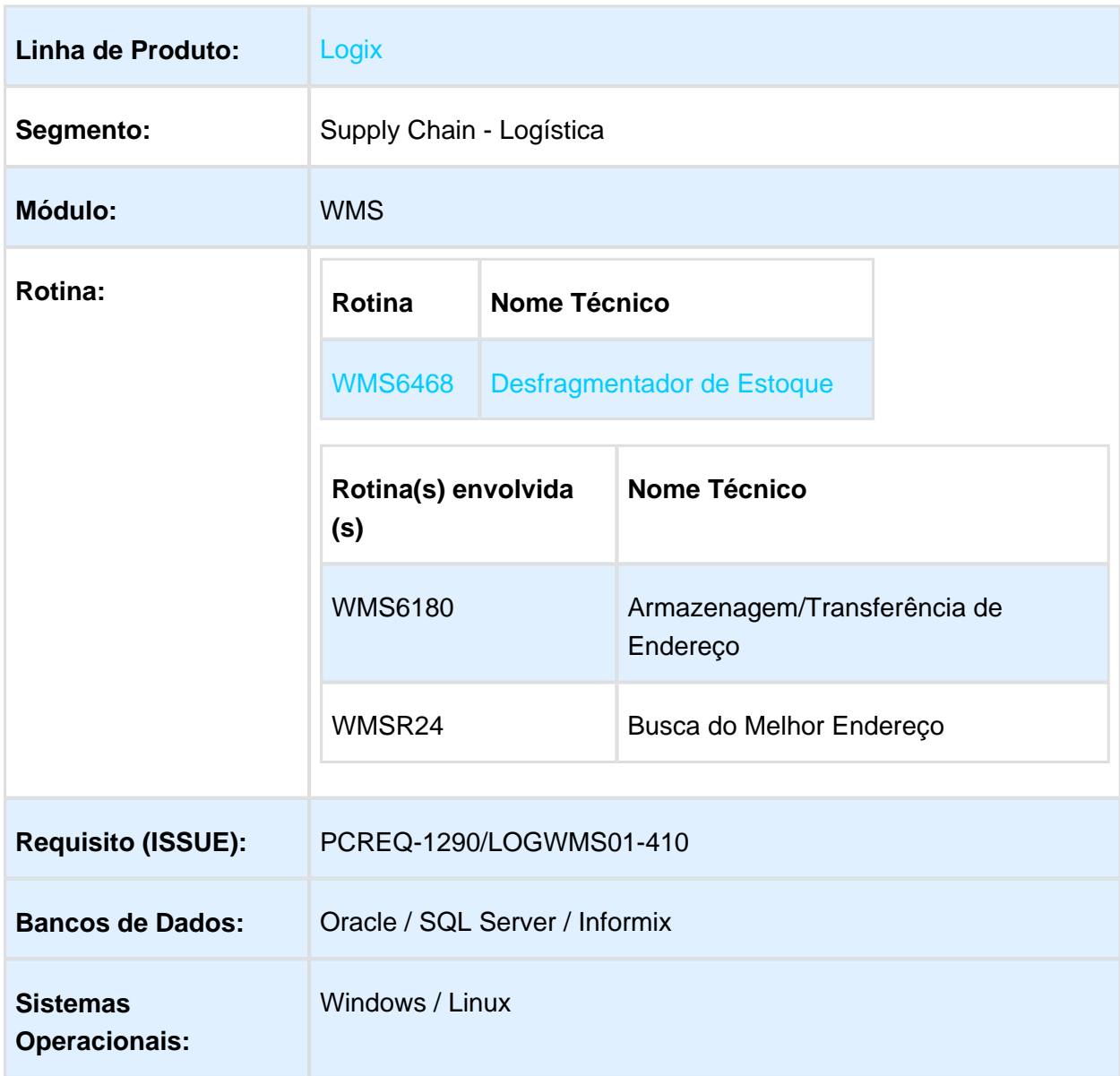

### Descrição

O desfragmentador de estoque foi desenvolvido para efetuar, de forma automatizada, a identificação de endereços com ocupação incompleta e gerar processos de movimentação e /ou transferência com fusão de estoque, para preencher estes endereços com mercadorias compatíveis e provenientes de outros endereços ocupados parcialmente.

### Procedimento para Implantação

O sistema é atualizado logo após a aplicação do pacote de atualizações (Patch) onde esta funcionalidade foi liberada.

### Procedimento para Configuração

### **CONFIGURAÇÃO DE MENUS**

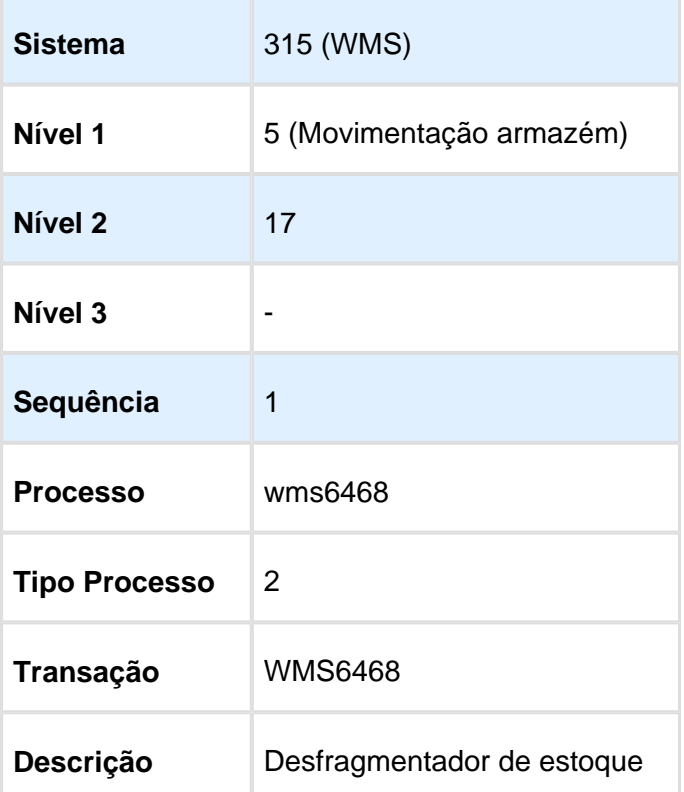

### Procedimento para Utilização

1. Acesse o WMS6468.

2. Ao clicar em **Informar,** os campos da tela deverão ser habilitados para edição, bem como, as opções **Confirmar e Cancelar.**

- 2.1 Informe os filtros e clique em **Confirmar.**
- 3. Clique em **Processar.**
- 3.1 Informações sobre o processamento da análise:
	- No Processar será efetuada a avaliação do estoque com base nos parâmetros informados.
- No primeiro passo é realizada a leitura do estoque fragmentado, ou seja, que estejam em paletes incompletos ou endereços utilizados parcialmente, que não possuam reservas definitivas.
- No segundo passo é efetuada a busca de paletes com as mesmas características que estejam em outro endereço.
- Para cada endereço são realizadas as validações de compatibilidade e capacidade.
- Além disso, em toda a análise devem ser considerados os filtros de tela.

4. Ao final do processo será apresentado o percentual (% ) de endereços ganhos com o processo, sendo exibido em tela o detalhes dos processos a serem realizados.

5. Em seguida é possível efetuar as movimentações necessárias. Para isso, selecione a linha para a qual será realizada a movimentação e clique em **Gerar.**

5.1 Antes de efetuar a geração das movimentações são refeitas as consistências iniciais da análise, pois pode ocorrer alguma movimentação e, no momento da transferência, o estoque já não está igual ao da análise inicial.

5.2 Para os processos de transferência será gerada uma Ordem de Serviço para todos os processos.

5.3 Quando gerar transferência com fusão de estoque, as identificações permanecerão bloqueadas, para que não sejam utilizadas em outro processo.

6. Após o término do processamento deverá ser gerado um relatório com os processos gerados e os processos que geraram inconsistências.

7. Os processos seguintes são rotinas padrões do WMS, que não foram alteradas.

8. Se for gerado algum movimento de transferência com fusão pelo desfragmentador, ao realizar o processo pelo WMS6180 ( Armazenagem/Transferência de Endereço ) será chamada a rotina automaticamente para realizar a fusão.

### **Regras gerais:**

### 1. **Endereços/estoques origem**.

- a. Desconsidera identificações com reserva, mesmo se for parcial.
- b. Desconsidera identificações com processo de movimentação pendente.
- c. Desconsidera identificações relacionadas à faltas de inventário (iniciando com '8').
- d. Desconsidera identificações que estejam relacionadas a processo de recebimento em andamento.
- e. Caso não sejam filtradas funcionalidades de endereço de origem, somente considerará as funcionalidades Doca, Drop-point, Produção, Armazém, Stage, Conferência e PDV.
- f. Considera somente identificações de estoque incompletas (saldo menor que um palete, conforme cadastro do SKU).
- g. Não faz desfragmentação de estoques que estejam no mesmo endereço (fusão de paletes/identificações no mesmo endereço).
- h. Caso não seja informada ordenação para os dados de origem será considerado como padrão a quantidade de saldo da identificação, da menor para a maior. Além disso será ordenado também pela quantidade de paletes padrão do endereço, quantidade de paletes calculados na identificação e quantidade de paletes físicos existentes no endereço.
- i. A partir do momento que um endereço foi selecionado para receber estoque de outro endereço, este endereço sugerido não será analisado para retirada de saldo do mesmo item.

### 2. **Endereços/estoques destino**.

- a. Somente transfere para outro endereço se no endereço de destino já tiver algum estoque do produto e SKU analisado, analisando também os dimensionais, tipo de estoque, restrição, indicador de saída identificada, etiqueta agrupadora e tipo de embalagem.
- b. Somente considera como possível endereço de destino onde exista identificação de estoque incompleta (saldo menor que um palete, conforme cadastro do SKU).
- c. Considera os endereços que estejam com a maior ocupação (para terminar de ocupá-los primeiro), que seja menor que a quantidade de paletes padrão.
- d. A partir do momento que um endereço foi selecionado como origem de alguma movimentação, este endereço não será analisado como possível destino para o mesmo item.
- e. Validações referentes aos tipos de estrutura Drive-in (11) e Drive-Thru (12), como análise de produtos e/ou dimensionais diferentes no mesmo endereço, seguindo a parametrização existente no sistema.
- f. Se o parâmetro para informar a nota fiscal de recebimento na expedição estiver ativo ou as identificações de estoque envolvidas na análise forem com saída identificada somente irá sugerir "fusão com transferência" se pertencerem à mesma nota fiscal. Se forem de notas fiscais diferentes será sugerida como transferência simples, mantendo as duas IDs separadamente.
- g. Primeiramente tentar unir as identificações de origem e destino no mesmo palete. Se o lastro do item não for ultrapassado e o palete suportar o peso total dos produtos, será sugerida "fusão com transferência". Caso contrário será sugerido como uma transferência simples.
- h. Também são analisados também os parâmetros "Permite fusão identificação perfeita" e "Permite fusão identificação não perfeita" para determinar se a movimentação poderá ser "fusão com transferência" ou simplesmente uma transferência.
- i. Se a identificação de destino tiver alguma reserva de estoque ou processo de movimentação pendente será sugerida uma transferência, não será permitida fusão.
- j. Efetua validações gerais sobre a capacidade do endereço, caso o mesmo não possa receber a identificação de origem (seja com ou sem fusão de estoque), a identificação de destino será descartada.

# PENDÊNCIAS RESSUPRIMENTO PICKING

### Características do Requisito

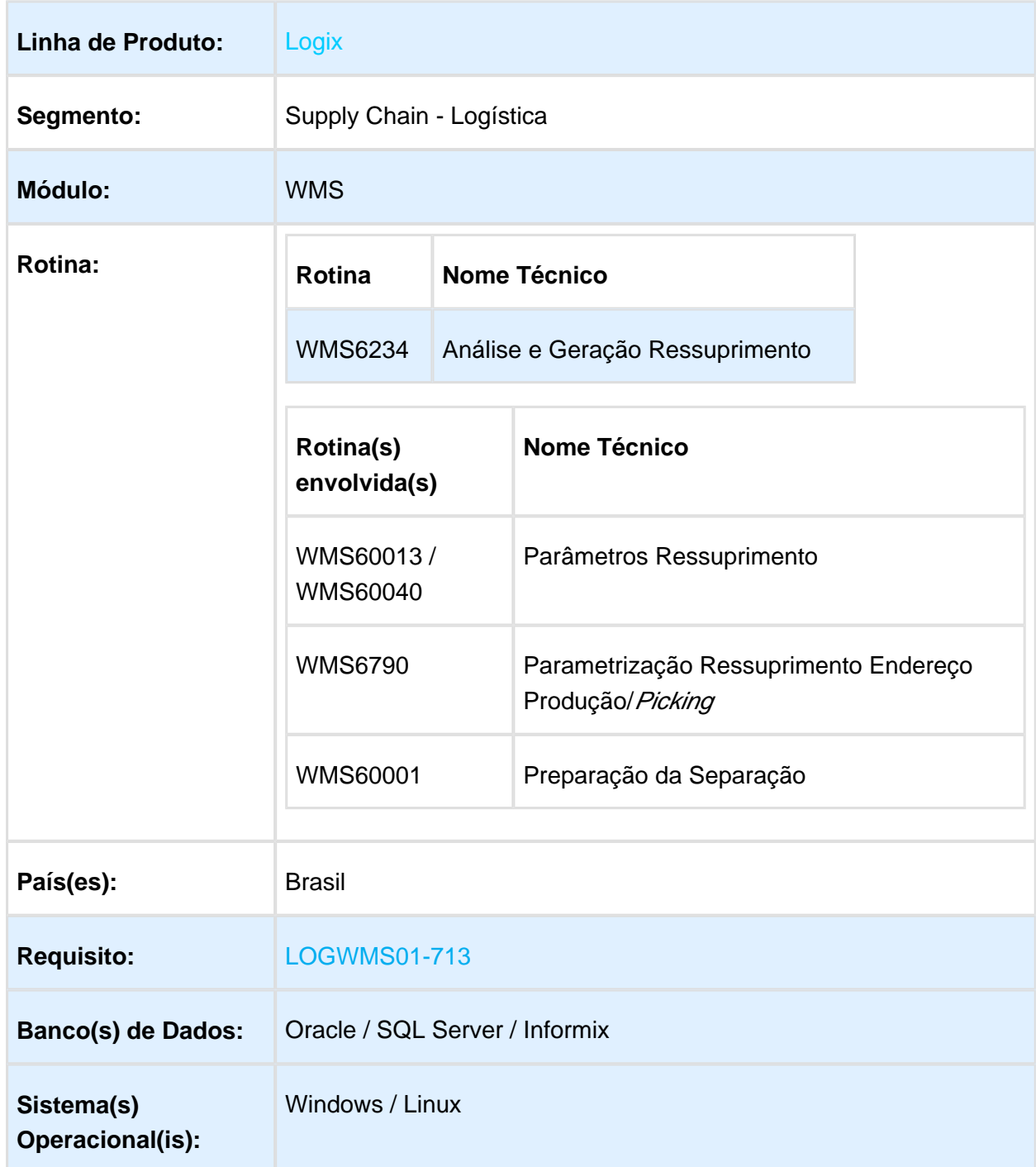

### Descrição

Foi realizada a conversão para metadados do WMS6234 (Parâmetro Manual de Ressuprimento de Picking), incluindo novas funcionalidades como: visualização da situação do endereço de *picking*, visualização de movimentos de ressuprimento pendentes, visualização do saldo reservado do endereço e solicitações de carga atreladas ao mesmo, bem como, seleção manual.

### Procedimento para Implantação

O sistema é atualizado logo após a aplicação do pacote de atualizações (Patch) onde esta funcionalidade foi liberada.

### Procedimento para Configuração

### **CONFIGURAÇÃO DE MENUS**

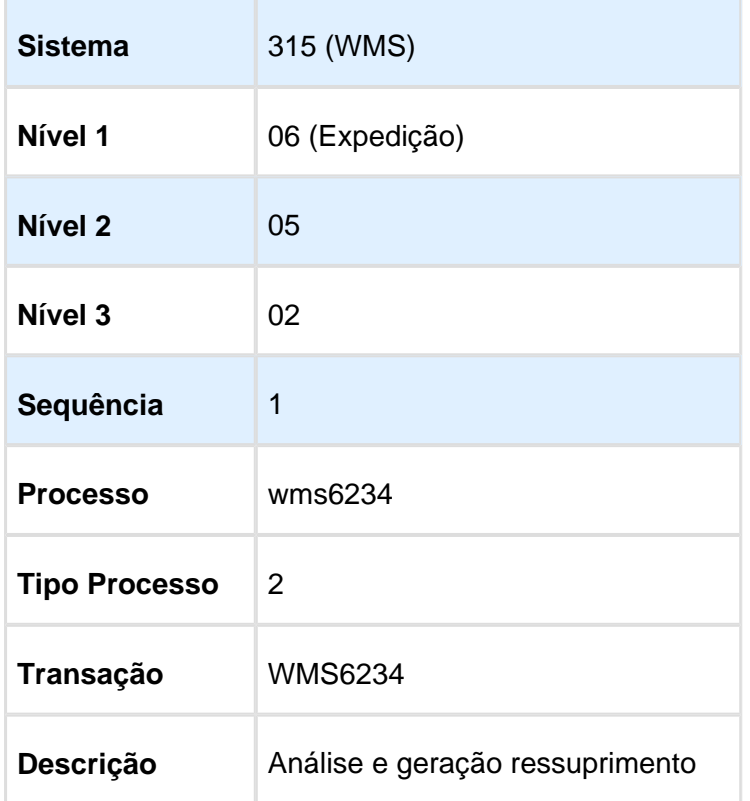

### Procedimento para Utilização

.

1. No **Contrato, Parâmetros Ressuprimento**, configure a situação do endereço de picking

Caso não seja informado nenhum valor serão considerados os valores padrões.

- 2. Acesse a rotina **WMS6234** e informe os filtros desejados. Pela opção **Mais filtros** é possível informar os filtros de endereços.
- 3. Clique em **P esquisar** para que o s registros sejam carregados na grid.
- 4. Selecione os registros para efetuar o ressuprimento e, em seguida, clique em **Gerar ressuprimento**.

Ao final do processamento será emitido um relatório com as informações processadas.

5. É possível efetuar o ressuprimento manual. Para isso, selecione o registro e clique no botão de seleção manual.

Nessa opção será possível também selecionar as identificações (será levado em consideração se está parametrizado para aceitar somente a identificação completa ou não).

- 6. No campo **Previsão de ressuprimento** é possível visualizar os movimentos pendentes. Nota: É possível cancelar o ressuprimento para os movimentos pendentes.
- 7. No campo **Quantidade de ressuprimento realizado no dia** serão exibidos os movimentos finalizados no dia.
- 8. No campo **Média de ressuprimento dia nos últimos 3 meses** serão exibidos os movimentos finalizados nos últimos 3 meses.
- 9. No **Saldo reservado** serão exibidas as reservas por solicitação de carga.
- 10. É possível acessar a rotina WMS6234 ( Análise e Geração Ressuprimento ) pelo atalho **Ressuprimento** das seguintes rotinas:
	- WMS6790 ( Parametrização Ressuprimento Endereço Produção / Picking);
	- WMS 60001 ( Preparação da Separação ).
- 11. Pela rotina WMS6234 ( Análise e Geração Ressuprimento ) é possível acessar as seguintes rotinas:
	- WMS6601 (Capacidade Máxima Mapeamento Picking), pelo atalho **Capacidade;**
	- WMS 6602 ( Expedição Picking Unitário x Caixa ), pelo atalho **Expedição;**
	- WMS 6599 (Utilização Drop Point Como Picking Dinâmico), pelo atalho **Drop-point;**
	- WMS6790 ( Parametrização Ressuprimento Endereço Produção / Picking), pelo atalho **Parâmetros.**

# <span id="page-31-0"></span>2.4 Manufatura - Inovação - 12.1.15

### <span id="page-31-1"></span>2.4.1 Desmontagem de Itens

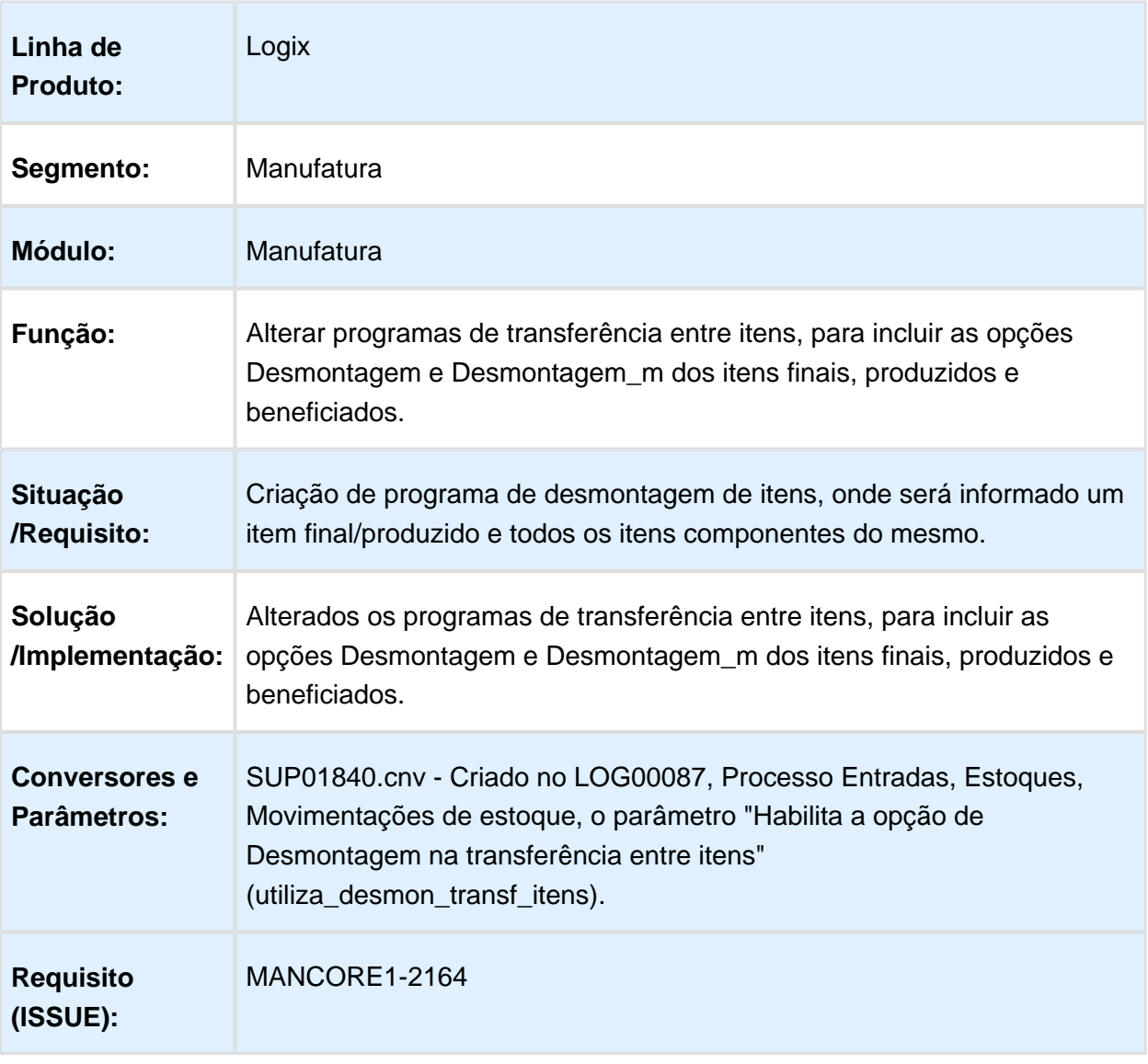

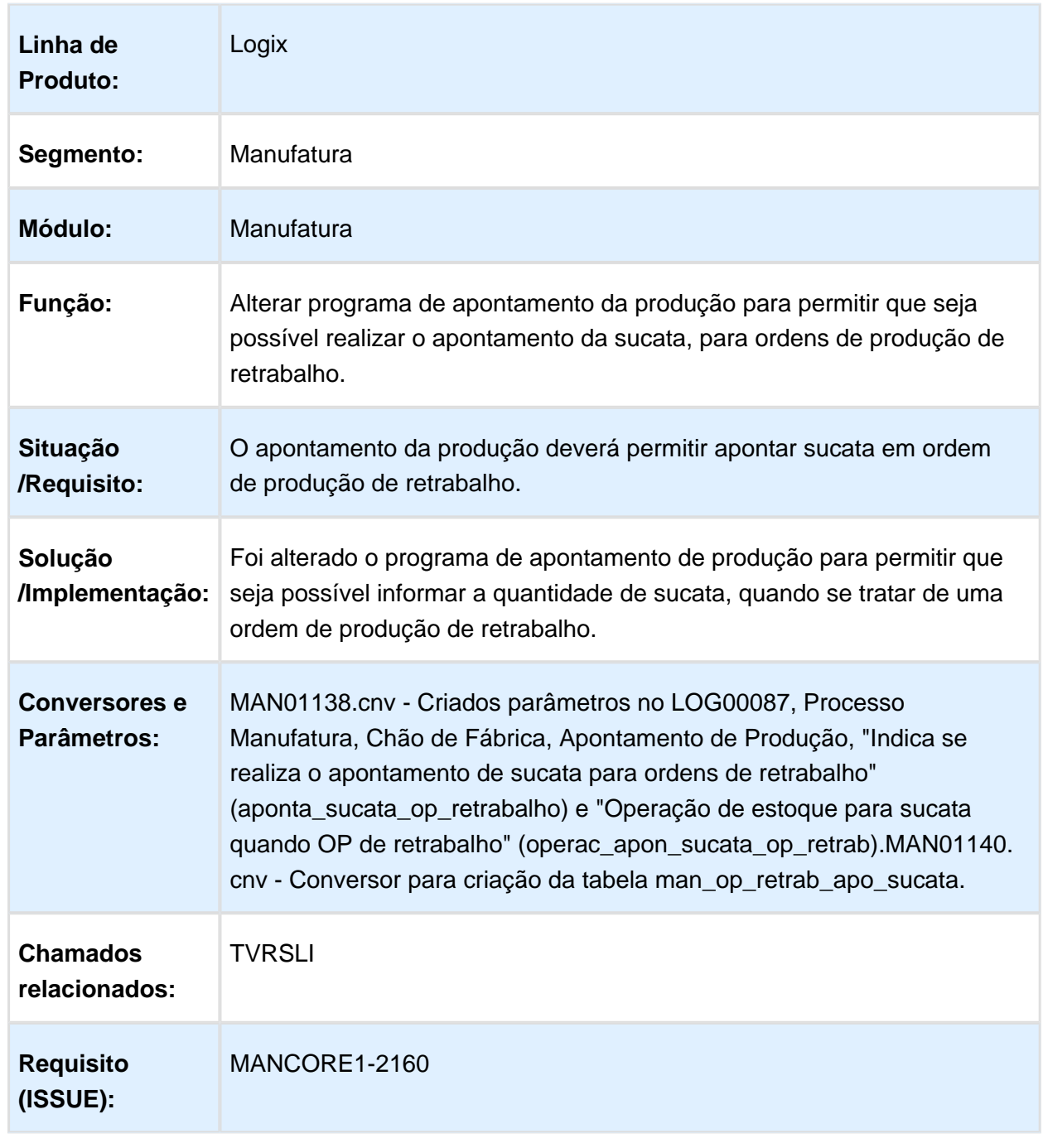

### <span id="page-32-0"></span>2.4.2 MAN8228 - Deve Permitir Apontar Sucata em OP Retrabalho

### <span id="page-33-0"></span>2.5 Materiais - Inovação - 12.1.15

<span id="page-33-1"></span>2.5.1 Compras e Suprimentos - Inovação - 12.1.15

# <span id="page-33-2"></span>2.6 Vendas e Faturamento - Inovação - 12.1.15

<span id="page-33-3"></span>2.6.1 Nota Fiscal Eletrônica - Inovação - 12.1.15

### Nota Fiscal Eletrônica

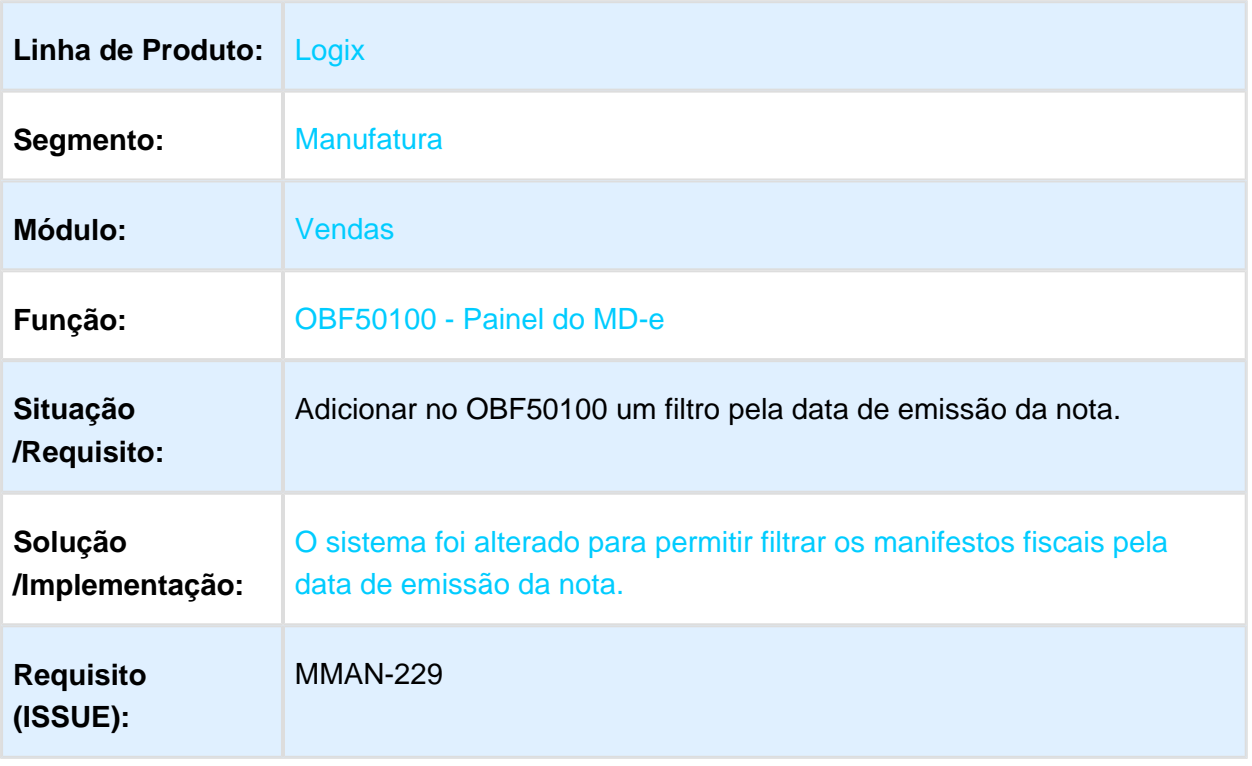

# <span id="page-34-0"></span>3 Legislação - 12.1.15

# <span id="page-34-1"></span>3.1 Controladoria - Legislação - 12.1.15

<span id="page-34-2"></span>3.1.1 Razão auxiliar das Subcontas

### Características do Requisito

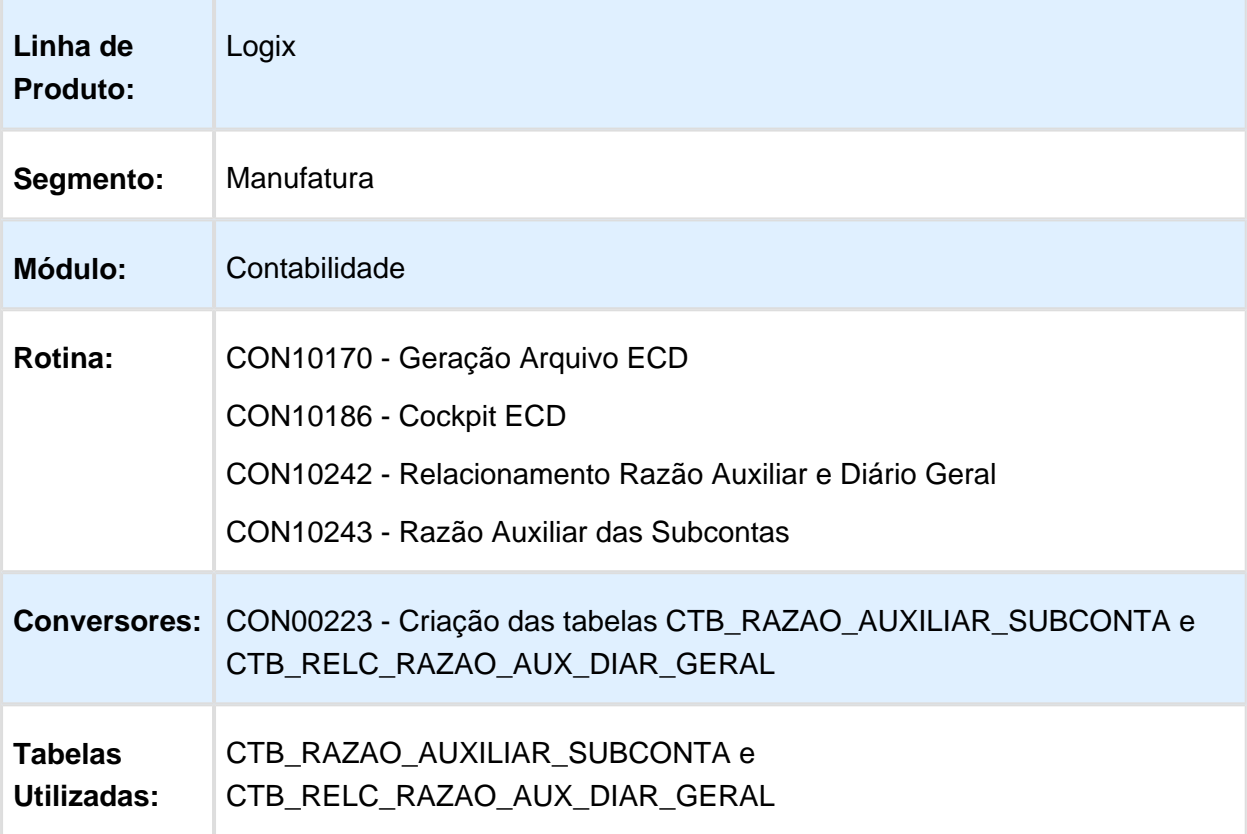

### Descrição

Foi alterado o sistema LOGIX para tratar o Razão Auxiliar das Subcontas na geração do arquivo da ECD.

Para tal, foram necessárias as seguintes alterações no sistema:

### **CON10242 - Relacionamento do Livro Razão Auxiliar com o Livro Diário Geral**

Desenvolvida rotina de relacionamento do livro do Razão Auxiliar das Subcontas com o livro do Diário Geral.

O processo é similar ao relacionamento do diário auxiliar com o diário geral.

O objetivo da rotina é efetuar este relacionamento, informando a finalidade do Razão Auxiliar (a rotina traz como valor padrão Razão Auxiliar das Subcontas) e as datas de geração do livro.

### **CON10243 - Razão Auxiliar das Subcontas**

Desenvolvida rotina de cadastro e importação do RAS (Razão Auxiliar das Subcontas). Para o procedimento de cadastro, a rotina disponibiliza as funcionalidades padrões da mesma. Os lotes e lançamentos informados em tela deverão estar previamente cadastrados na Contabilidade.

Para o procedimento de importação, temos dois formatos:

- Arquivo: Através de um arquivo salvo no caminho UNL parametrizado para a empresa, que deverá ter os dados informados num leiaute igual ao da tabela CTB\_RAZAO\_AUXILIAR\_SUBCONTA, criada neste chamado.
- Automática PAT: Será possível importar os movimentos contabilizados de Adoção Inicial do PAT que estão relacionados a uma subconta devidamente cadastrada na rotina de Subcontas Correlatas. Somente movimentos de períodos fechados na Contabilidade e Patrimônio que poderão ser importados.

### **CON10170 - Geração do arquivo da ECD**

Alterada rotina de geração do arquivo da ECD para permitir a geração do RAS, através da escrituração Z (livro razão auxiliar.

Foi disponibilizado uma opção extra no campo tipo de escrituração: Razão Auxiliar. Quando solicitada a escrituração Razão Auxiliar, a rotina buscará os dados incluídos e/ou importados do CON10243 do período e gerará os registros I500, I510 e I550.

A rotina também foi alterada para, quando gerar o Diário Geral com Escrituração Resumida, verificar se tem Razão Auxiliar relacionado e solicitar o código hash do mesmo, quando for o caso.

### **CON10186 - Cockpit ECD**

Alterado cockpit do ECD para considerar as rotinas CON10242 e CON10243 no processo.

### **Procedimento para Atualização**

- 1. Baixar o patch do chamado e aplicar.
- 2. Rodar o conversor CON00223 para a criação das tabelas CTB\_RAZAO\_AUXILIAR\_SUBCONTA e CTB\_RELC\_RAZAO\_AUX\_DIAR\_GERAL.
- 3. O procedimento abaixo somente é necessário para empresas que necessitam entregar Razão Auxiliar das Subcontas (RAS).
- 4. Rodar a rotina CON10242 (CON10186 Relac Razão Auxiliar e Diário Geral) para relacionar o Razão Auxiliar das Subcontas com o Diário Geral - escrituração resumida. Atentar para informar as datas corretamente.
- 5. Rodar a rotina CON10243 (CON10186 Razão Auxiliar das Subcontas) e efetuar a inclusão ou importação de registros do RAS.
- 6. Rodar a rotina CON10170 (CON10186 Geração arquivo para ECD) e gerar o RAS (escrituração Razão Auxiliar - livro Z), informando o número do diário geral relacionado no item 4.
- 7. Validar o arquivo da escrituração Z, gerado no item acima, no PVA da ECD.
- 8. Rodar a rotina CON10170 (CON10186 Geração arquivo para ECD) e gerar o Diário Geral com escrituração resumida (livro R), informando o número do diário geral relacionado no item 4.
- 9. Validar o arquivo da escrituração R, gerado no item acima, no PVA da ECD.

# 3.2 Fiscal - Legislação - 12.1.15

#### 3.2.1 Obrigações Fiscais - Legislação - 12.1.15

### OBF12000 - Integração Notas Fiscais de Saída

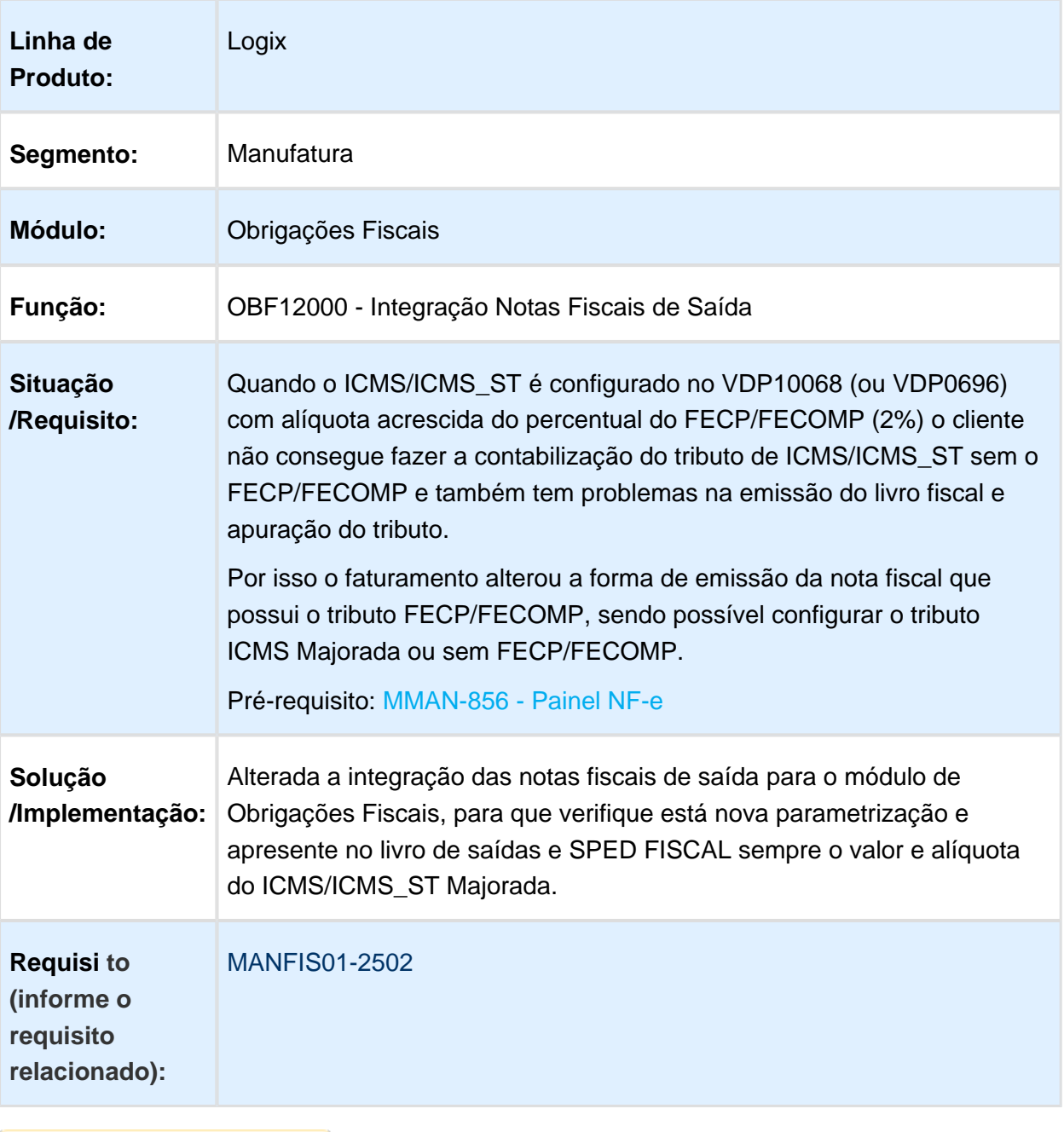

### Livro de Saída, gravar o Mapa Resumo

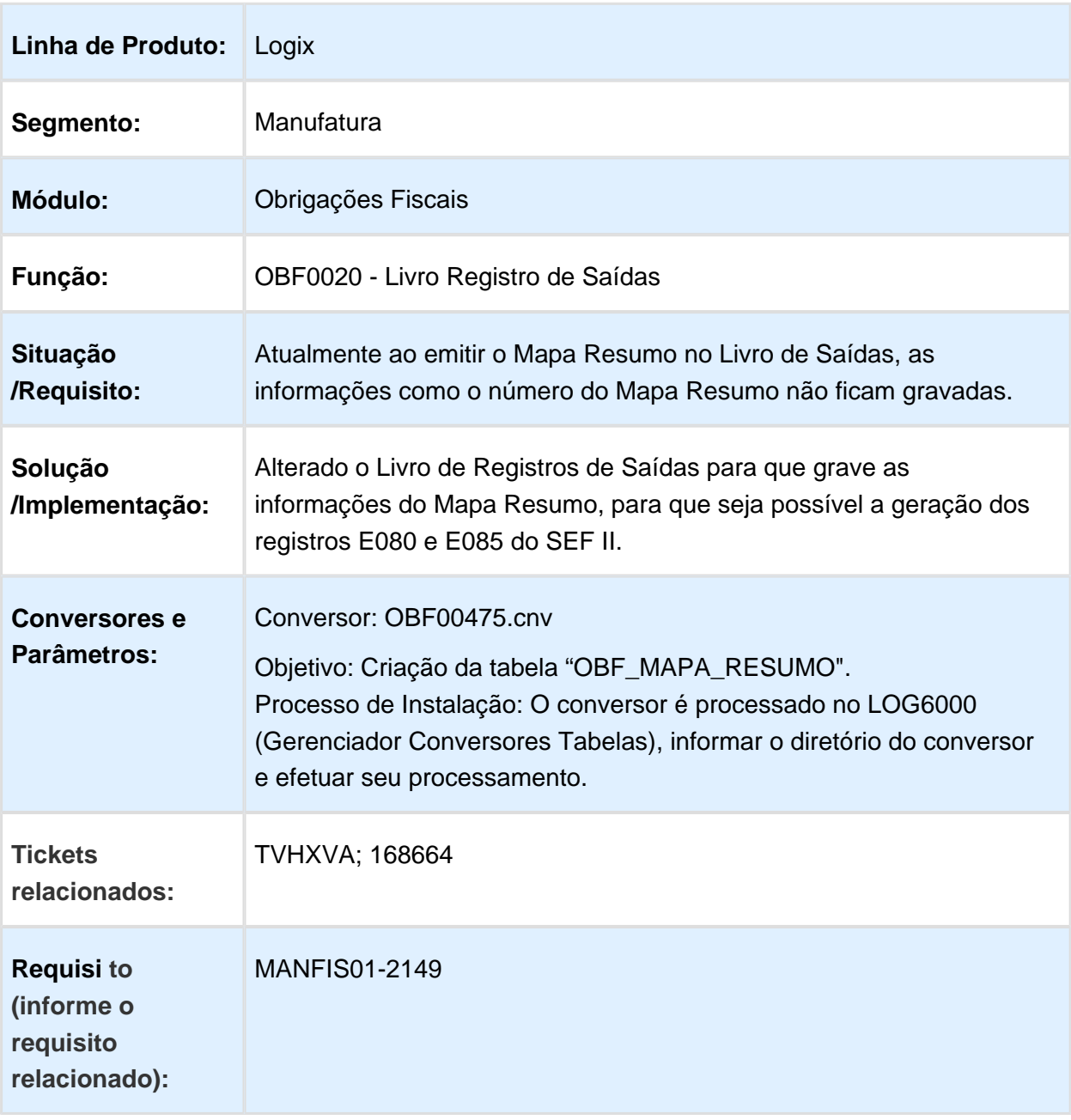

### SPED Fiscal - Seleção de Registros do Bloco K

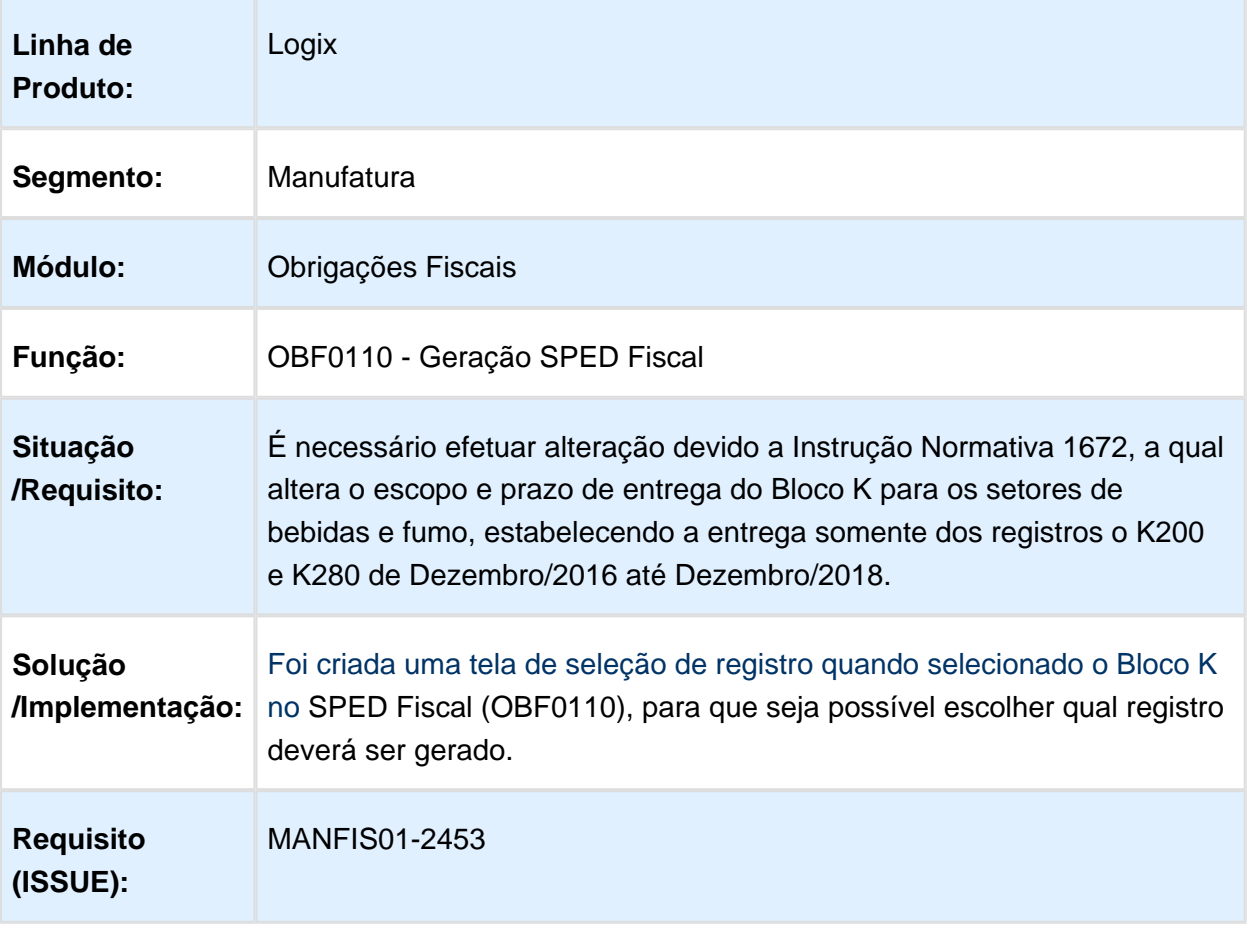

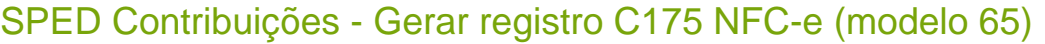

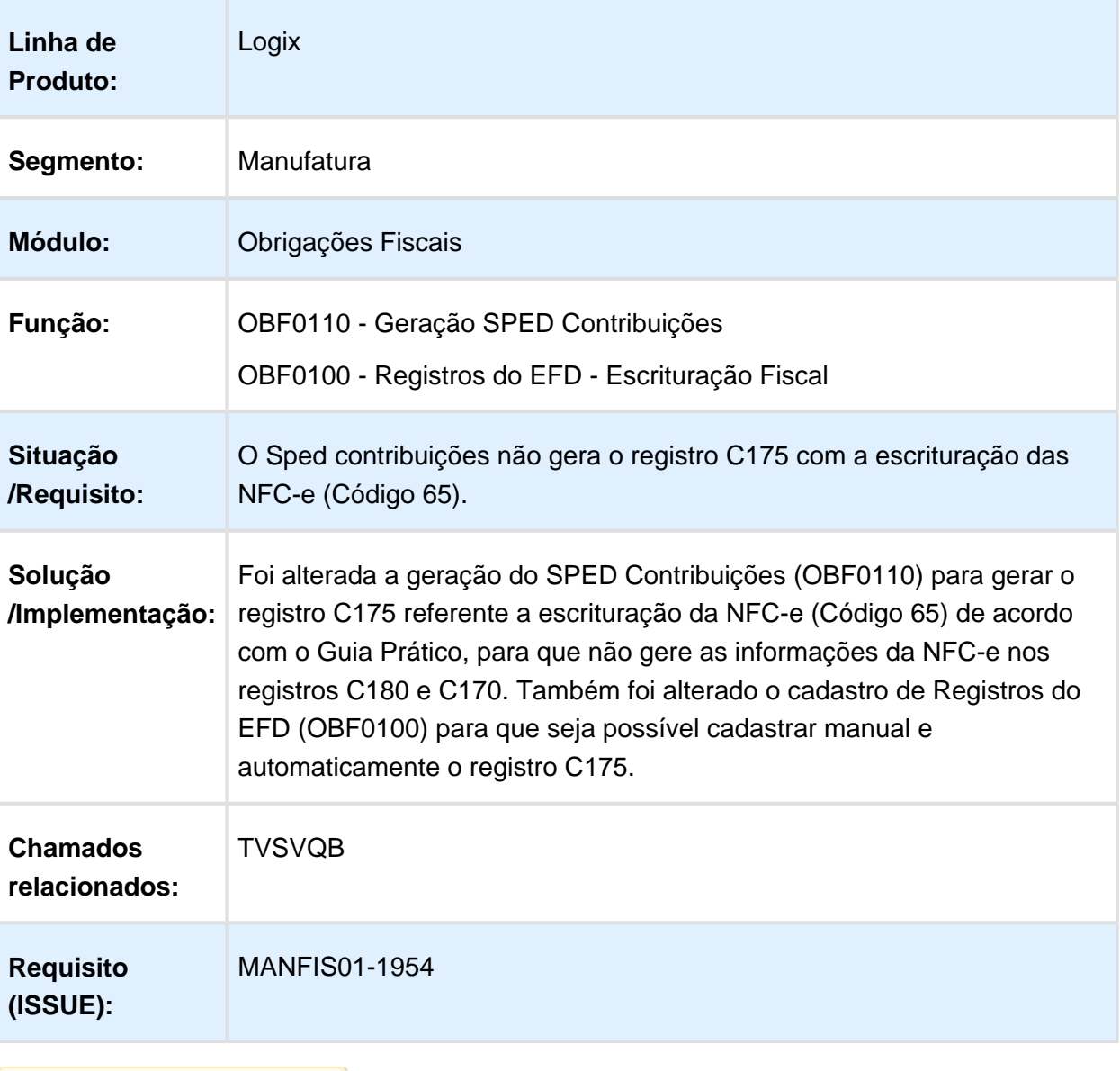

#### SPED Fiscal - Bloco K

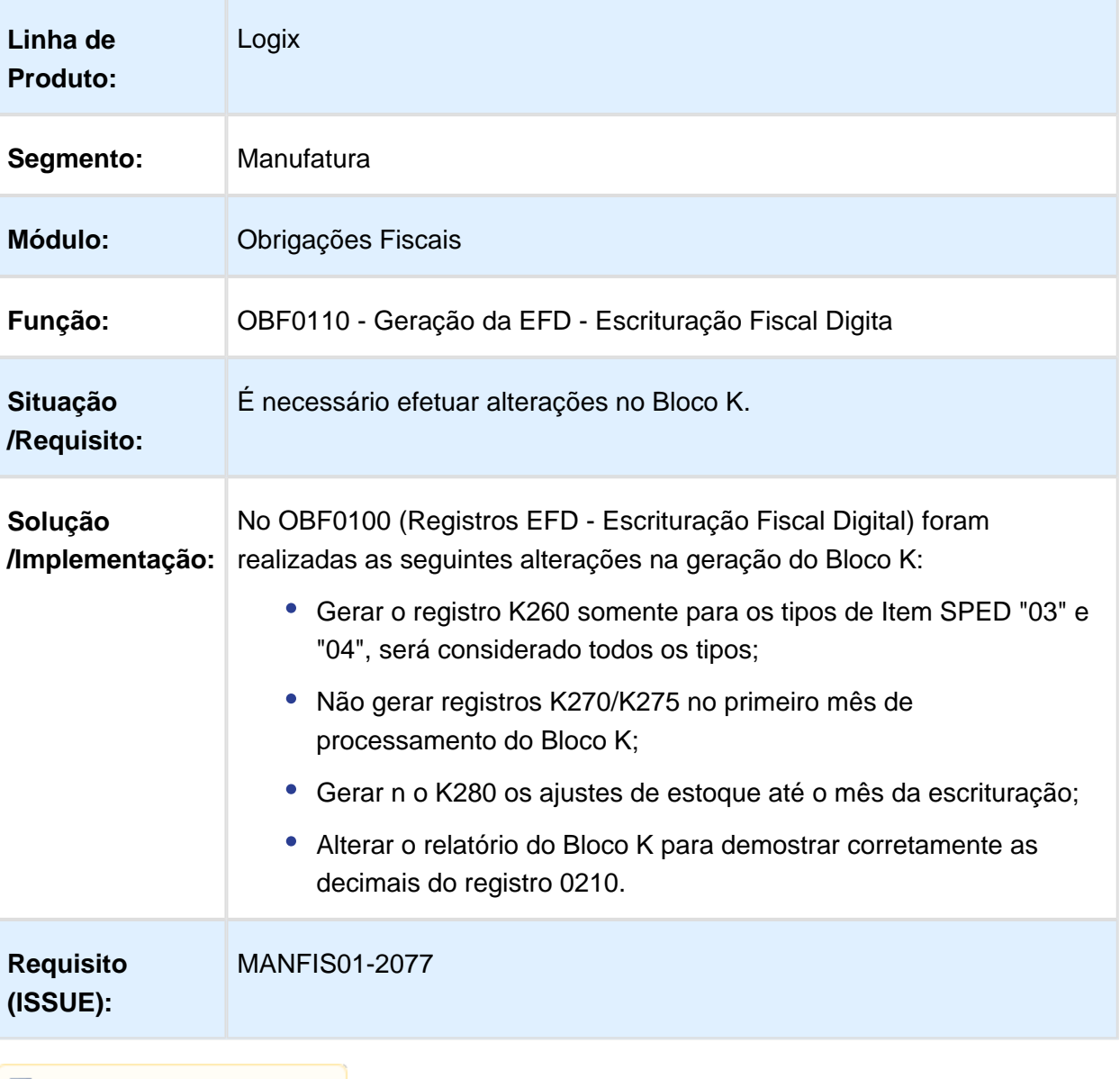

### Extrattor TAF DIFAL - Guia Recolhimento GIM RN

## Características do Requisito

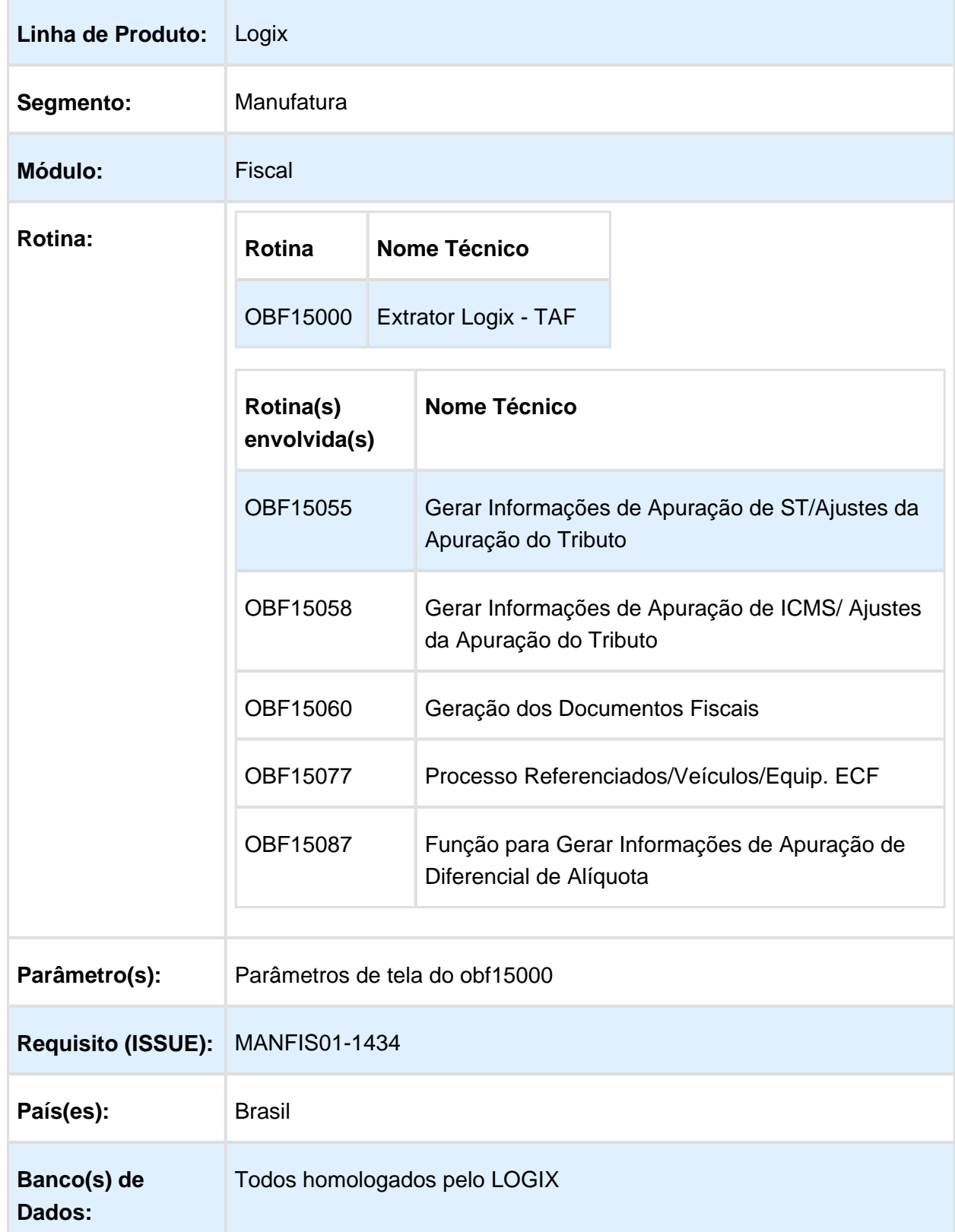

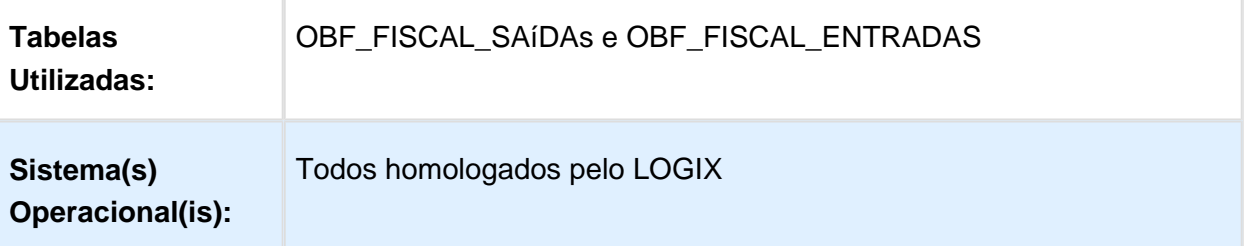

#### Descrição

Evolução do extrator do Logix para o TAF para atender as seguintes demandas:

- 1- Extração as informações necessárias para a geração da a GIM-RN;
- 2- Preparação do extrator para as alterações realizadas para a DIFAL e FCP;
- 3- Preparação do extrator para evolução realizada nas guias do pagamento do TAF.

#### Procedimento para Utilização

#### **1 - Geração das informações da GIM-RN pelo Extrator Datasul:**

Escolha a Opção "Mensal" na tela de Periodicidade :

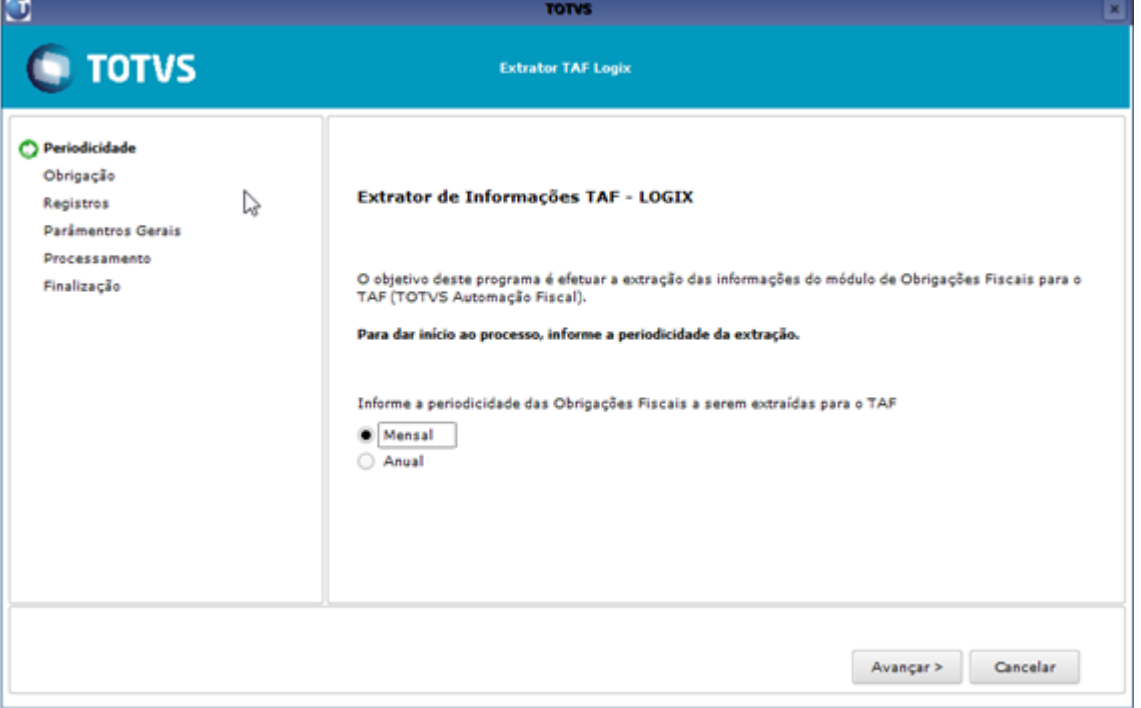

Escolha a obrigação "GIM-RN" na tela de escolha de obrigações:

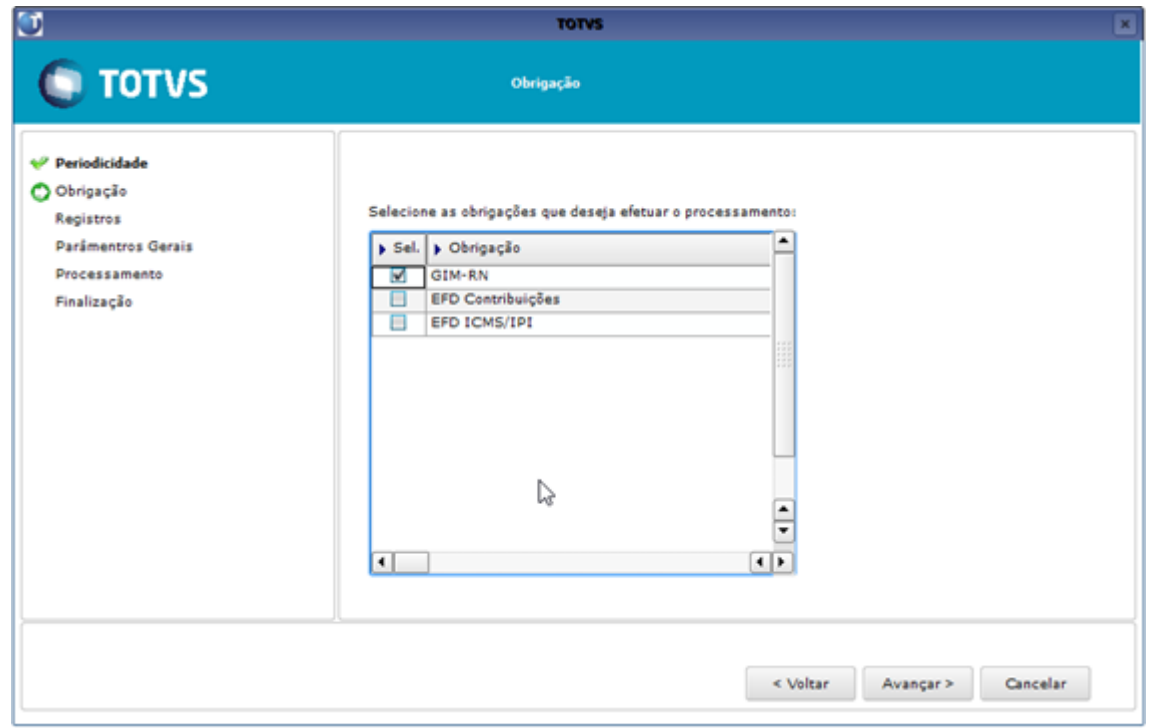

Escolha os registros na tela correspondente. Os registros disponíveis são: Estabelecimento, Documentos fiscais, Apurações de ICMS/IPI e ICMS-ST e Inventário:

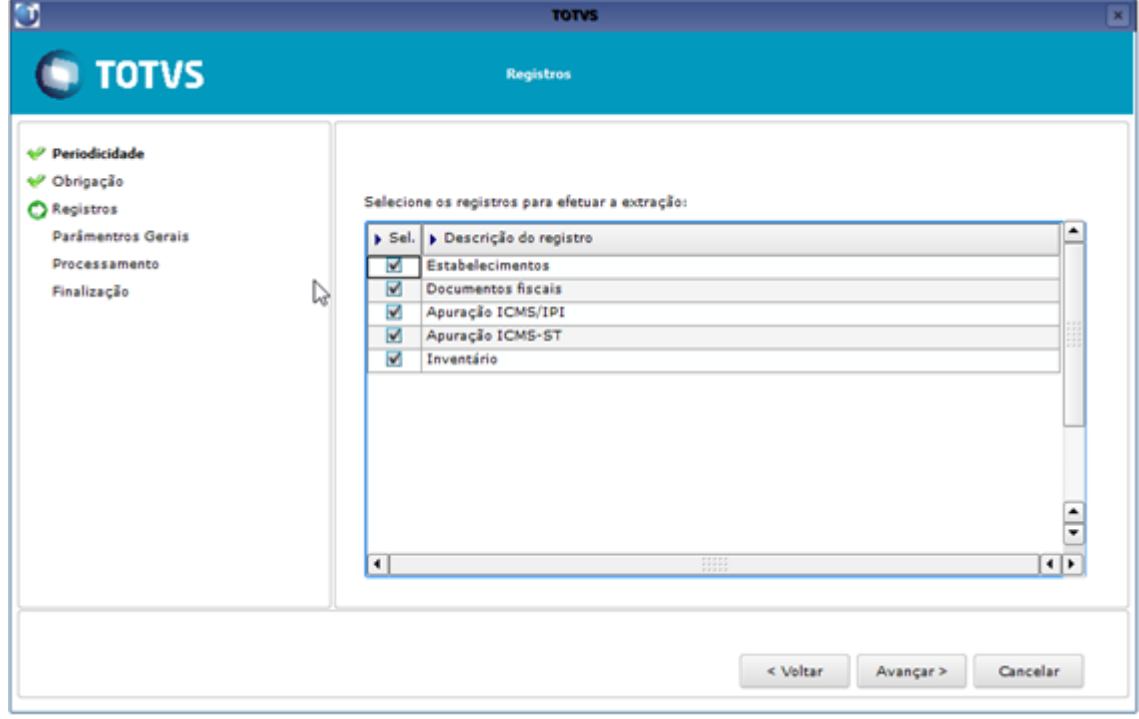

#### Release 12.1.15

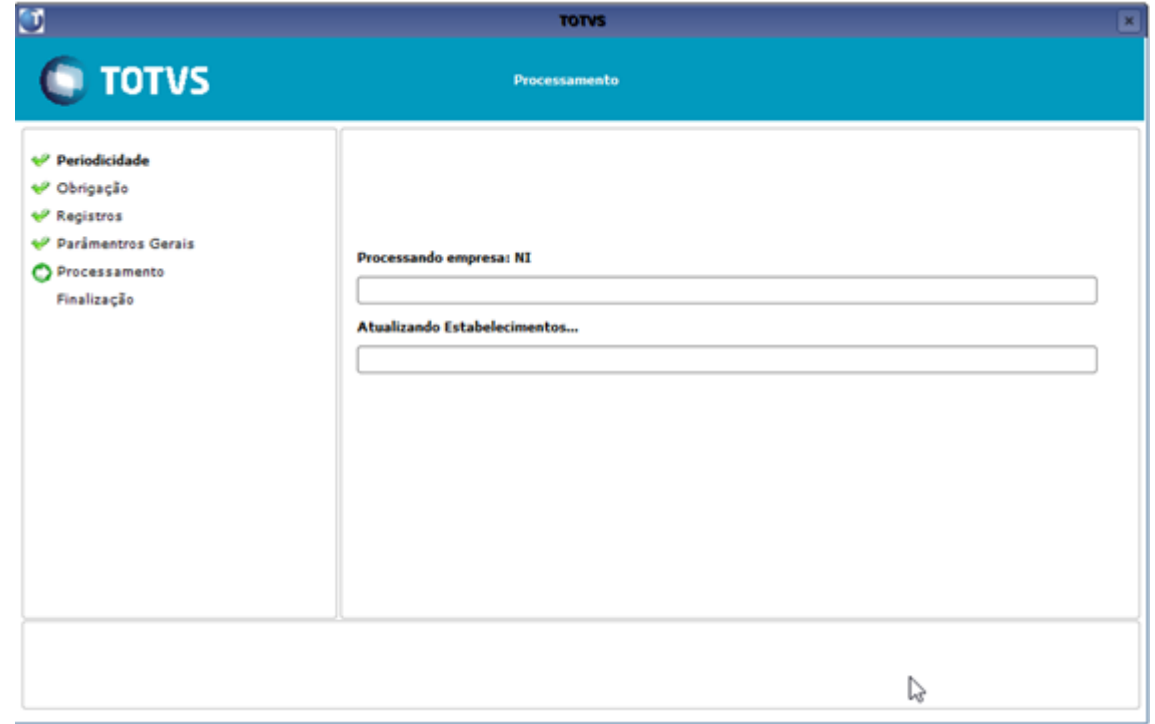

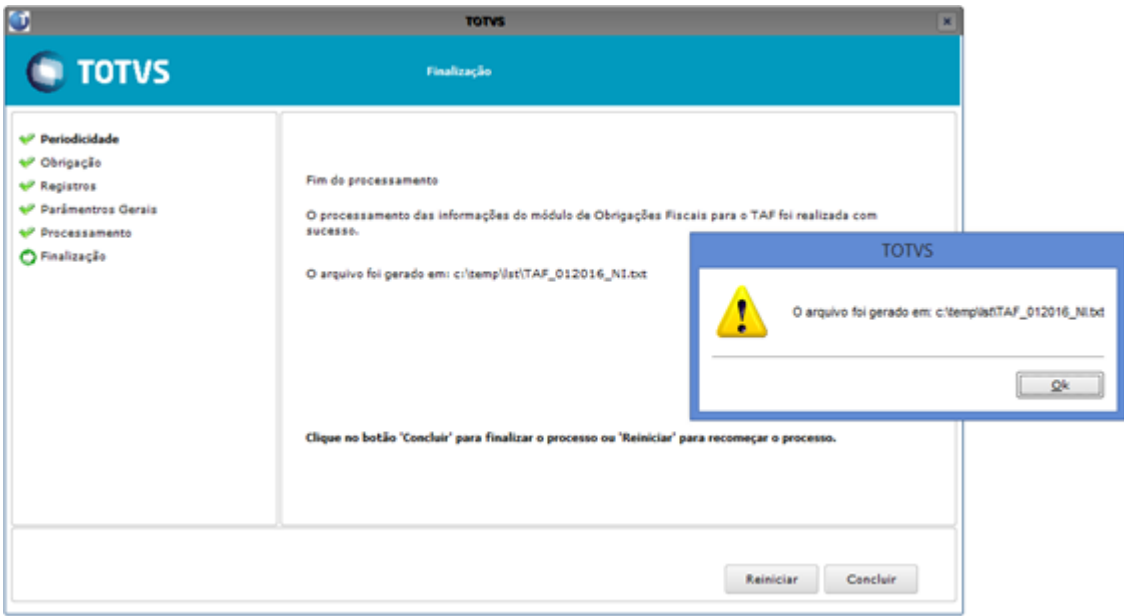

#### **2 - Adequação do extrator Logix para geração das informações das guias de recolhimento devido a mudança do layout TAF da versão 12.1.13 (**[http://tdn.totvs.com](http://tdn.totvs.com/pages/viewpage.action?pageId=242389996) [/pages/viewpage.action?pageId=242389996](http://tdn.totvs.com/pages/viewpage.action?pageId=242389996)**)**

Registros alterados do Layout:

- Alteração do layout do registro T001AE
- Alteração do layout do registro T020AB
- Alteração do layout do registro T020AE
- Alteração do layout do registro T021AB
- Alteração do layout do registro T021AD

#### **3 - Preparação do extrator para as alterações realizadas para a DIFAL e FCP**

Possibilitar o envio dos tributos "ICMS\_UF\_REMET", "ICMS\_UF\_DEST" e "FECOMP" para o TAF.

Quando enviado o registro de documentos fiscais e, por consequência, dos tributos, nos registros T013AP e T015AE também serão considerados os valores dos tributos "ICMS\_UF\_REMET", "ICMS\_UF\_DEST" e "FECOMP". Sendo,

'ICMS\_UF\_DEST','ICMS\_UF\_REMET' e 'FECOMP' (quando finalidade = '2') das tabelas obf fiscal saida e obf fiscal entrada.

# 3.3 Materiais - Legislação - 12.1.15

#### 3.3.1 Cálculo de FECOMP/FECP em nota de frete

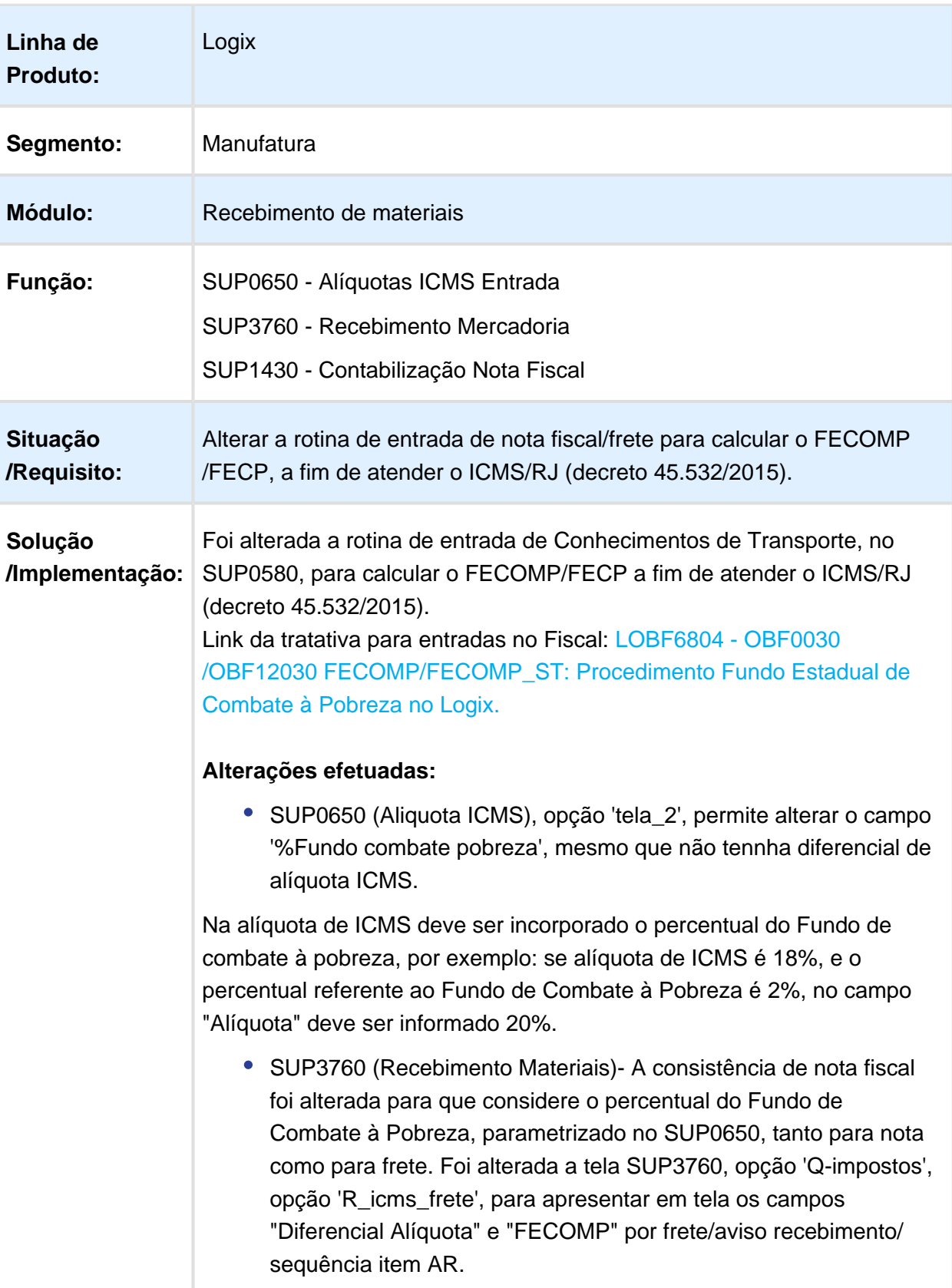

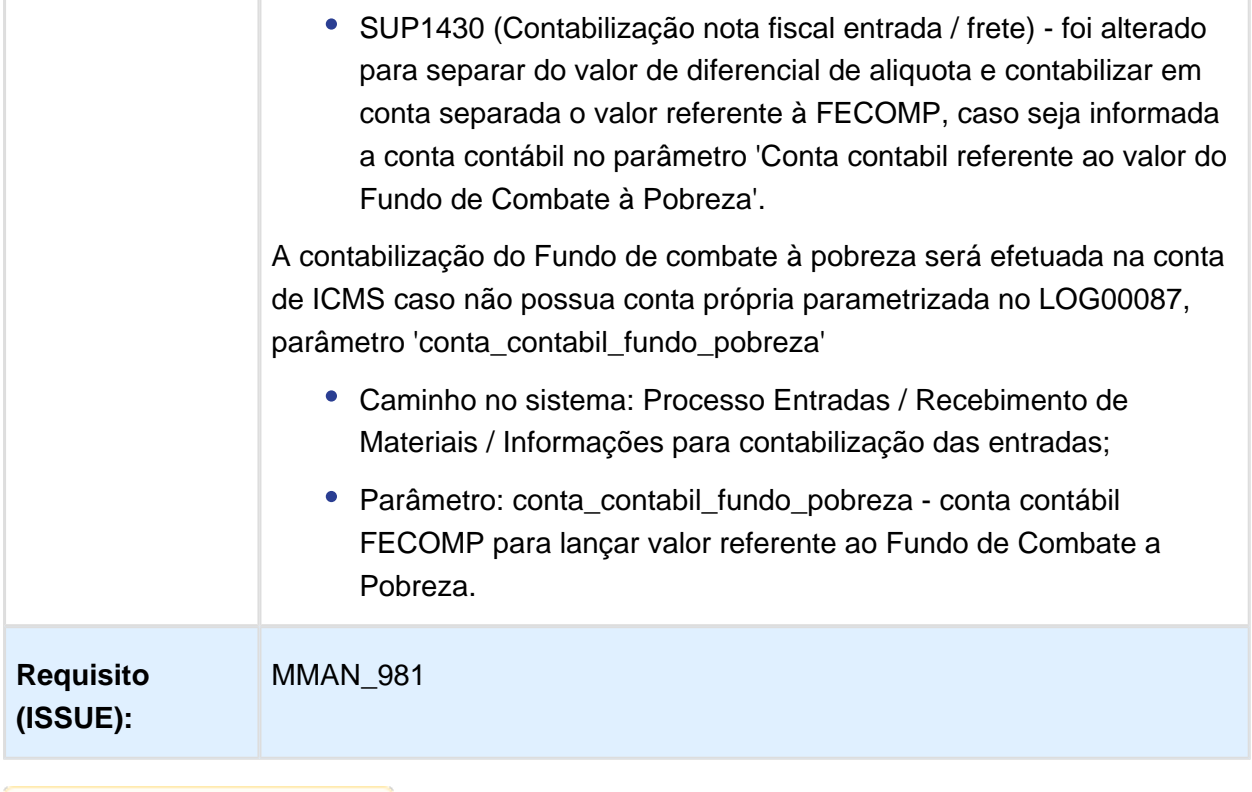

#### **Linha de Produto:** Logix Segmento: Manufatura **Módulo:** Importação **Função:** IMP0019 / IMP0035 - Processo de Importação **Situação /Requisito:** O cálculo ICMS-ST, gerado pelo módulo Importação, não considera as despesas de importação incidentes apenas sobre o ICMS ao efetuar o cálculo do ICMS\_ST, desta forma o valor do ICMS\_ST calculado no módulo Importação fica diferente do gerado na entrada da nota fisca. **Solução /Implementação:** Foi alterada a rotina de importação para que efetue o cálculo do ICMS-ST com base na configuração fiscal definida para esse tributo, considerando no cálculo as despesas de importação incidentes apenas sobre o ICMS. **Chamados relacionados:** TRWEO1 **Requisito (ISSUE):** MMAN-2500

#### 3.3.2 IMP0019 / IMP0035 - Cálculo do ICMS-ST - despesas de importação

#### 3.3.3 MMAN-651

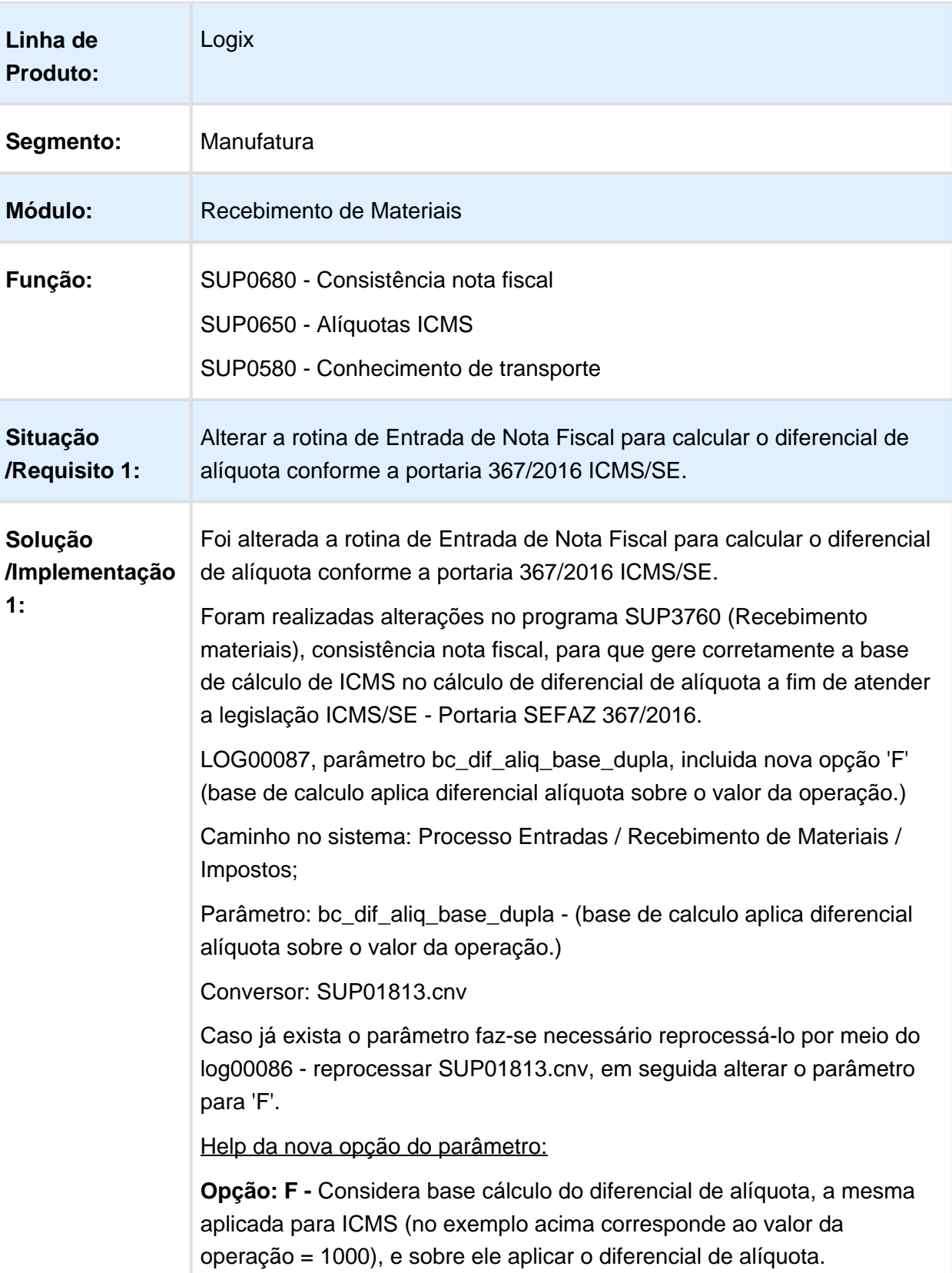

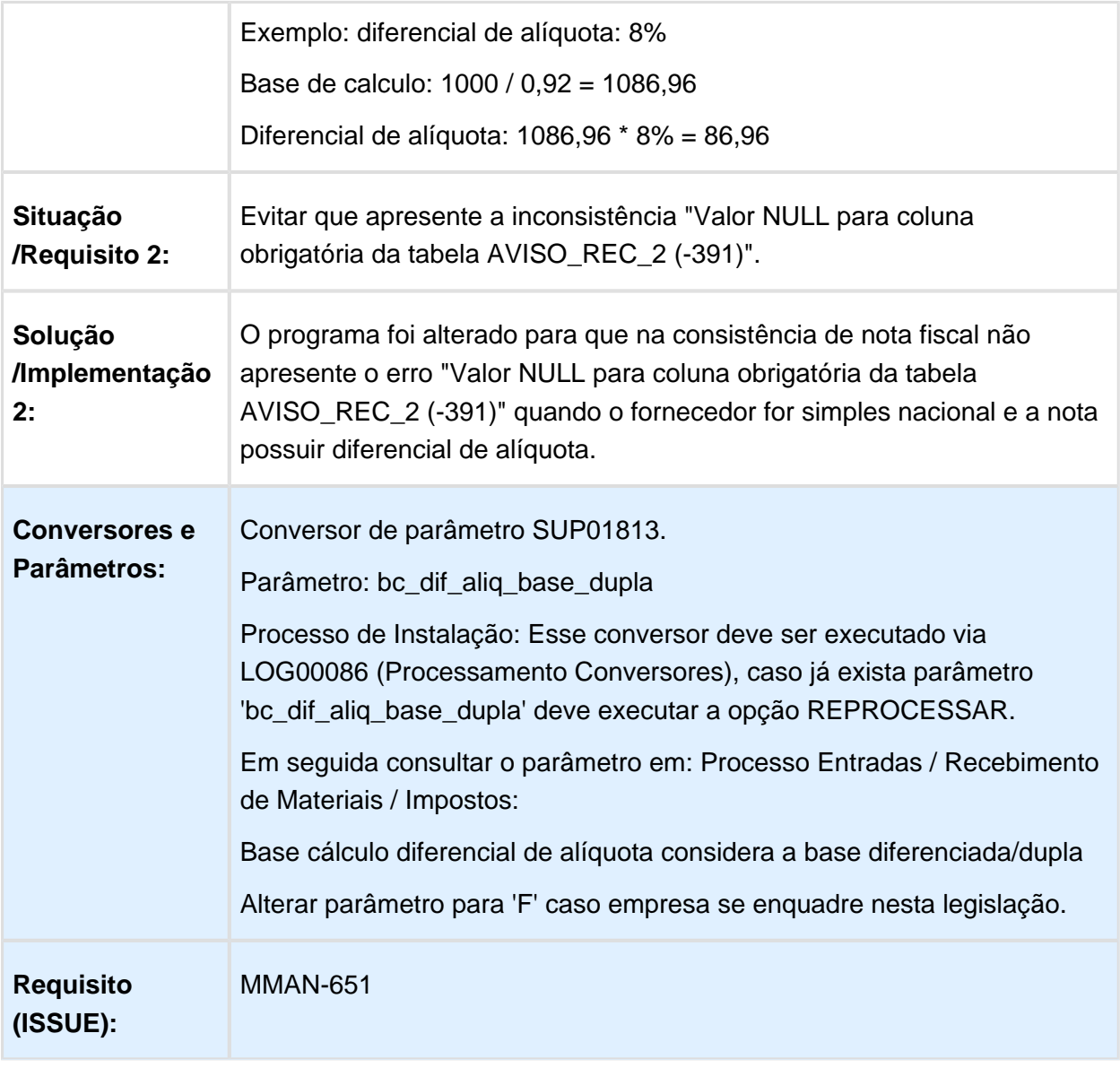

### 3.3.4 Base de Cálculo Diferenciada DIFAL

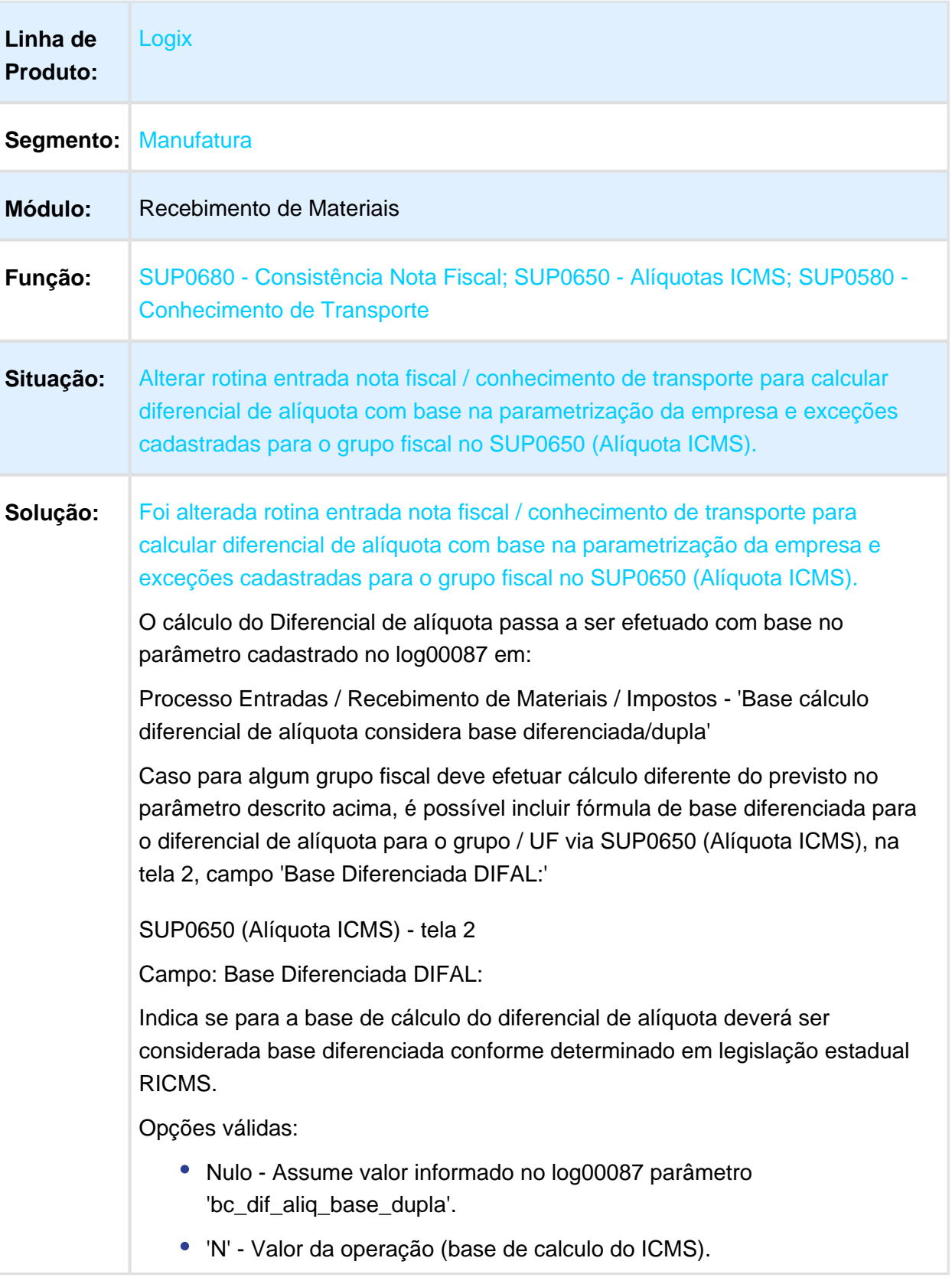

- 'S' Base dupla considerando alíquota interna ICMS destacado na nota.
- 'D' Base dupla e aplica o diferencial de alíquota.
- 'F' Base = Valor da operação + % diferencial alíquota e aplica o diferencial de alíquota sobre esta base.

Para as opções 'S' e 'D', o cálculo da 'base de cálculo do diferencial de alíquota' serão iguais (base diferenciada/dupla).

Será considerada a base do ICMS, em seguida abate o ICMS destacado e aplica a alíquota interna.

Exemplo:

1) Valor operação = 1000

2) ICMS destacado = 120 (alíquota interestadual 12%)

3) alíquota interna = 20% (18% + 2 (fundo combate pobreza))

4) % diferencial de alíquota =  $8\%$  (20 - 12)

5) BC diferencial alíquota = (1000 - 120) = 880

Sobre o valor de 880 deve considerar a alíquota interna

ex:  $18\% + 2$  (fundo combate pobreza) =  $20\%) = 880 / 0.80 = 1100$ 

BC diferencial alíquota = 1100

Opções:

N - considera base cálculo do diferencial de alíquota a mesma aplicada para ICMS (no exemplo acima corresponde ao valor da operação = 1000).

S - O valor a ser recolhido (diferencial de alíquota) será a diferença do valor calculado da alíquota interna (base diferenciada/dupla X alíquota interna) em relação ao ICMS destacado no documento.

Exemplo: (1100 \* 20%) - (1000 \* 12%) = 220 - 120 = 100 (valor do diferencial de alíquota)

Deste valor 22 corresponde ao Fundo de Combate a Pobreza.

D - O valor a se recolhido (diferencial de alíquota) será o percentual do diferencial de alíquota entre os Estados, aplicado sobre a base de calculo (base diferenciada/dupla).

Exemplo: (1100 \* 8%) = 88 (valor do diferencial de alíquota)

F - Considera base cálculo do diferencial de alíquota a mesma aplicada para ICMS (no exemplo acima corresponde ao valor da operação = 1000) e sobre ele aplica o diferencial de alíquota.

Exemplo: diferencial de alíquota: 8%

Base de cálculo: 1000 / 0,92 = 1086,96

Diferencial de alíquota: 1086,96 \* 8% = 86,96

Valor padrão: Nulo

**Requisito (ISSUE):** MMAN-2118

### 3.3.5 Calcular PIS/COFINS Frete Compra

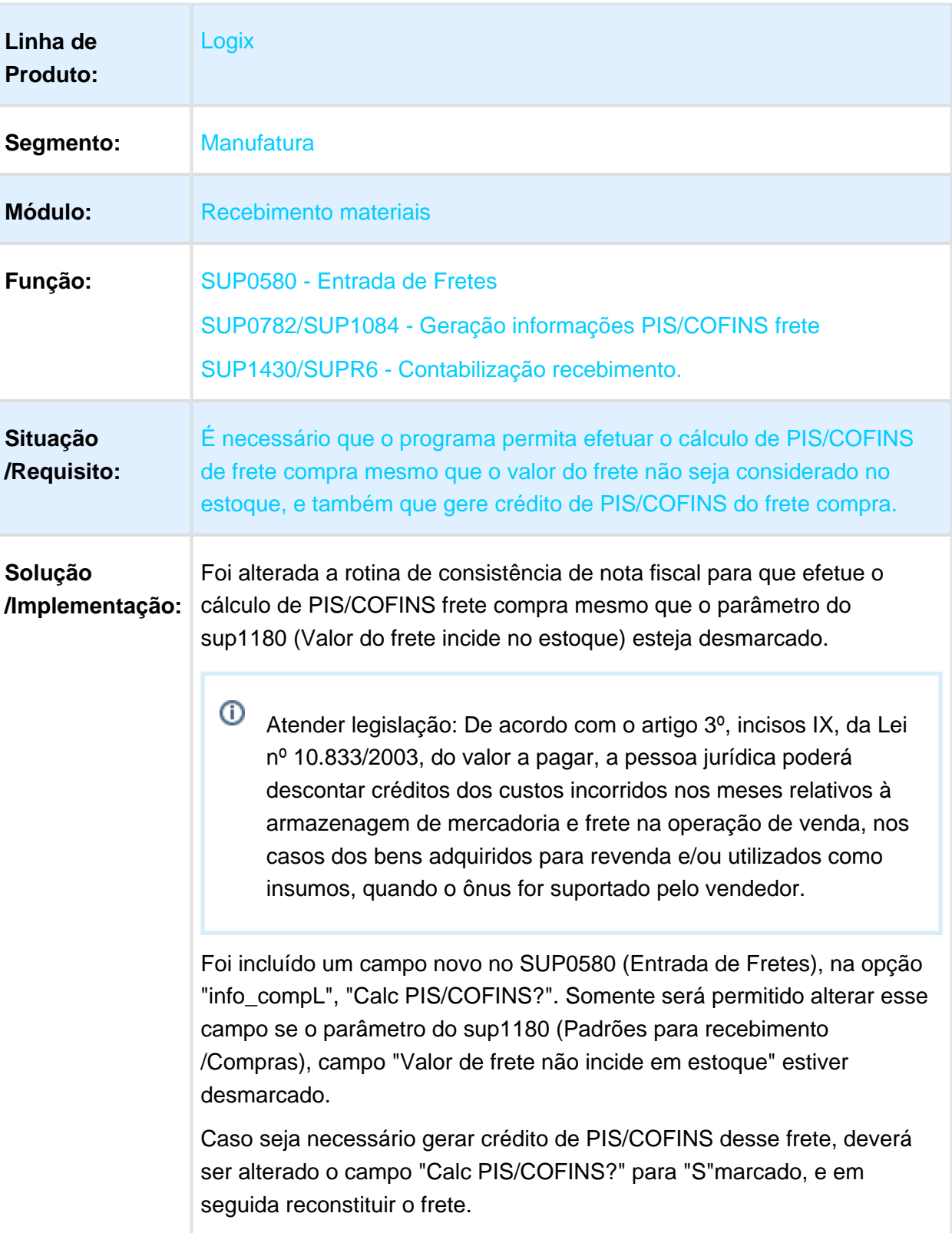

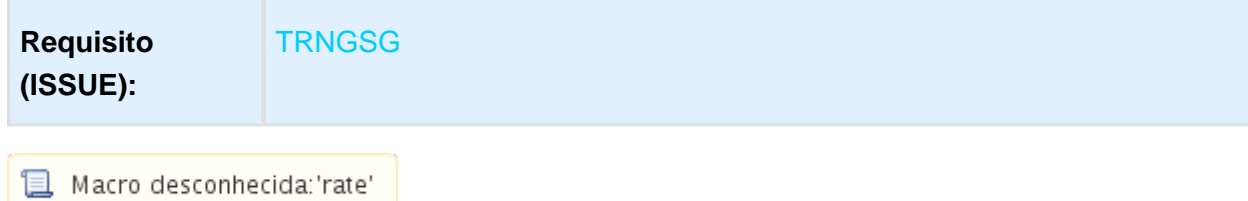

## 3.3.6 Calcular ICMS\_ST módulo Importação

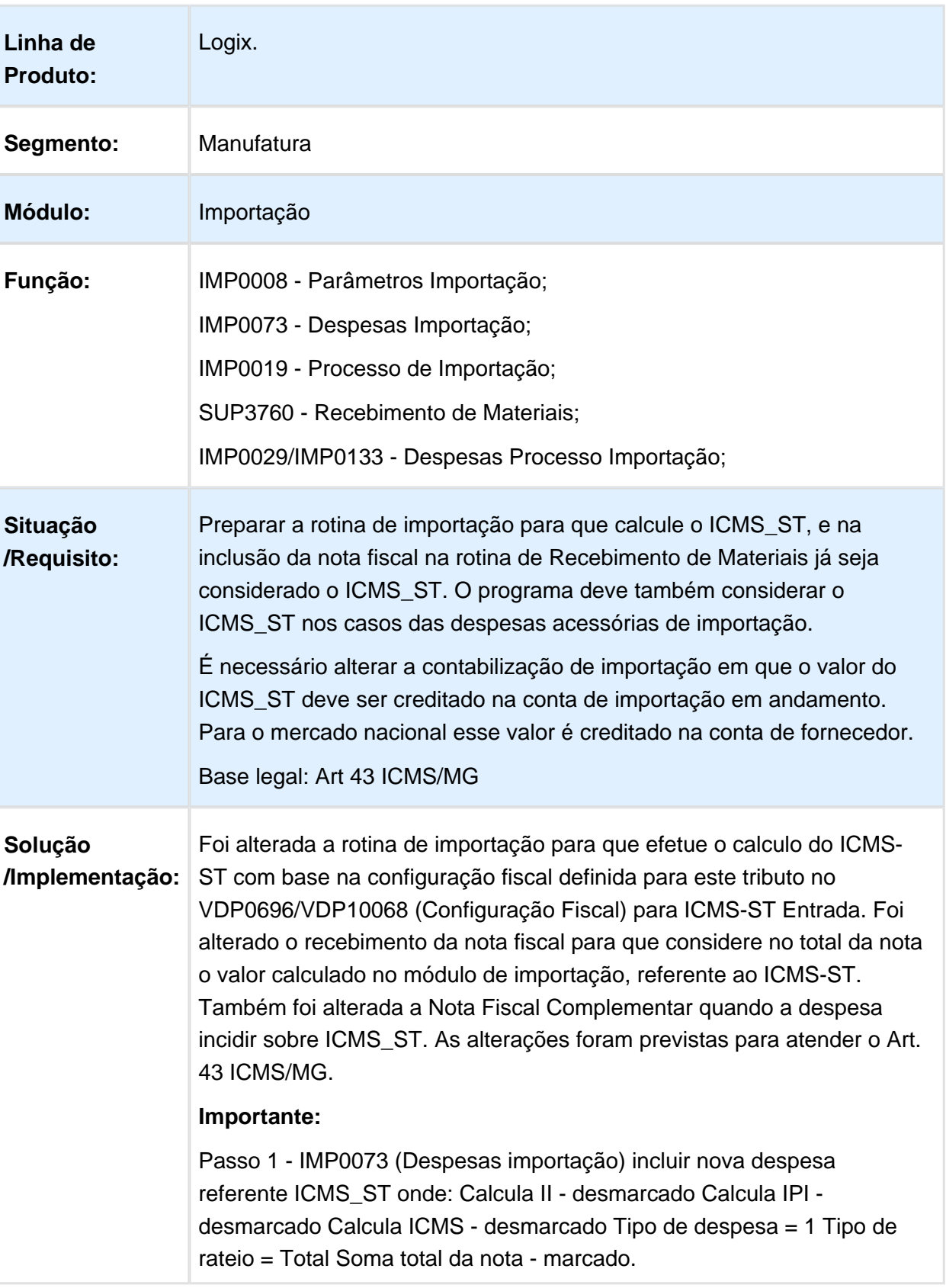

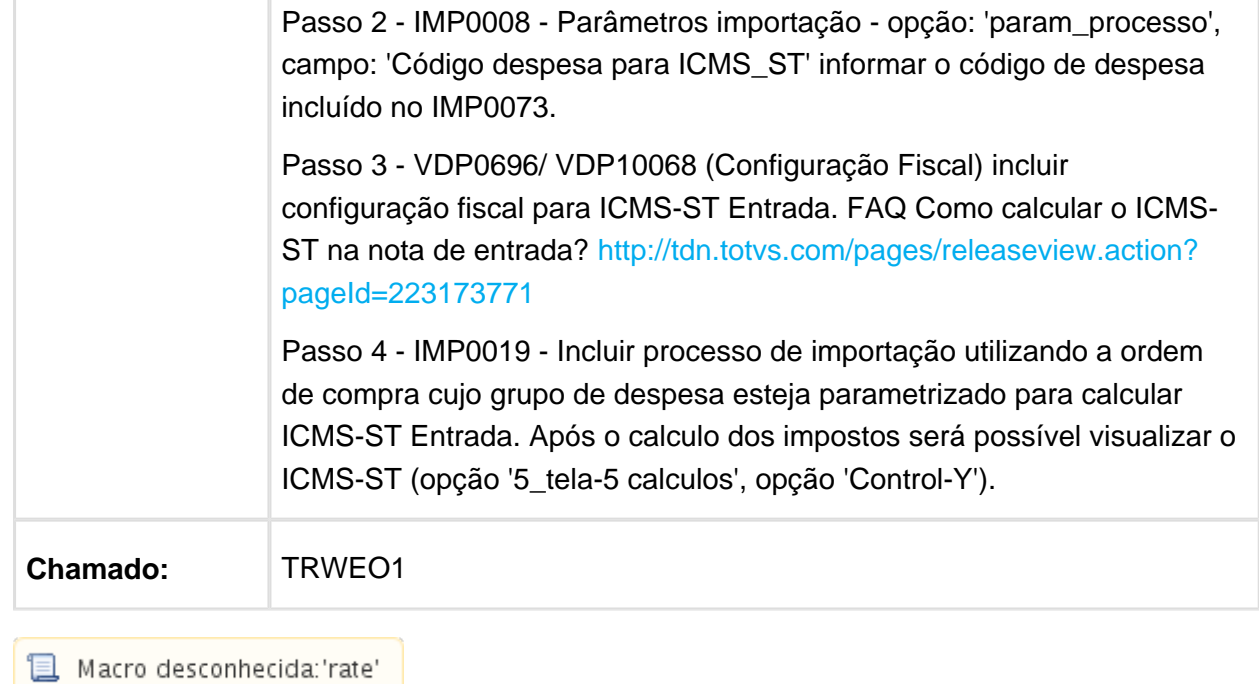

## 3.3.7 Diferencial de Alíquota de frete com base dupla

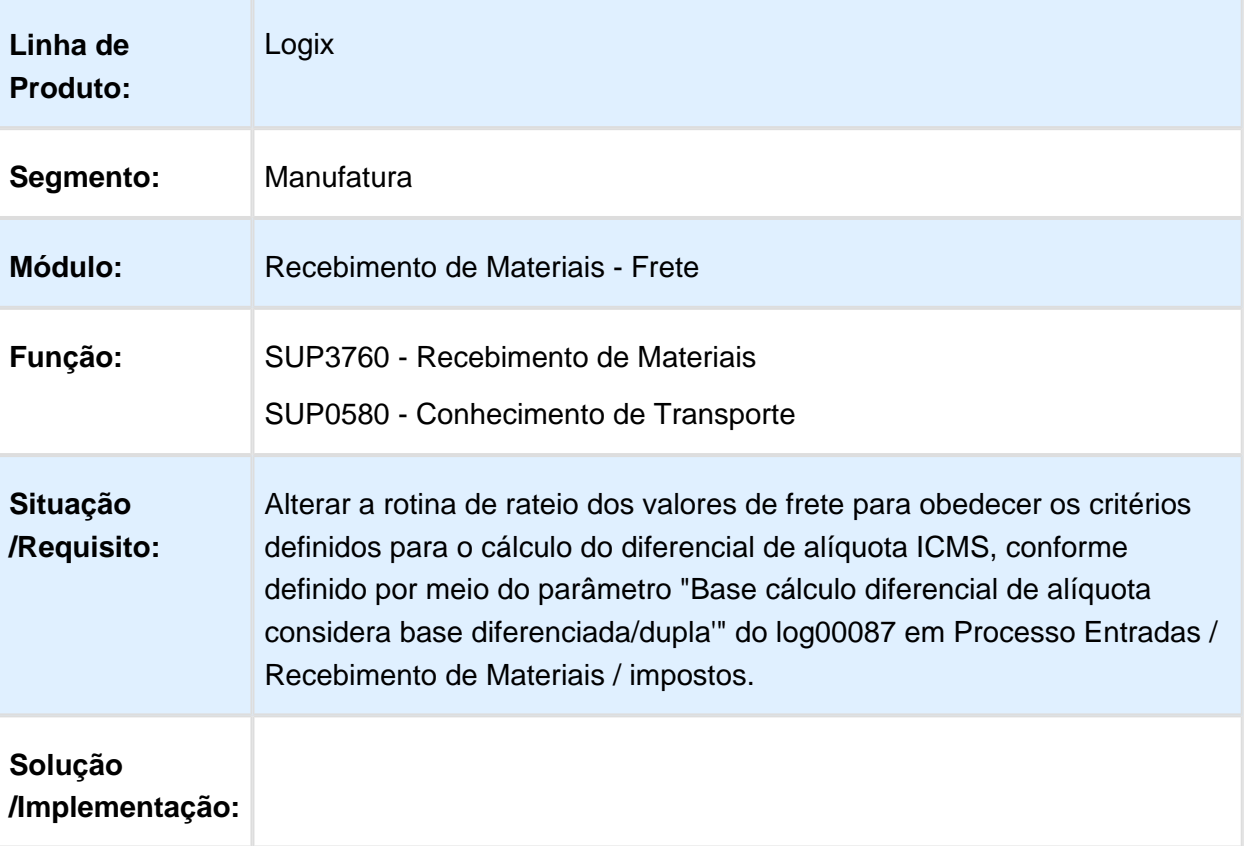

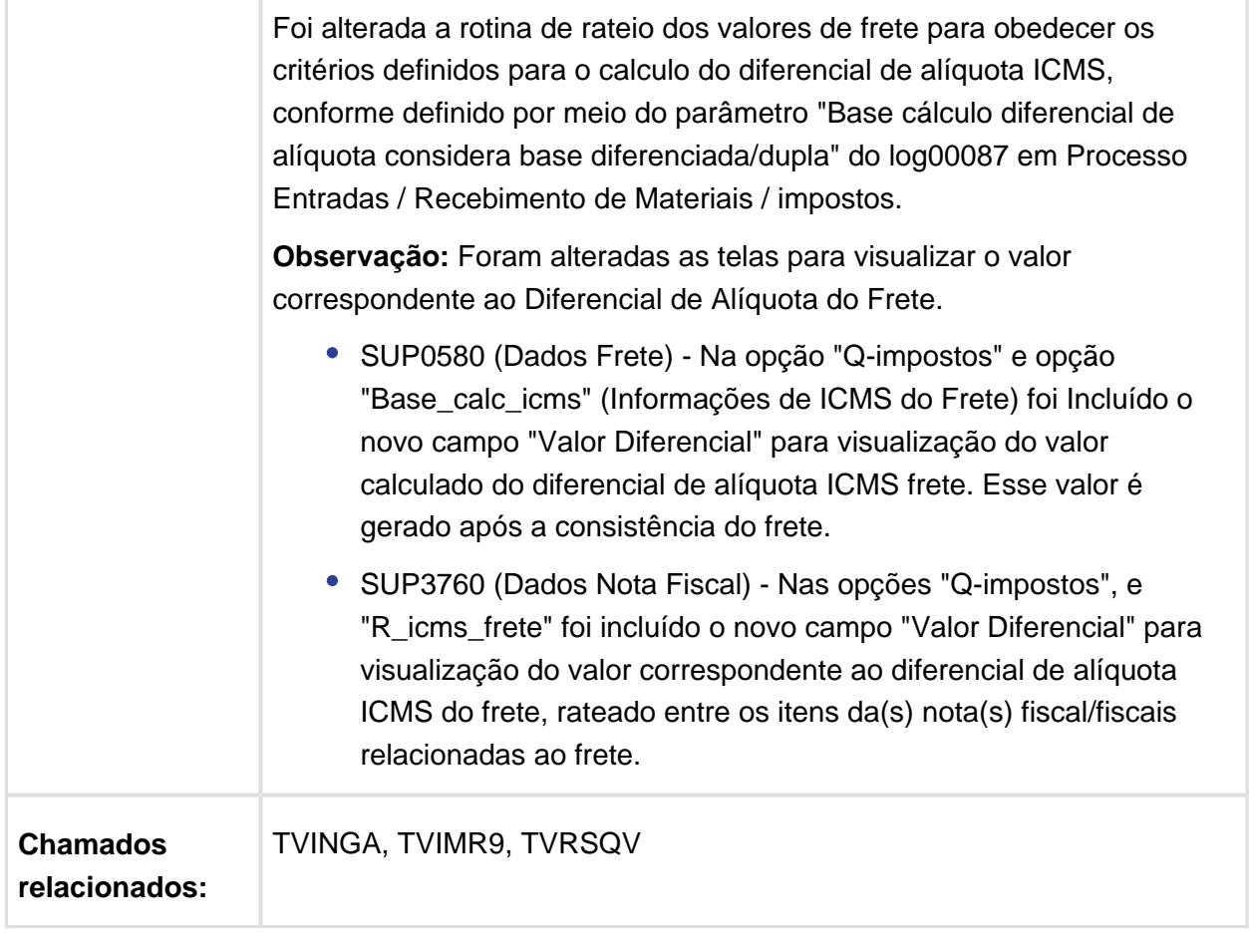

Macro desconhecida: 'rate'

# 3.4 Vendas e Faturamento - Legislação - 12.1.15

#### 3.4.1 Nota Fiscal Eletrônica - Legislação - 12.1.15

# 4 Manutenção - 12.1.15

# 4.1 Controladoria - Manutenção - 12.1.15

#### 4.1.1 CON10040 - Balancete

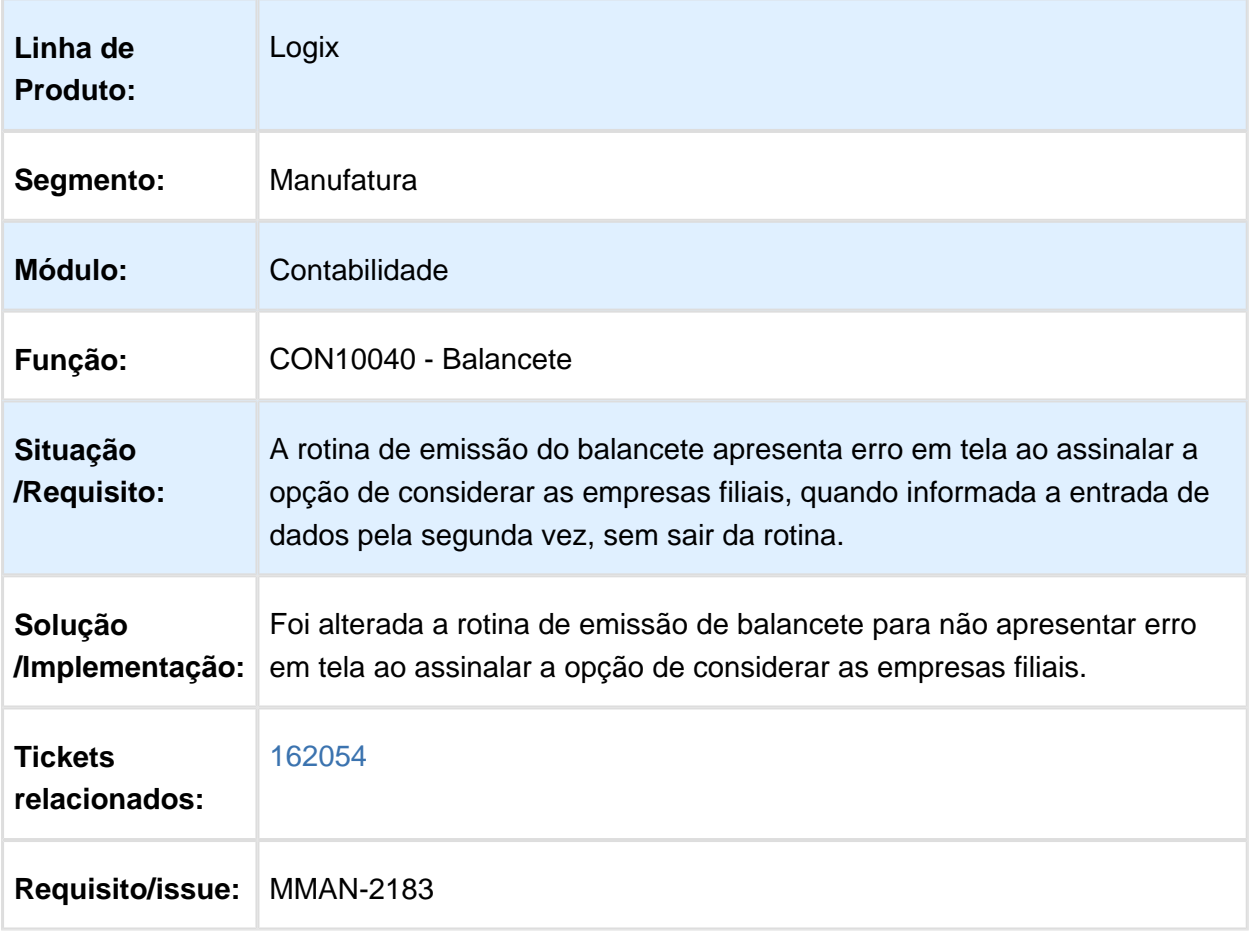

## 4.2 Financeiro - Manutenção - 12.1.15

#### 4.2.1 Contas a Pagar - Manutenção - 12.1.15

#### FIN30060 - Preparação de Pagamentos

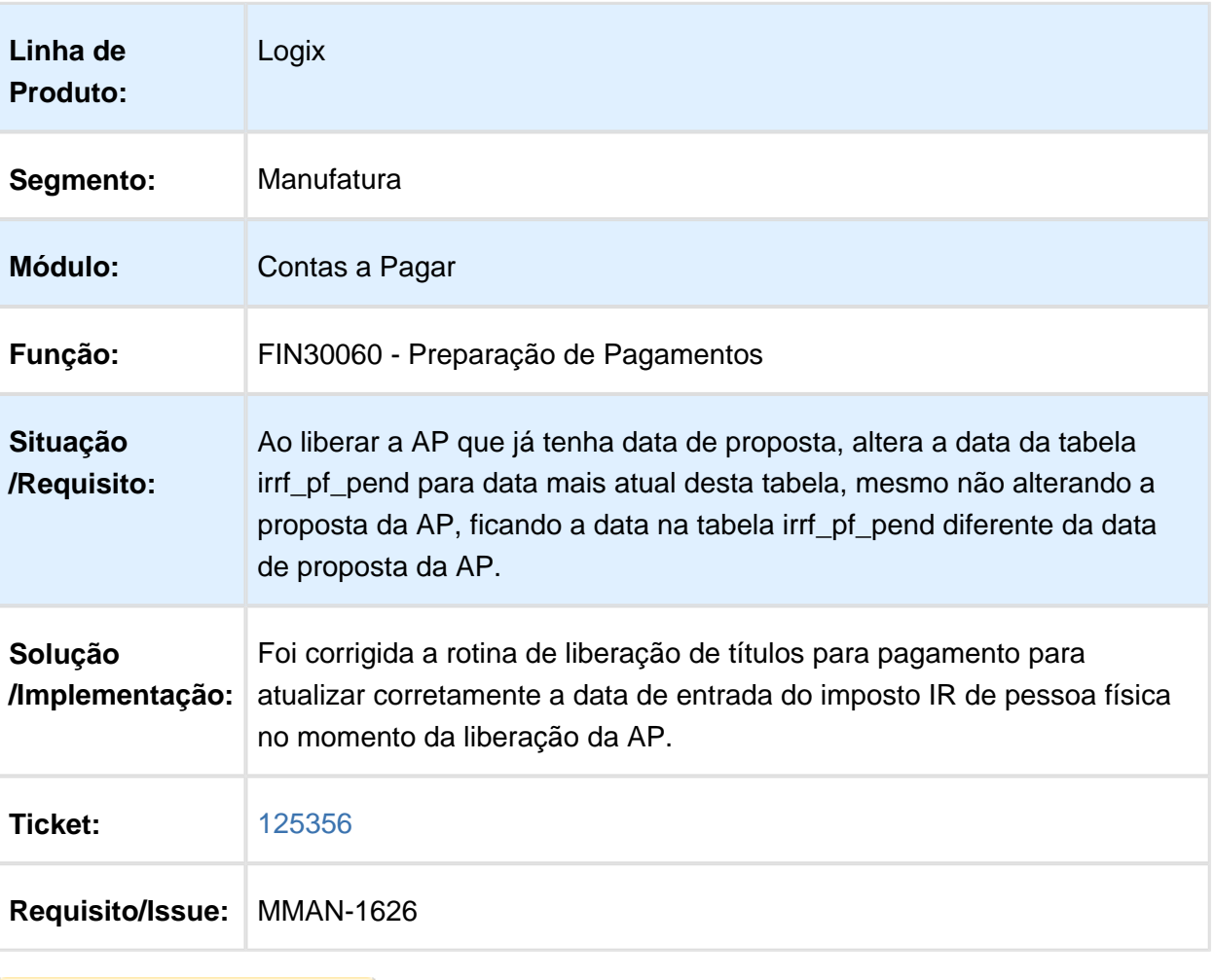

### FIN30075 - Preparação PGE

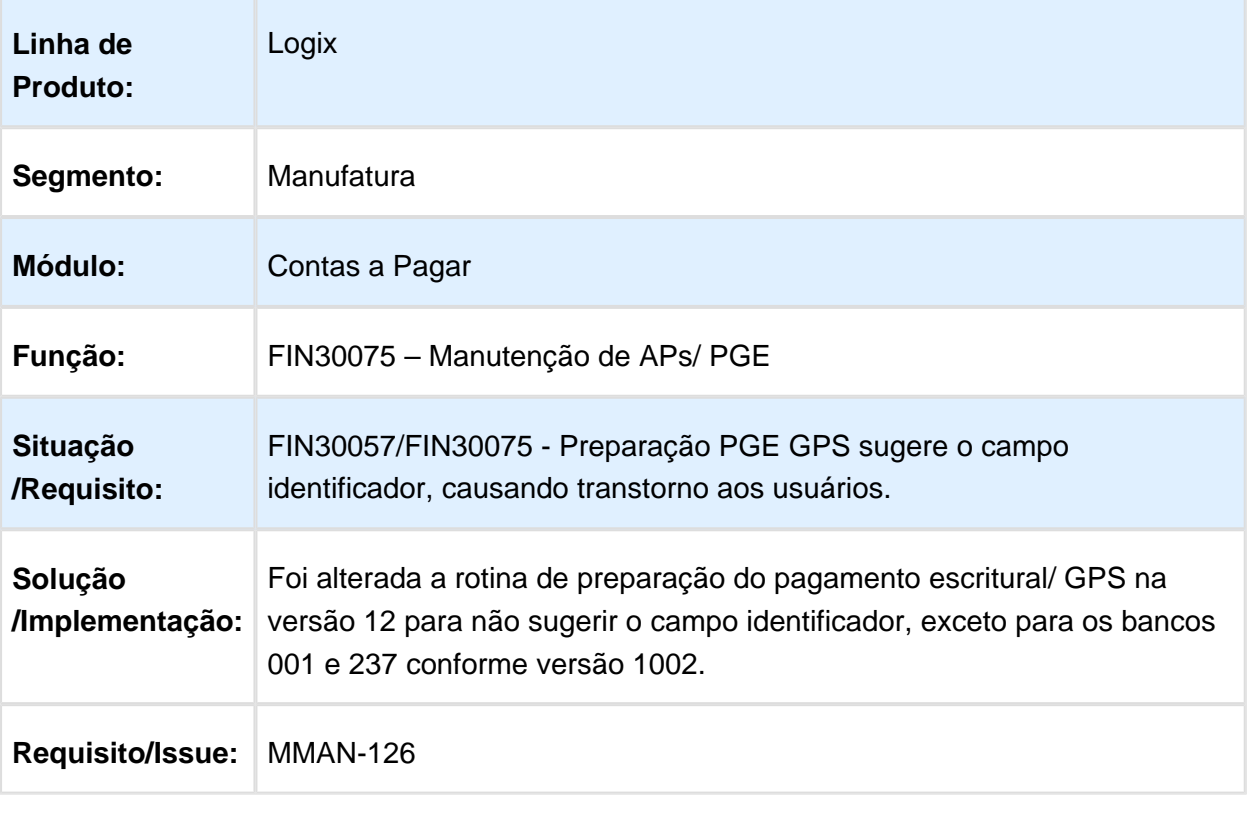

### FIN30038 - Cancelamento de Pagamentos

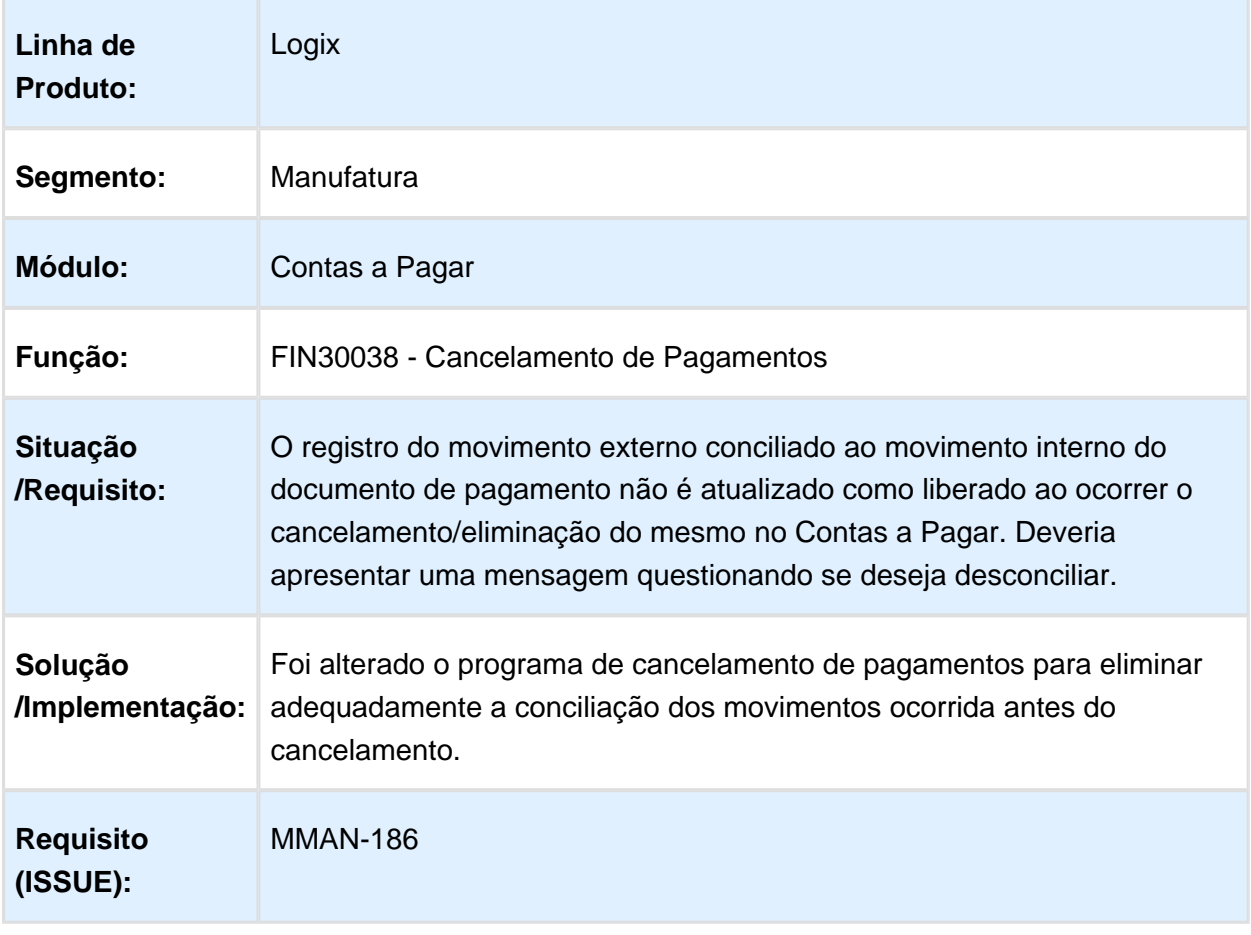

### FIN30039 - Transferência de Numerários

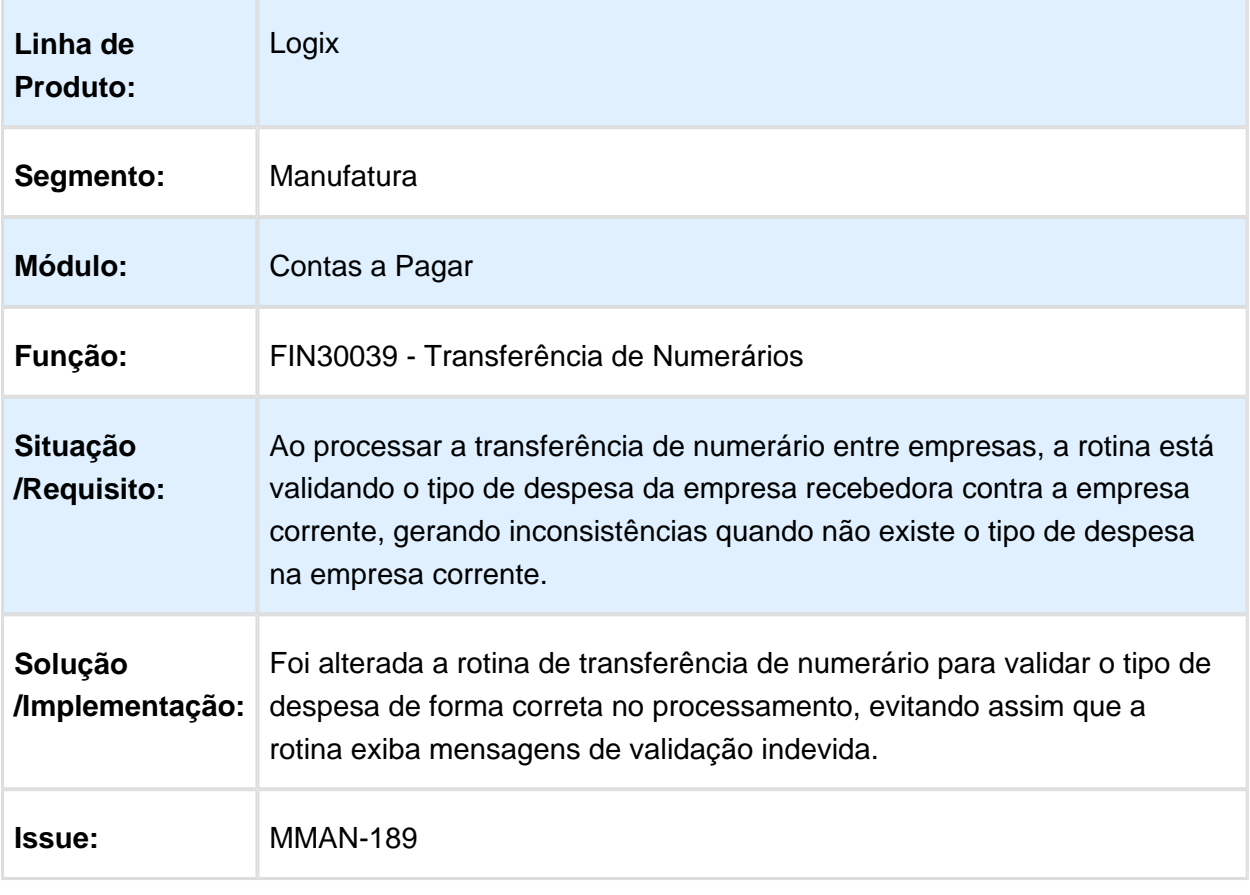

### FIN30044 - Agrupamento de APs

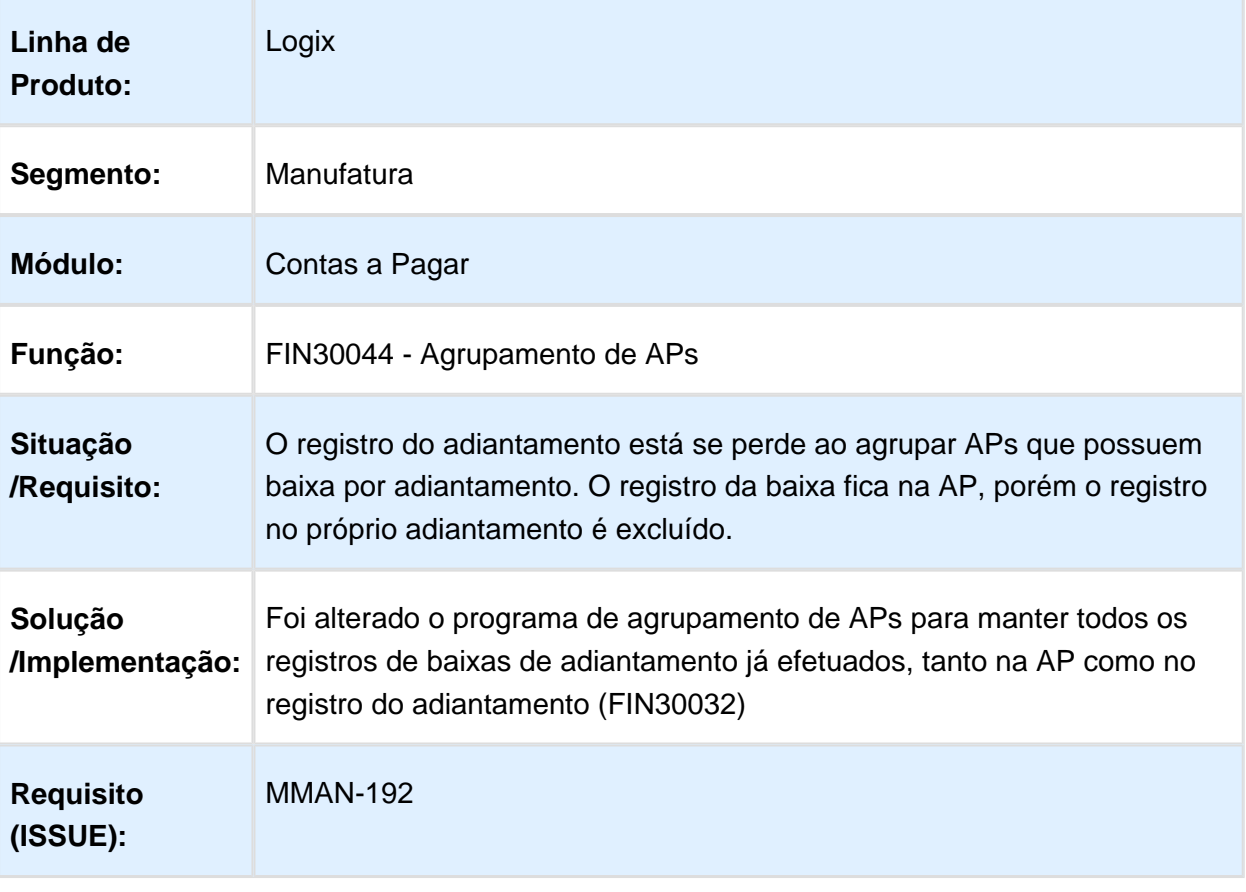

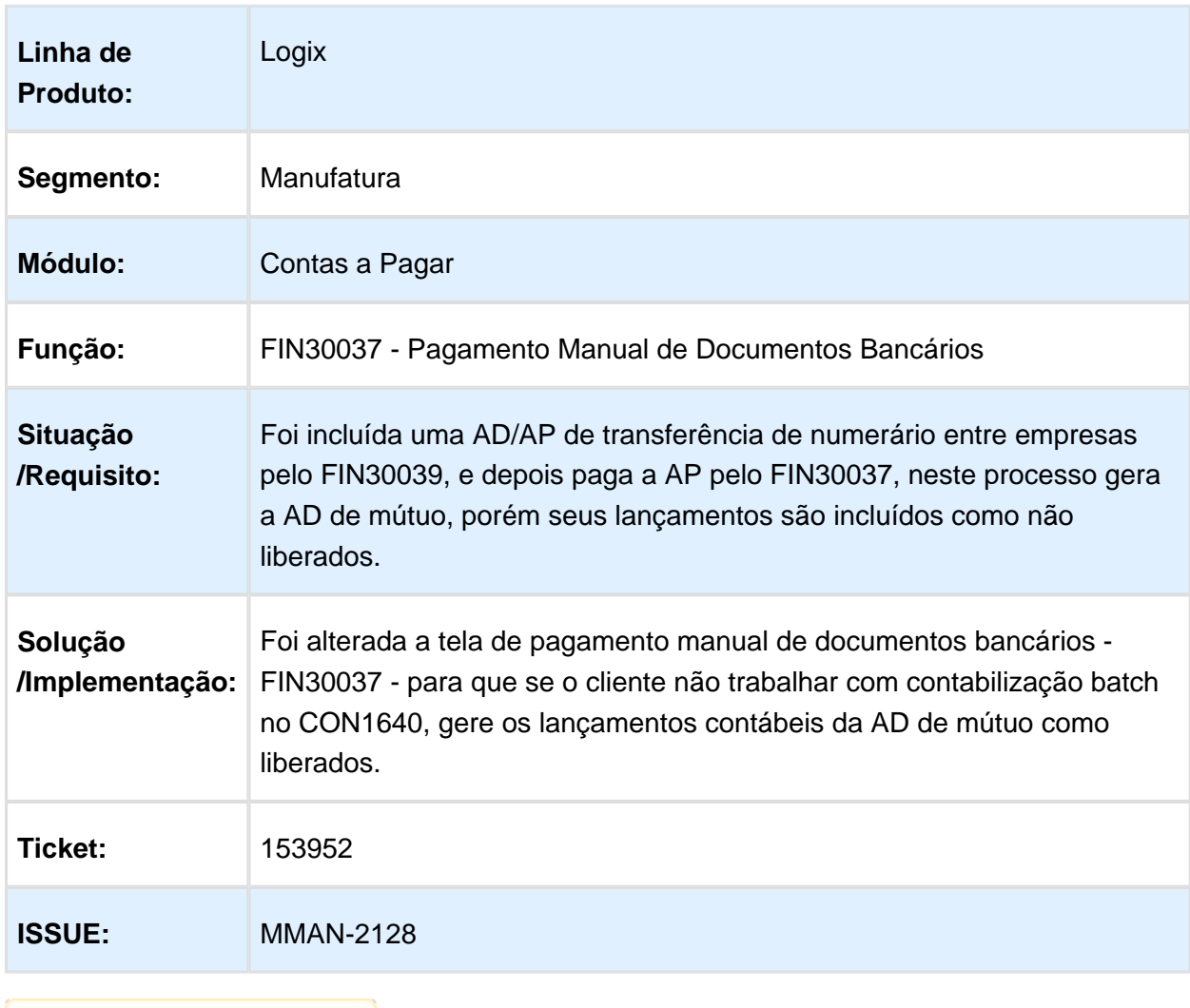

### FIN30037 - Pagamento Manual de Documentos Bancários

## FIN30131 - Aprovação ADs

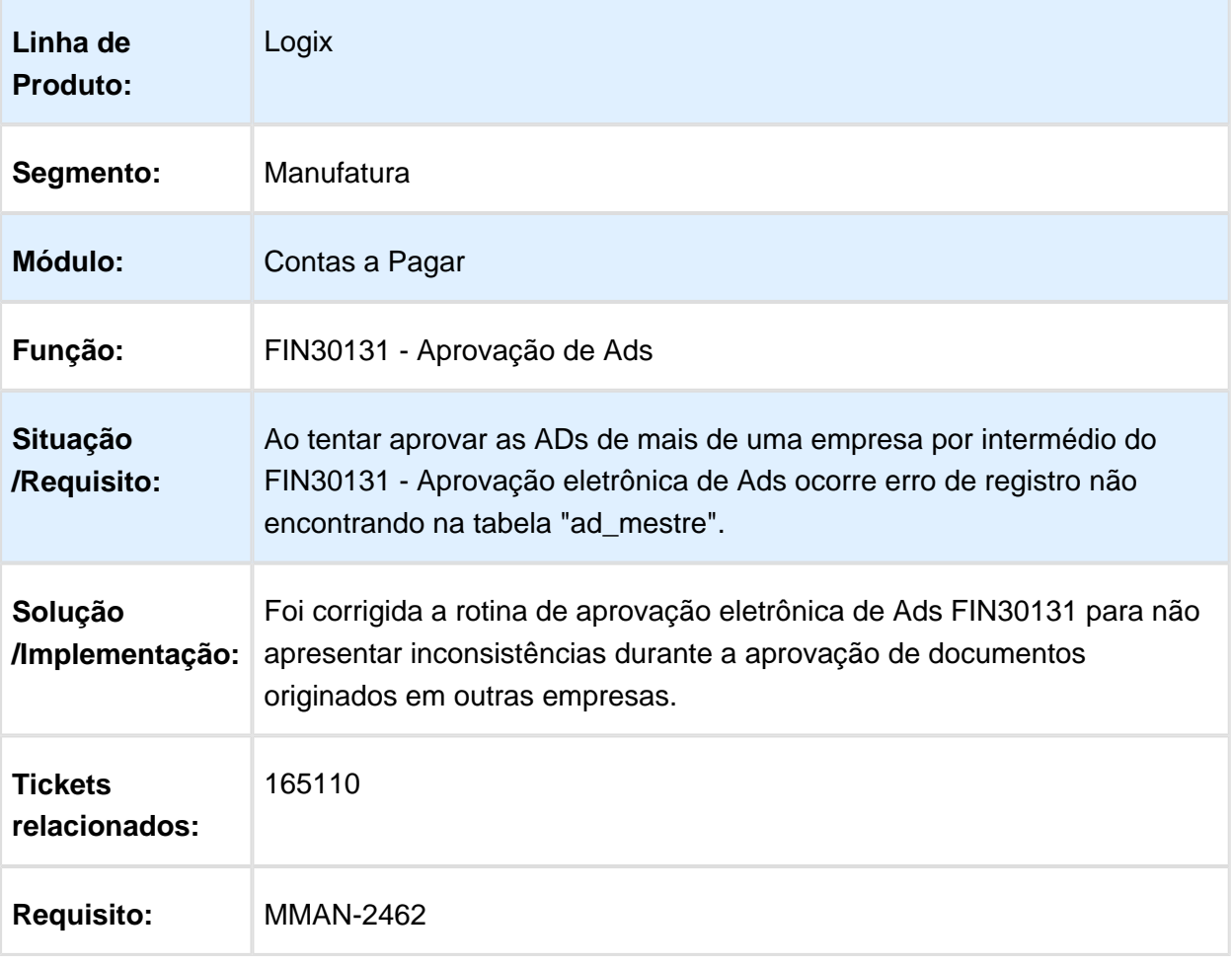

### CAP3110 - Relação de Retenção de ISS Pagas e a Pagar

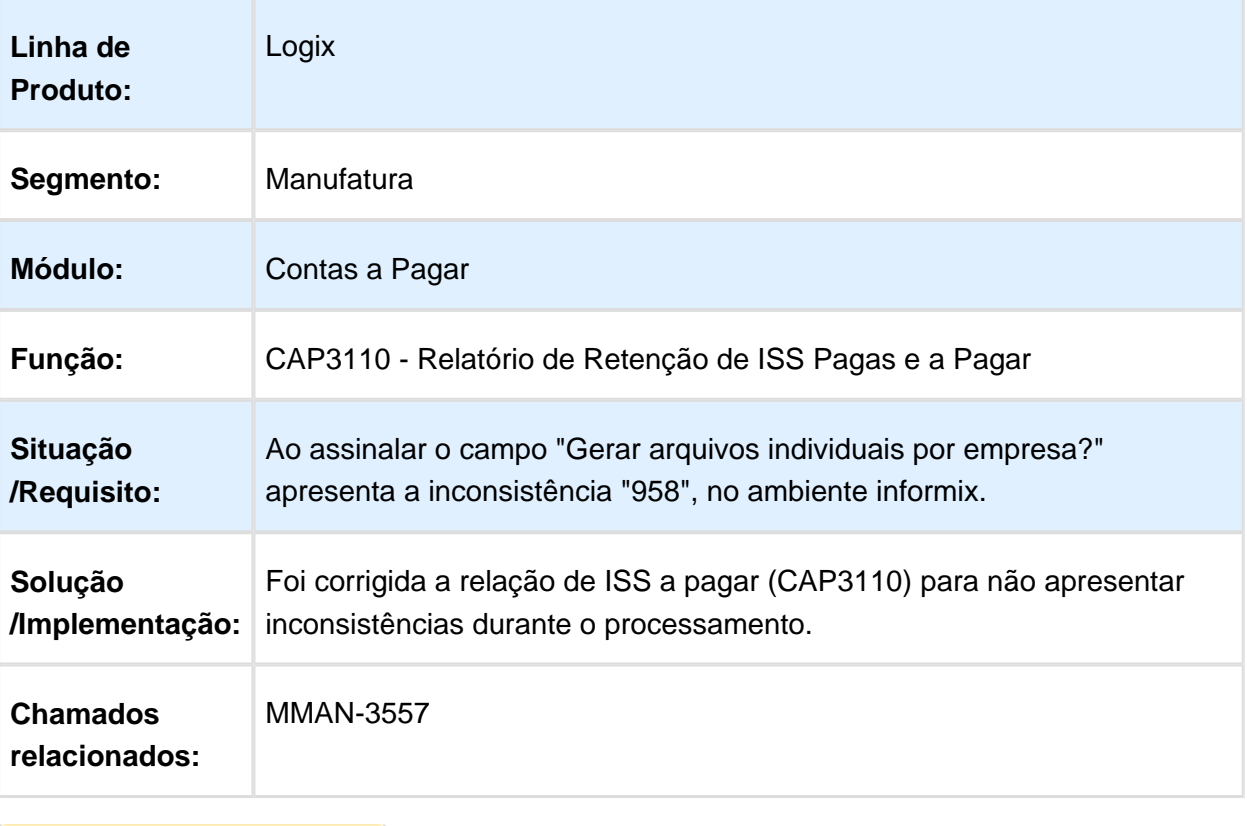

### CAP5440 / FIN80038 - Cálculo de Impostos

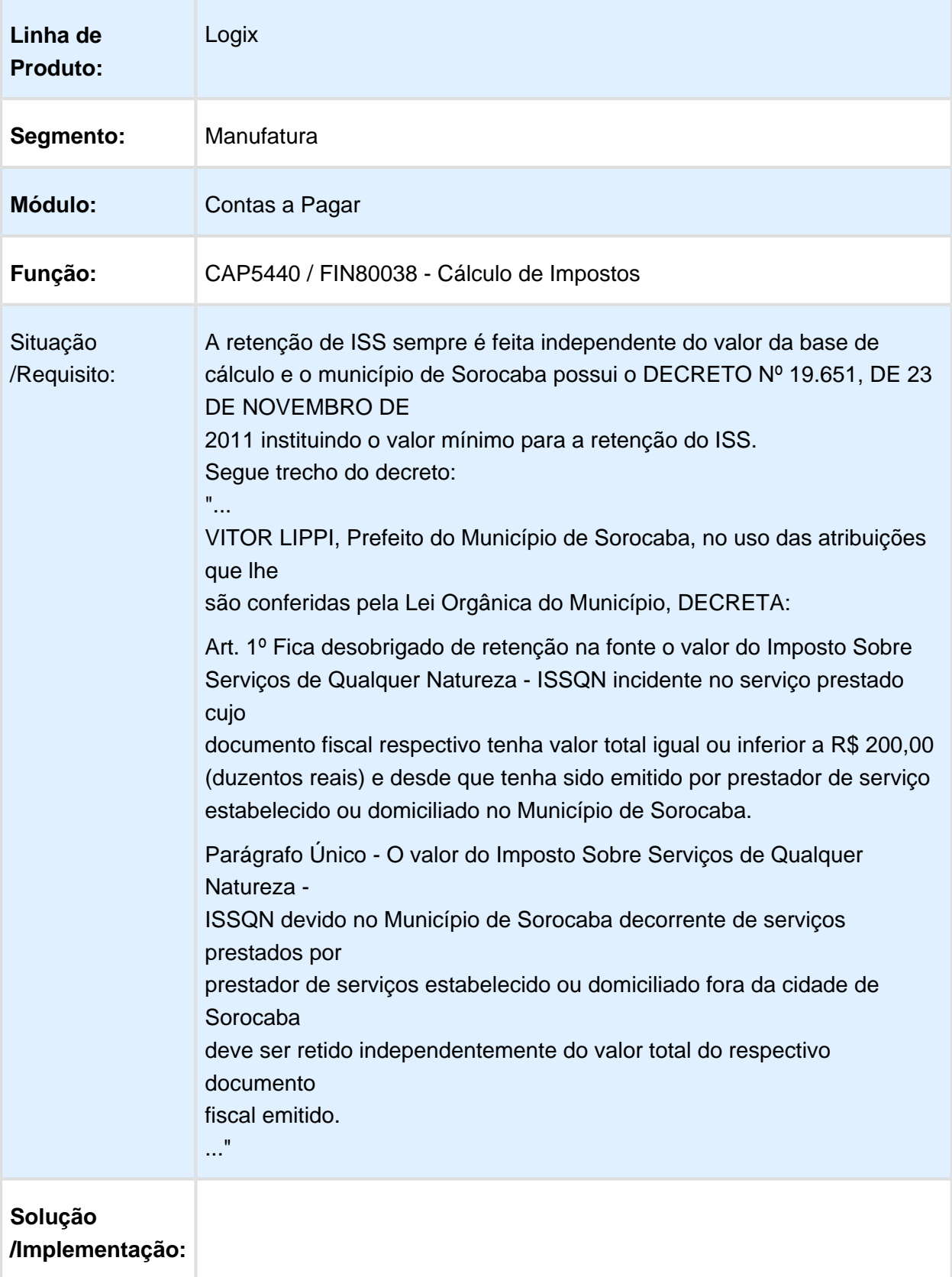
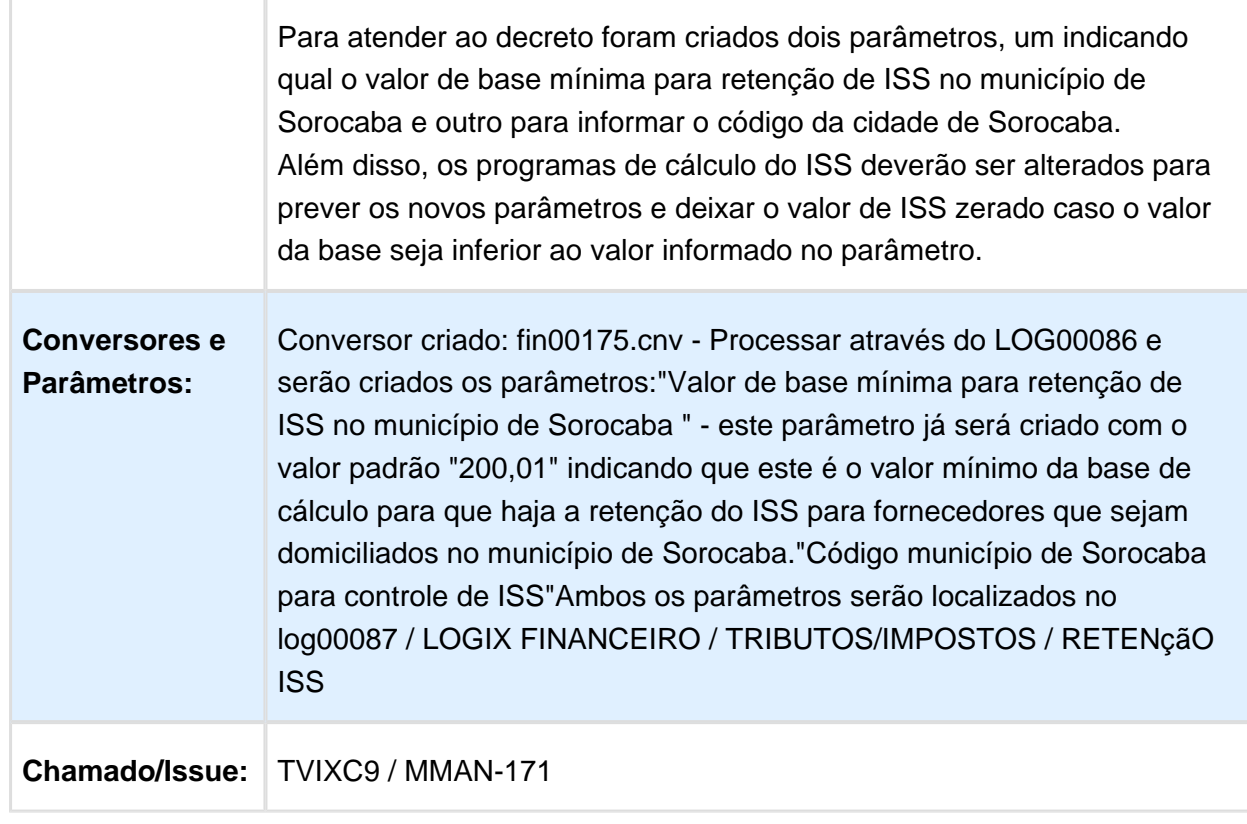

## FIN30058 - Manutenção de ADs

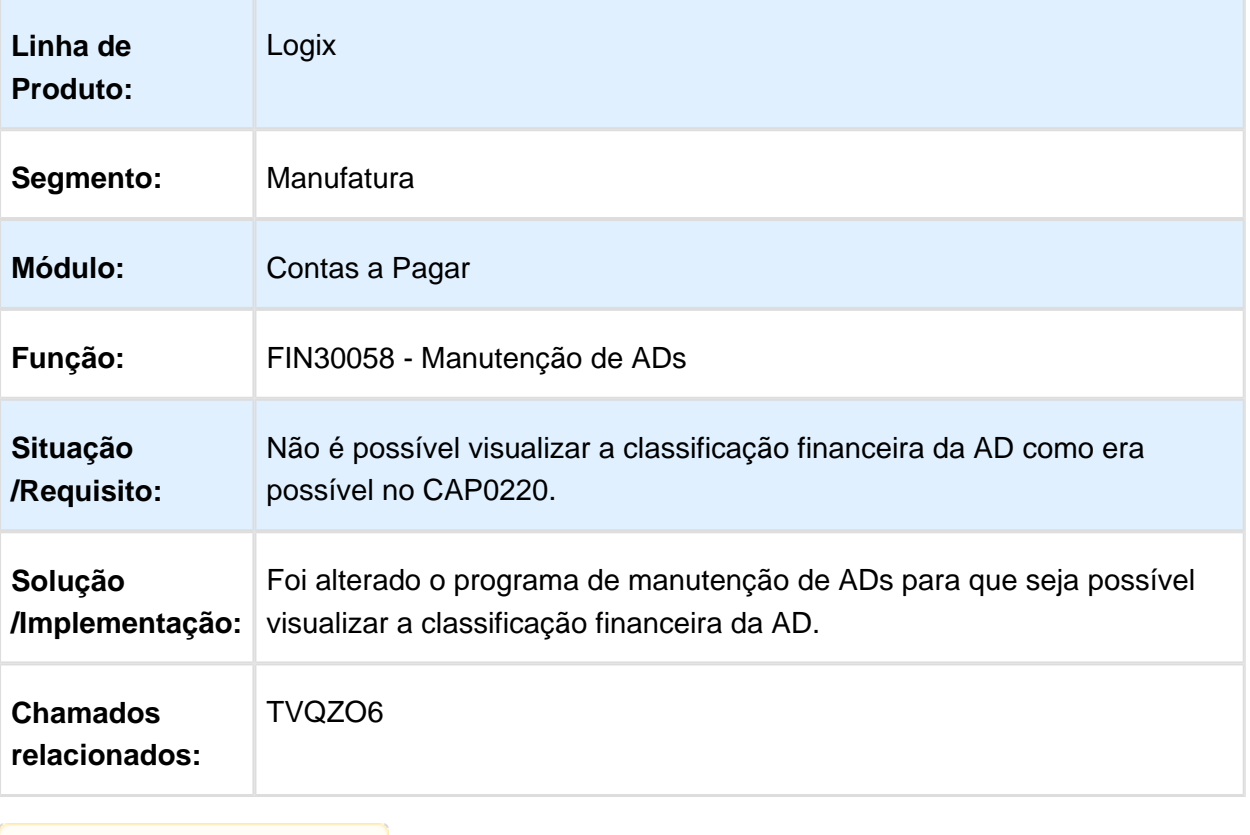

# FIN30121 - Remessa Pagamento Escritural

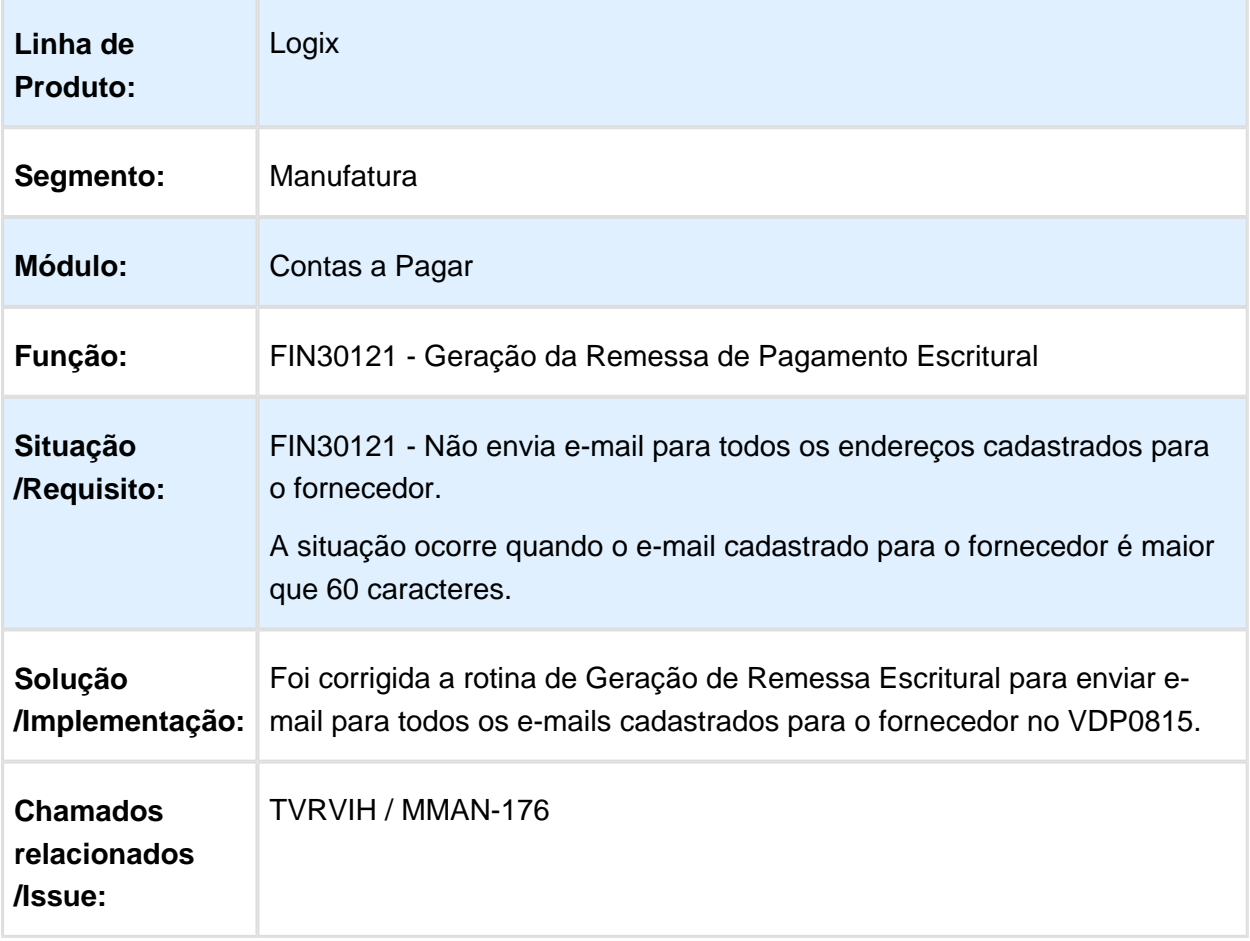

## FIN30064 - Títulos Pagos e a Pagar

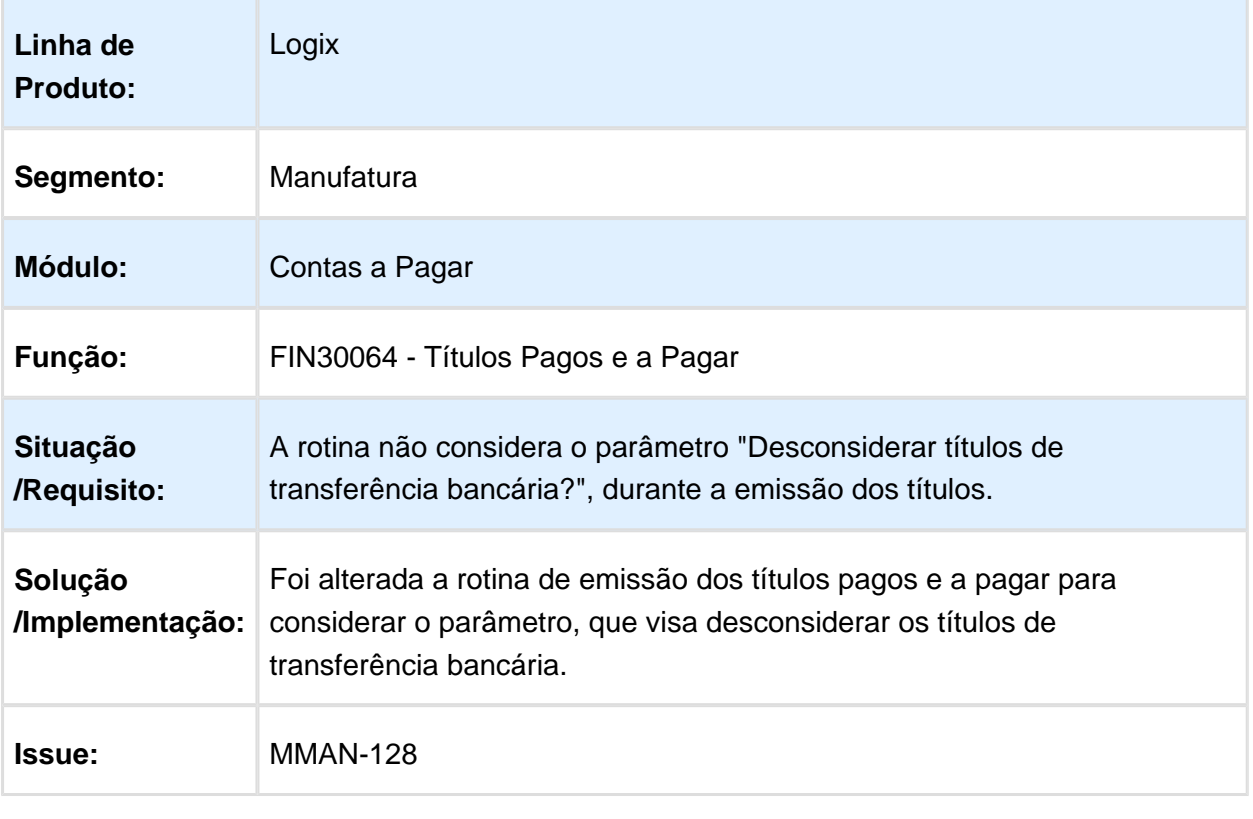

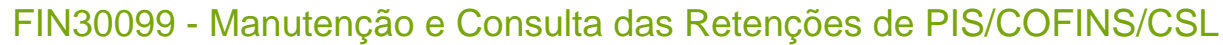

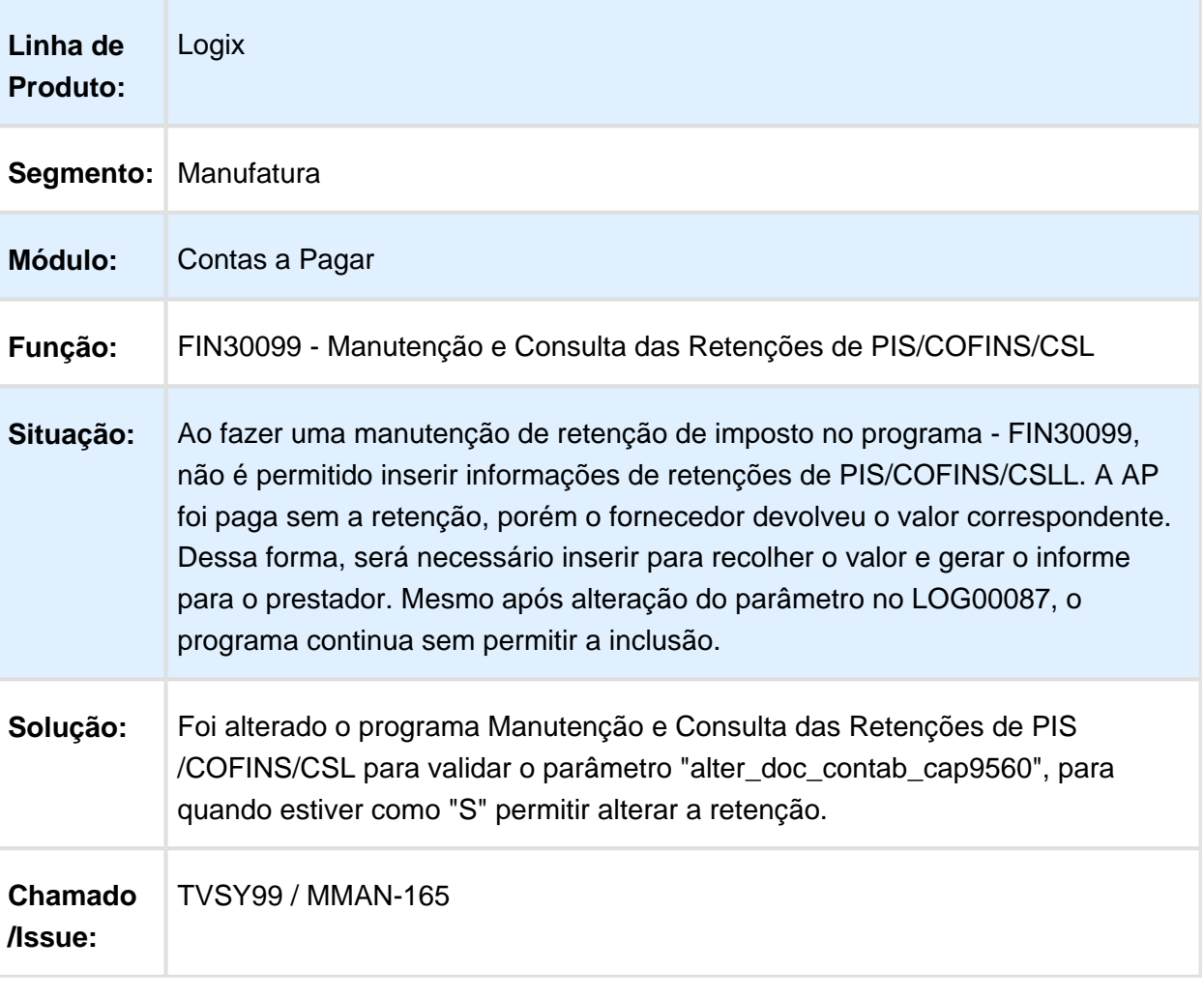

## CAP0890 - Baixa Manual de Aps

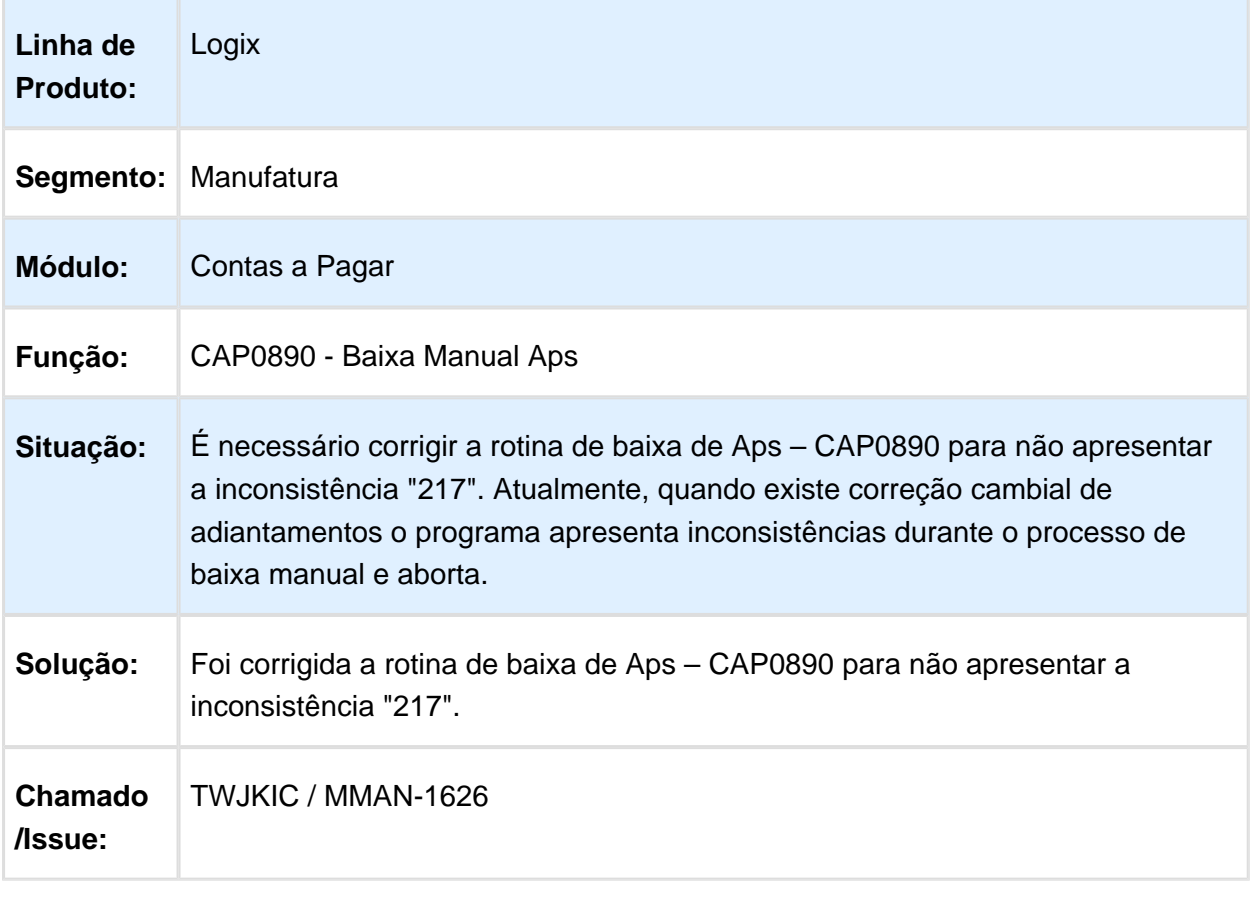

## 4.2.2 Contas a Receber - Manutenção - 12.1.15

## CRE0822 / FIN10059 - Montagem de Arquivos de Remessa Escritural

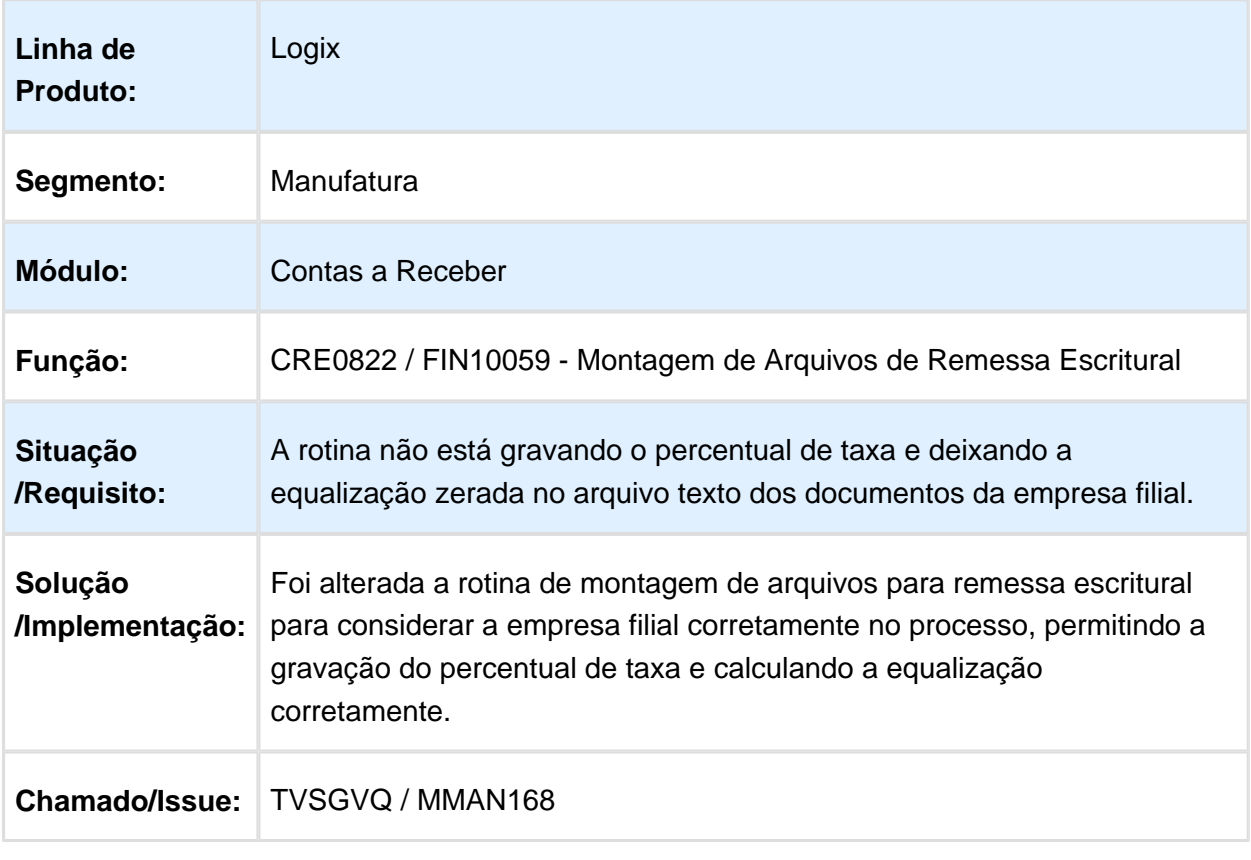

## CRE0430 - Comissão para Representantes

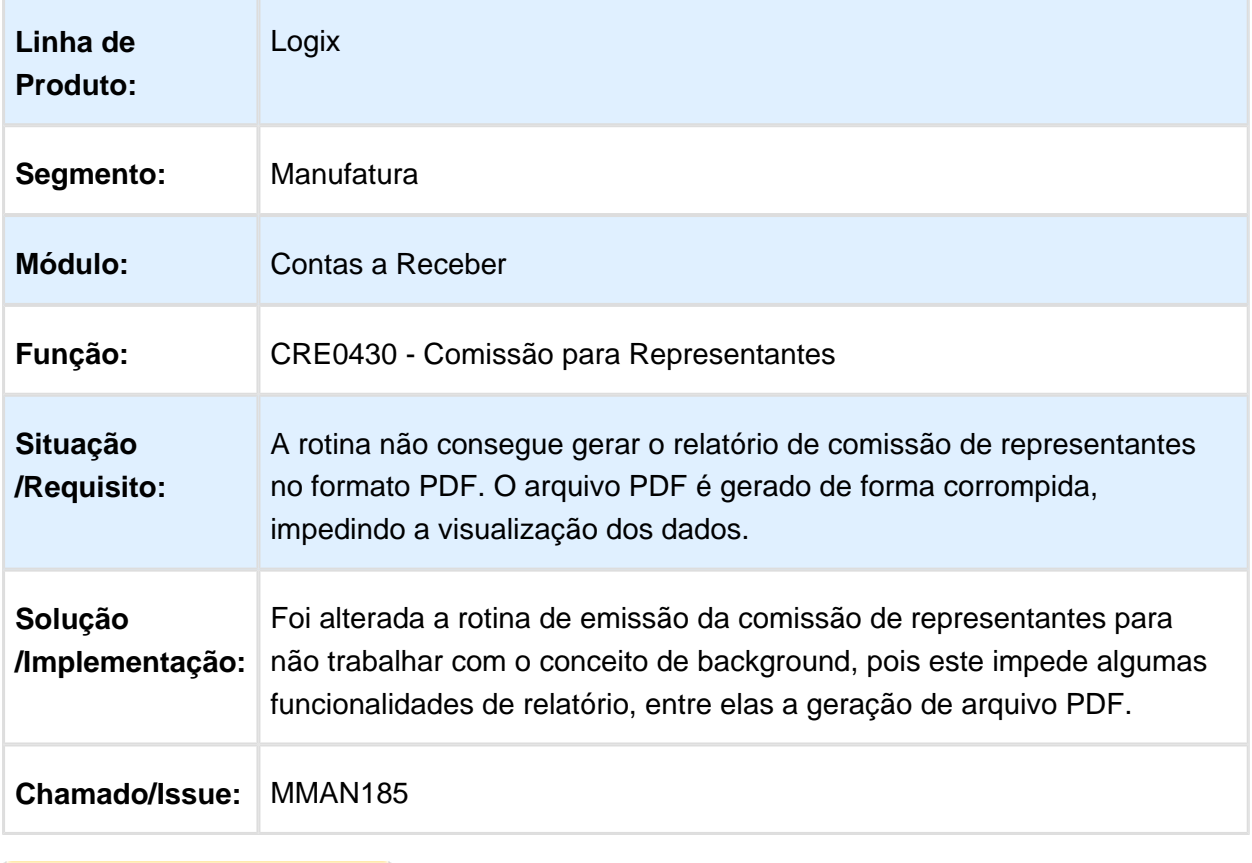

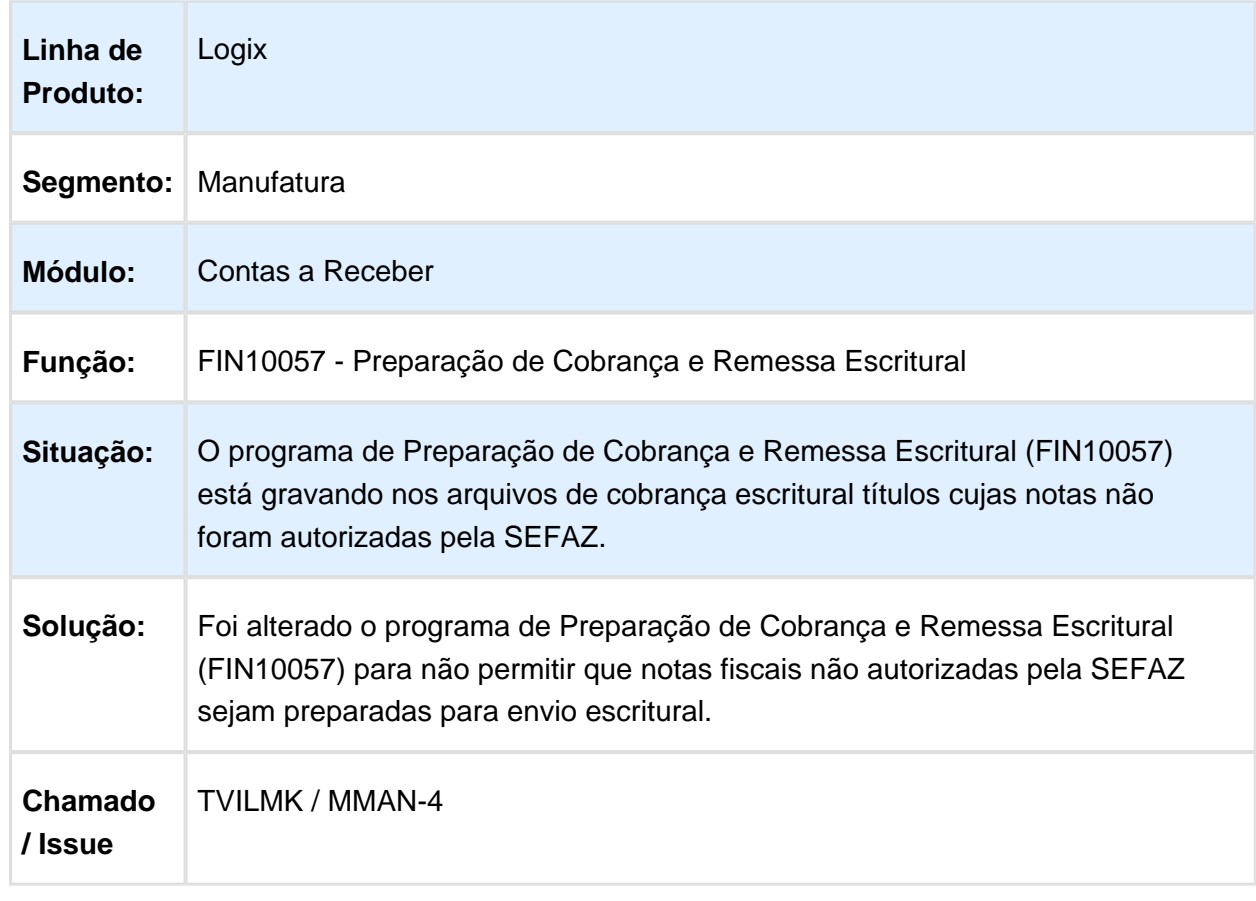

## FIN10057 - Preparação de Cobrança e Remessa Escritural

## FIN10058 - Preparação de Cobrança

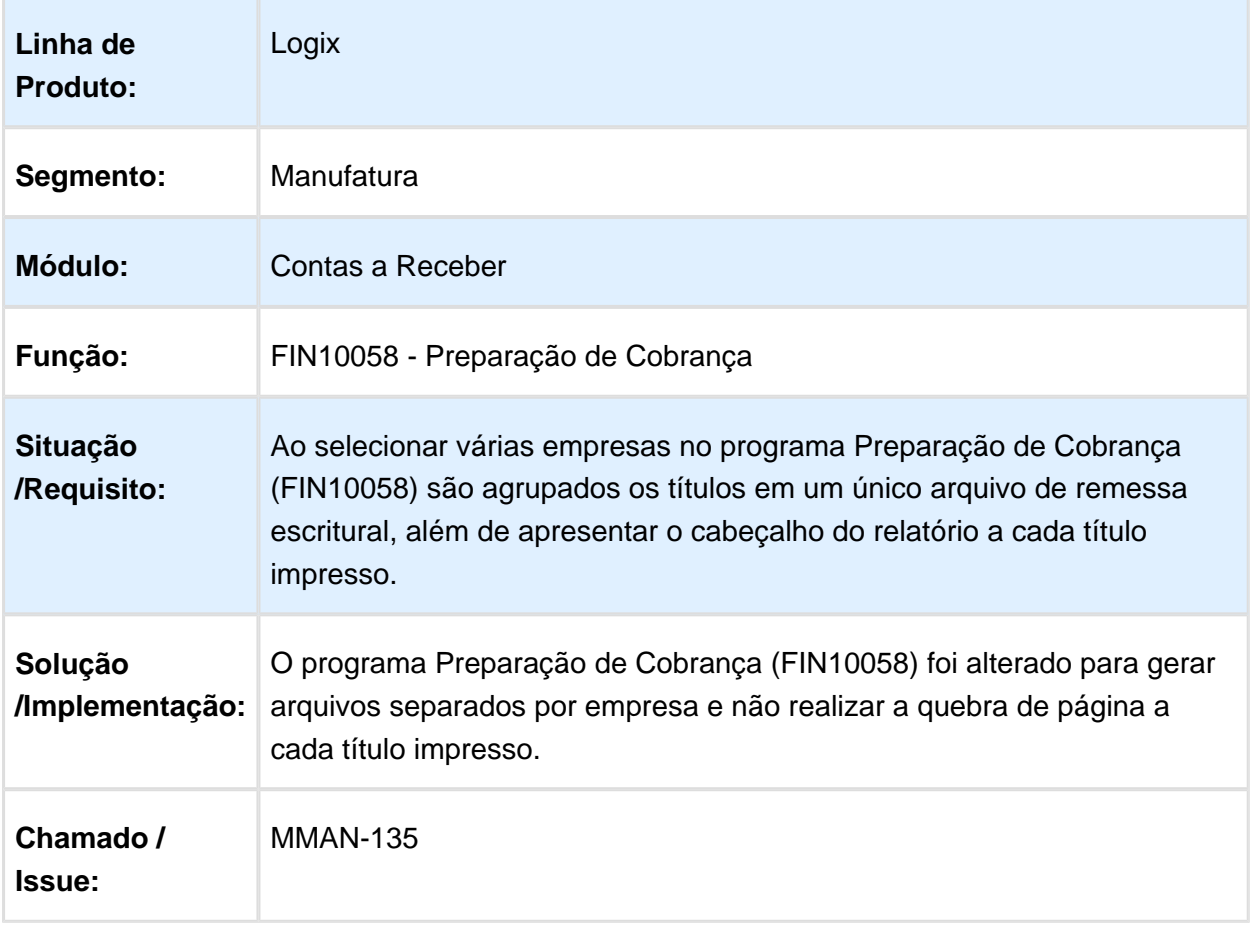

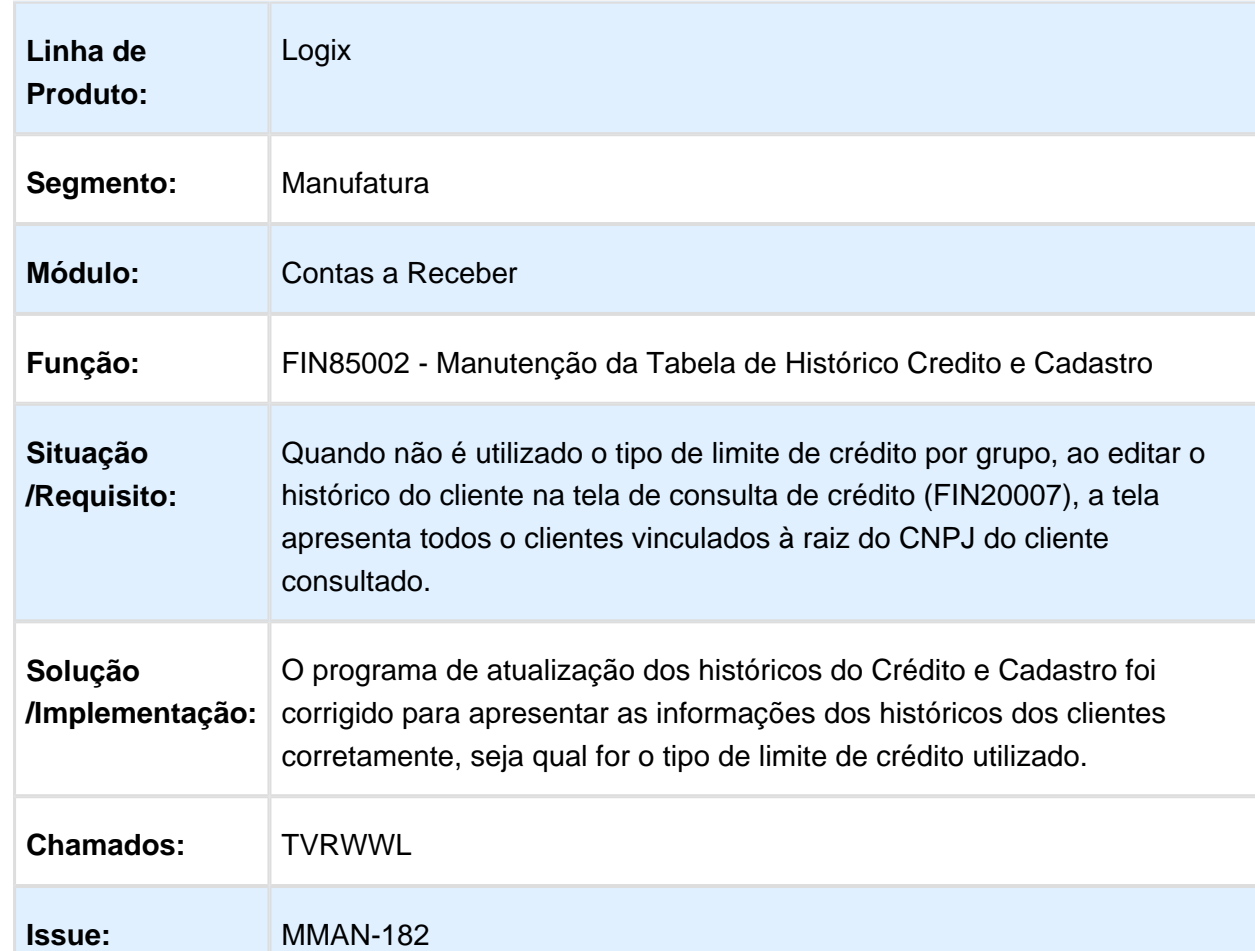

## FIN85002 - Manutenção da Tabela de Histórico Credito e Cadastro

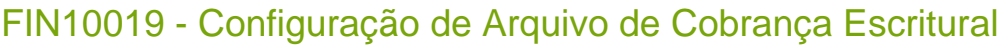

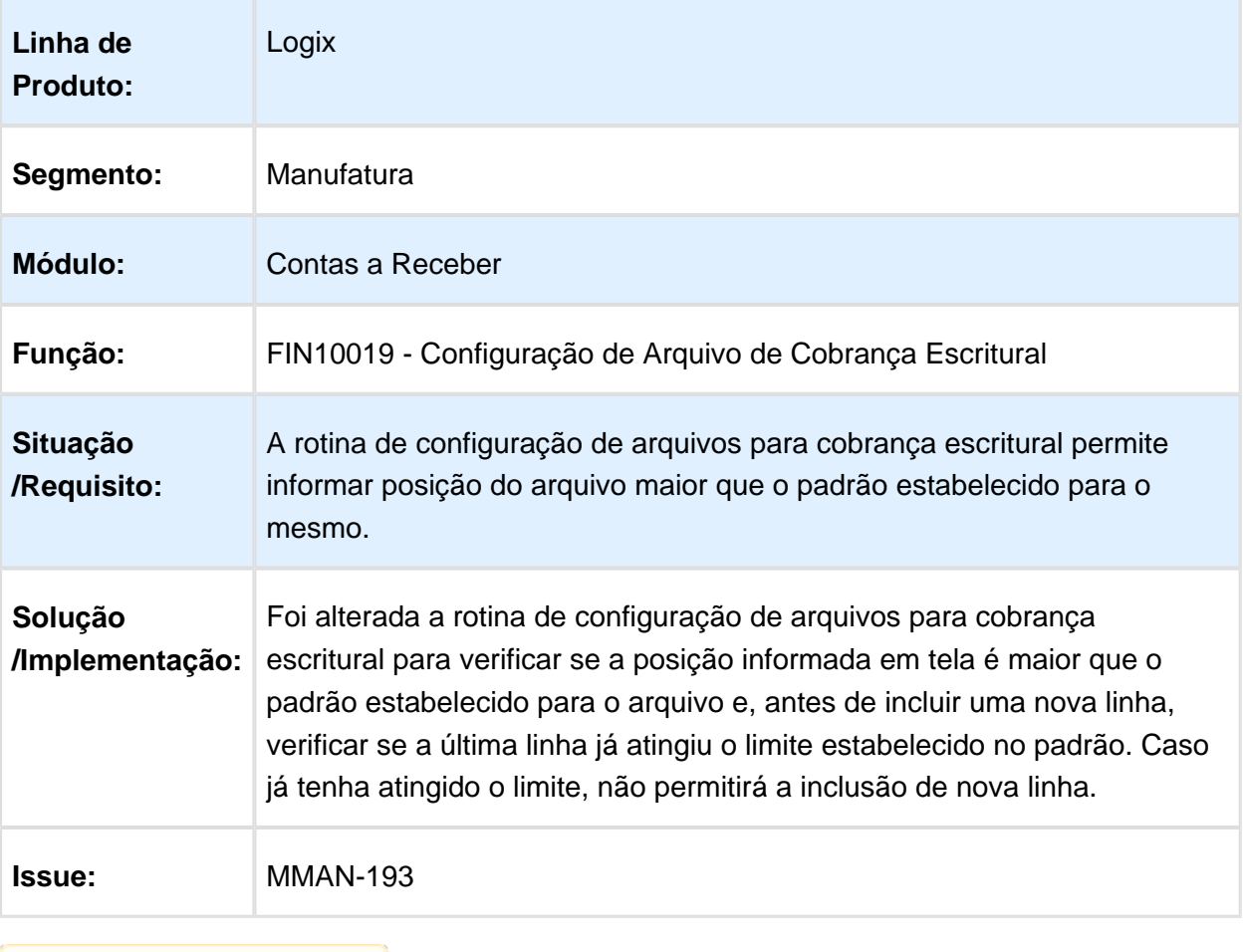

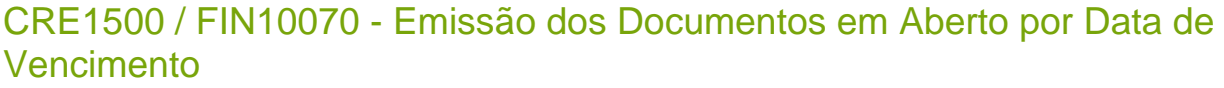

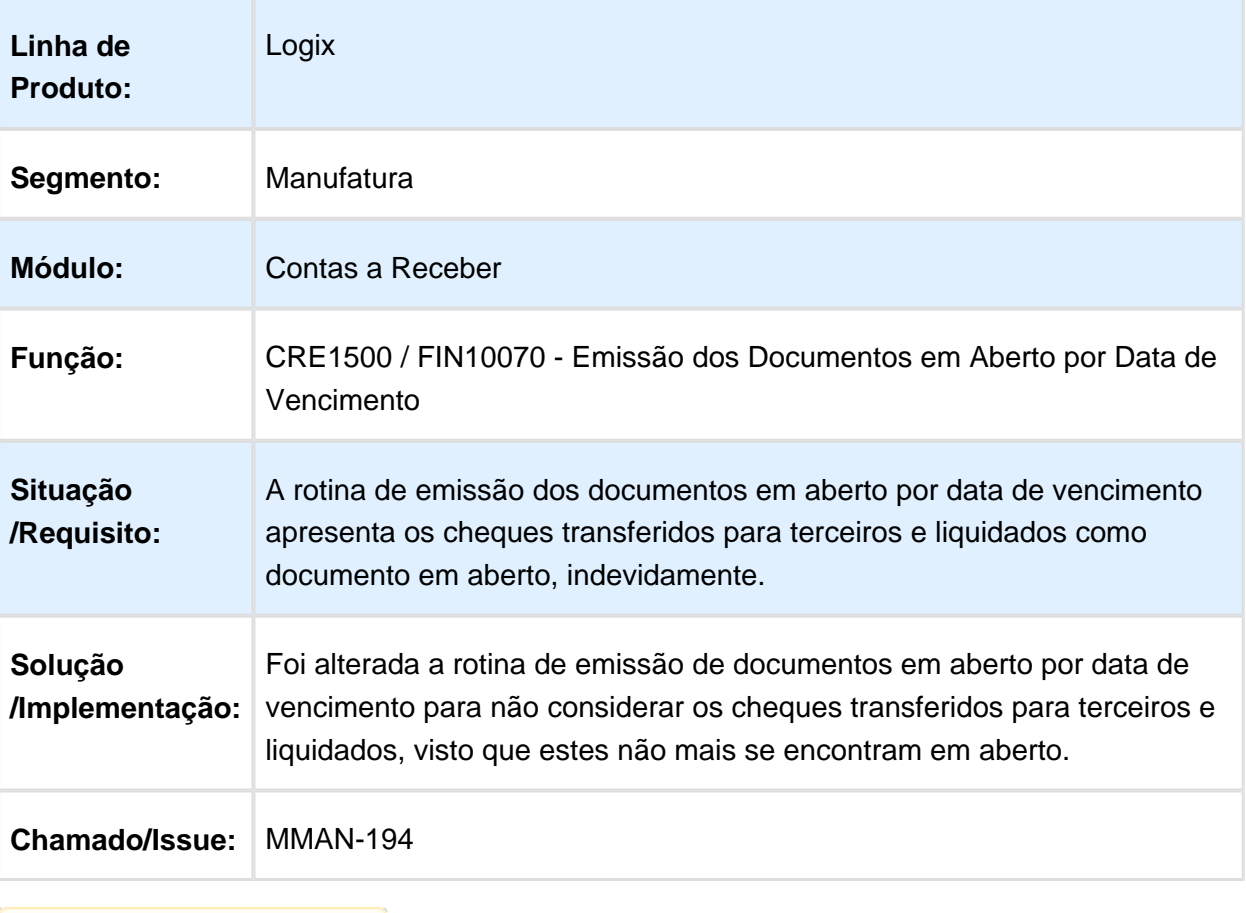

#### FIN10035 - Central de Comissões

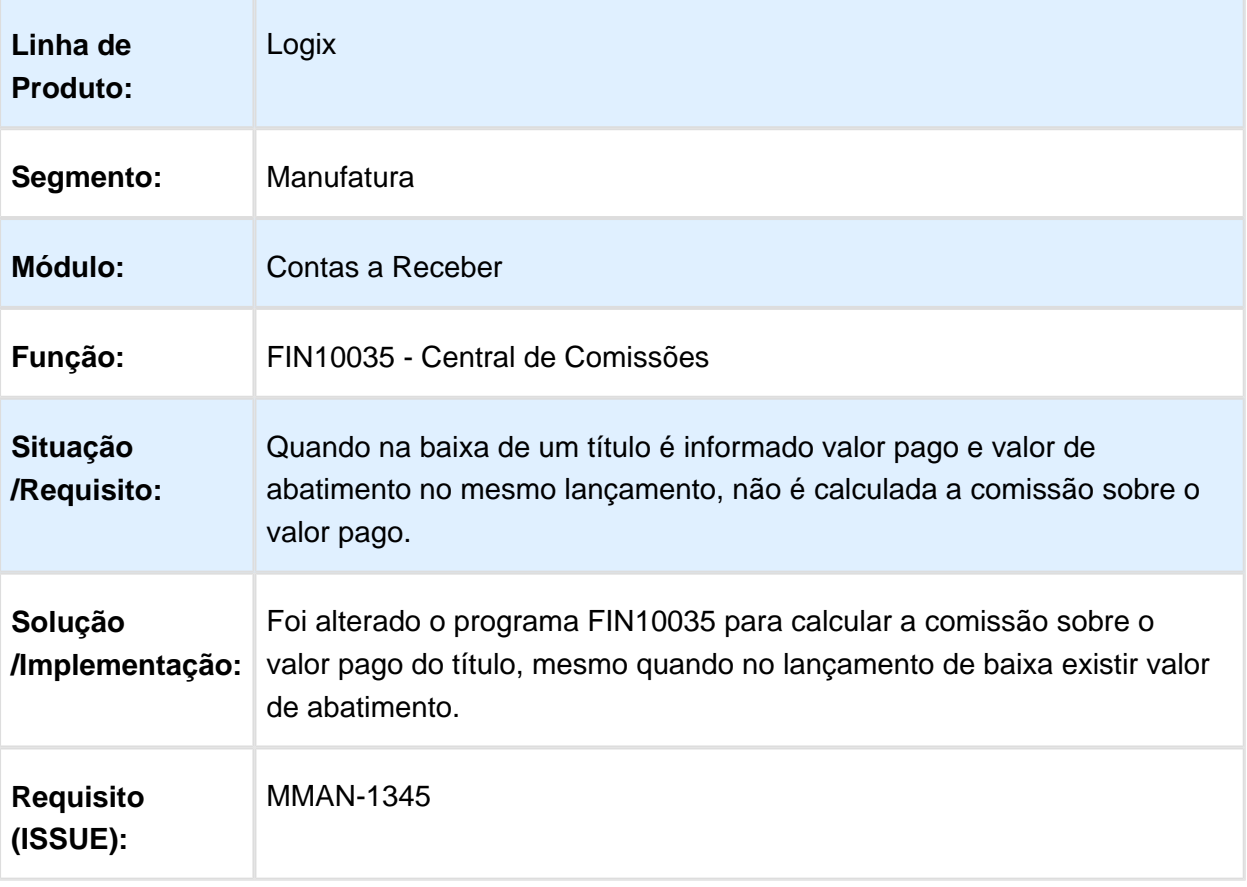

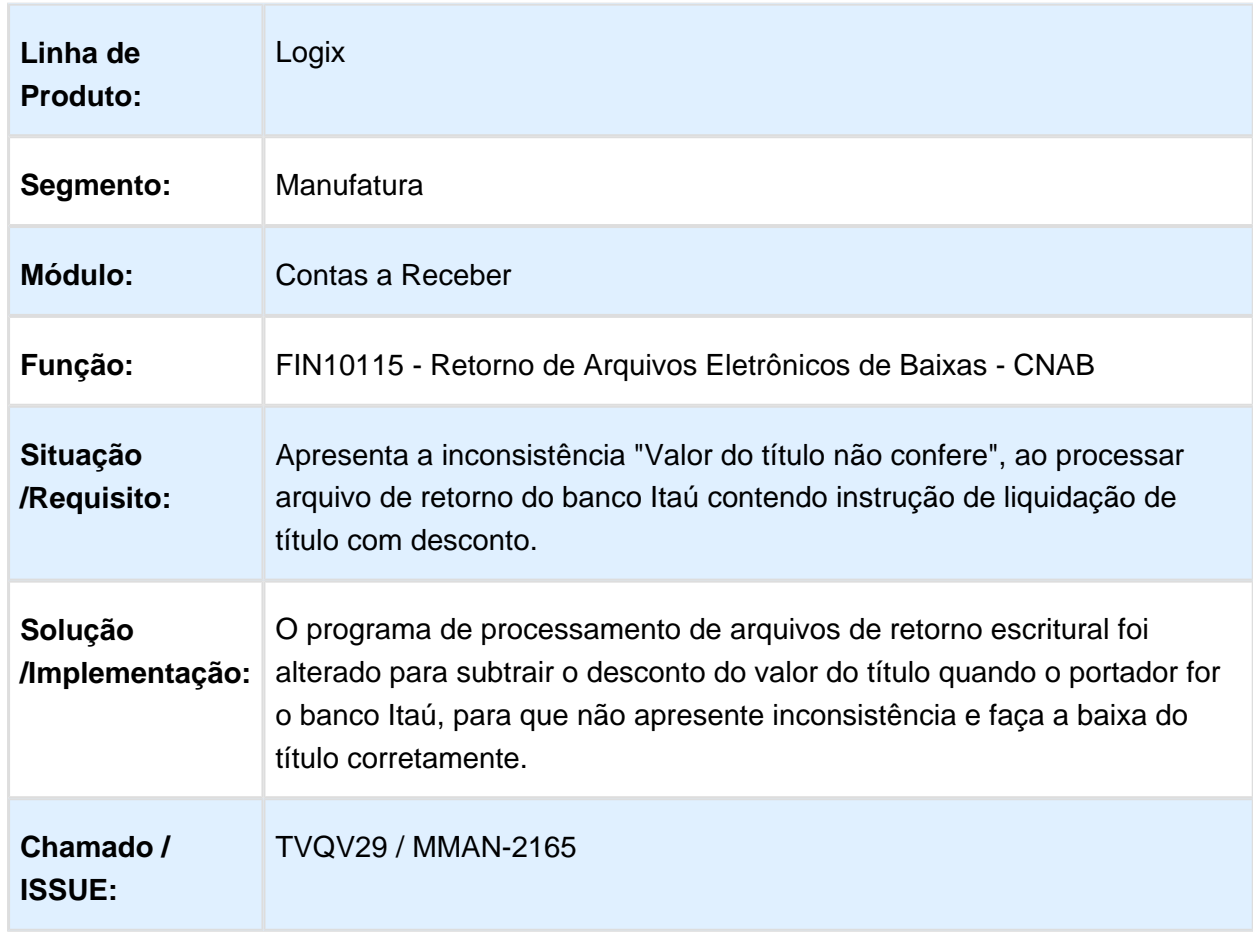

## FIN10115 - Retorno de Arquivos Eletrônicos de Baixas - CNAB

## FIN10035 – Geração Automática de Comissão

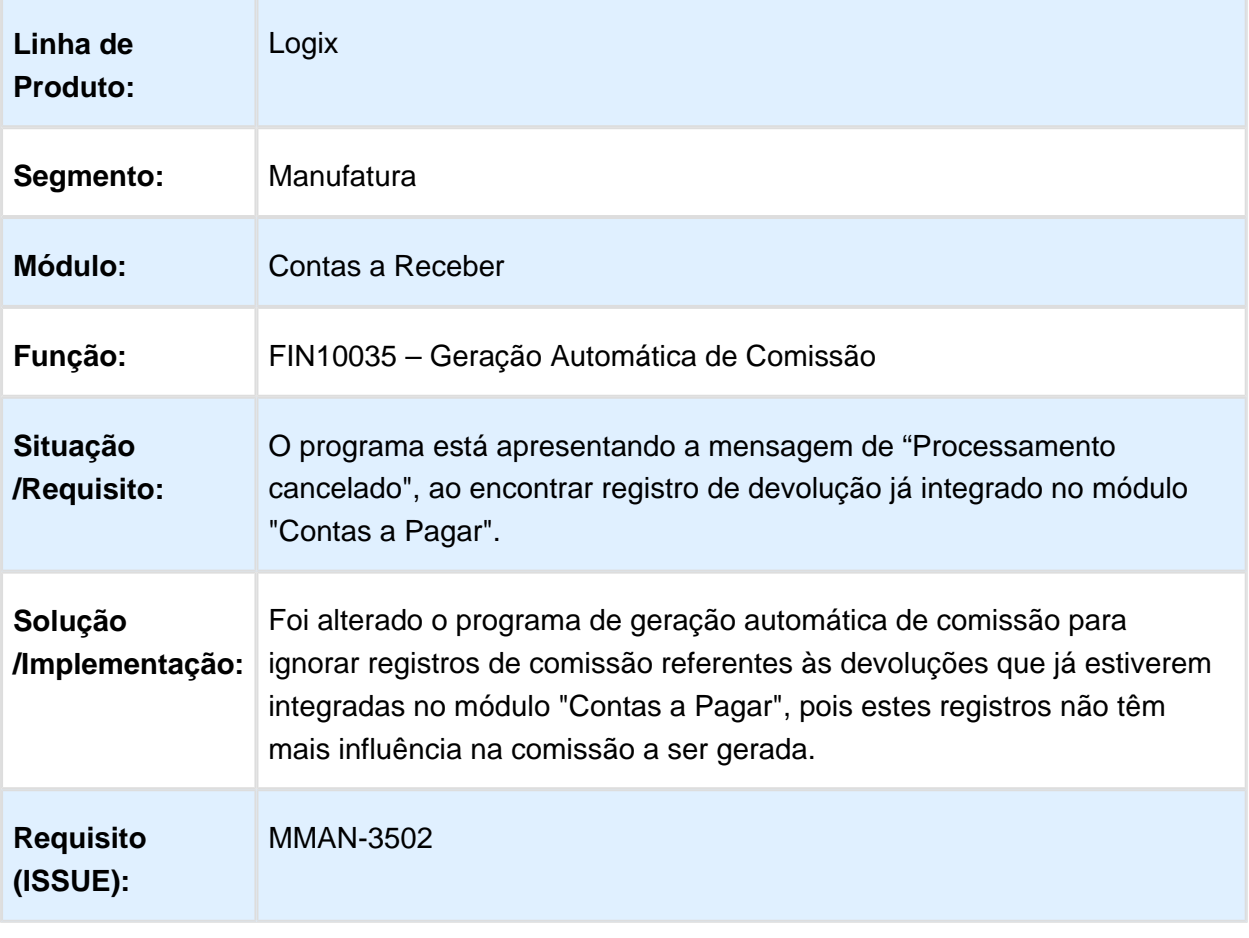

## FIN10049 - Impressão de Boletos

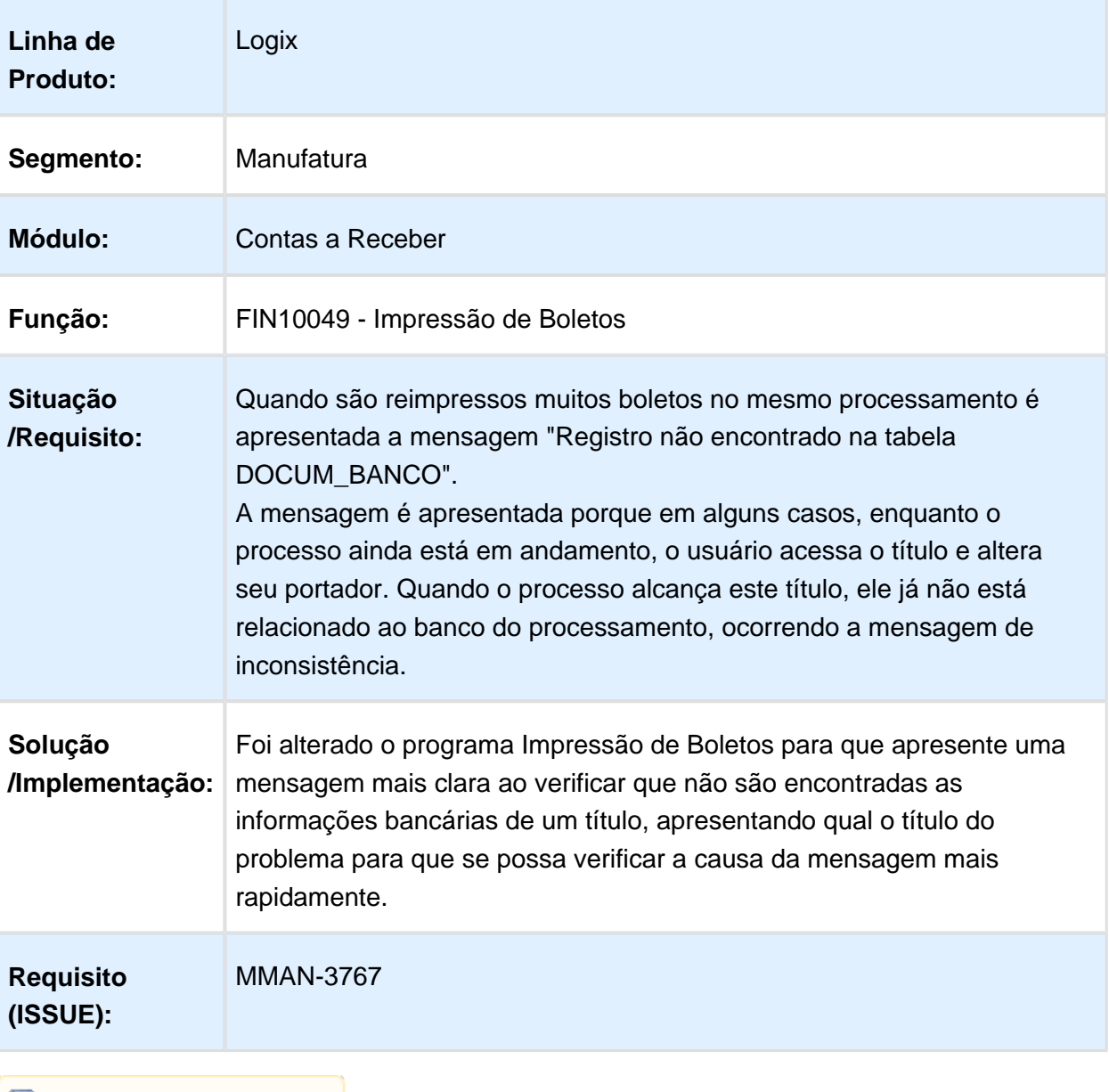

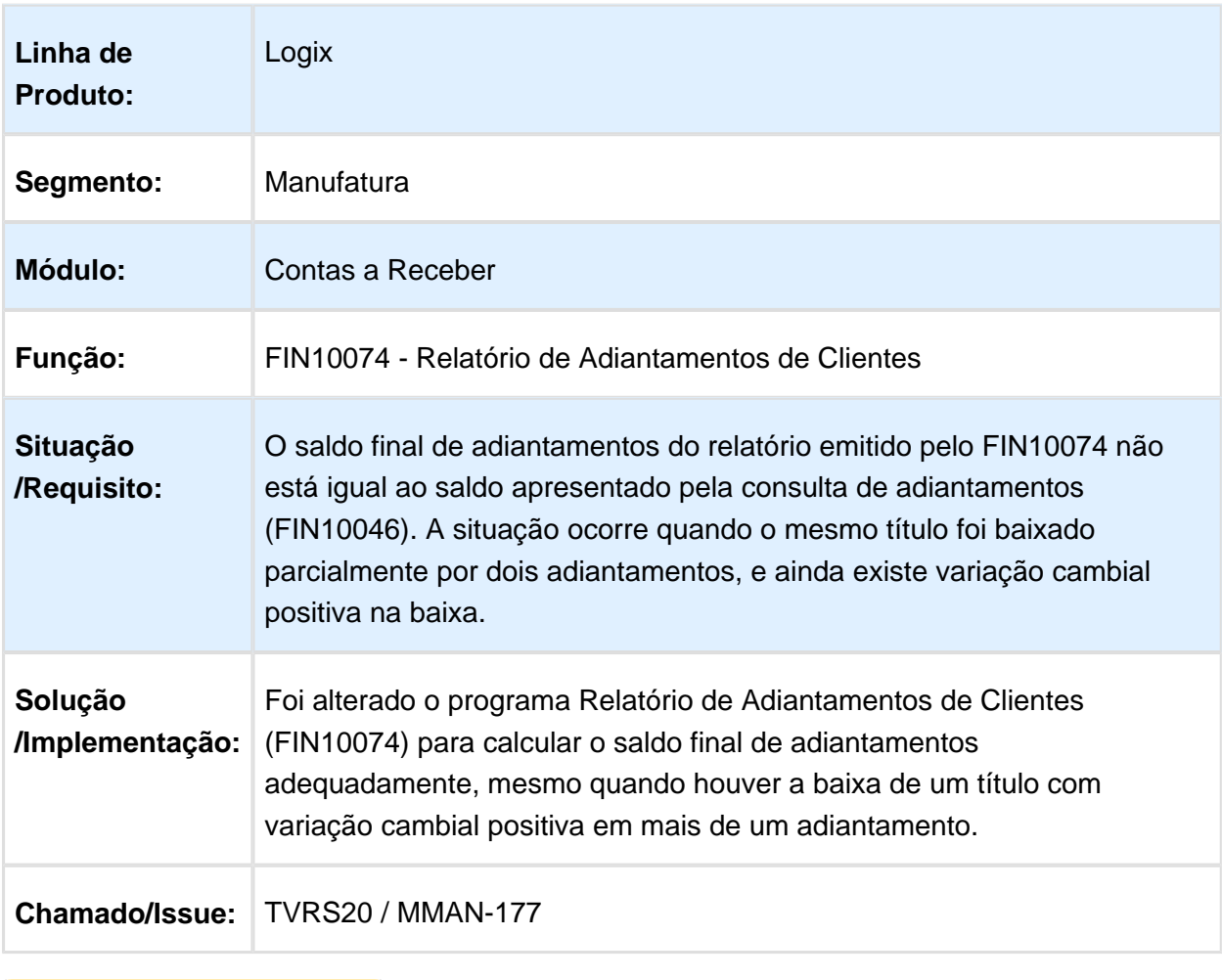

## FIN10074 - Relatório de Adiantamentos de Clientes

Macro desconhecida: 'rate'

EVALUATION LICENSE - Created by the Scroll PDF Exporter. Do you find Scroll PDF Exporter useful? Consider purchasing it todayhttp://tdn.totvs.com/plugins/servlet/upm?fragment=manage/com.kr/5t.scroll.scroll-pdf EVALUATION LICENSE - Created by the Scroll PDF Exporter. Do you find Scroll PDF Exporter useful? Consider purchasing it today:<http://tdn.totvs.com/plugins/servlet/upm?fragment=manage/com.k15t.scroll.scroll-pdf>

## FIN10065 - Integração com Transações Bancárias

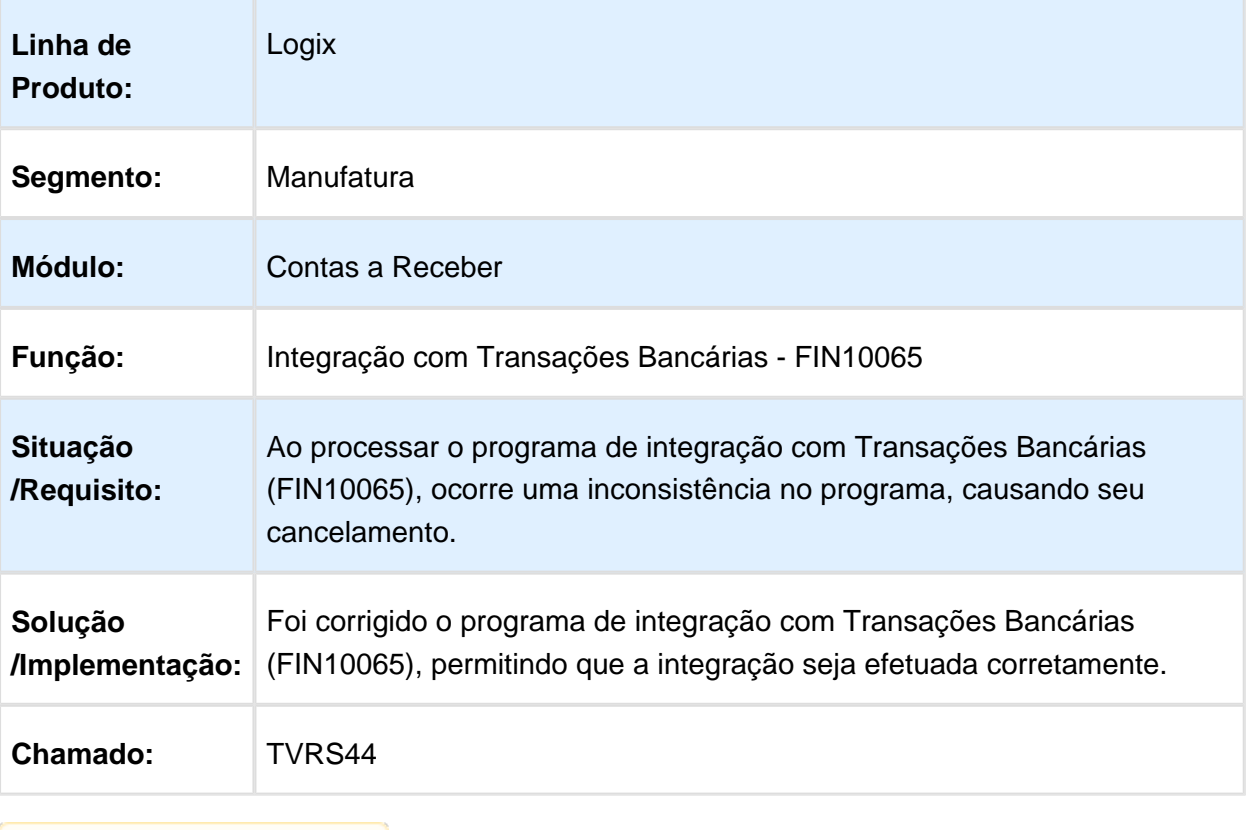

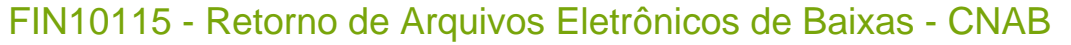

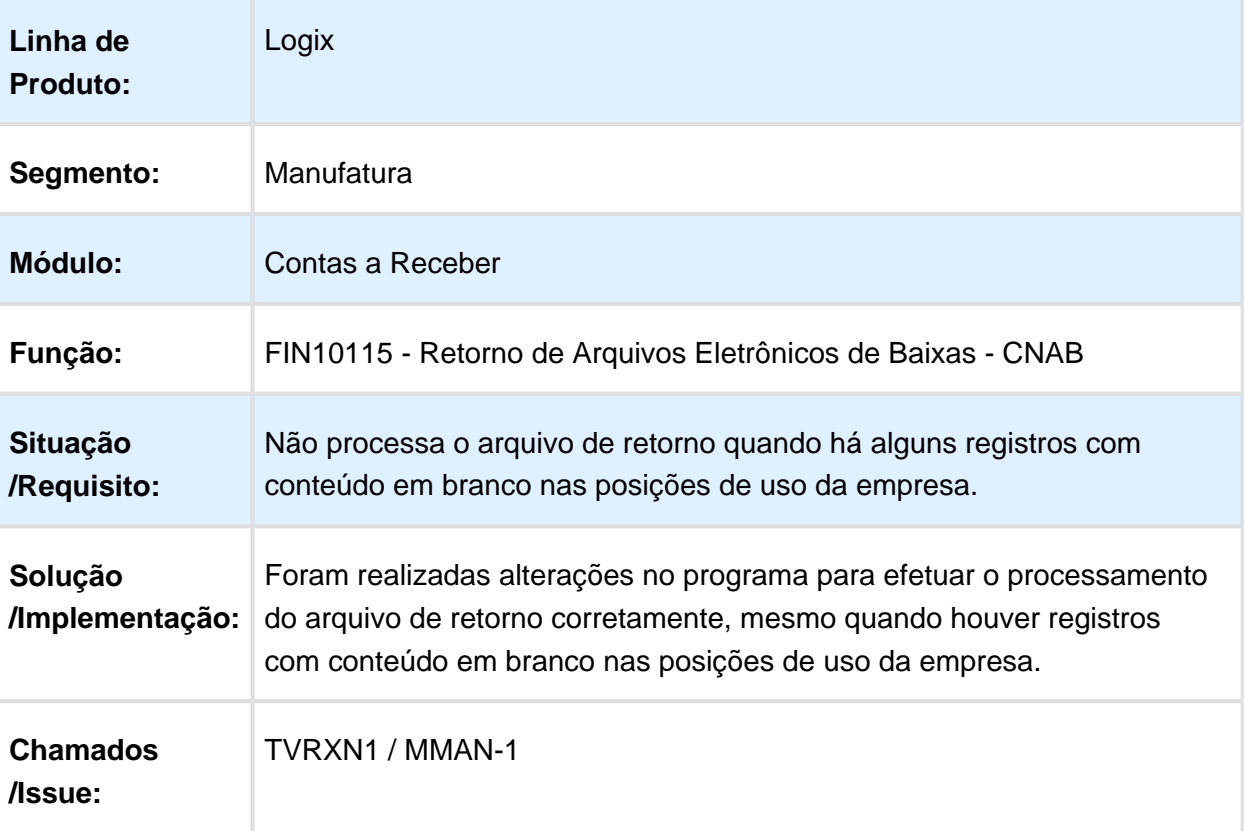

## FIN85009 - Envio de Informações do CISP

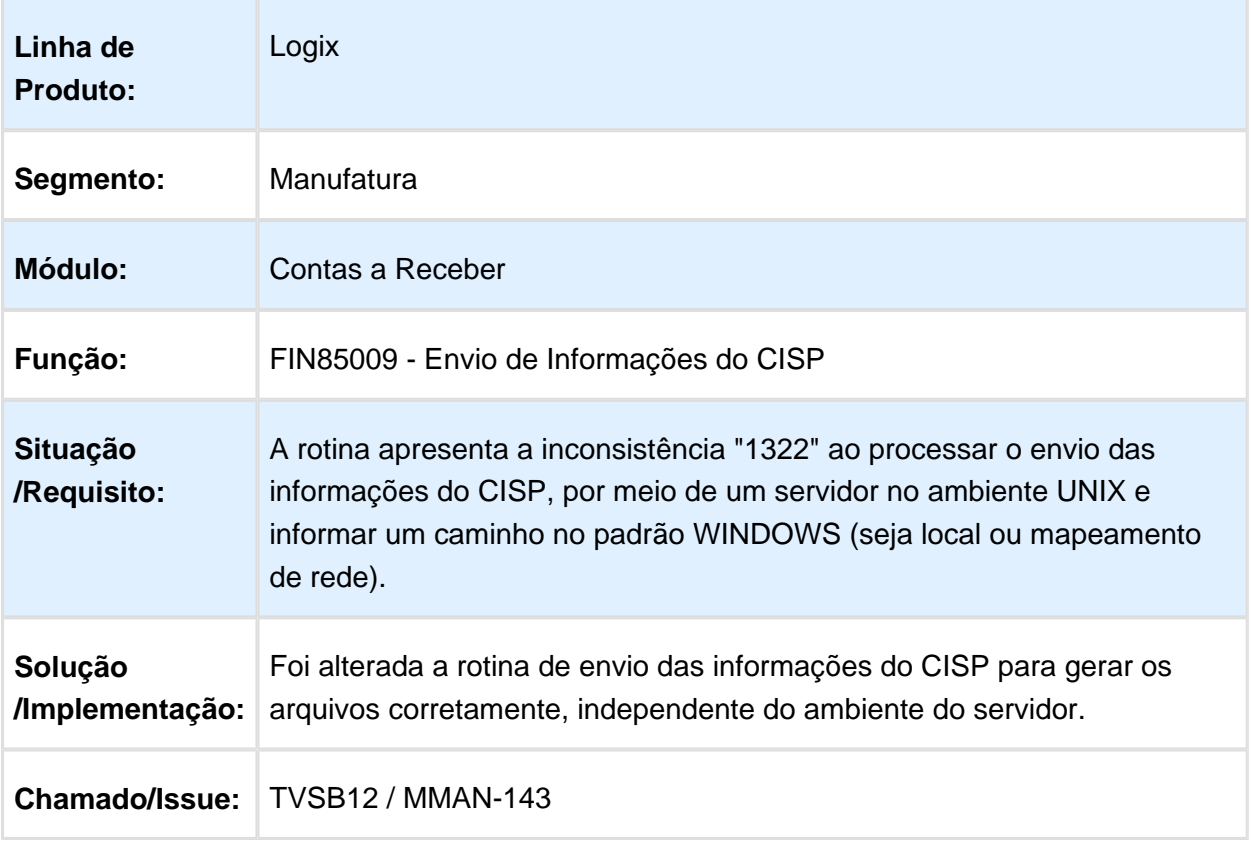

## FIN85026 - Cálculo do Código de Barras

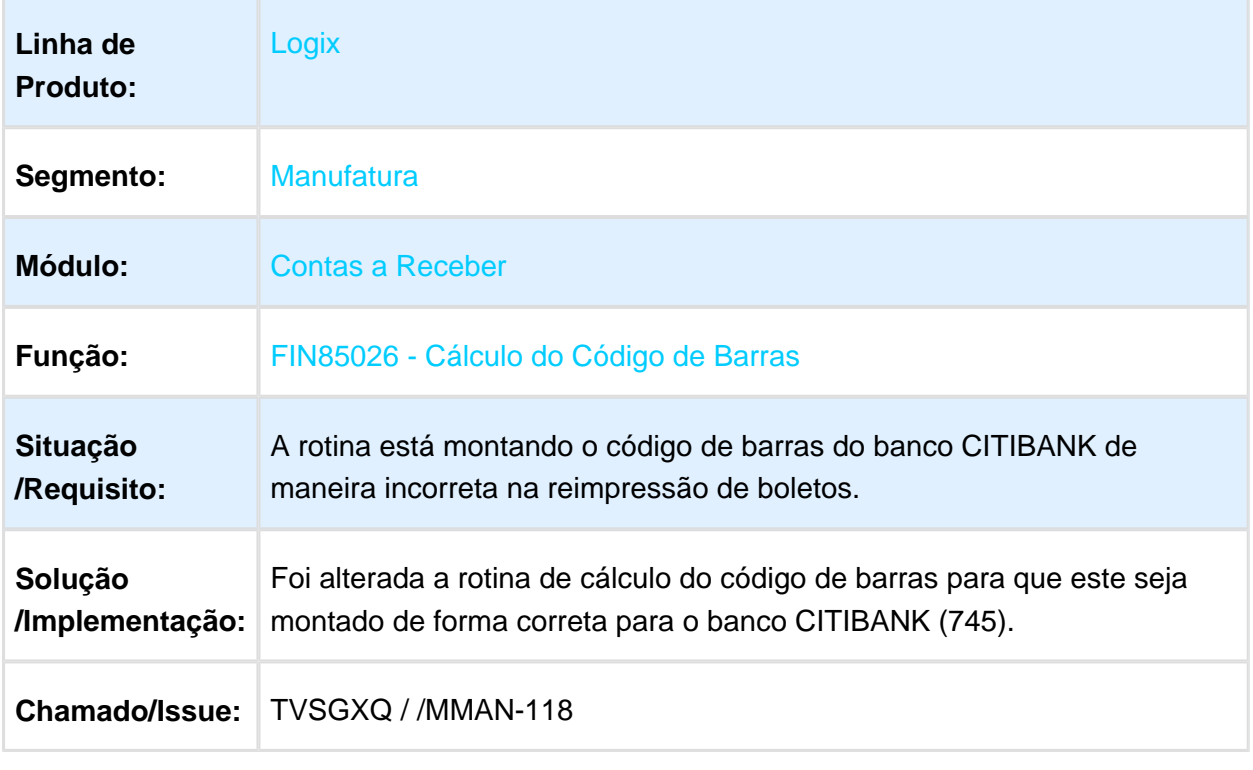

#### FIN10049 - Emissão de Boletos

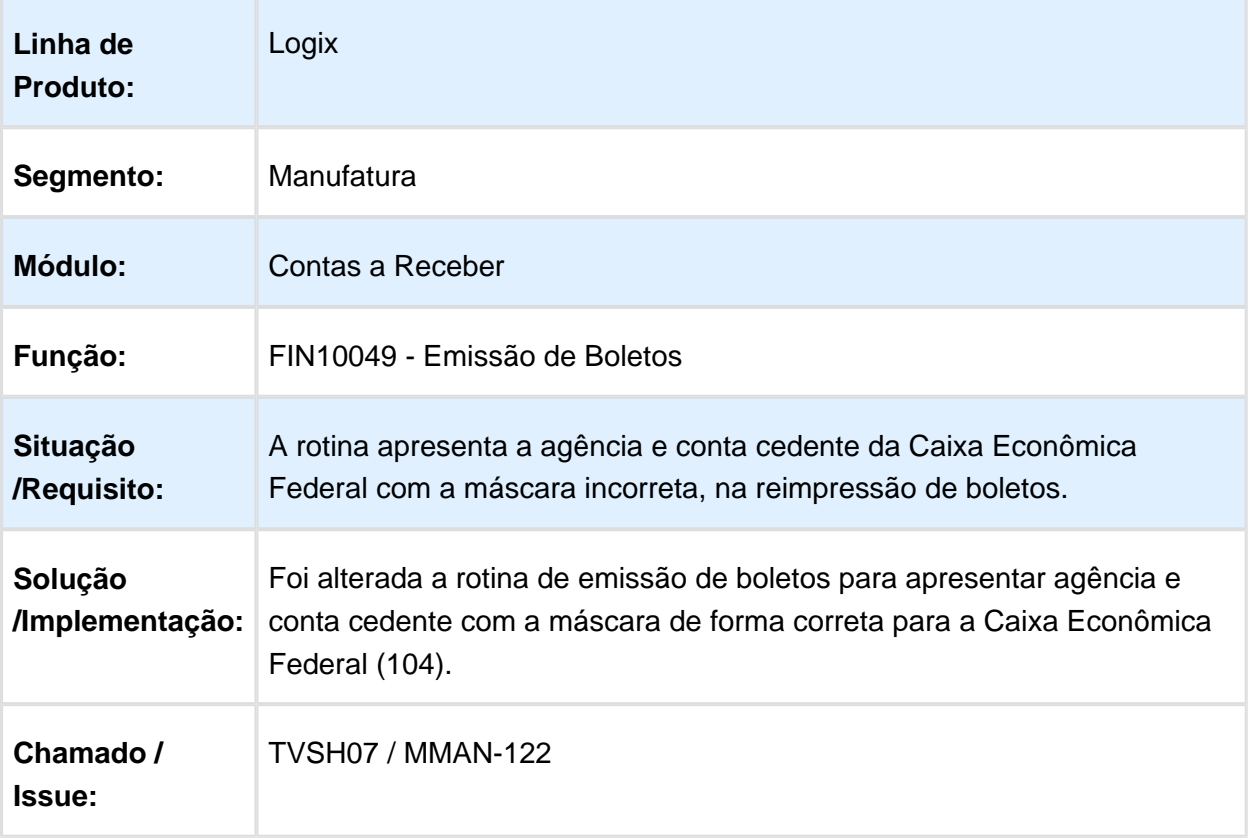

# 4.2.3 Transações Bancárias - Manutenção - 12.1.15

## TRB0150 - Conciliação Bancária

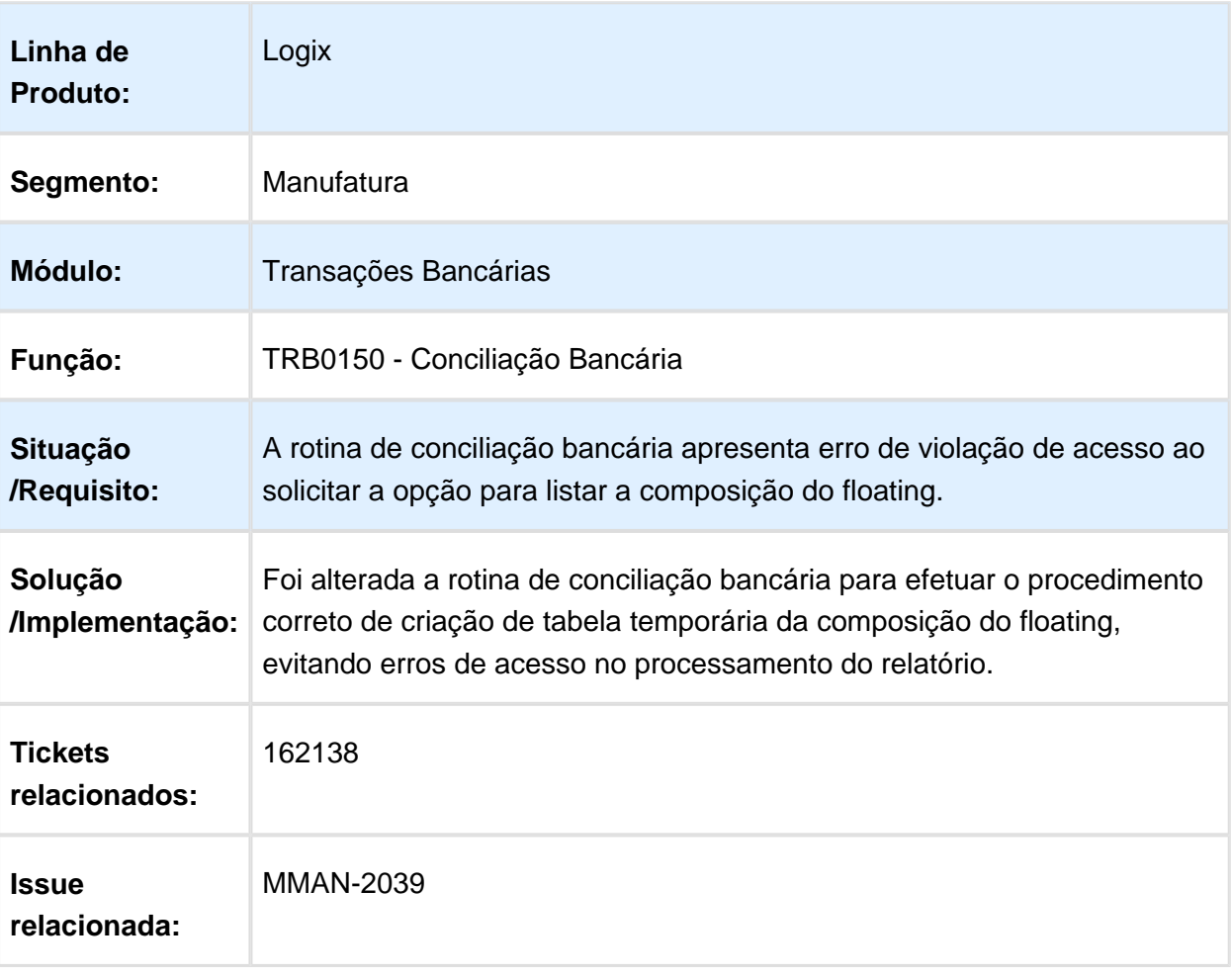

## TRB0380 - Eliminação de Dados TRB

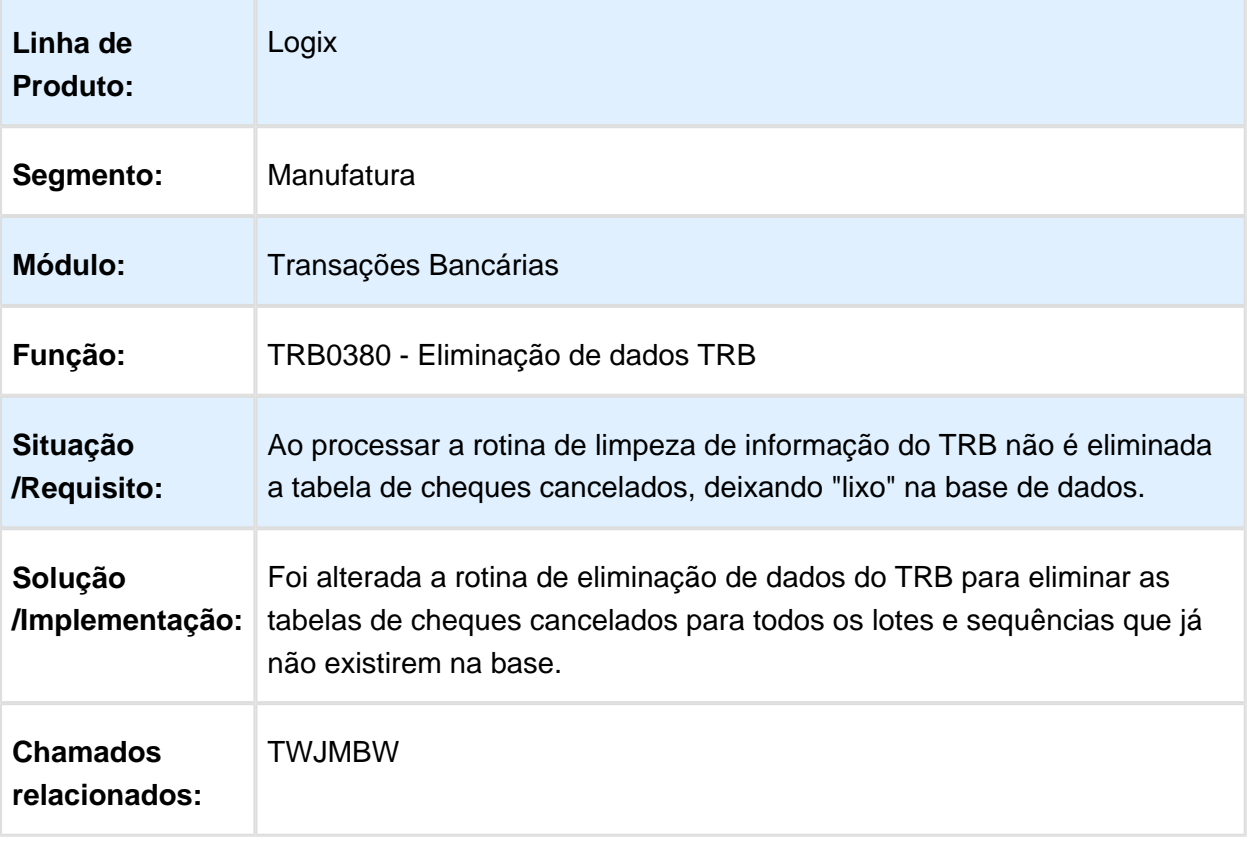

# 4.3 Fiscal - Manutenção 12.1.15

#### 4.3.1 CIAP - Manutenção 12.1.15

CIA30007 - Não está gerando a movimentação de transferência da ultima parcela do longo prazo para o curto prazo.

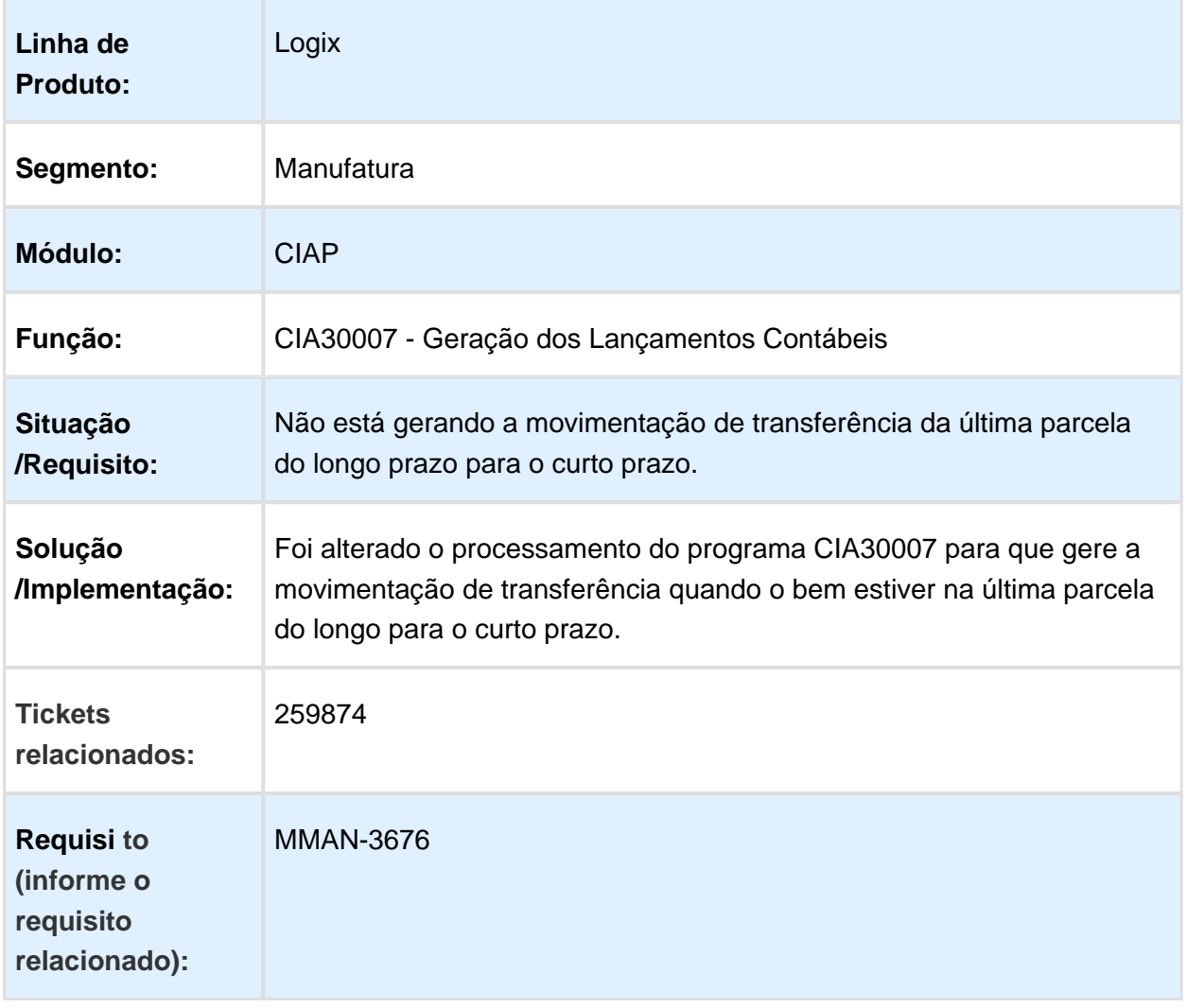

#### 4.3.2 Obrigações Fiscais - Manutenção 12.1.15

#### OBF12020 - O campo frete está sendo gerado com o valor incorreto.

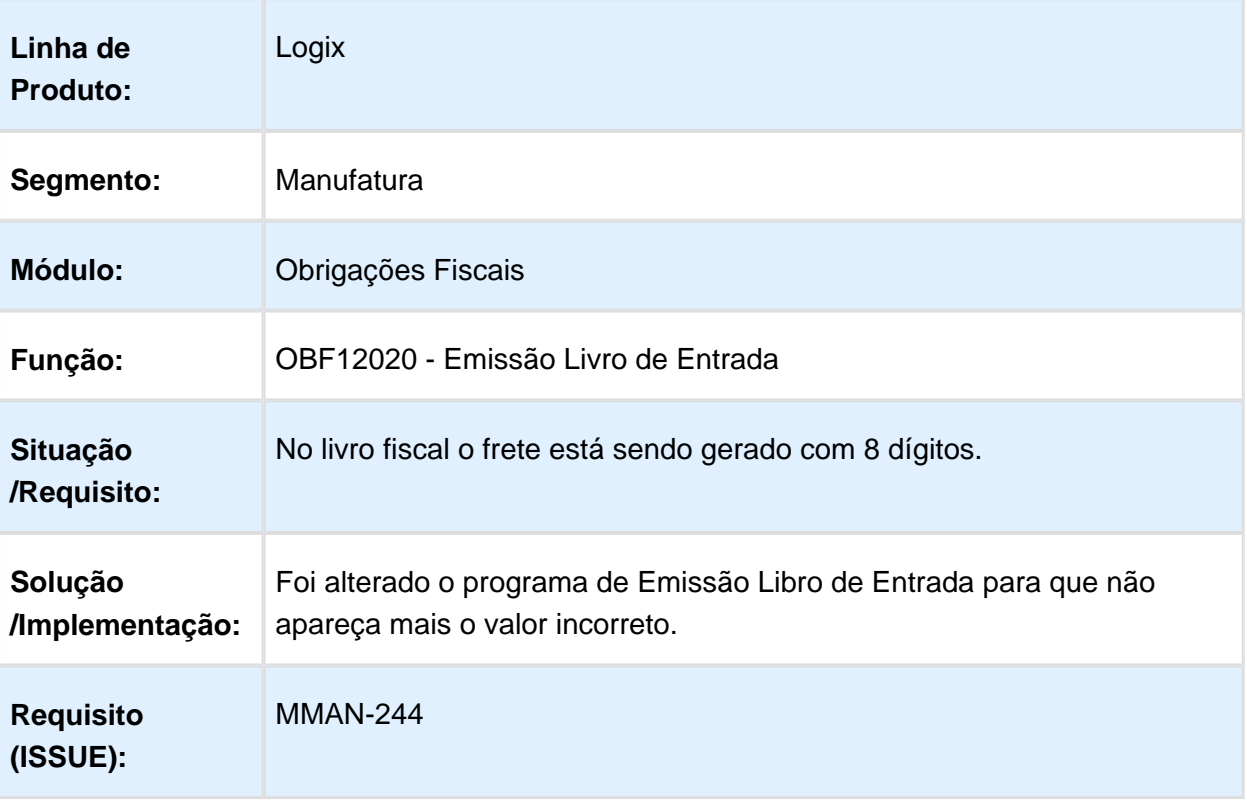

## OBF0110 - Escrituração Fiscal Digital

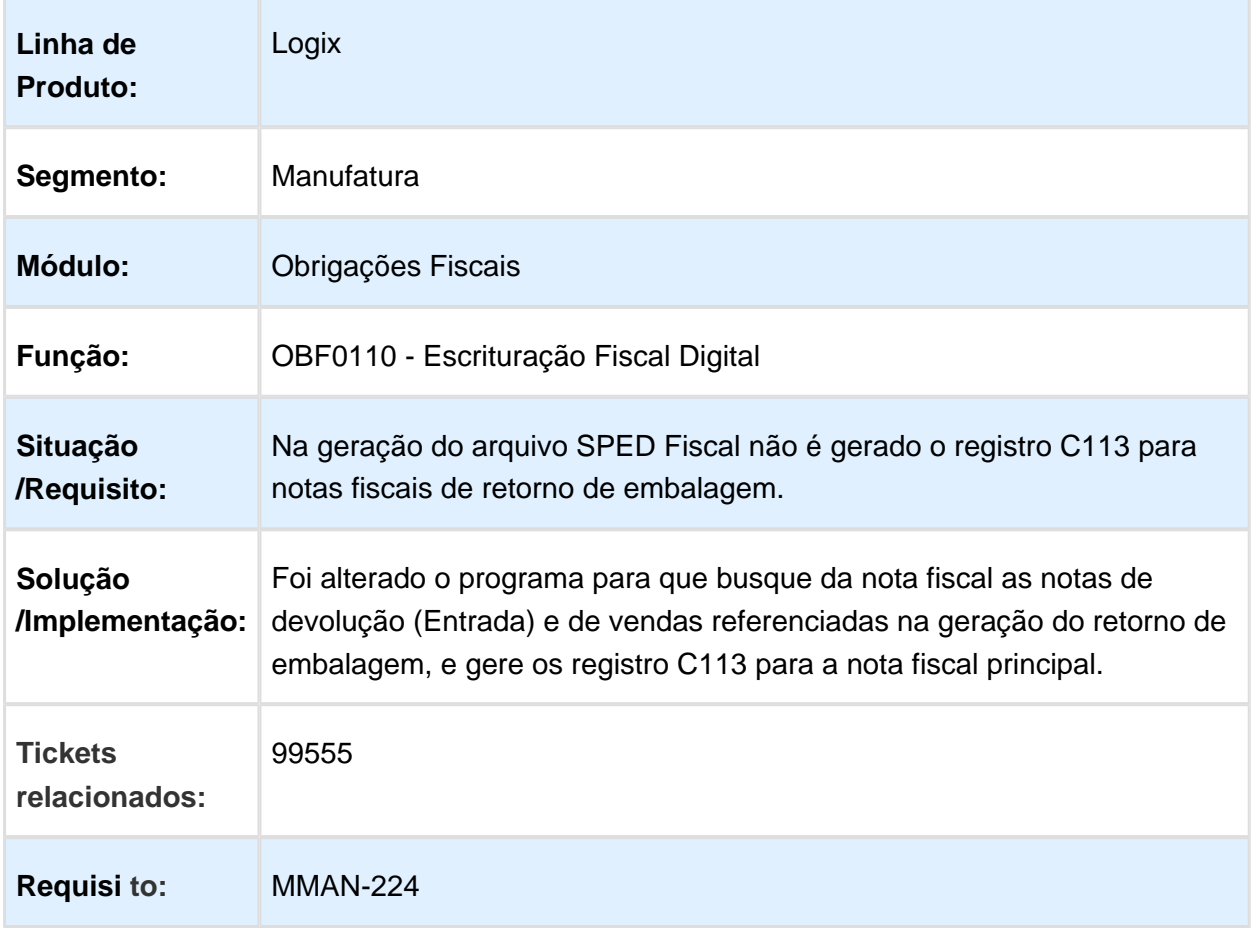

Macro desconhecida: 'rate'

EVALUATION LICENSE - Created by the Scroll PDF Exporter. Do you find Scroll PDF Exporter useful? Consider purchasing it todayhttp://tdn.totvs.com/plugins/servlet/upm?fragment=manage/com.kr/5t.scroll.scroll-pdf EVALUATION LICENSE - Created by the Scroll PDF Exporter. Do you find Scroll PDF Exporter useful? Consider purchasing it today:<http://tdn.totvs.com/plugins/servlet/upm?fragment=manage/com.k15t.scroll.scroll-pdf>

## OBF0110 - Geração da EFD (escrituação fiscal digital)

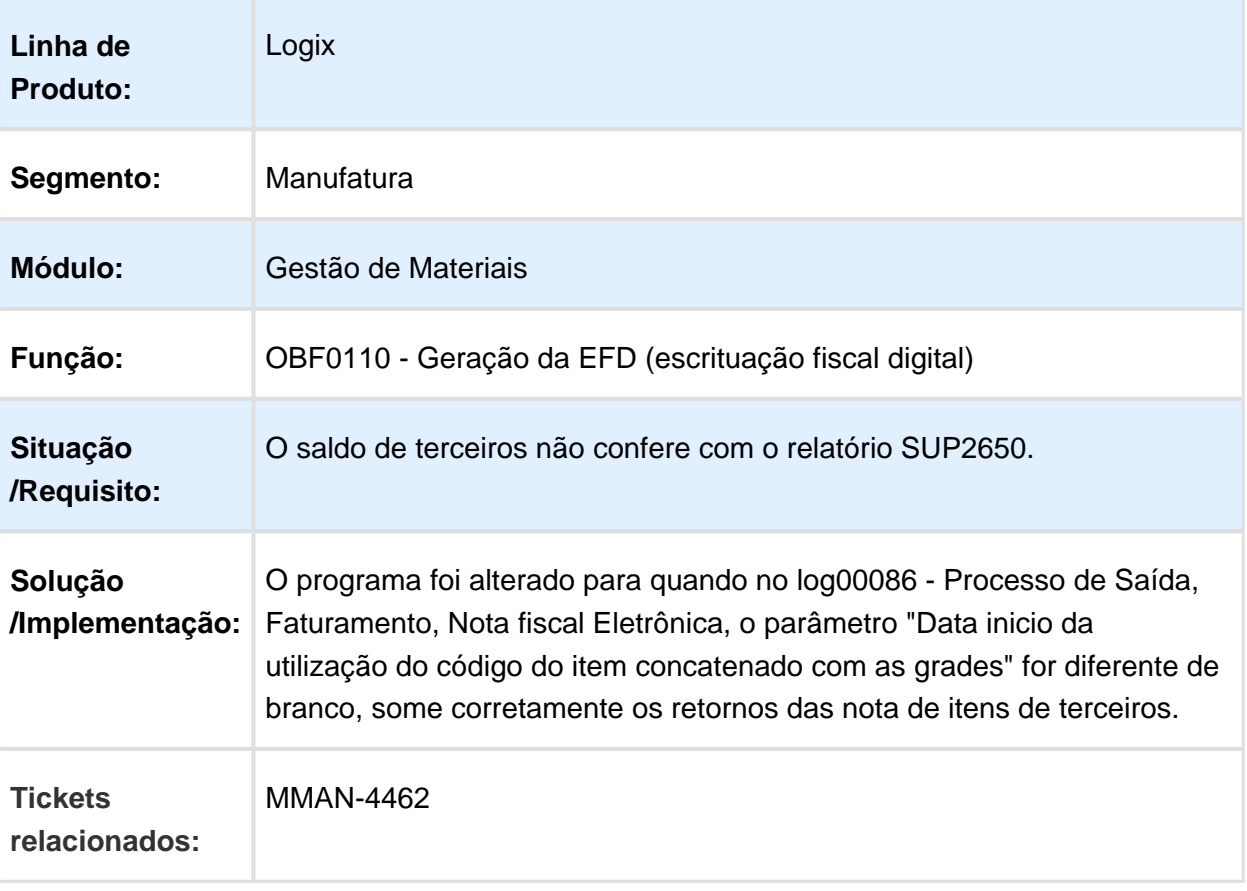

# OBF12000 - Livro de entrada com alíquotas zeradas

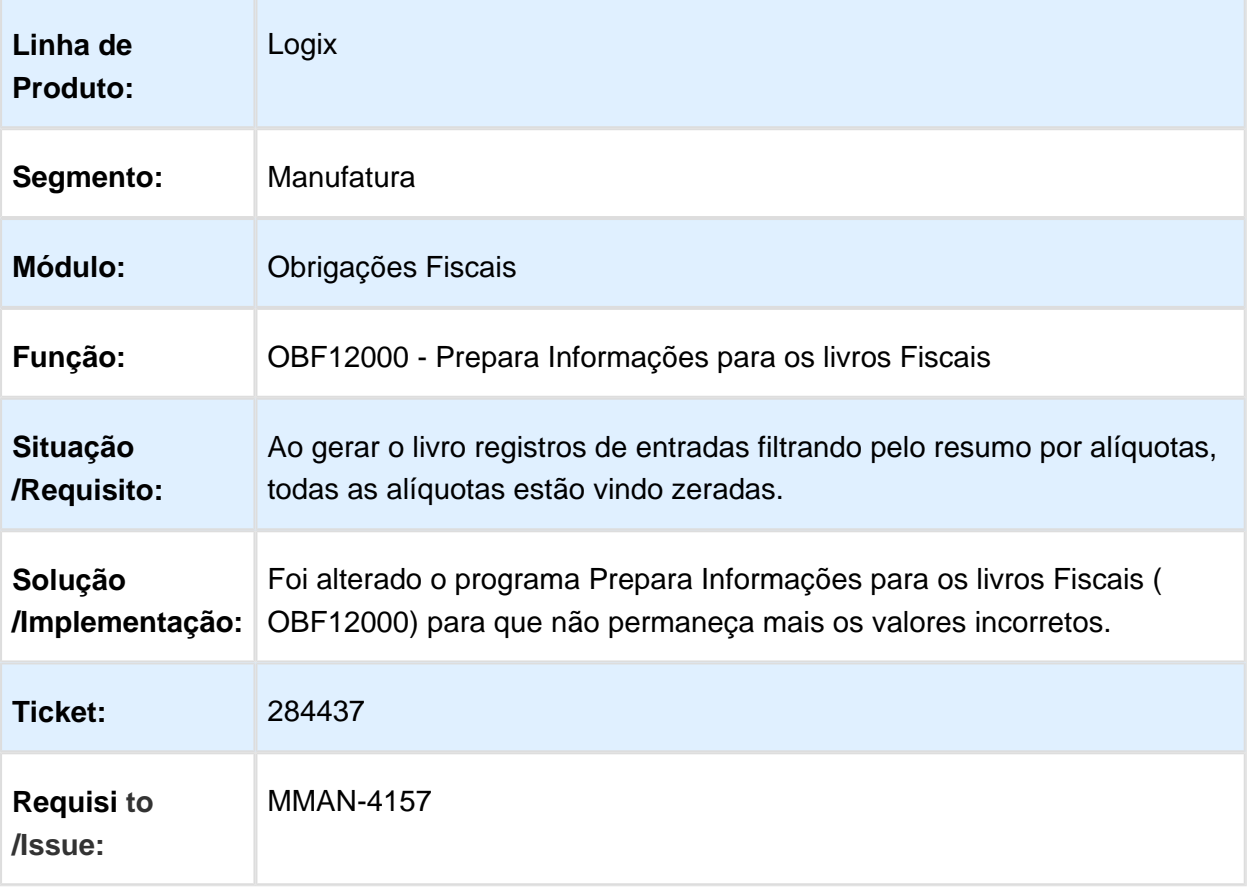

## OBF0110 - Registro 0450 gerado incorretamente

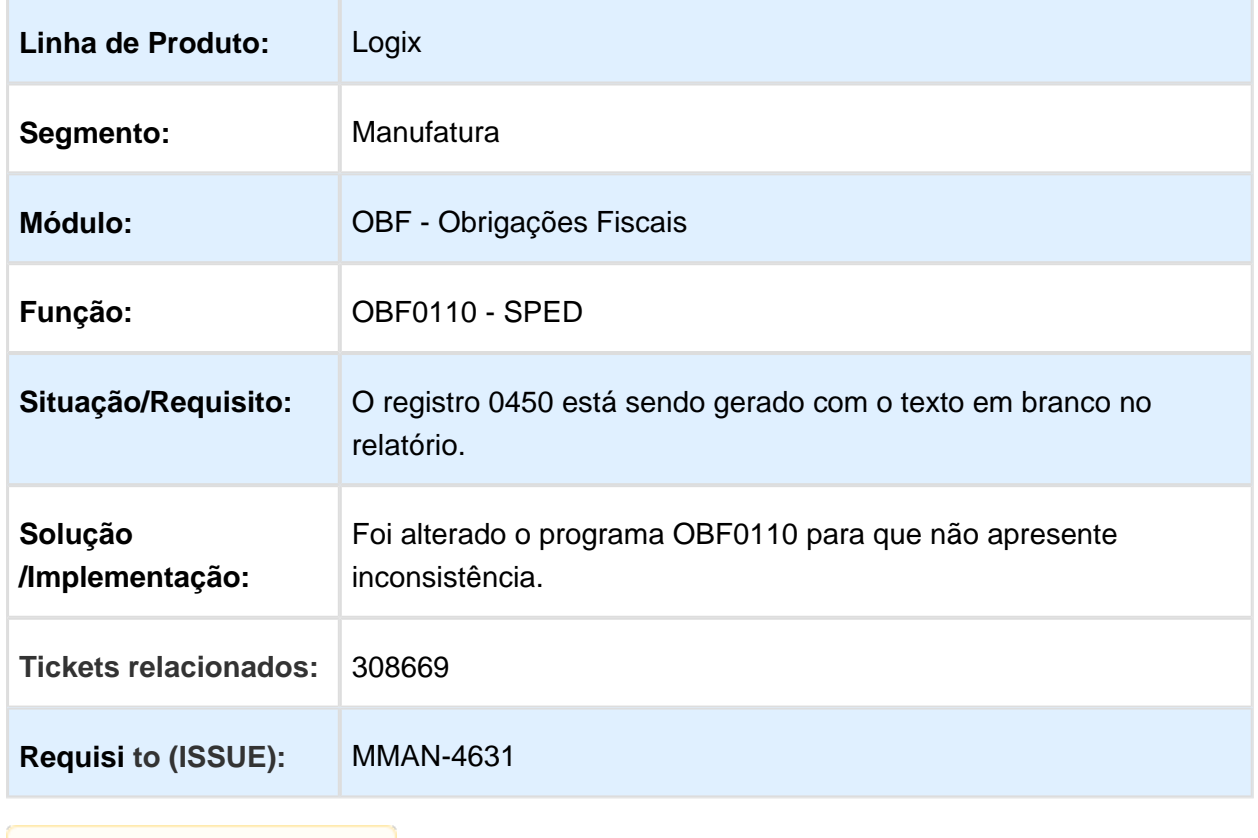

#### OBF1205 - Alteração da geração do arquivo i-Simp/DPMP para correção das críticas informadas na validação do arquivo

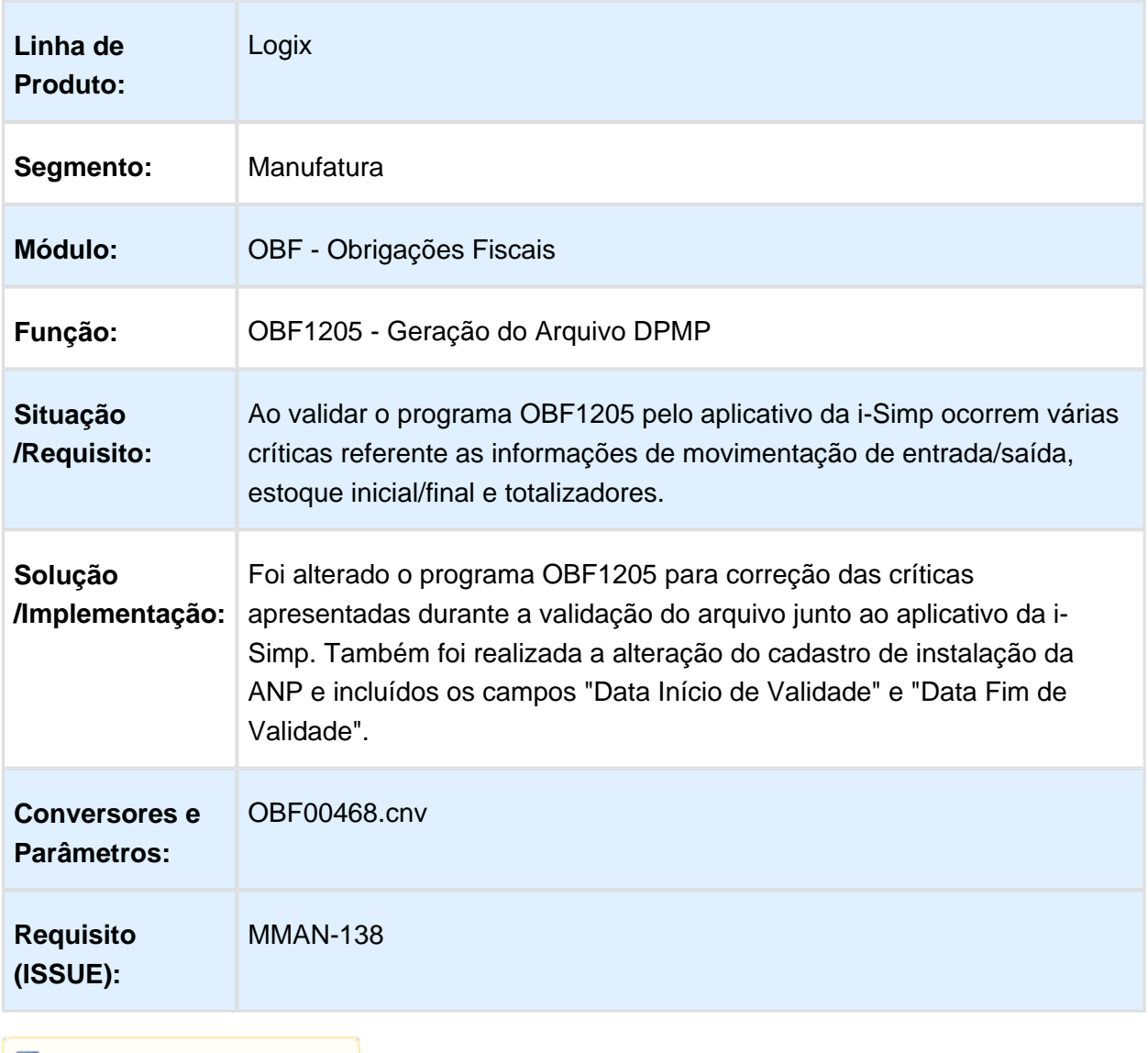

## OBF12020 - Numeração de página

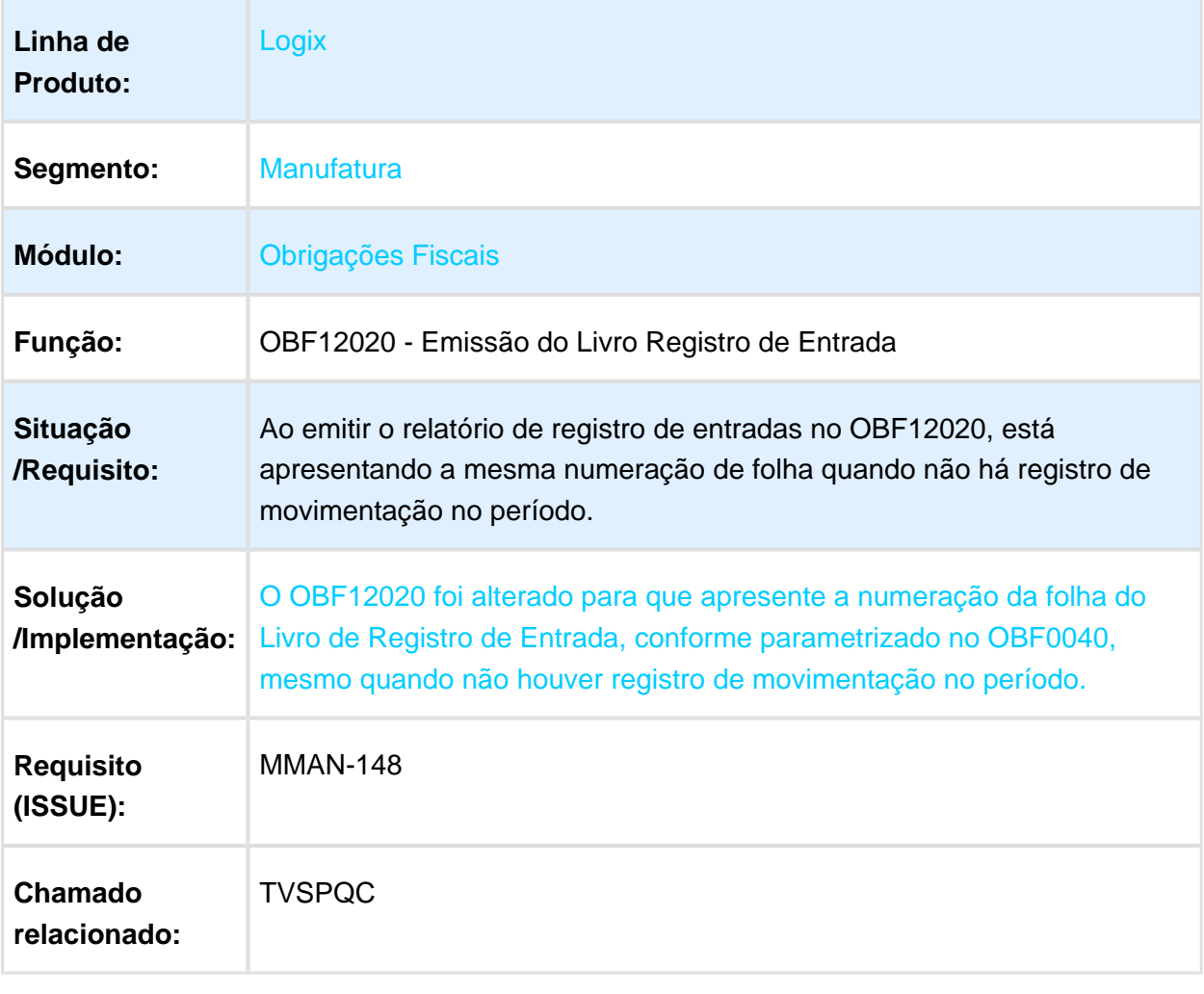

#### OBF16000 - Apresenta inconsistência ao abrir o programa de configurações de PIS/COFINS

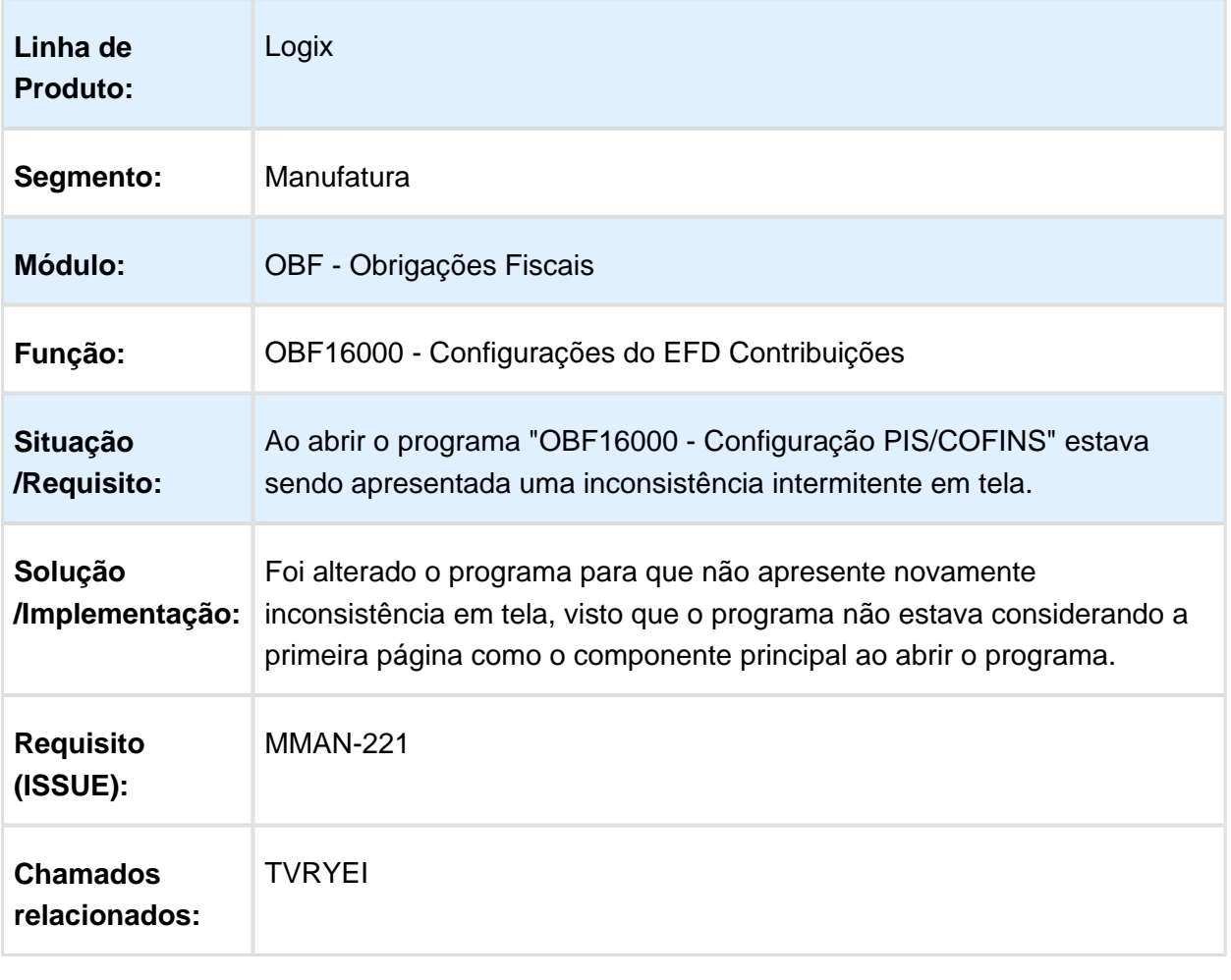

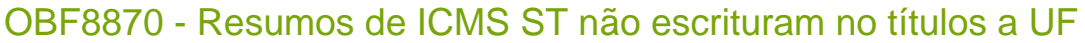

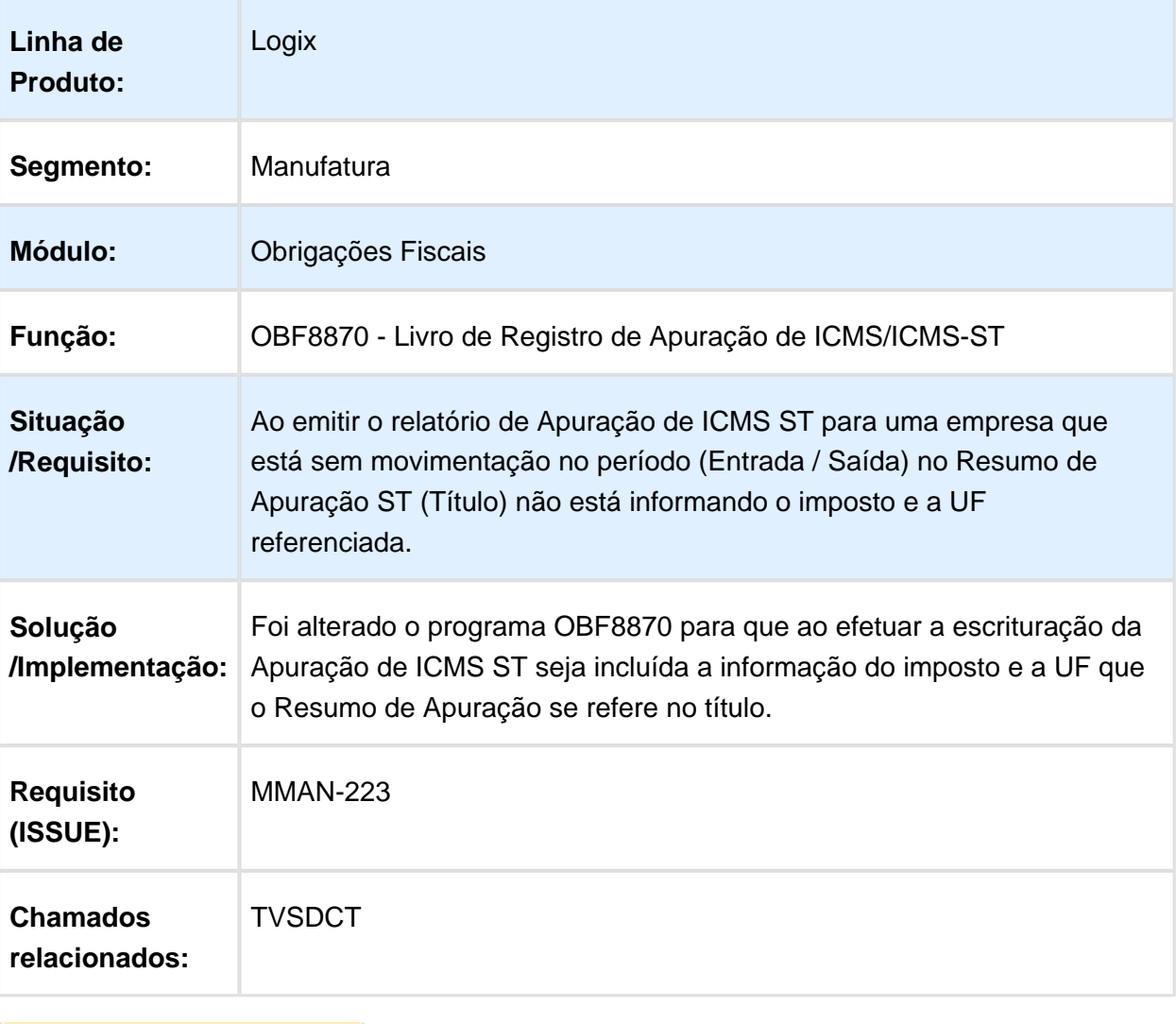

## OBF1227 - Relatório de conferência gera registro duplicado

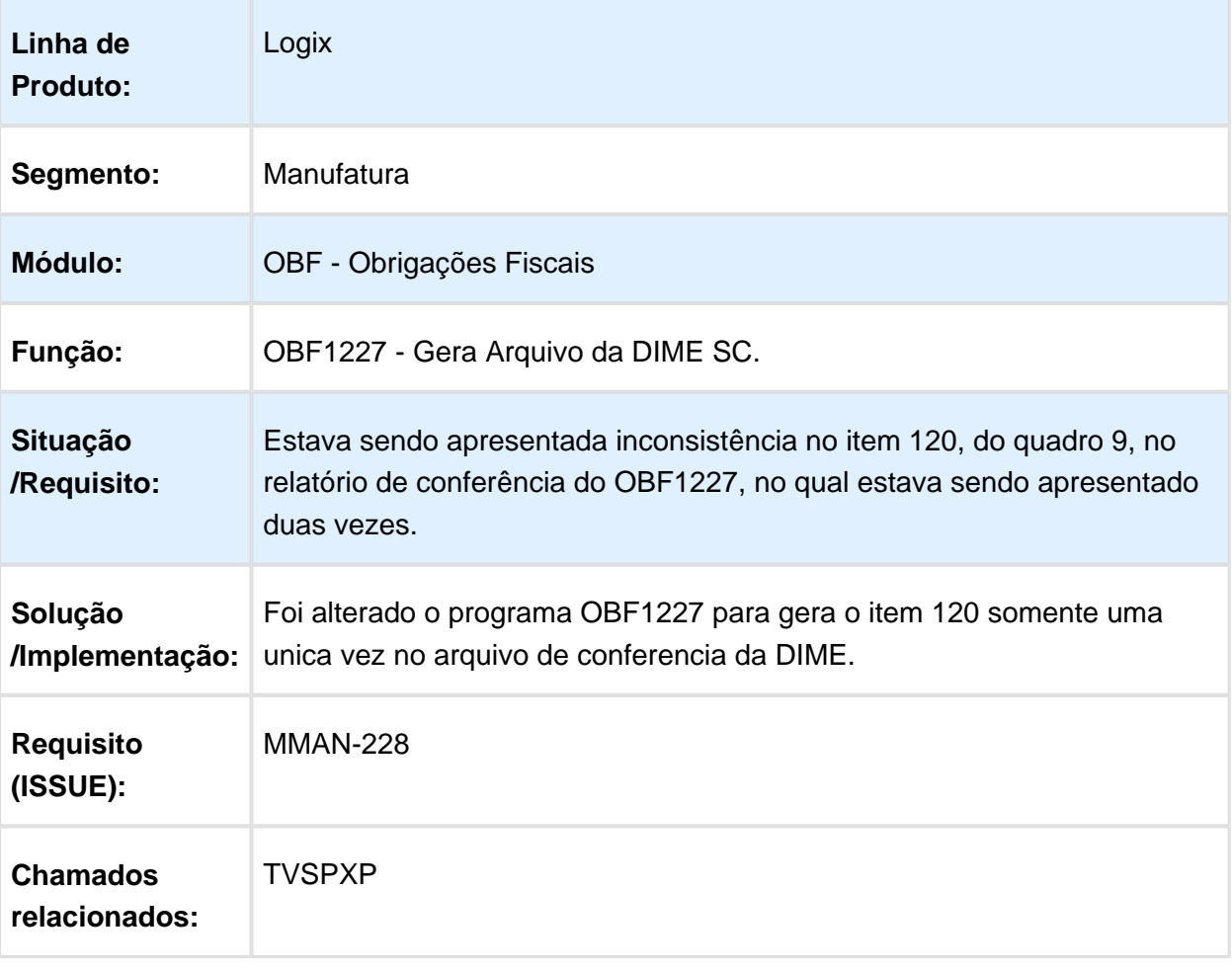
## OBF0110 - Registro 0300 e G125 com divergência nas parcelas

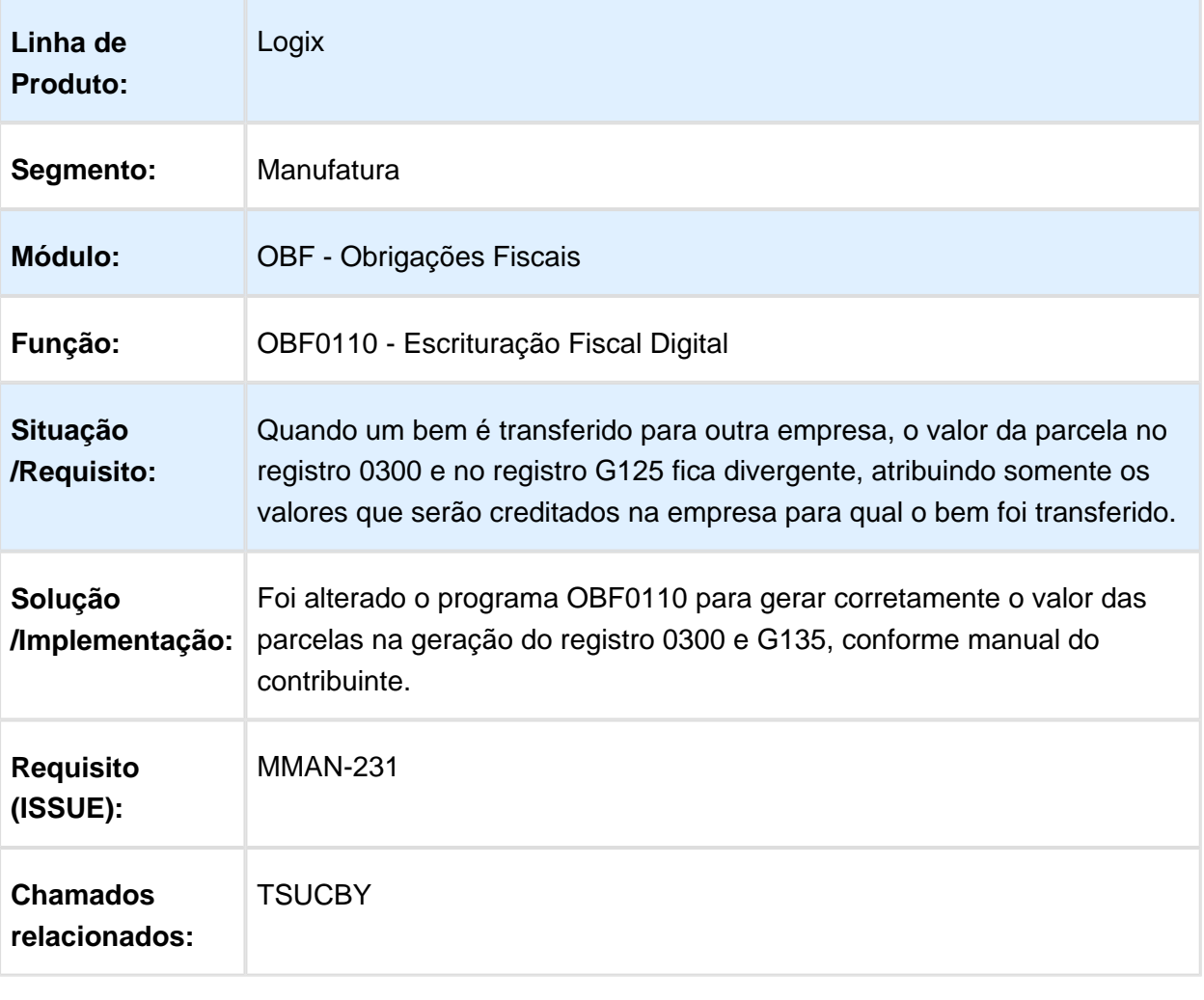

# OBF12000 - UF gerada incorretamente no Livro Fiscal

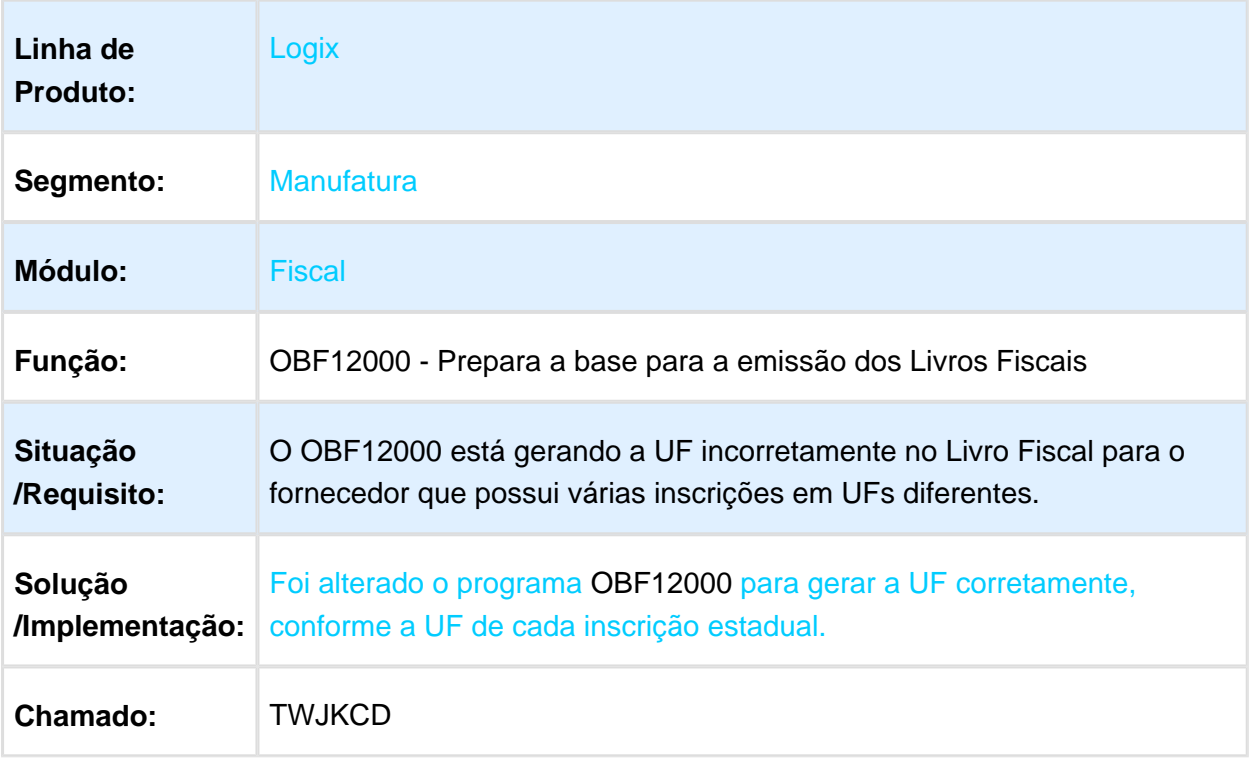

#### OBF0110 - O registro D190 gera o campo alíquota de ICMS incorretamente

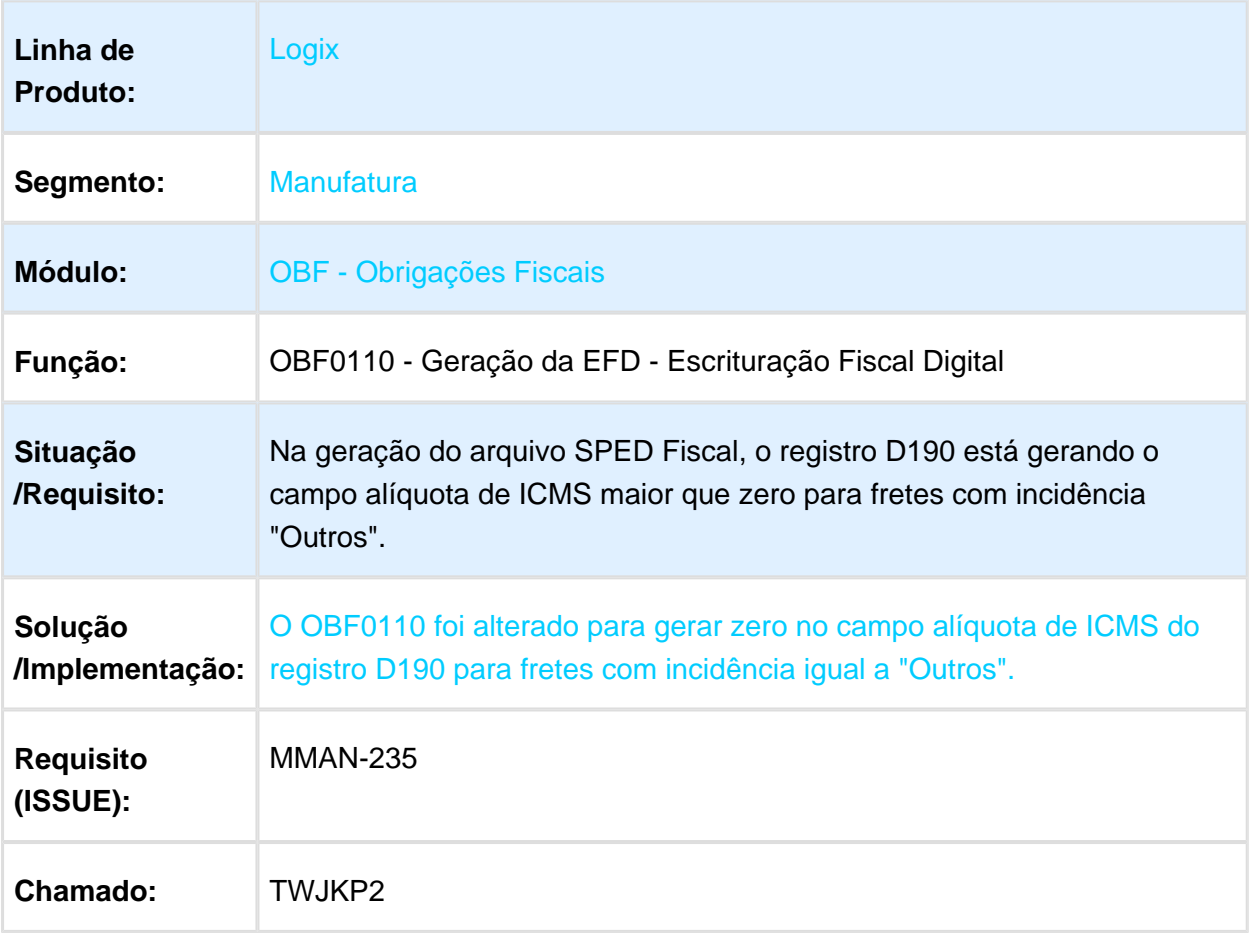

#### OBF12040 - O campo "Coluna Auxiliar" não está sendo preenchido para Estorno de Débitos

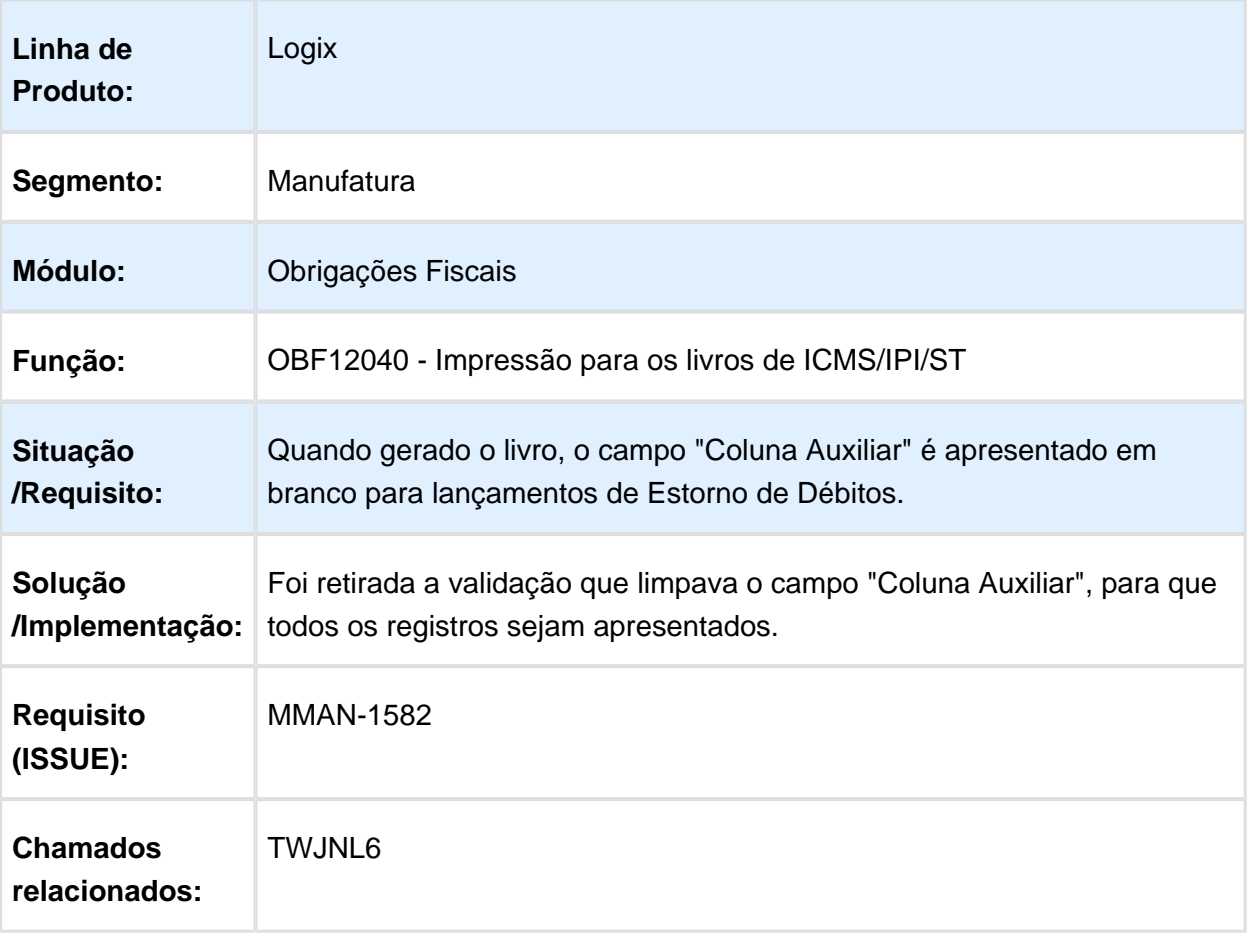

#### OBF12000 - Valor de ICMS zerado no Livro de Entrada (OBF12000) para nota fiscal de Simples Faturamento (NFM)

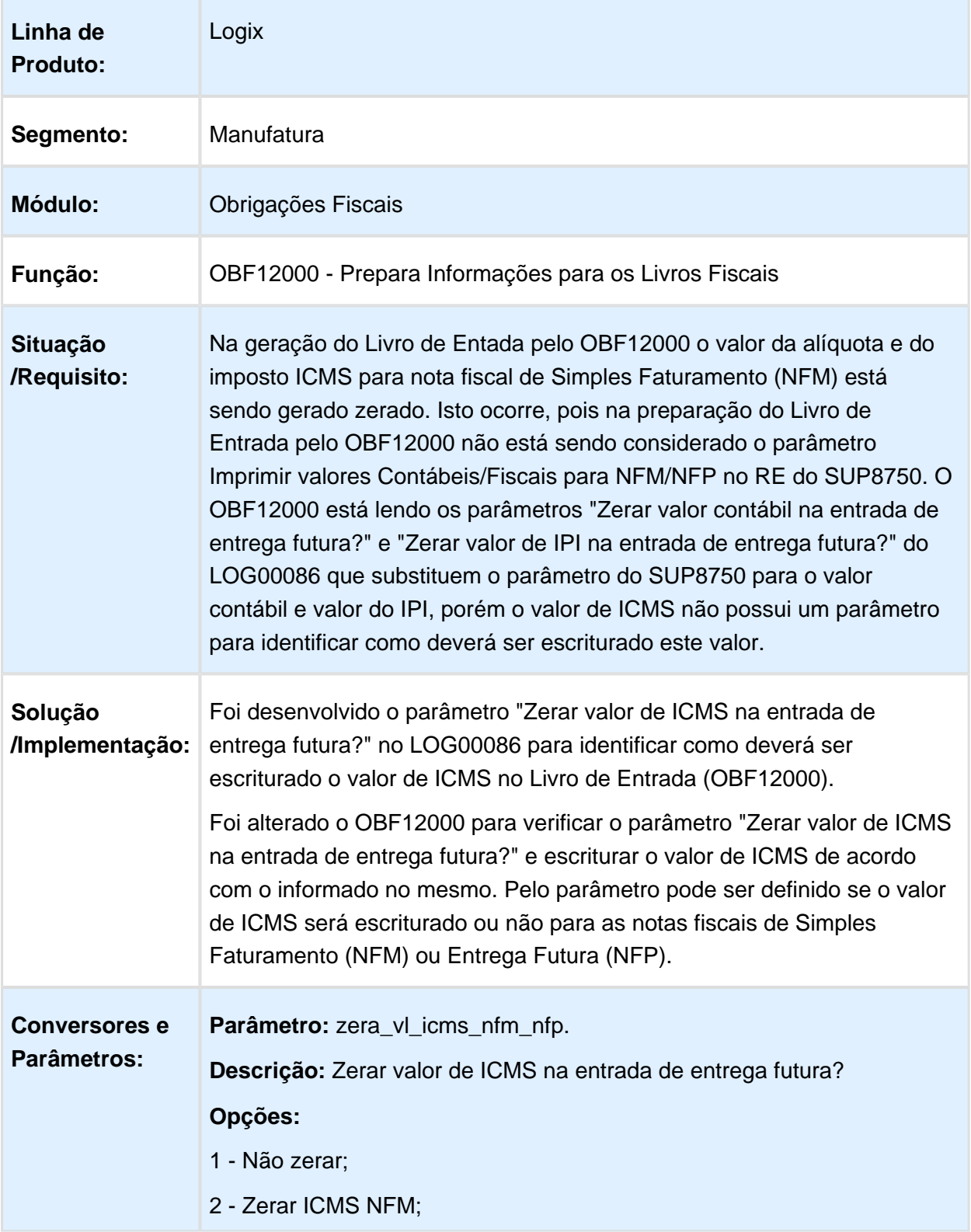

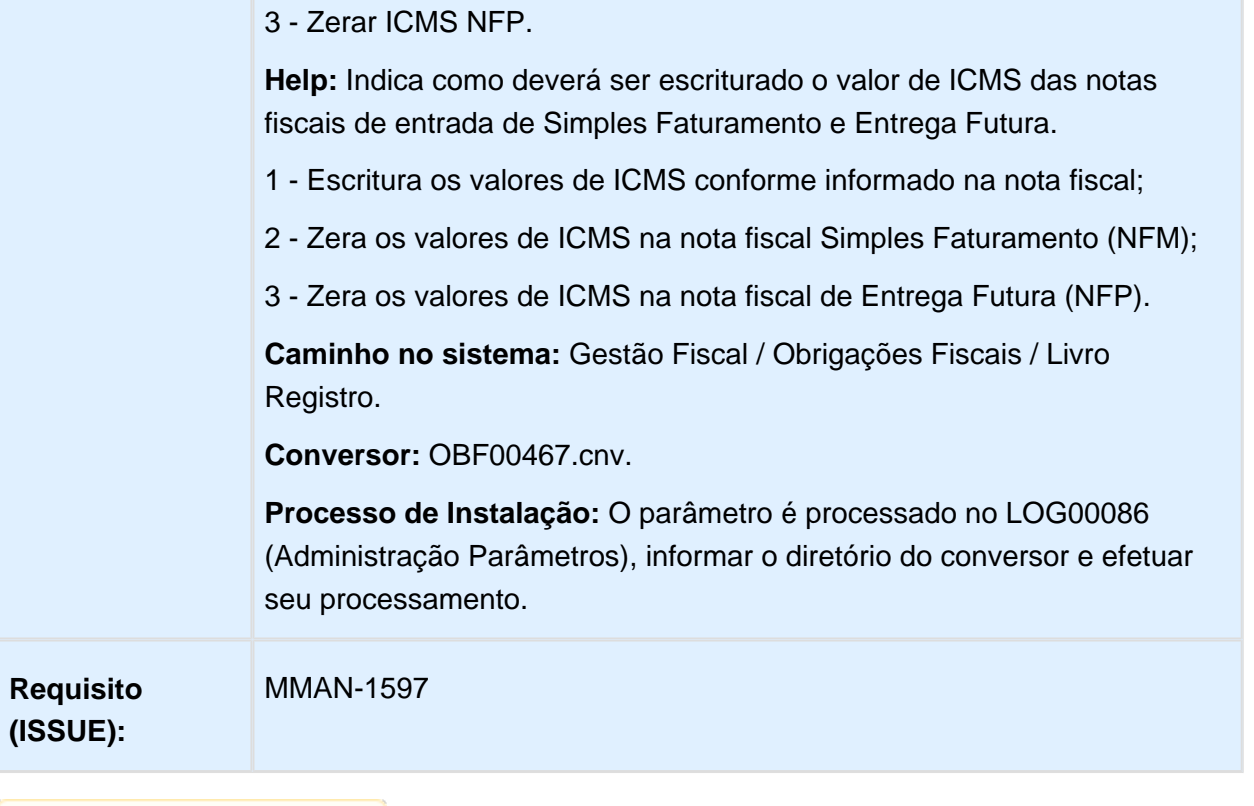

## OBF0317 - O processamento apresenta inconsistência de coluna inválida

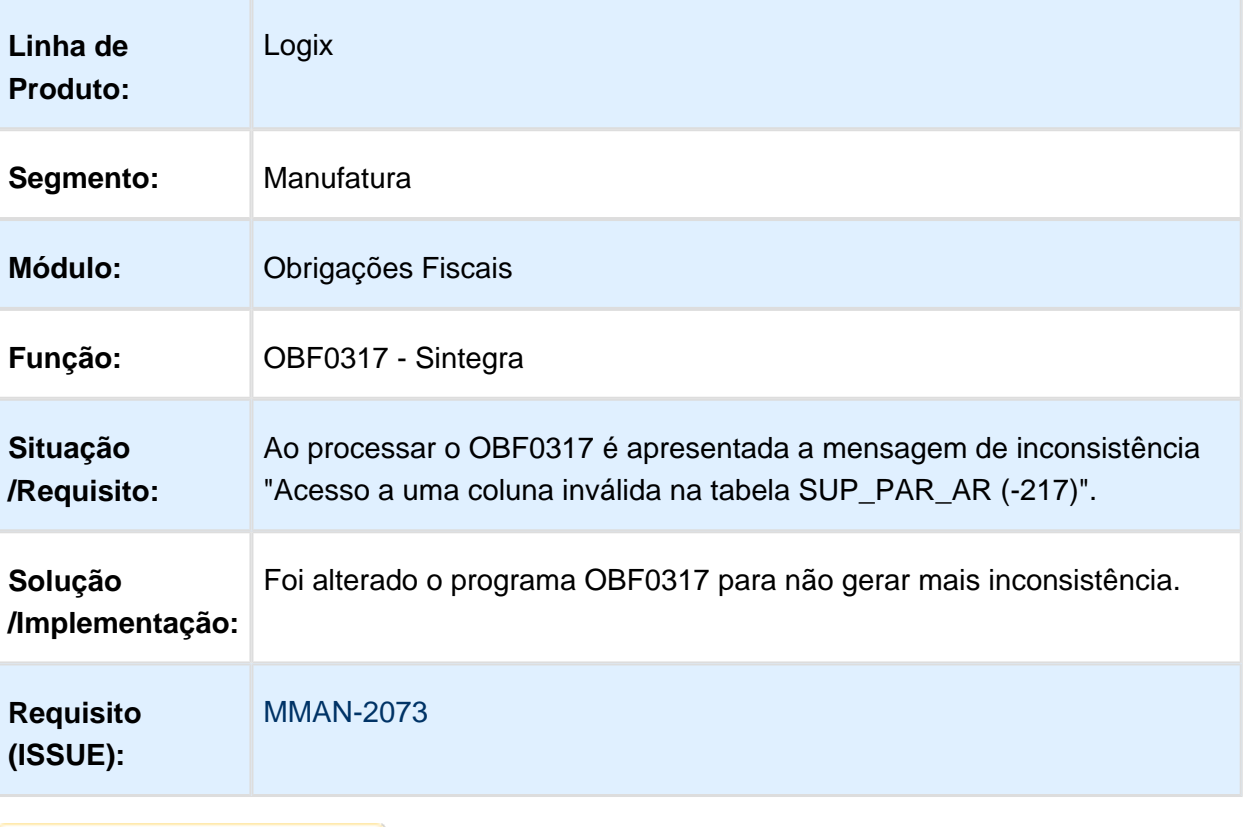

OBF12020 - Não está sendo gerado número da nota fiscal de origem na observação.

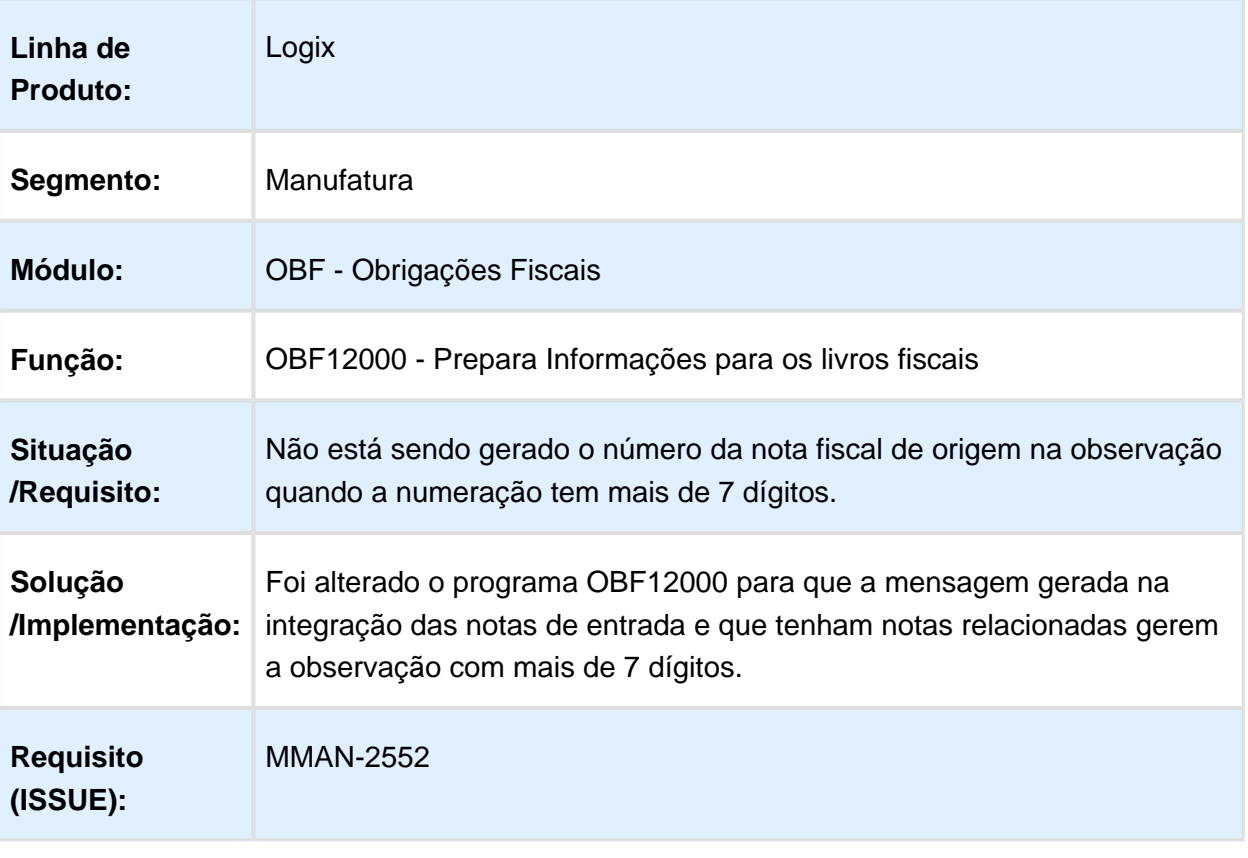

## OBF1399 - Campo NCM com formato incorreto

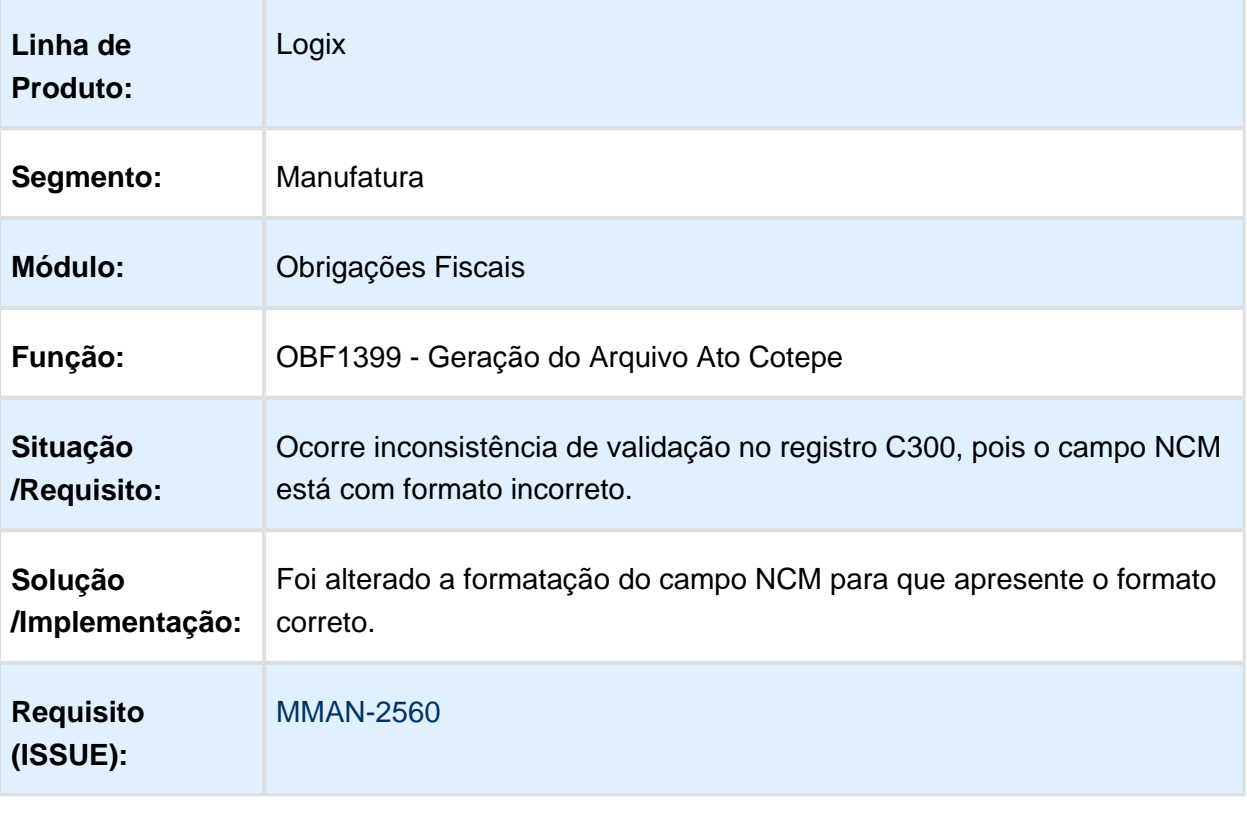

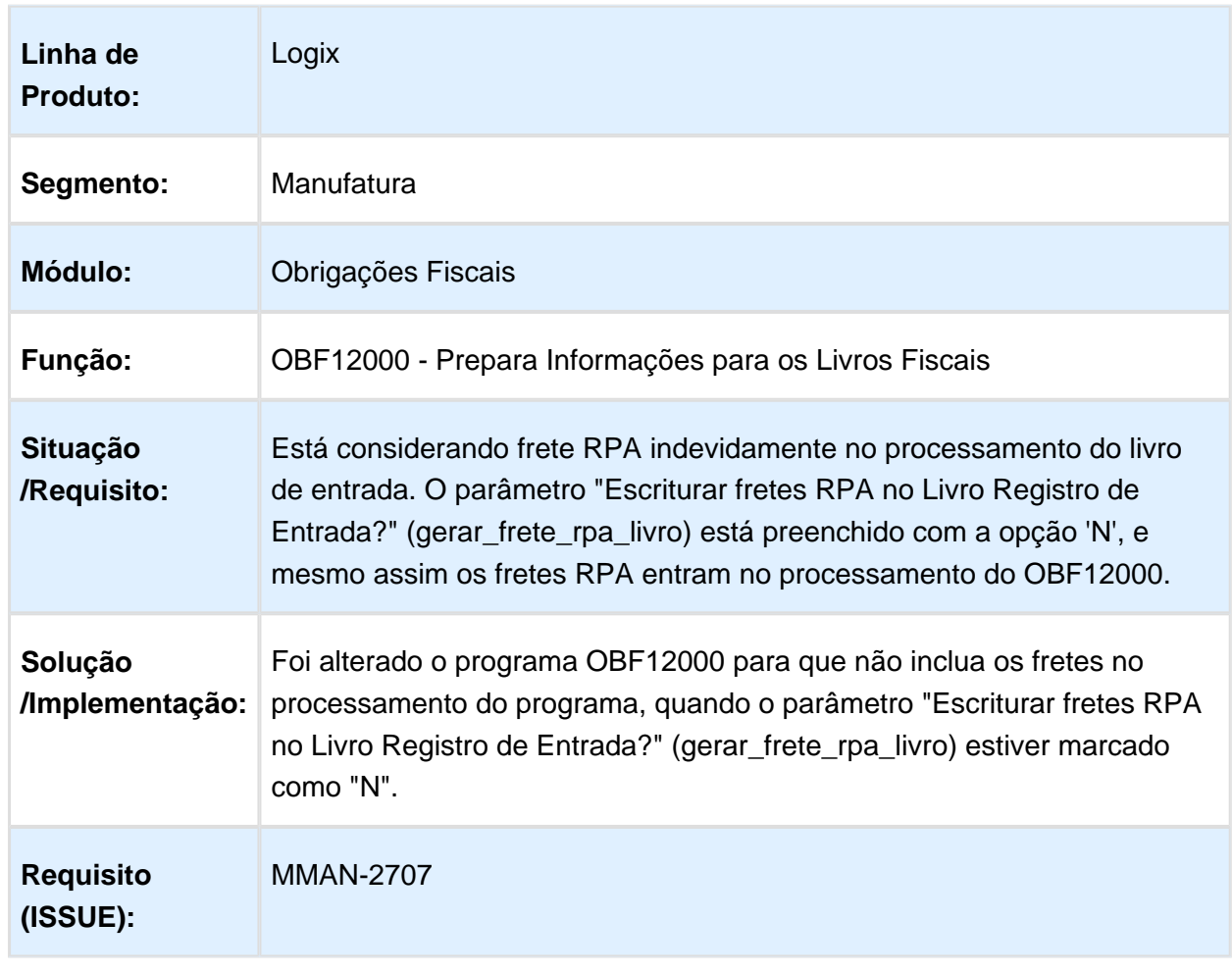

## OBF12000 - Integração não considera os parâmetros de frete RPA

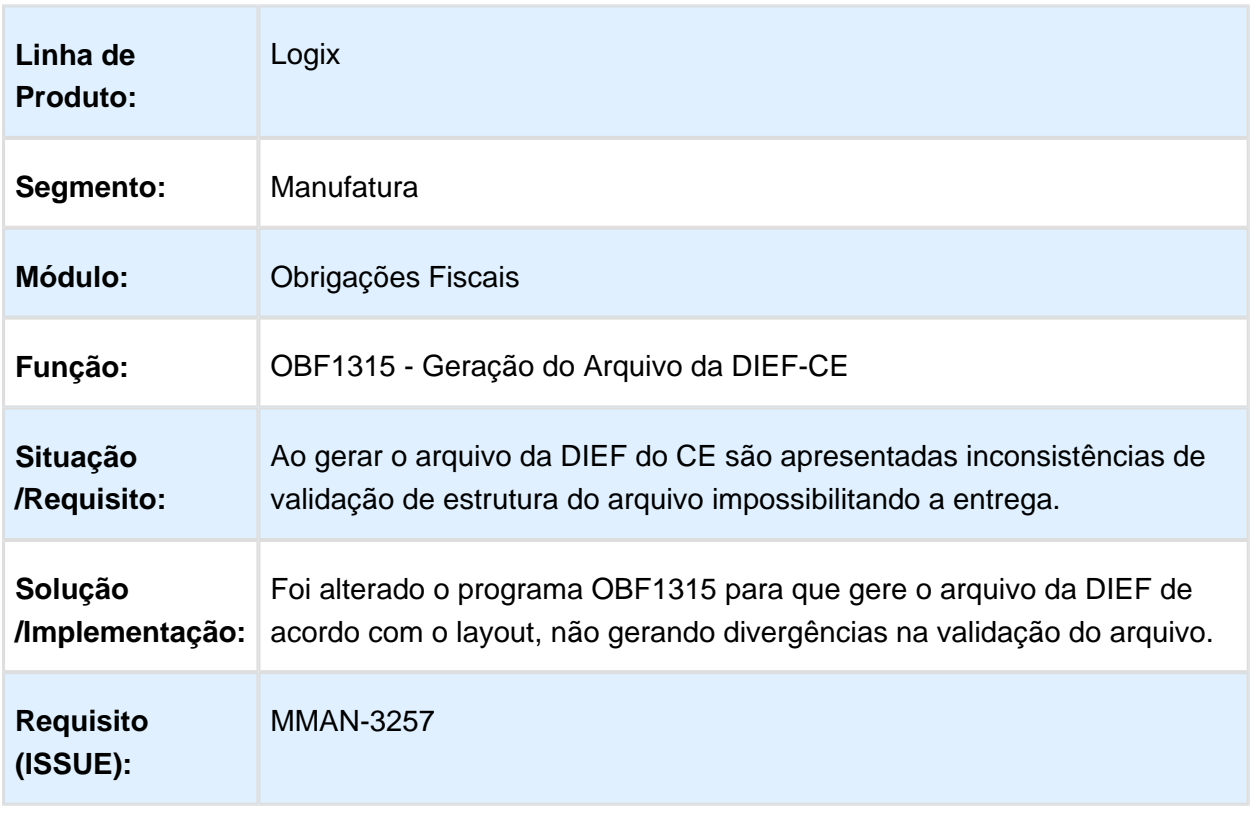

OBF1315 - Gera divergência de layout quando há movimentação de cupom fiscal.

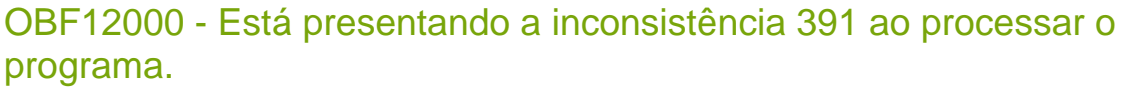

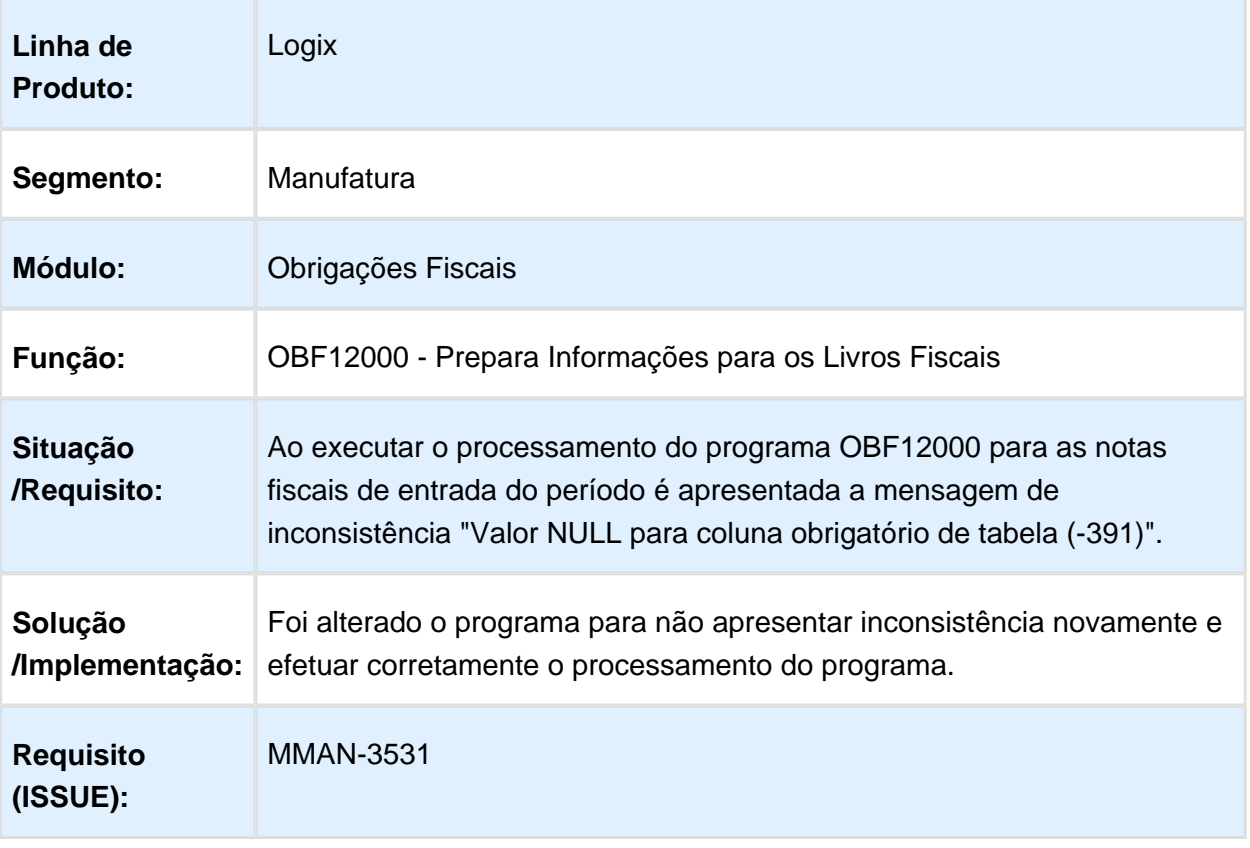

#### OBF0110 - Ao validar o arquivo do SPED Contribuições o mesmo apresenta erro de validação no registro C175

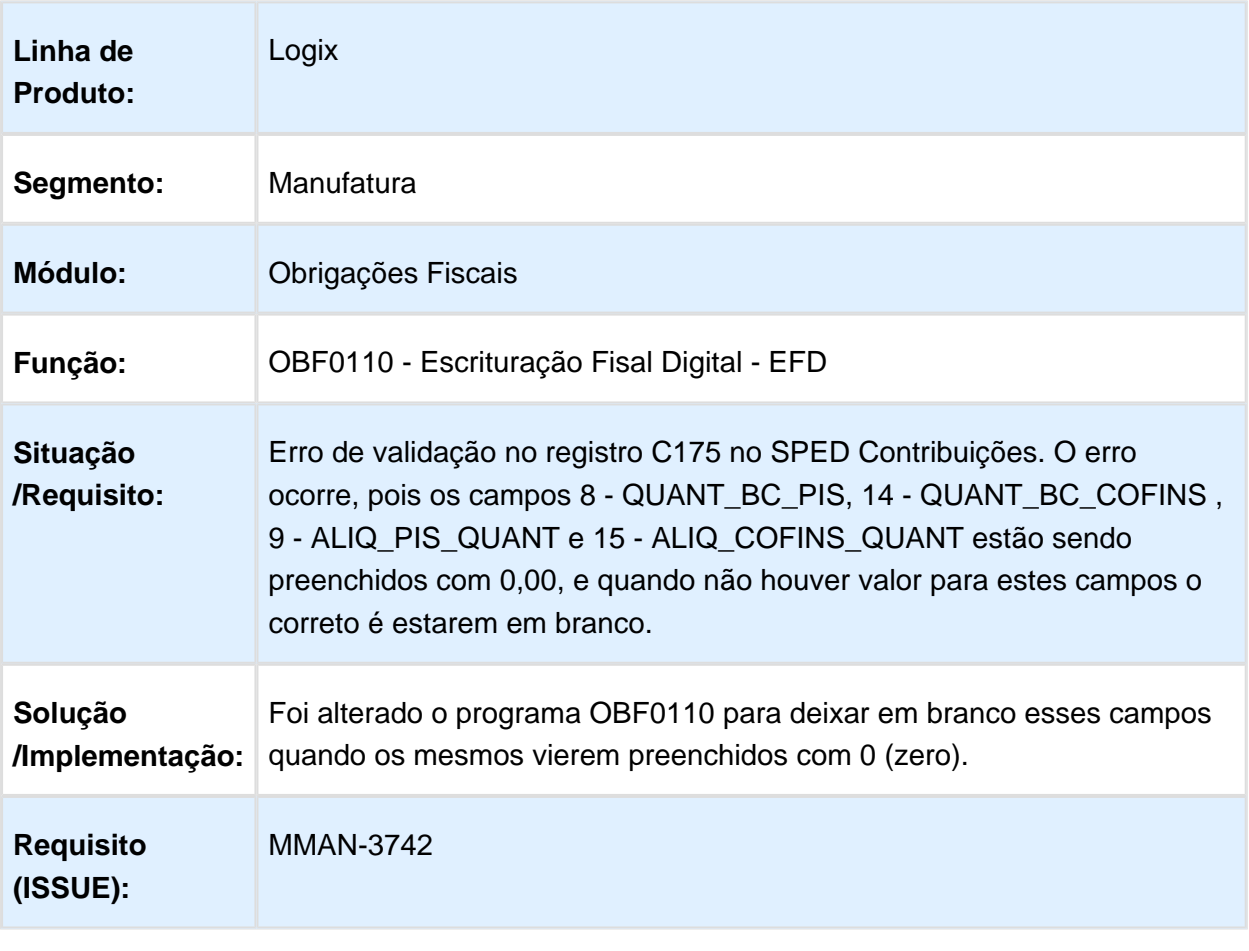

### OBF0110 - O Regsitro C190 deixou de ser gerado após alterações do projeto MANFIS01-2016

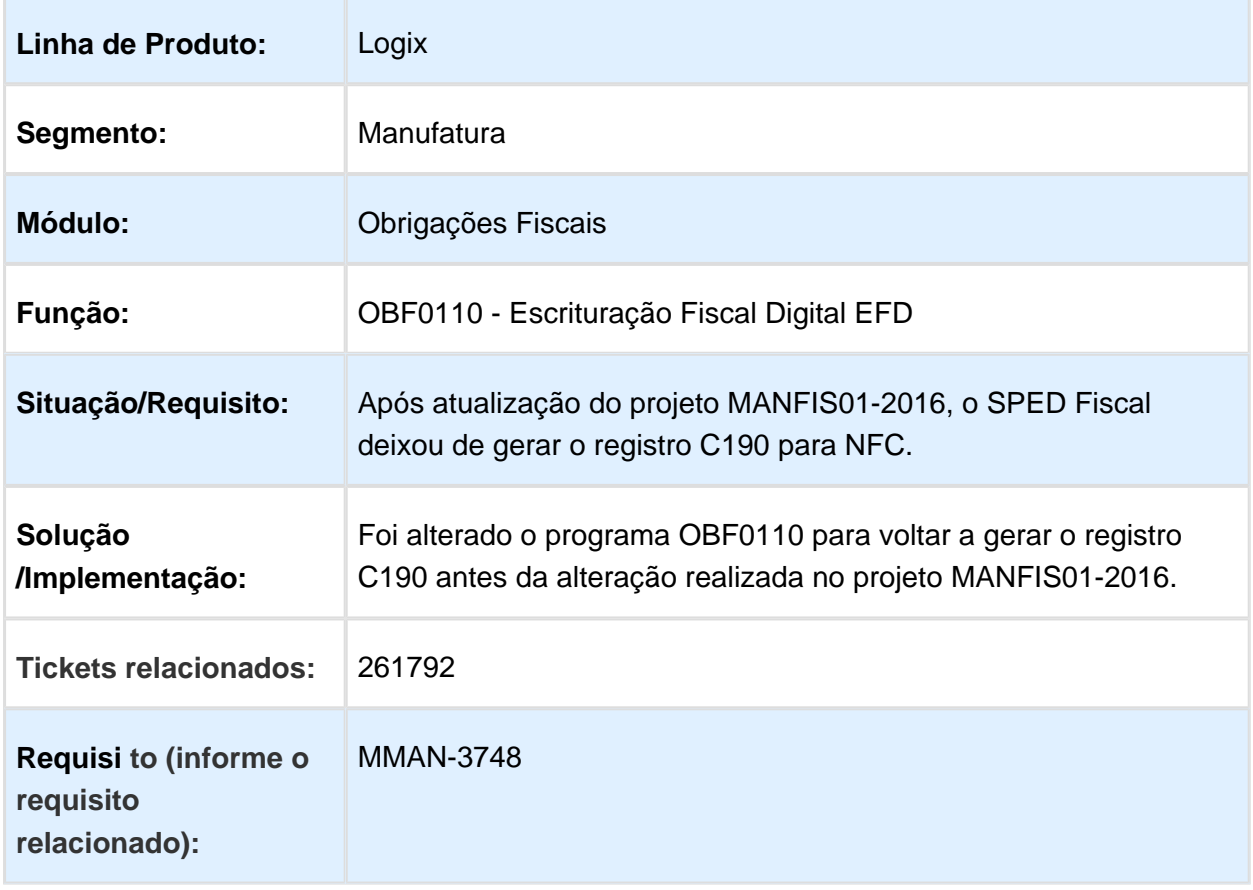

Macro desconhecida: 'rate'

#### Relatório de conferência Bloco K

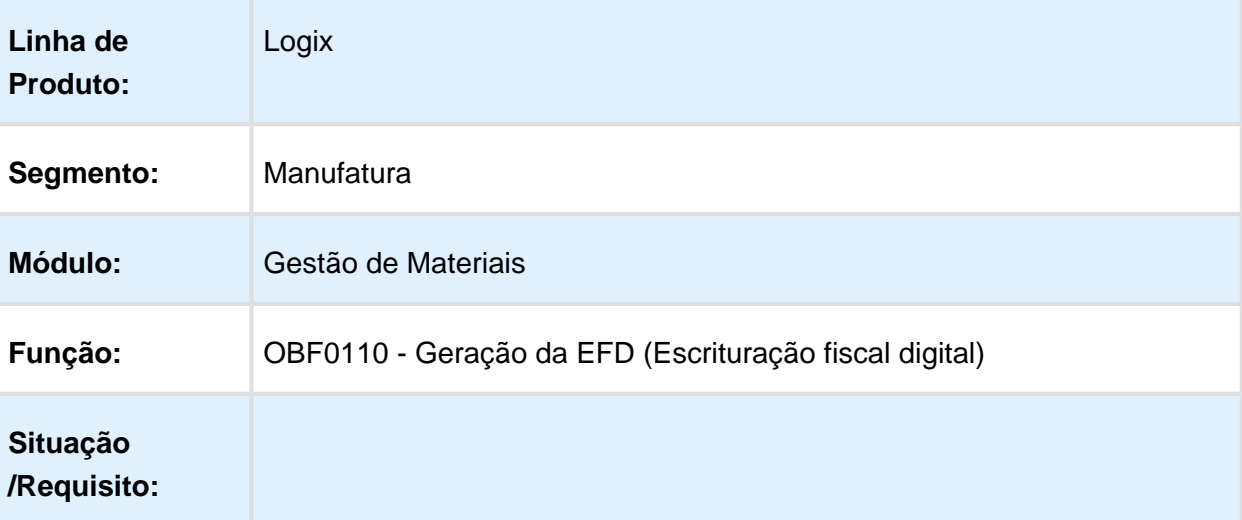

٦

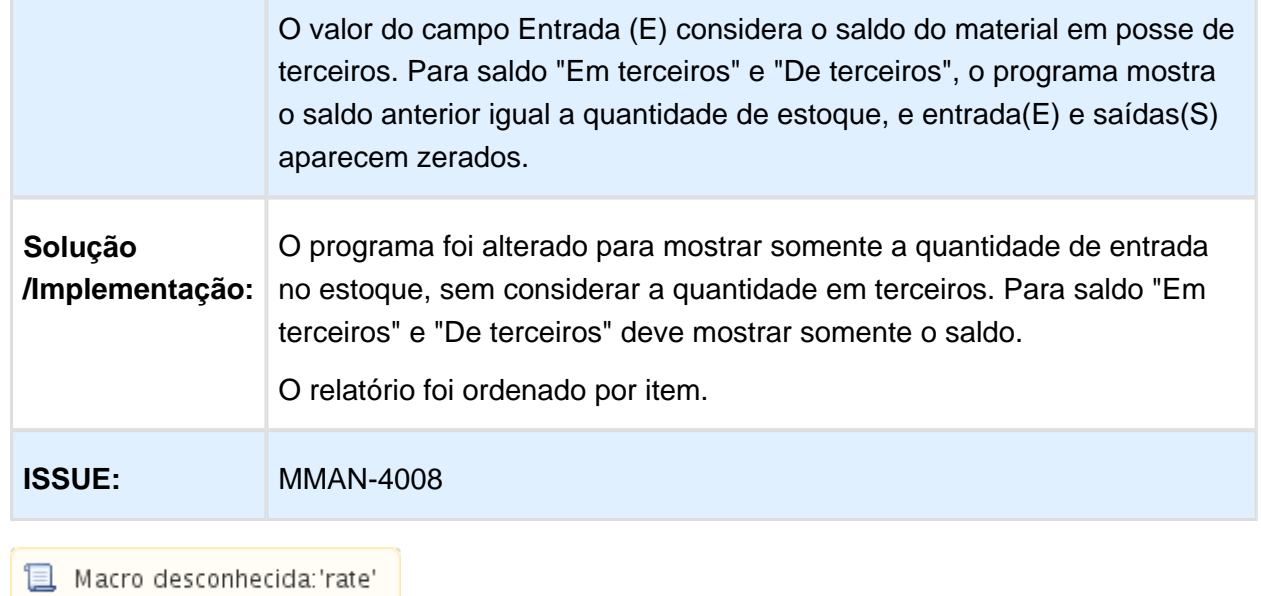

#### OBF0110 - Baixo desempenho na geração dos registros C100 e C400 do SPED Contribuições

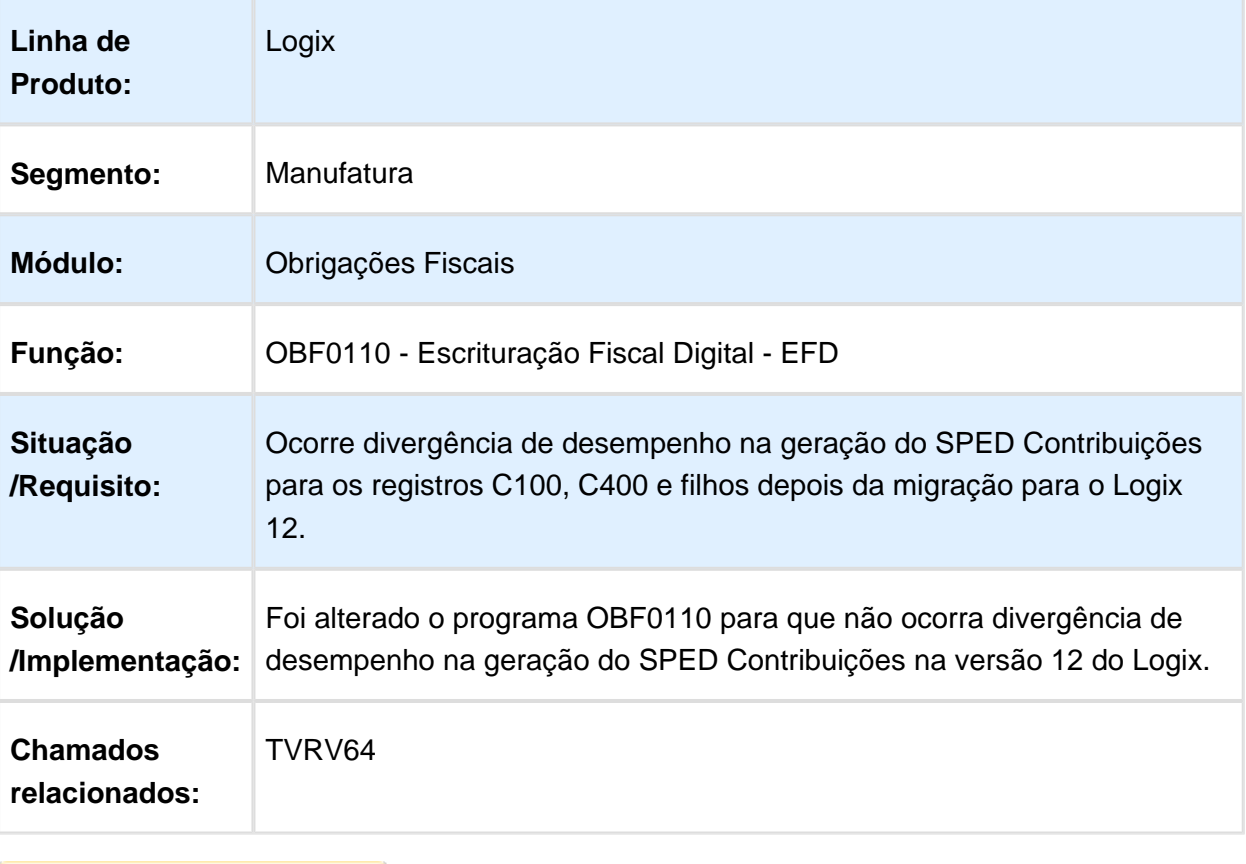

## OBF12020 - Base de cálculo duplicada

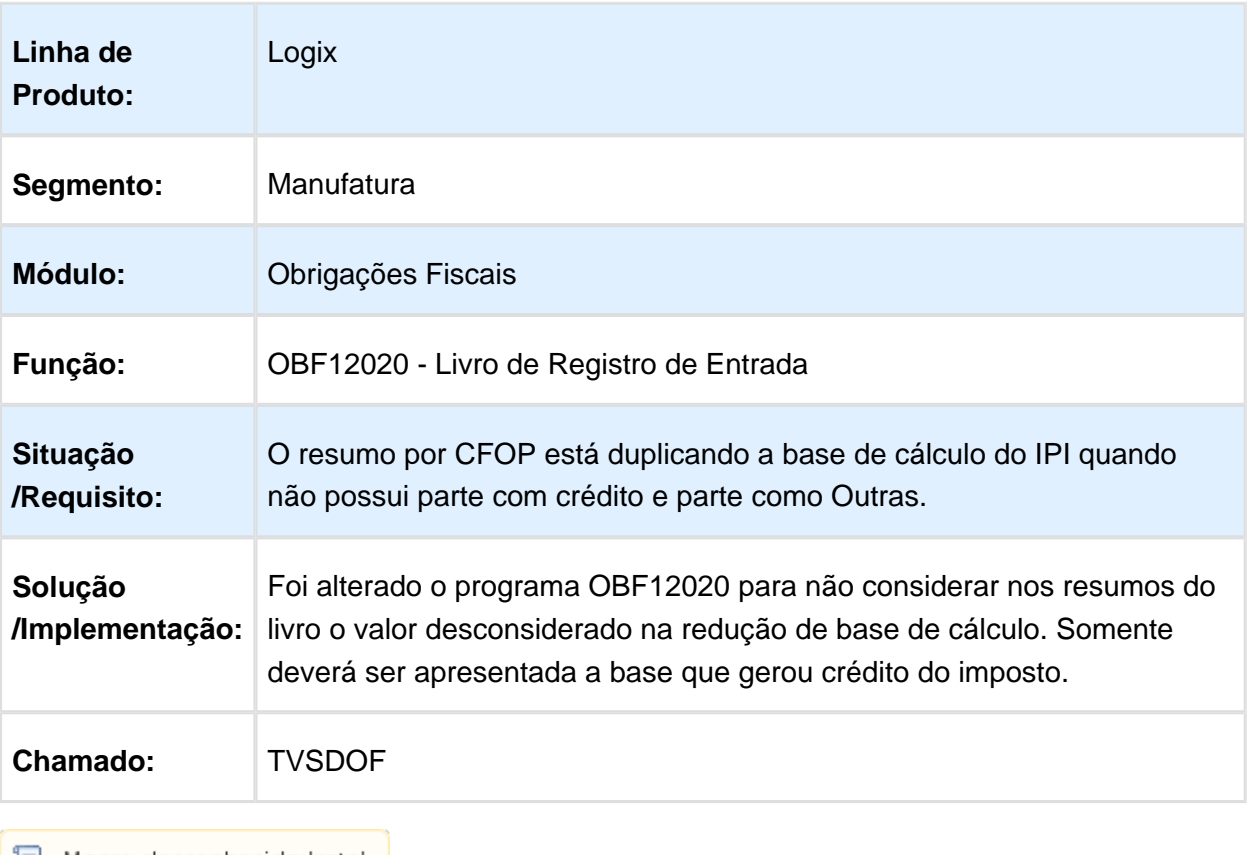

# 4.4 Logística - Manutenção - 12.1.15

#### 4.4.1 TMS - Manutenção - 12.1.15

## FRT0020 – SERVIÇO SEM FUNCIONÁRIO VINCULADO

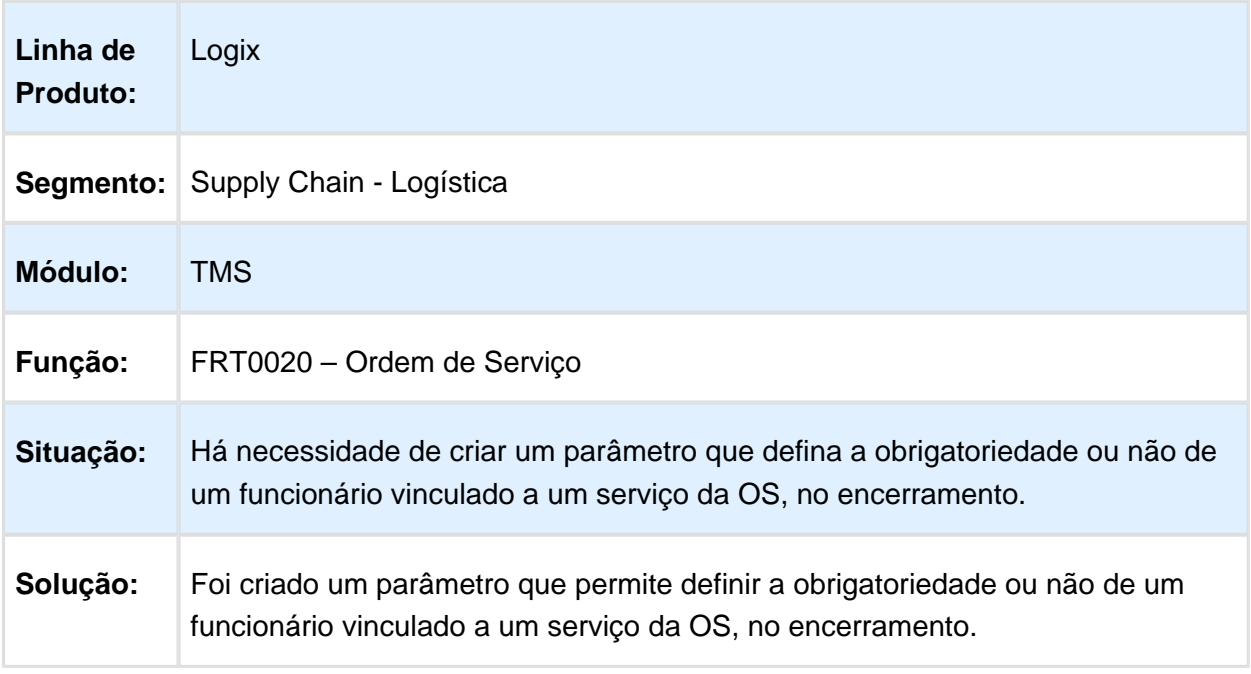

## FRT0020 - ORDEM DE SERVIÇO

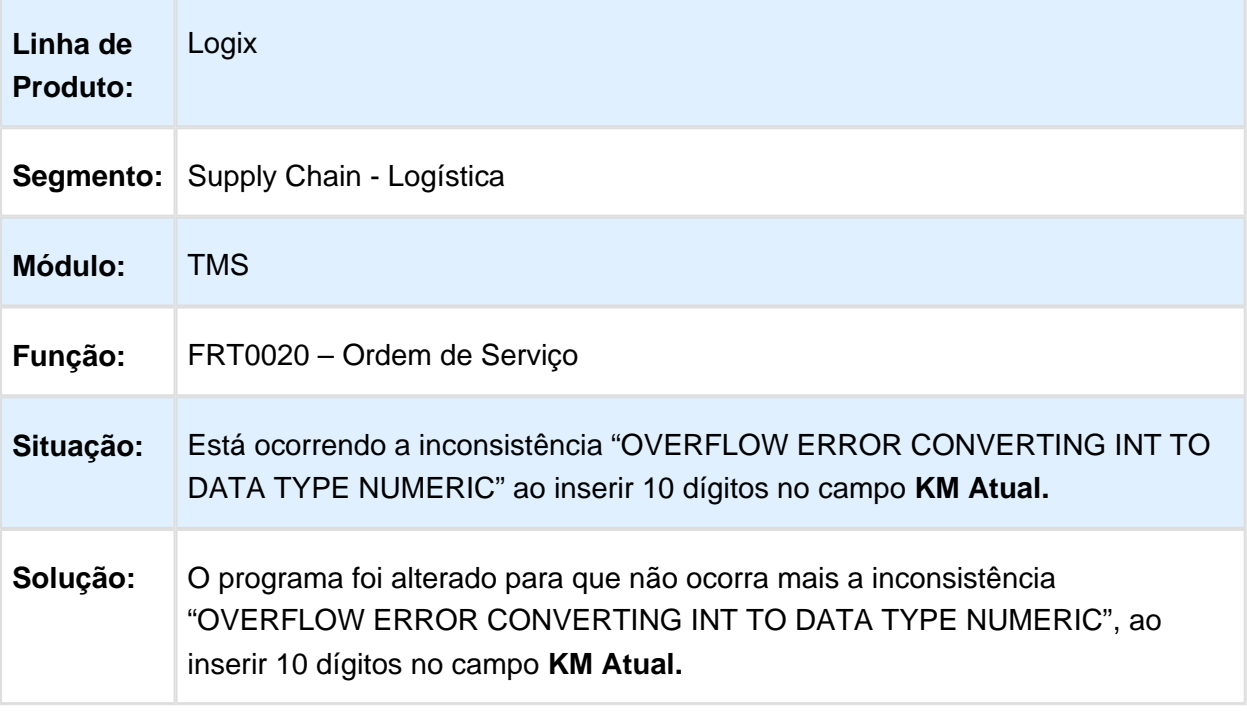

Macro desconhecida: 'rate'

## OMC0024 - RELATÓRIO CONHECIMENTOS DE TRANSPORTE

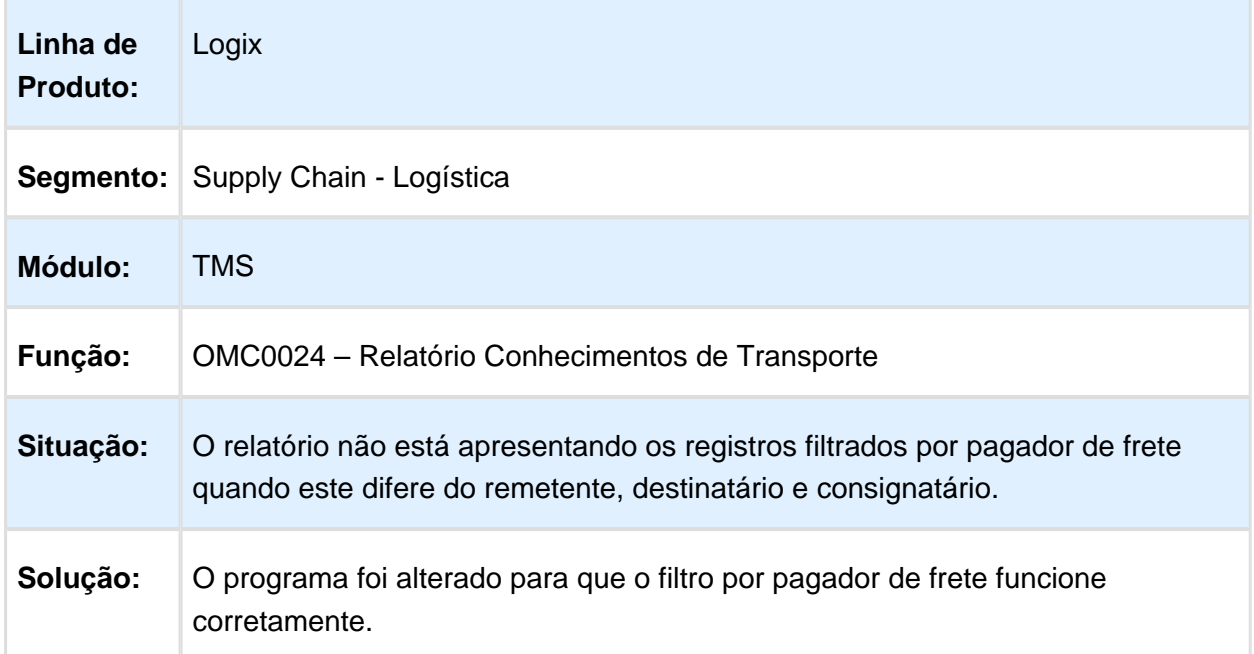

# OMC0012 – PARAMETRIZAÇÕES DE ICMS

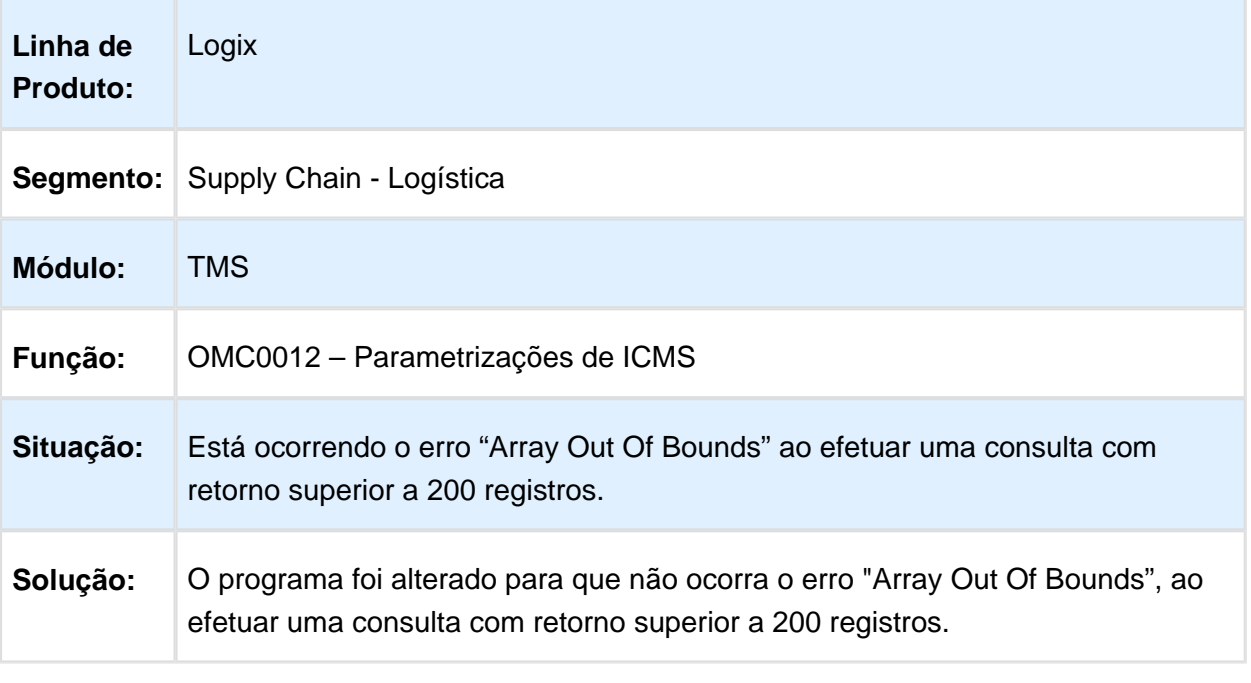

Macro desconhecida: 'rate'

# TMS30001 – PROBLEMA NA SIMULAÇÃO DE FRETE

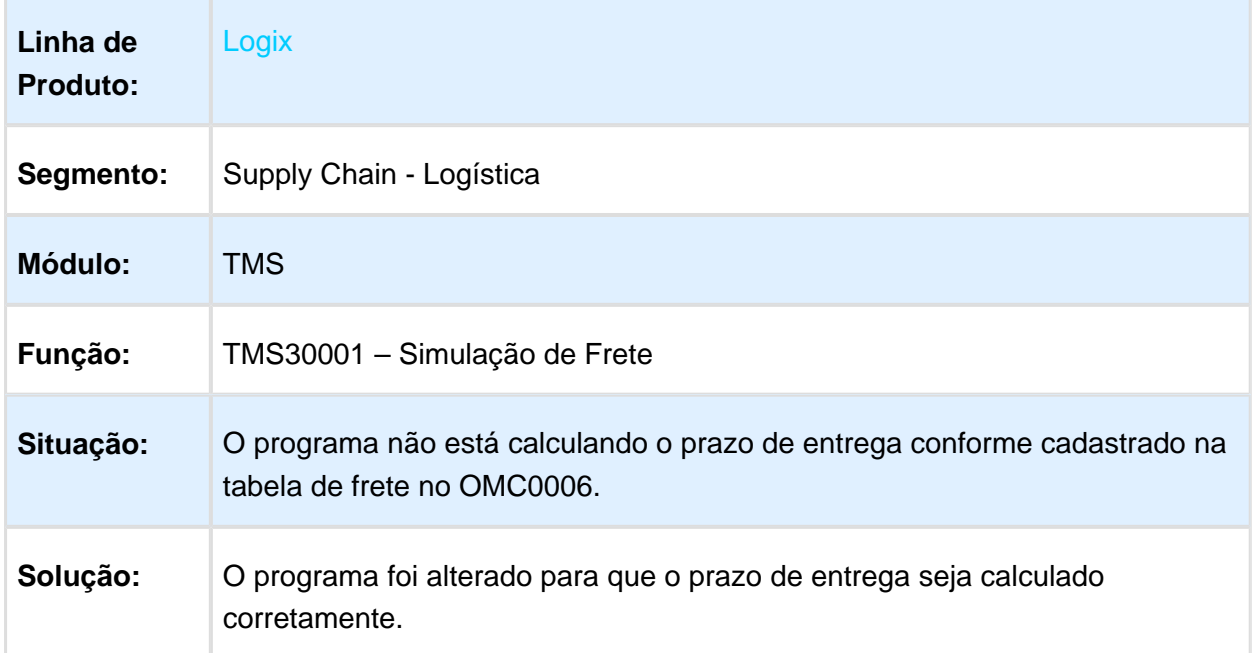

### 4.4.2 WMS - Manutenção - 12.1.15

#### WMS6412 - ERRO AO SELECIONAR O DEPOSITANTE NA GERAÇÃO DO FATURAMENTO DE SERVIÇO

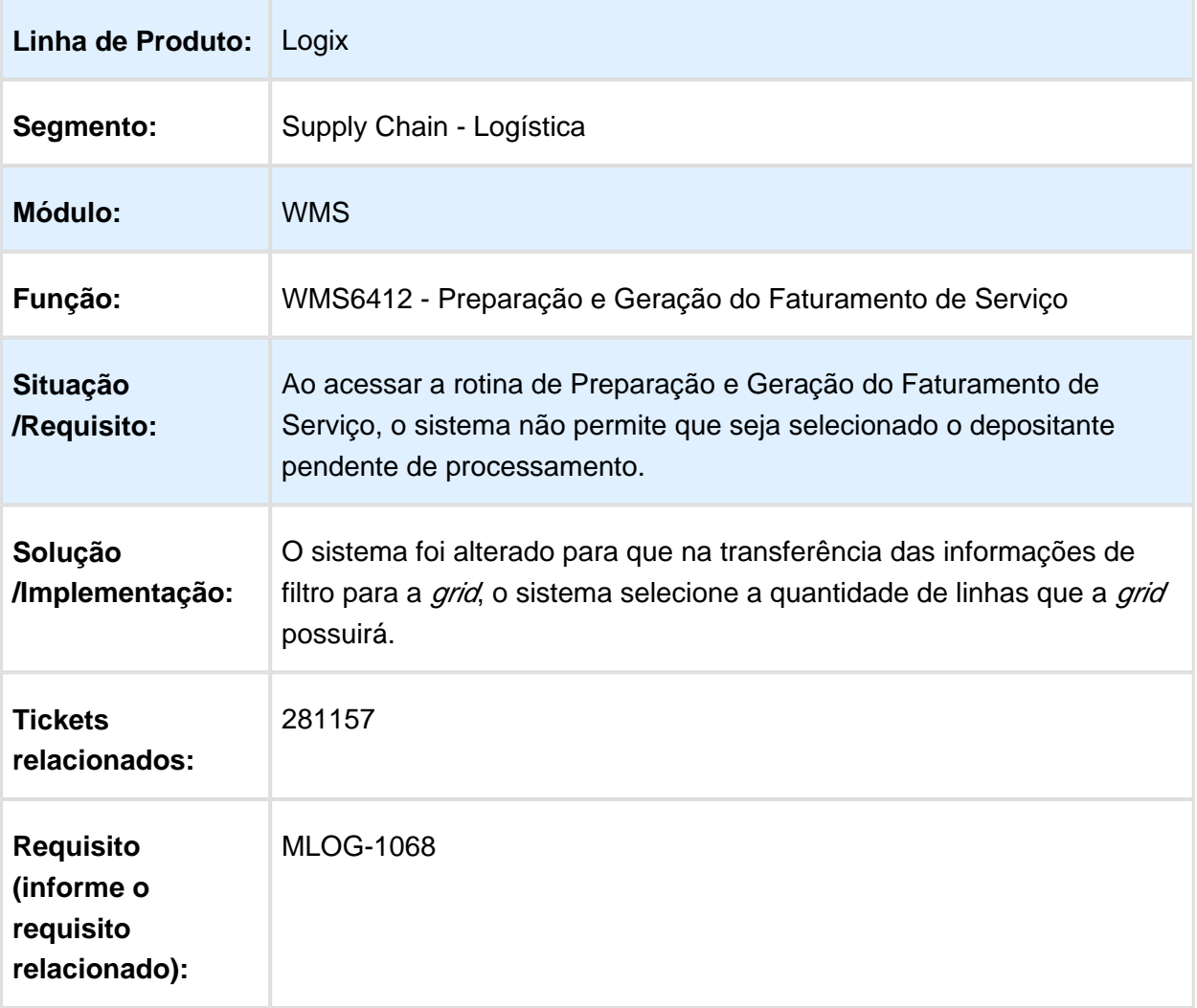

#### WMS6182 - ERRO AO PROCESSAR UMA FUSÃO DE ESTOQUE INFORMANDO O PRÓPRIO PALETE COMO IDENTIFICAÇÃO DE ESTOQUE

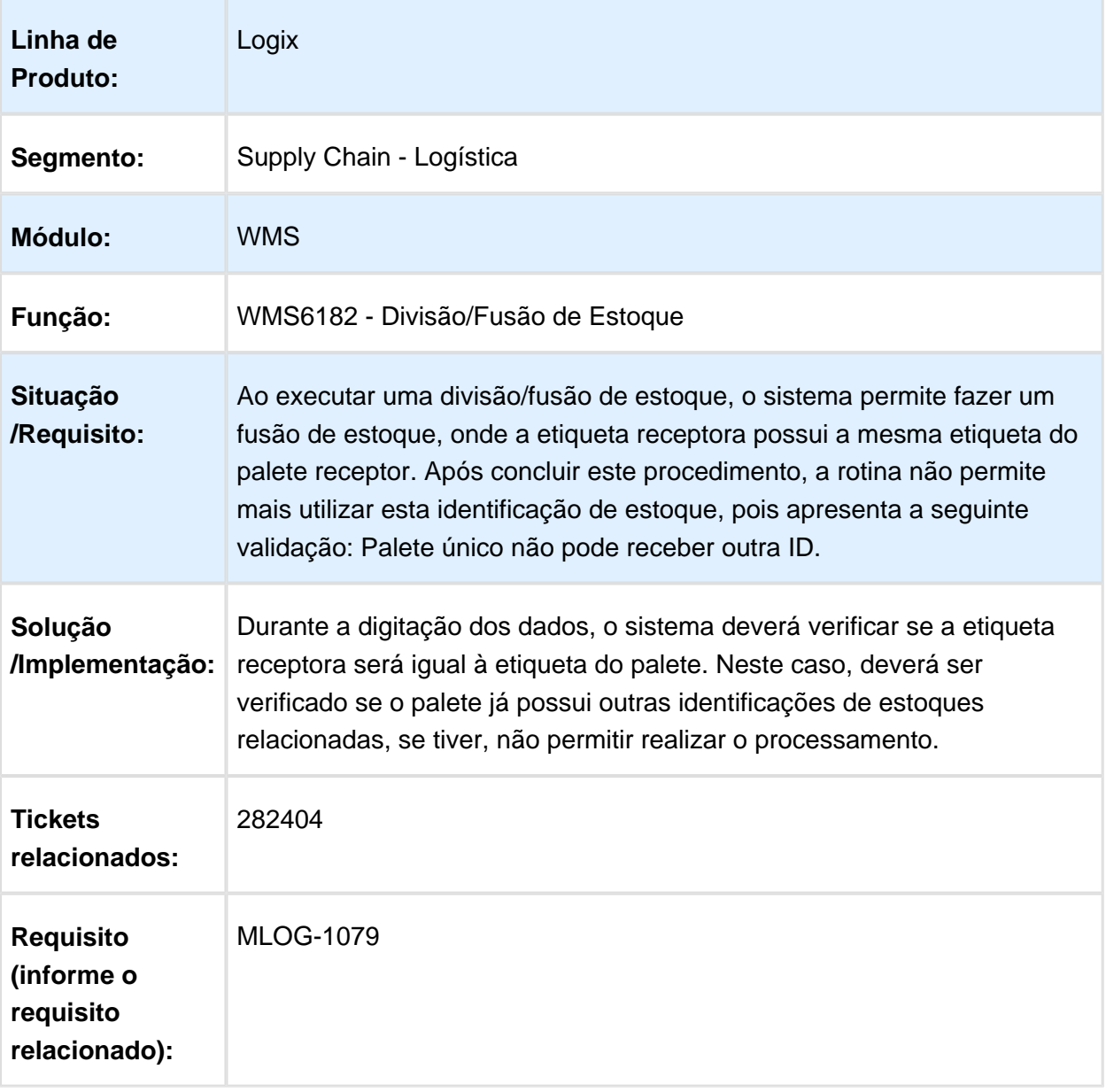

#### MAN10021 - ERRO AO PROCESSAR A ALTERAÇÃO DO CONTROLE DE DIMENSIONAL DE UM PRODUTO

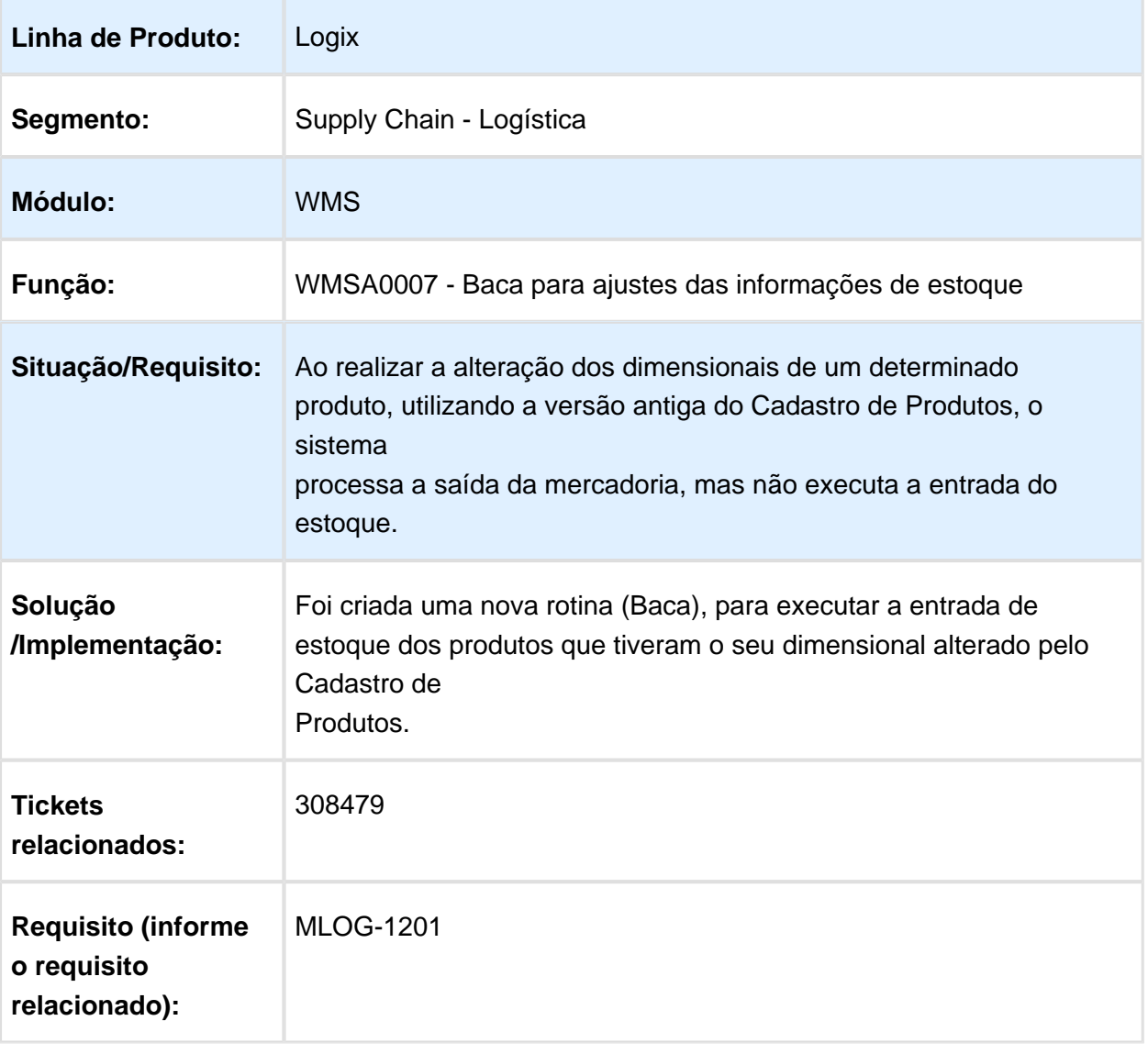

#### WMS6358 - ERRO NA CONFERÊNCIA DE EXPEDIÇÃO DE REGISTRO DUPLICADO ESTOQUE\_LOTE\_ENDER

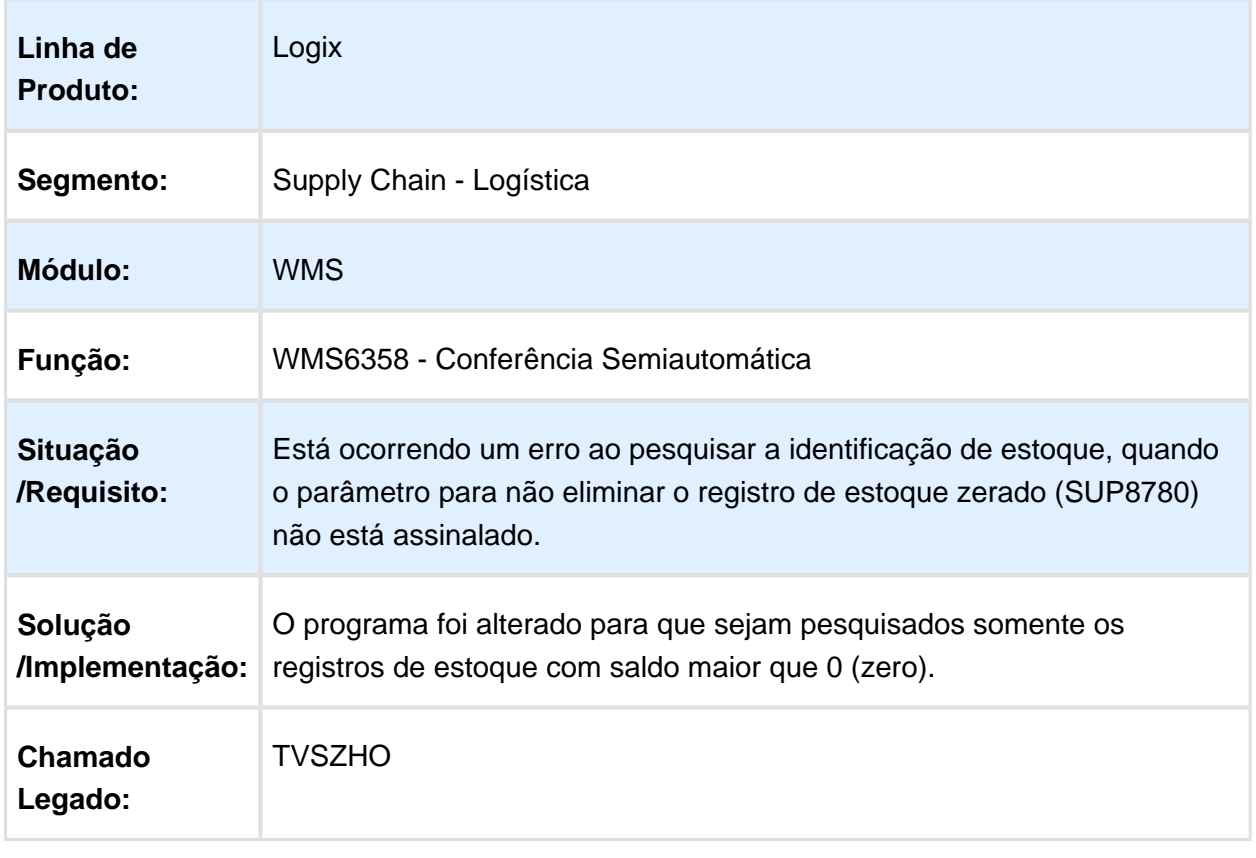

#### SUP3760 - PROBLEMA NA EXCLUSÃO DE NF DE ENTRADA EM QUE O NÚMERO DO AVISO DE RECEBIMENTO É IGUAL A UMA ORDEM DE PRODUÇÃO

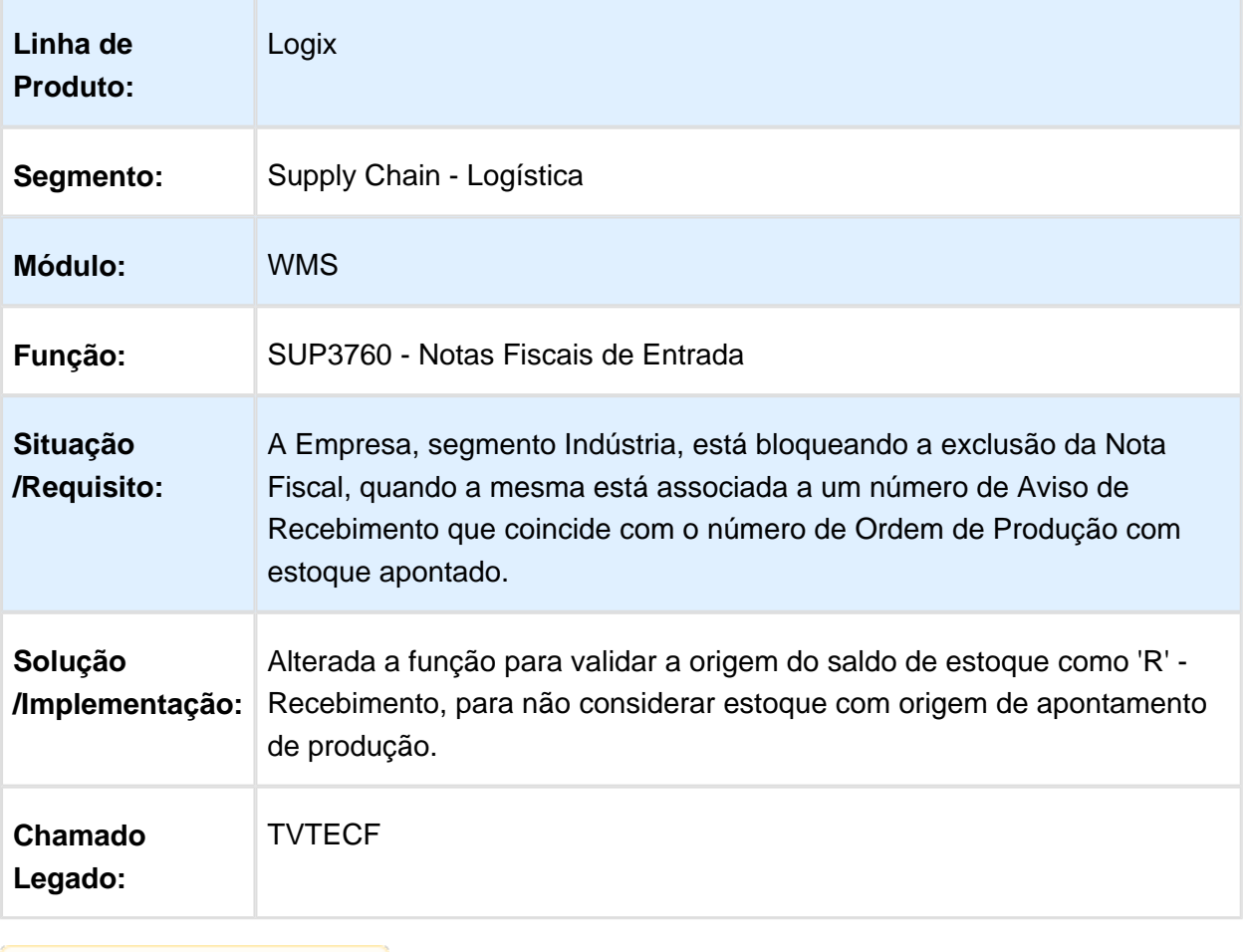

#### EDI0009 - EDI DE SOLICITAÇÃO DE CARGA ENVIA INDEVIDAMENTE ARQUIVO IMPORTADO INCONSISTENTE PARA A PASTA DE ERRO

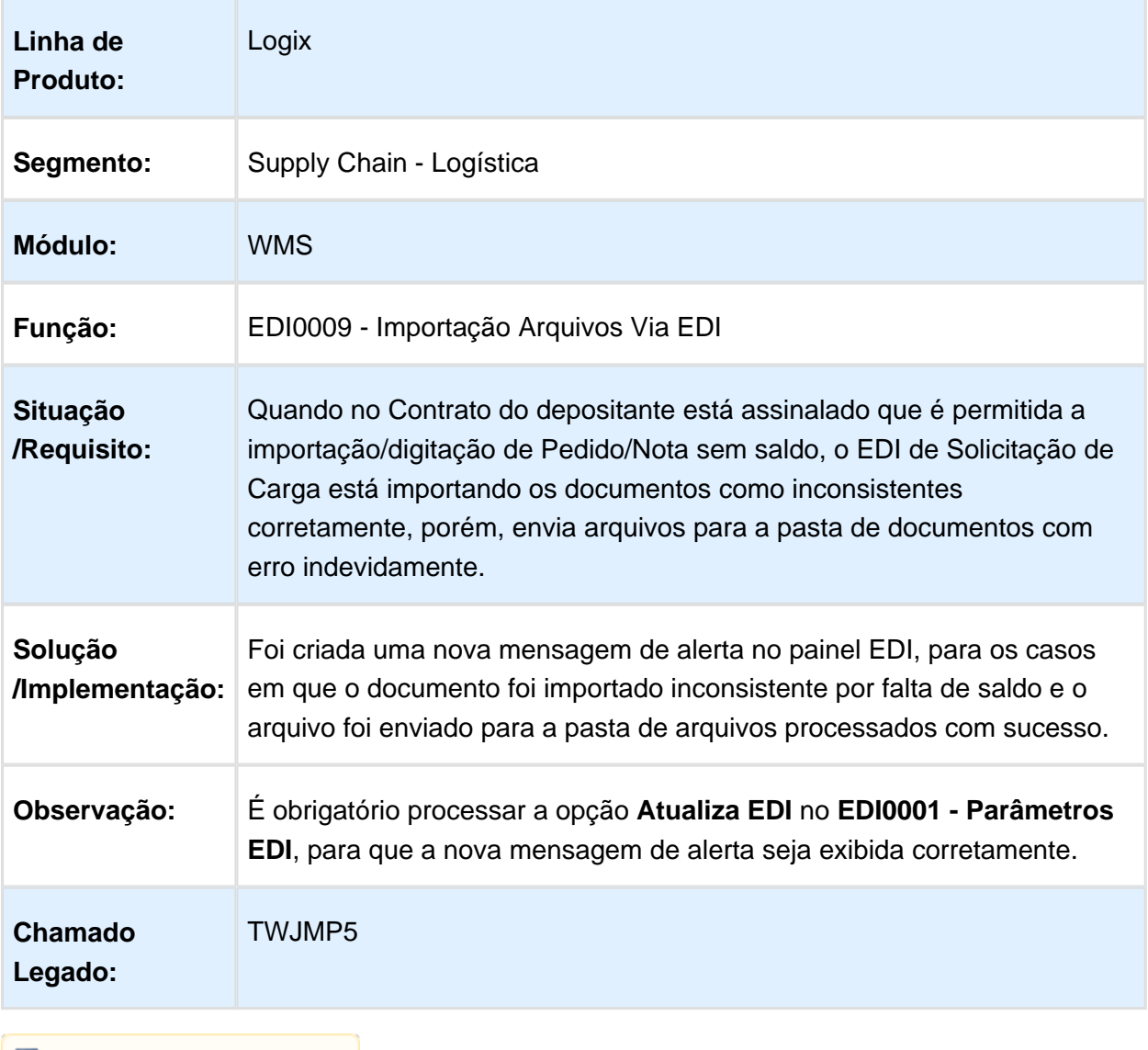

# WMS6331 - INATIVAR PROGRAMA E PARÂMETRO DE CONTROLE

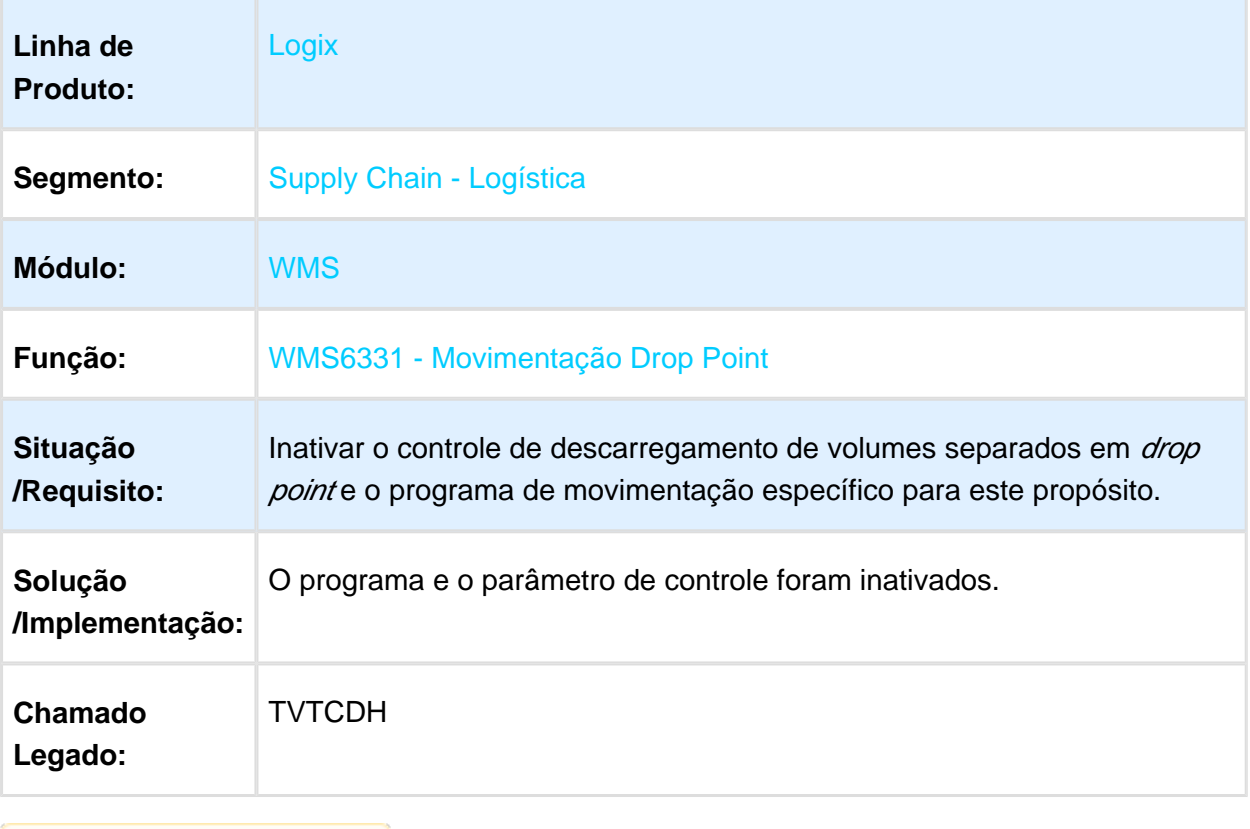

#### WMS6217 - ERRO AO ASSOCIAR UM DOCUMENTO EM PLANO DE EMBARQUE GRANEL

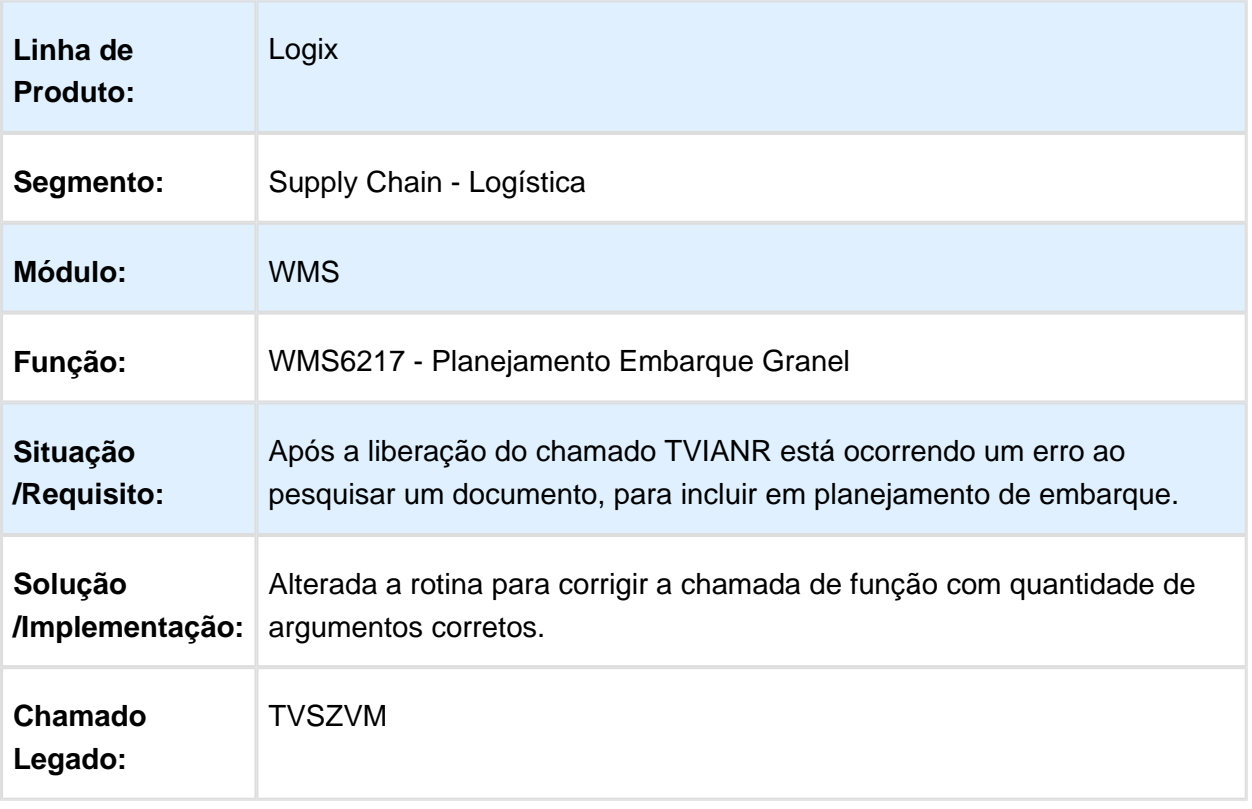

# WMS6635 - IMPRESSÃO DE ETIQUETAS DE VOLUME VIA COLETOR

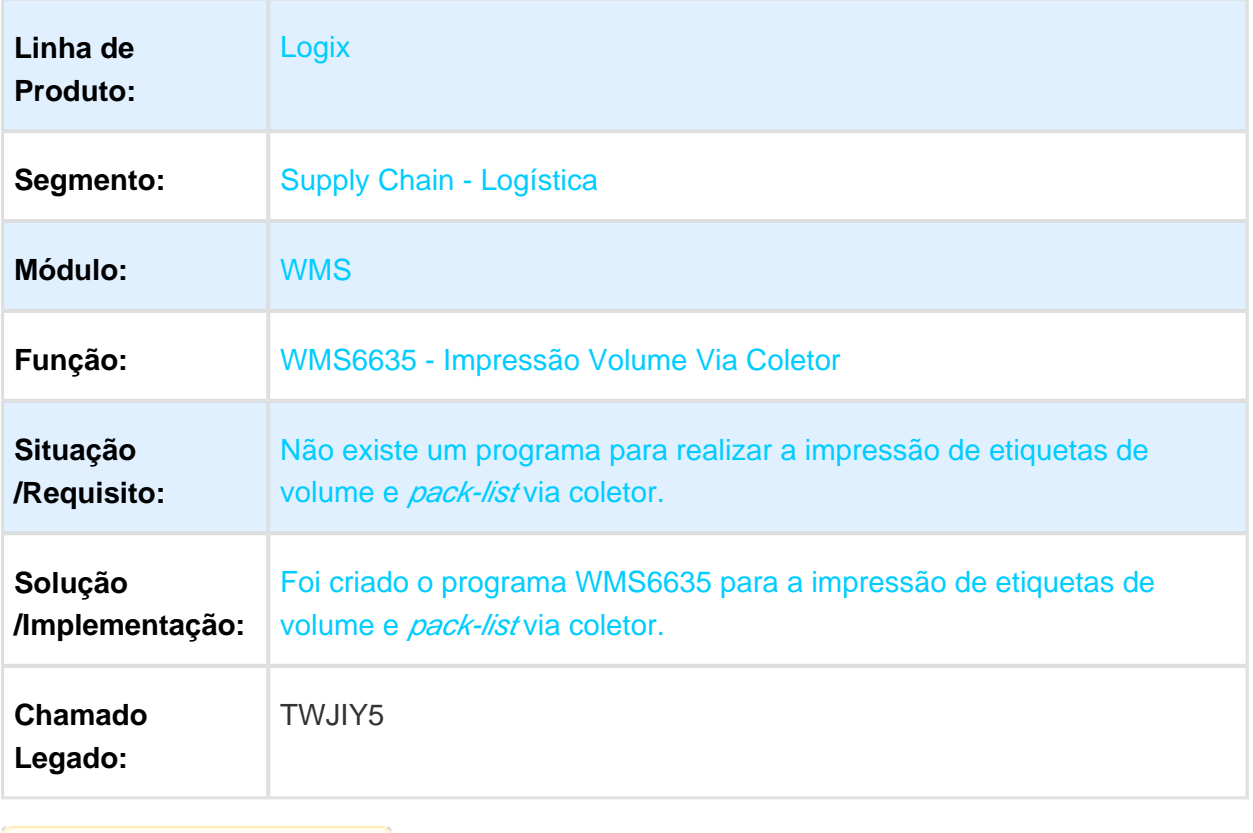

#### WMS6325 / WMS6631 - OPÇÃO DE IMPRESSÃO E REIMPRESSÃO DE CAPA EM ETIQUETA

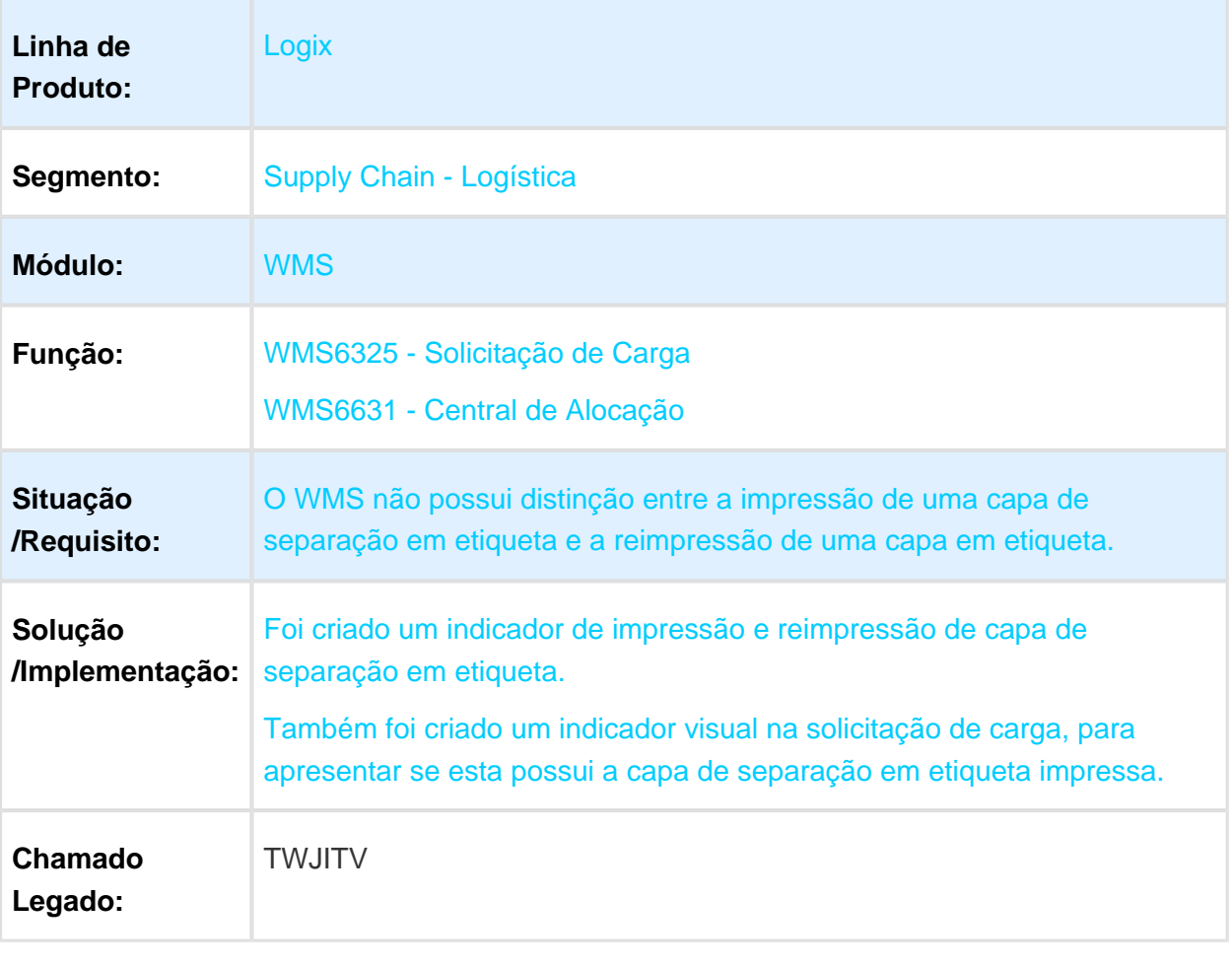

#### WMS6096 / WMS6101 / WMS6180 / WMS6237 / WMS6335 - DESCRIÇÃO DO ENDEREÇO EM COLETORES DE DADOS

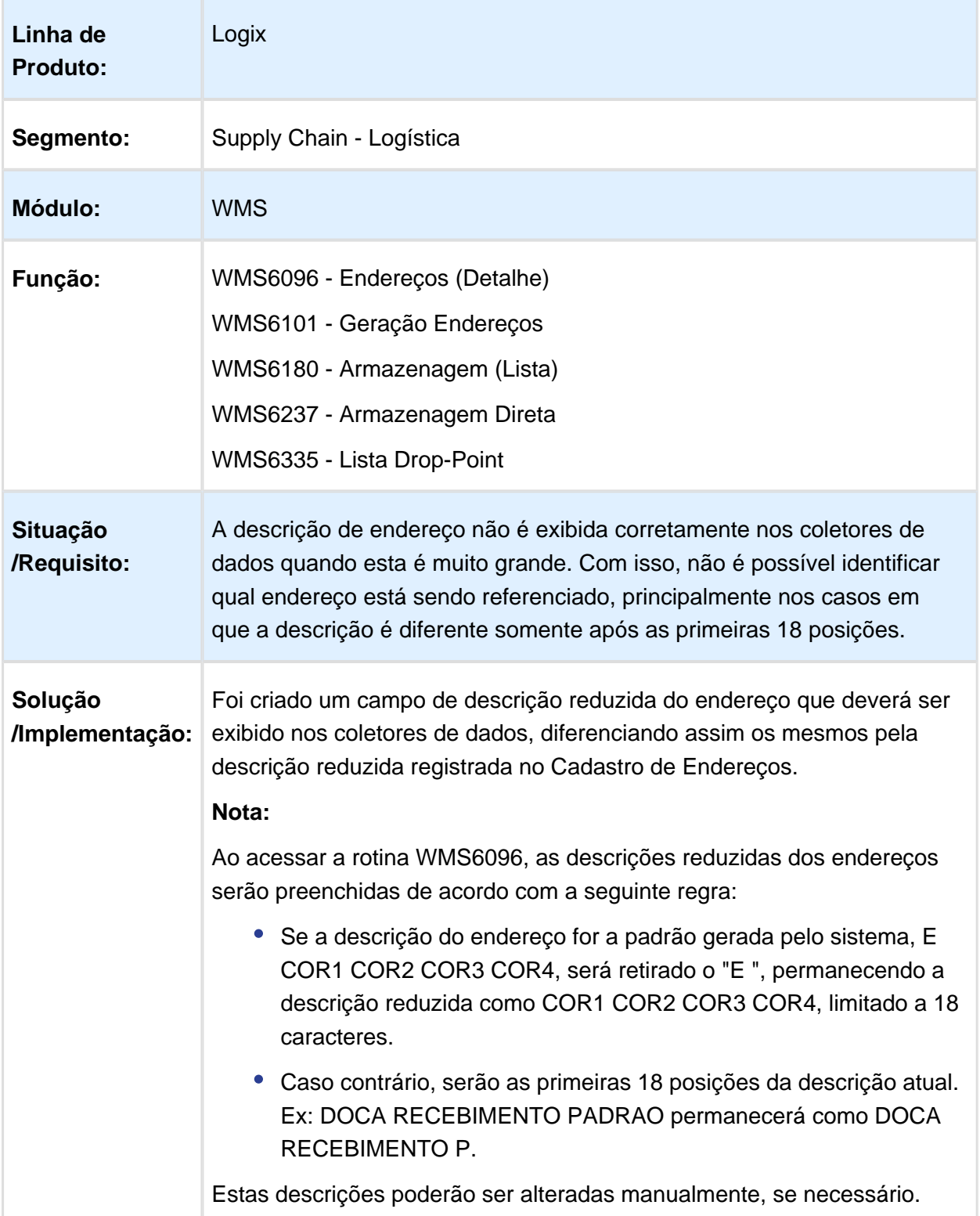

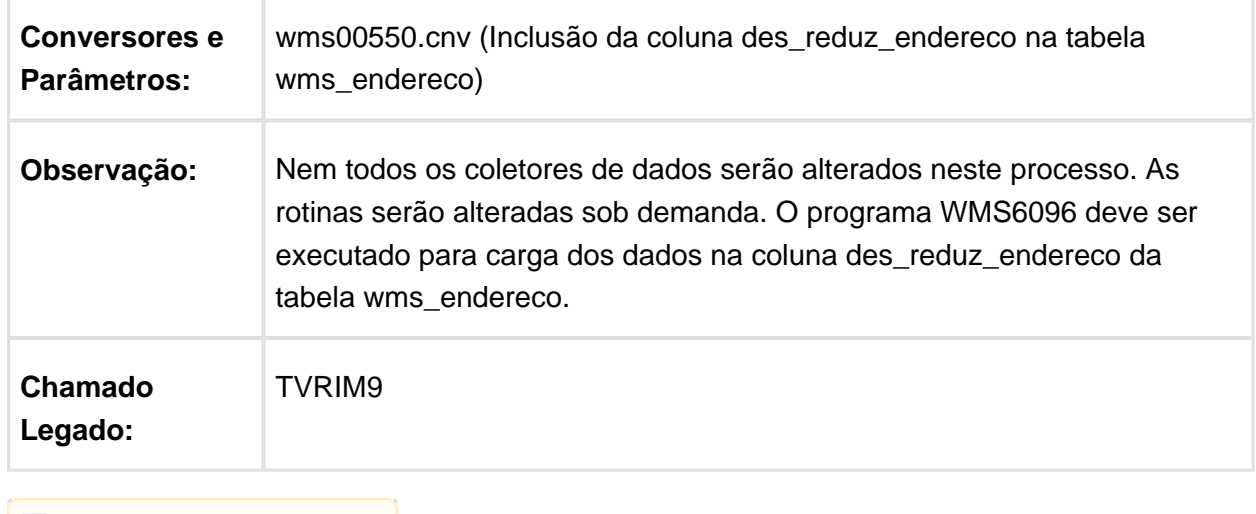

**I** Macro desconhecida: 'rate'

## WMS60013 - PROBLEMA NO CADASTRO DO MODELO DE CHECKLIST

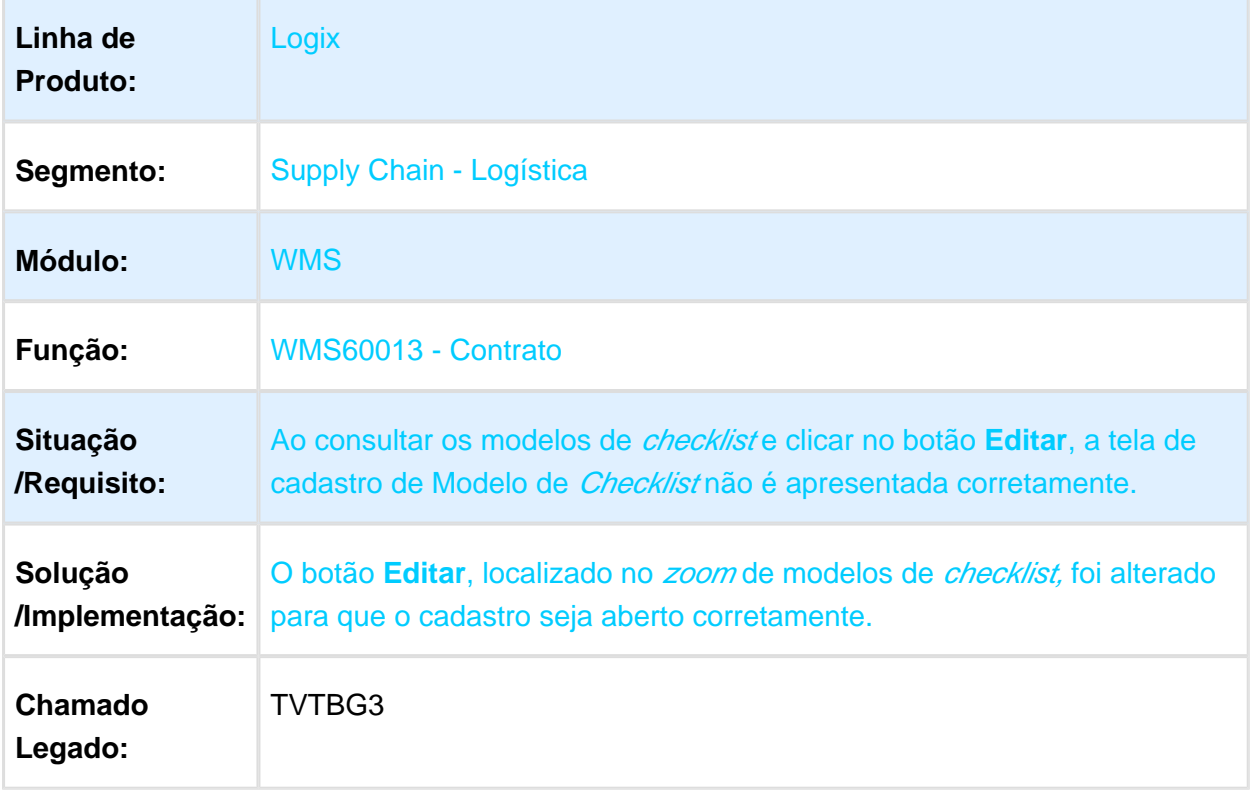

# CD6218 - CONFERÊNCIA DO VOLUME MANUAL DA TELA DE DESTINO

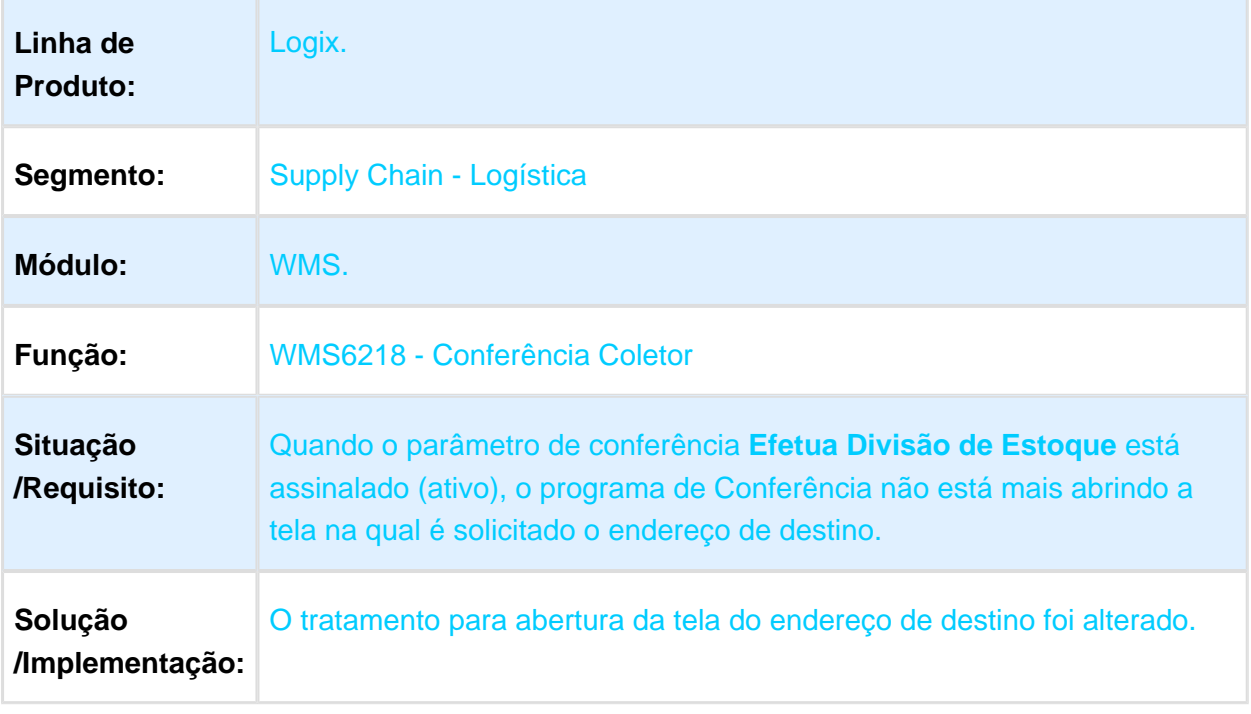

### WMS6219 - GERAR DIVISÃO DE ESTOQUE DE ETIQUETAS COMPARTILHADAS POR MAIS DE UMA SOLICITAÇÃO DE CARGA

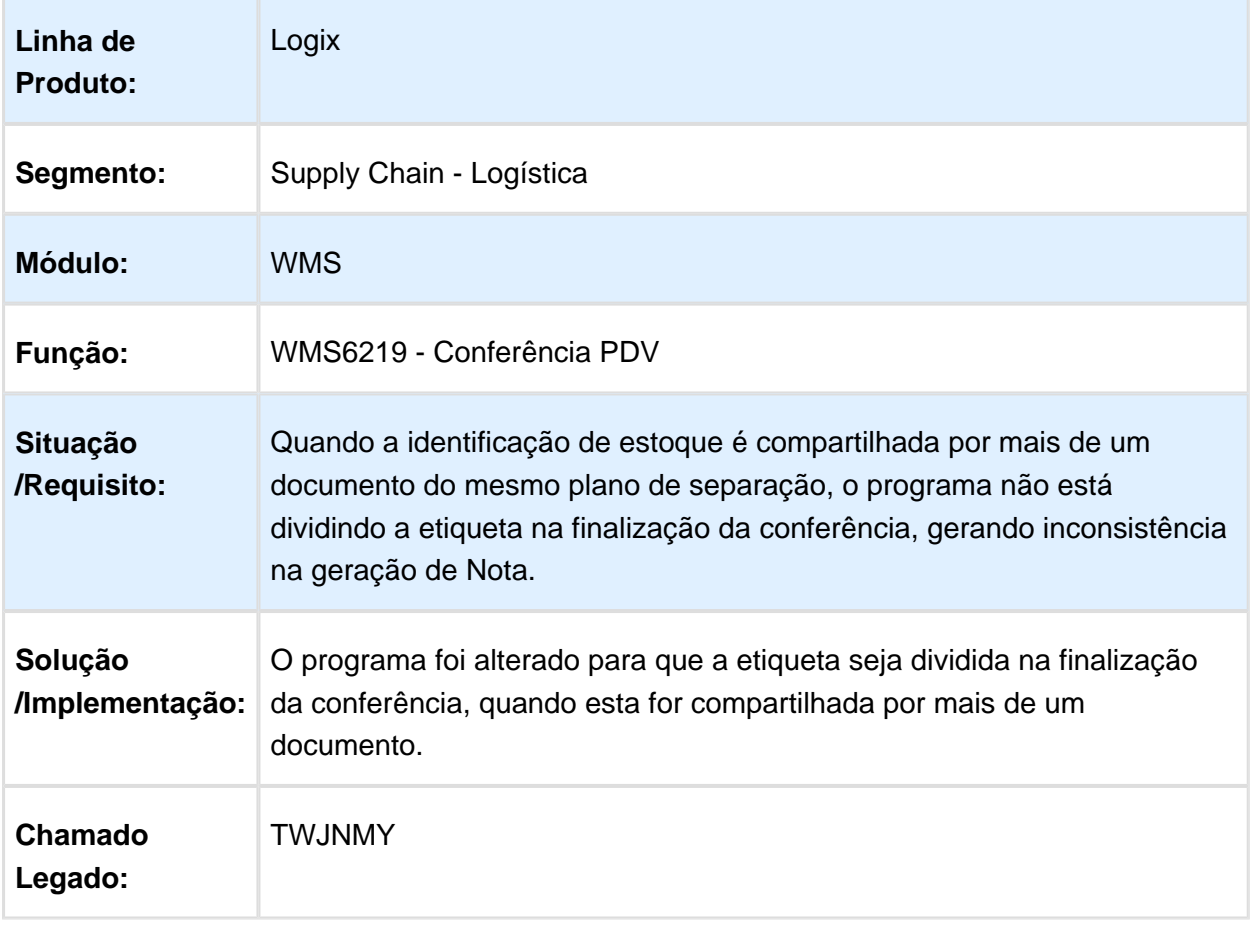

#### WMS64962 - CANCELAMENTO DO PROGRAMA EM FUNÇÃO DE EXISTIREM MAIS DE 500 SOLICITAÇÕES COM DIVERGÊNCIAS

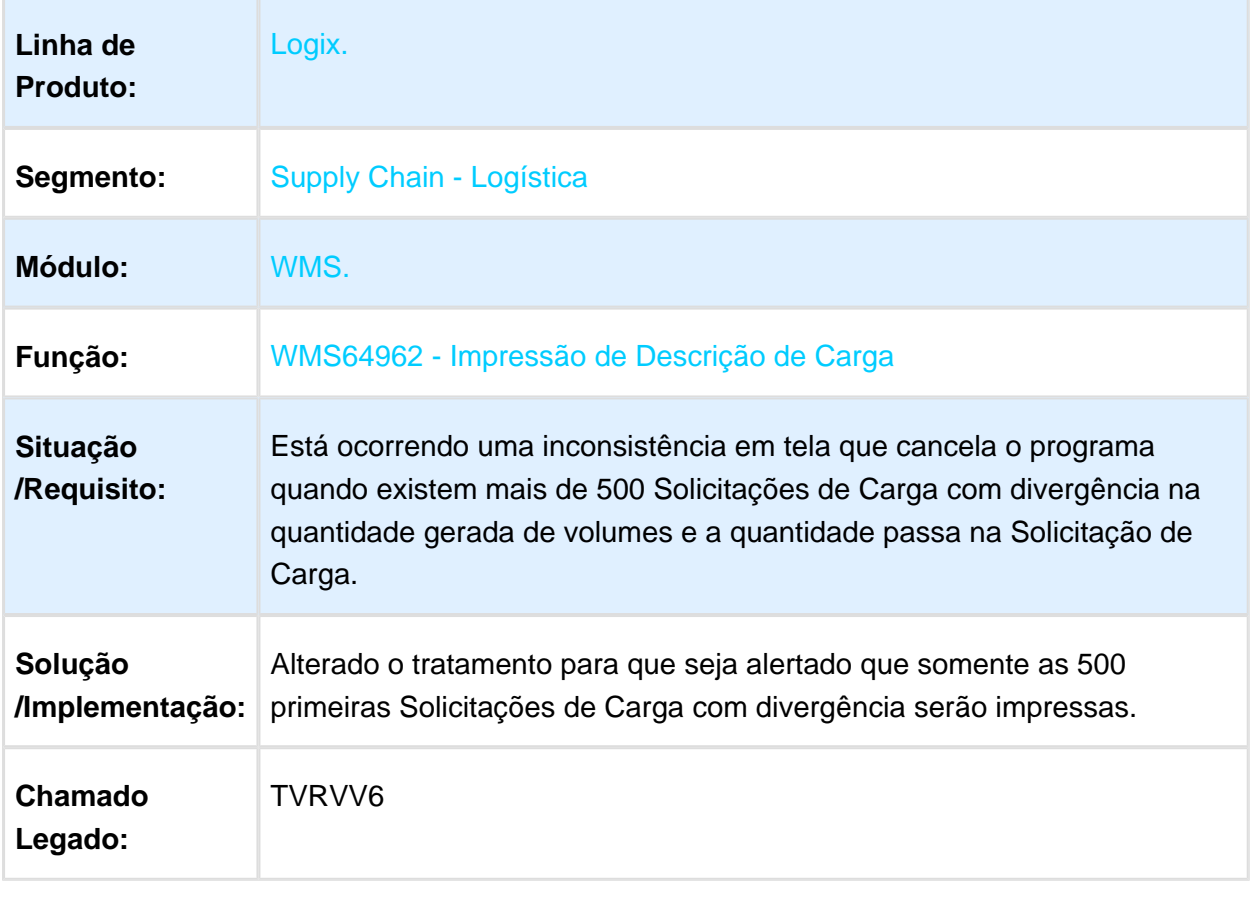

# WMS6156 - REGULARIZAÇÃO DE MÚLTIPLOS CONTRATOS

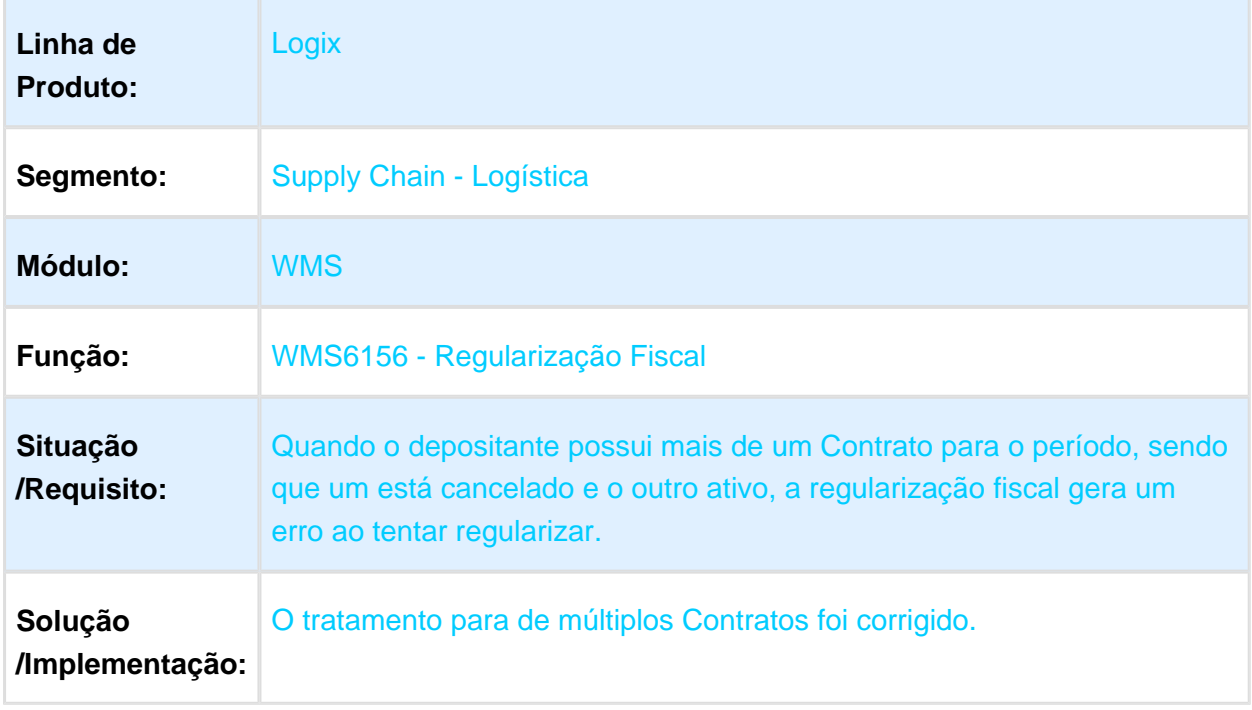

Macro desconhecida: 'rate'

### SUP0530 - ERRO NA EXCLUSÃO DE NOTA FISCAL COM ITENS CONTROLADOS PELO WMS

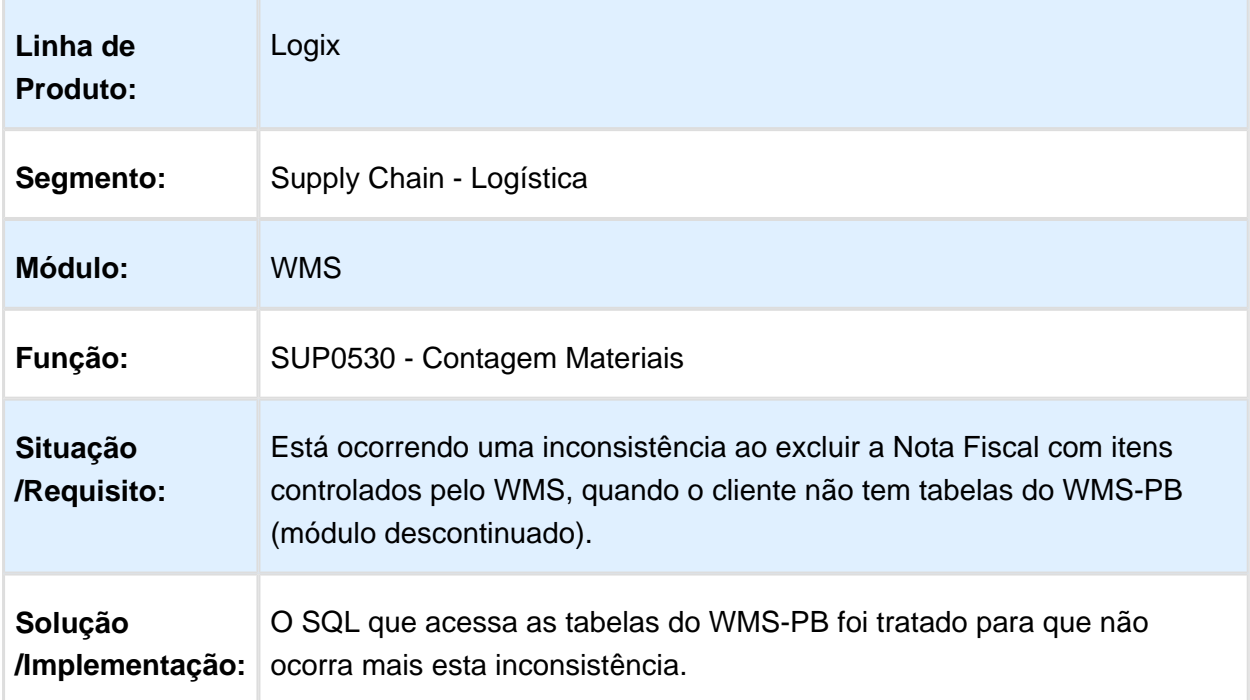

#### WMS64491 - INCONSISTÊNCIA NA ABERTURA DA TELA DE FILTRO DO RECEBIMENTO

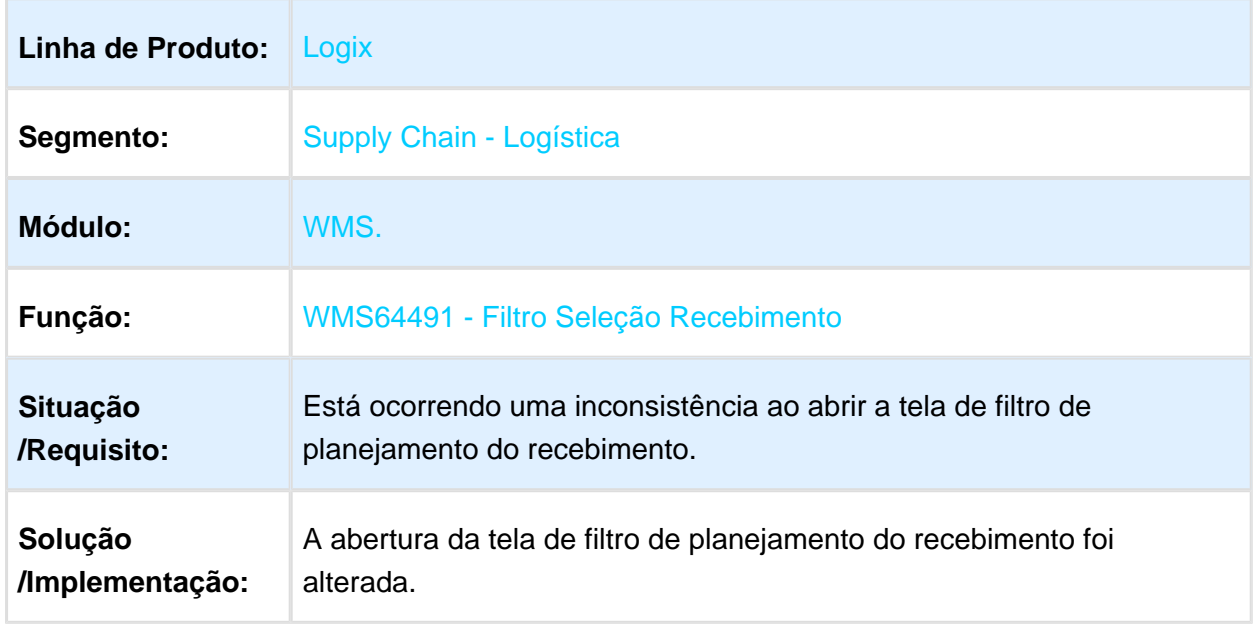

Macro desconhecida: 'rate'

#### WMS60001 - BUSCA DA DOCA NO PLANO DE SEPARAÇÃO DESCONSIDERANDO A ROTA

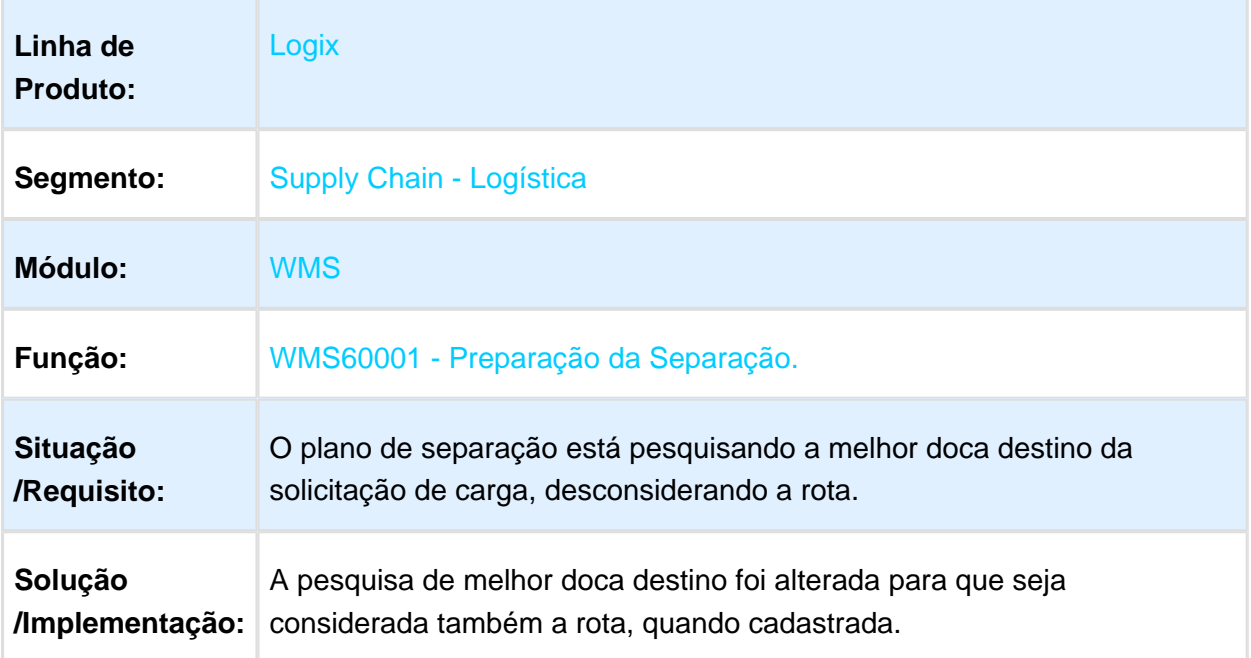
#### WMSREPORT - ERRO NA FUNÇÃO OPÇÕES DE RELATÓRIOS DO **WMS**

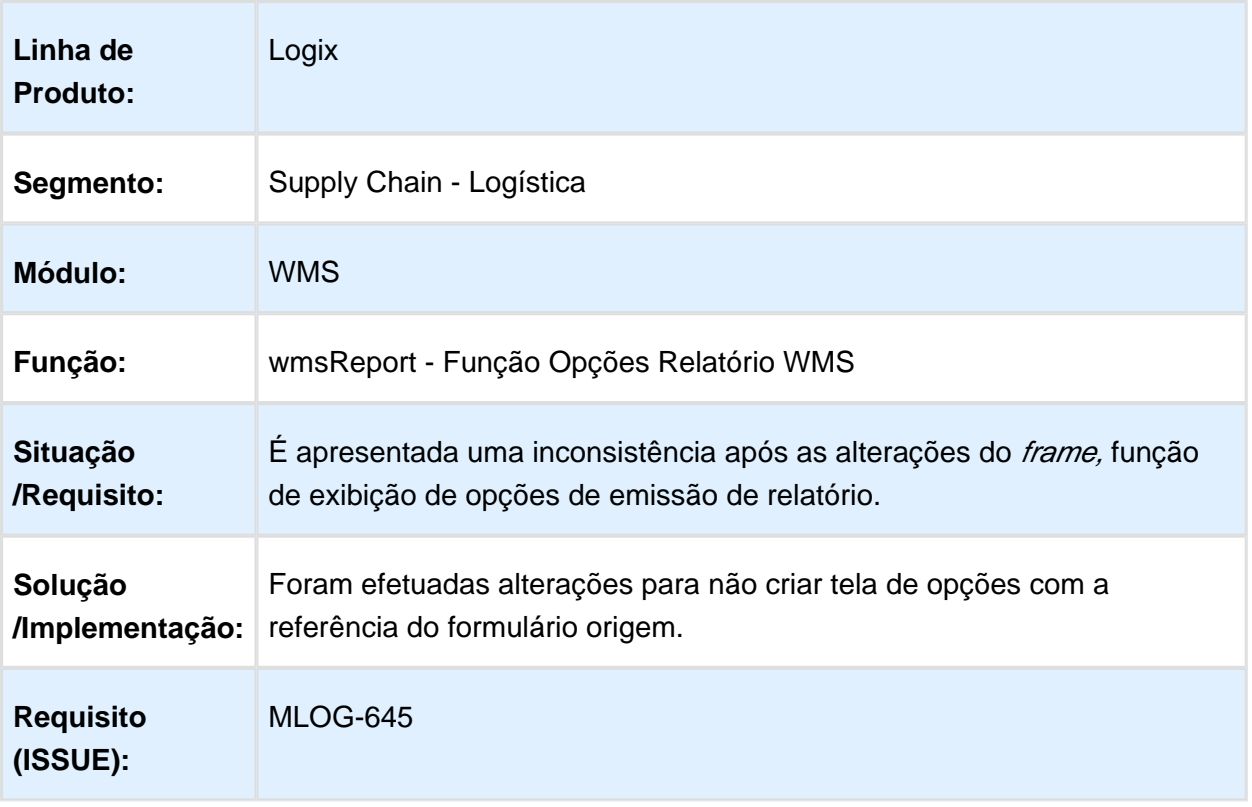

## WMS6325 - PROBLEMA NA CONSULTA AO HISTÓRICO DE ALTERAÇÃO DO STATUS DA SOLICITAÇÃO

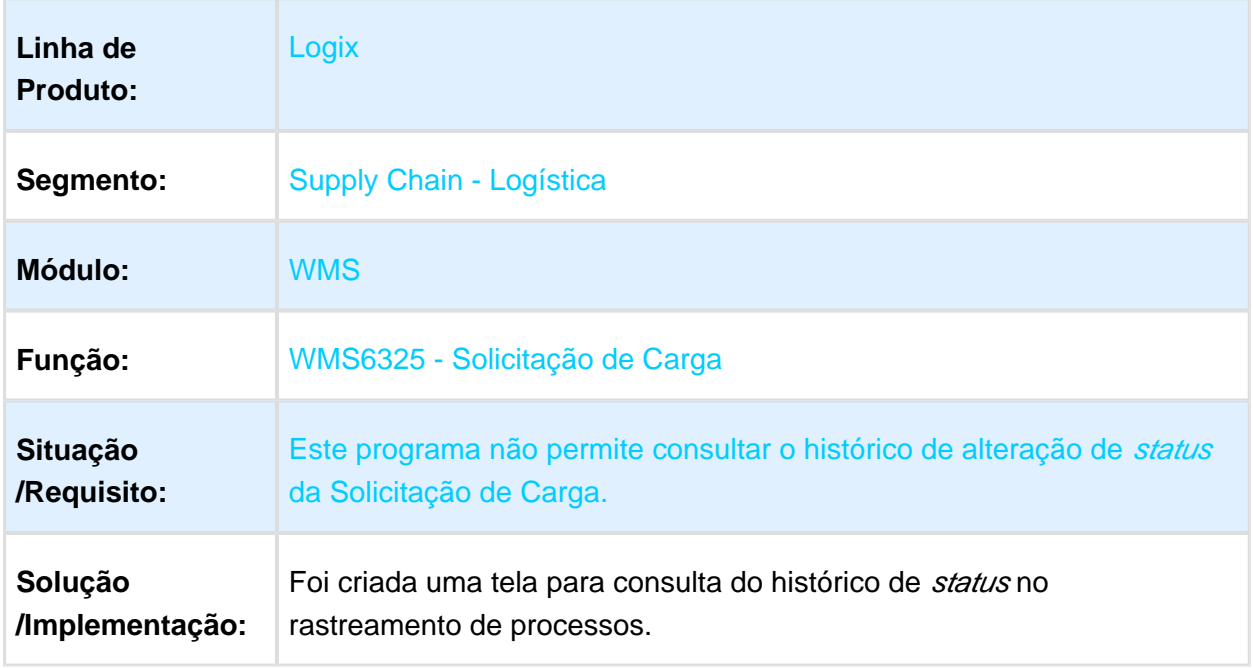

#### WMS6214 / WMS60216 - ERROS DE ESTOQUE NA BASE DE DADOS

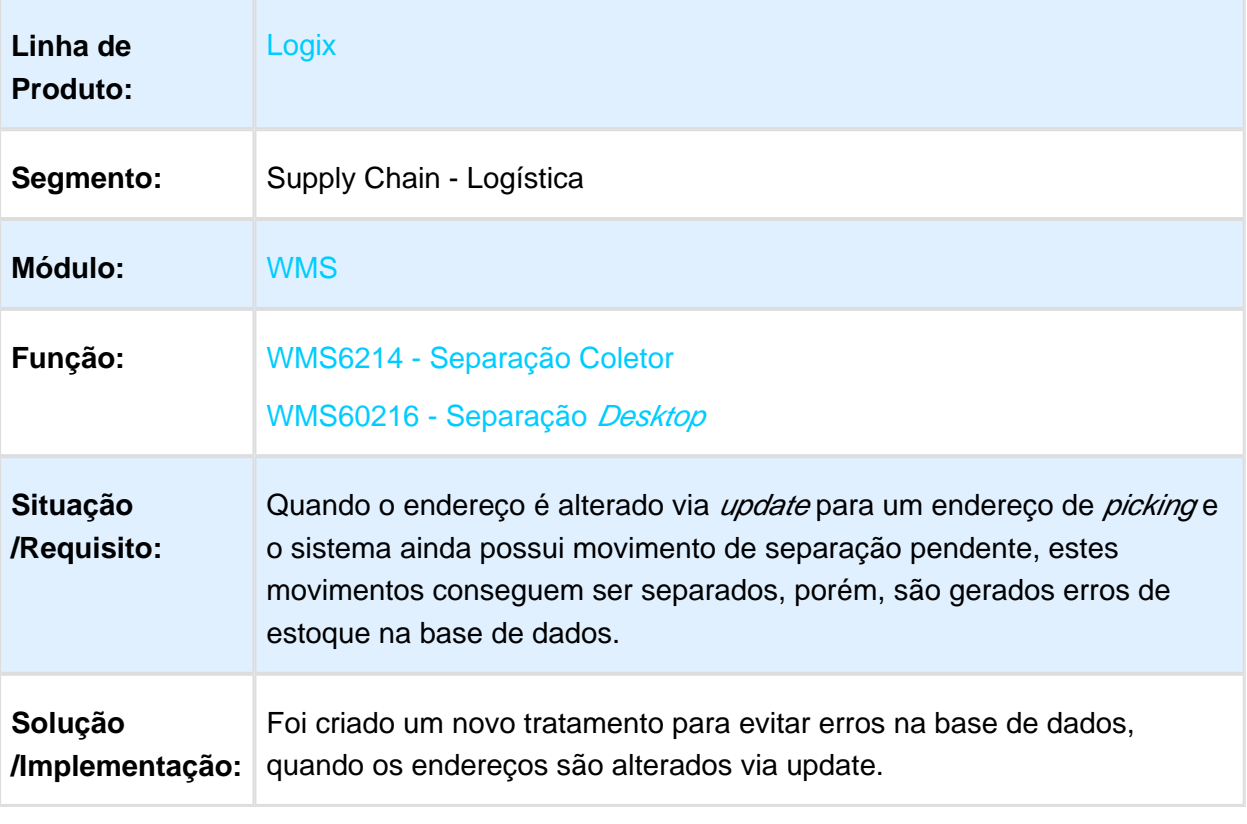

#### WMS6251 - PROBLEMA NO AJUSTE DAS NOTAS DE ENTRADA NA RECLASSIFICAÇÃO DE ITENS INDÚSTRIA

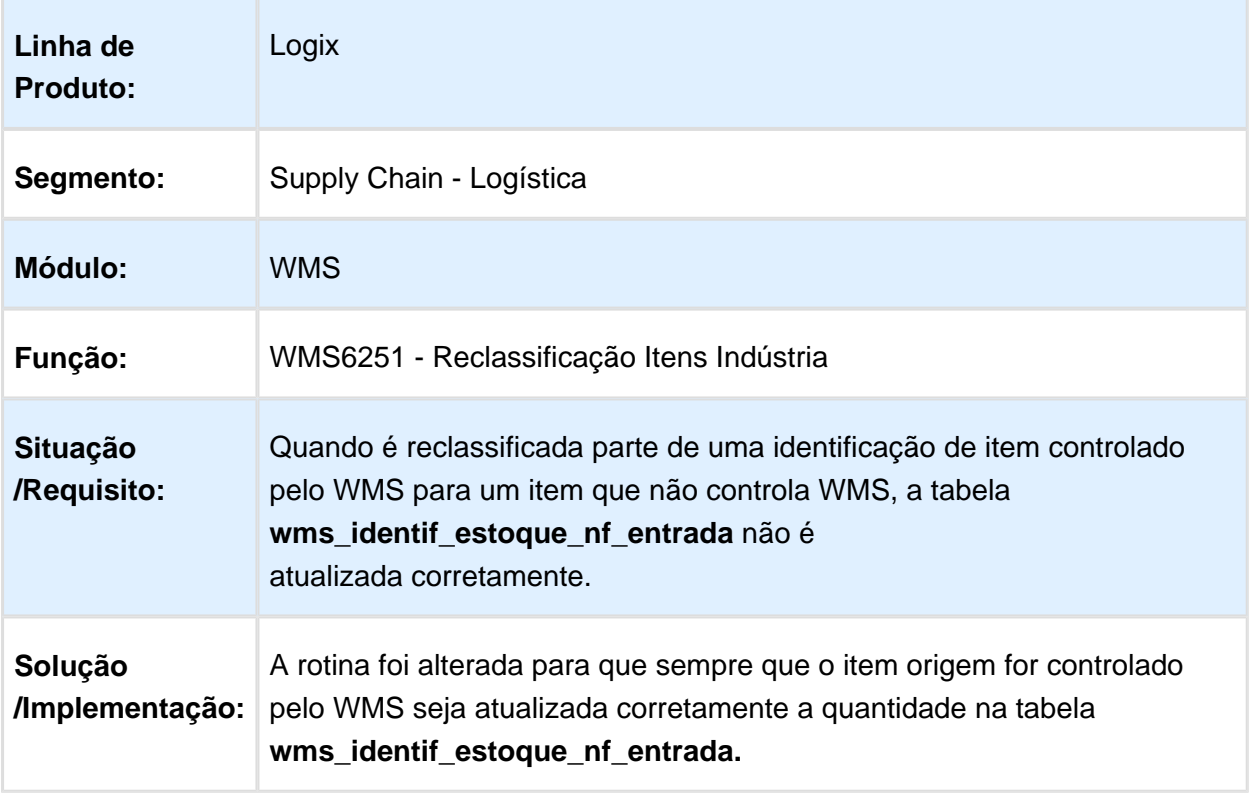

# WMS9745 - ERRO NA EMISSÃO DA NOTA FISCAL COM INTEGRAÇÃO

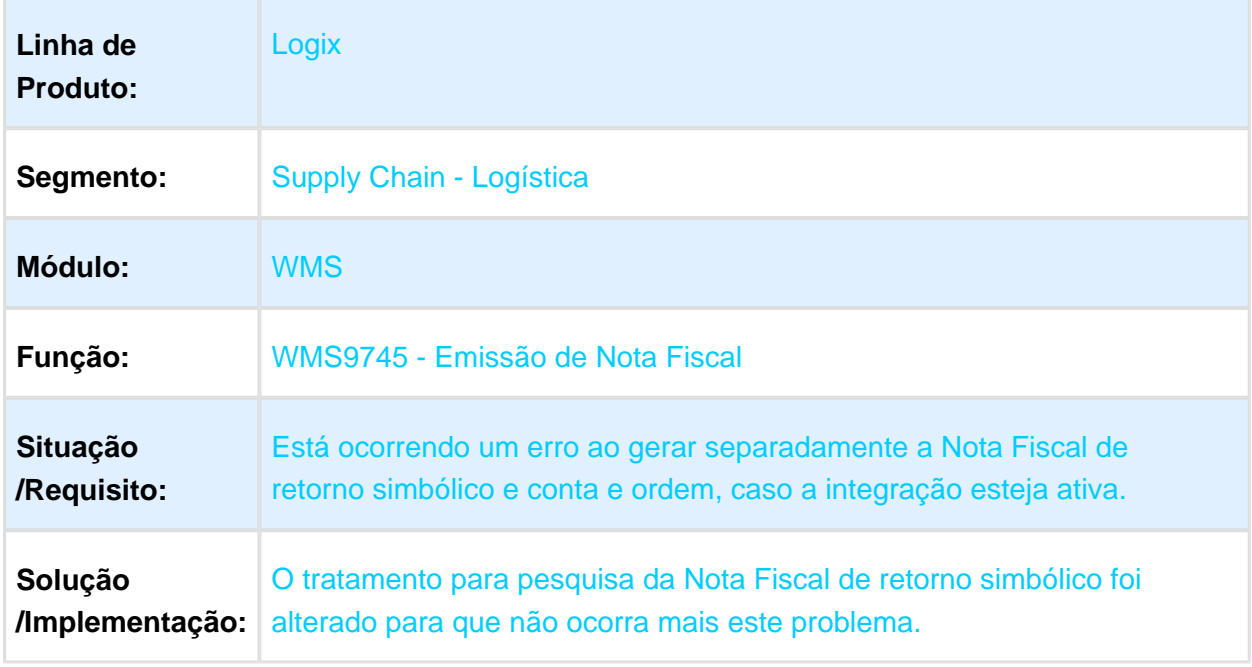

Macro desconhecida: 'rate'

#### WMS6411 / WMS6425 - PROBLEMA NA SELEÇÃO DE DEPOSITANTES E PROPOSTAS PARA FATURAMENTO

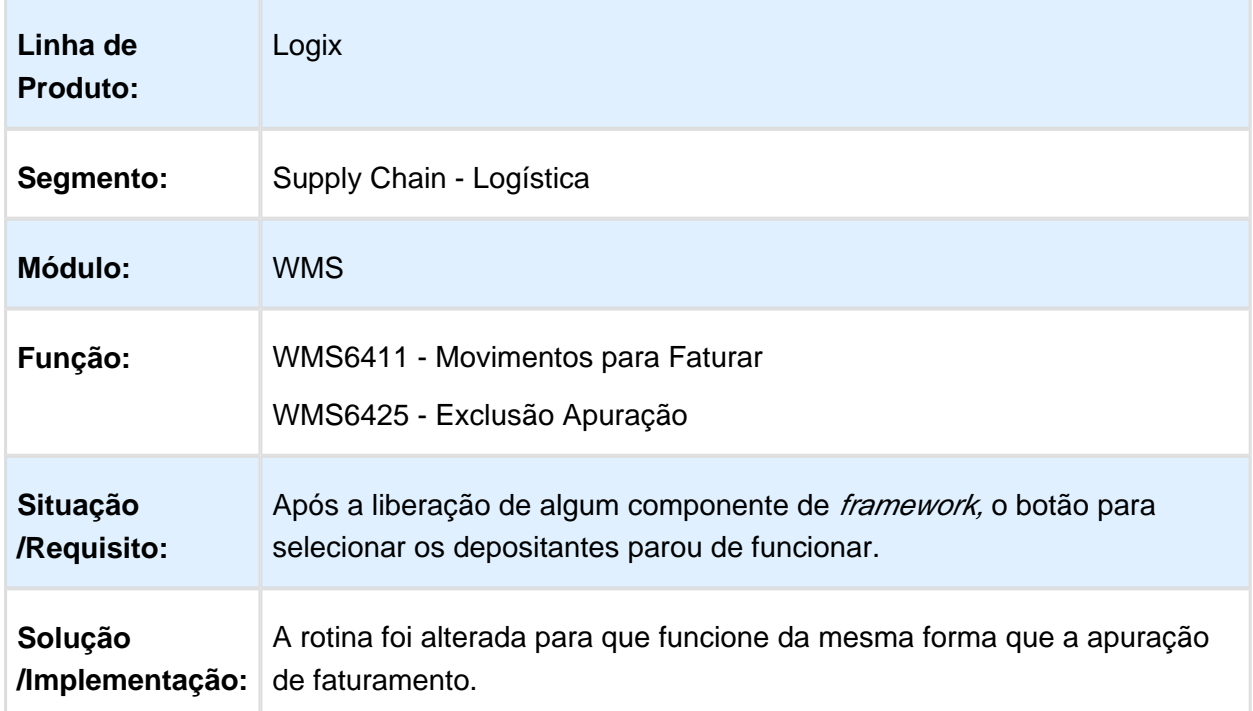

#### WMS6496 - ERRO NO CAMINHO DO DIRETÓRIO DE GERAÇÃO DO TERMO DE FALTA, EXCESSO OU DESCRITIVO DE CARGA

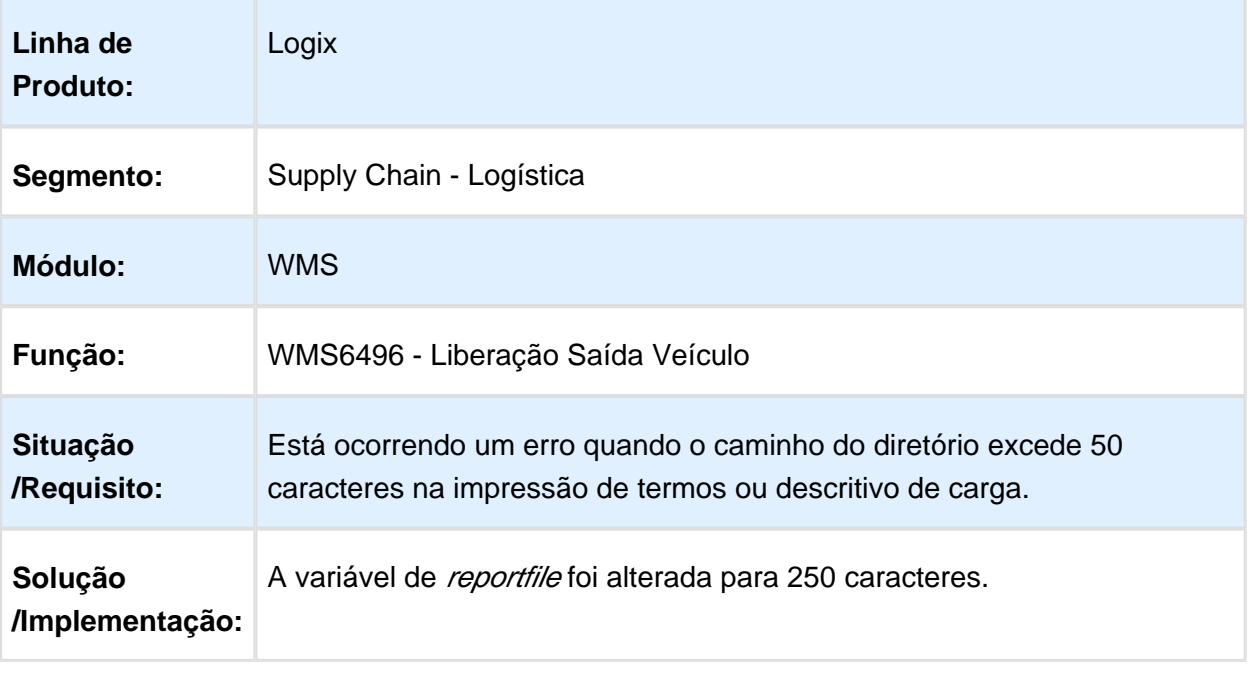

# SUP50100 - ERRO AO ACESSAR A OPÇÃO RELATÓRIO EXCESSO

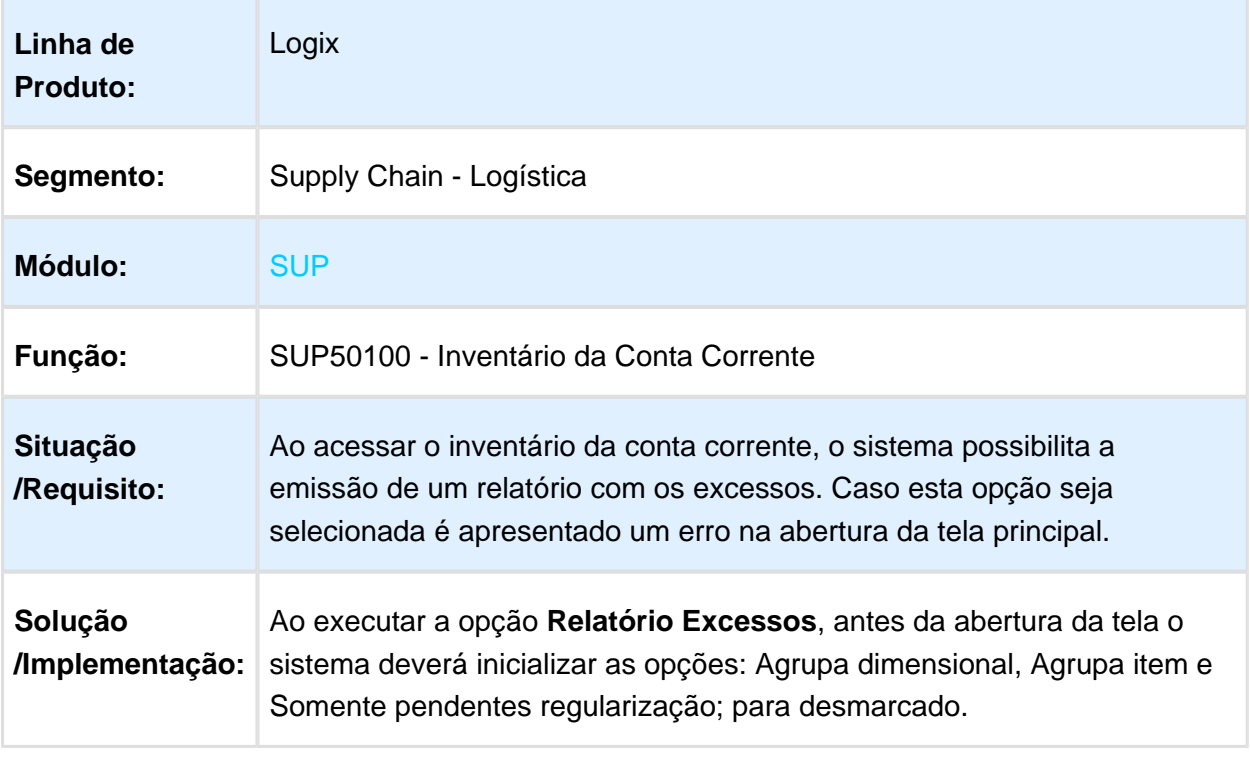

#### WMS6414 - ERRO AO SELECIONAR O DEPOSITANTE NA APUARAÇÃO DE FATURAMENTO MANUAL

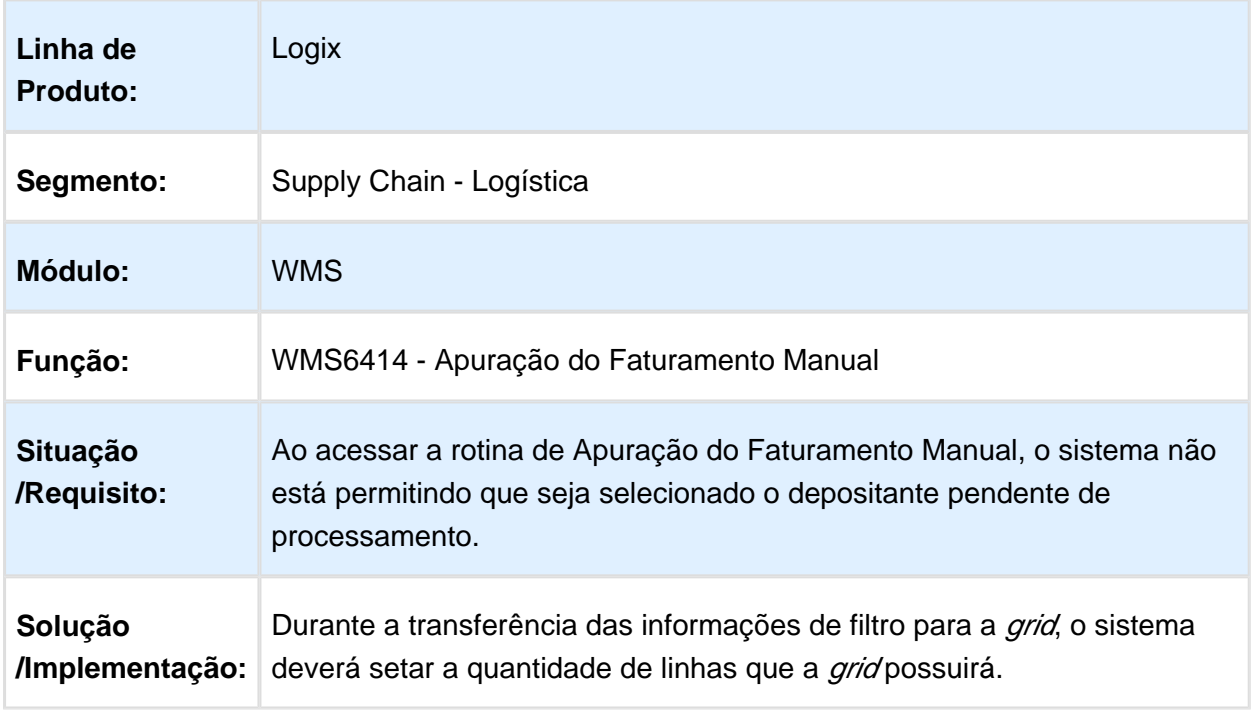

## WMS6411 - ERRO AO NAVEGAR NAS PASTAS DO RELATÓRIO ANALÍTICO

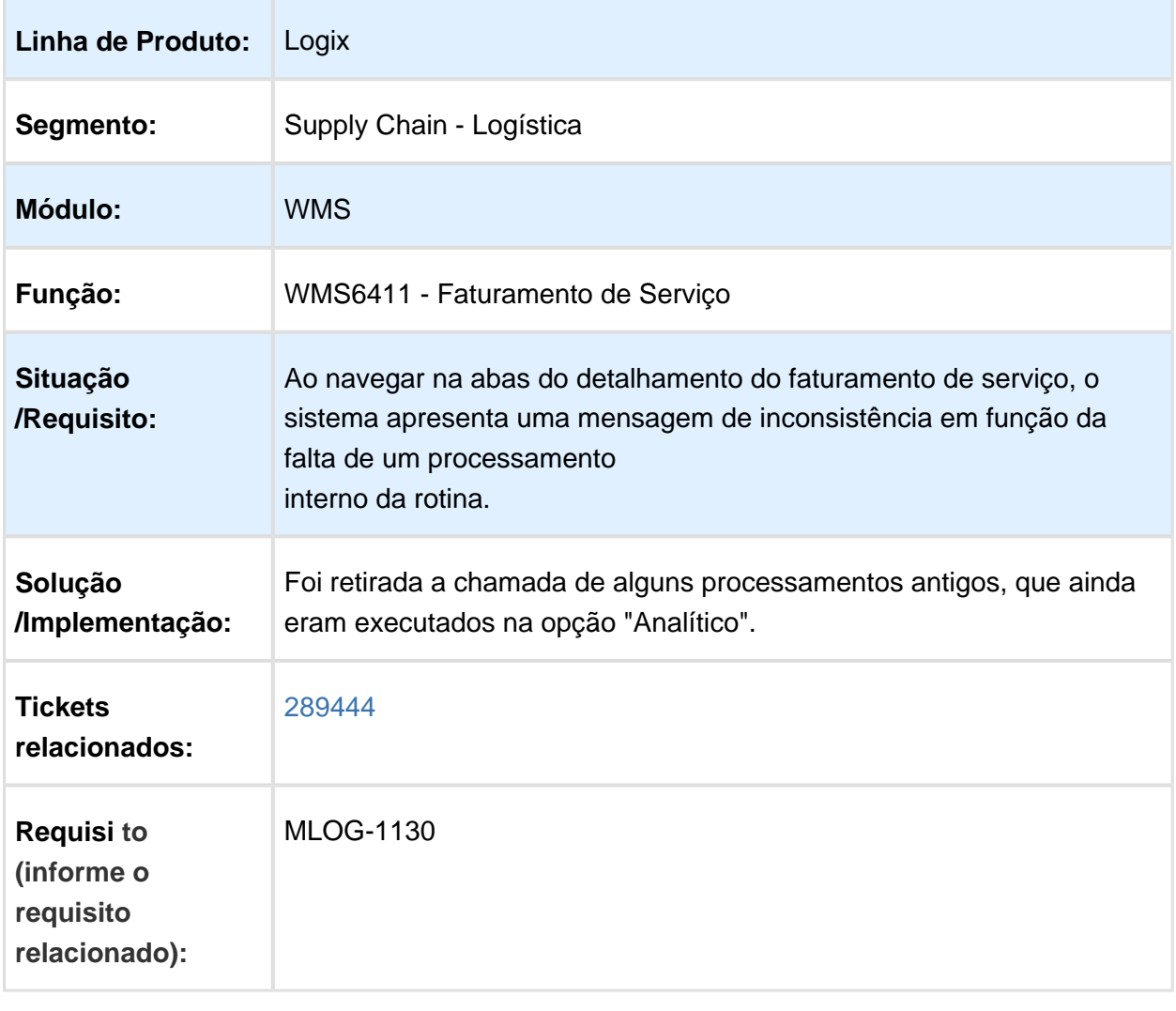

# WMS6631 - INEXISTÊNCIA DA IMPRESSÃO DA CAPA DE SEPARAÇÃO EM MODO ETIQUETA

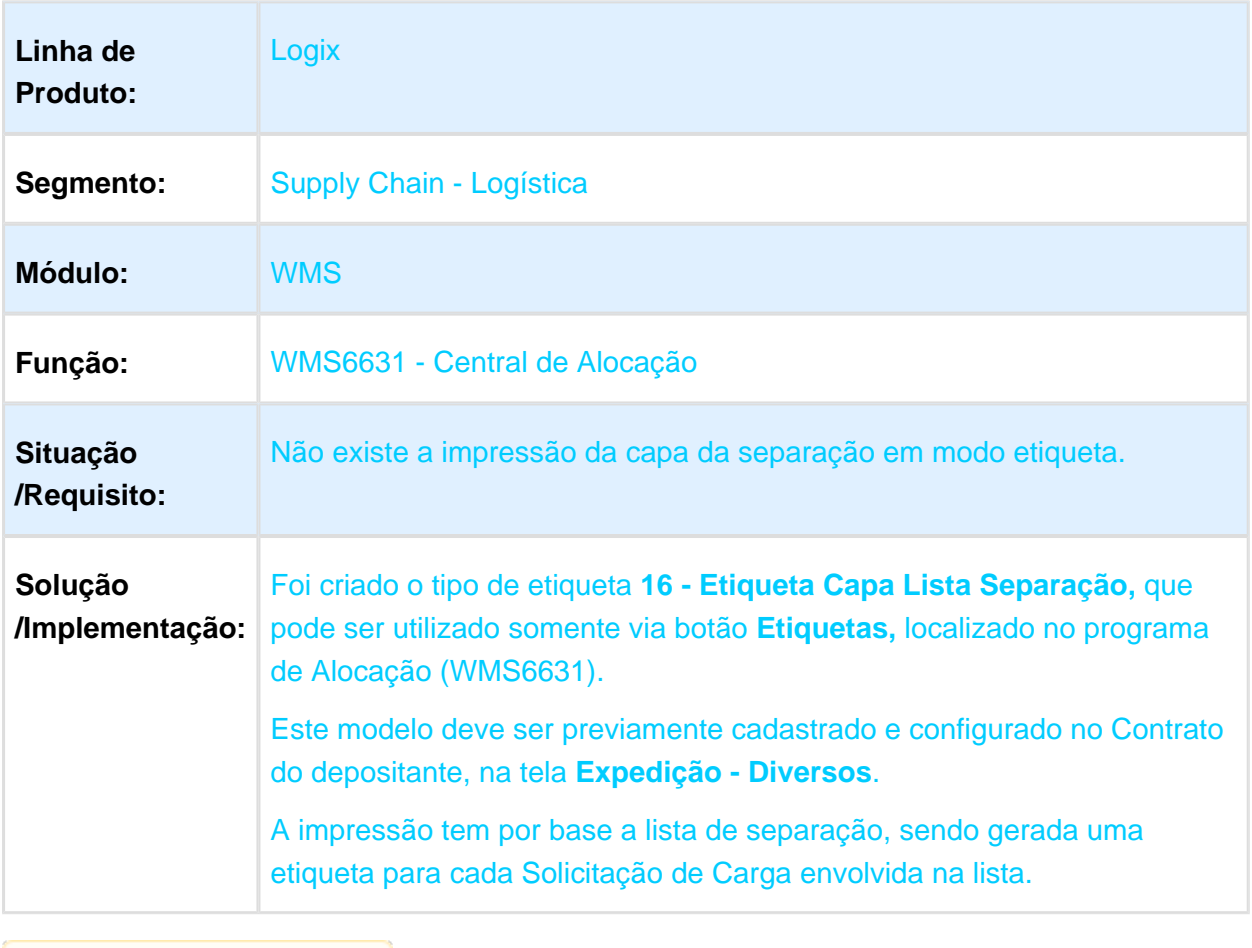

#### WMS6190 - CONFERÊNCIA DE RECEBIMENTO COM FUNÇÃO COM QUANTIDADE DE RETORNOS INVÁLIDOS

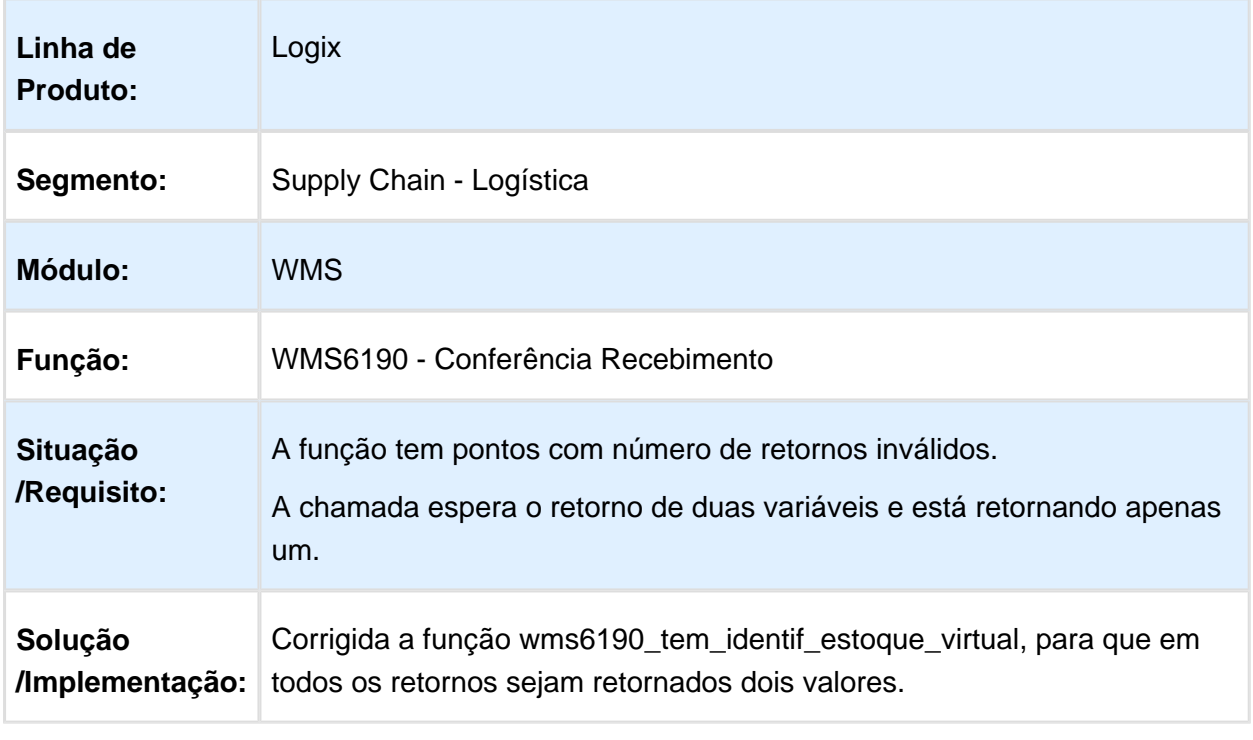

#### LOG00087 - CORREÇÃO DO TEXTO DE OPÇÃO DO PARÂMETRO NA GERAÇÃO DE SOLICITAÇÃO DE FATURAMENTO

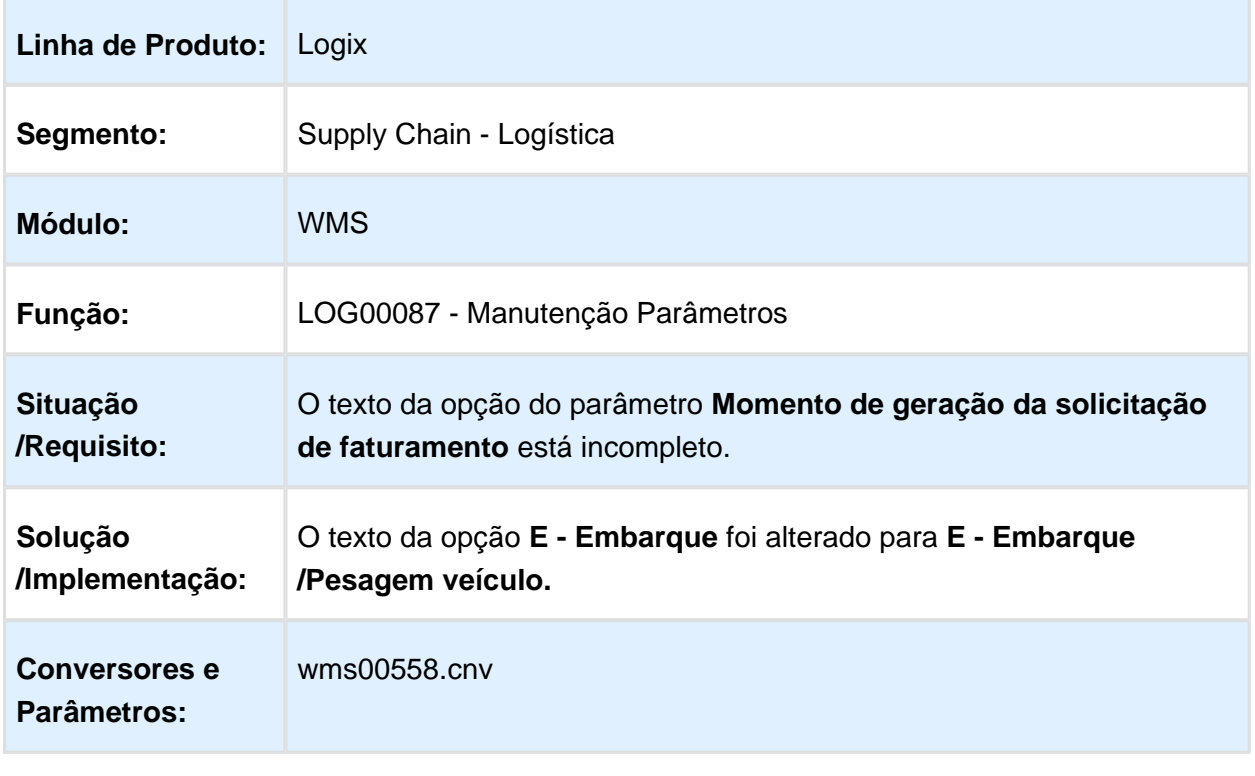

#### WMS6069 / WMS6070 - RECRIAÇÃO DOS BOTÕES DE ATALHO PARA ATIVIDADES DAS LISTAS PÚBLICA E PARTICULAR

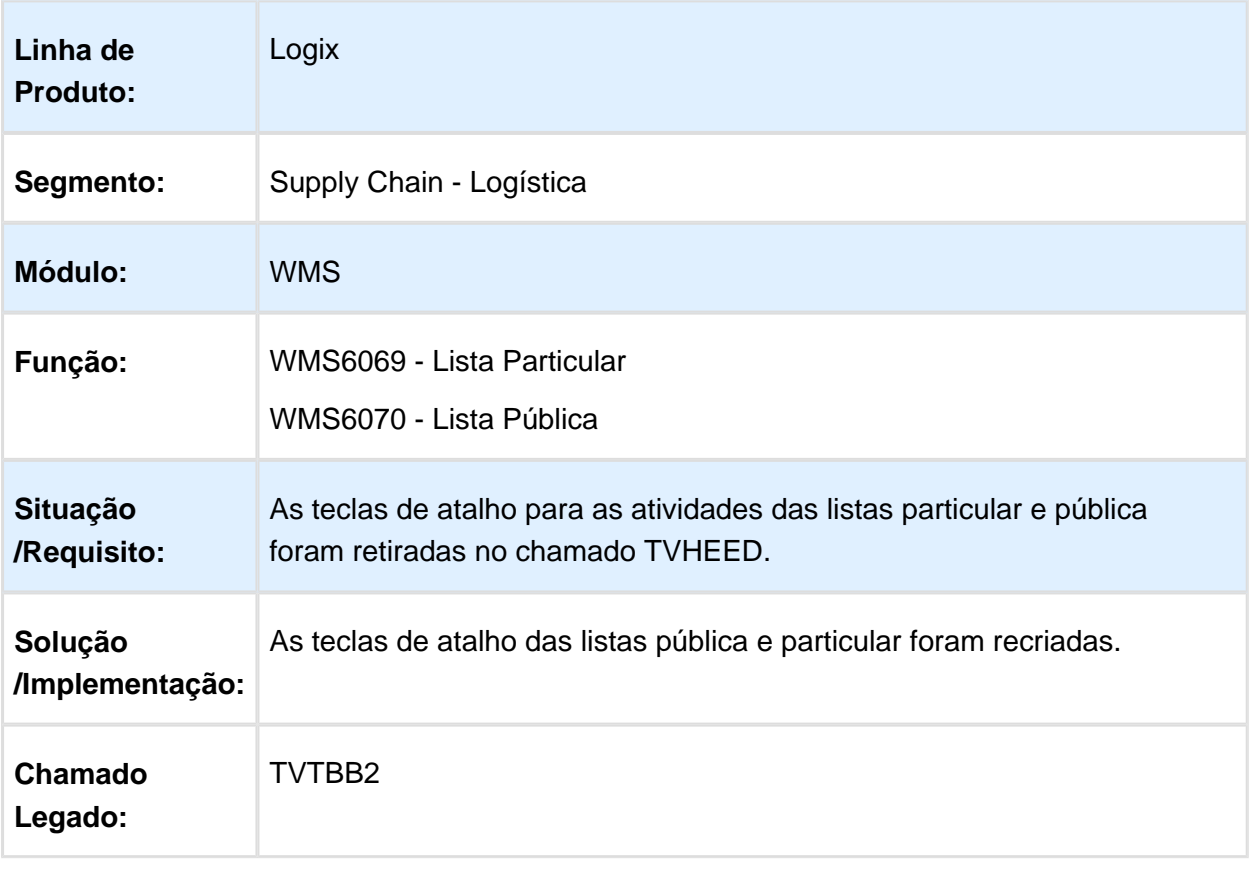

# 4.5 Manufatura - Manutenção - 12.1.15

#### 4.5.1 Chão de Fábrica - Manutenção - 12.1.15

### MAN10123 - Estoque Negativo Por Local

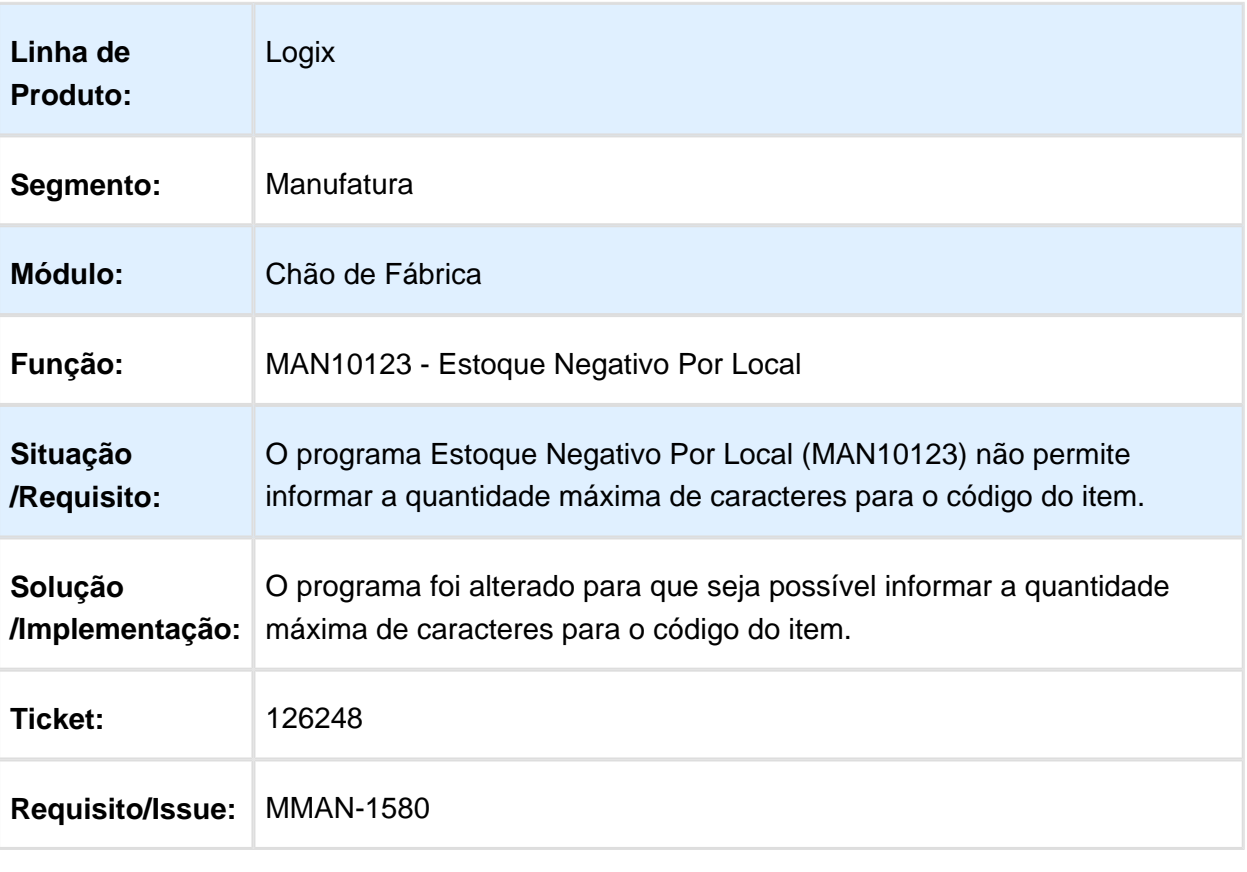

# MAN10038 - Produção Por Equipamento

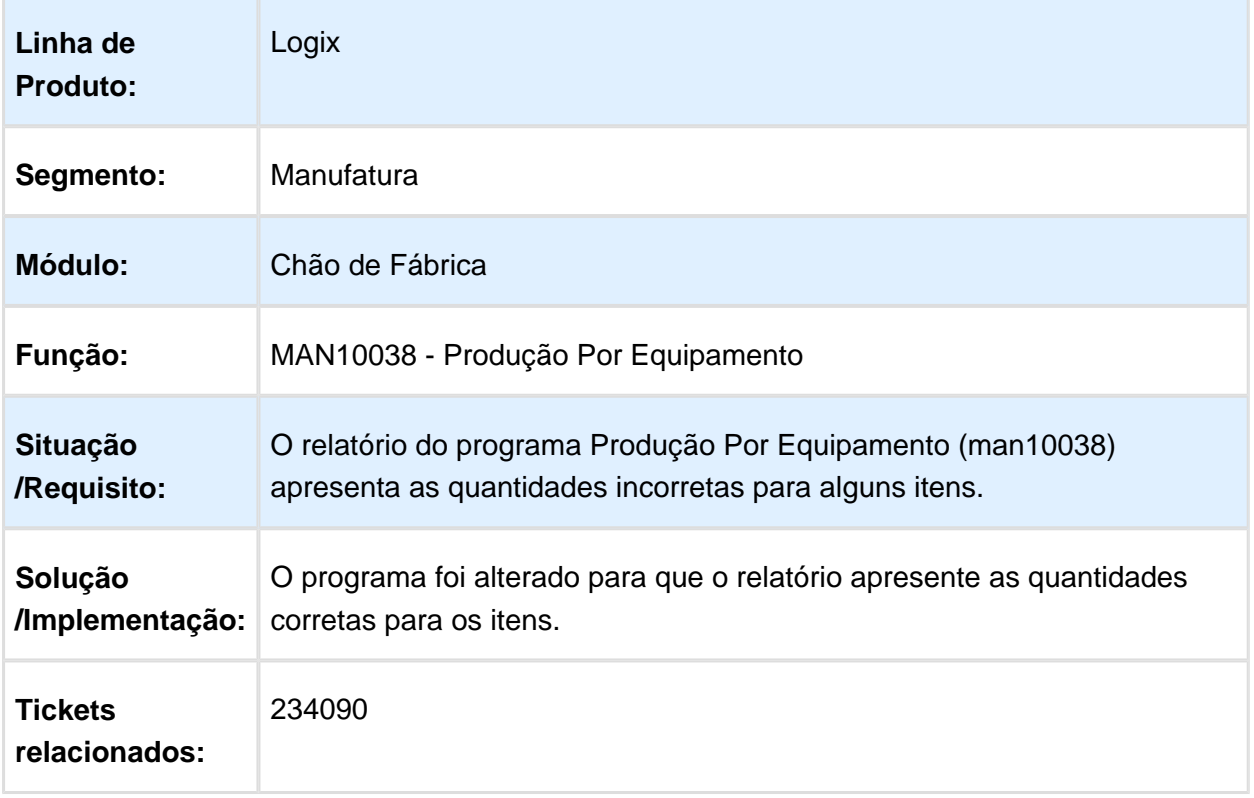

#### **T**

# MAN10056 - Acompanhamento Diário Produção

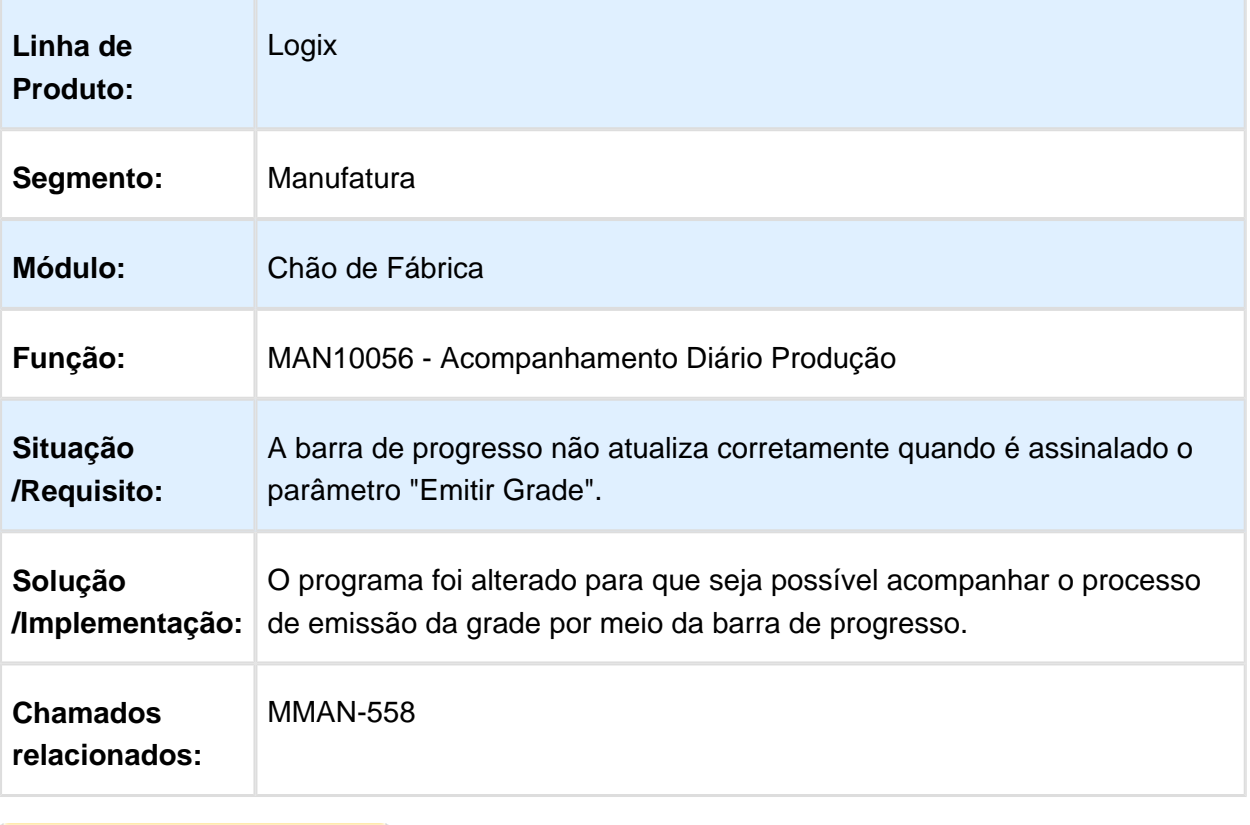

#### MAN10430 - Relatório Onde Foi Utilizado

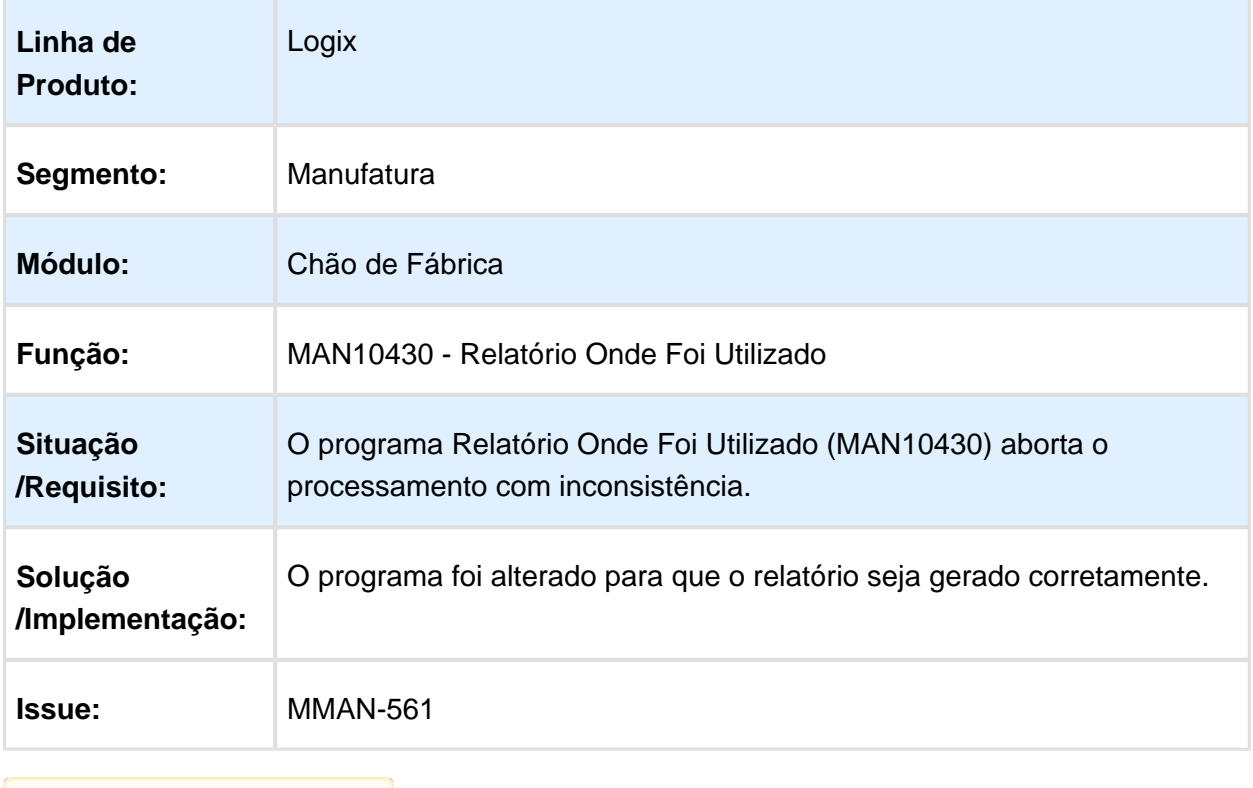

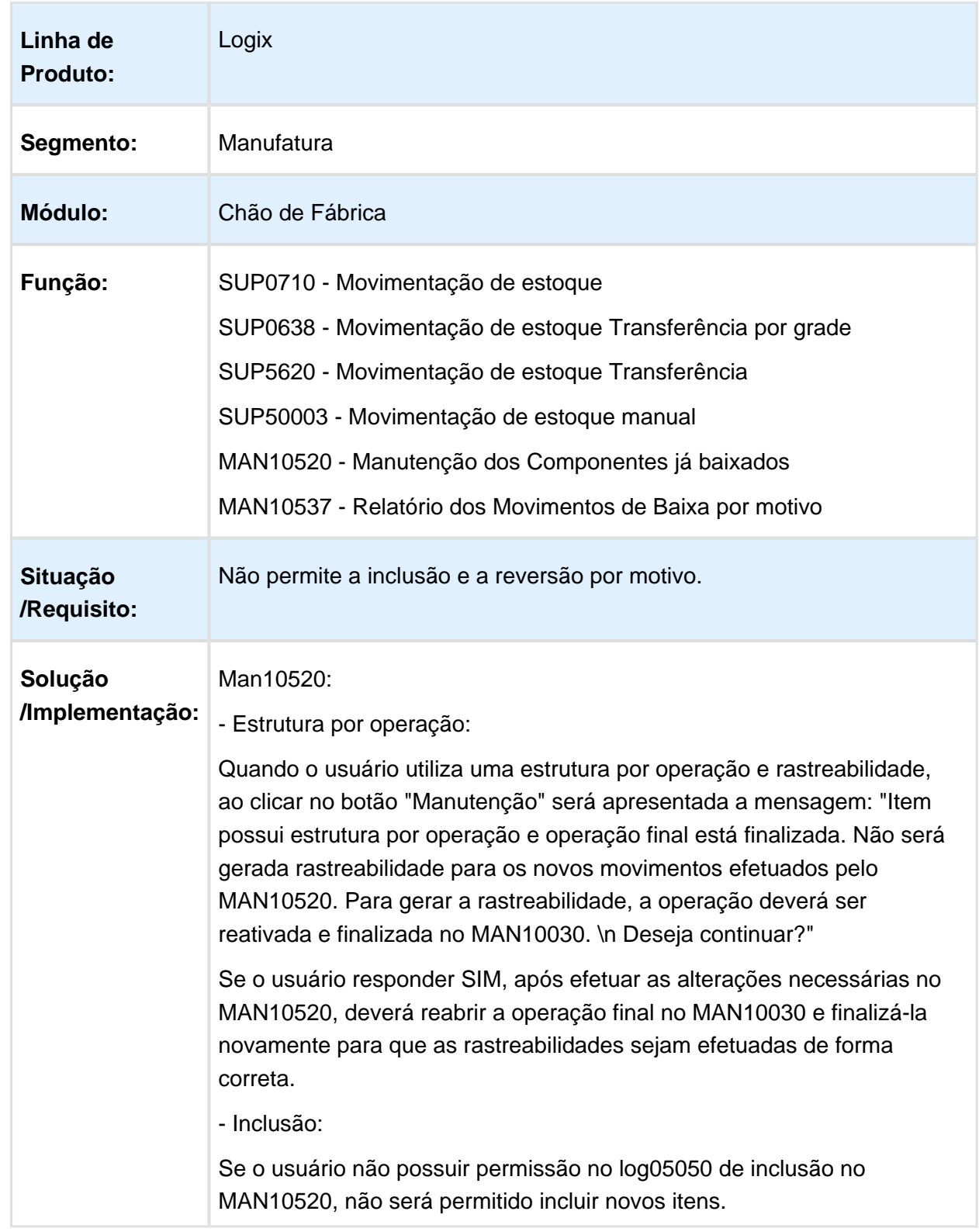

# MMAN-633 - Permitir a inclusão e a reversão por motivo no MAN10520

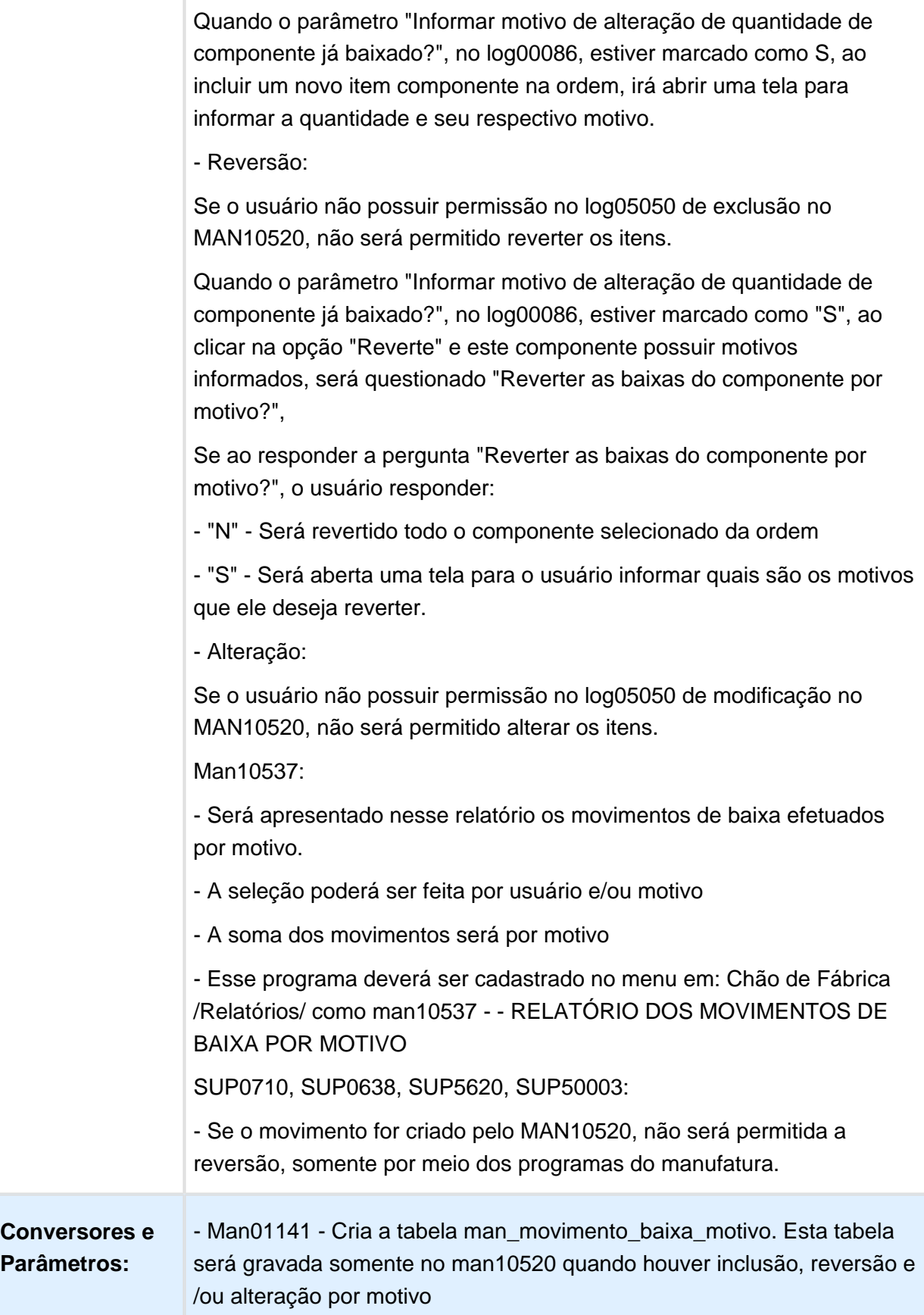

Macro desconhecida: 'rate'

# 4.5.2 Engenharia - Manutenção - 12.1.15

#### MAN10006 - Inclusão Recursos Concorrentes CT

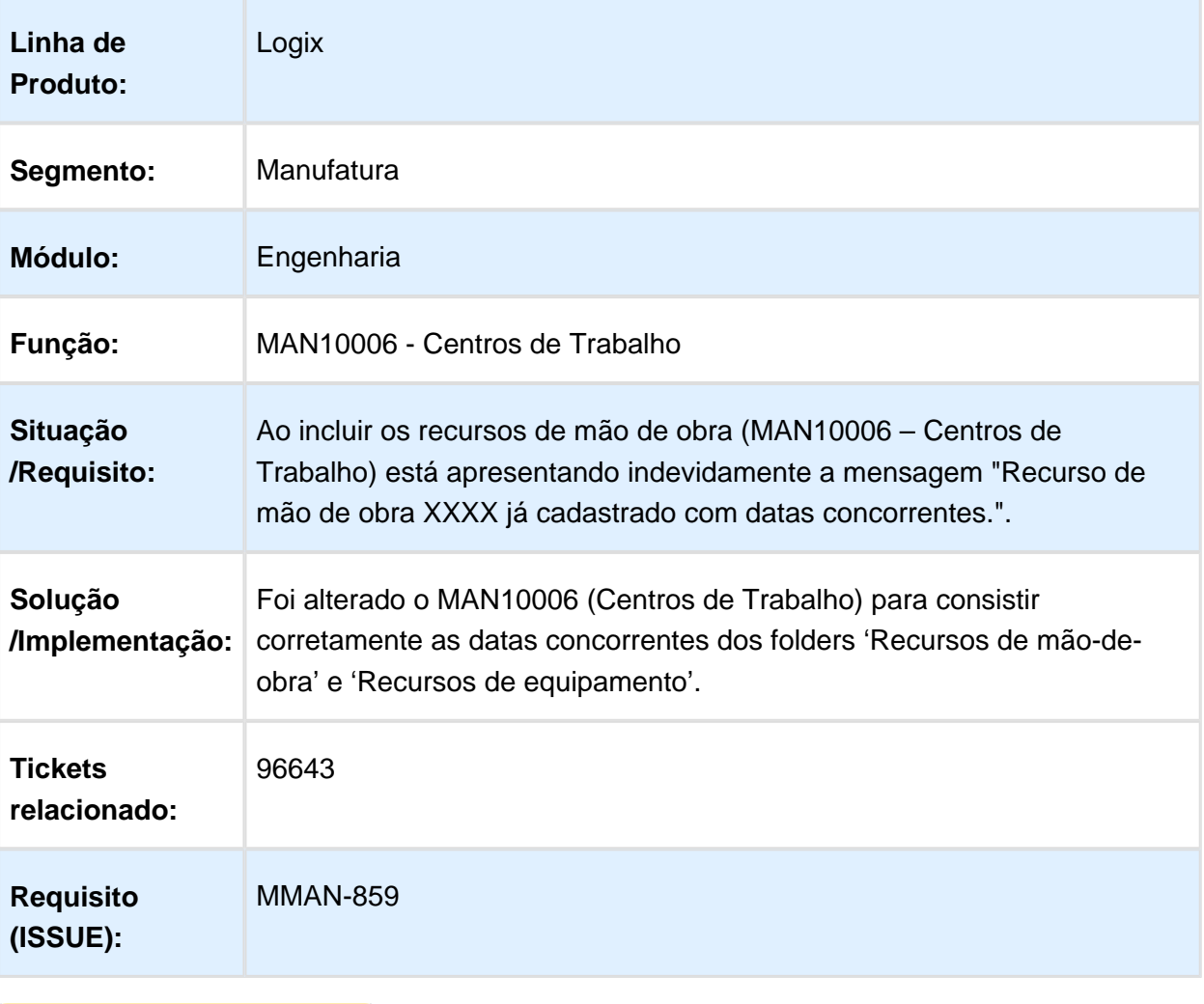

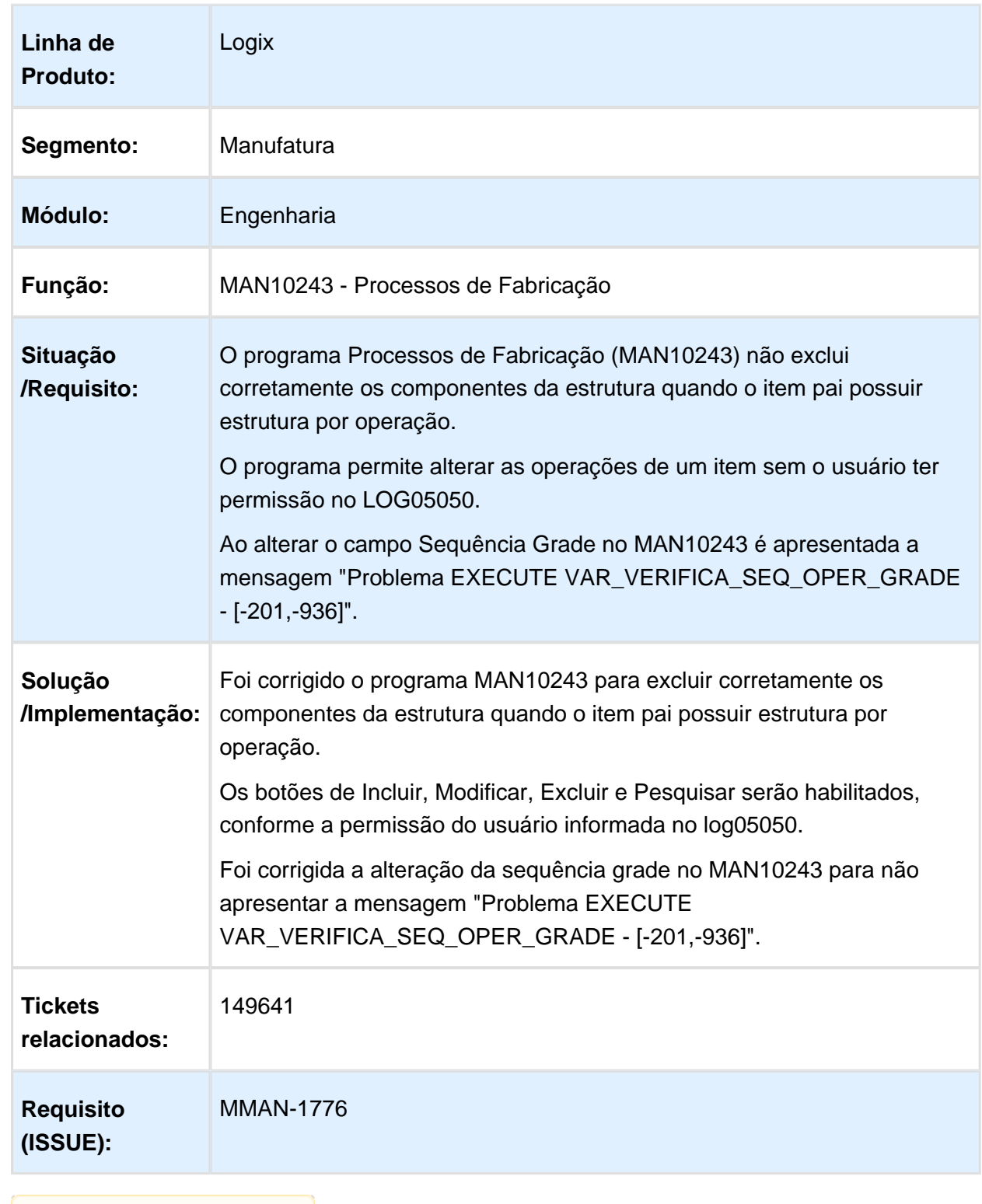

### MAN10243 - Excluir Corretamente Componentes da Estrutura

# MAN10069 - Operações do Roteiro - Botão Operações

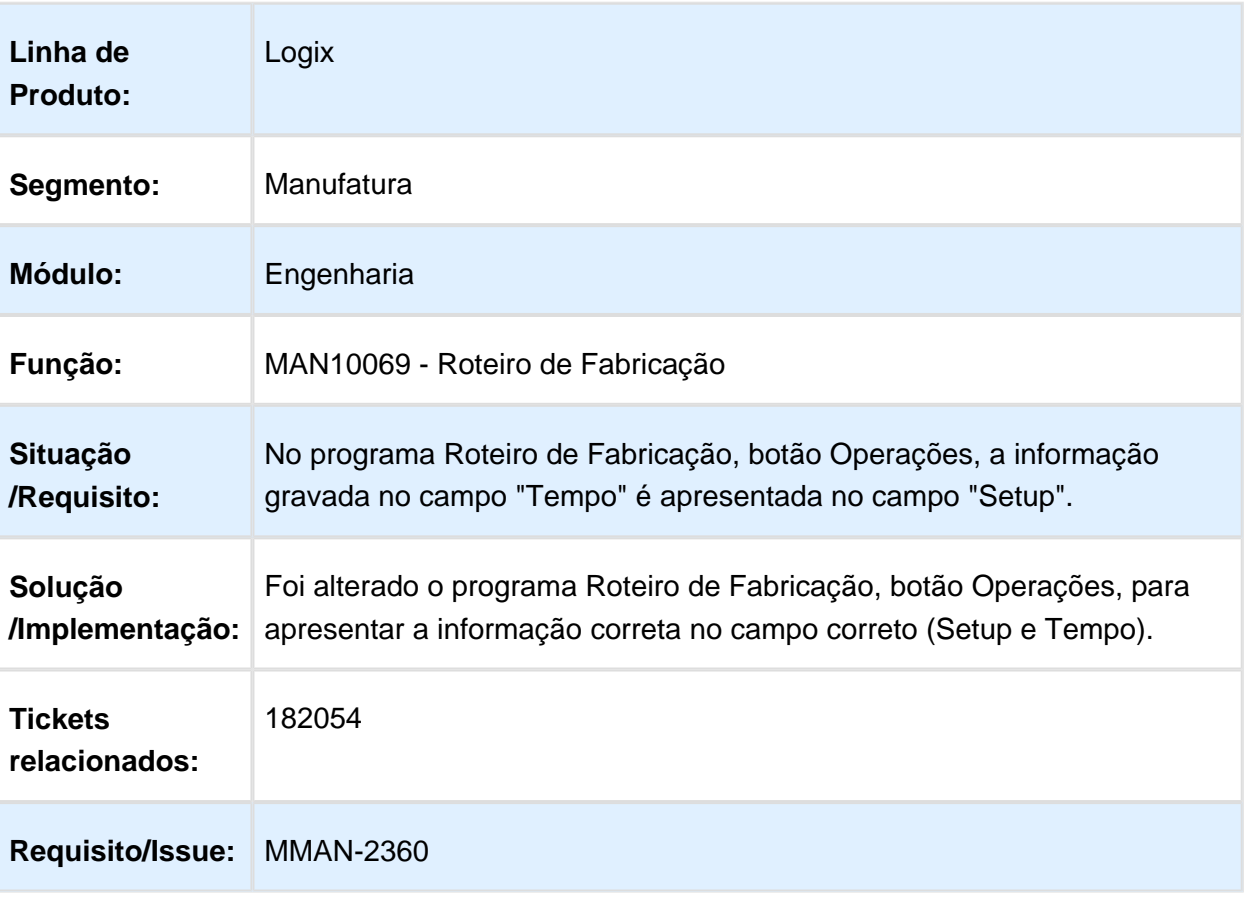

# MAN10069 - Roteiros de Fabricação - Opção Cópia

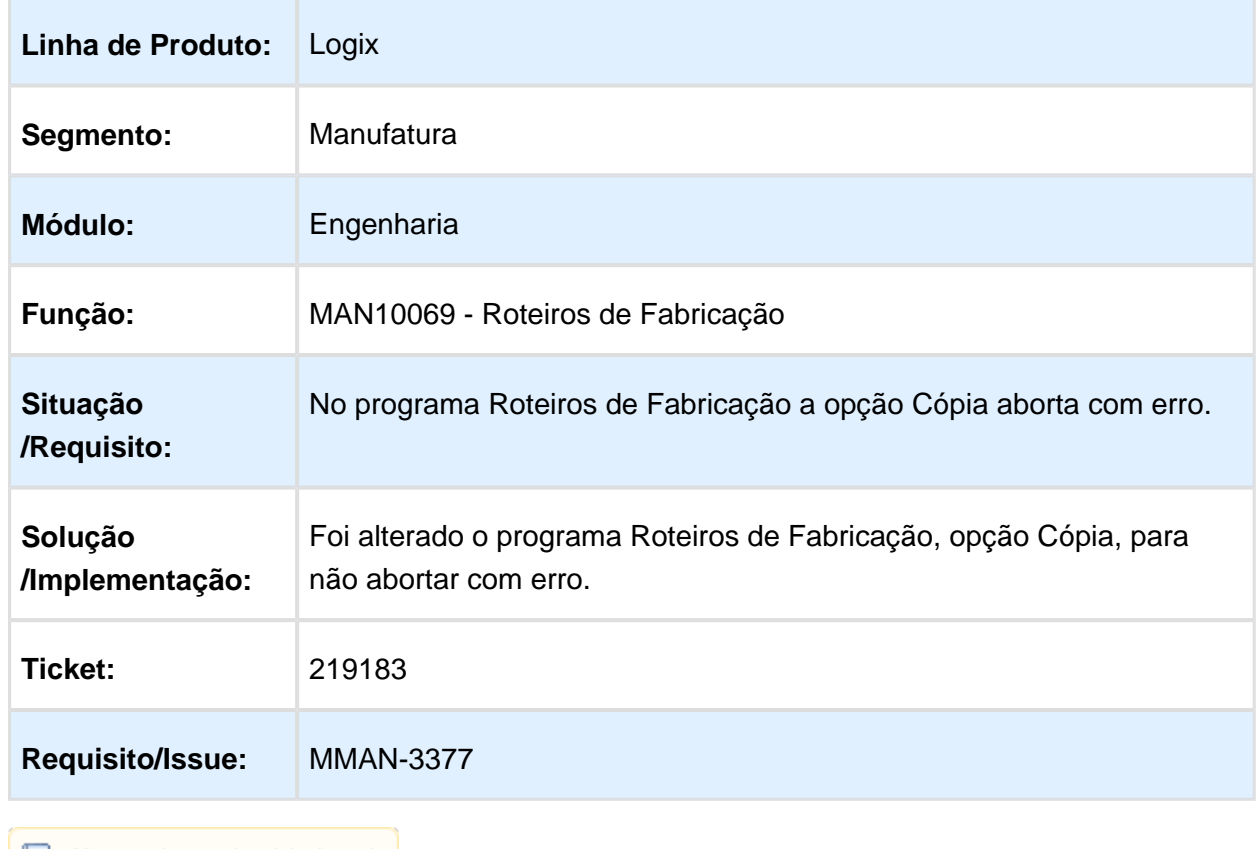

# Cadastro de Item - Cópia do Item

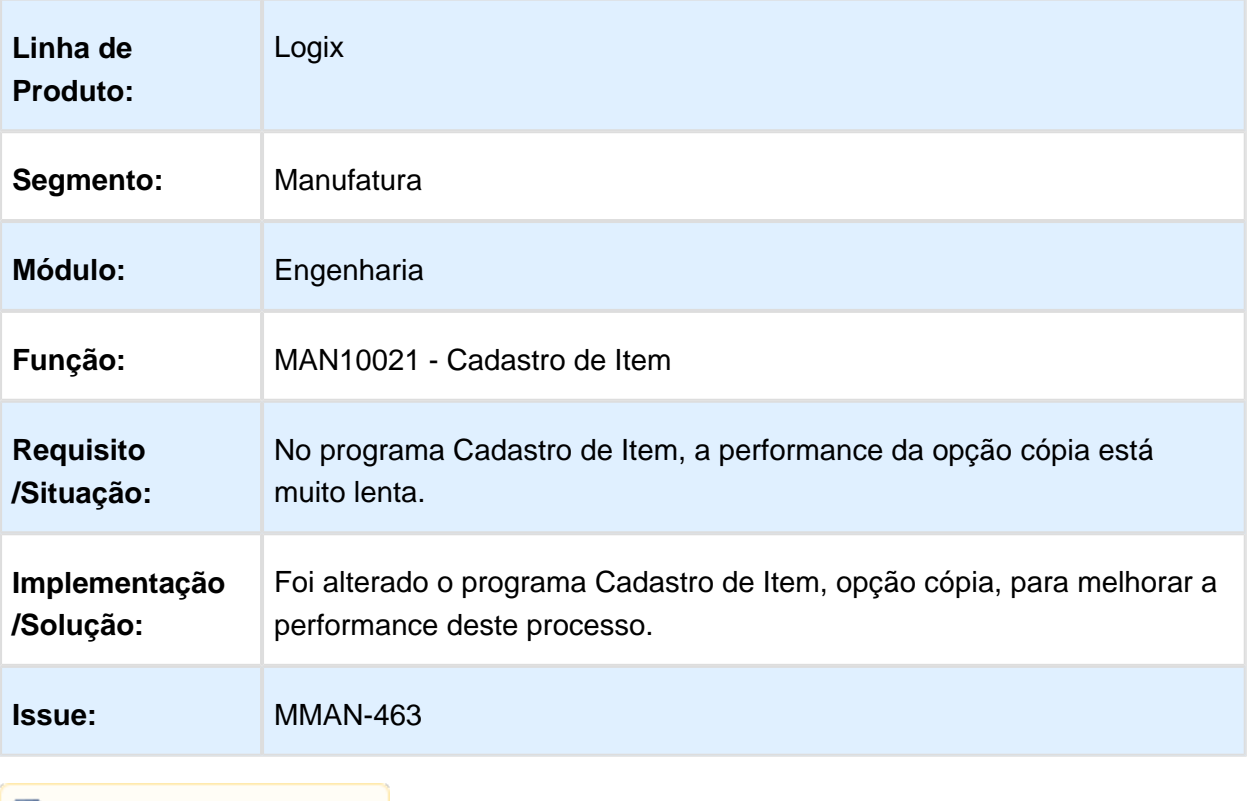

#### MMAN-613 - Estrutura do Produto

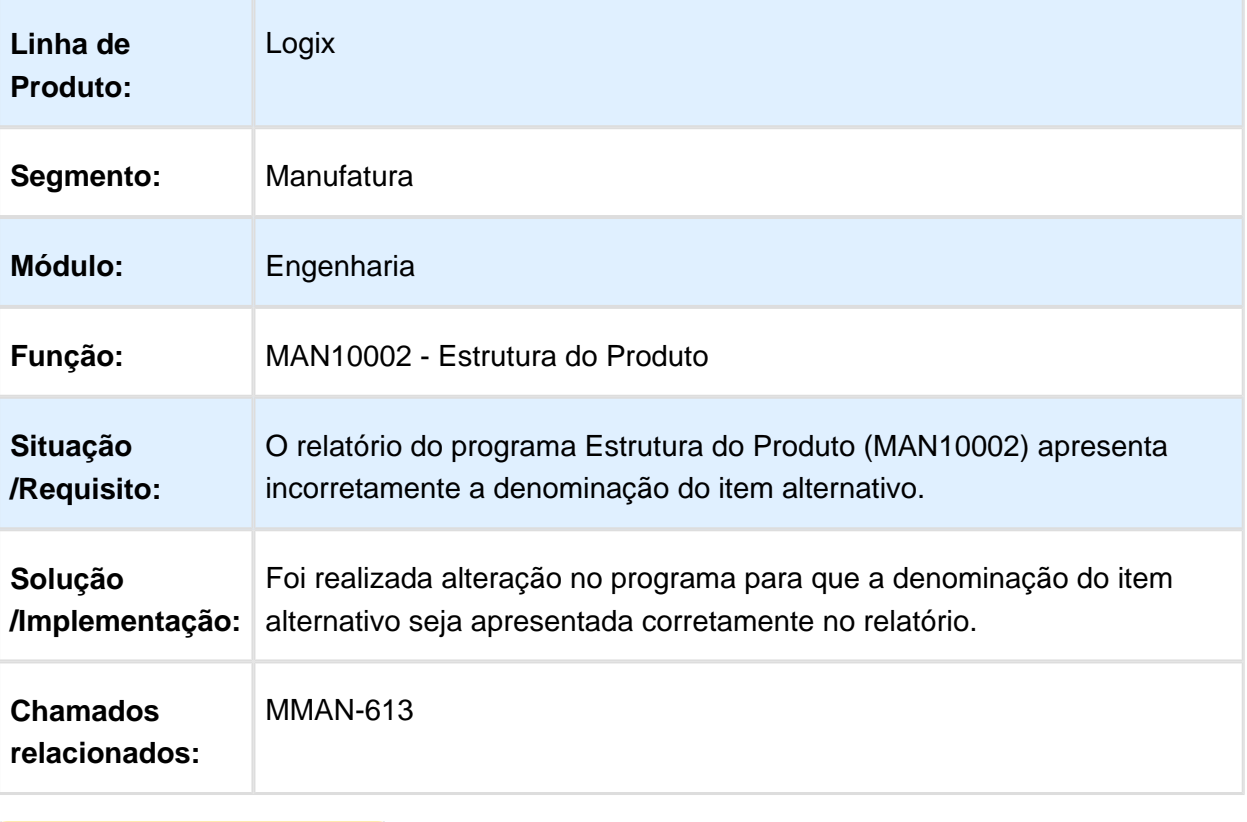

#### MMAN-614 - Cadastro de Item

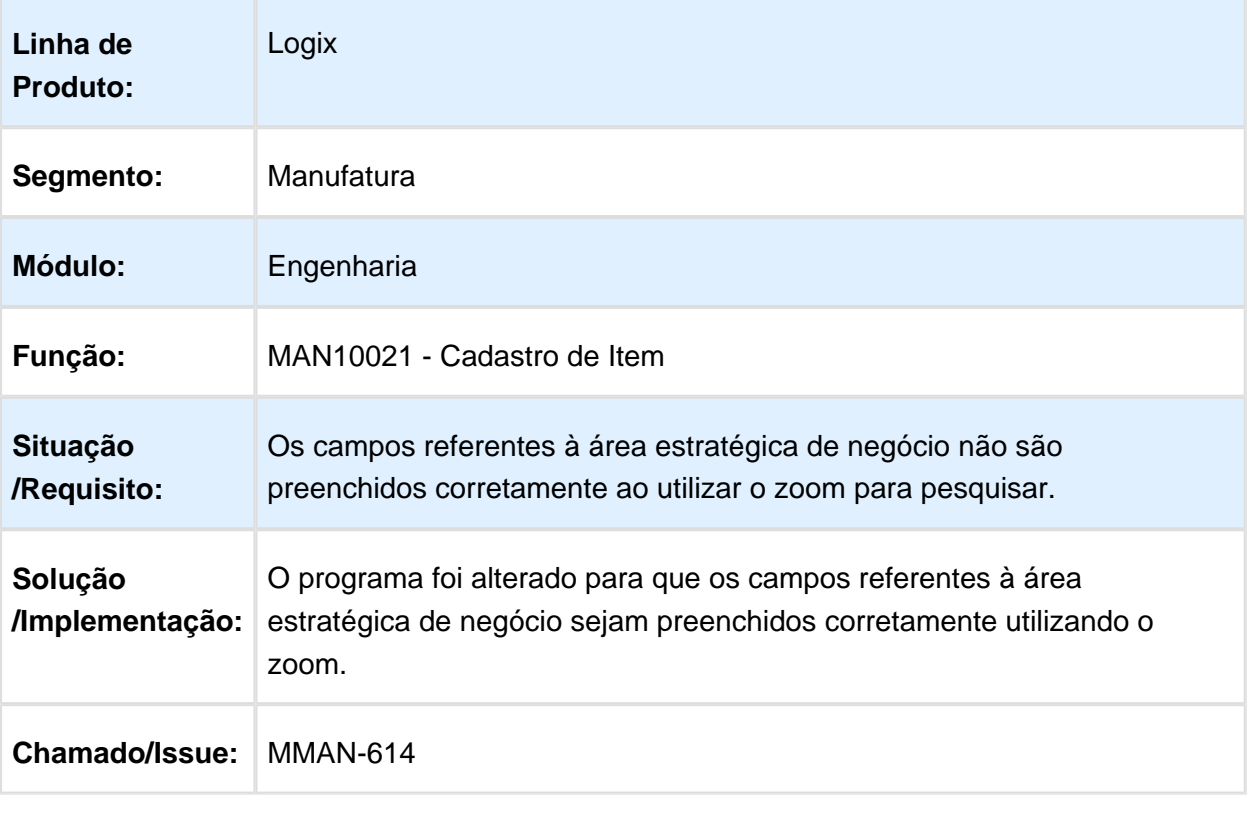

# MAN10087 - Substituição de Itens na Estrutura

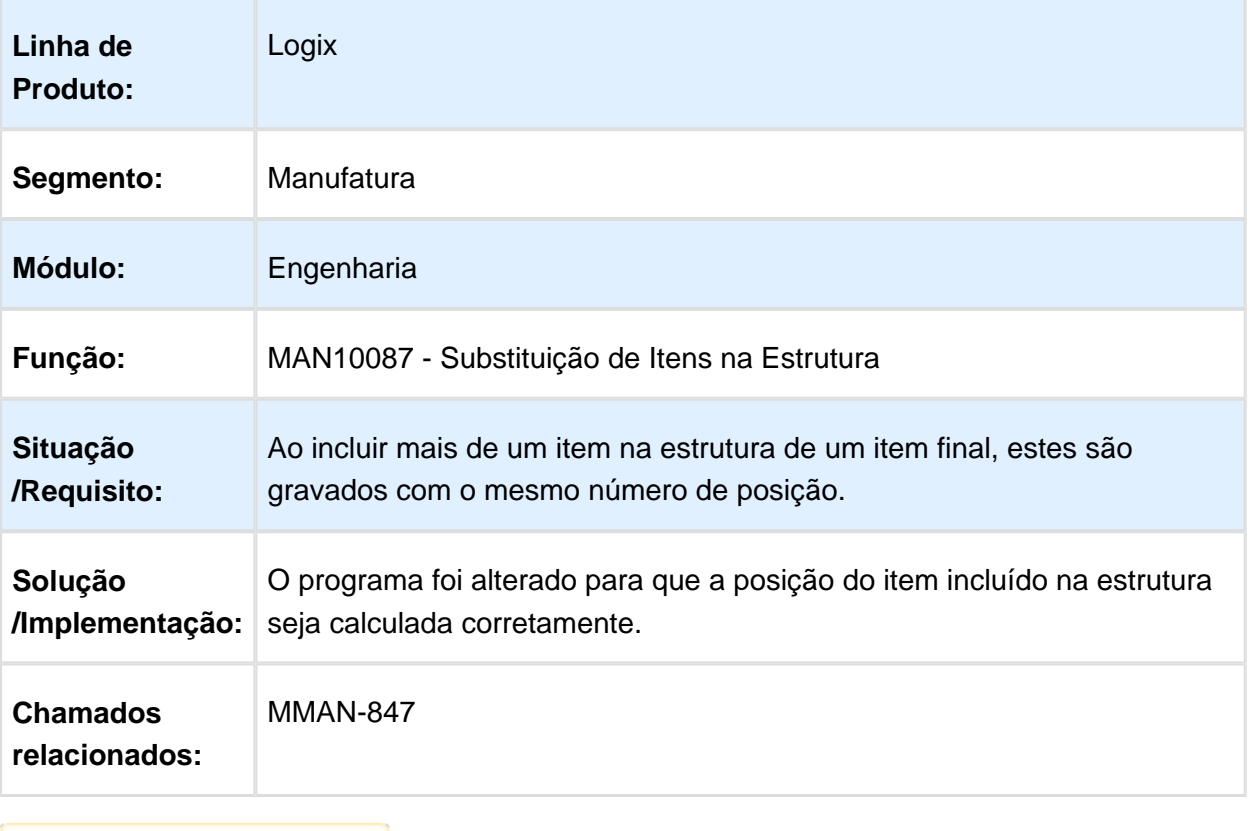

# MAN10247 - Exceção de Efetivações de Cadastro

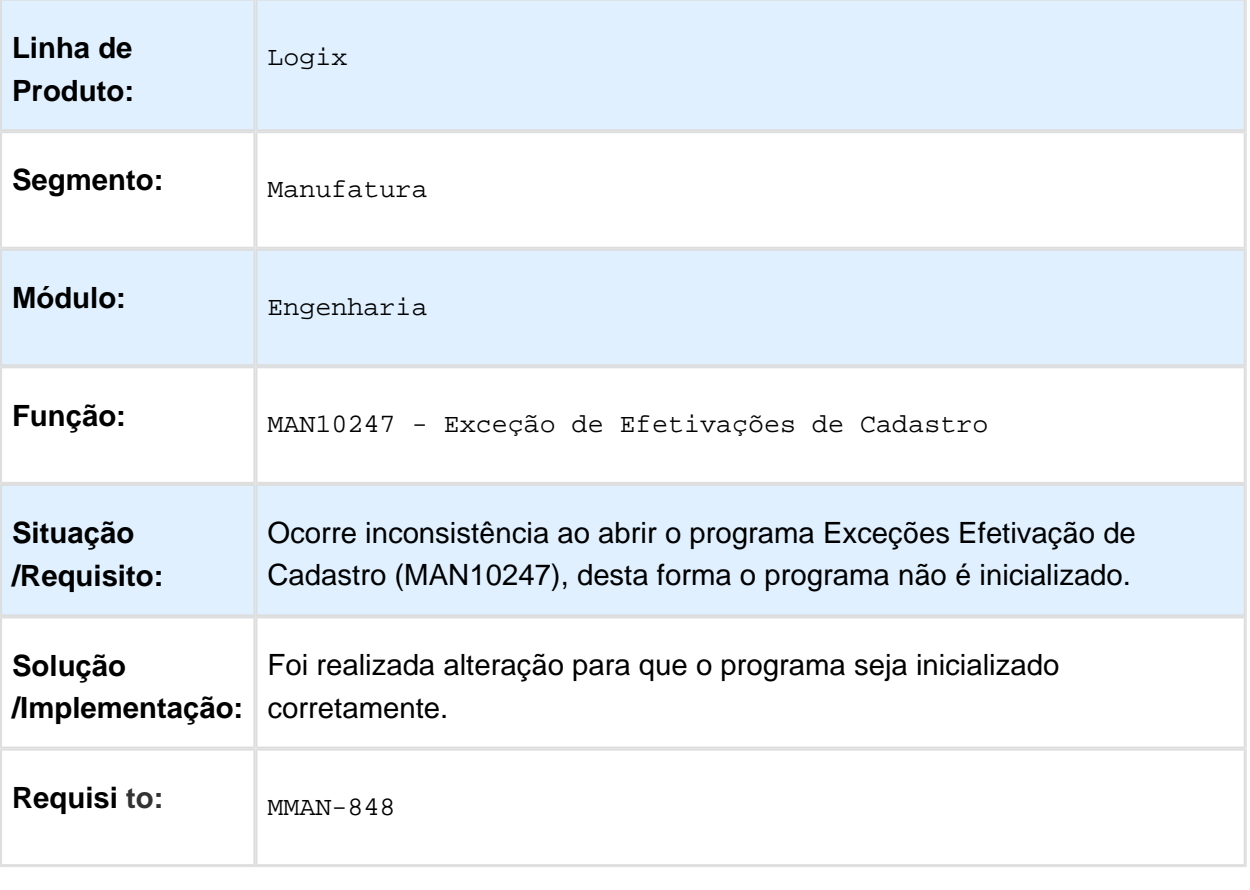

# MAN10243 - Tempos Padrões de Fabricação

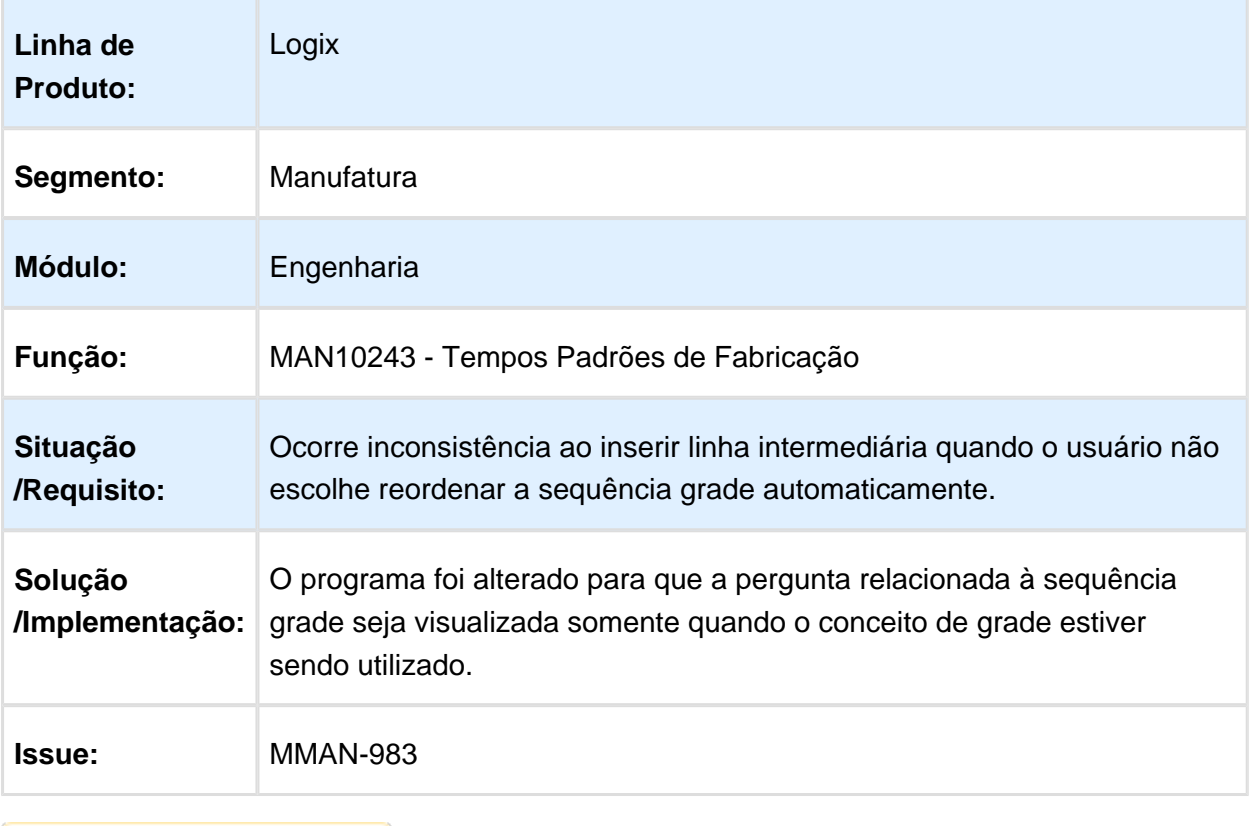

#### MAN10002 - Estrutura do Produto

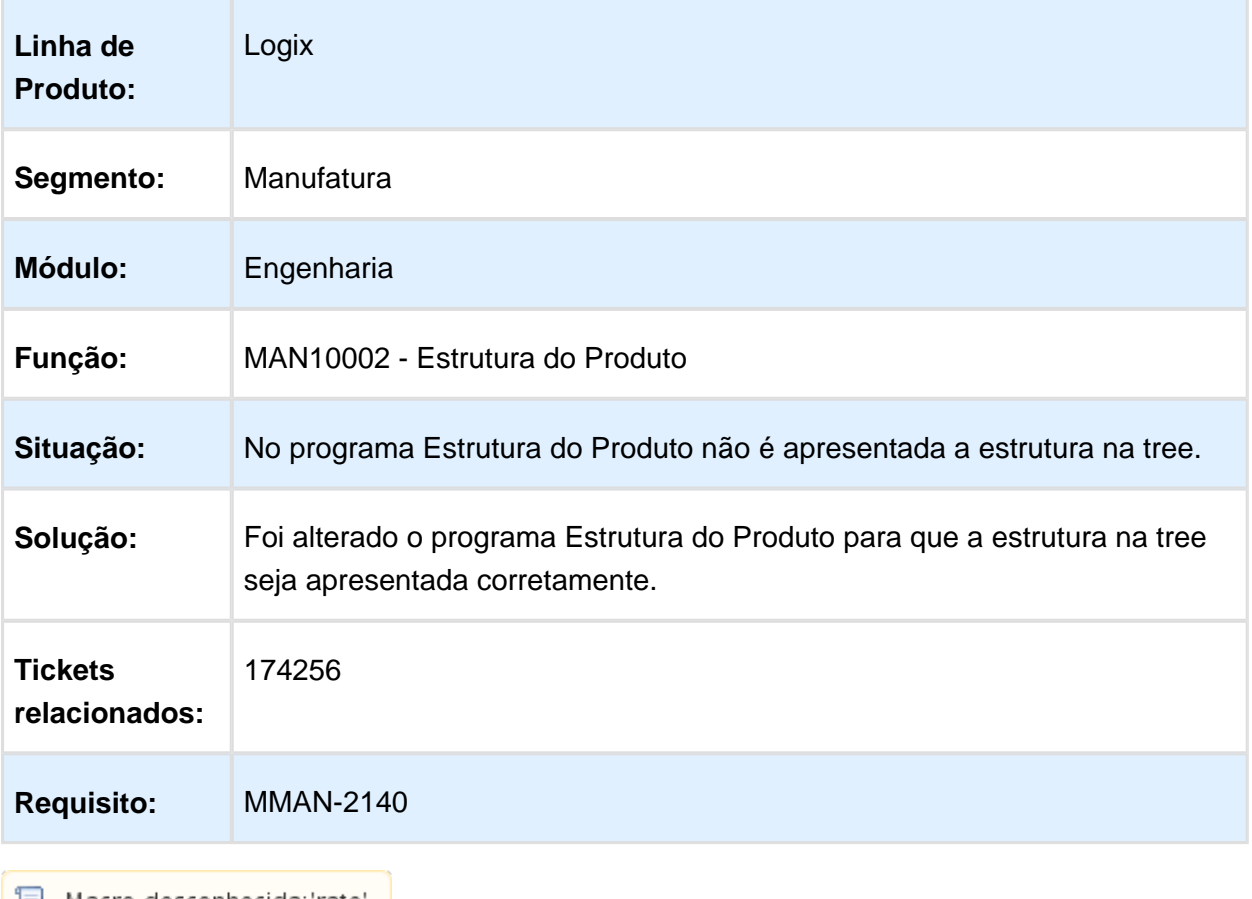

| 1 Macro desconhecida:'rate' |

#### MMAN-2775\_DT\_Estrutura\_Itens\_Alternativos

#### MAN10002 - Estrutura do Produto - Itens Alternativos

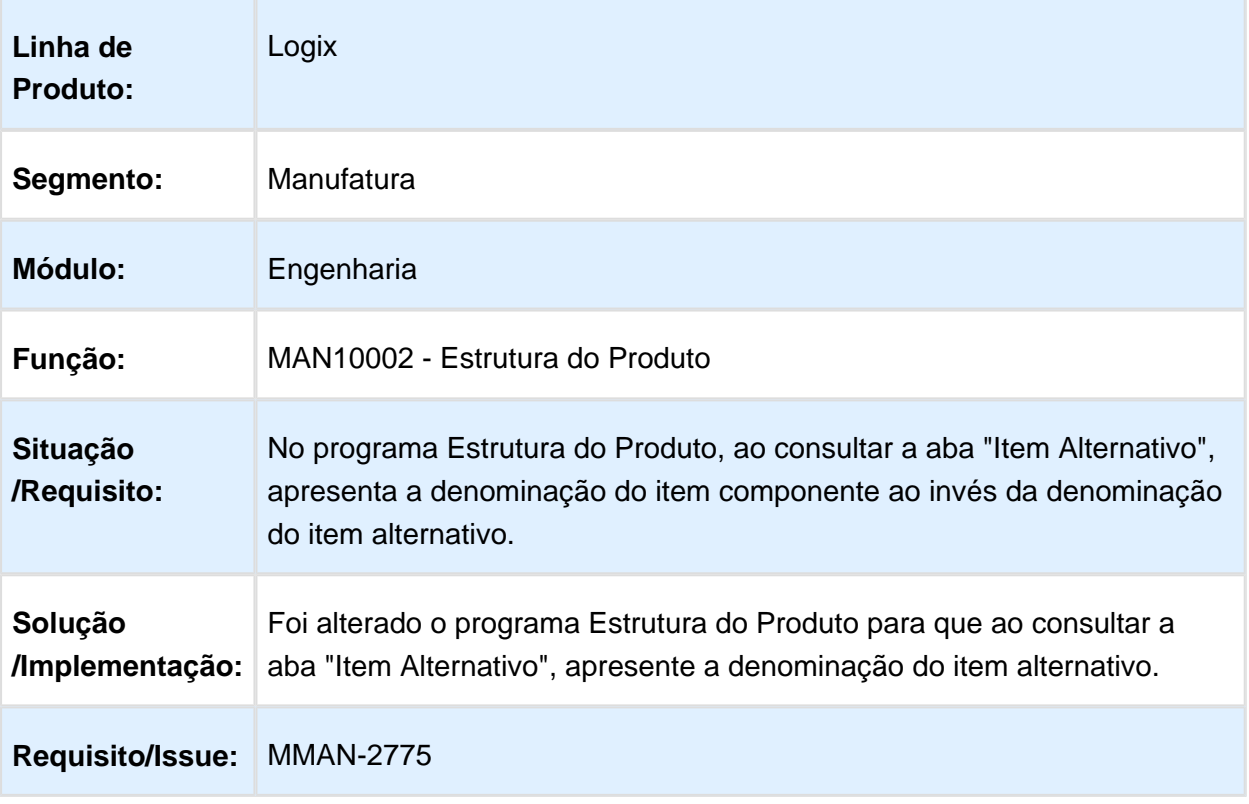

#### MAN10002 - Estrutura do Produto - Itens Vencidos

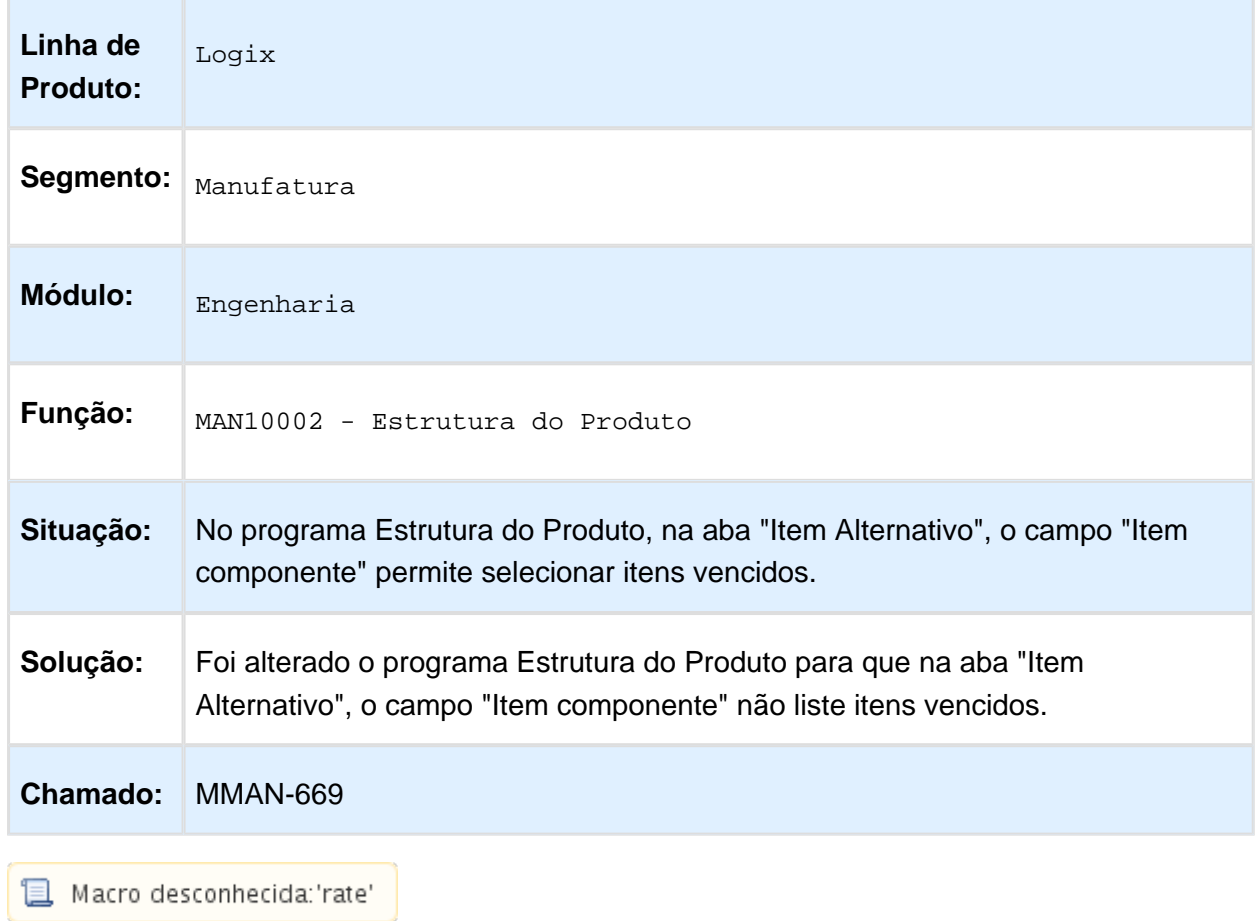

## MAN10002 - Estrutura do Produto - Parâmetro Itens Recursivos

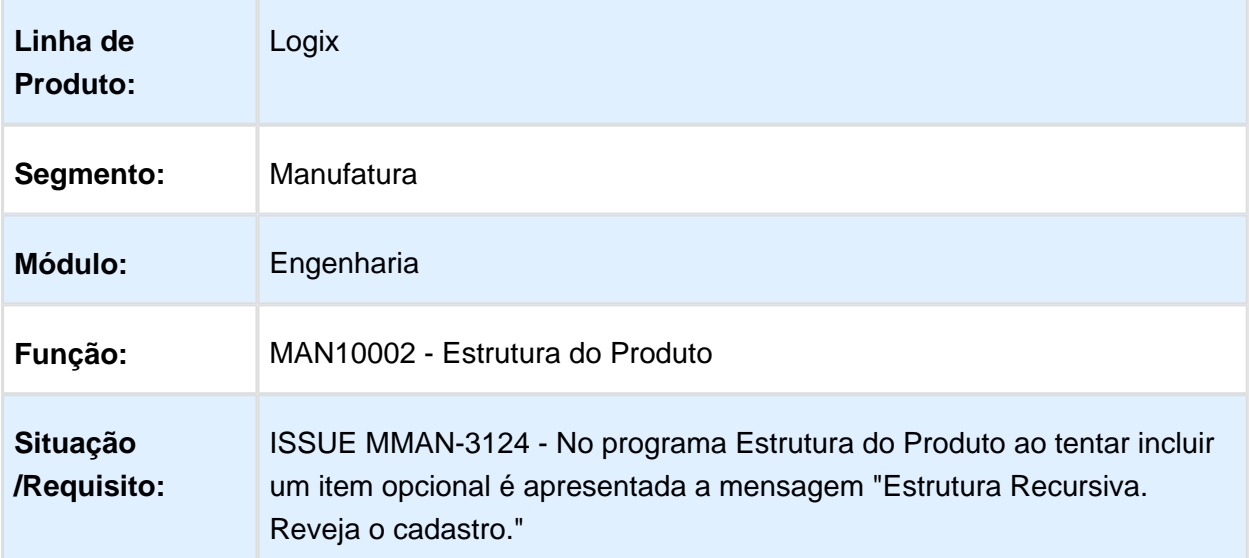

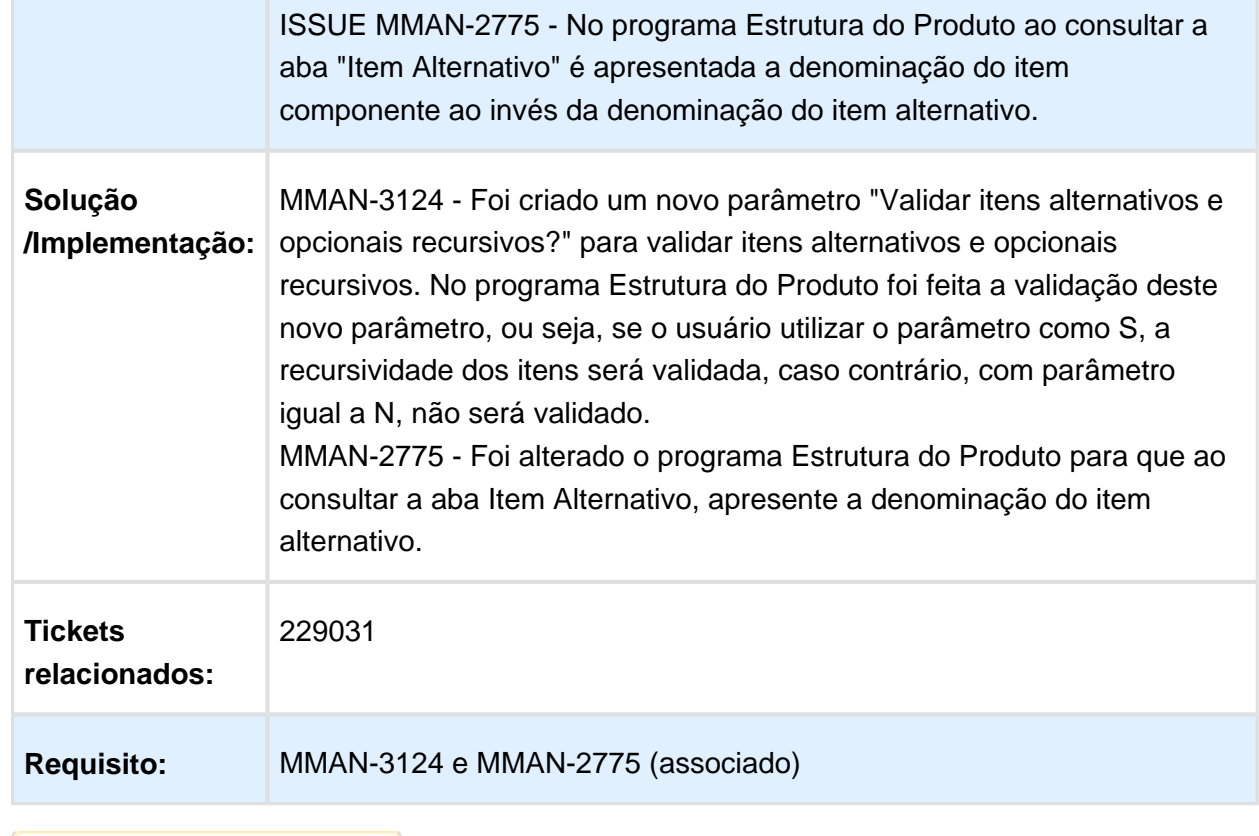

# MAN10082 - Geração Código de Barras EAN13

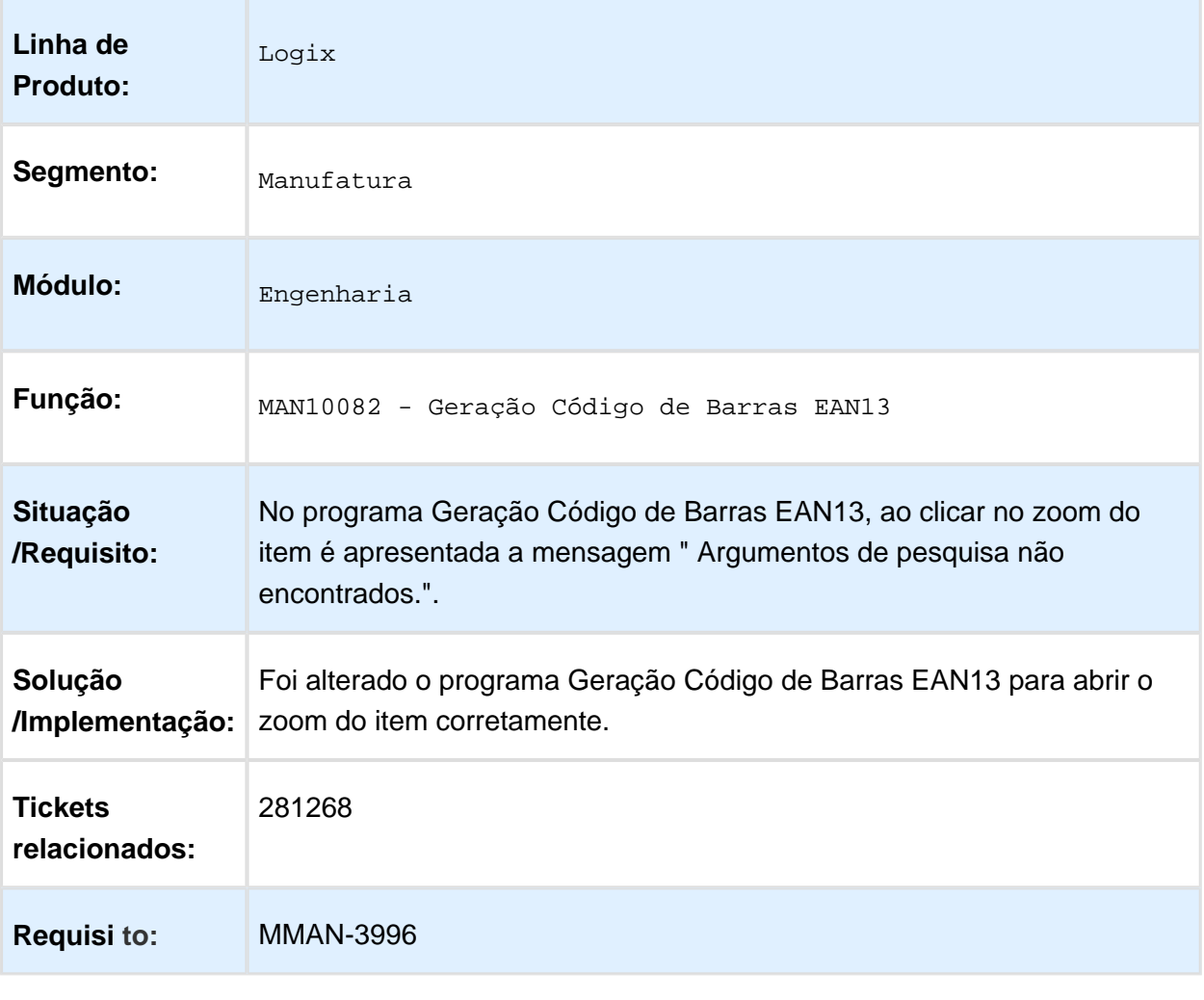

# MAN10081 - Item Geral Engenharia Grade - Relatório

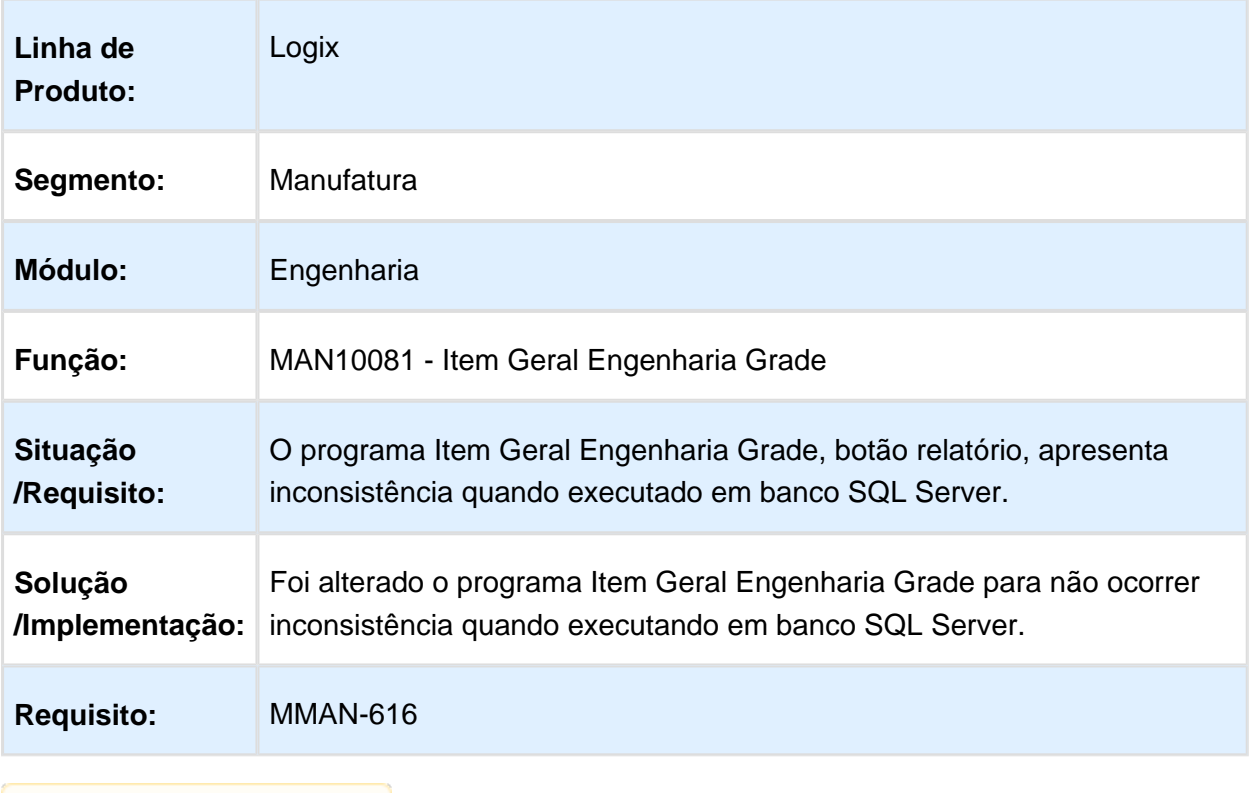

#### 4.5.3 Manutenção Industrial - Manutenção - 12.1.15

#### MIN0380 - Ordem de Serviço - Consulta por Equipamento

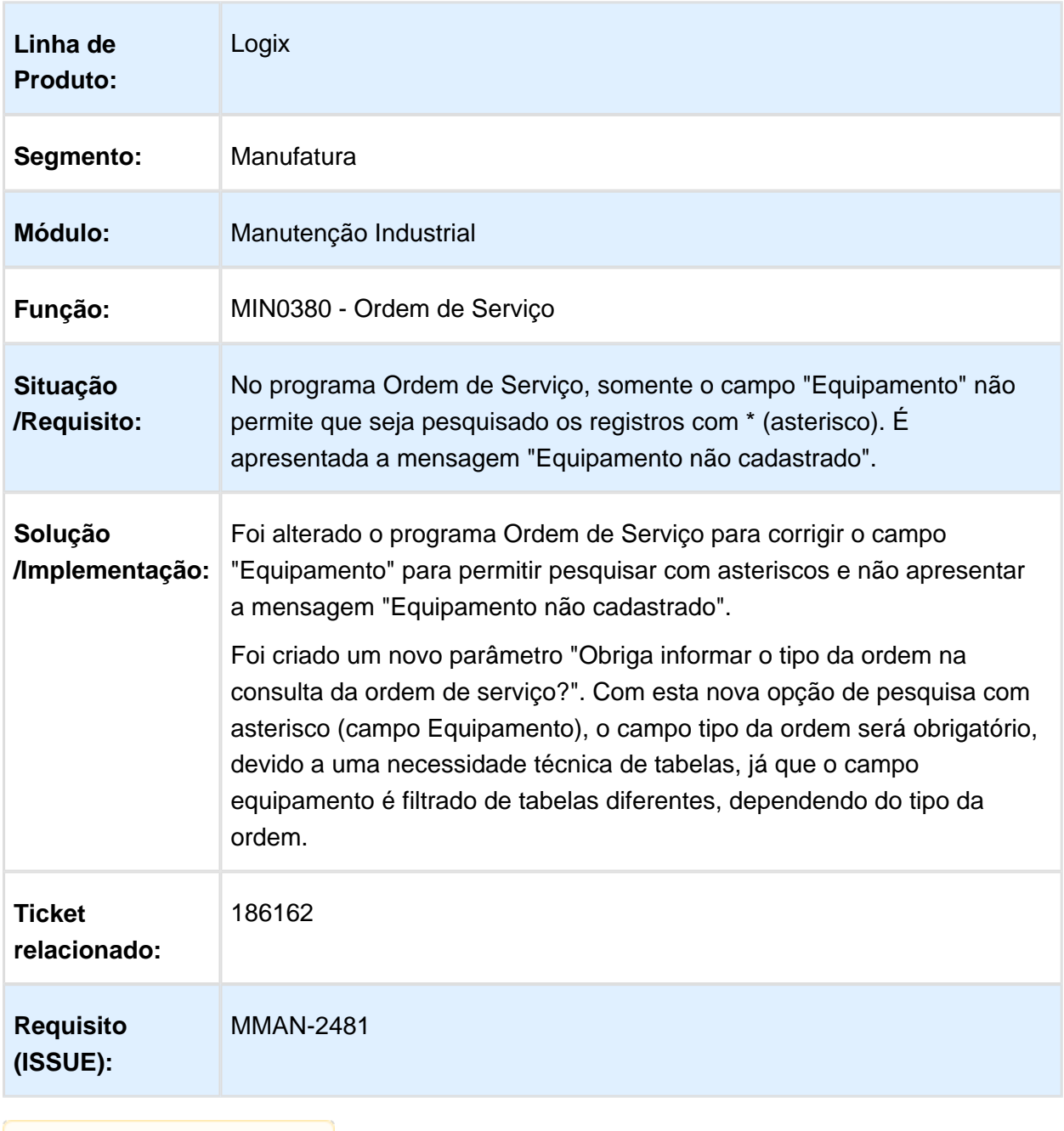
#### MIN1090 - E rro ao processar a geração lote contábil com efetivação automática

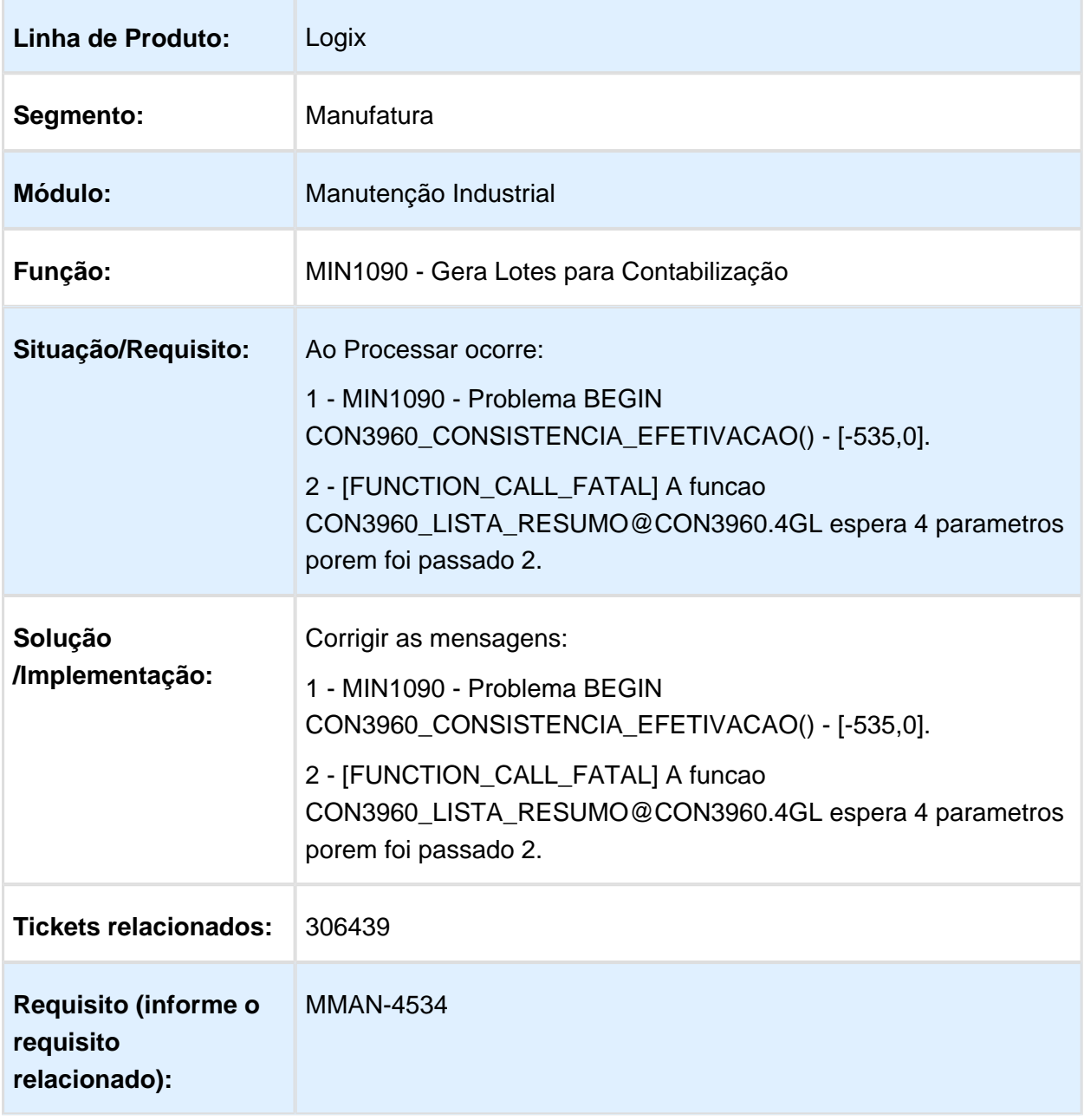

## MIN0300 - Permite Incluir Apontamentos Duplicados

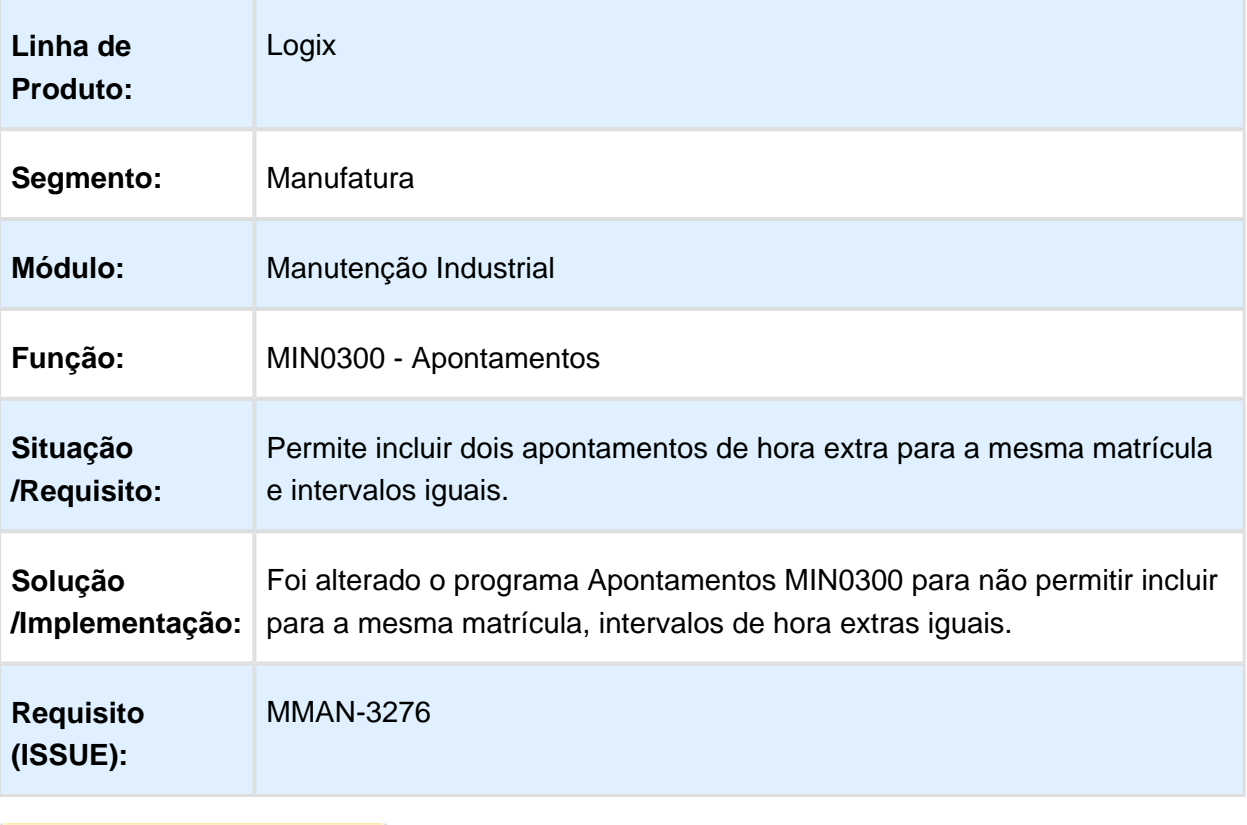

#### 4.5.4 Plano Mestre - Manutenção - 12.1.15

#### MAN10335 - Programação Plano Mestre

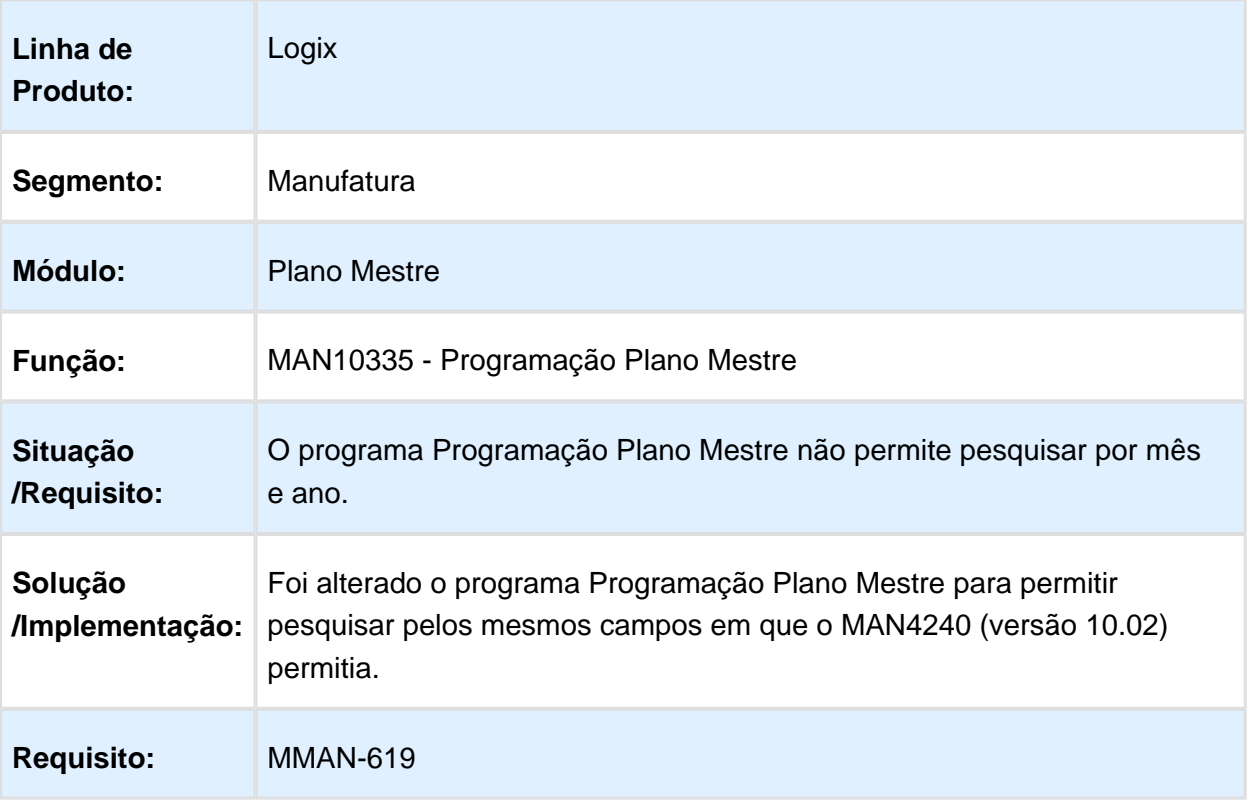

## MAN10356 - Tempo Padrão Item Acabado

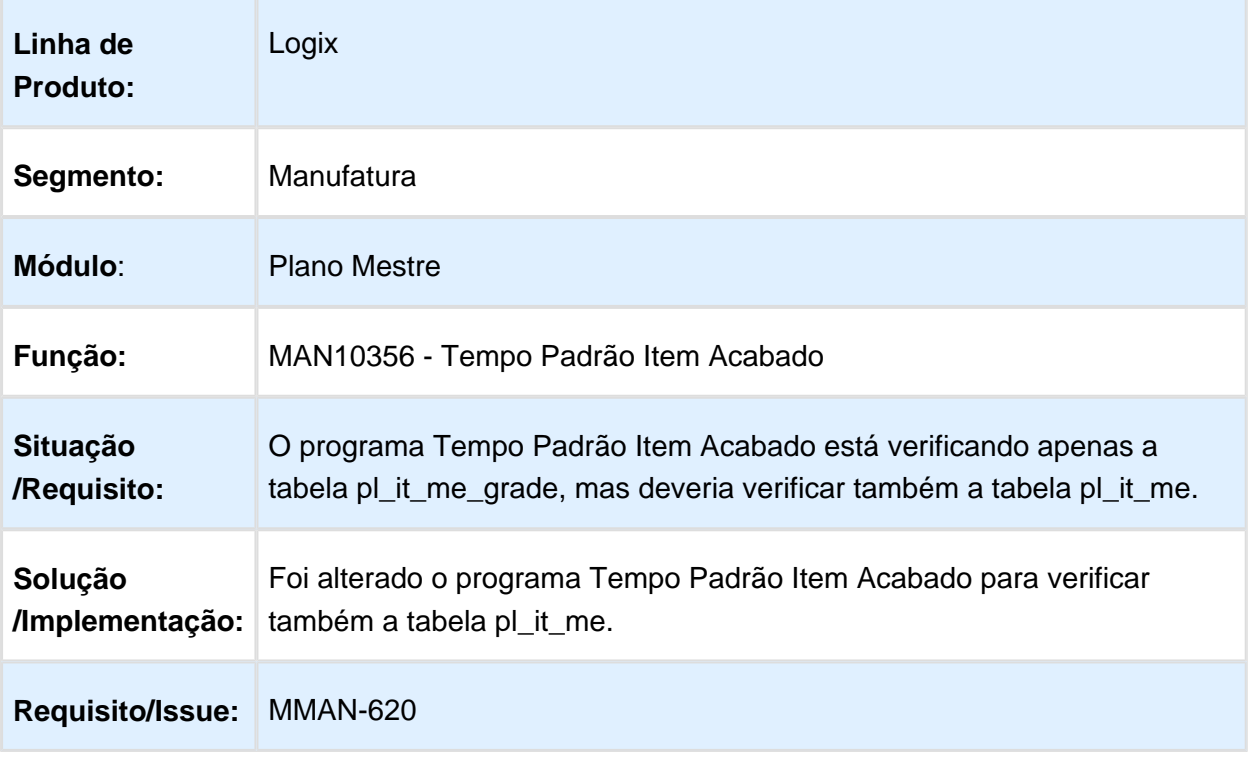

#### MAN10378 - Plano Consumo Recurso

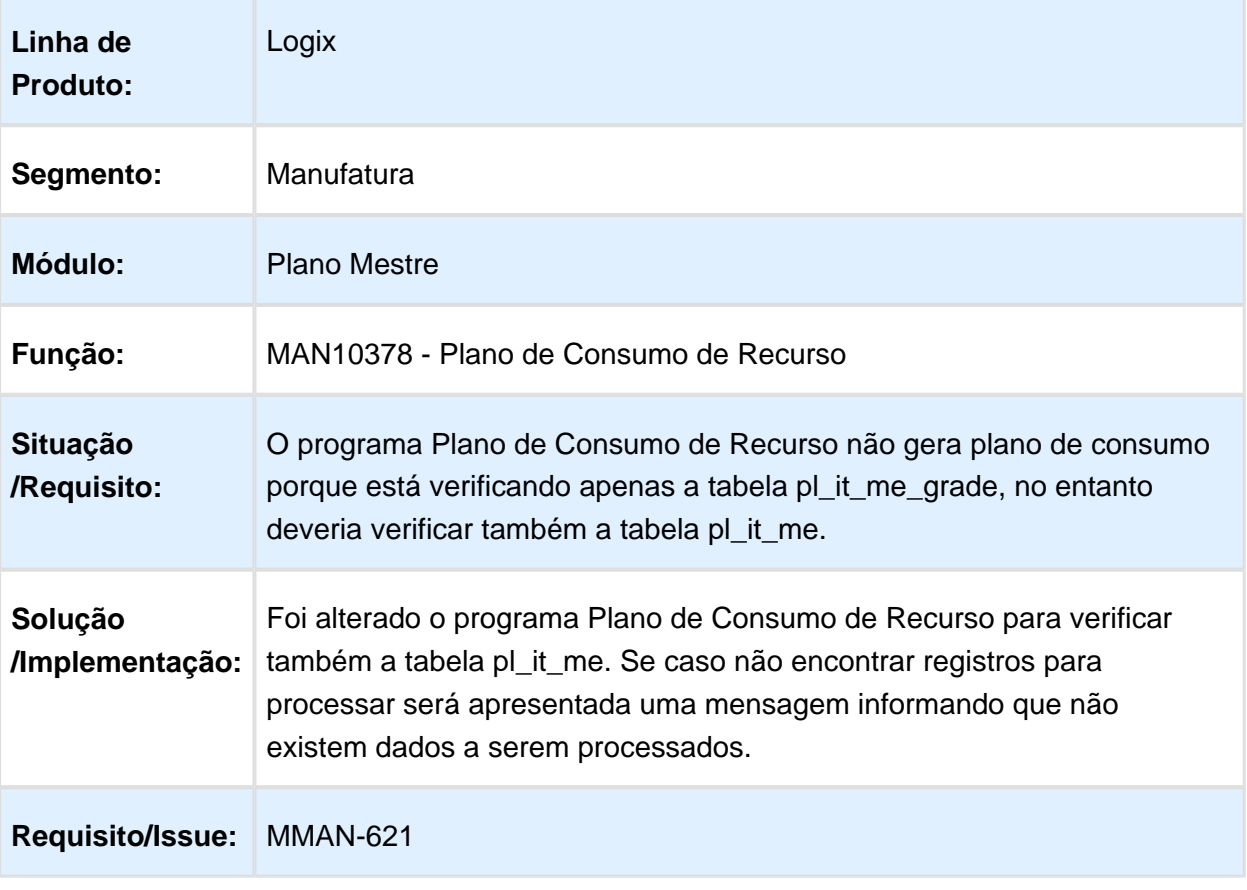

#### MAN10362 - Erro ao clicar botão Sair

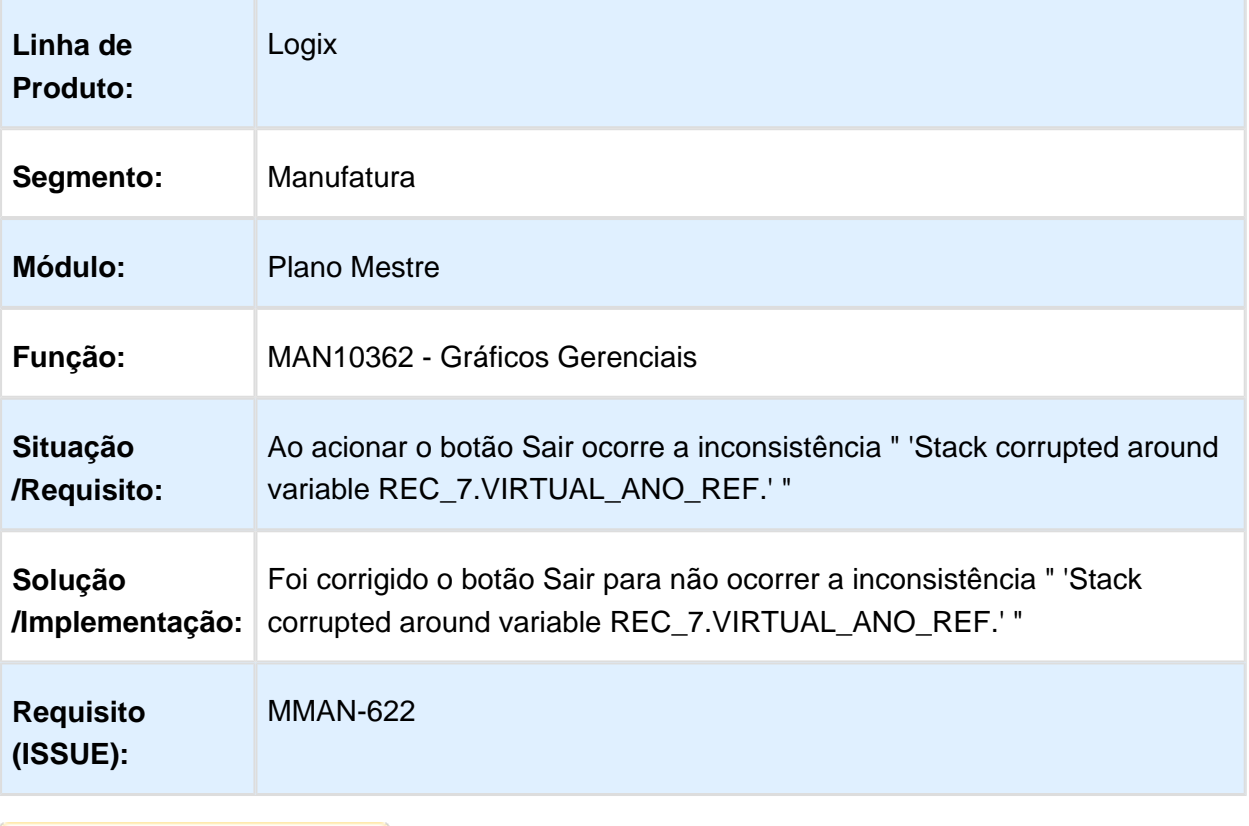

## MAN10041 - Necessidade matéria-prima

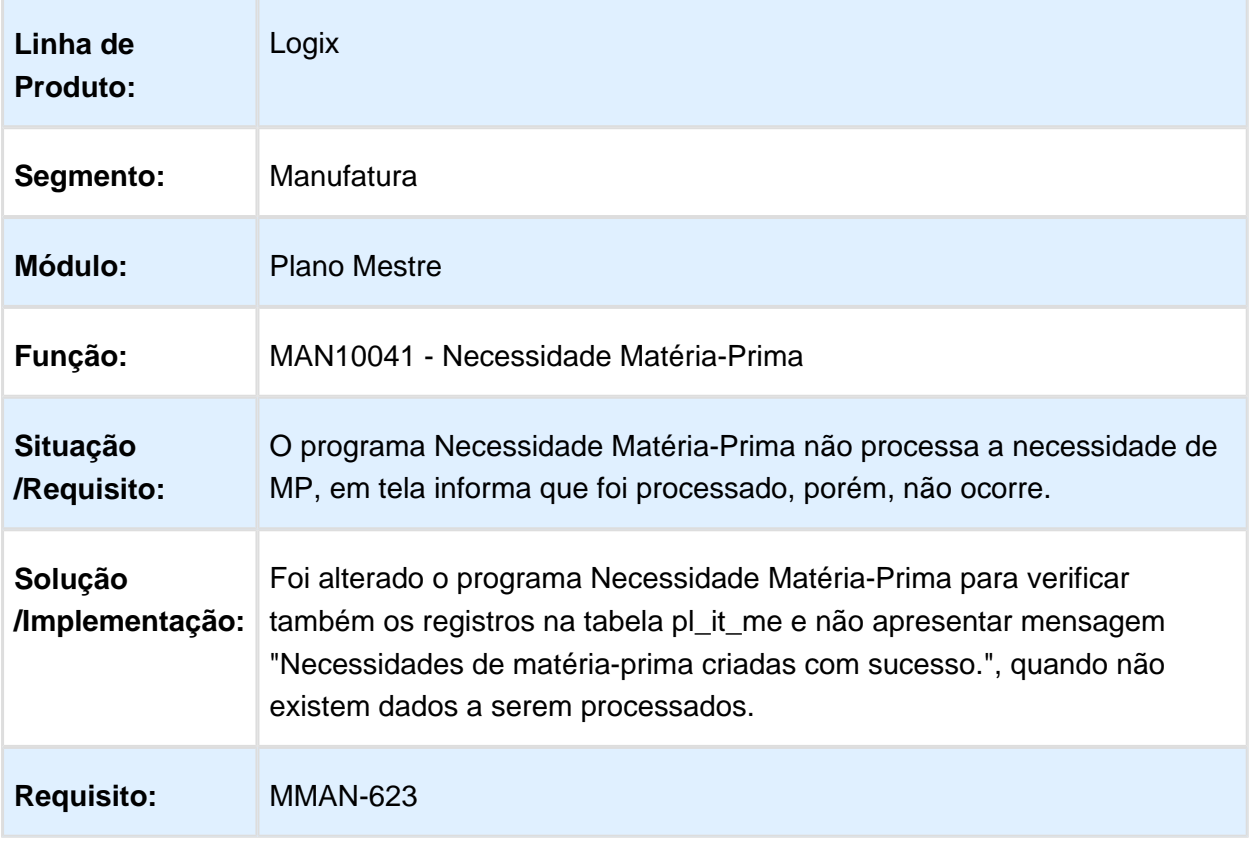

#### MAN10272 – Balanceamento de Recursos

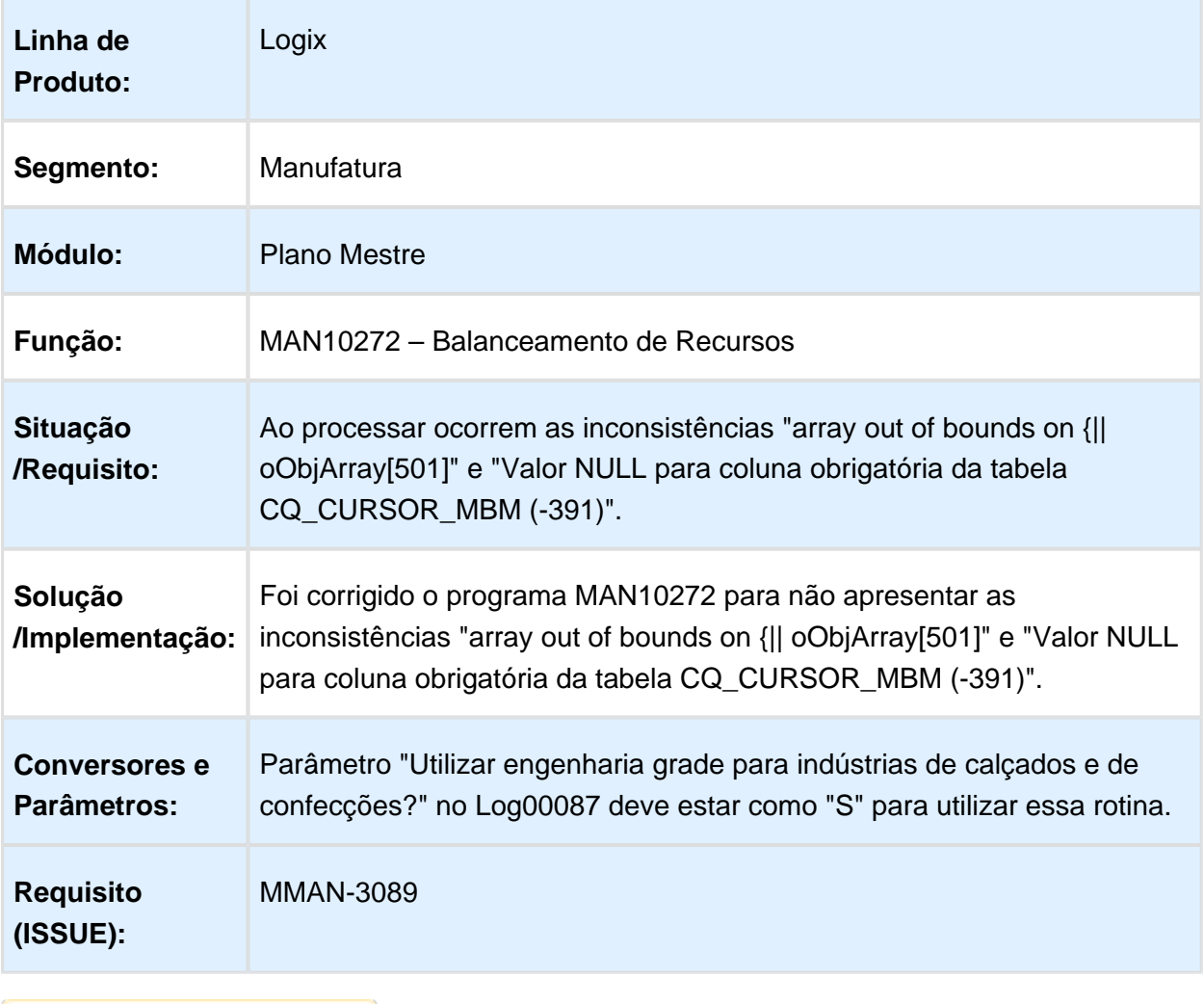

## 4.5.5 Plano Operacional - Manutenção - 12.1.15

## MAN10293 - Programação Equipamento permite registro duplicado

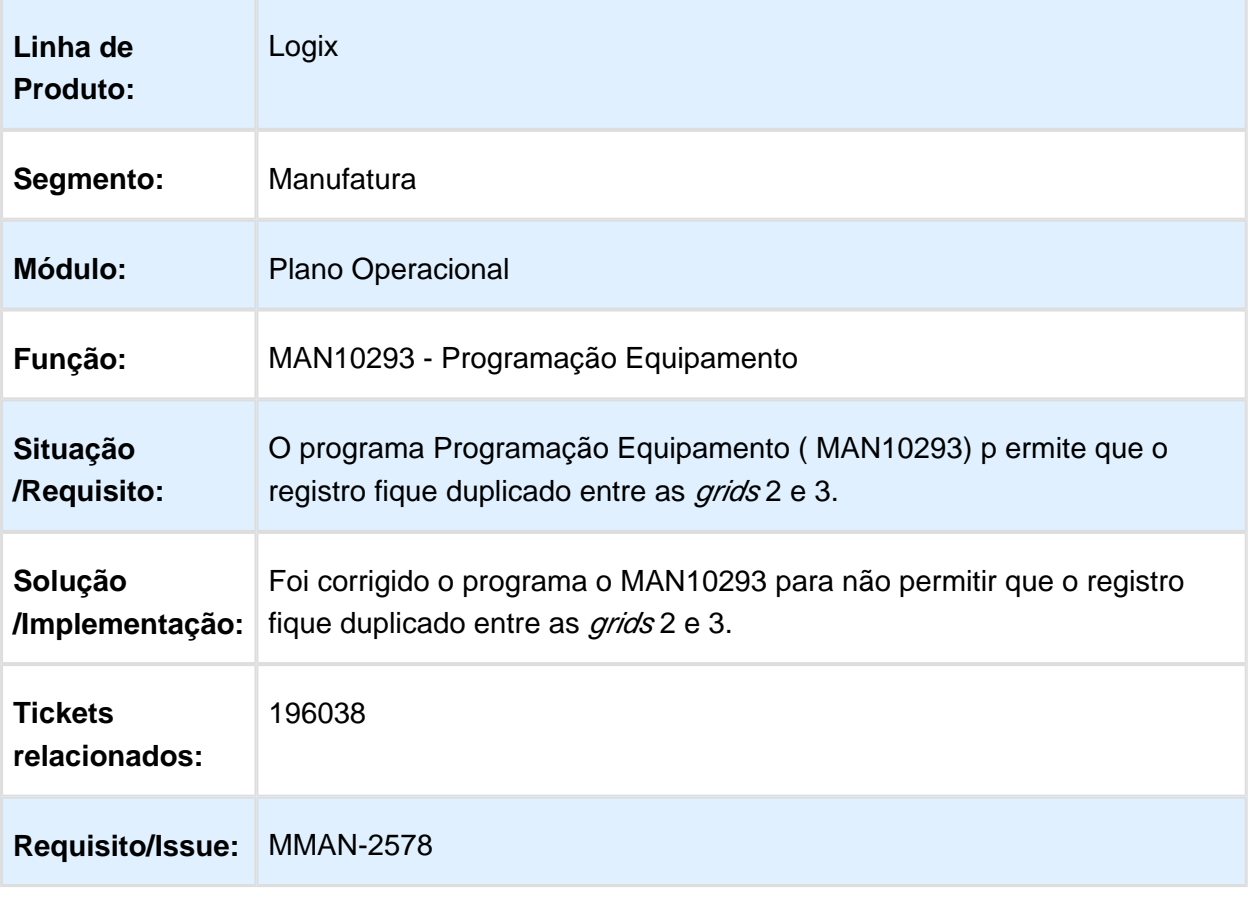

## MAN0515 - Integração APS x Logix

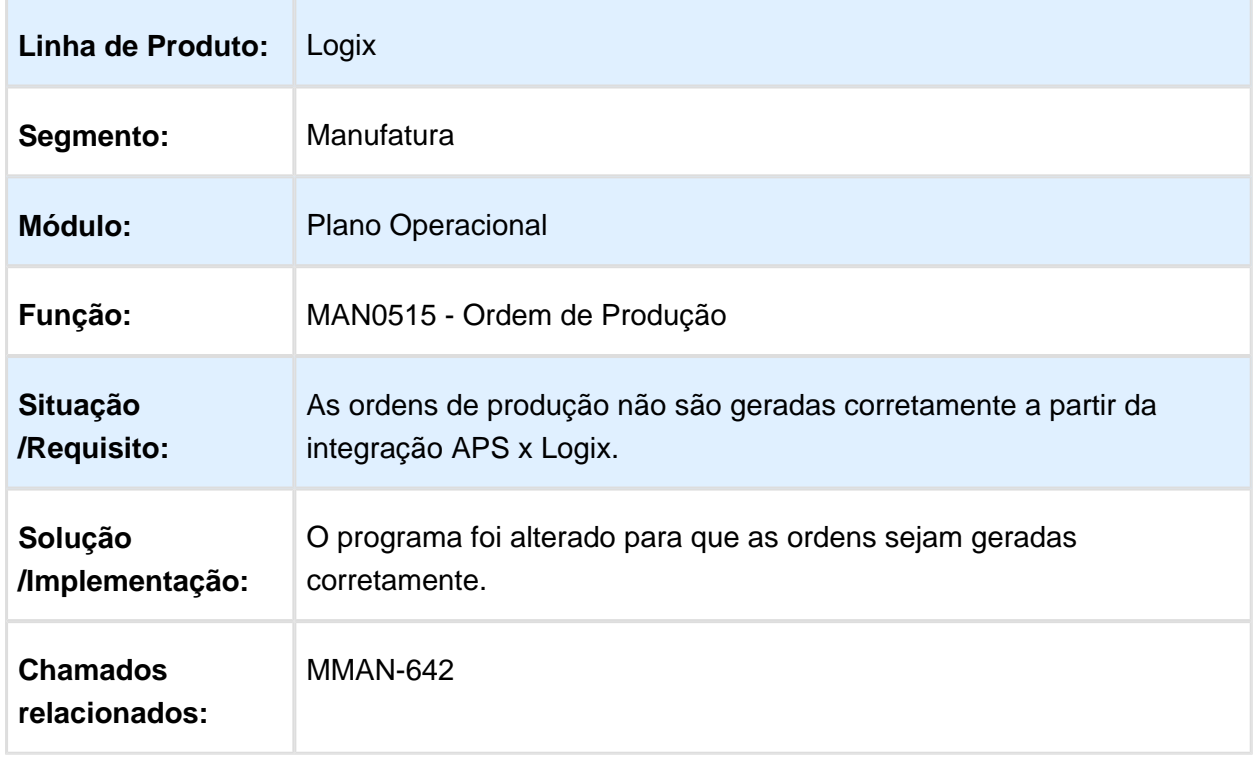

## MAN10059 - Texto das Operações

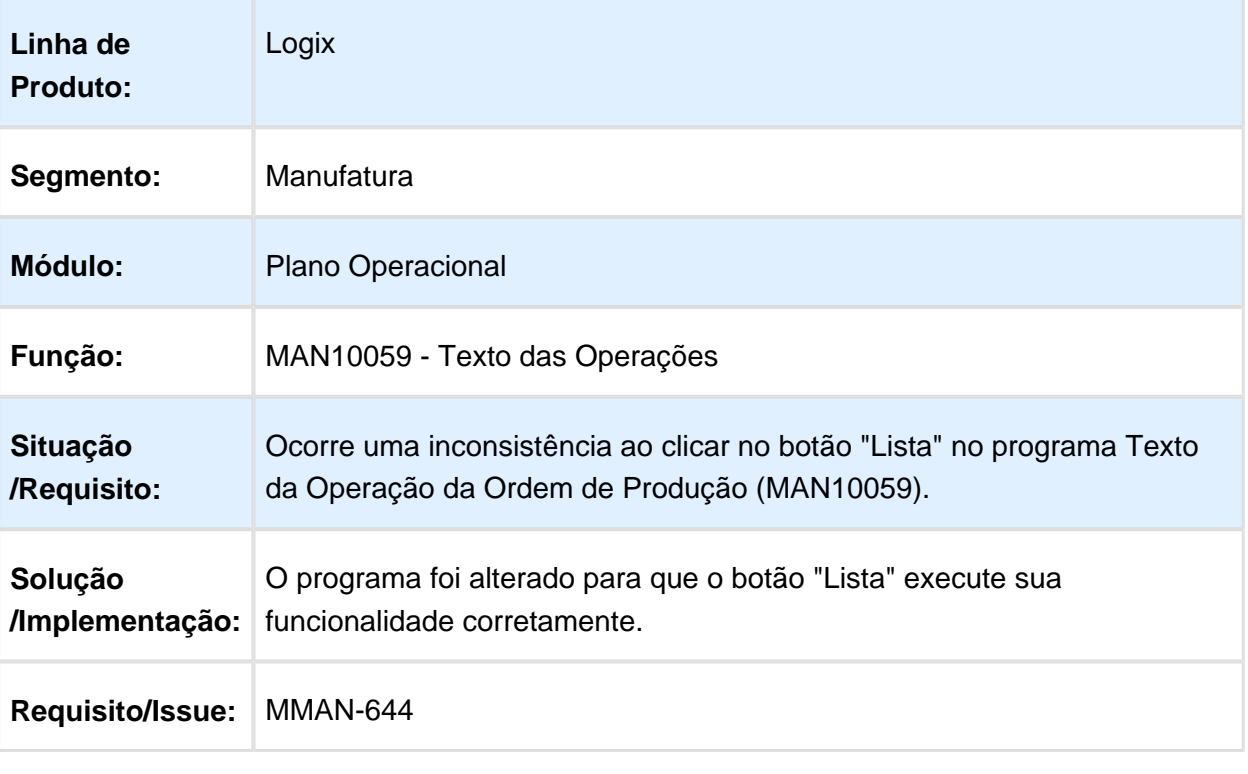

#### MAN10252 - Relatório MRP

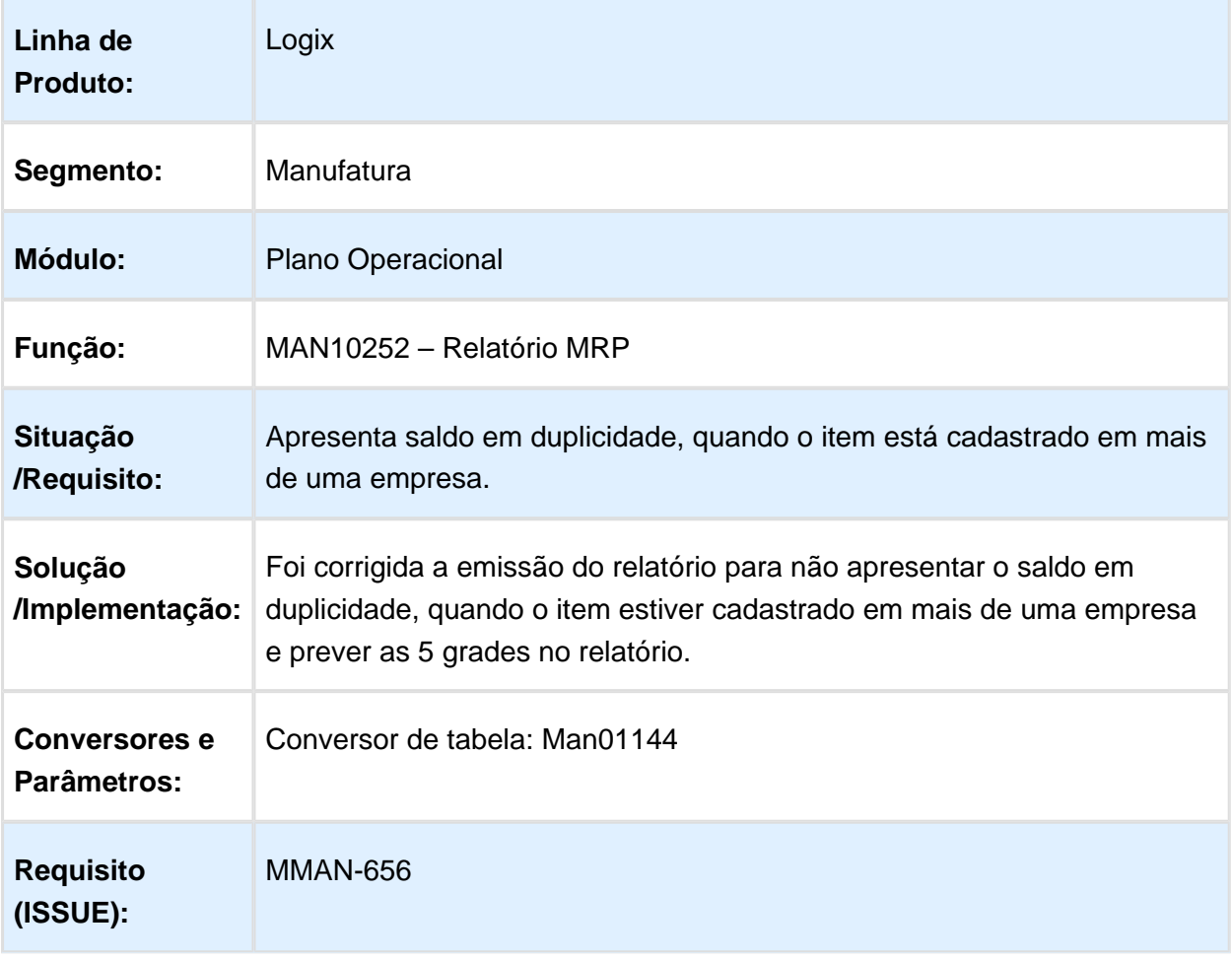

## MAN10043 - Ordem Produção c/ Texto

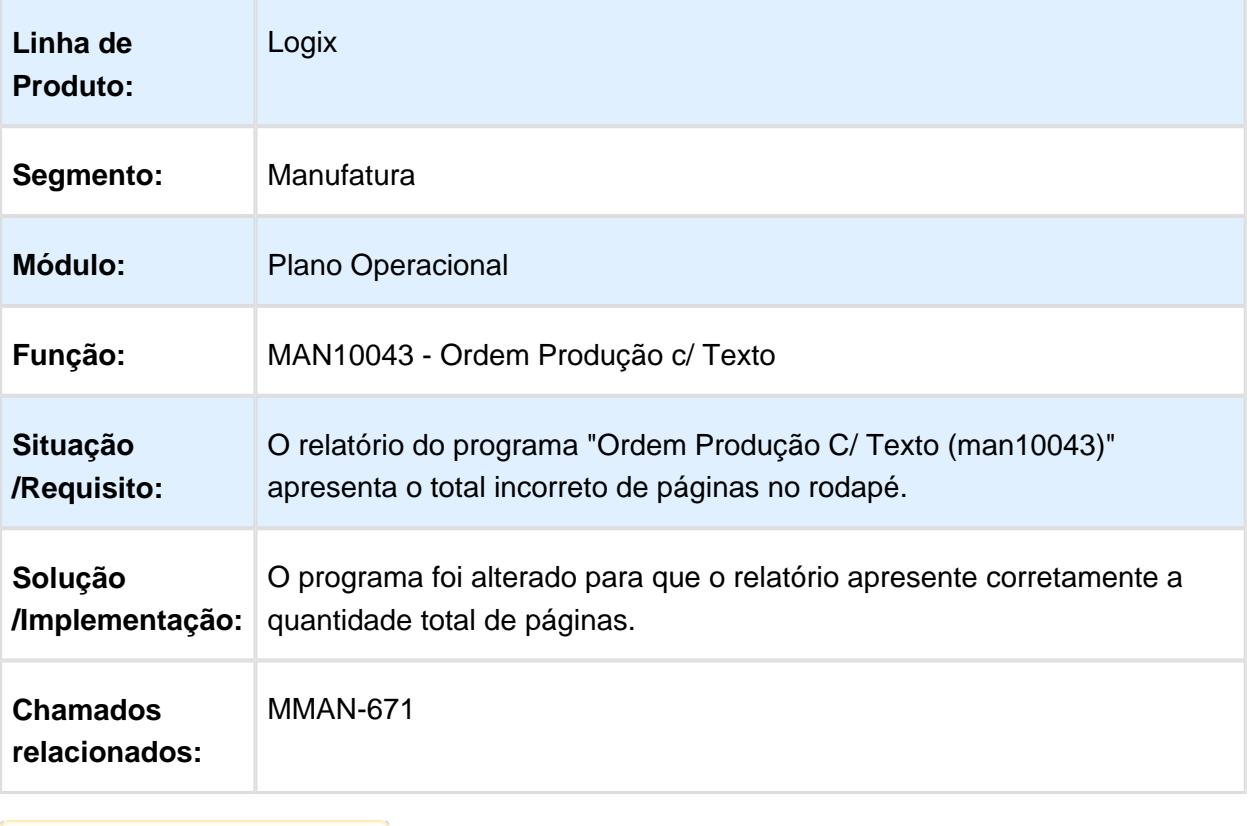

## MAN10155 - Texto da Ordem de Produção

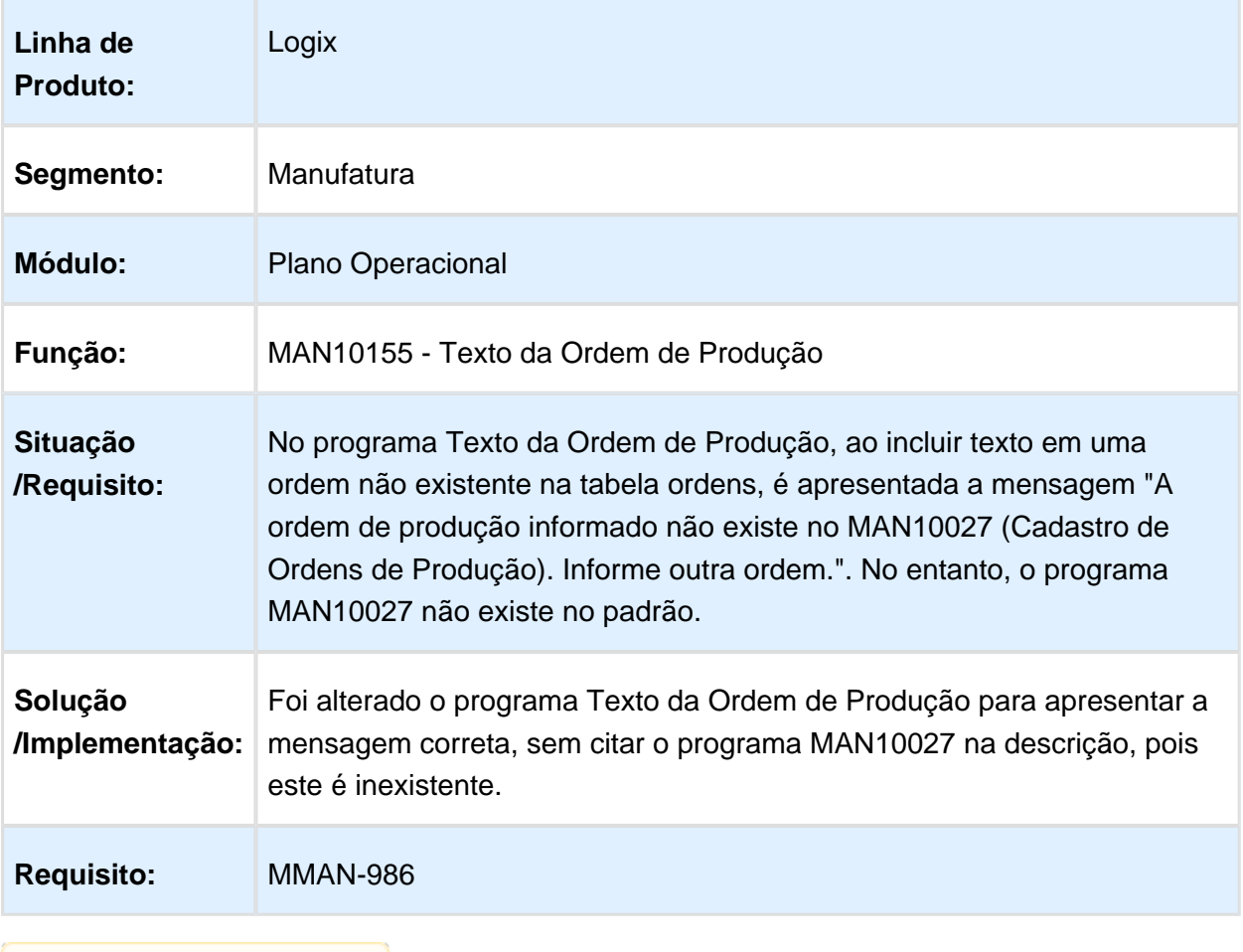

## MAN10237 - Programação da Produção - Demandas MRP

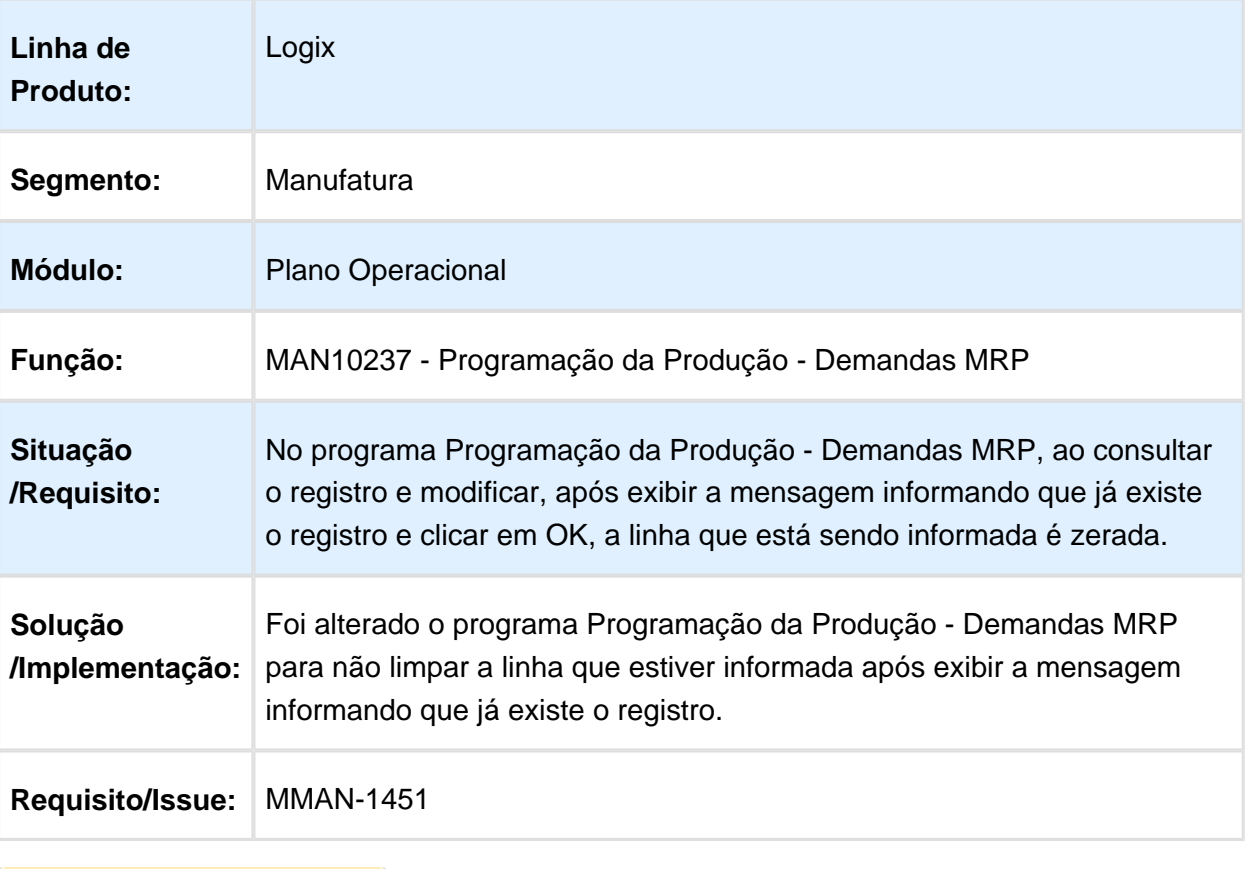

#### MAN10255 - Gera necessidades para componentes que não fazem parte estrutura

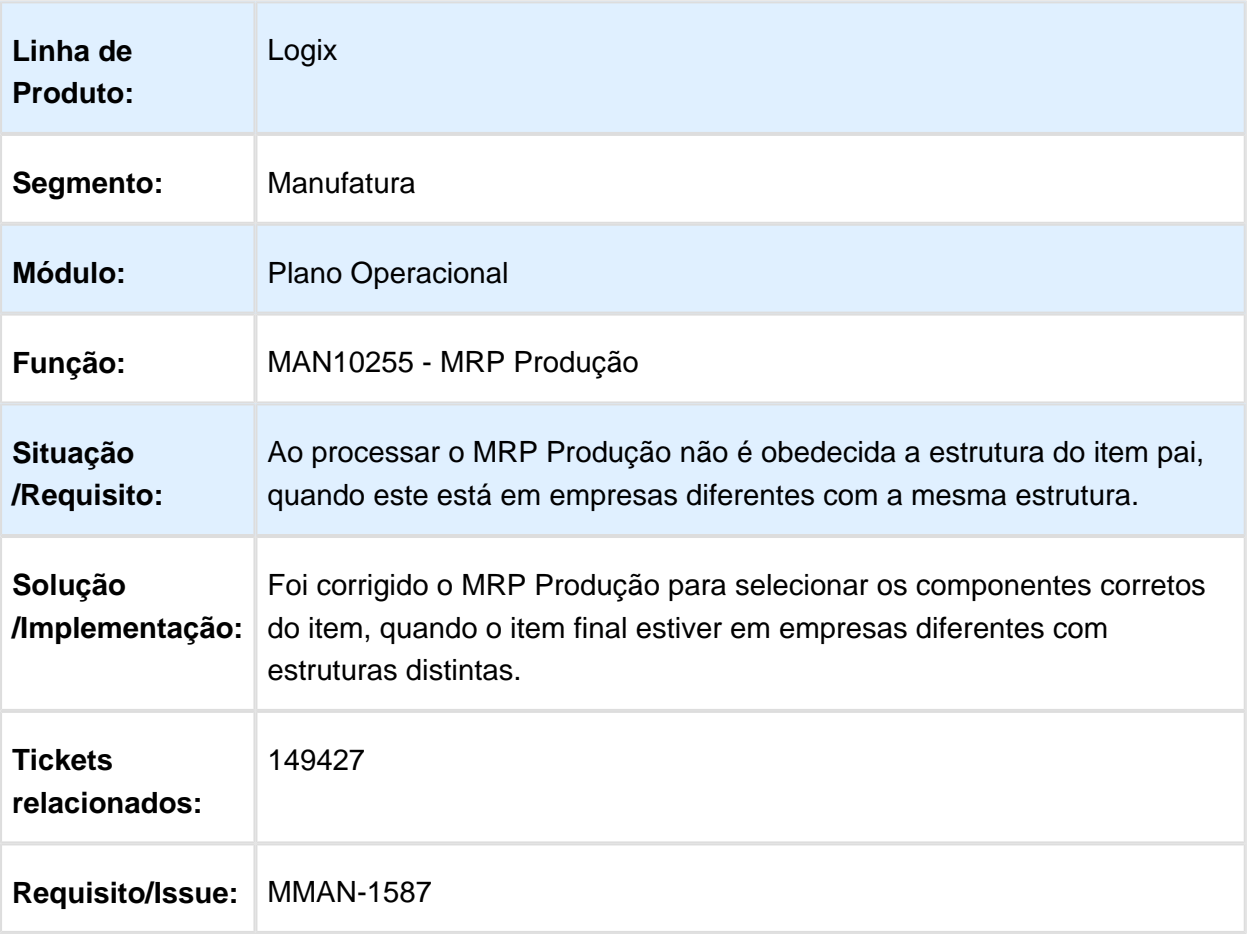

## MAN10255 - MRP Produção

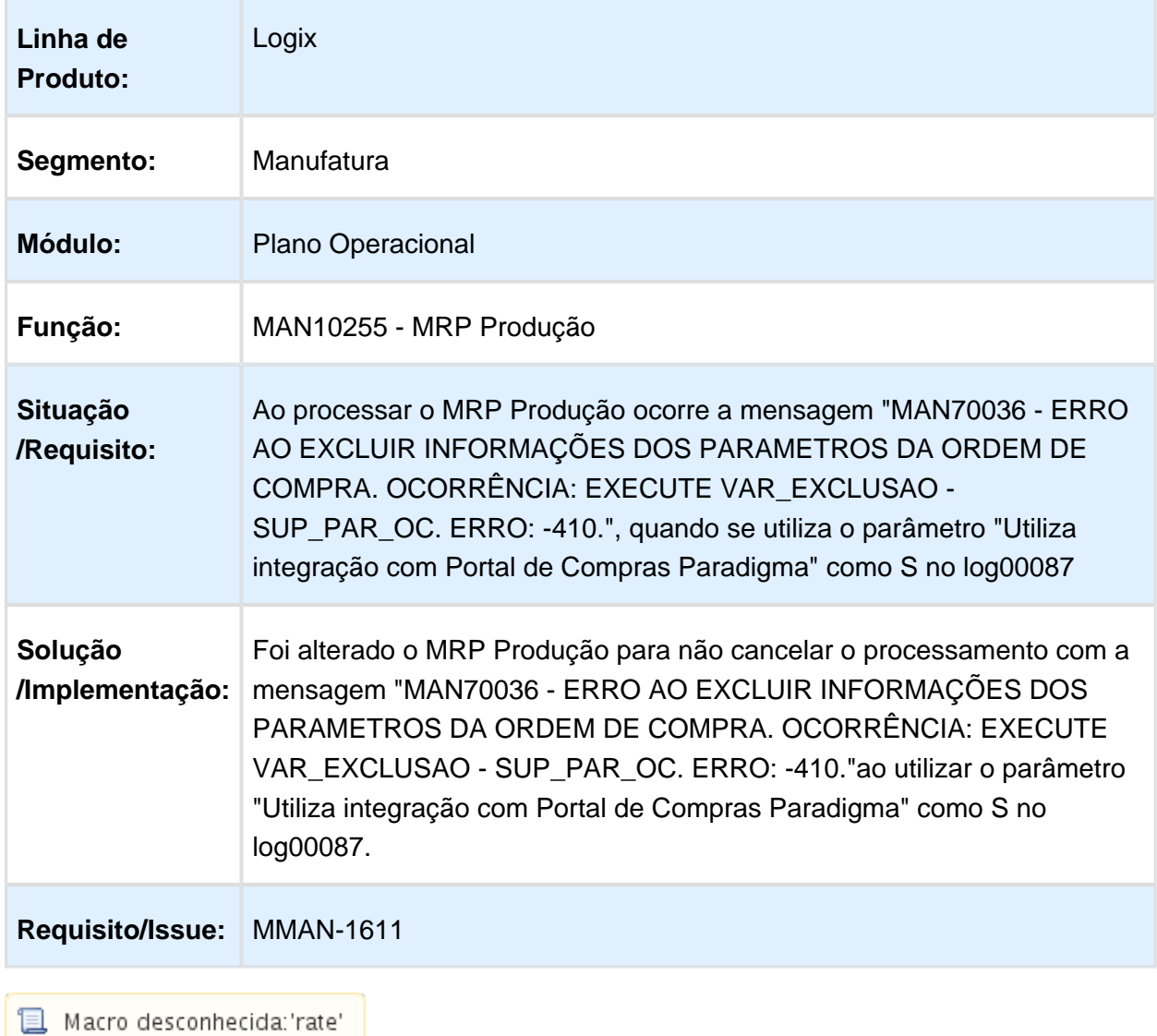

## MAN10255 - MRP Produção

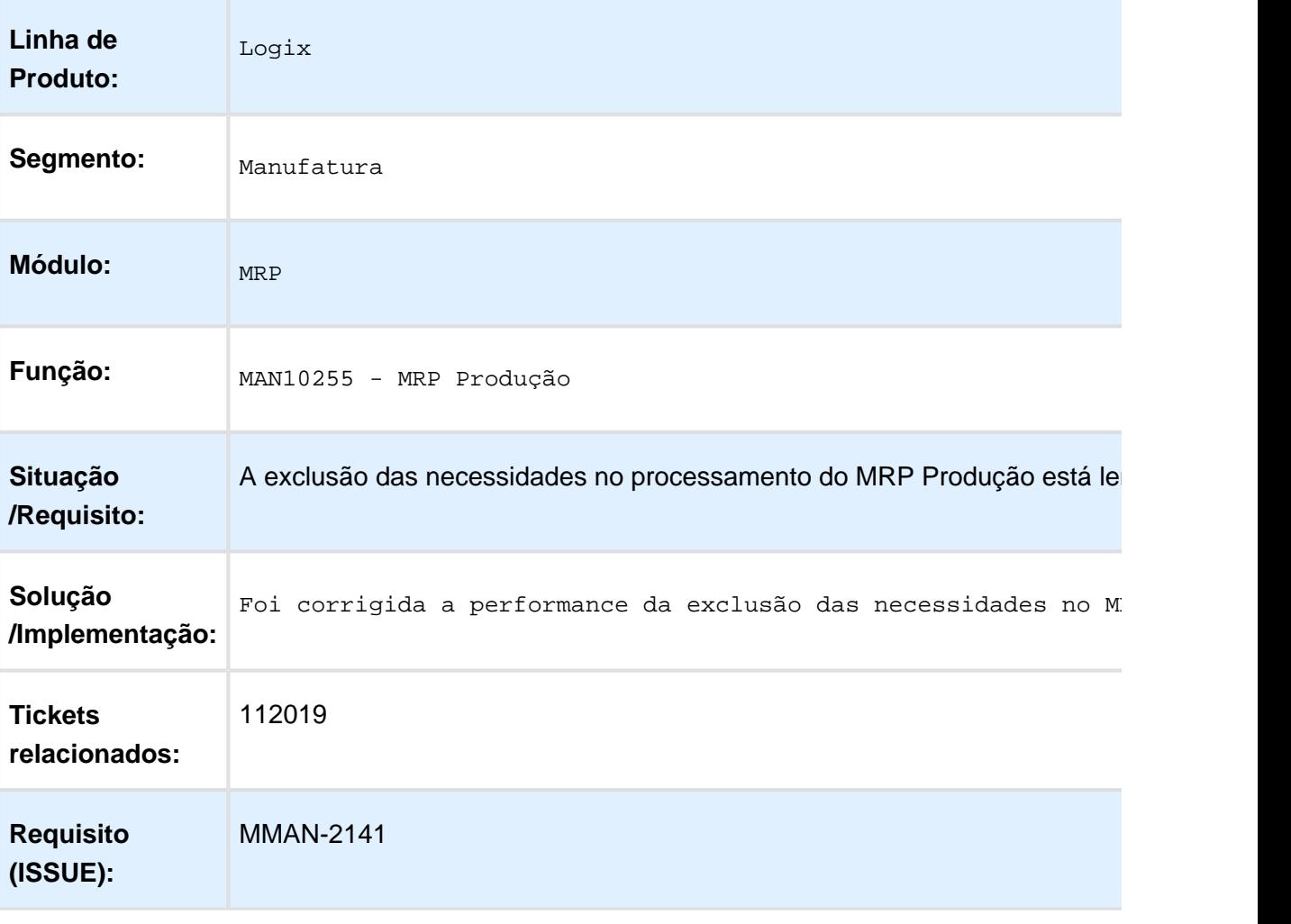

## MAN10293 - Ao incluir/Pesquisar Ocorrem Inconsistências

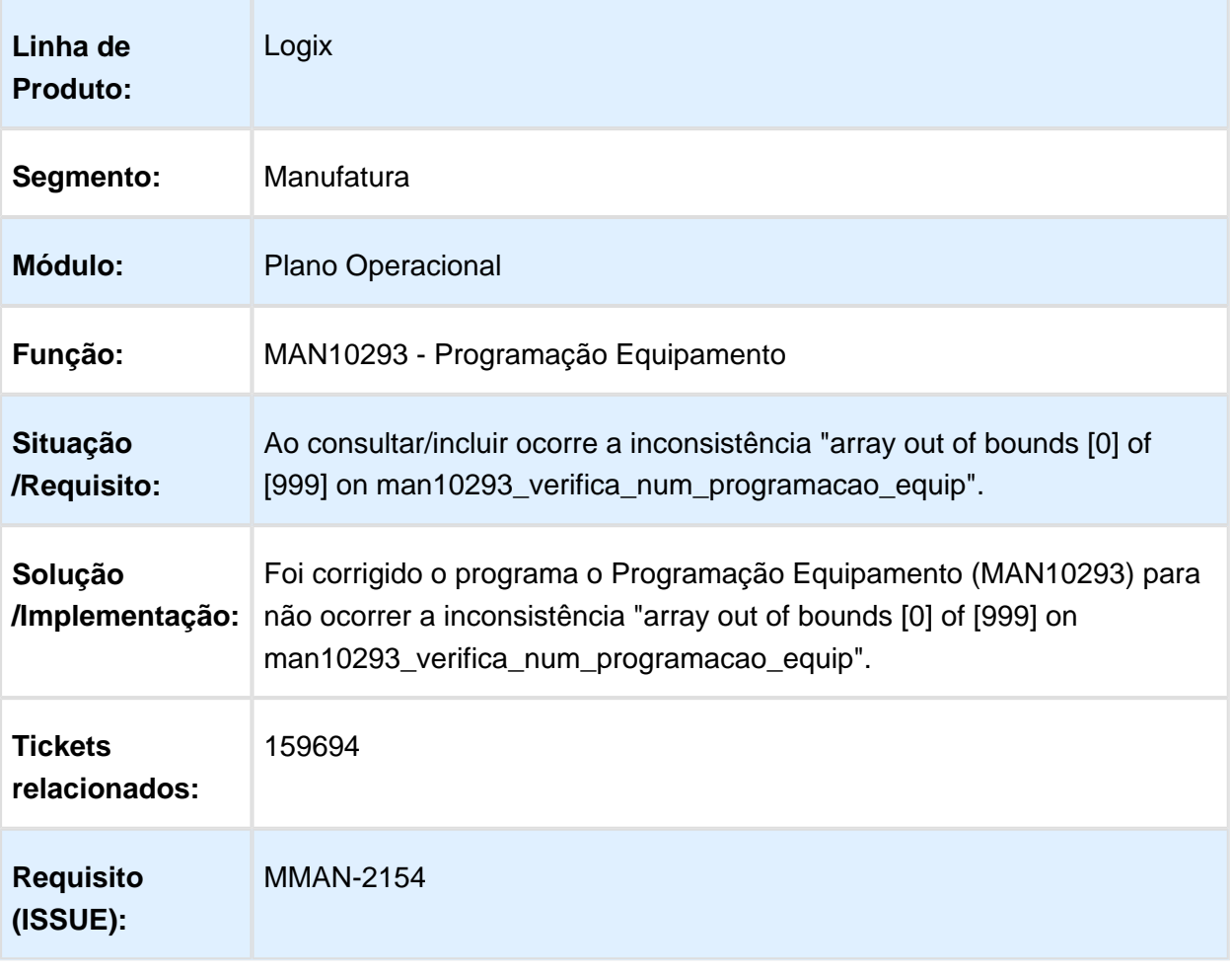

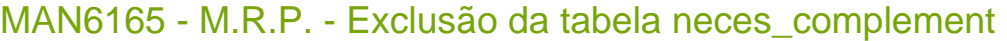

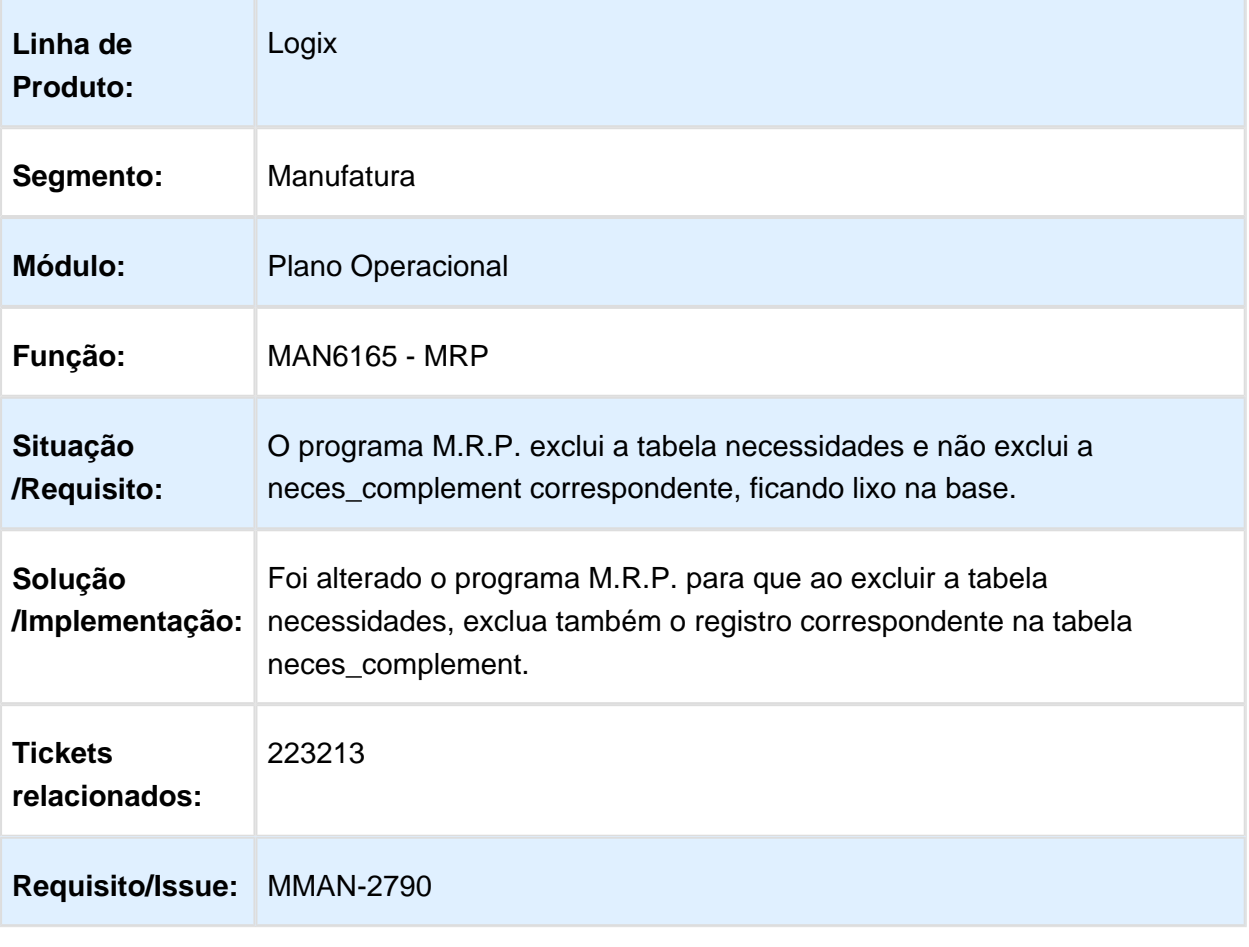

#### MAN10237 - Demandas MRP

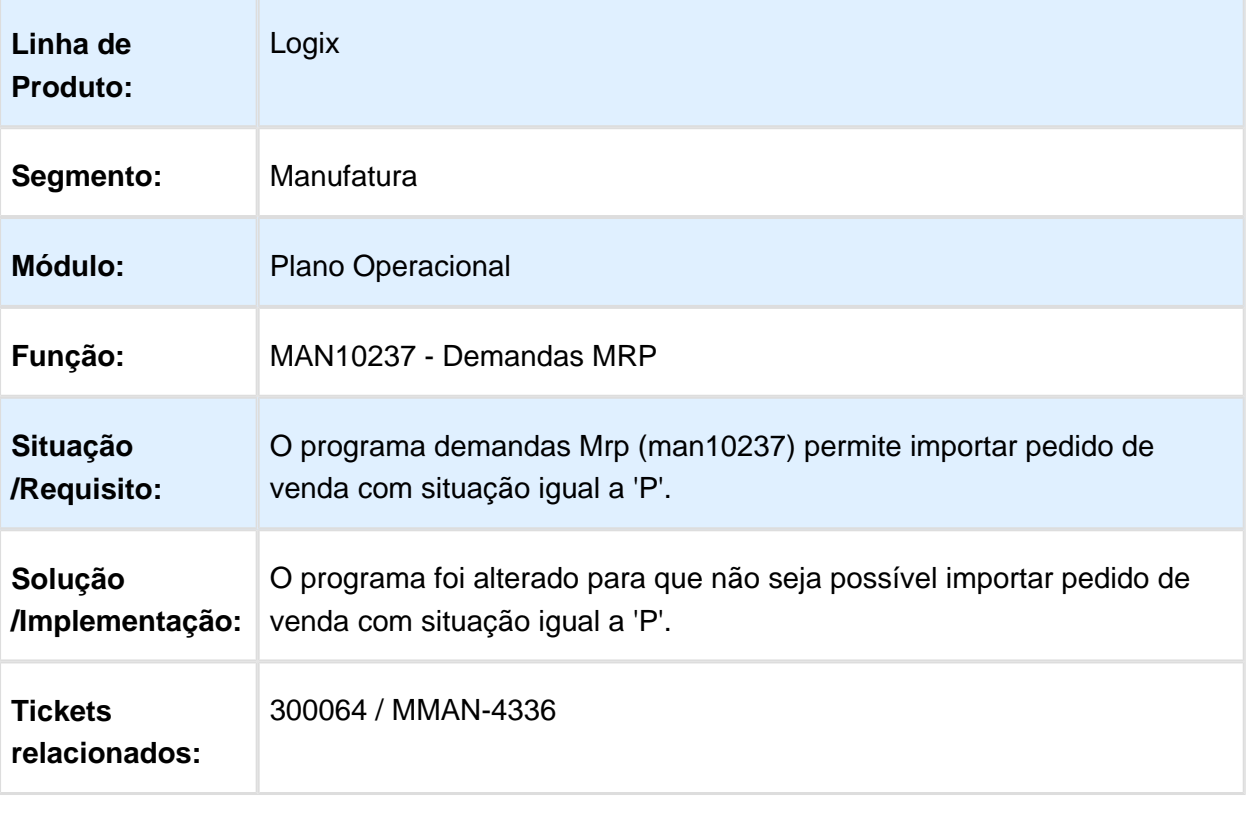

#### MAN10255 - MRP Via Job

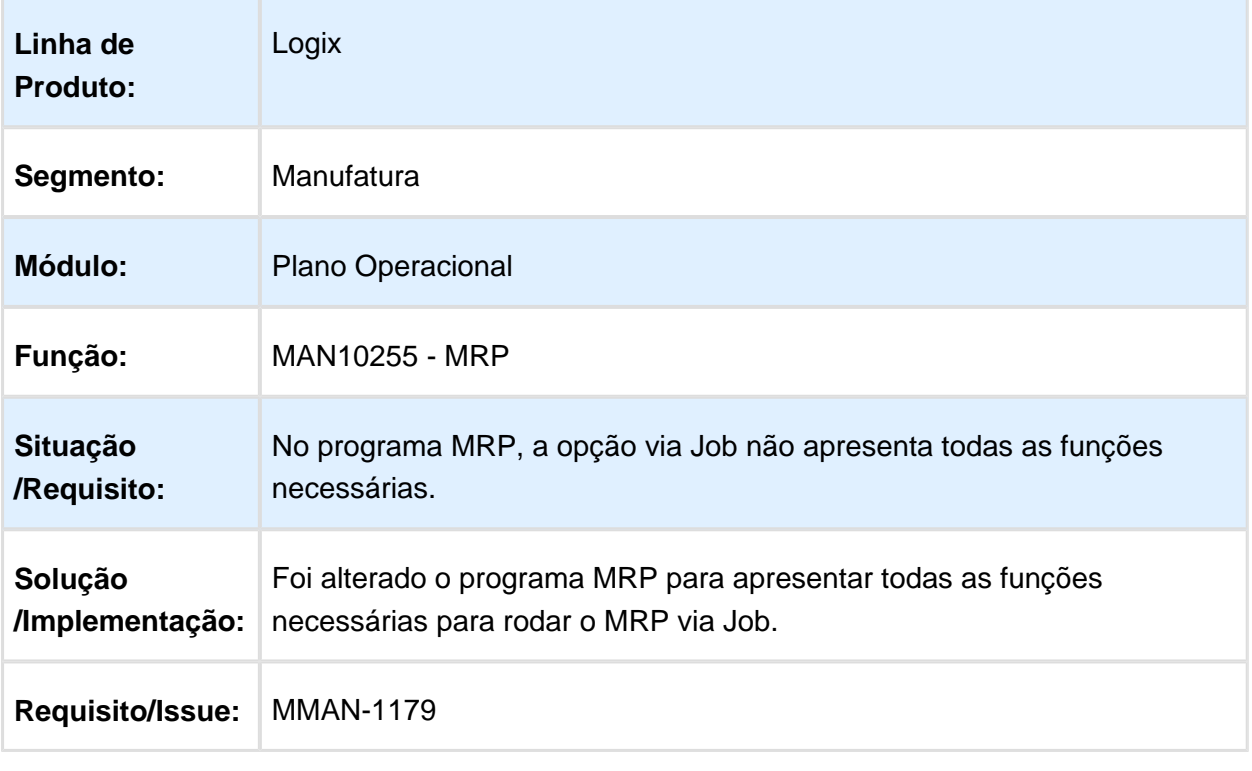

#### MAN10237 - Demandas do MRP

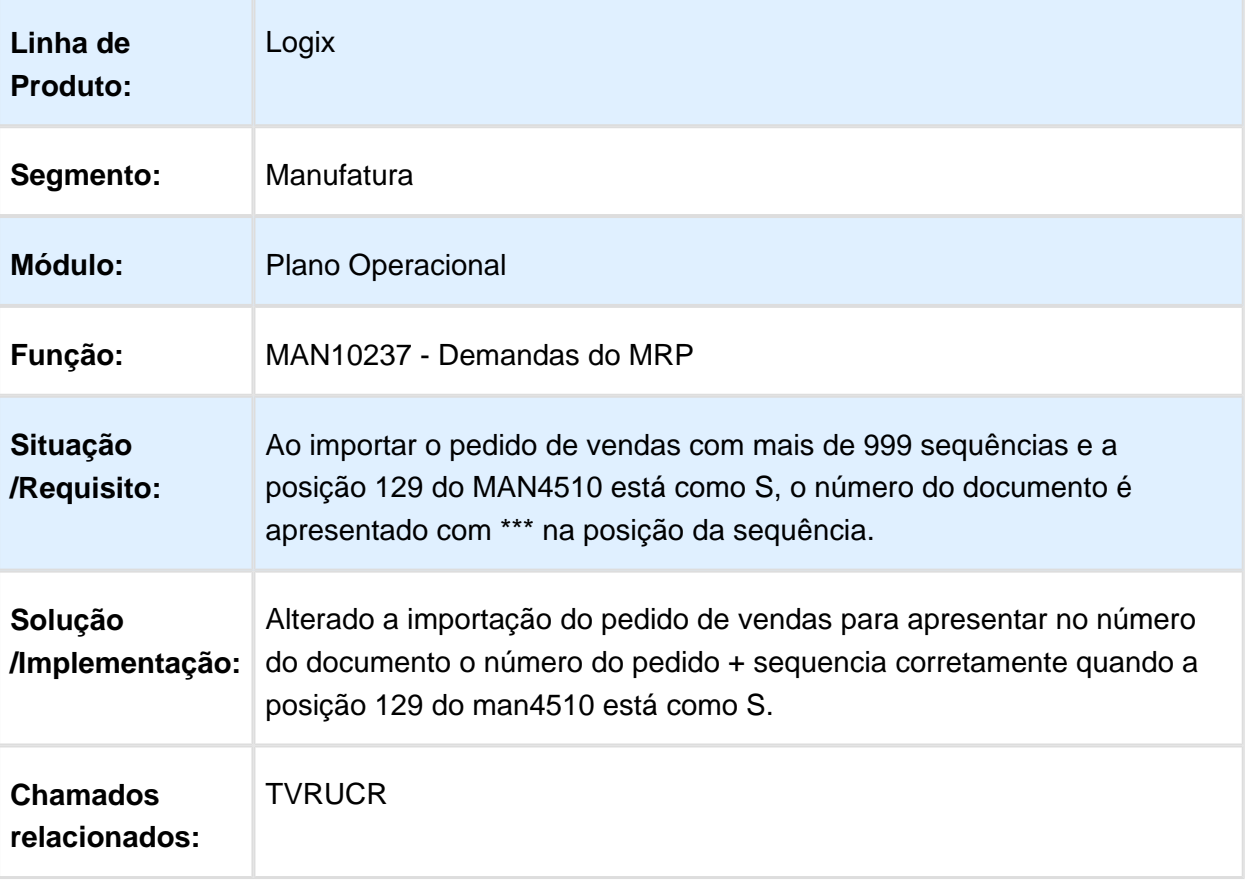

## MAN10031 - Criação Manual de Ordens de Produção - Mensagem

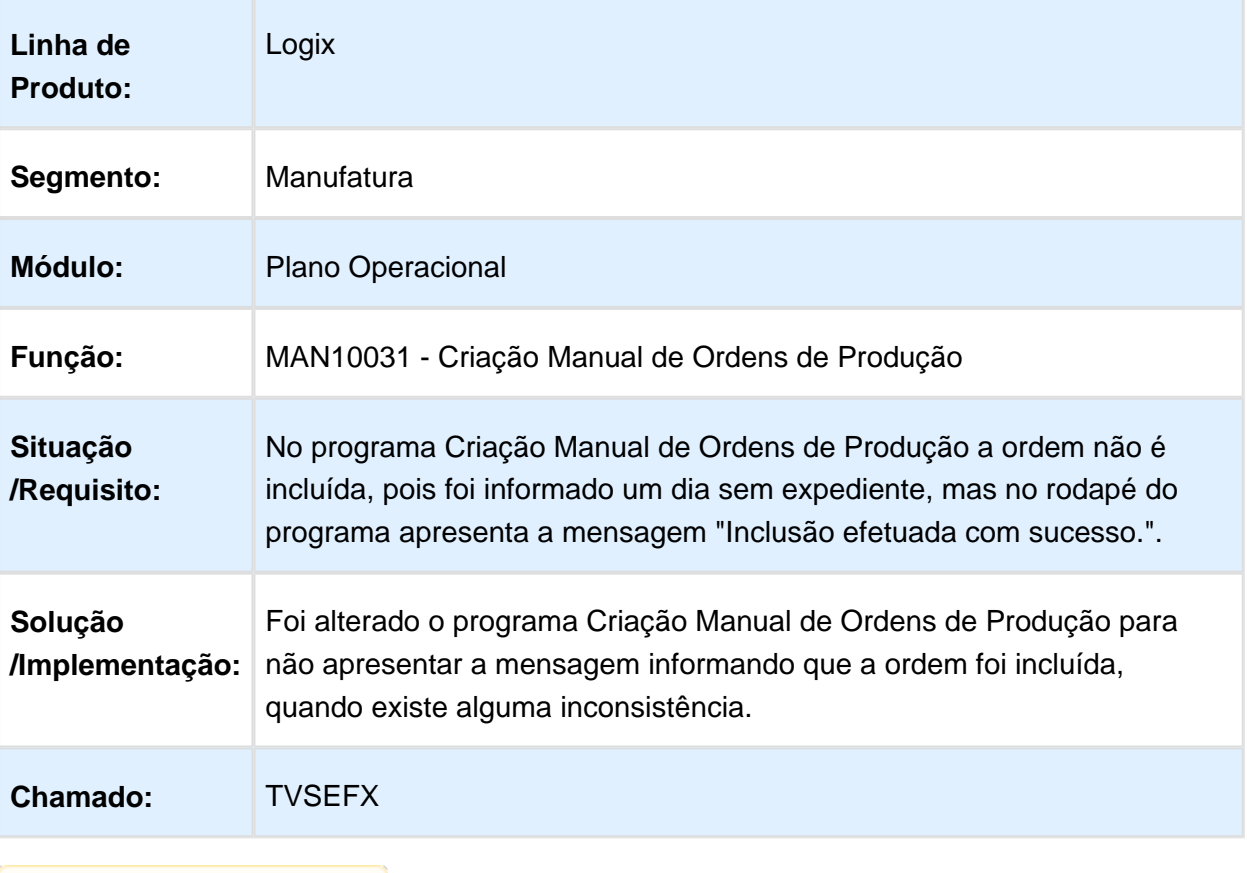

## MAN10030 - Operações da Ordem

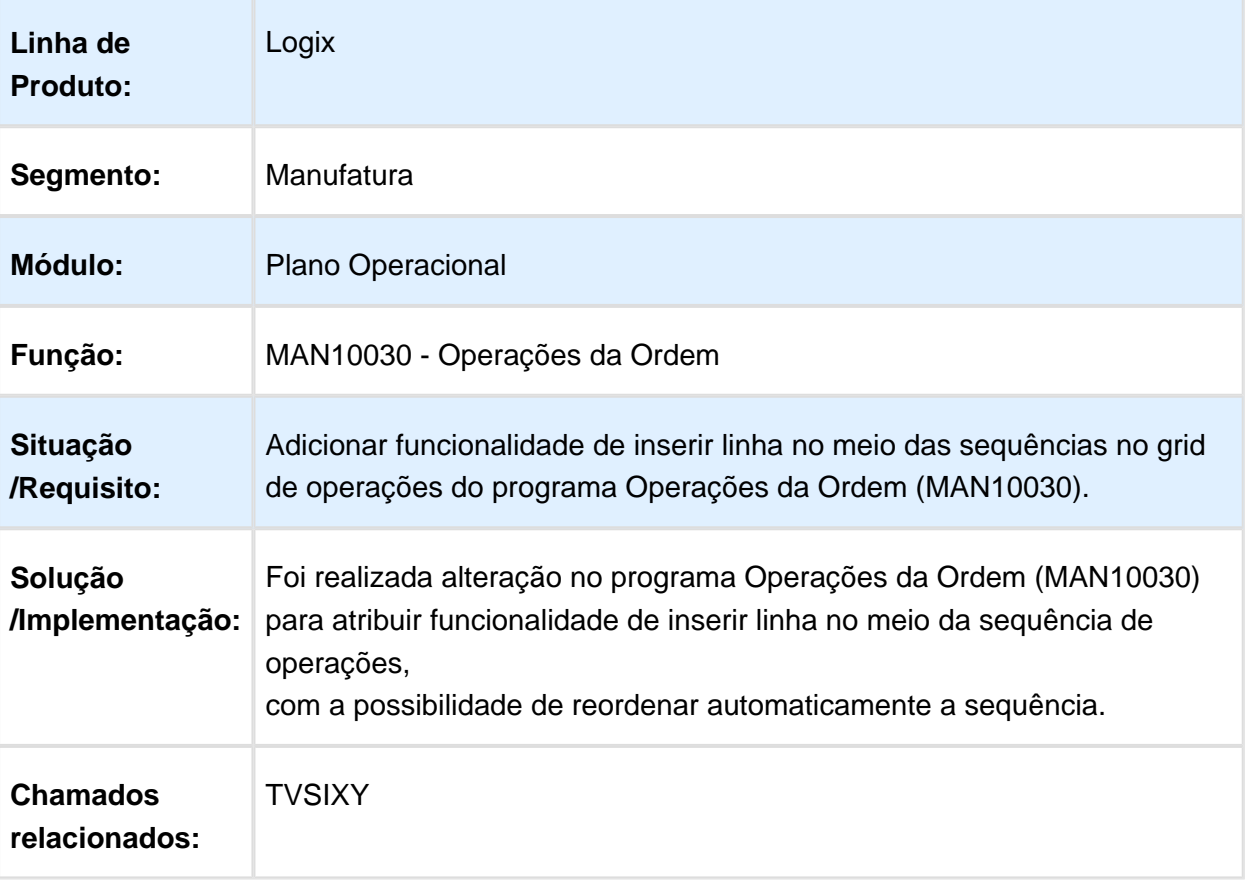

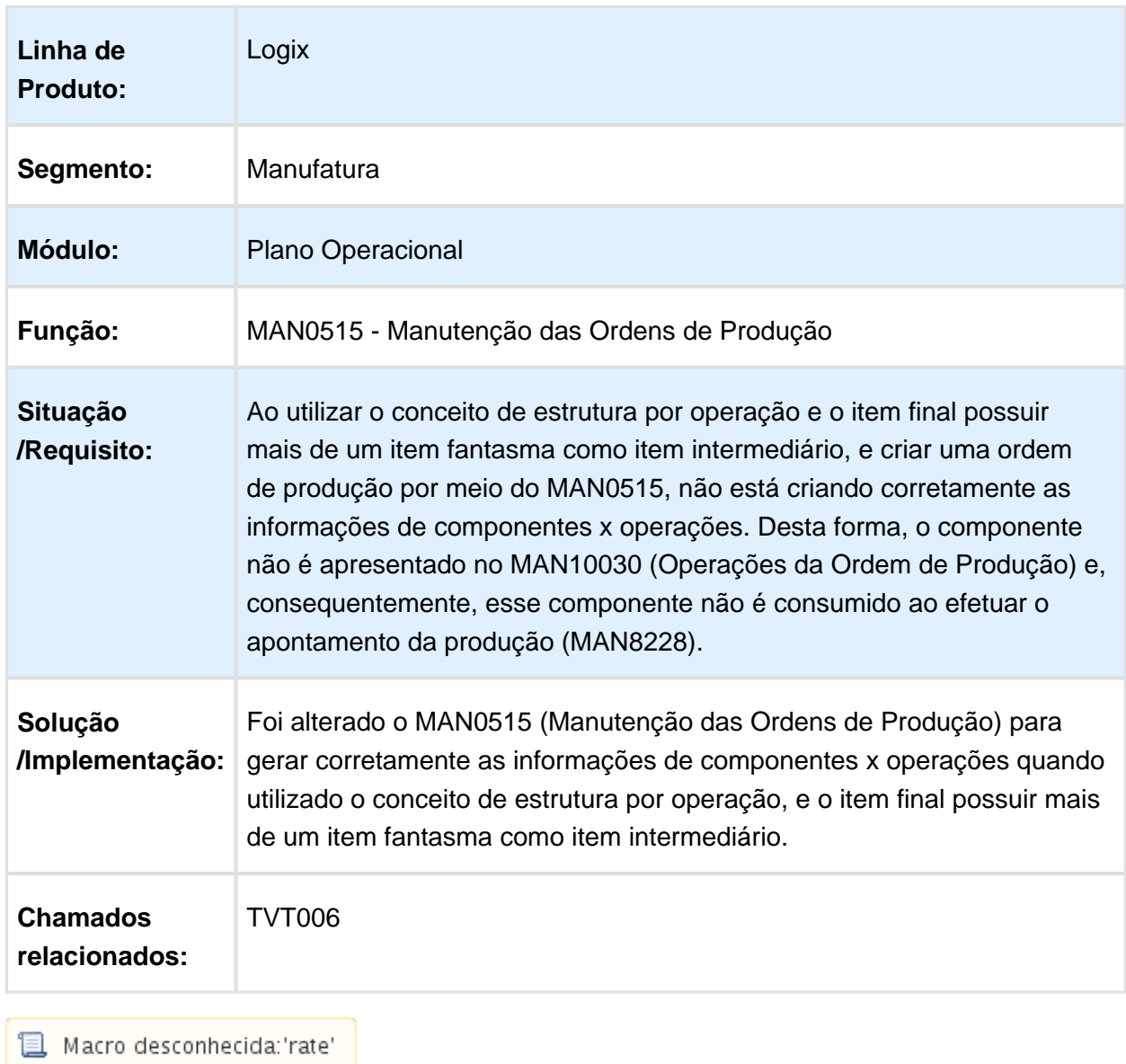

## MAN0515 – Geração Componentes X Operação Fantasma

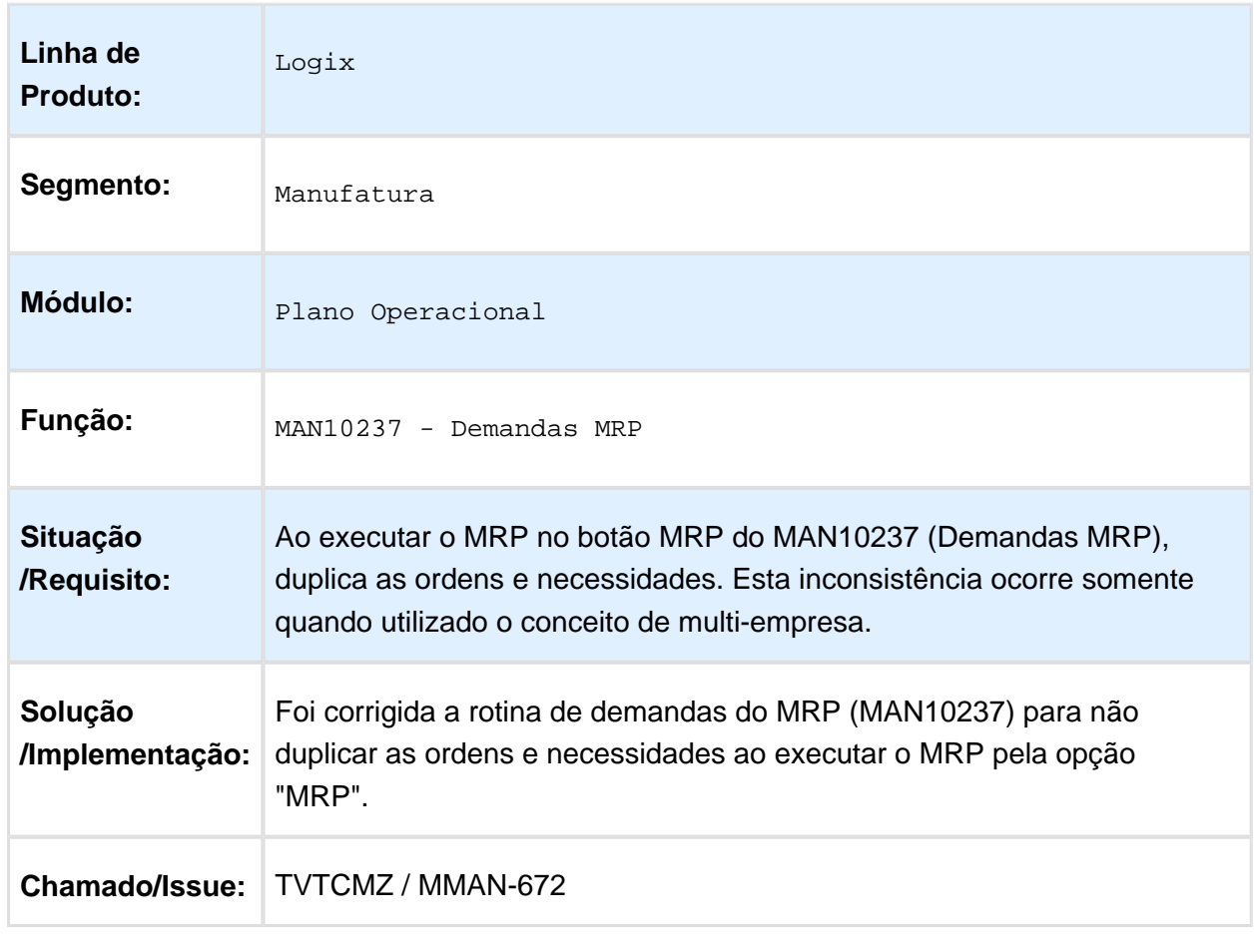

## Processamento MRP - MAN10237 - Ordens\_Necessidades Duplicadas

#### MAN10295 - Relatório de Itens Críticos

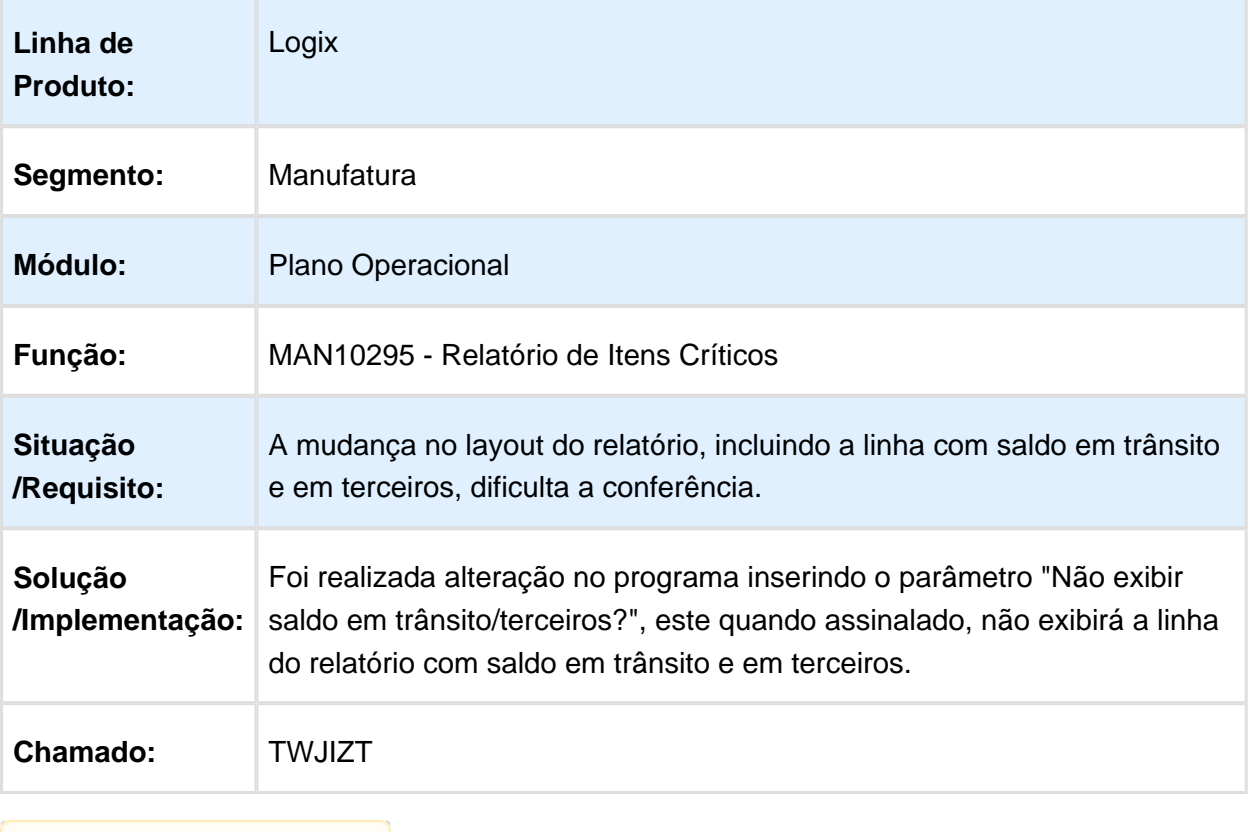

## 4.5.6 Qualid.Ensaios & Análises - Manutenção - 12.1.15

## QEA0105 - Apontamento de Inspeção

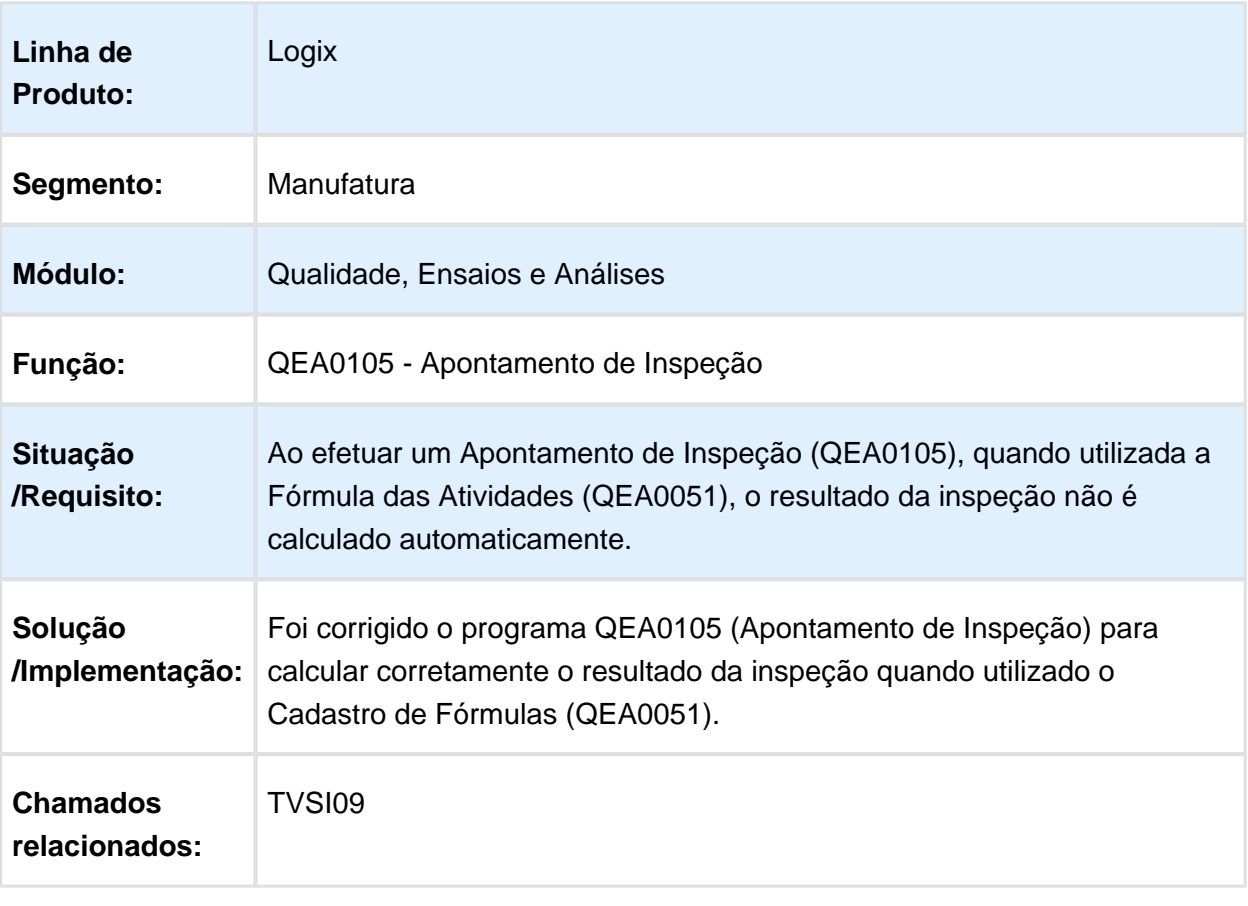

# 4.6 Materiais - Manutenção - 12.1.15

#### 4.6.1 Aprovação Eletrônica de Suprimentos - Manutenção - 12.1.15

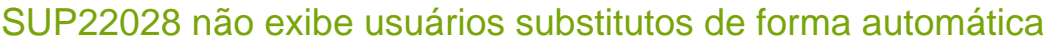

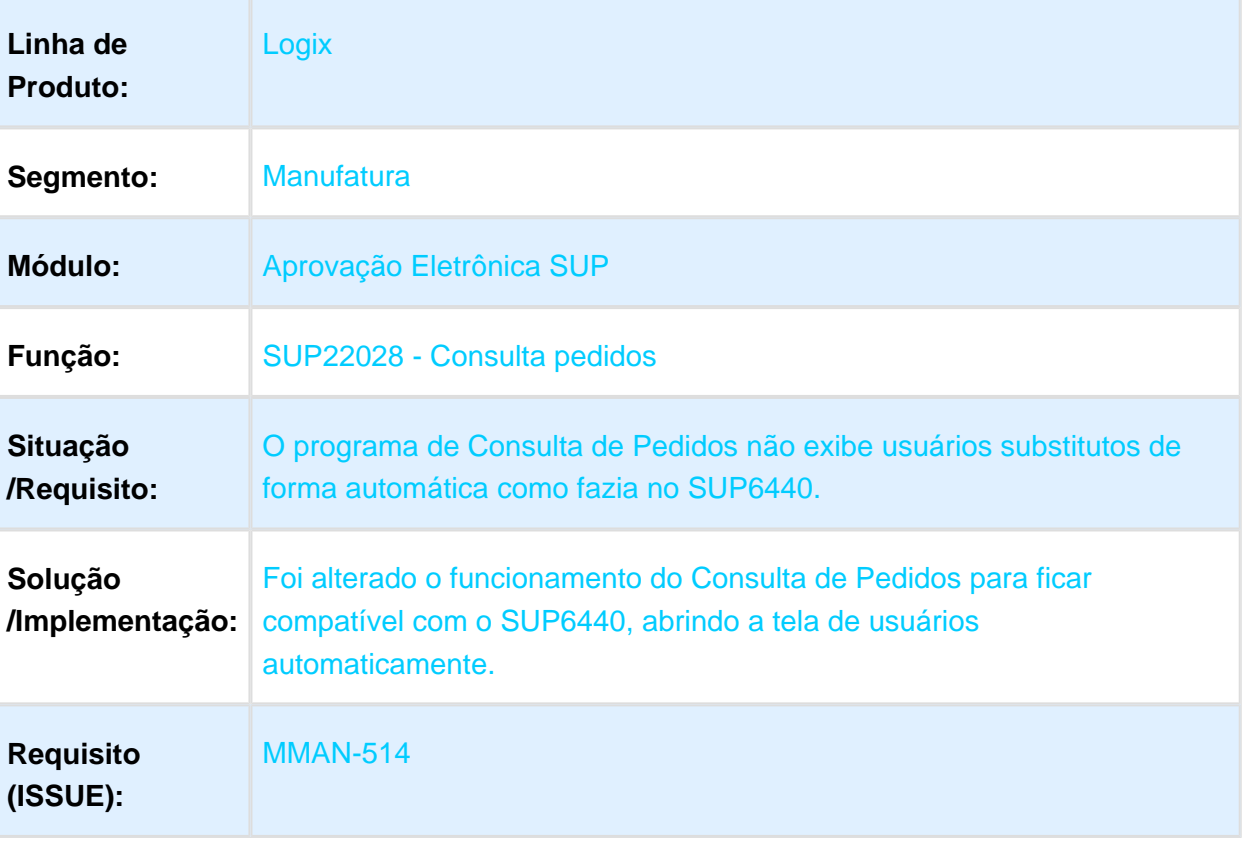

Macro desconhecida: 'rate'

### Não aprova todos os níveis de autoridade do usuário

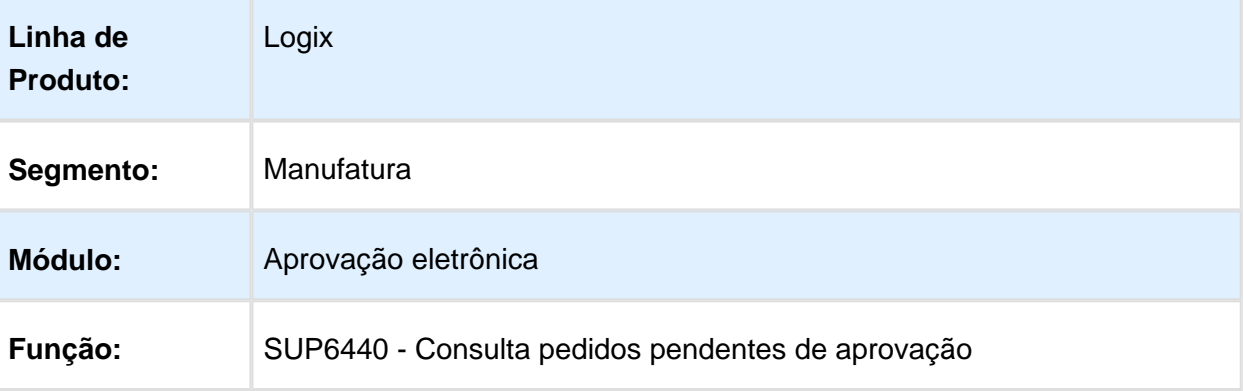

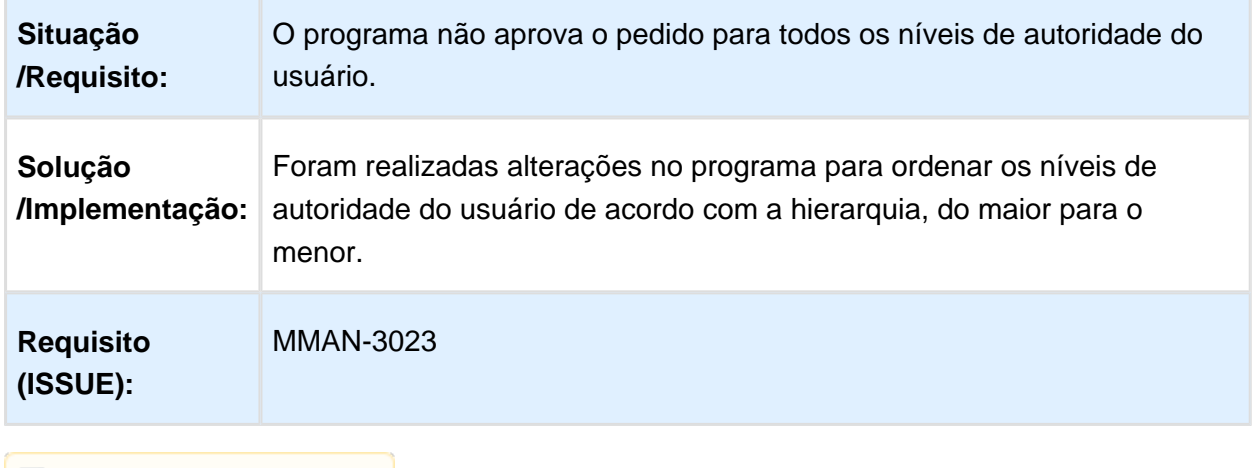

**T** Macro desconhecida: 'rate'

## SUP21002 - Aprovação de OC de Débito Direto

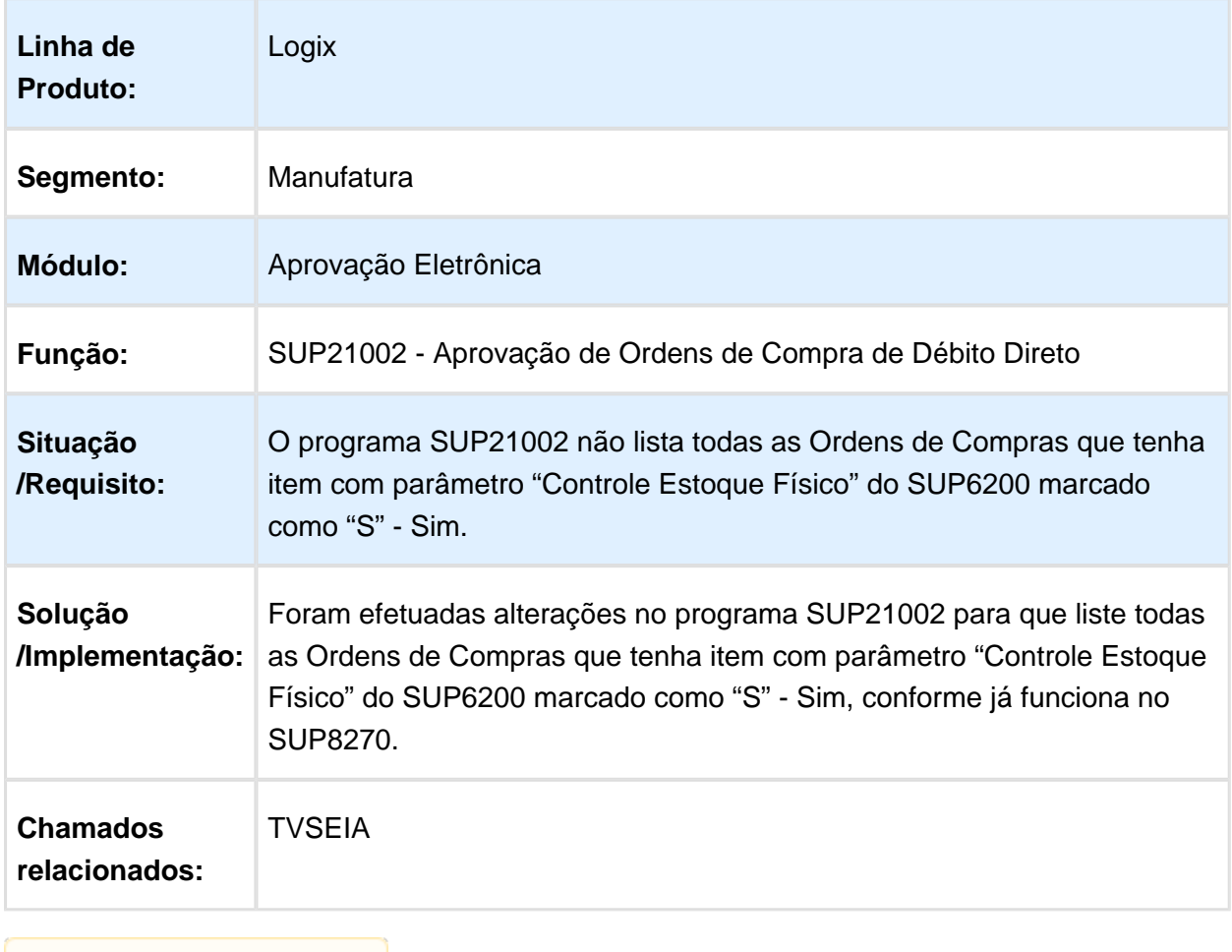

#### 4.6.2 Compras - Manutenção 12.1.15

## Sup22086 - Designação de Fornecedor

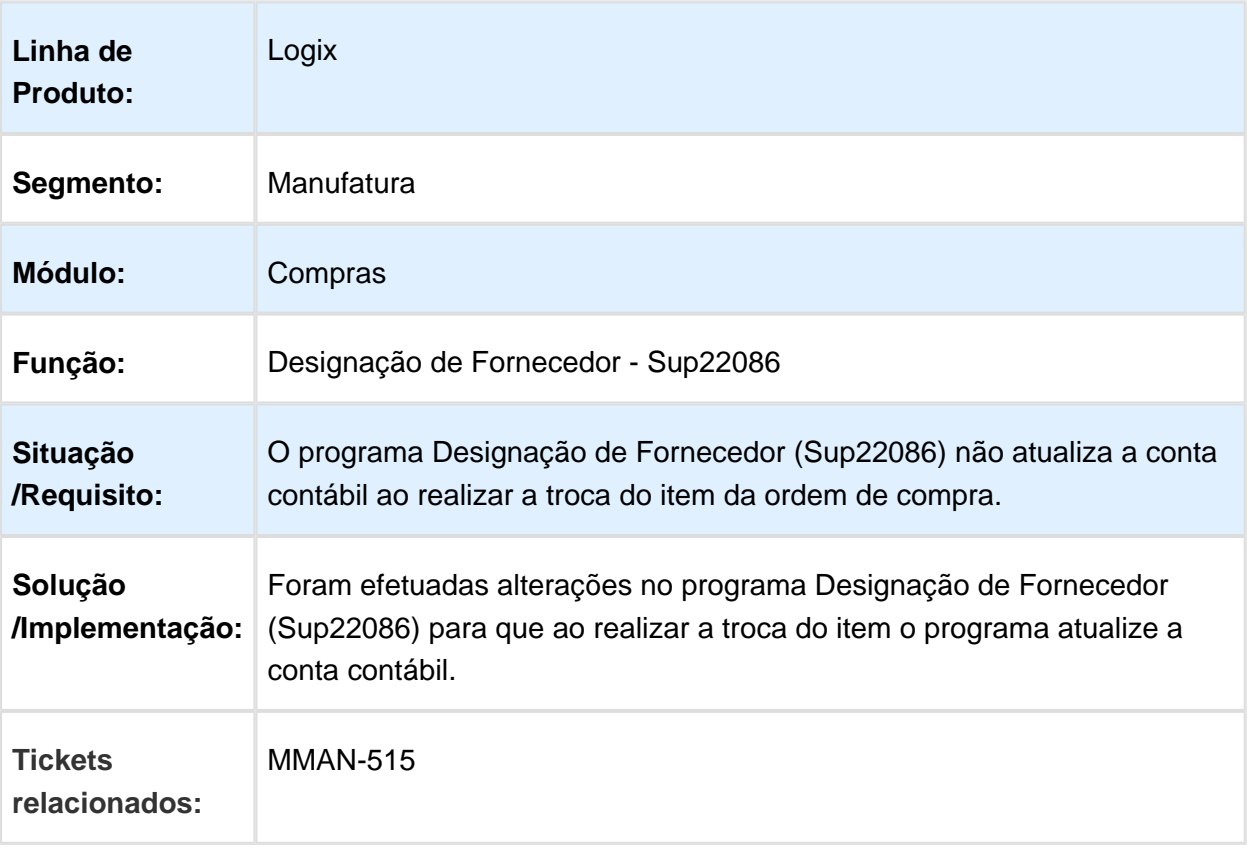

## Criação manual de Ordem de Compra

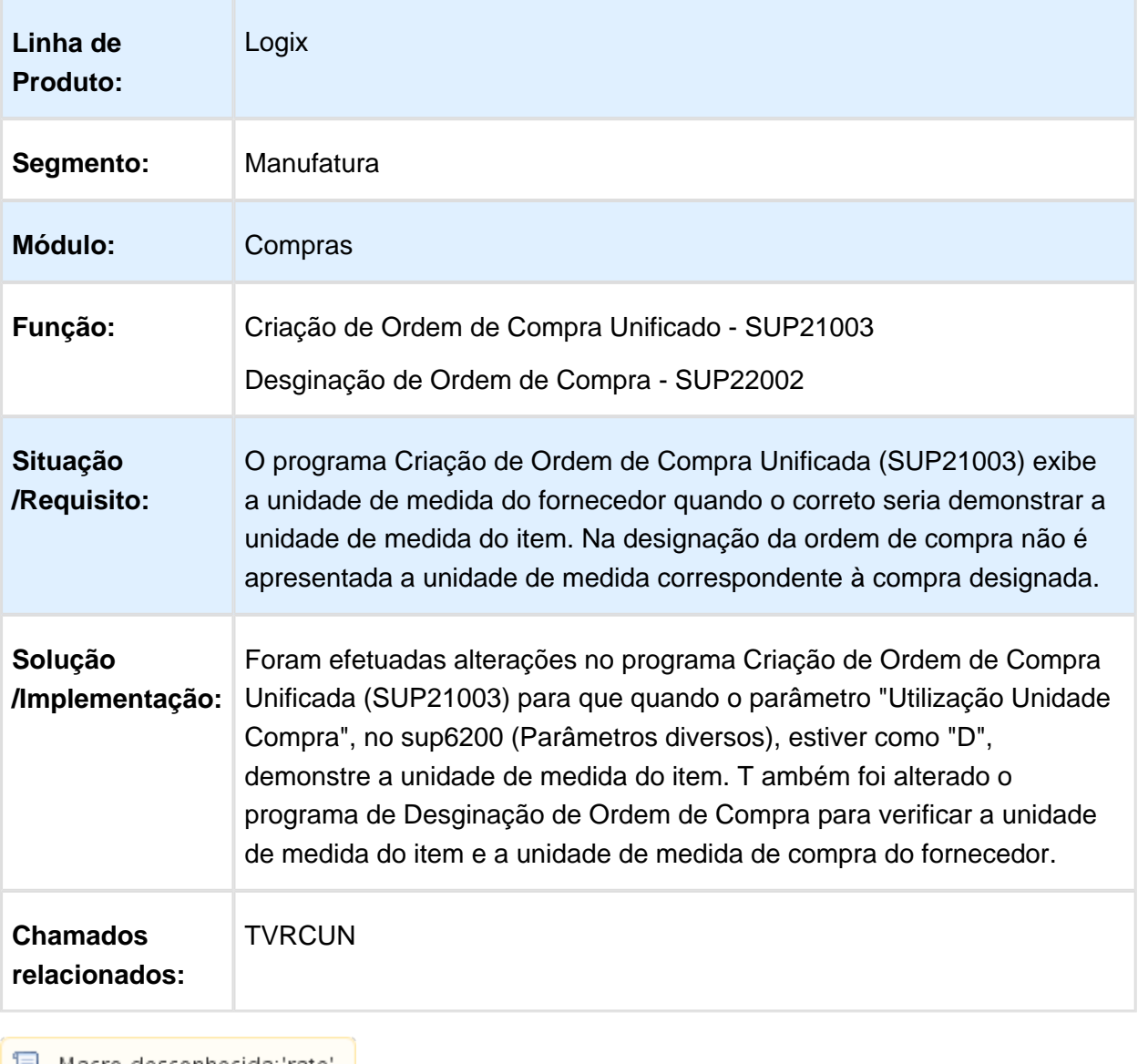

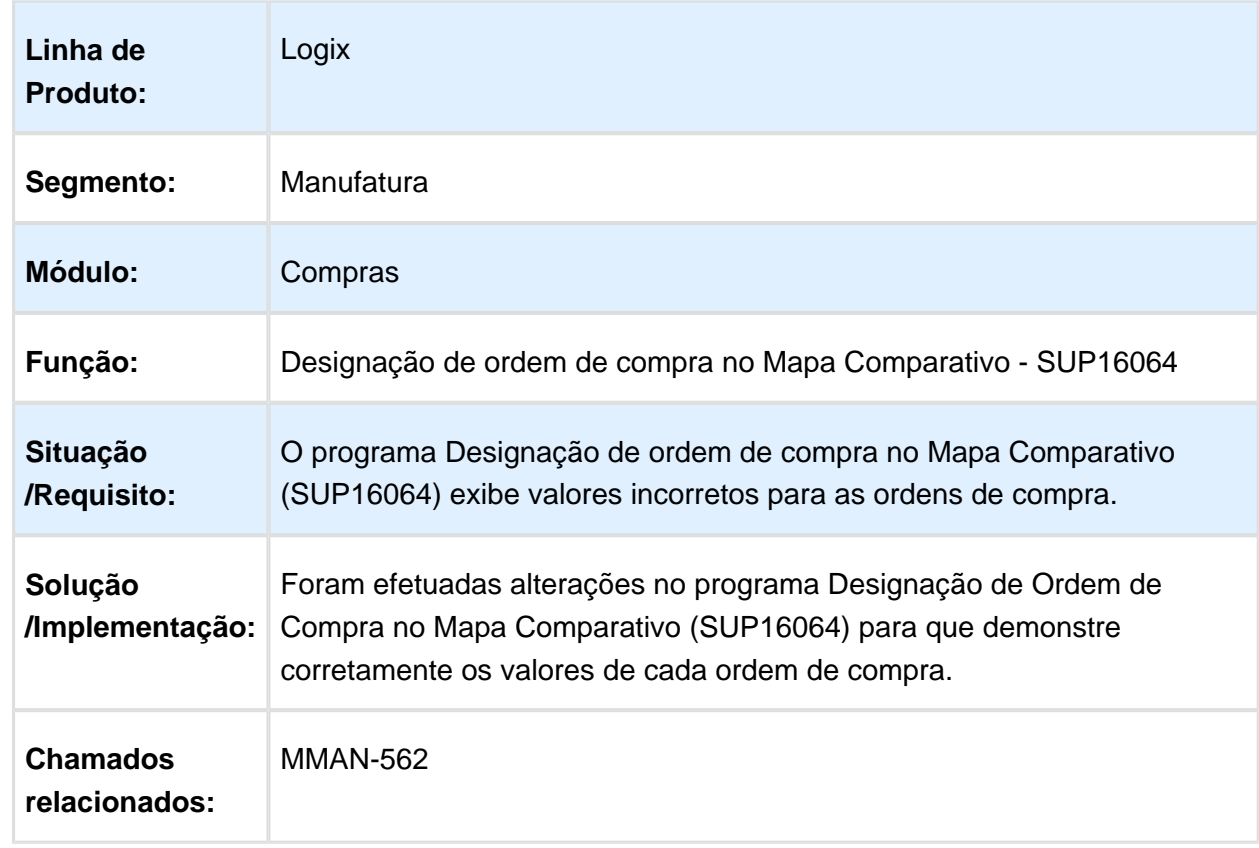

## Designação de ordem de compra no Mapa Comparativo - SUP16064

## Manutenção de Pedido de Compra

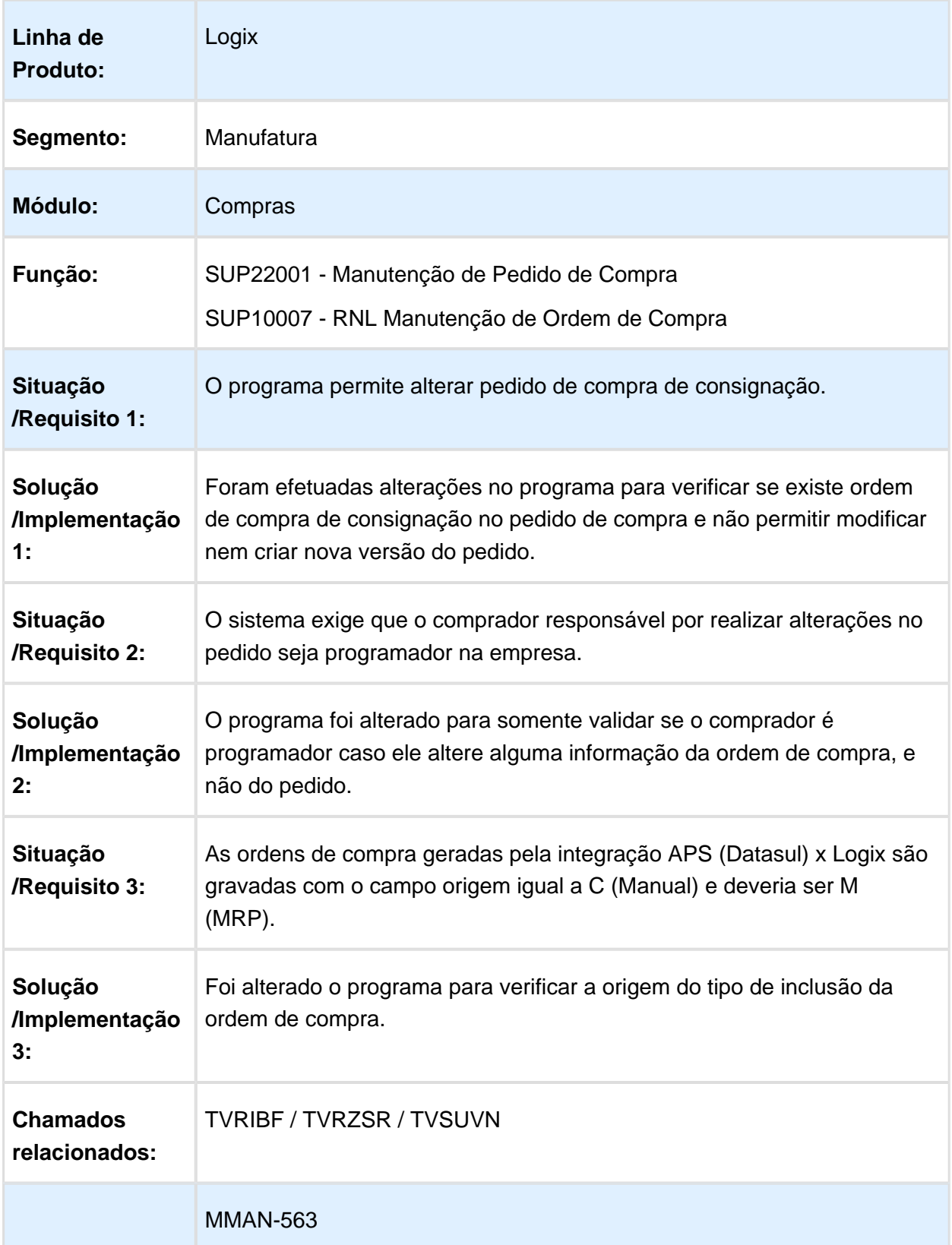

#### **Requisito (ISSUE):**

Macro desconhecida: 'rate'

## Preço máximo da ordem de pedido IPI

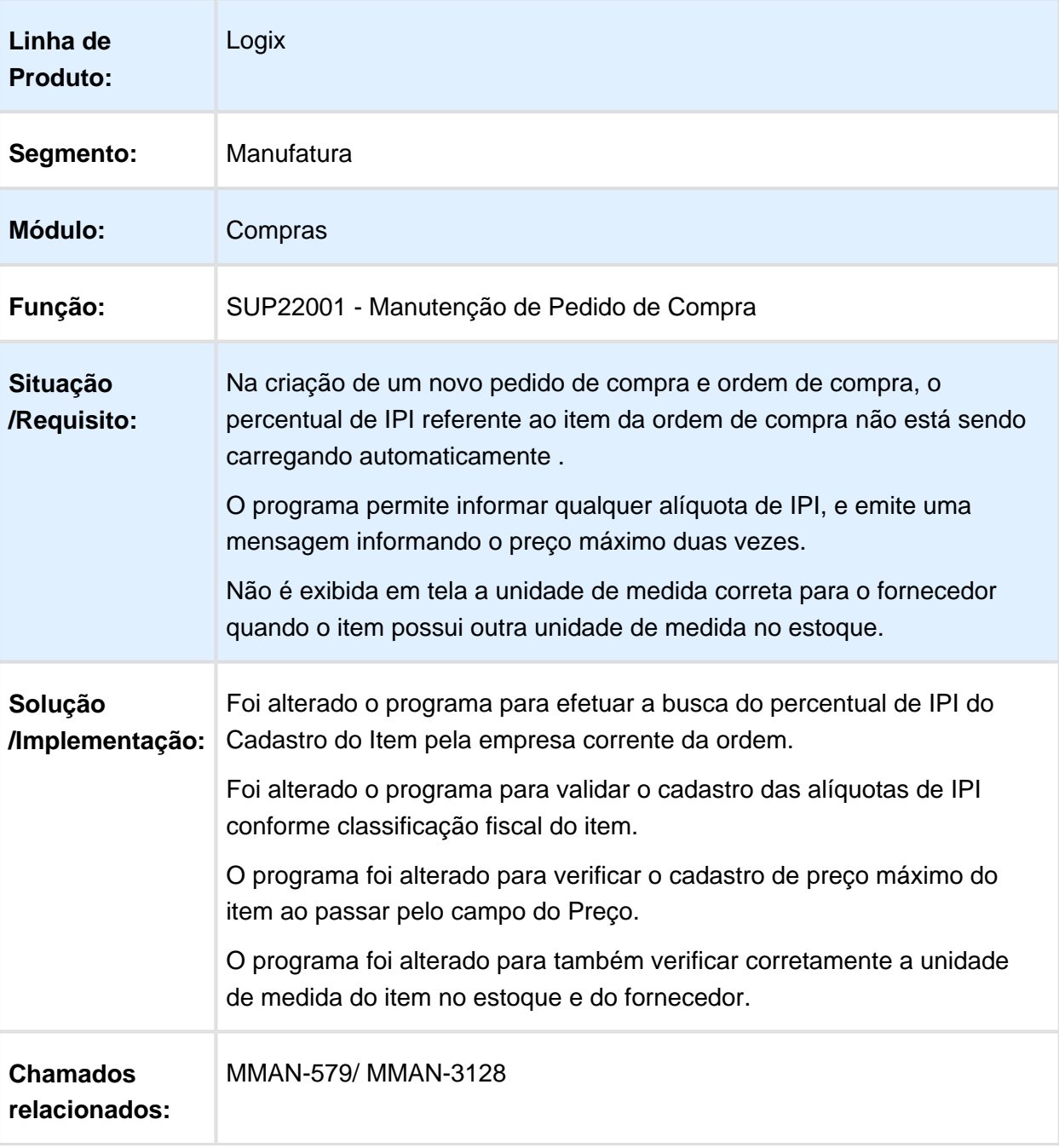
# Grade de aprovação dos pedidos e ordens de compra

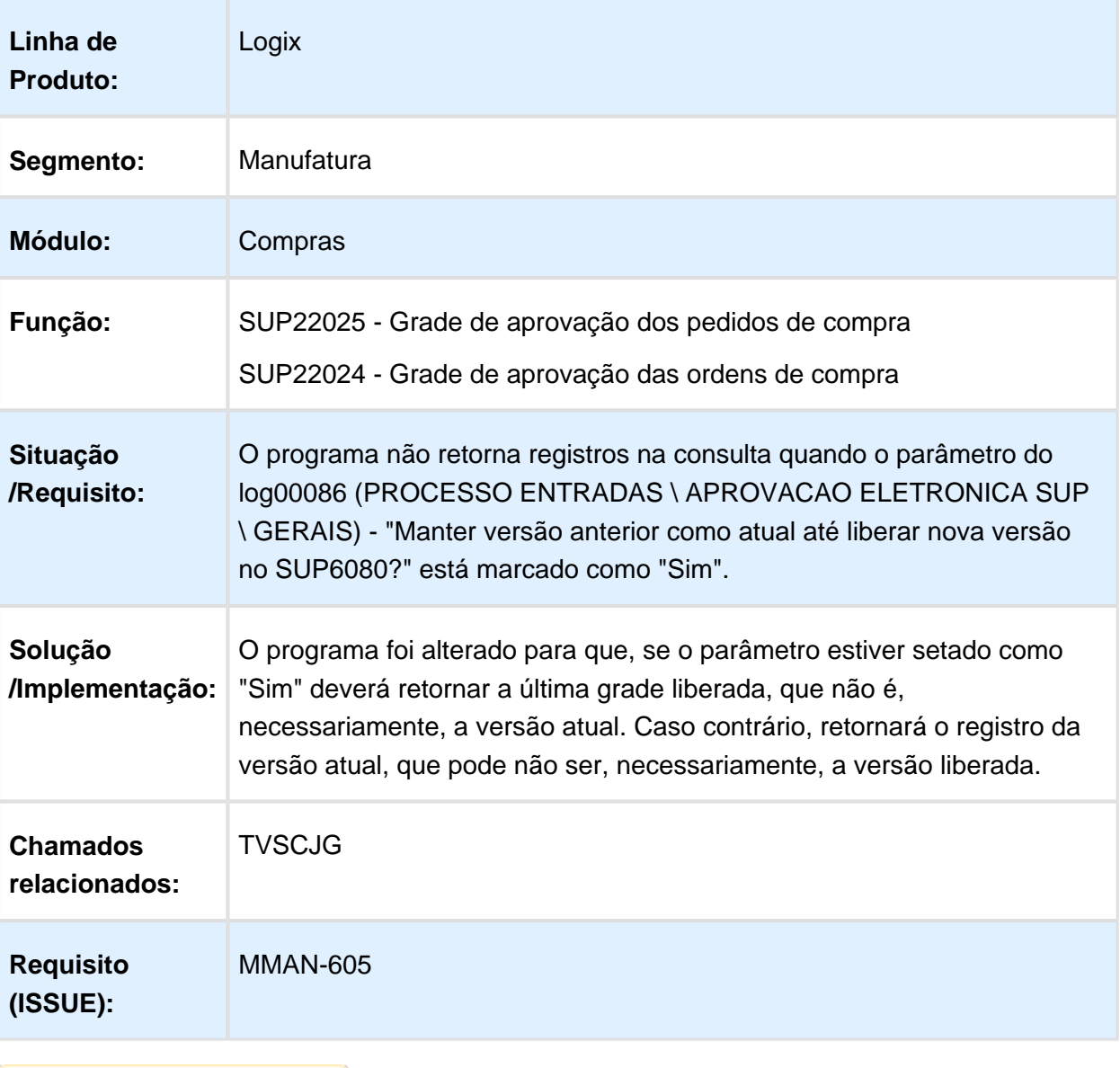

# SUP22049 - Relatório de itens por fornecedor

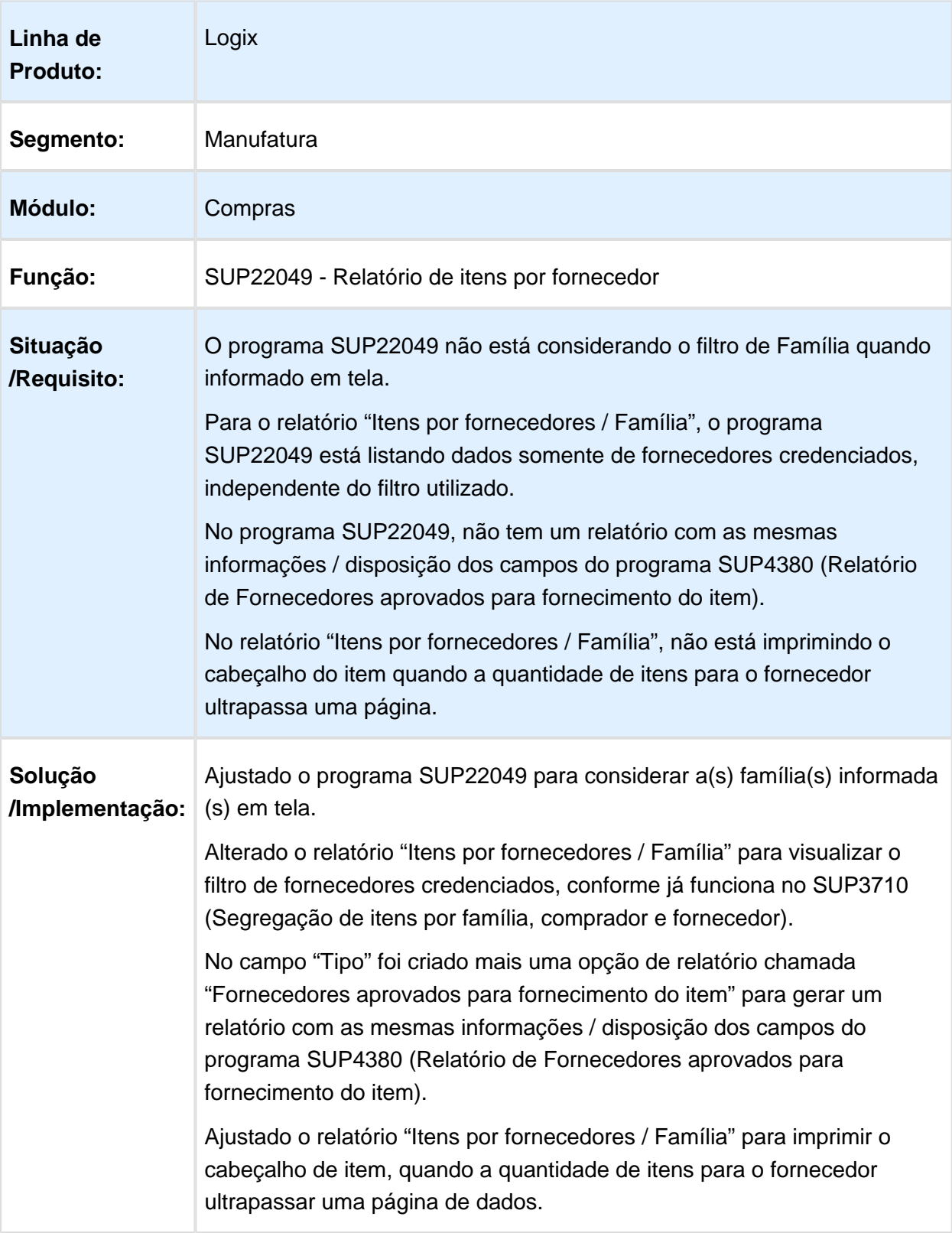

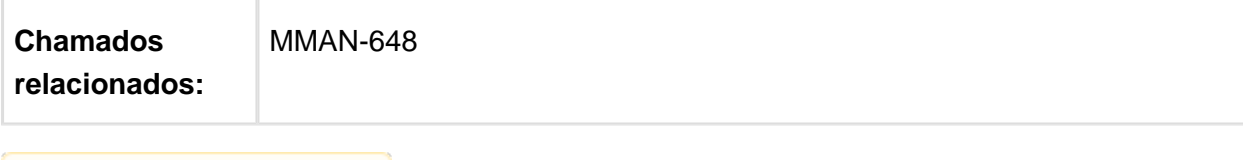

# SUP3760 - Plano de inspeção de item não cadastrado no SUP0090

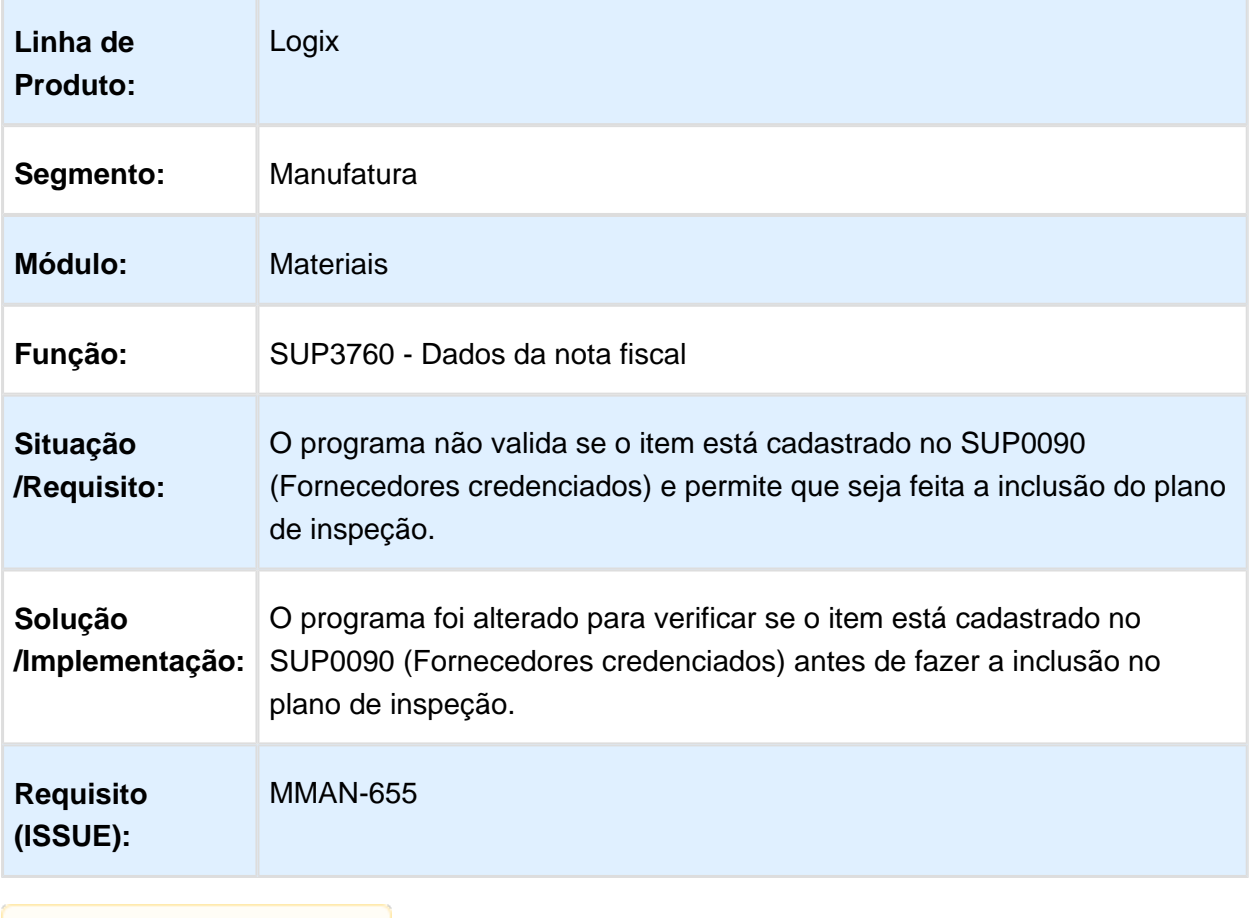

# Emissão de Coleta Preço

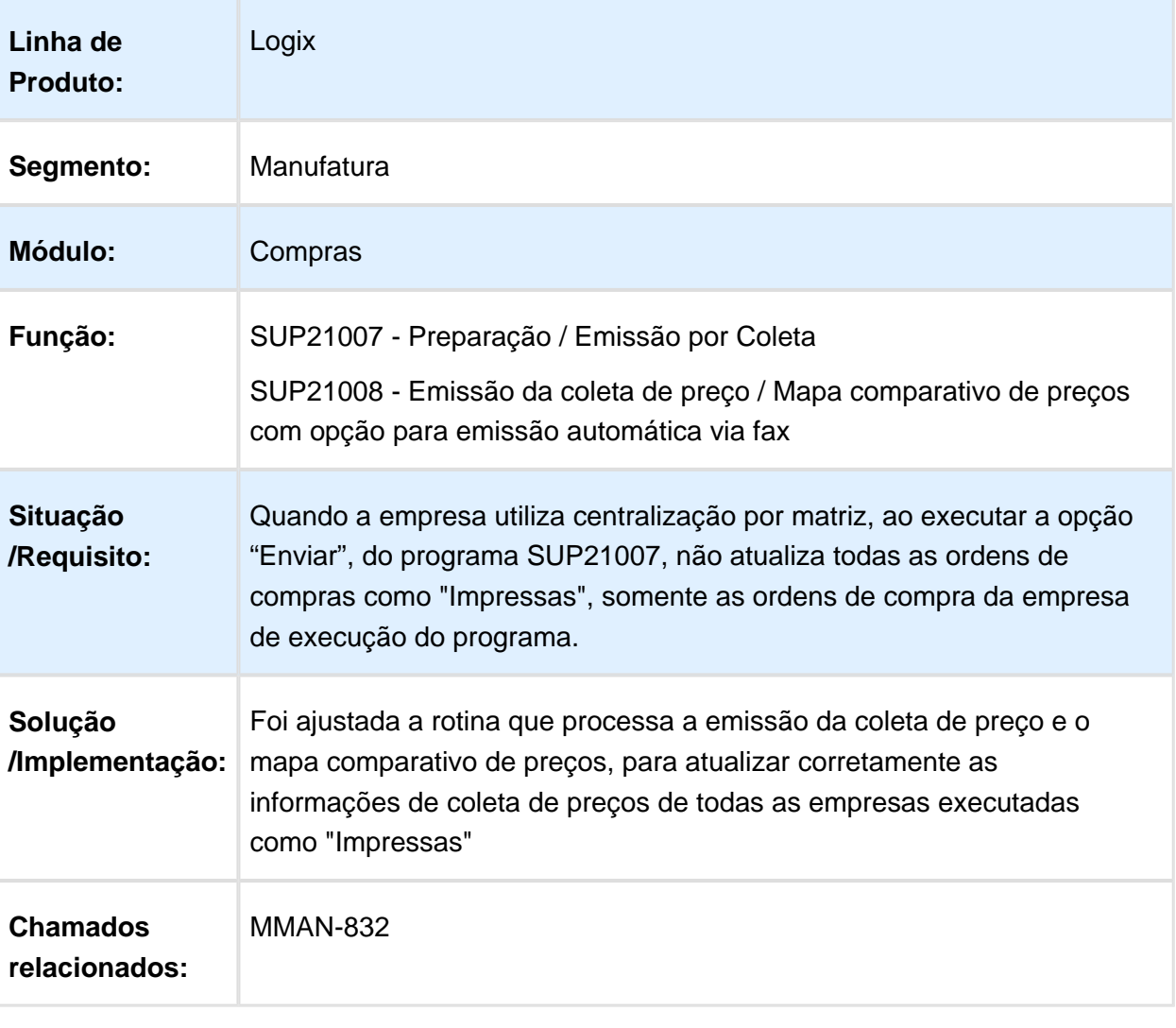

# Termos gerais do fornecedor

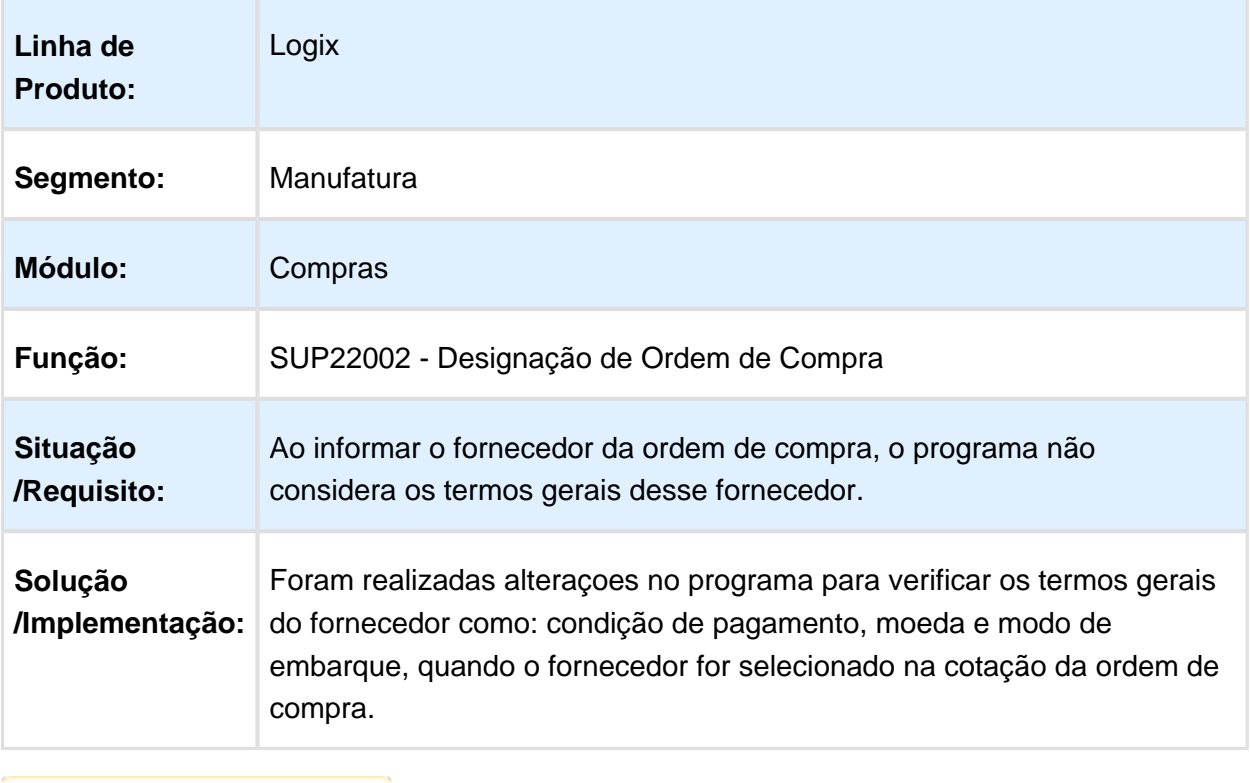

# SUP22106 - Pedido de Compra Centralizado

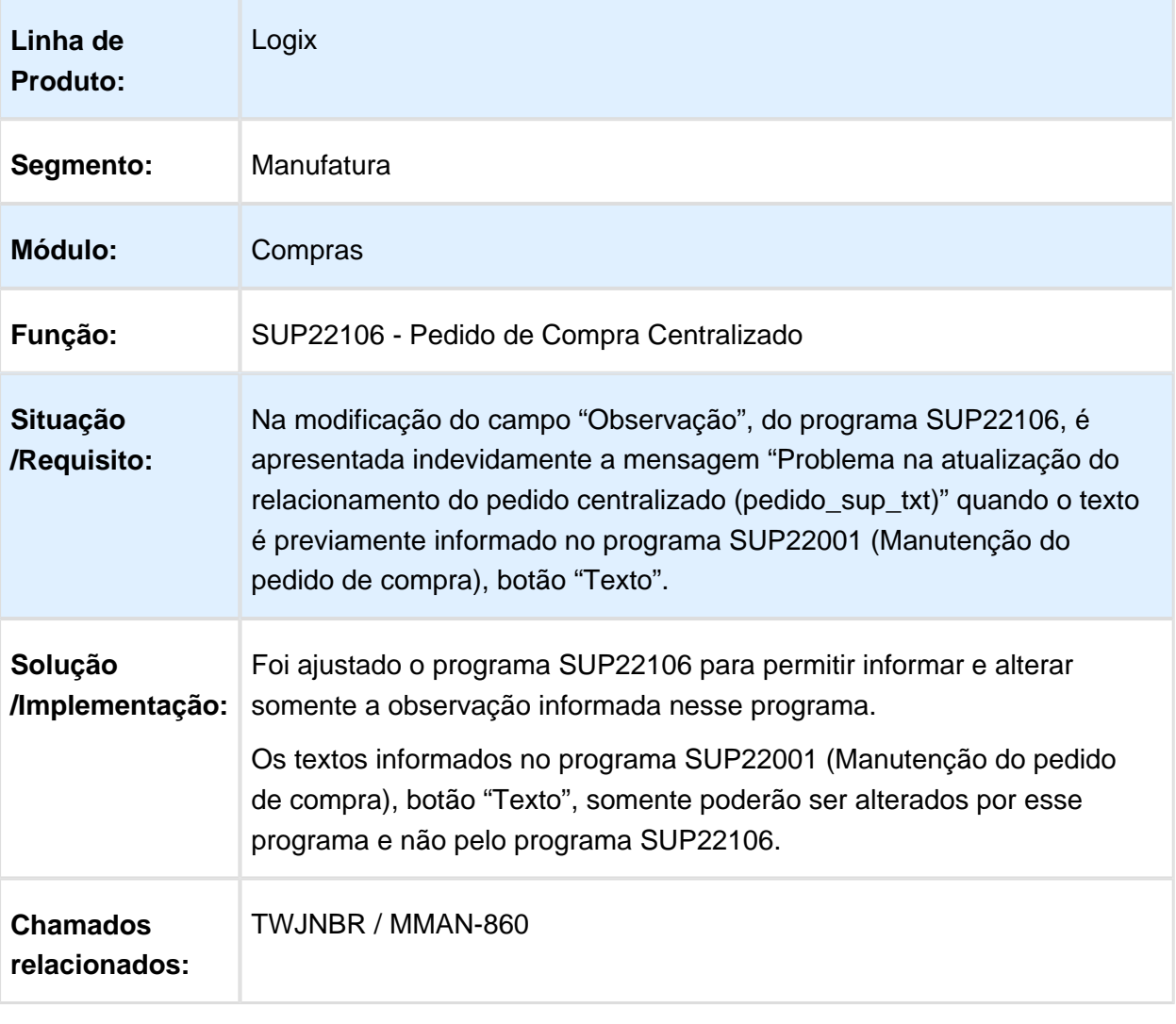

Macro desconhecida: 'rate'

# O programa apaga a designação do fornecedor

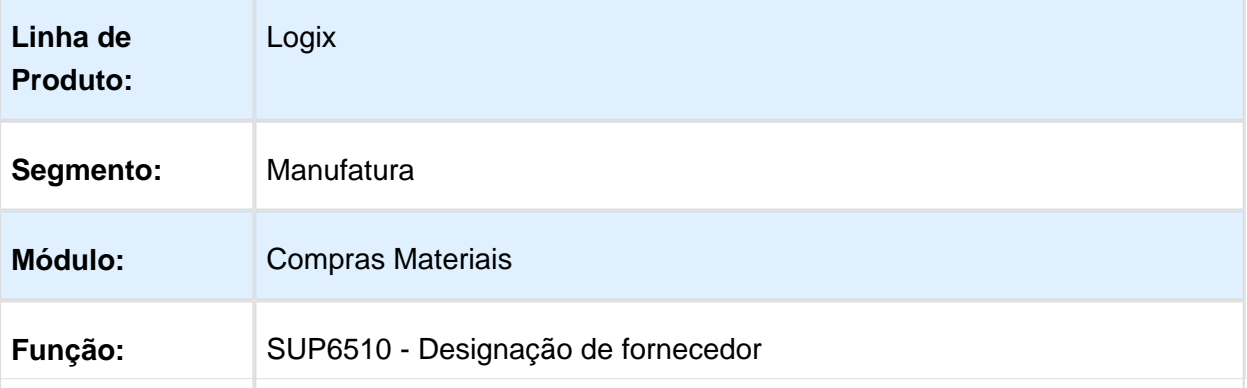

| <b>Situação</b>              | O programa apaga a designação do fornecedor quando faz uma            |
|------------------------------|-----------------------------------------------------------------------|
| /Requisito:                  | modificação na cotação da ordem de compra.                            |
| Solução                      | O programa foi alterado para não apagar a designação do fornecedor na |
| /Implementação:              | modificação da cotação.                                               |
| <b>Requisito</b><br>(ISSUE): | MMAN-1329                                                             |
|                              |                                                                       |

Macro desconhecida: 'rate'

# Formulário Fluig

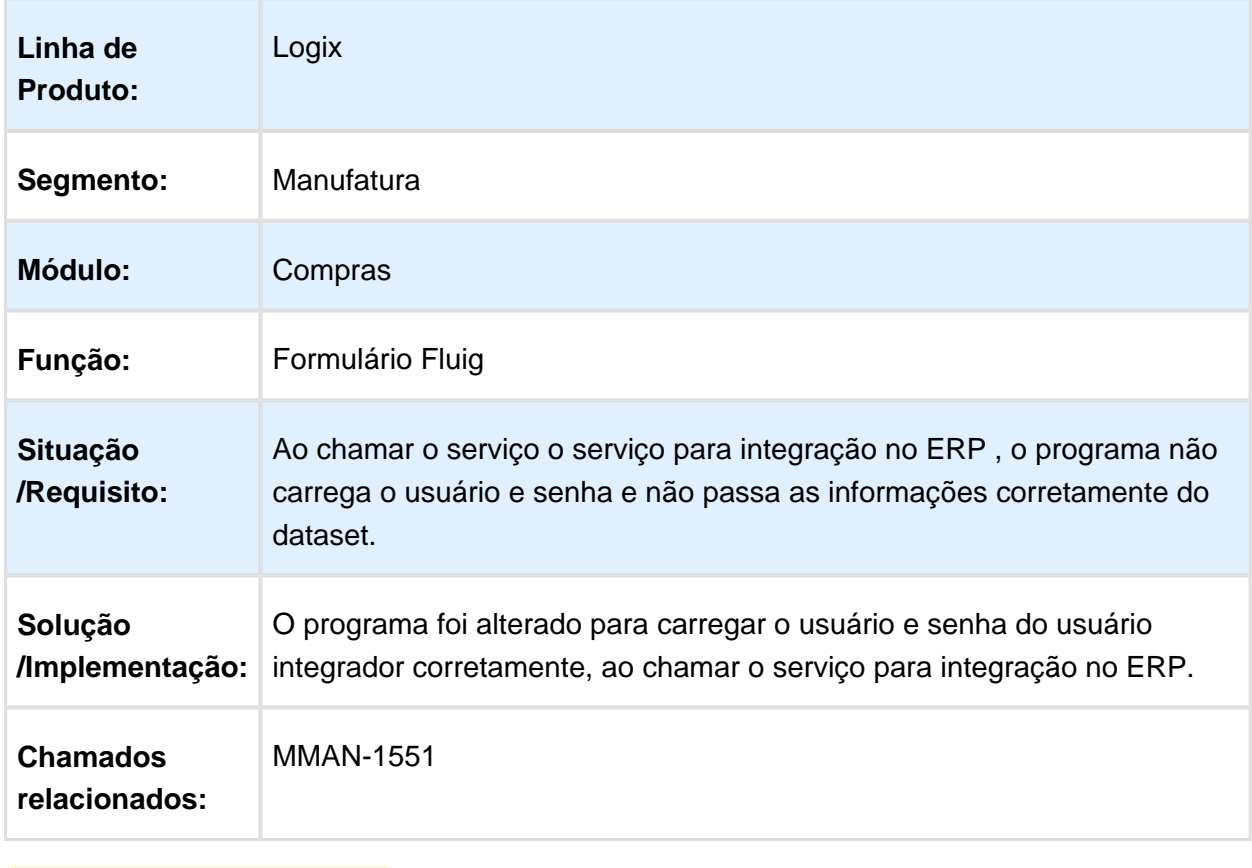

Macro desconhecida: 'rate'

### SUP1430 - Gera lançamentos contábeis/ Lote

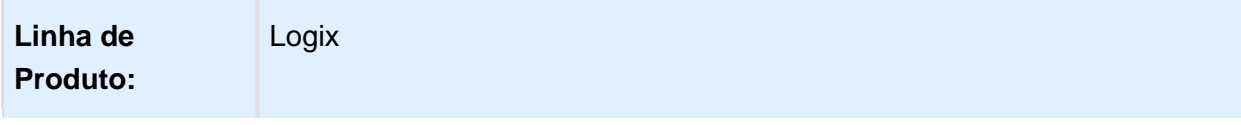

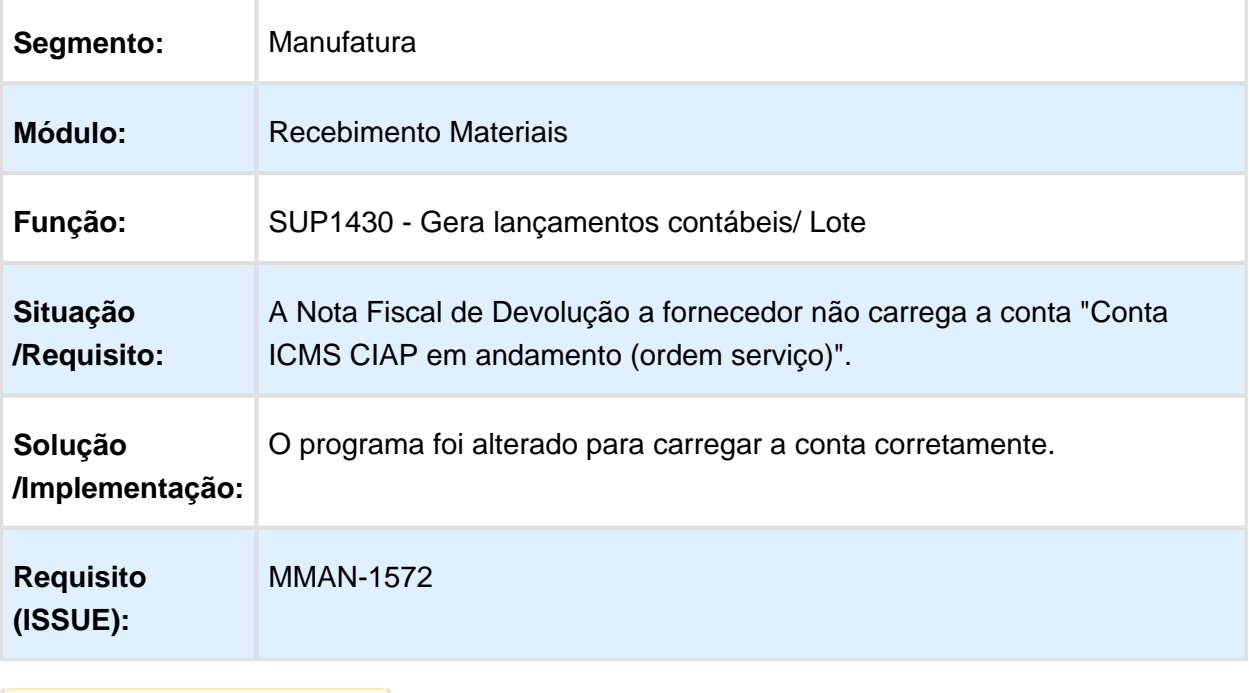

# Sup16045 - Manutenção Descontos/ Acréscimos

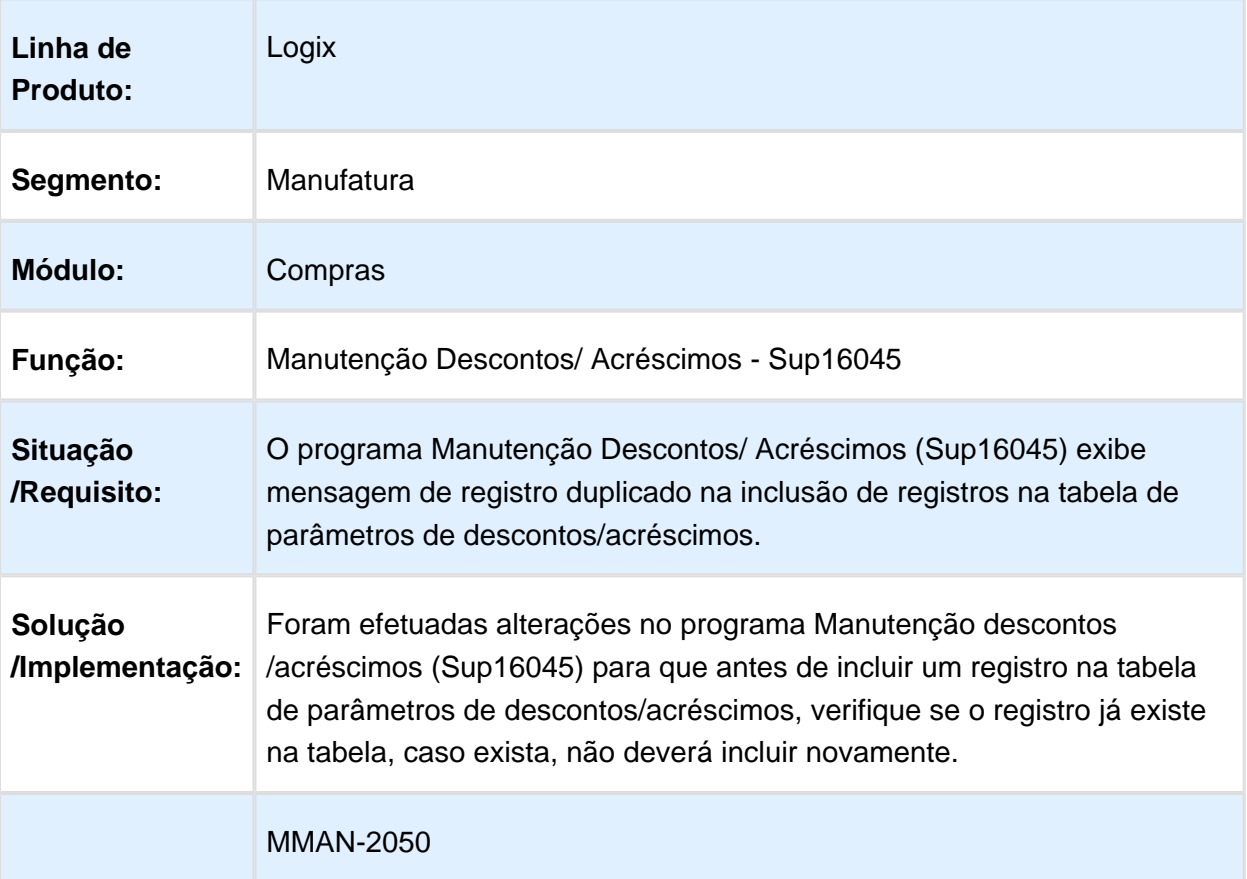

#### **Requisito (ISSUE):**

Macro desconhecida: 'rate'

# Cálculo do IPI na Impressão do Pedido

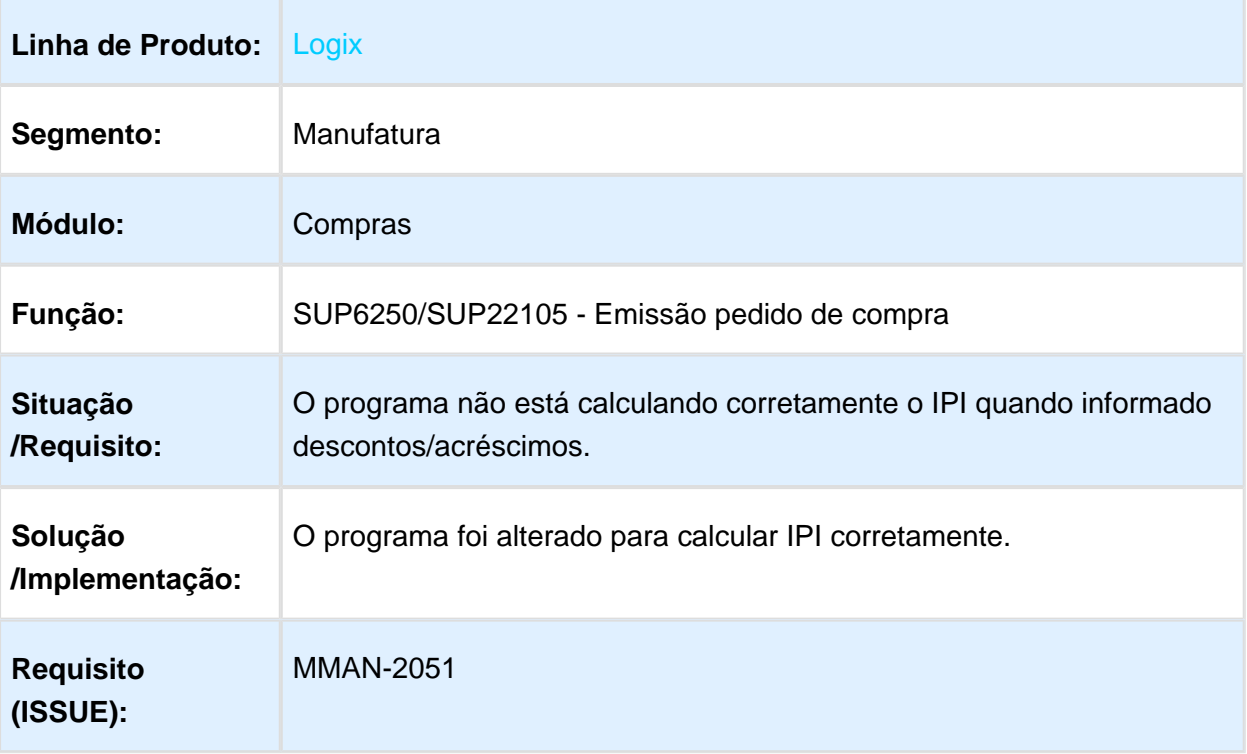

# Programações de Entrega

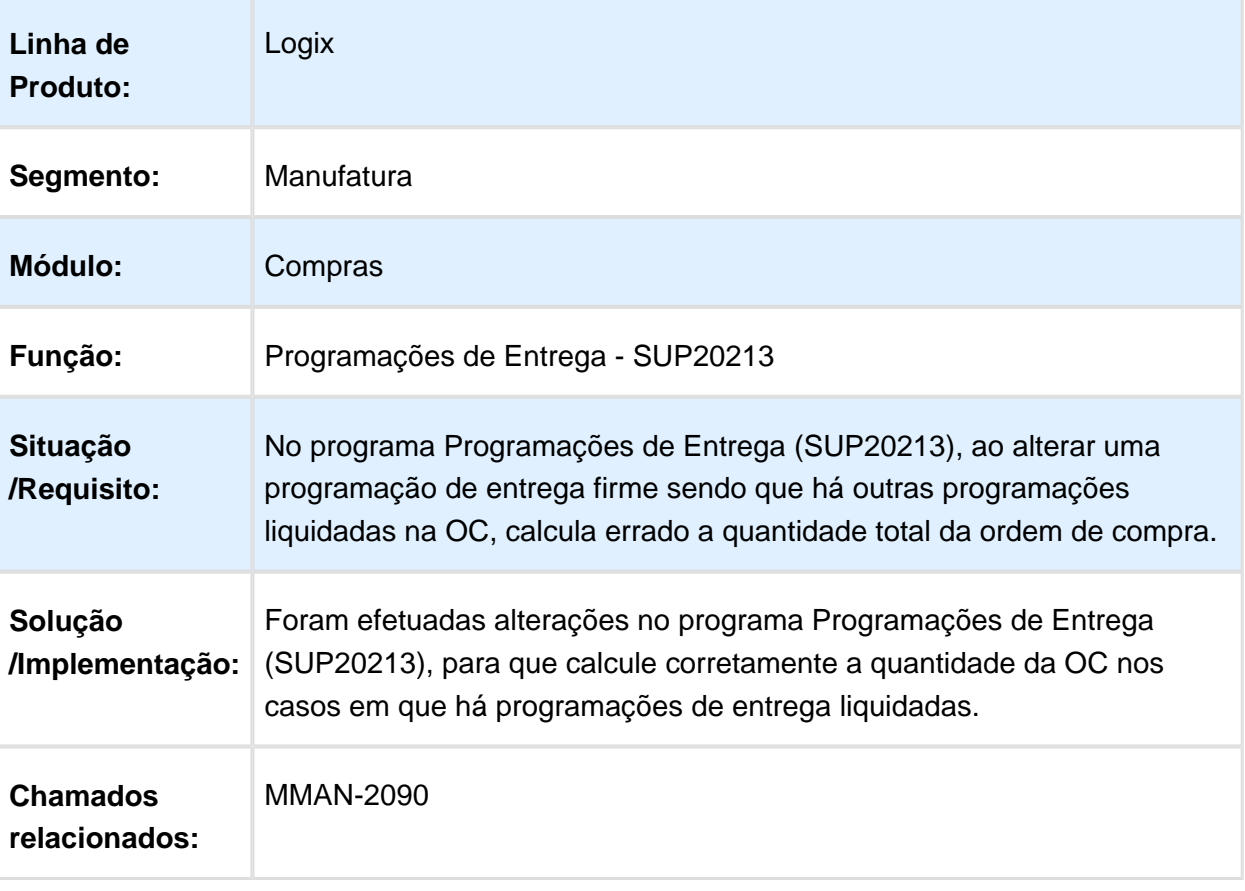

Macro desconhecida: 'rate'

# SUP0290 - Ordem de compra de estoque

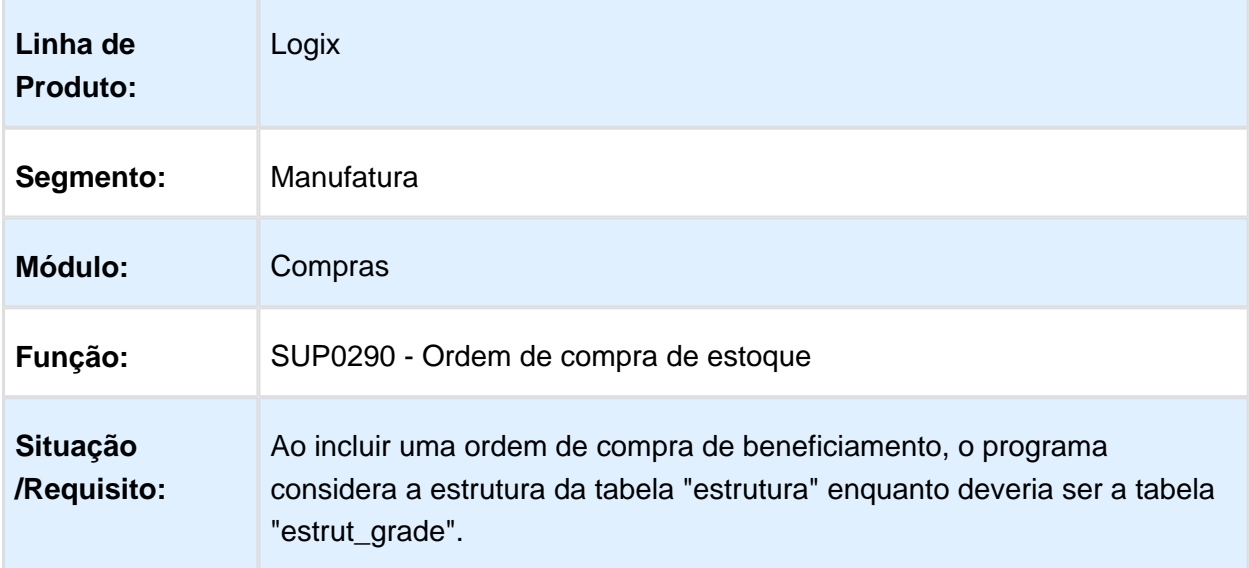

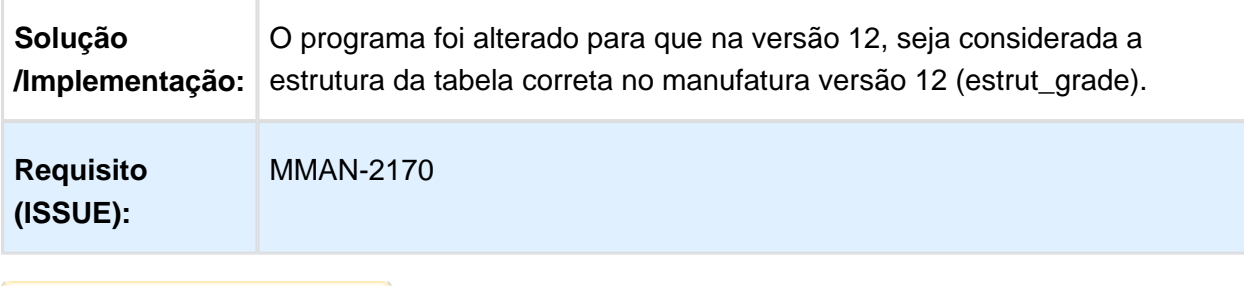

# Consulta de Pedidos Pendentes de Aprovação por Responsável

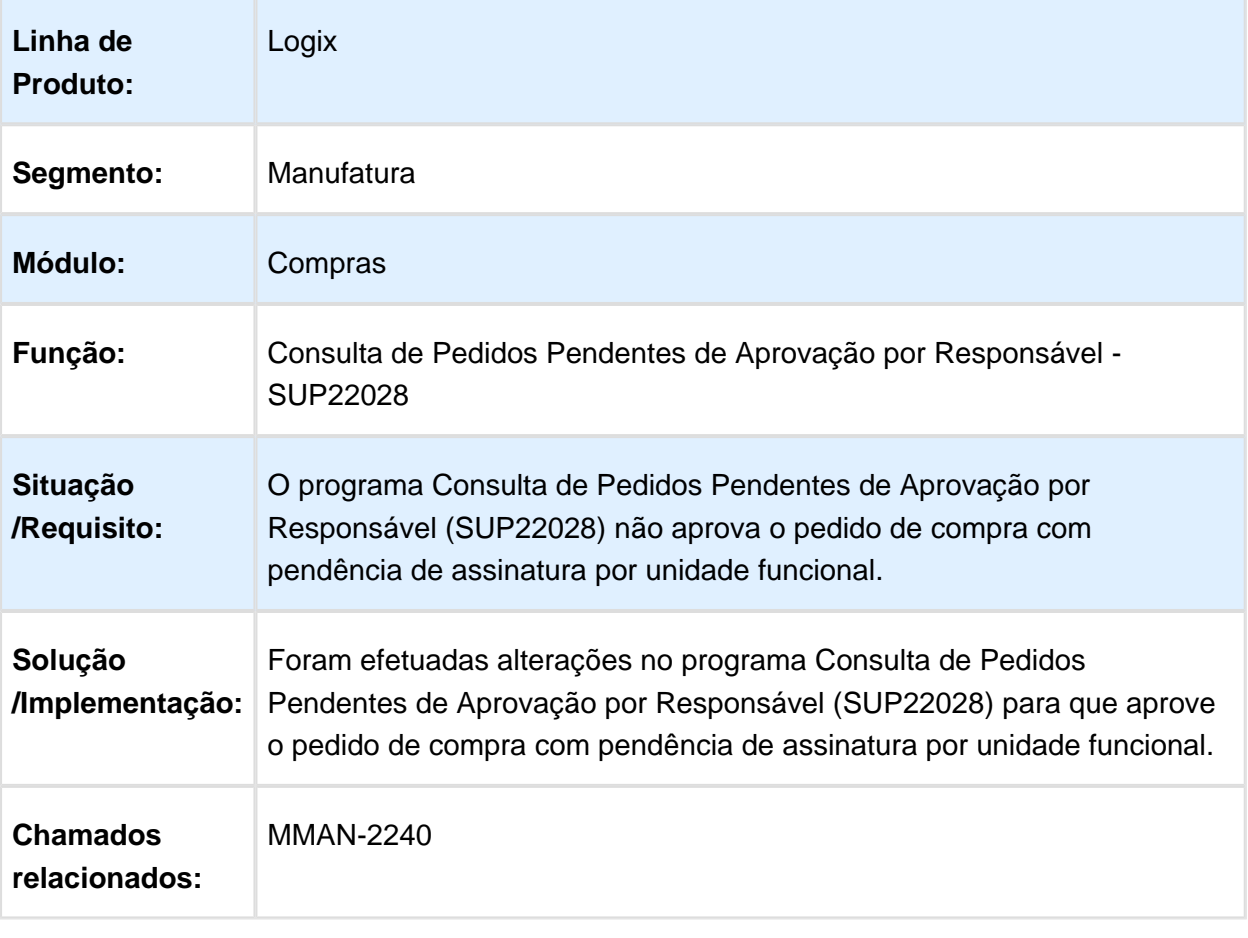

### SUP21015 - Cadastro de Aprovador Ativo

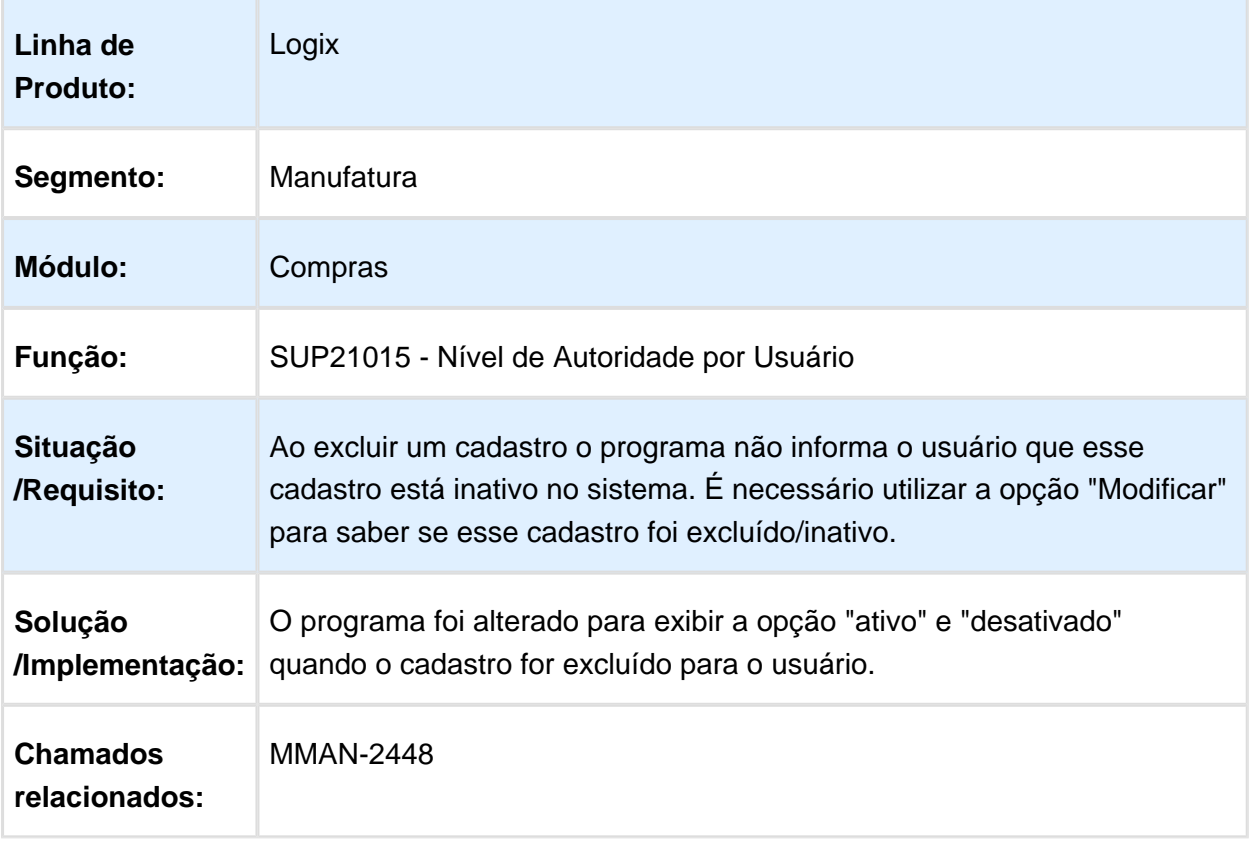

Macro desconhecida: 'rate'

# Geração Automática de Pedidos de Compras (SUP22104)

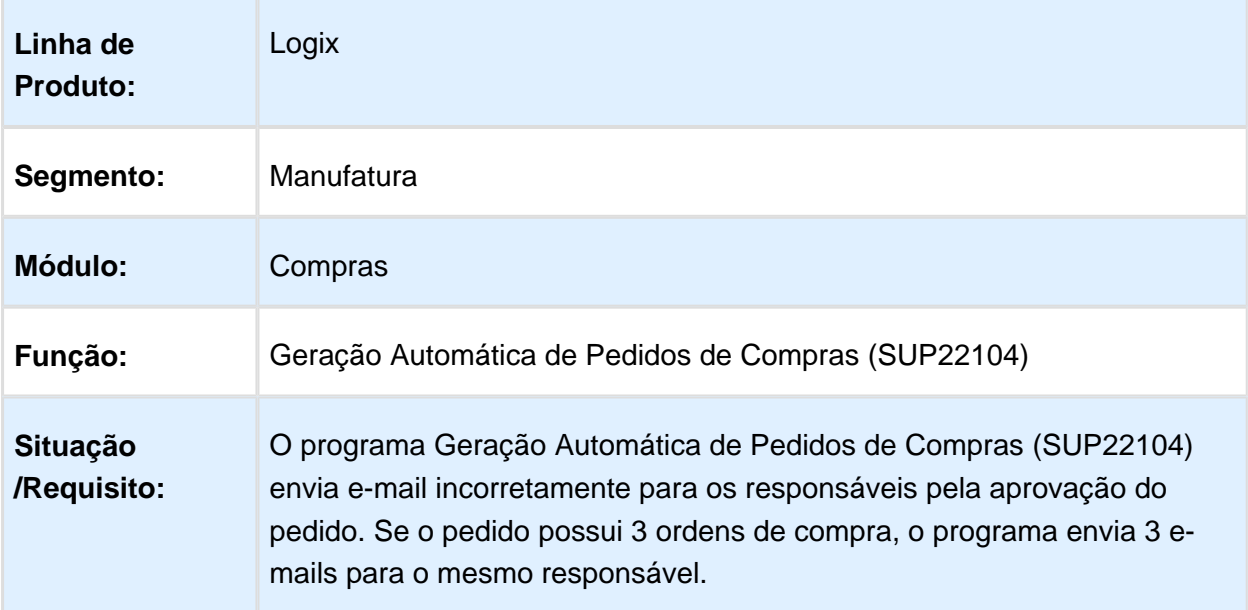

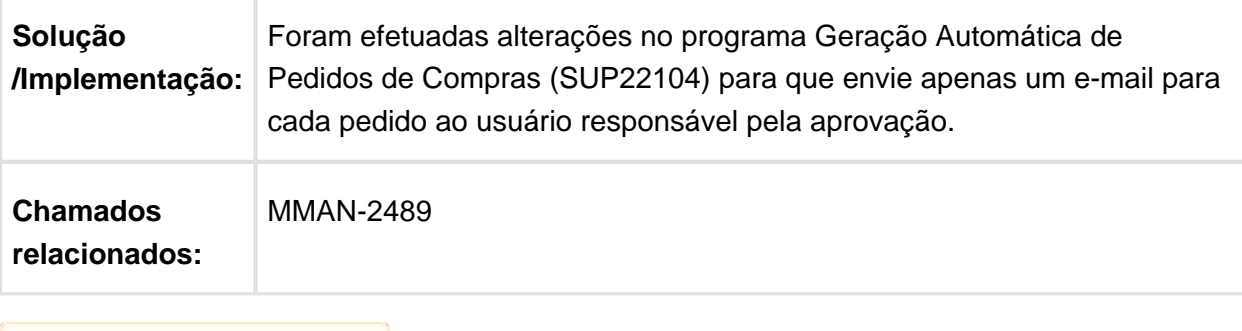

# Líquida Ordem Atualiza Texto Pedido

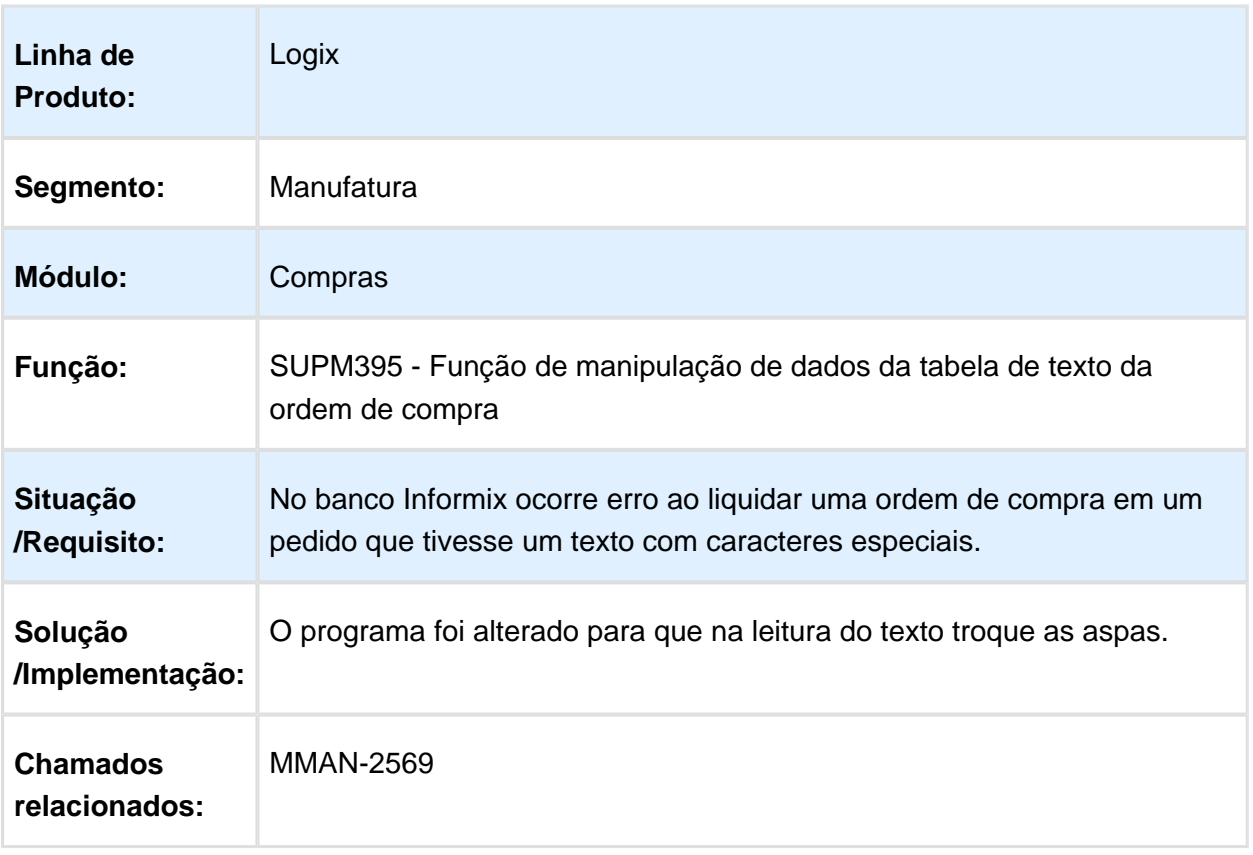

# Criação de Ordem de Compra Unificado

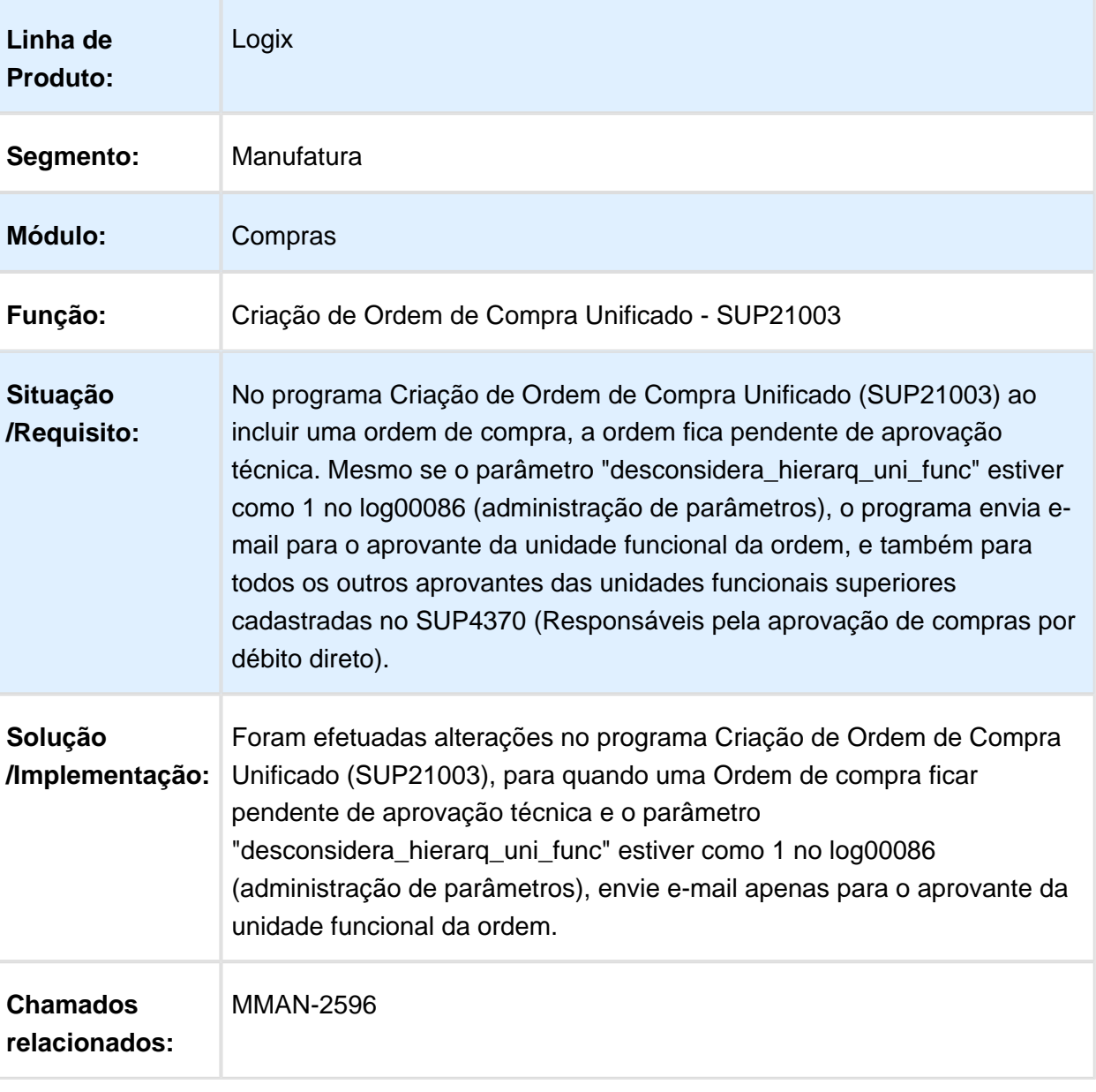

# Aprovação da Ordem de Compra

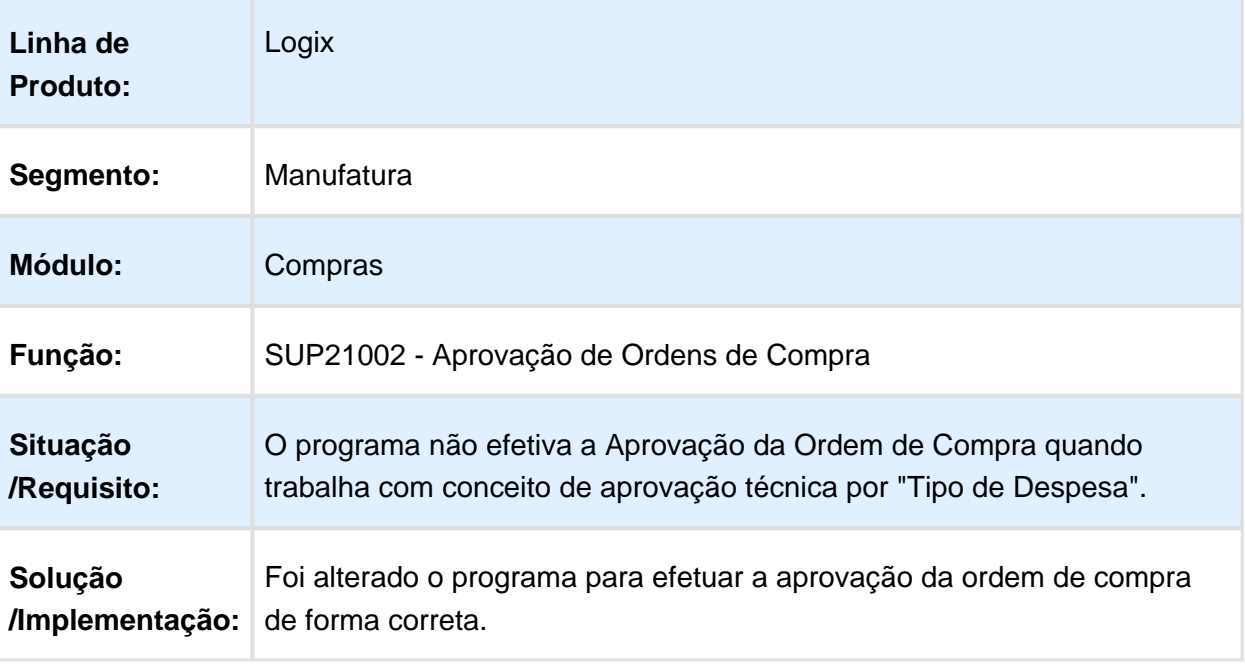

# Criação de Ordem de Compra Unificado

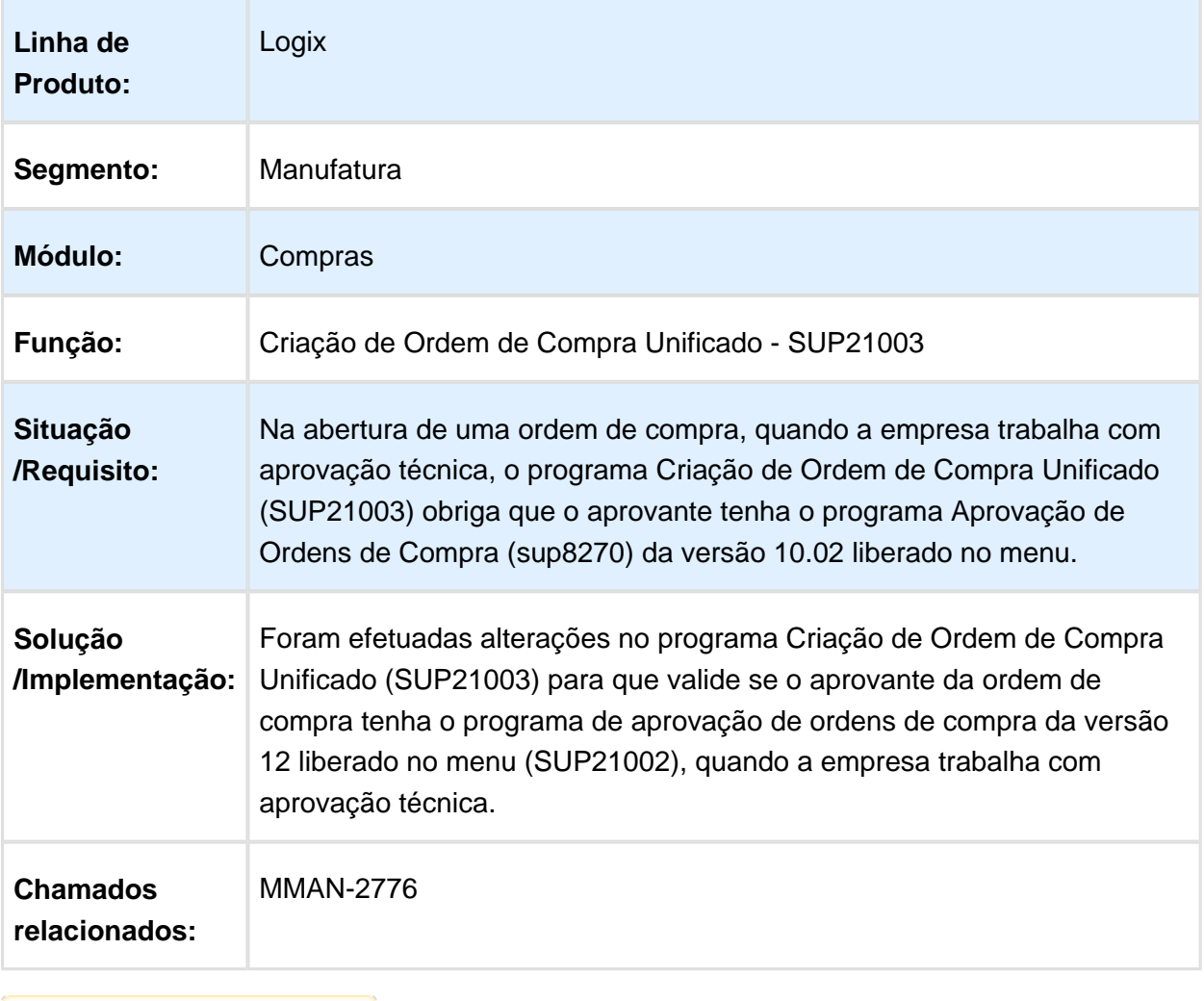

# Mapa Coleta Preços - SUP7630

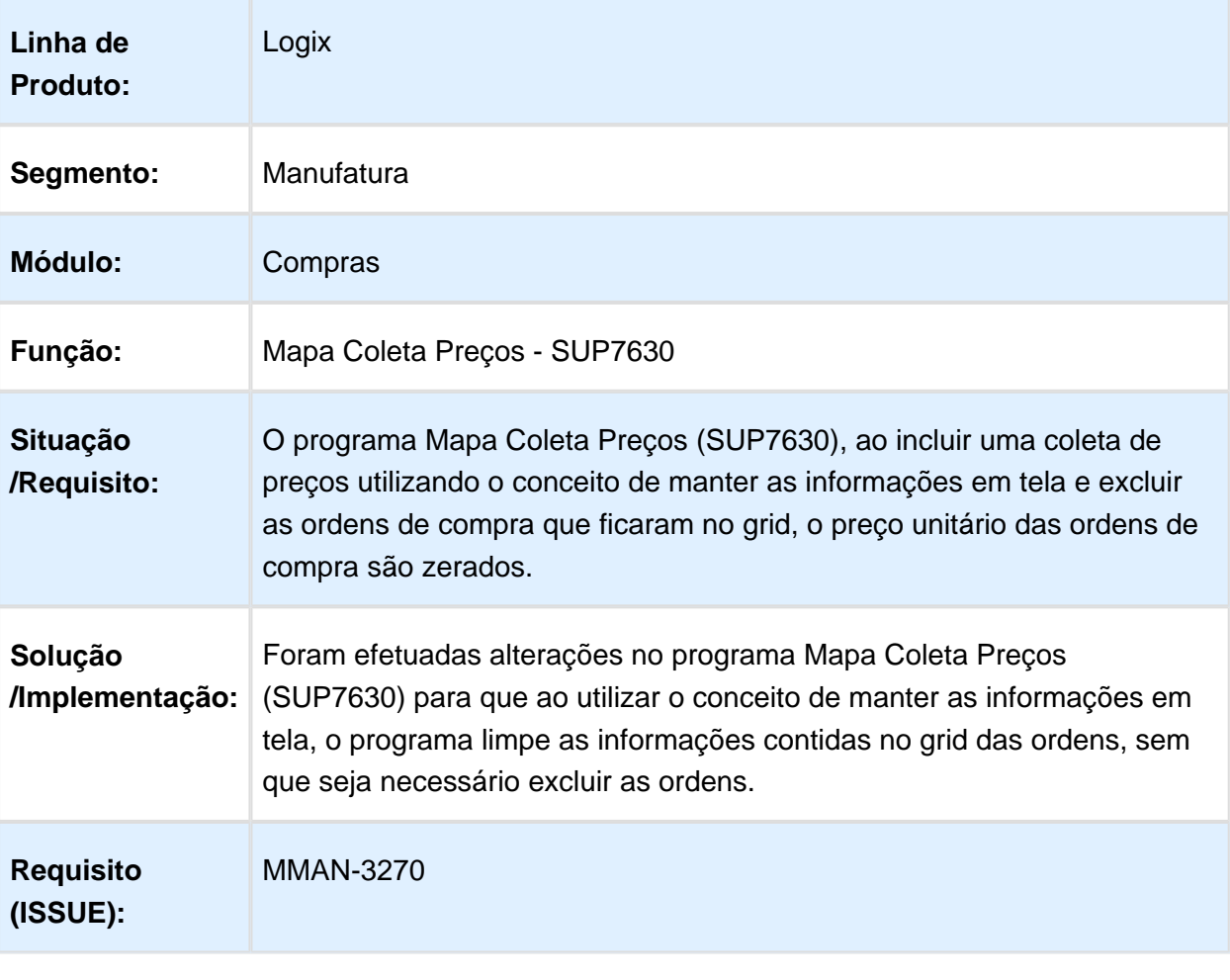

# Aplicações do item, chamado através de opção do SUP20117

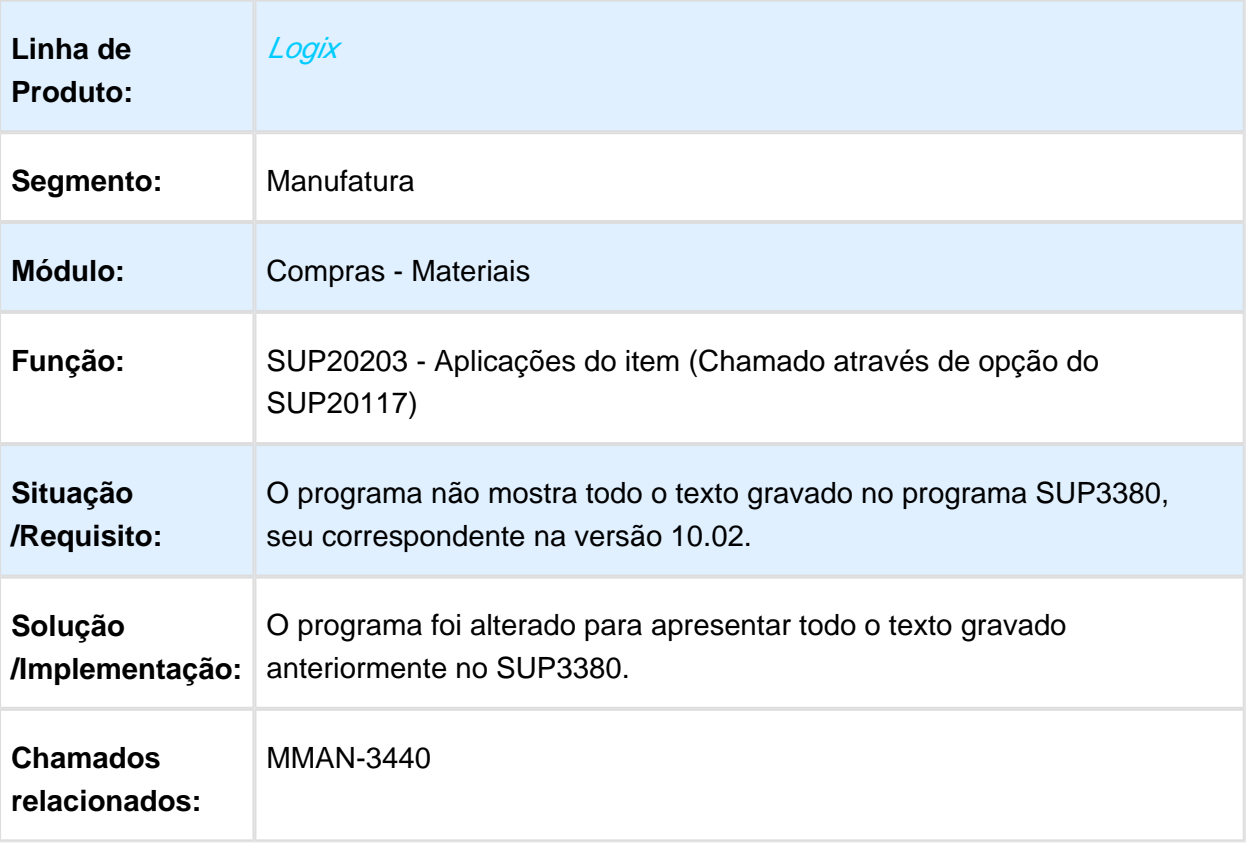

# Manutenção de Ordem de Compra

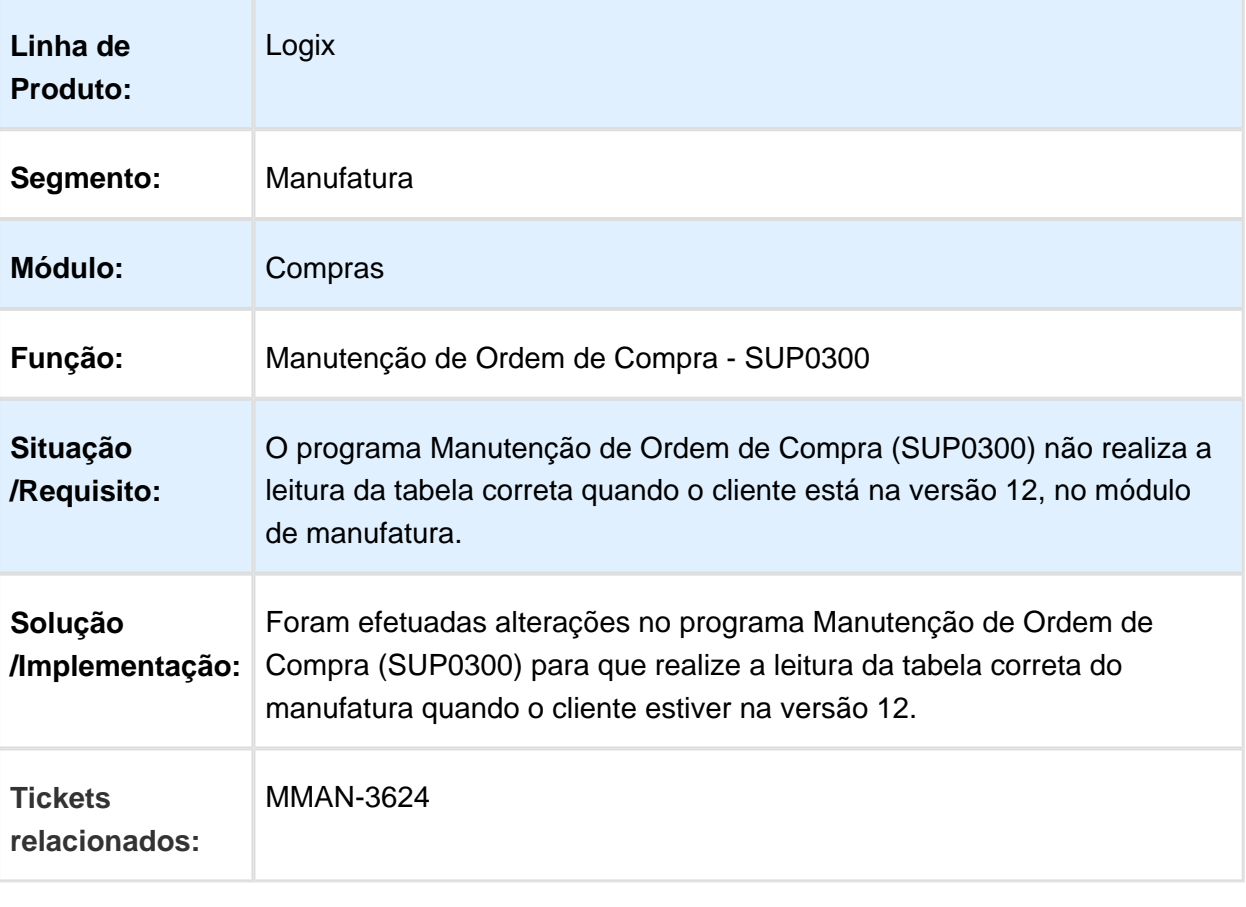

Macro desconhecida: 'rate'

# Aprovações de Ordens de Compra em Aberto

o

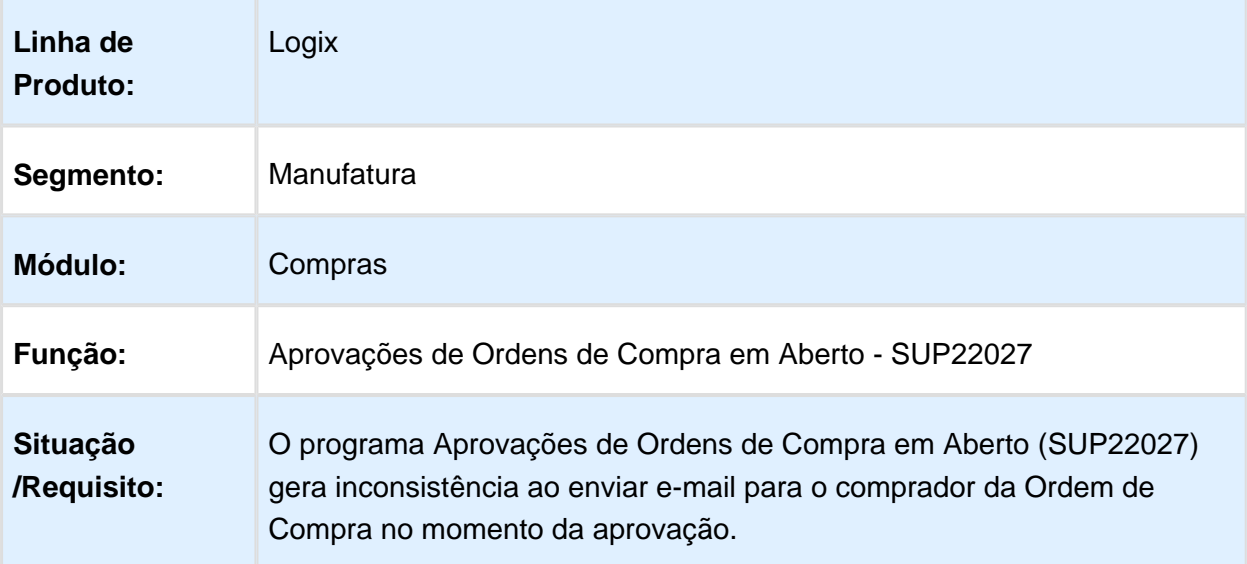

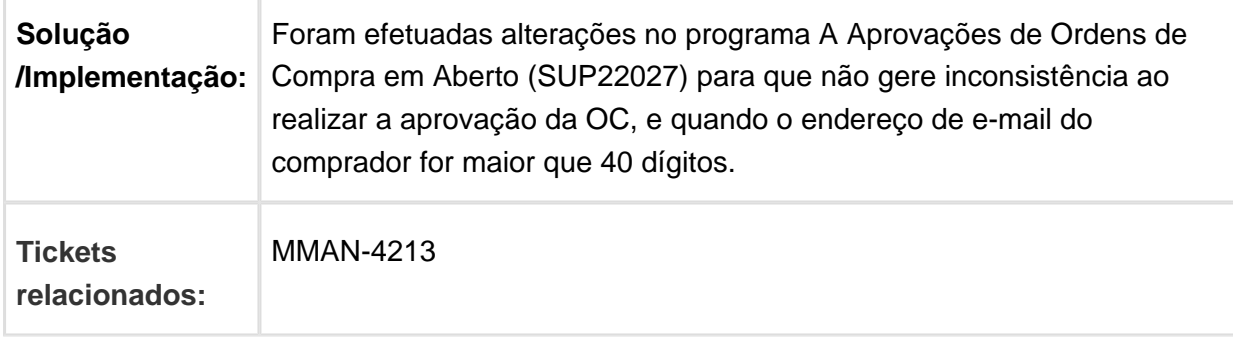

# Consulta Ordens de Compra para Aprovação

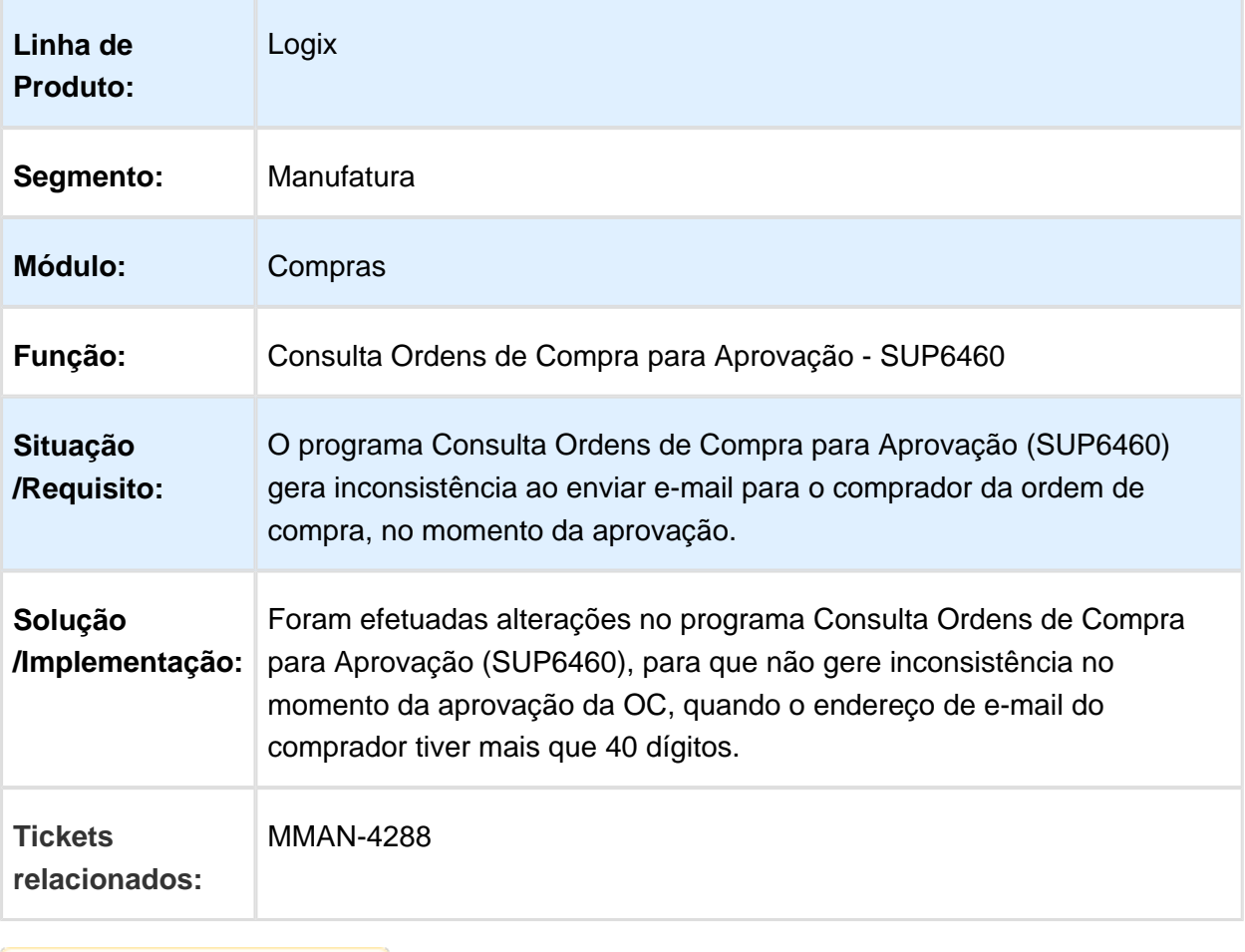

# Cockpit compras - Recebimento Realizado

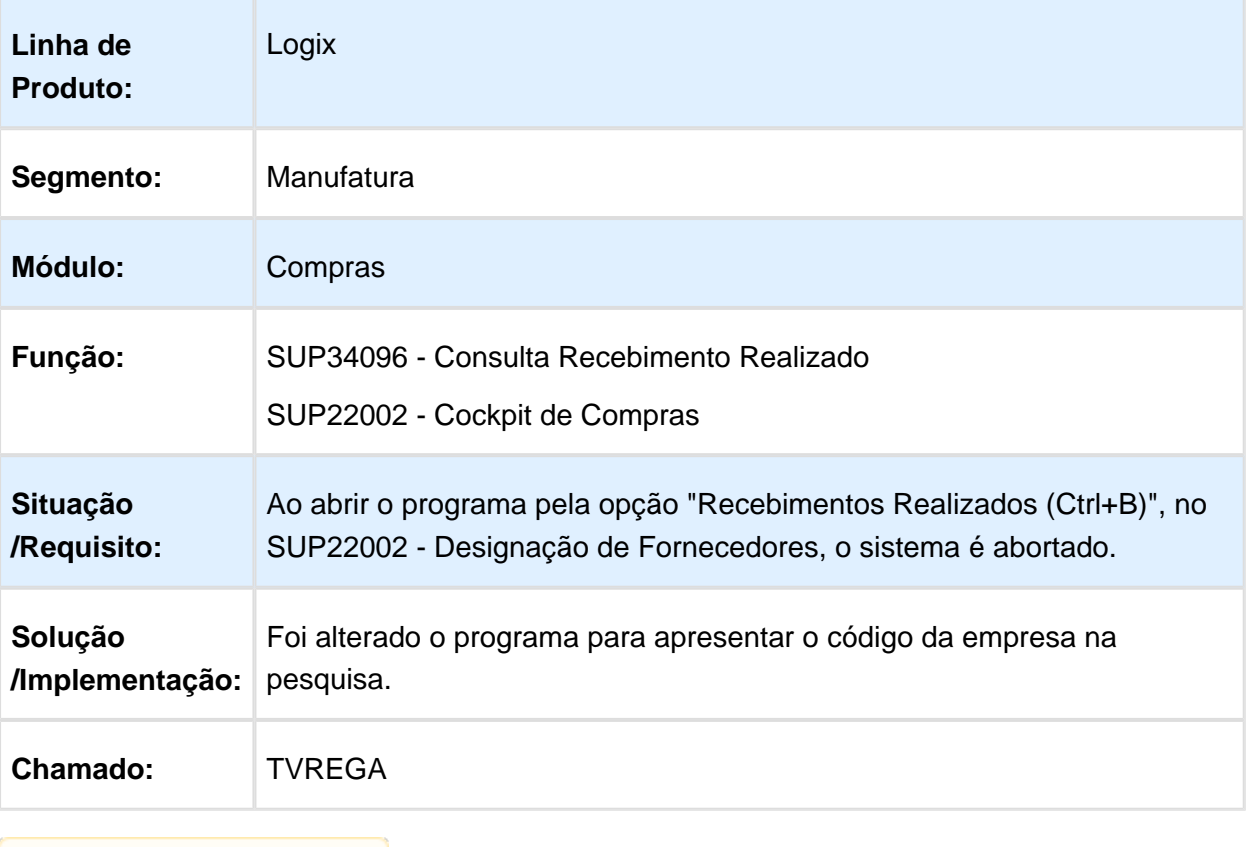

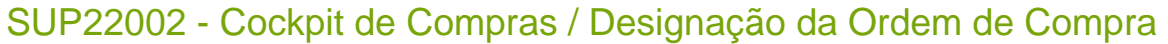

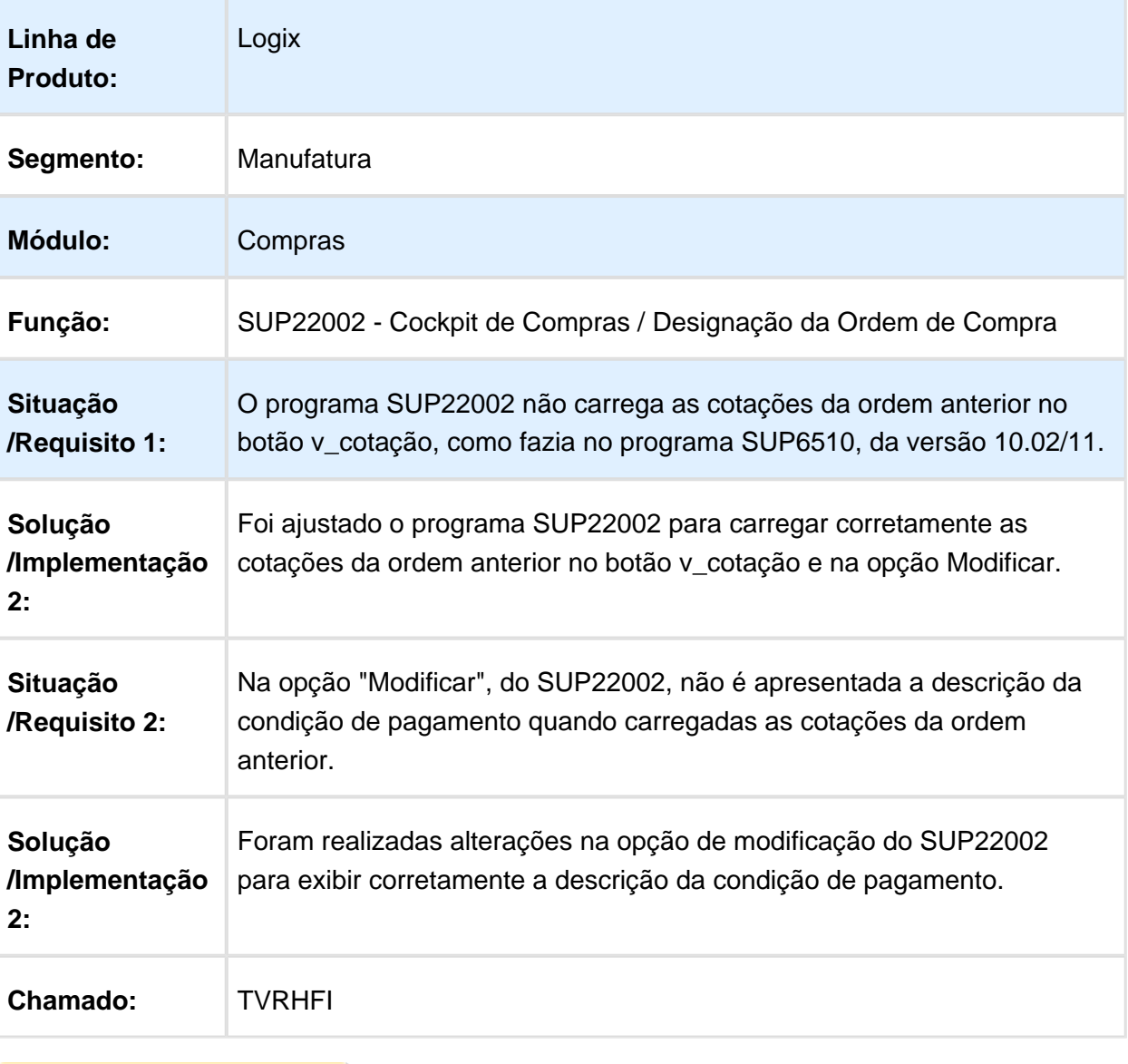

# Alteração da data programação valor OC

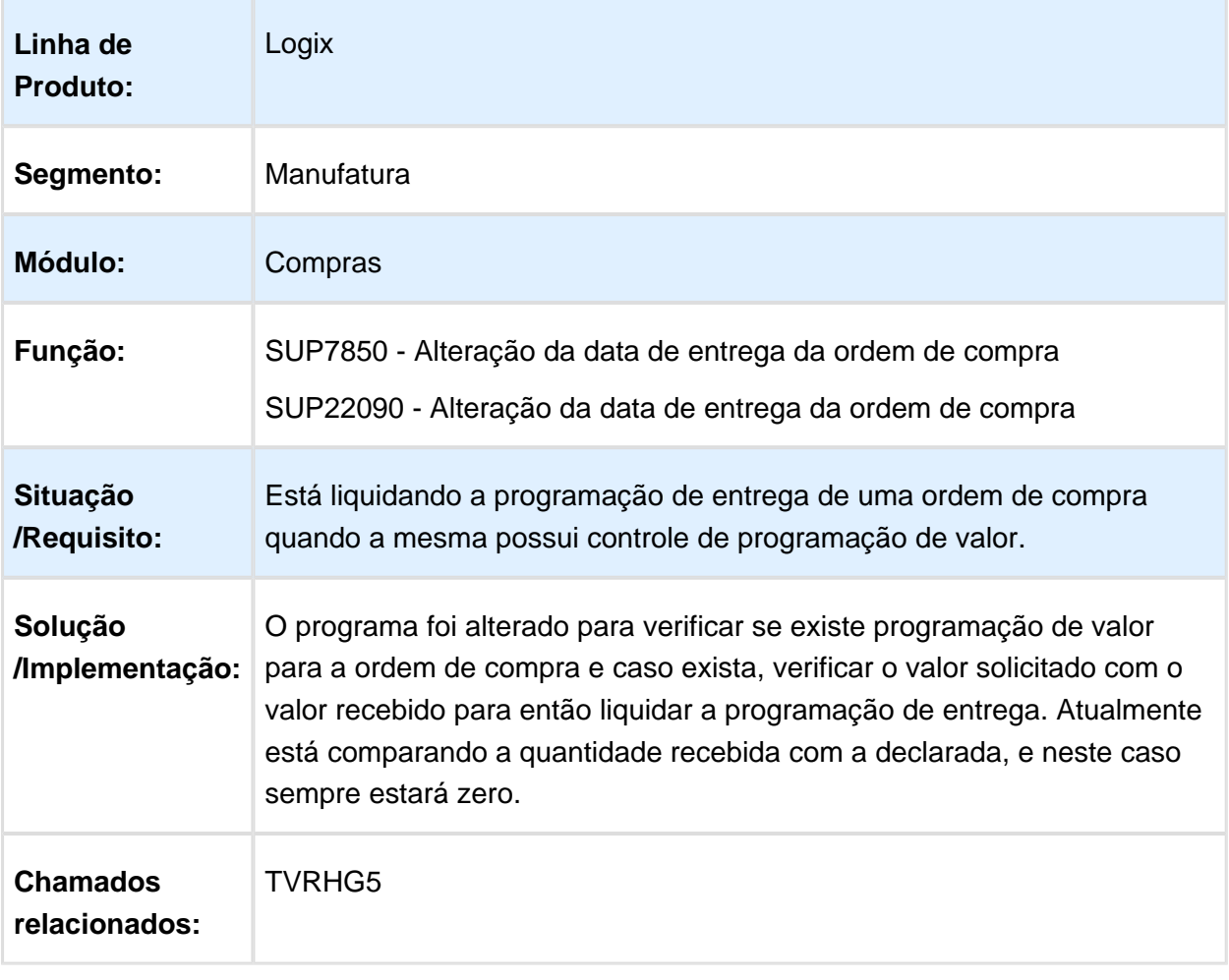

### SUP34204 - Monitor de integração

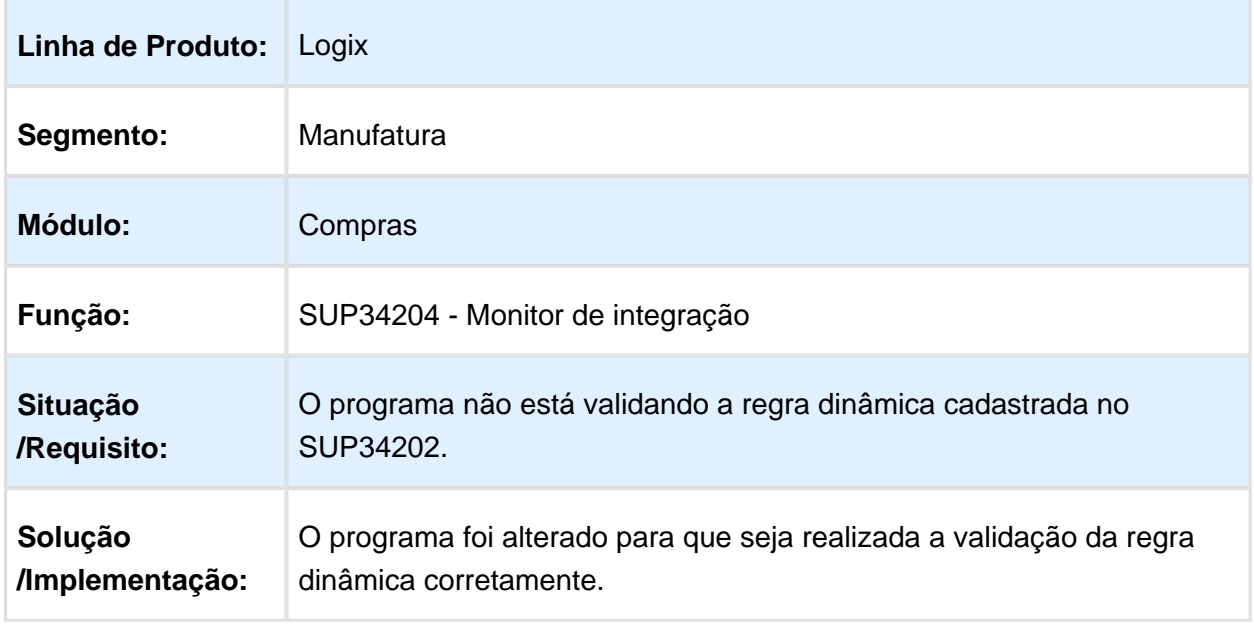

Macro desconhecida: 'rate'

# SUP1582 - Inclusão otimizada de pedido de compra

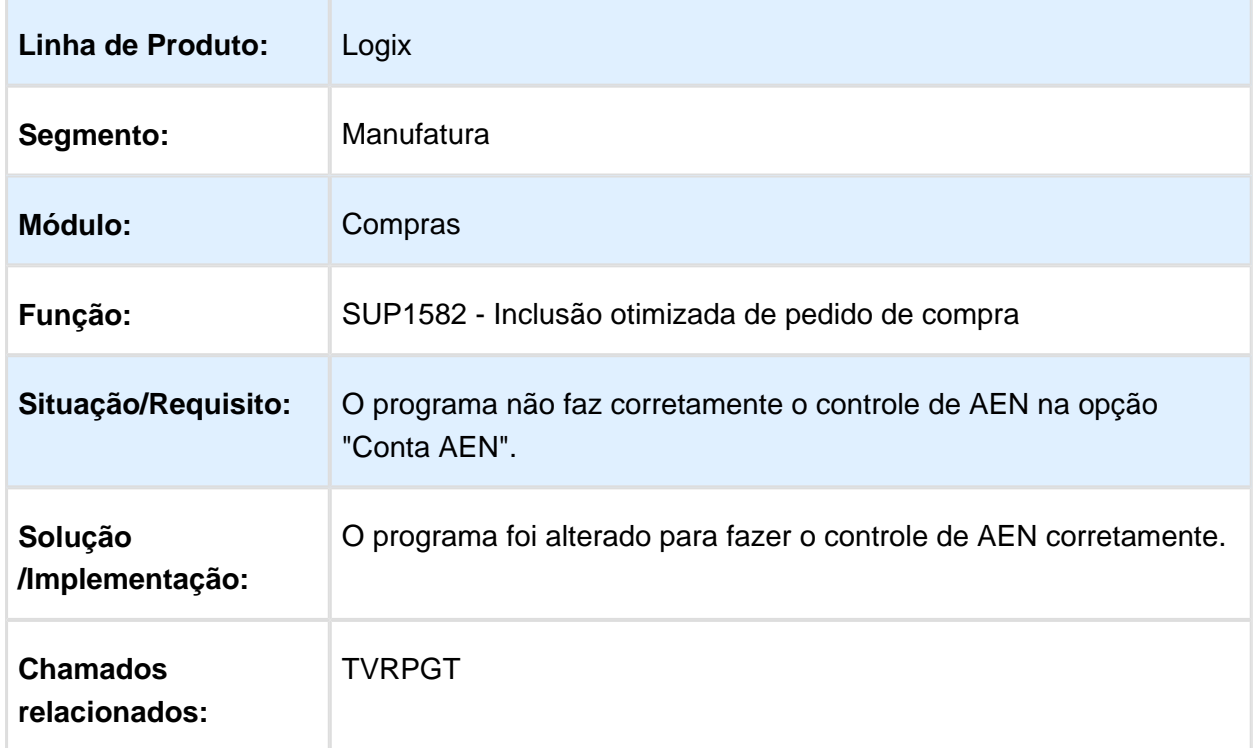

# SUP6440 - Consulta pedidos pendentes de aprovação

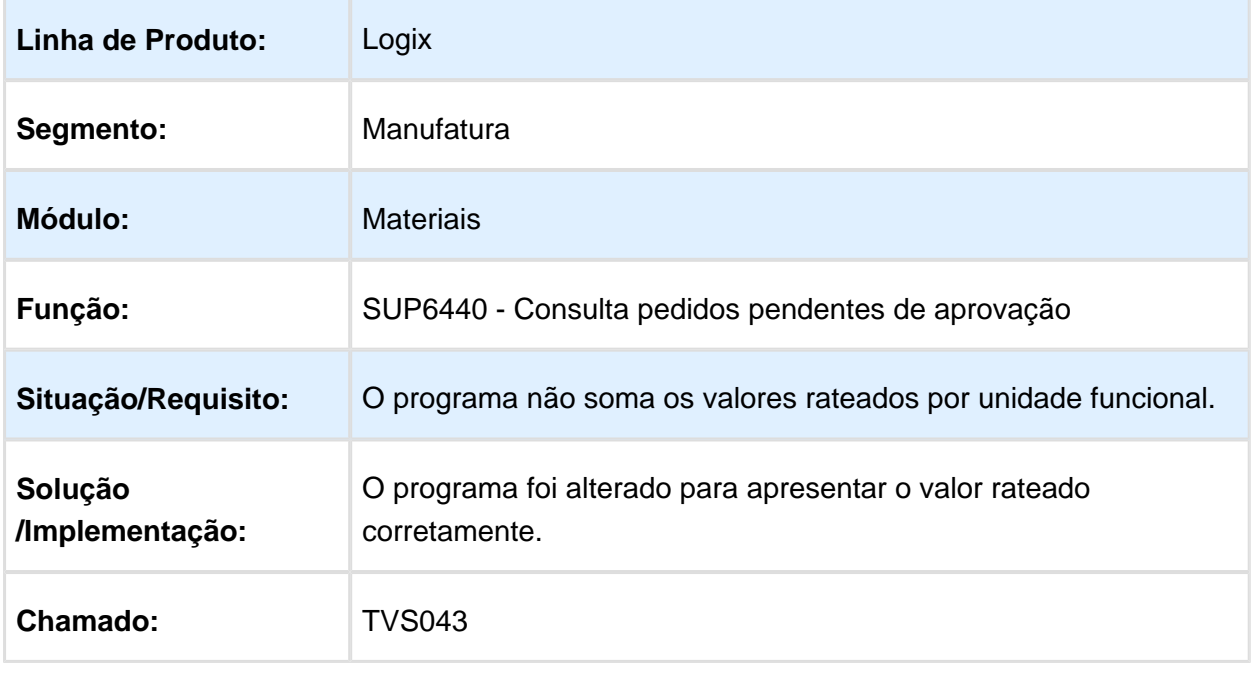

# Manutenção de Pedido de Compra

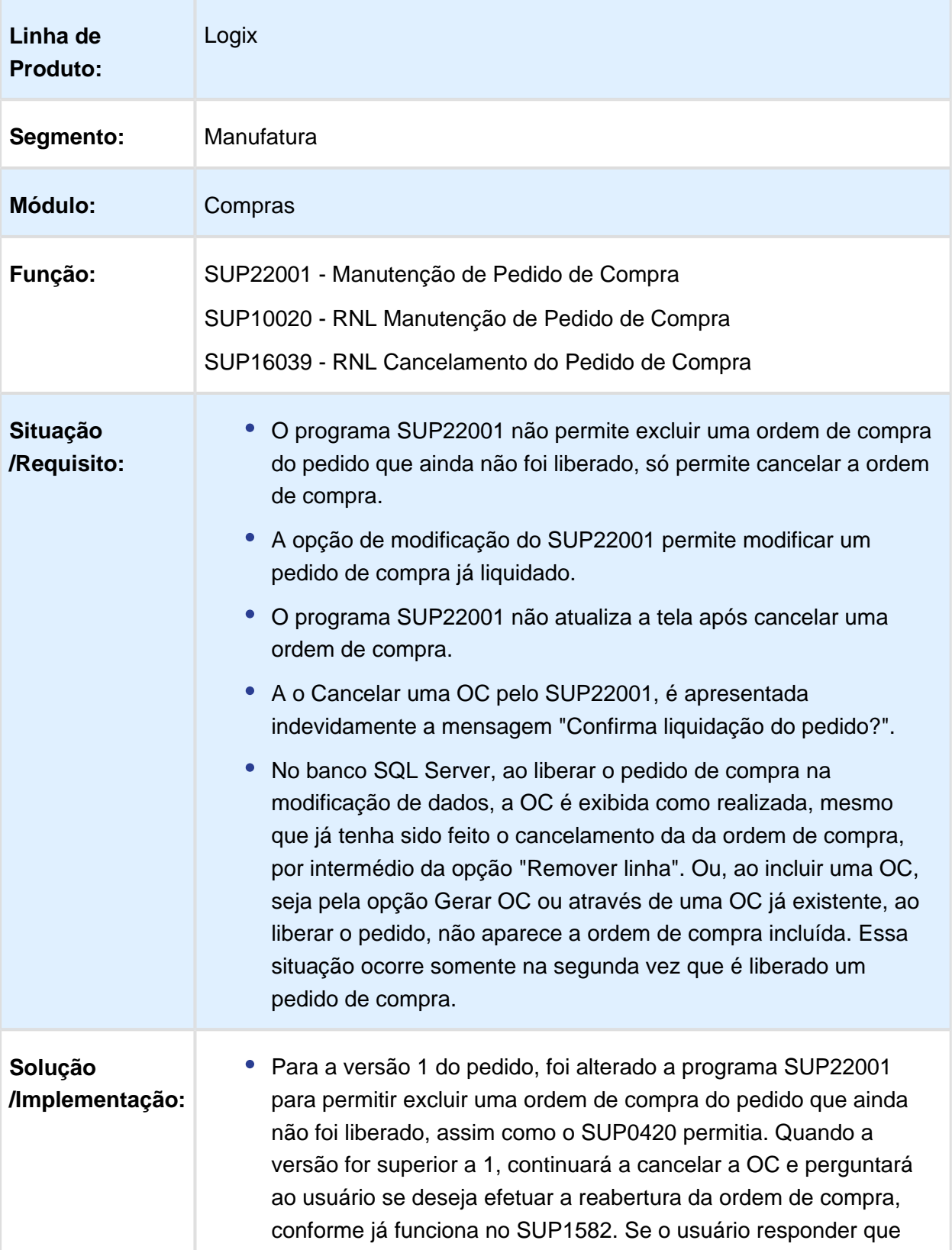

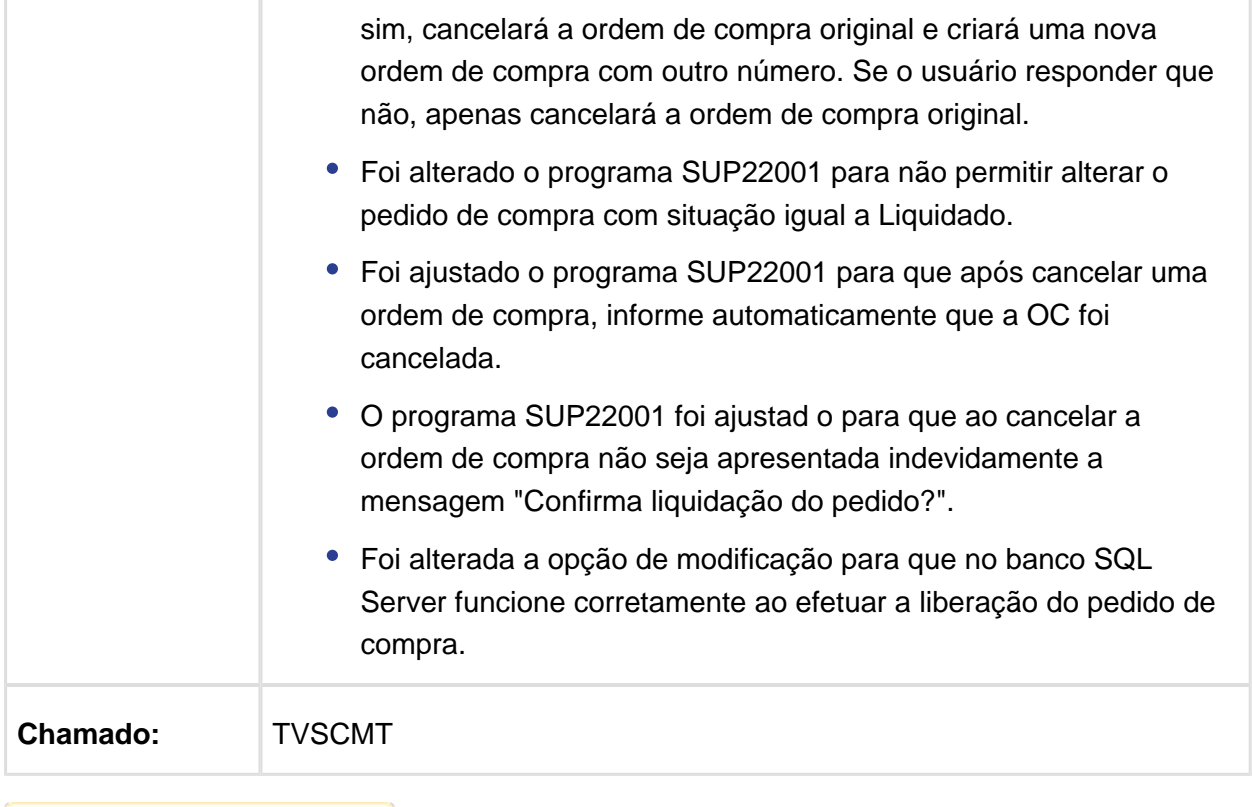

# SUP530012 - Etiquetas de Caixas Coletivas

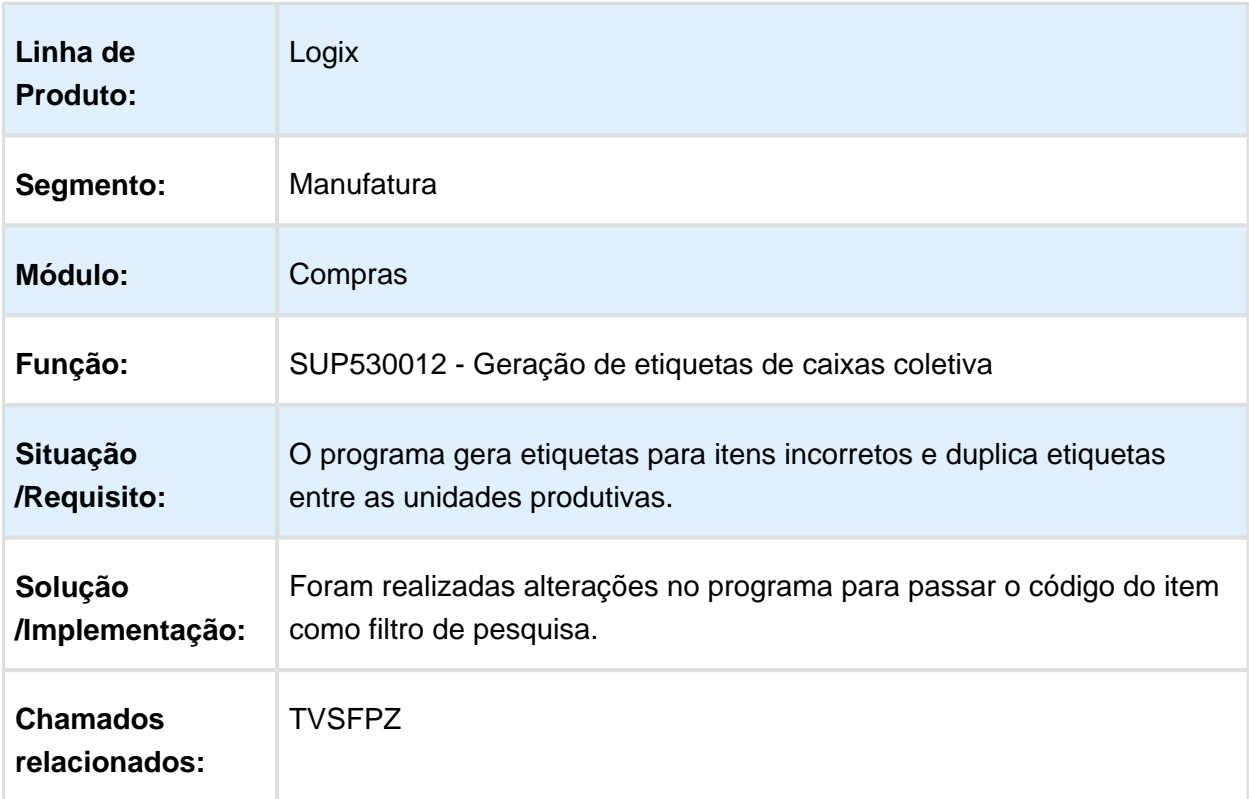

# SUP22027 - Suspensão de Ordem de Compra

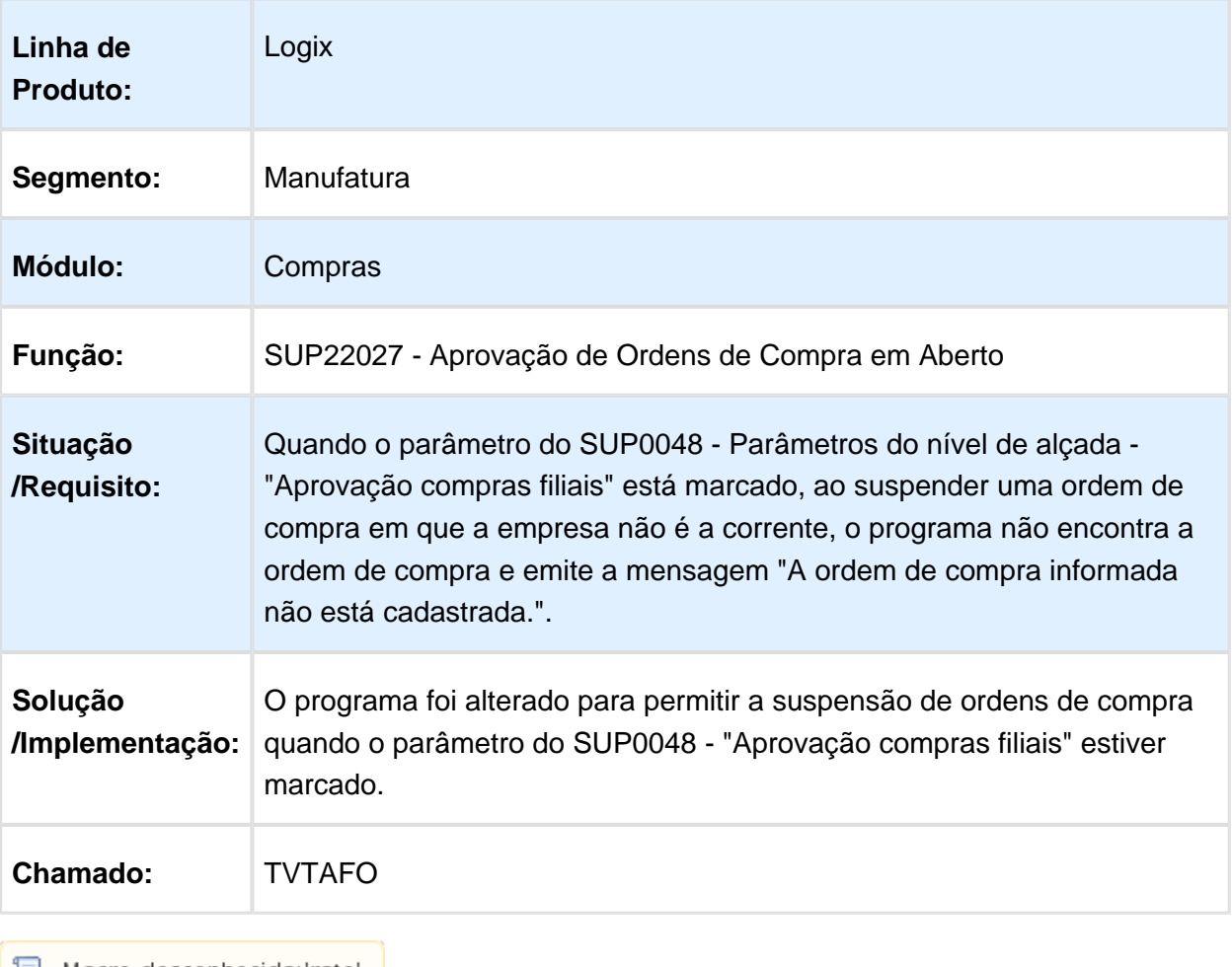

### 4.6.3 Custos - Manutenção - 12.1.15

#### CST80010 - Cálculo da Estrutura

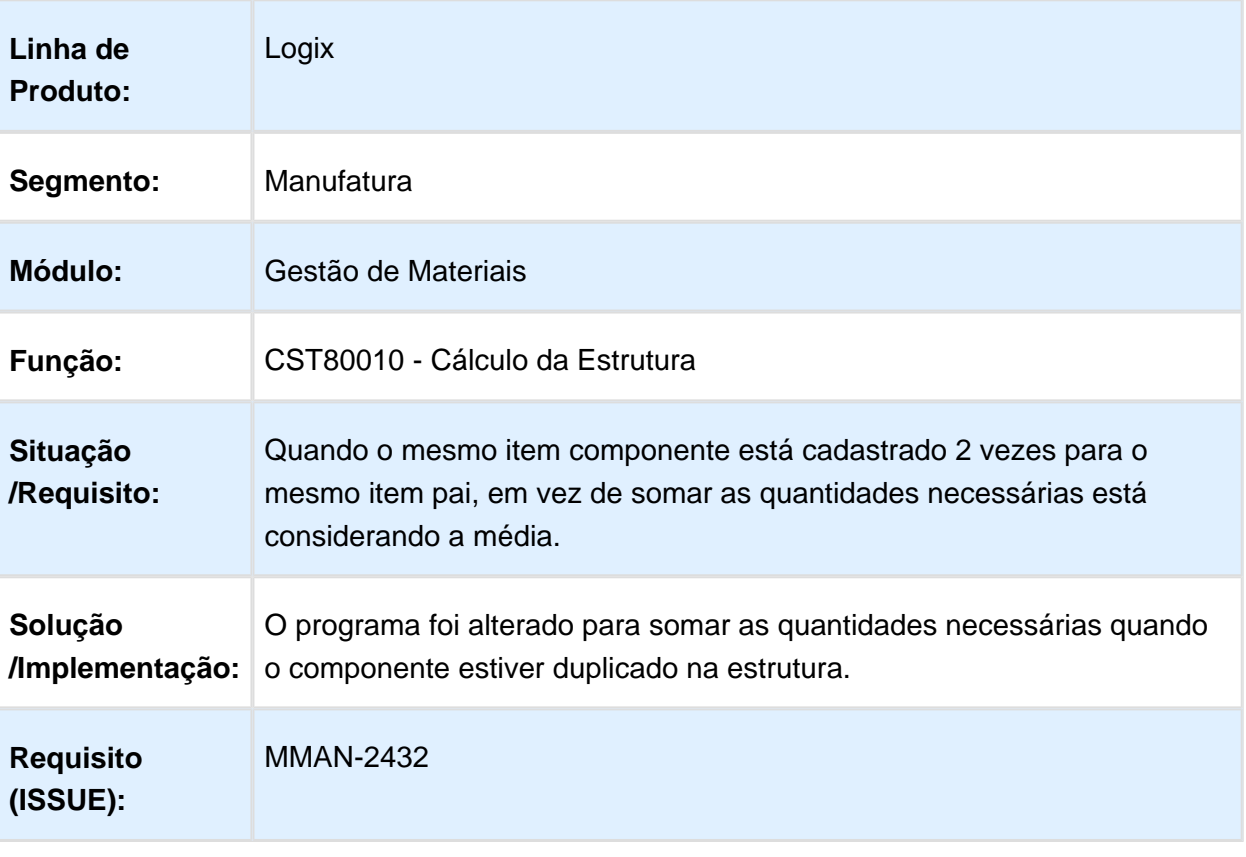

Macro desconhecida: 'rate'

### Tempos de produção do custo gerencial

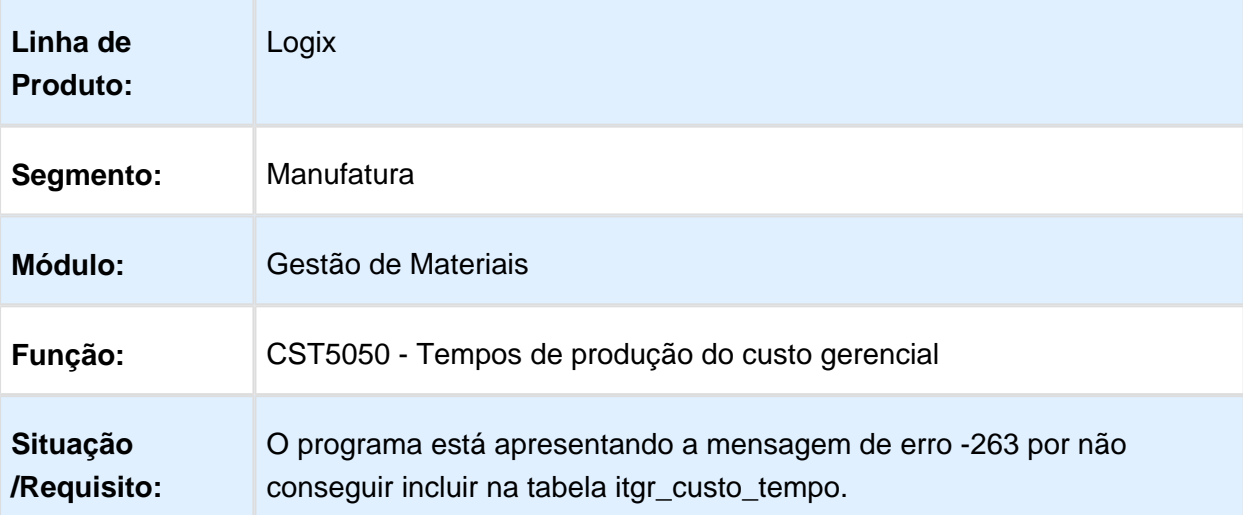

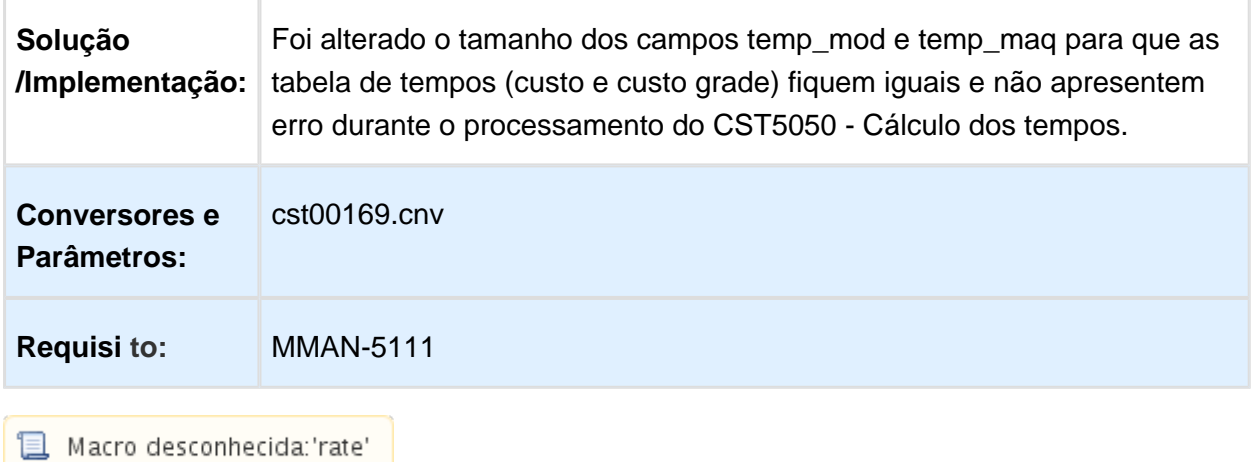

# CST8002 - O simulador não agrupa componentes

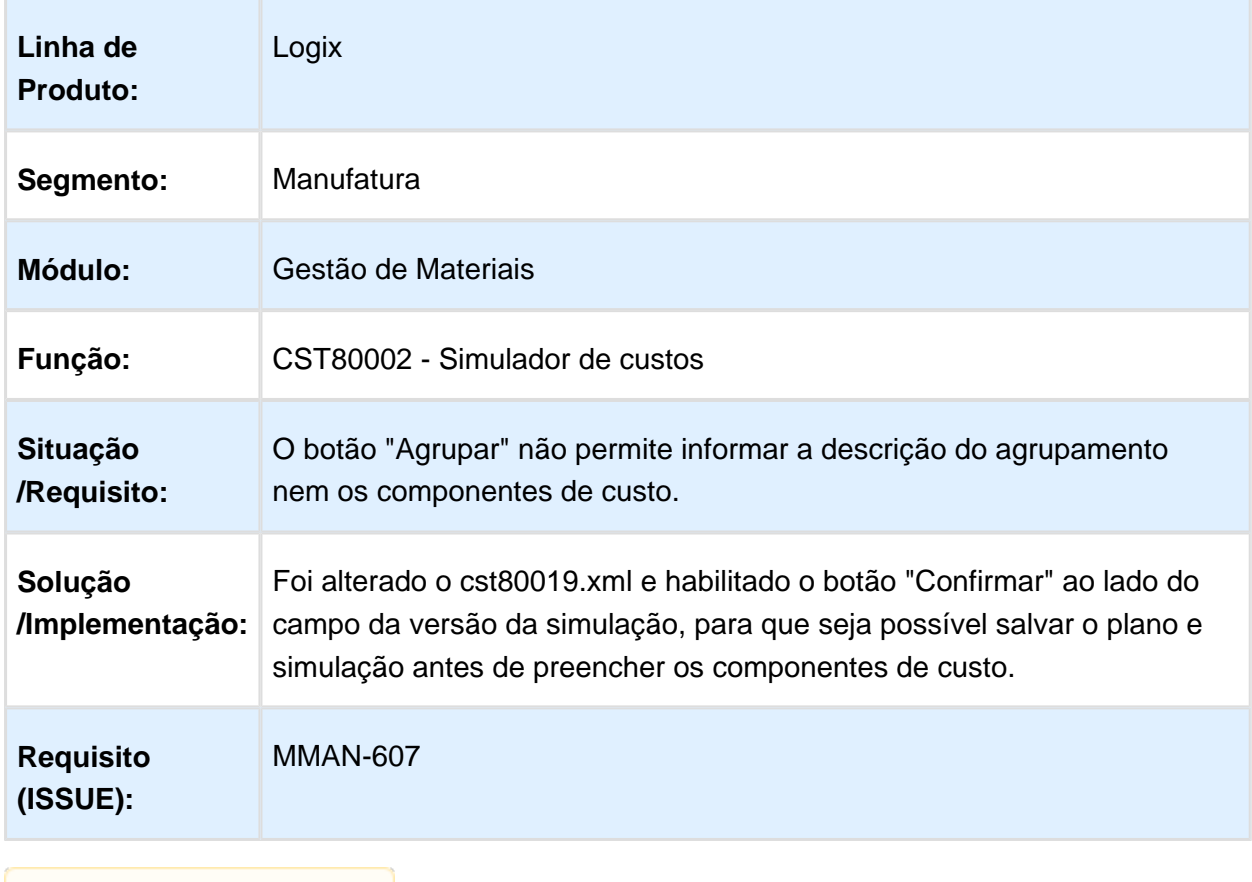

**且** Macro desconhecida:'rate'

#### CST80002 - Simulador de custos

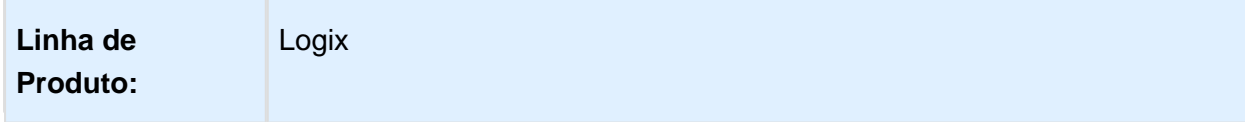

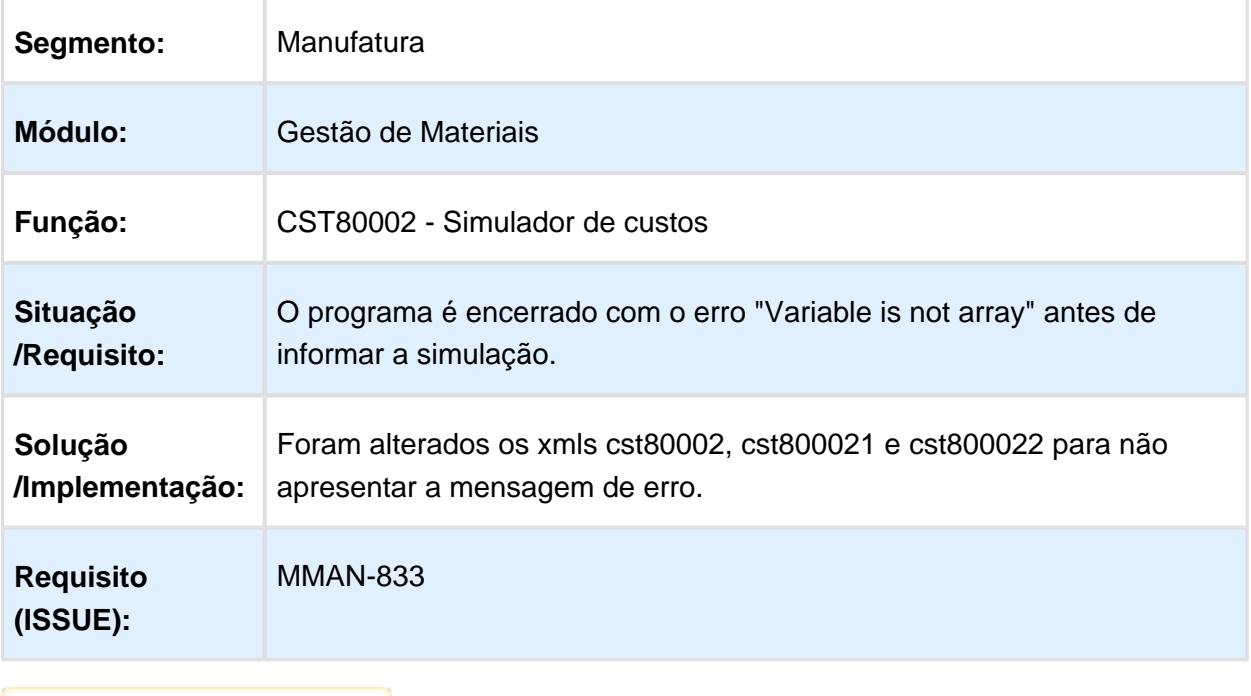

# CST5050 - Excluir tempos de custo gerencial background

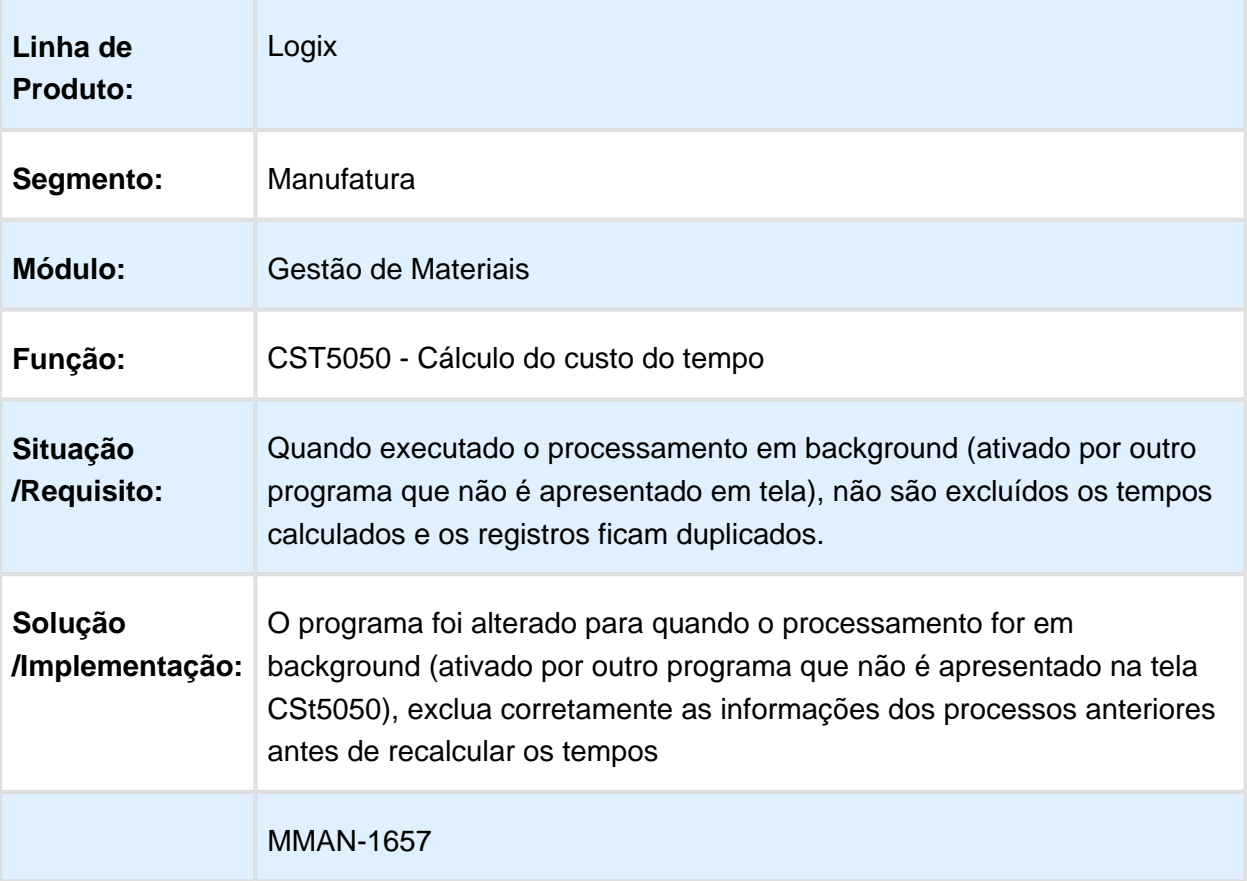

#### **Requisito (ISSUE):**

Macro desconhecida: 'rate'

### SUP9760 - Marcar os tipos de itens comprados

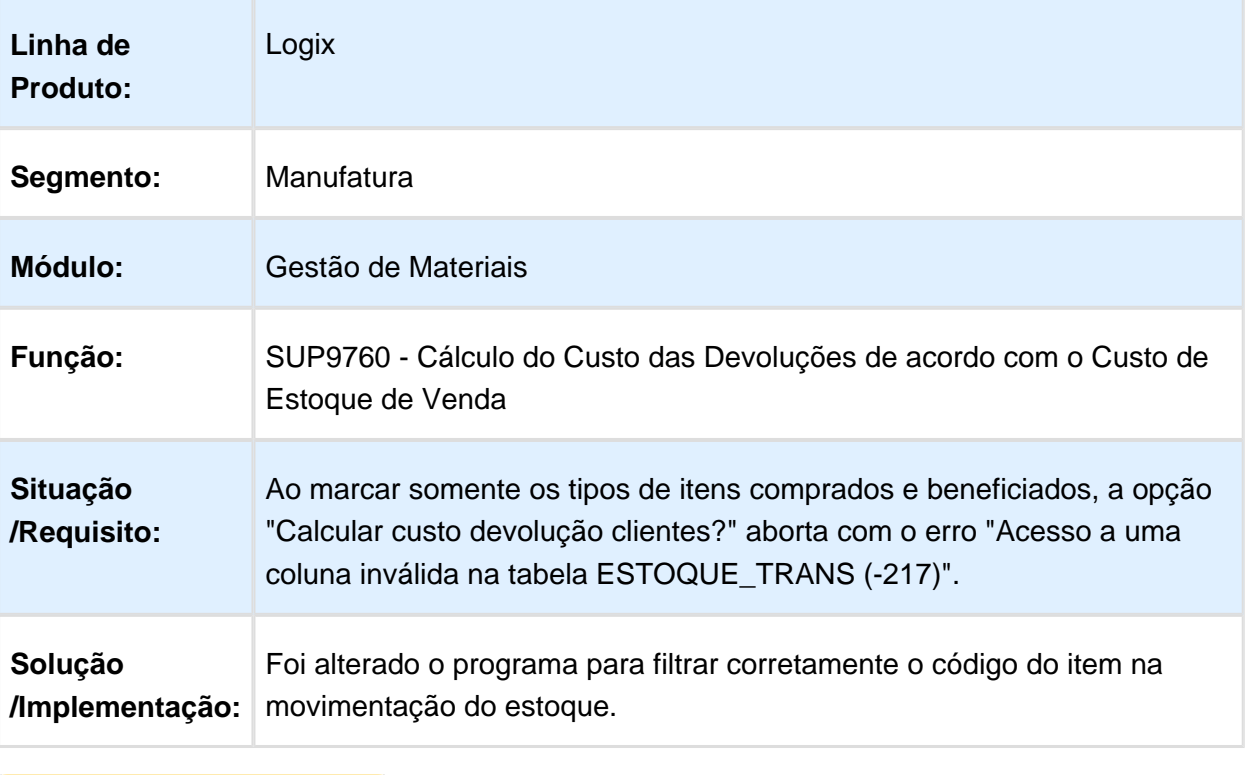

Macro desconhecida: 'rate'

### CST8610/SUP9760 - Valorização dos estoques

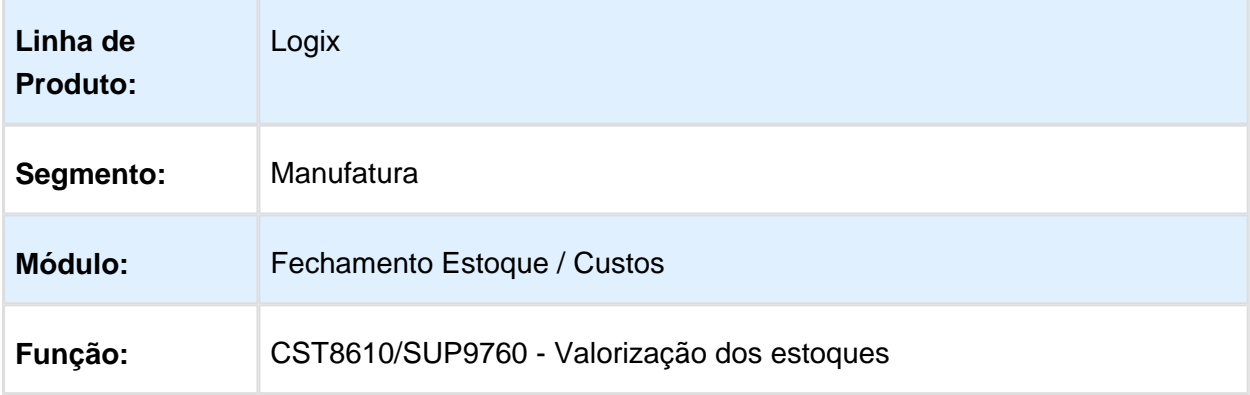

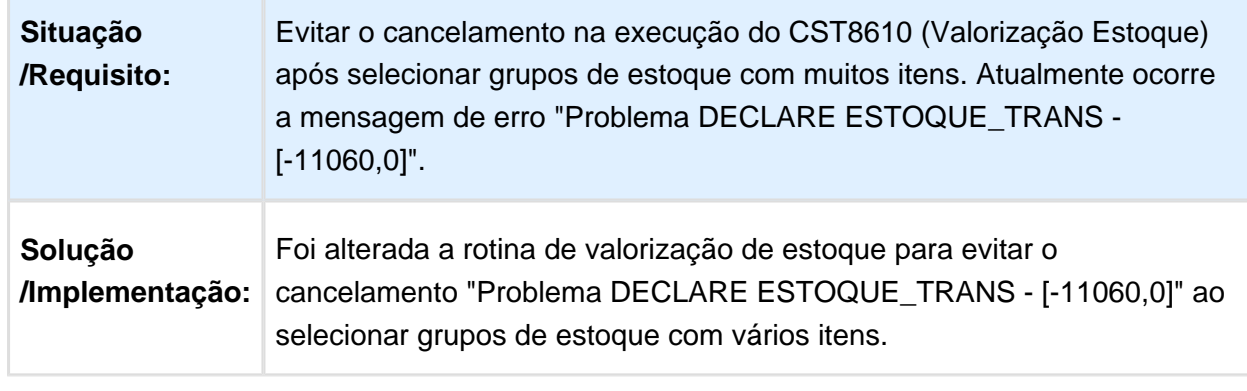

#### CST5980 - Ficha de custo detalhada em tela

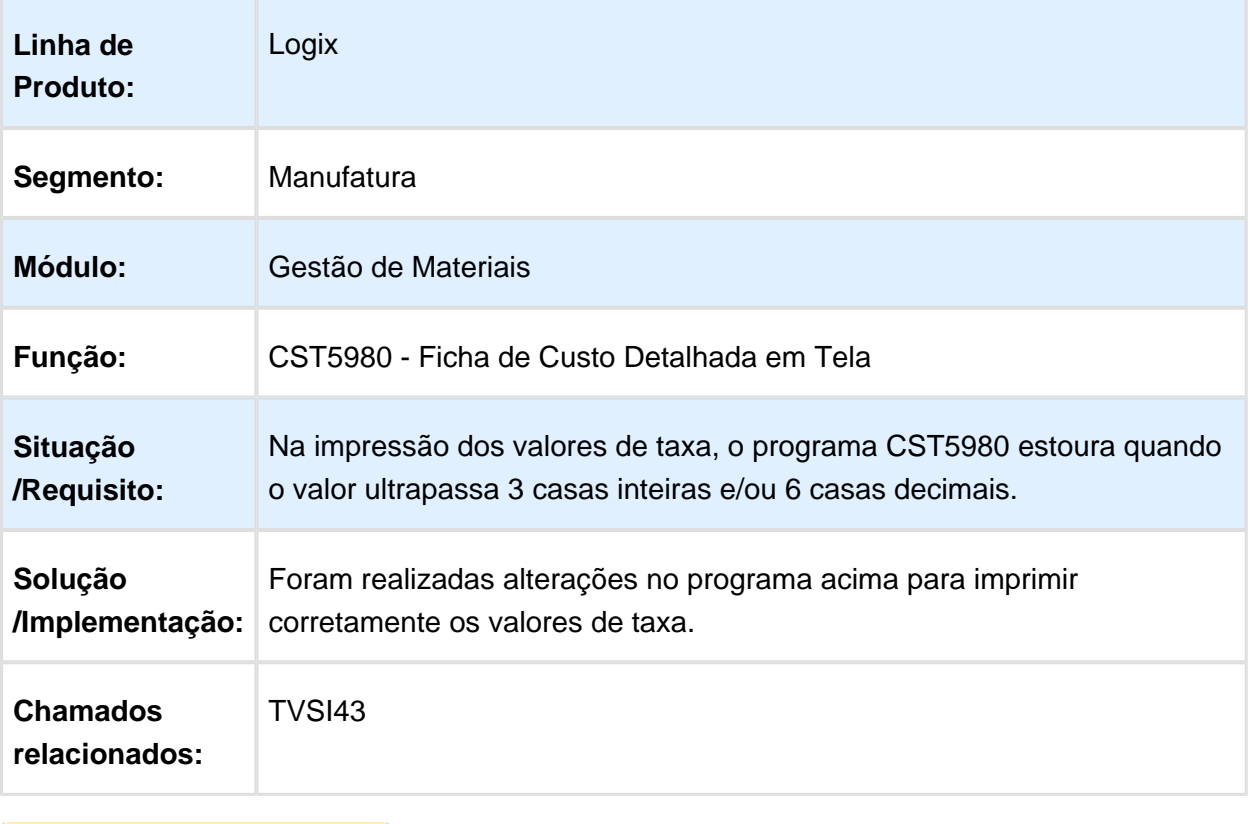

Macro desconhecida: 'rate'

#### CST80010 - Data de validade de componente da estrutura no custo gerencial

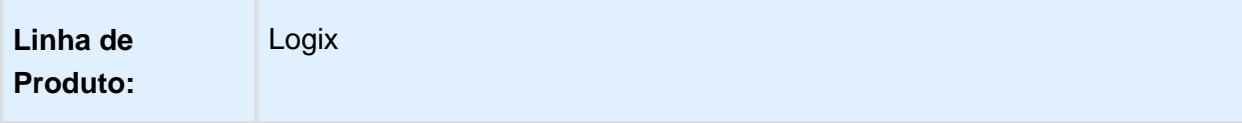

#### Release 12.1.15

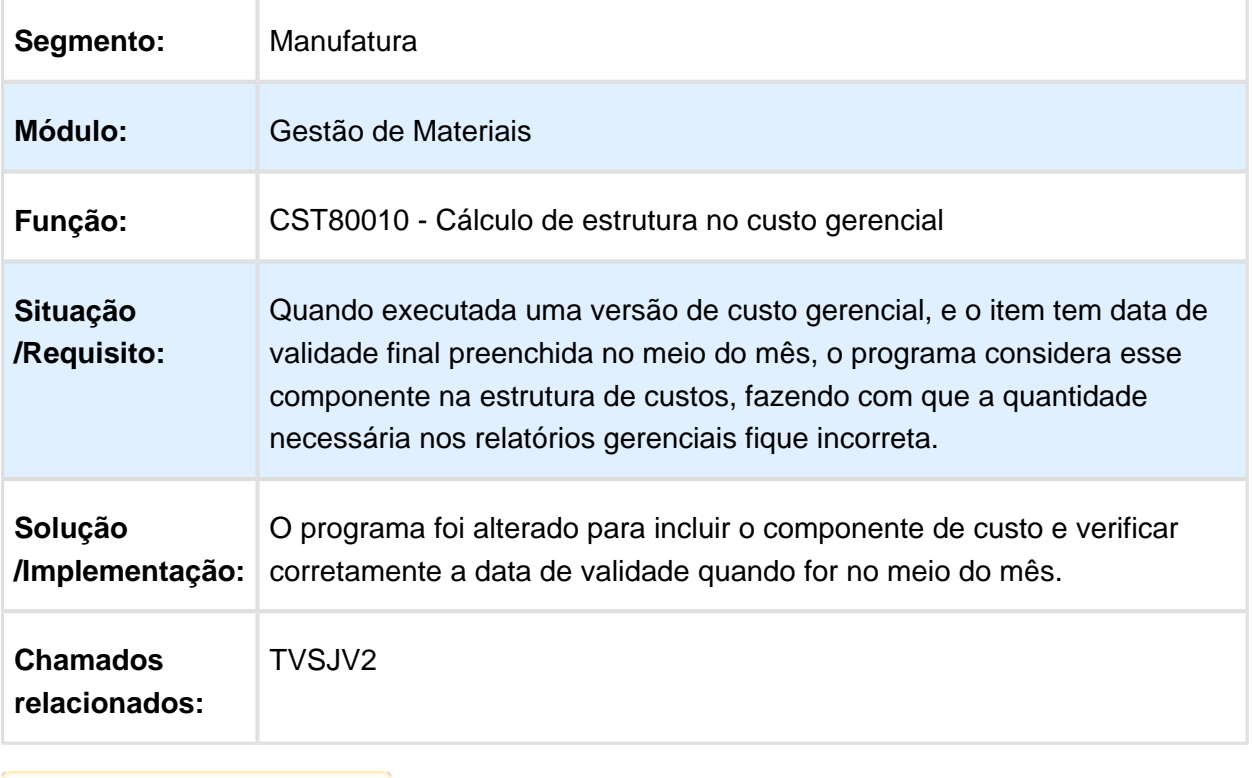

**且** Macro desconhecida:'rate'

# 4.6.4 Estoque - Manutenção - 12.1.15

# SUP50004 - Manutenção/Aprovação Reservas de Almoxarifado

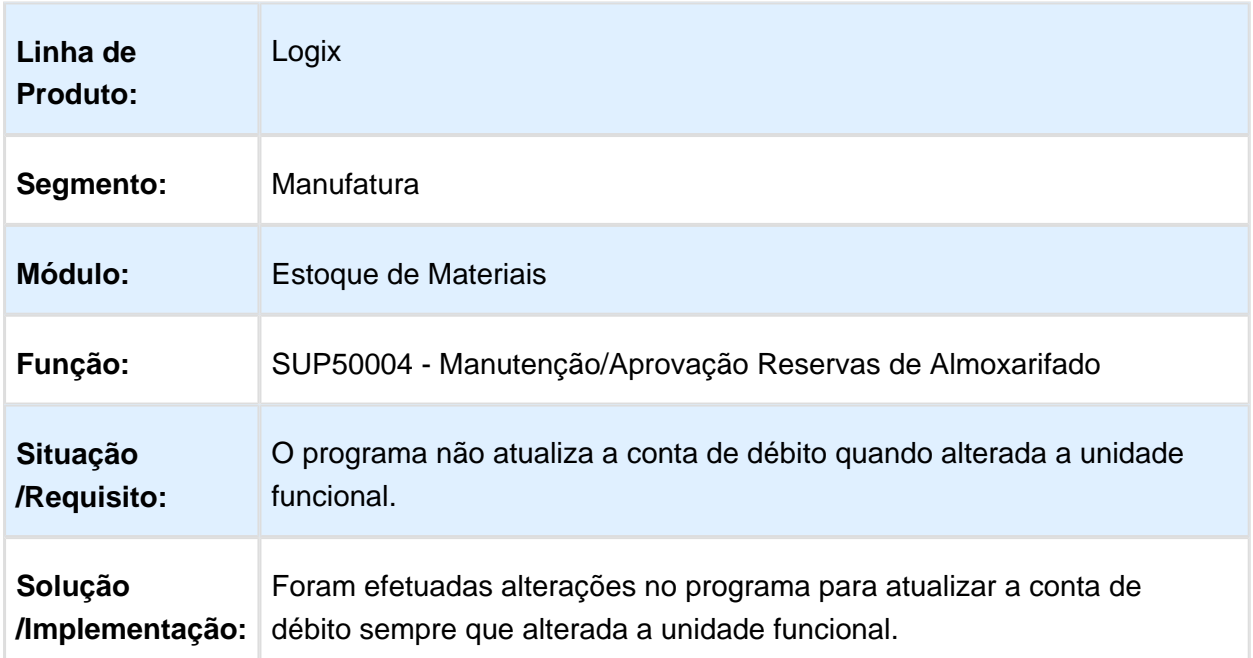

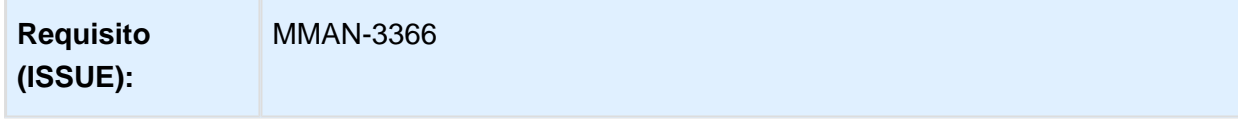

# Sup9912 - Acerto dos Movimentos no GAO

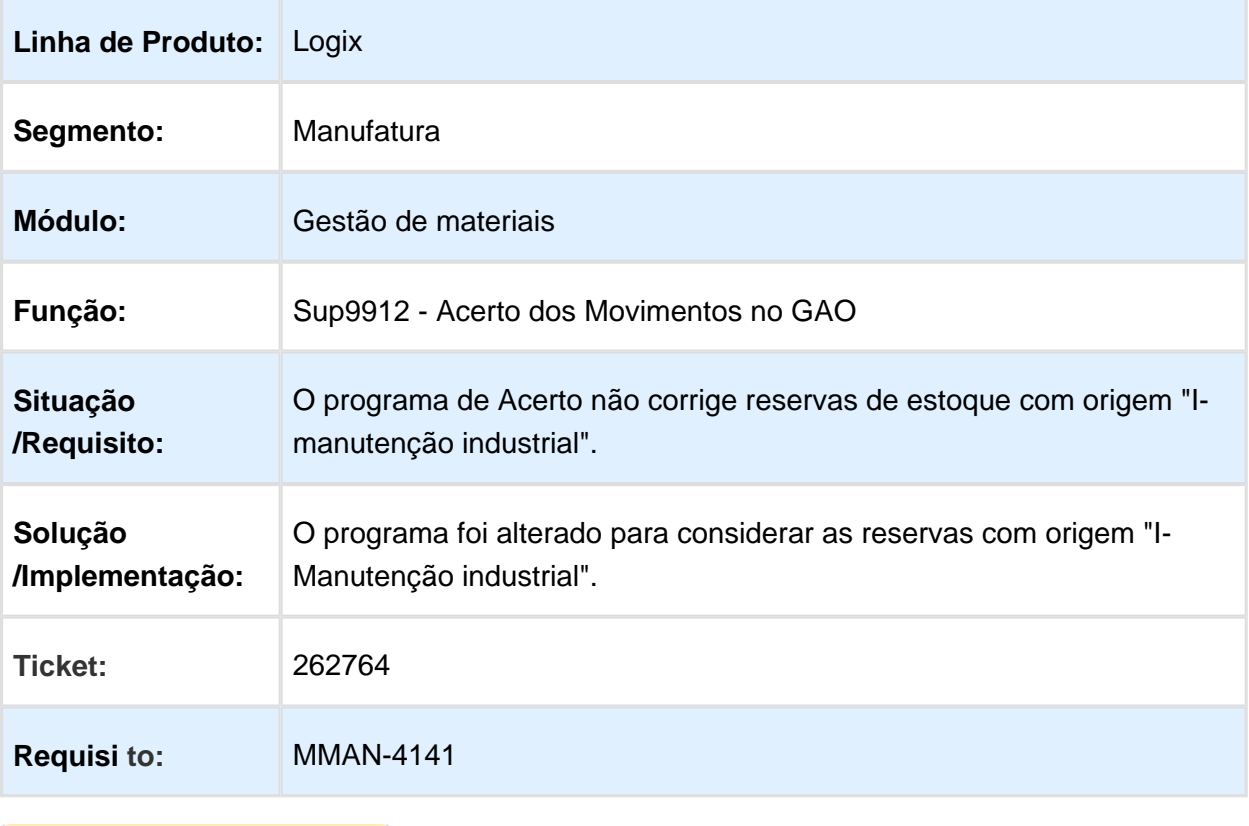

# Movimentação de Estoque Manual

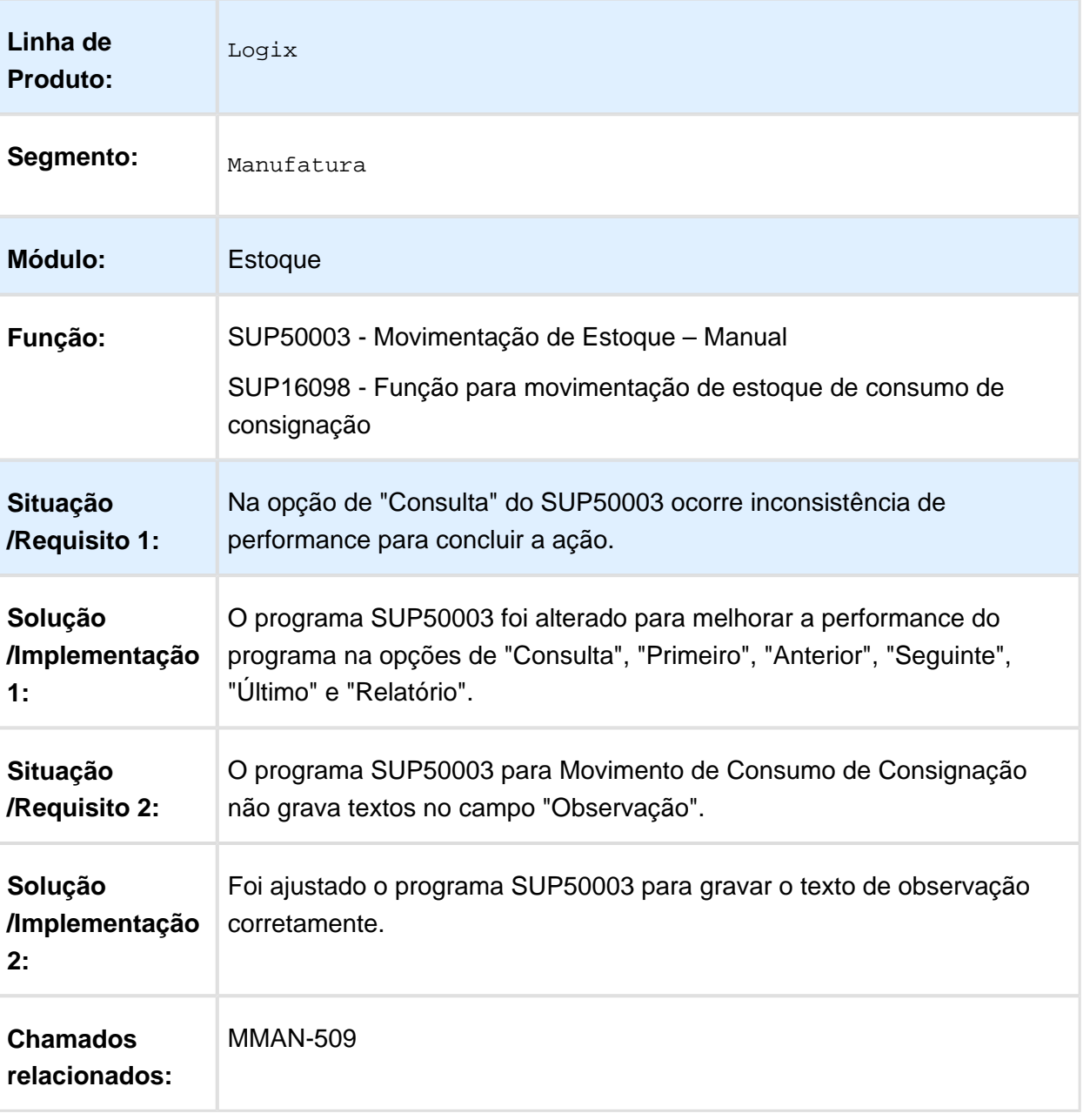
# O SUP50003 reverte duas vezes o movimento origem

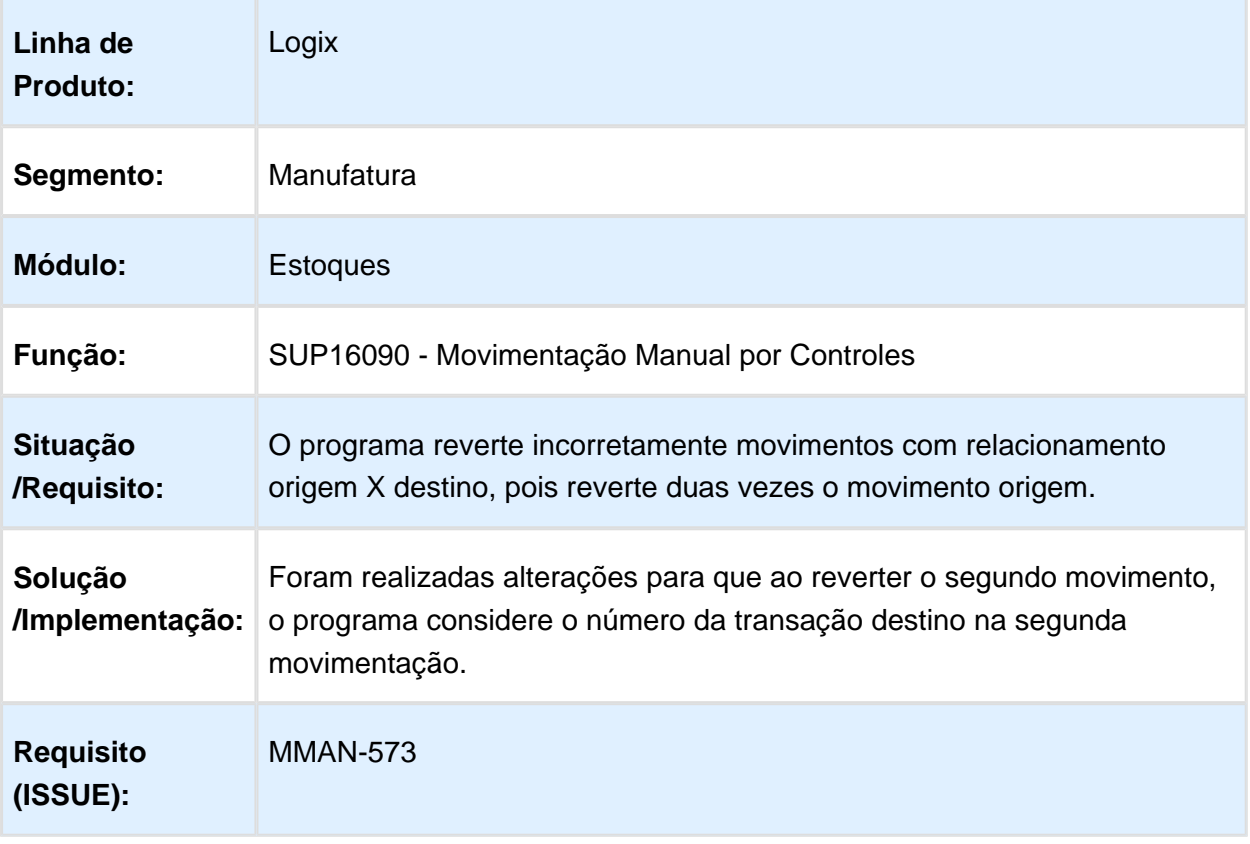

## Transferência de Estoque

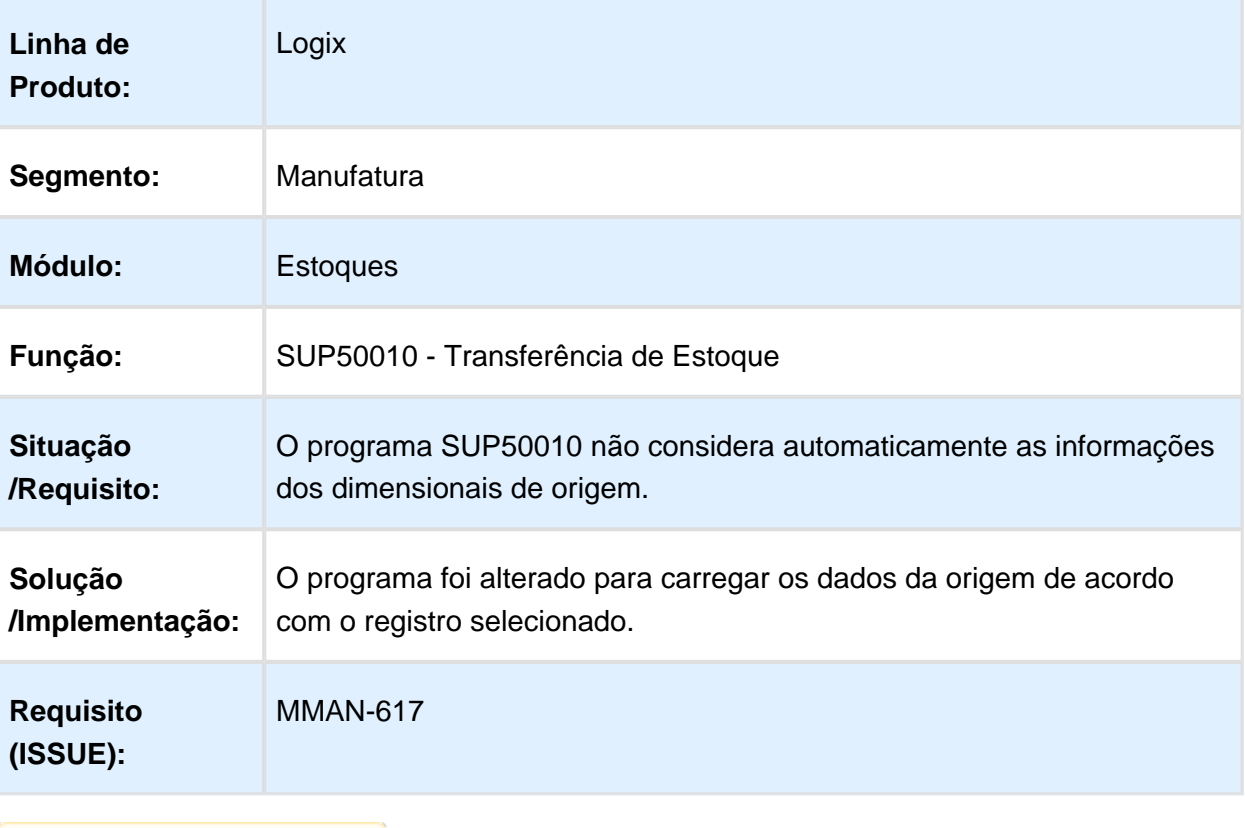

# Registro de entradas (modelo 3)

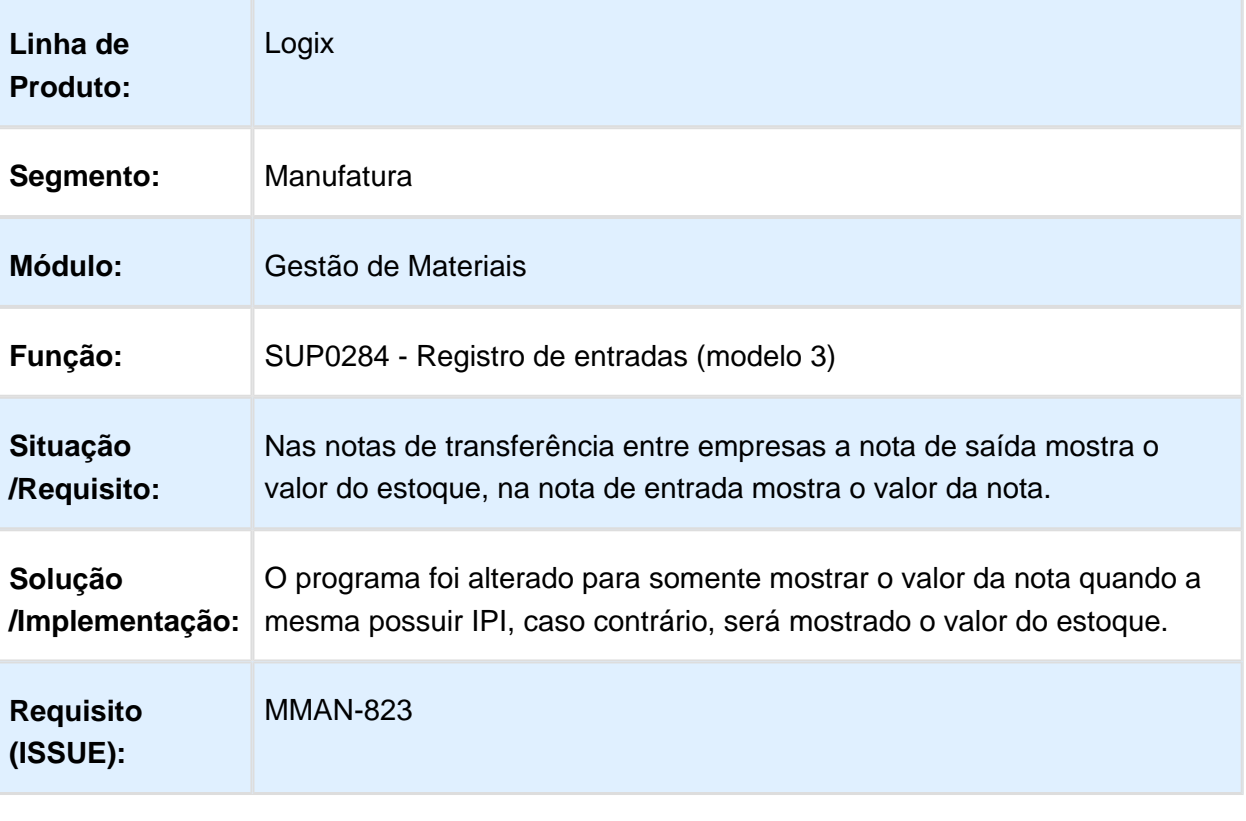

Macro desconhecida: 'rate'

# SUP5740 - Solicitante de Aprovação de Reserva

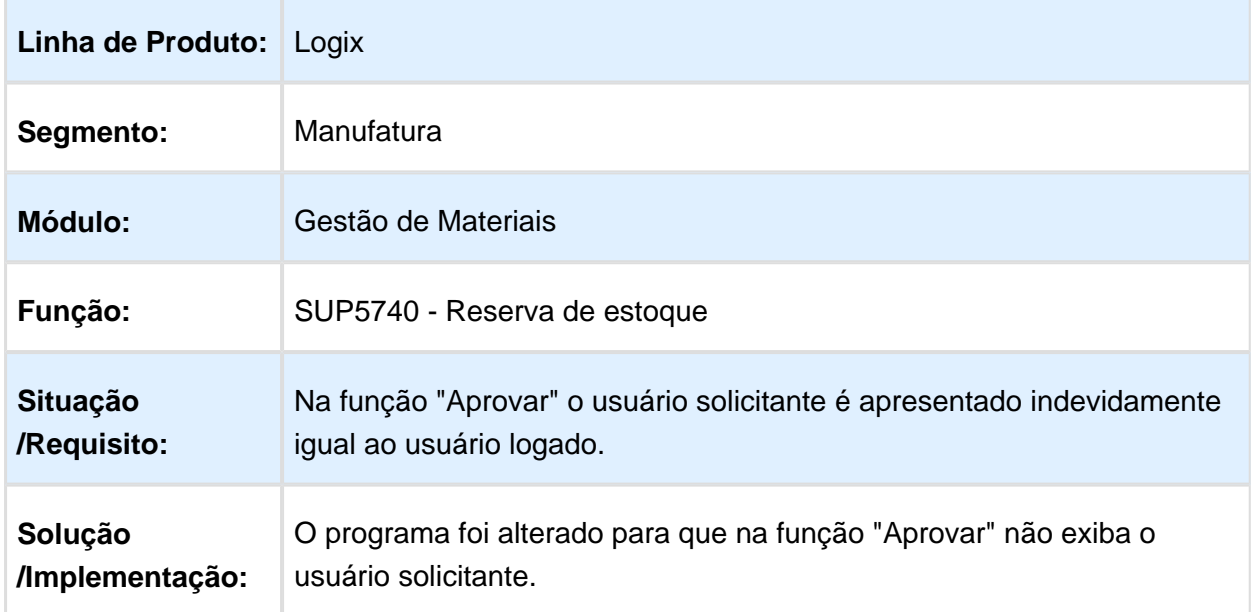

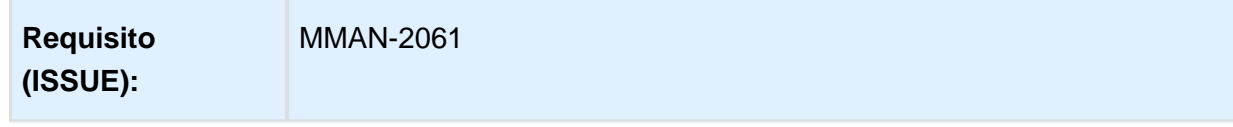

Macro desconhecida: 'rate'

#### Relatório de Movimentação de Estoques com Quebra por Grupo de **Estoques**

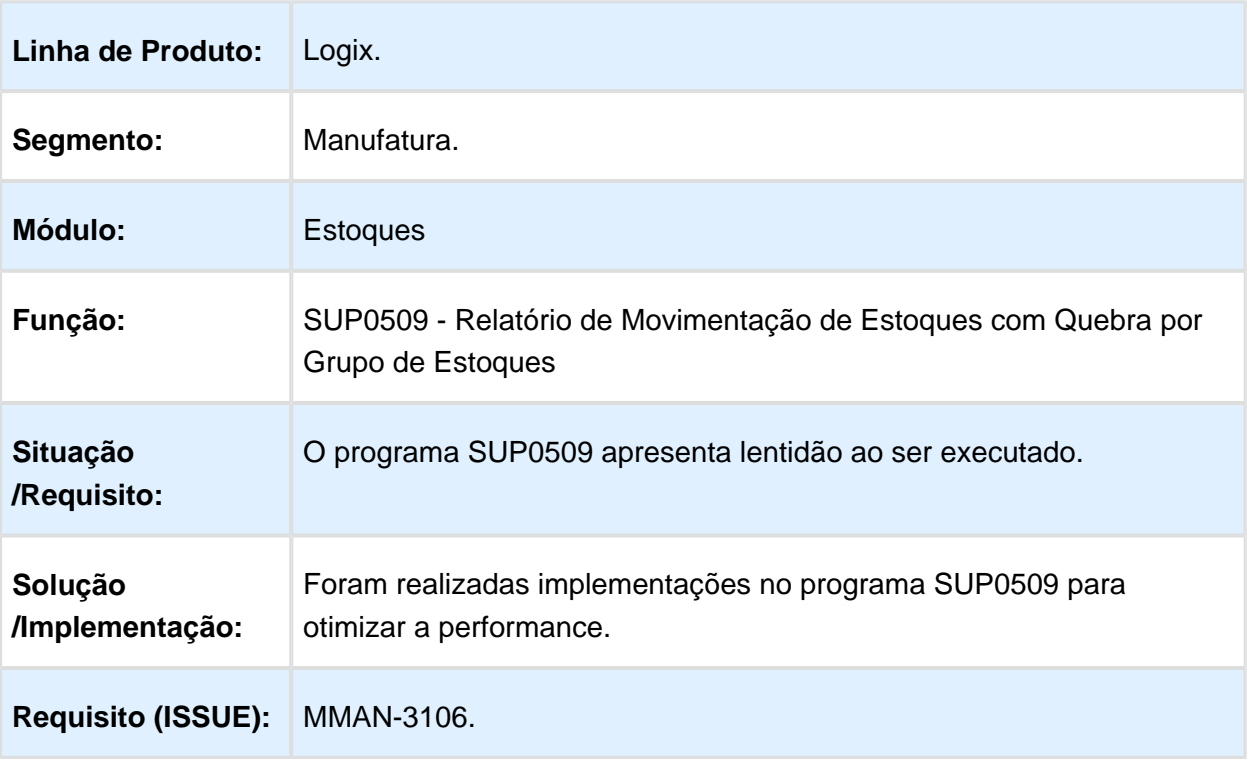

#### Operação de Estoque não carrega automaticamente o código da operação de baixa

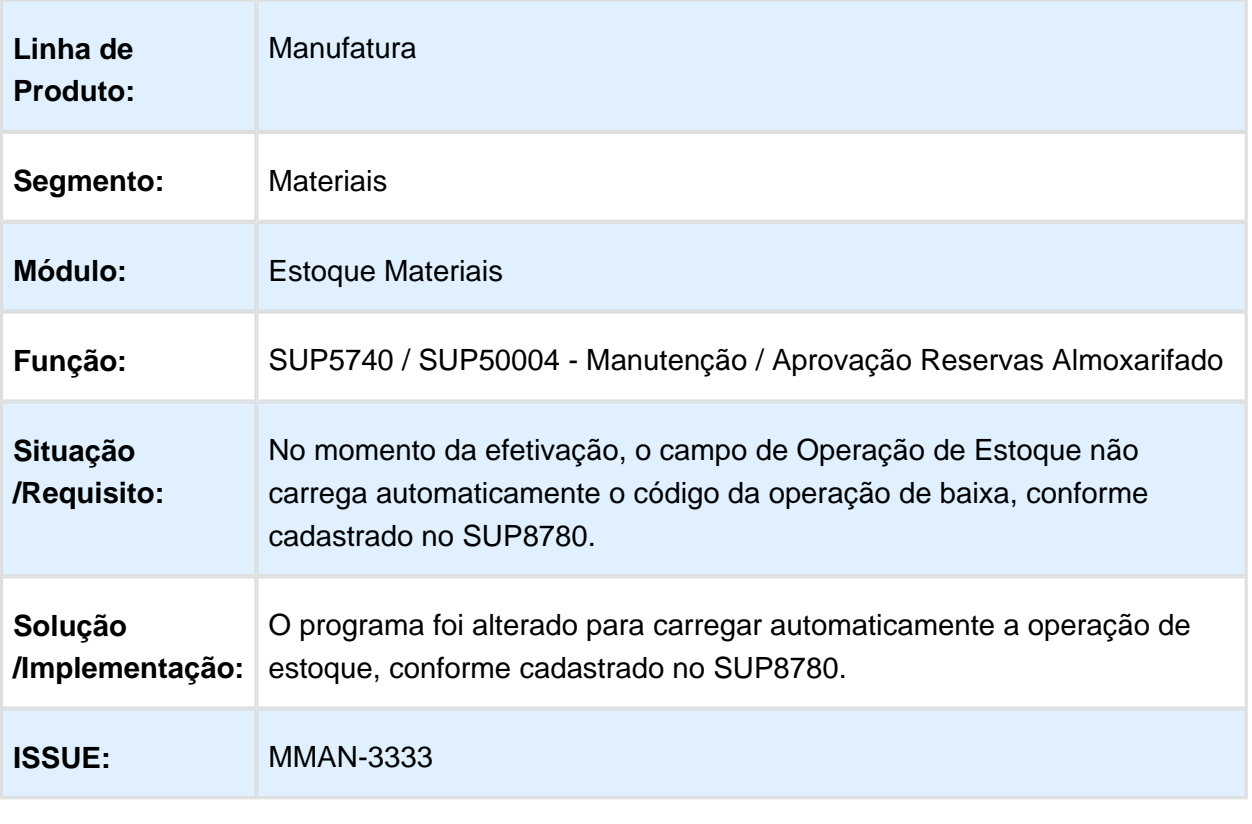

## Erro quando o ambiente do Logix é em Linux

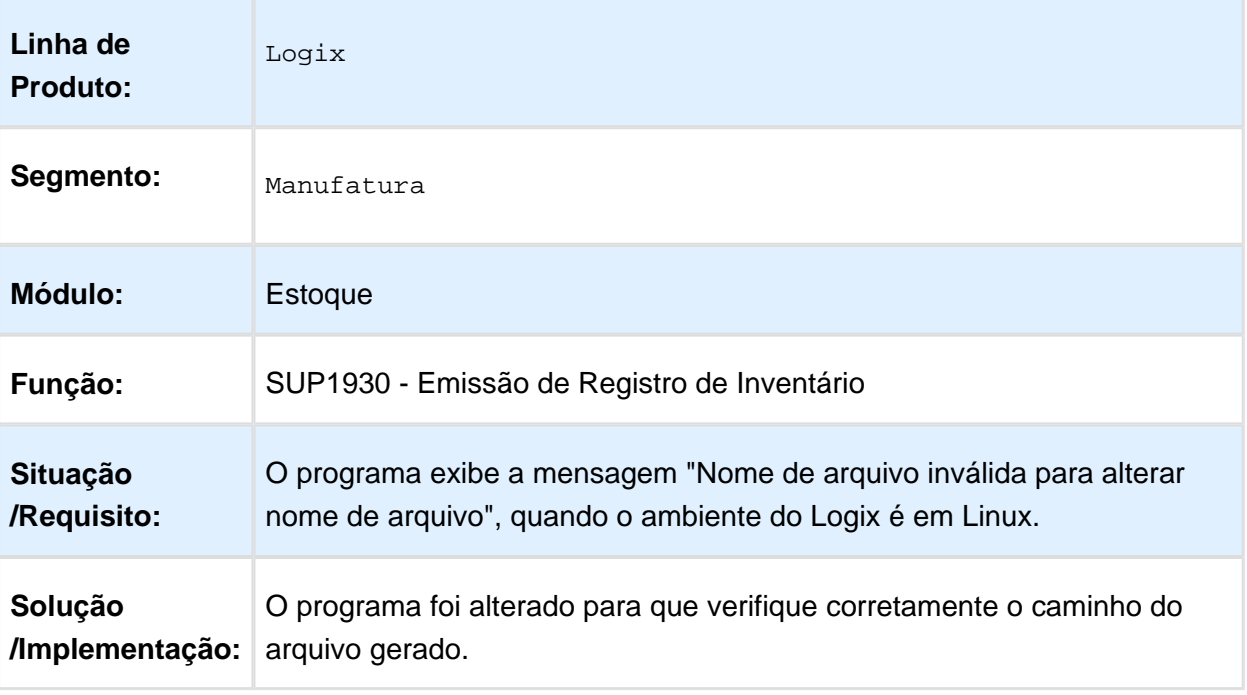

## Consulta de saldo de terceiros incompleta

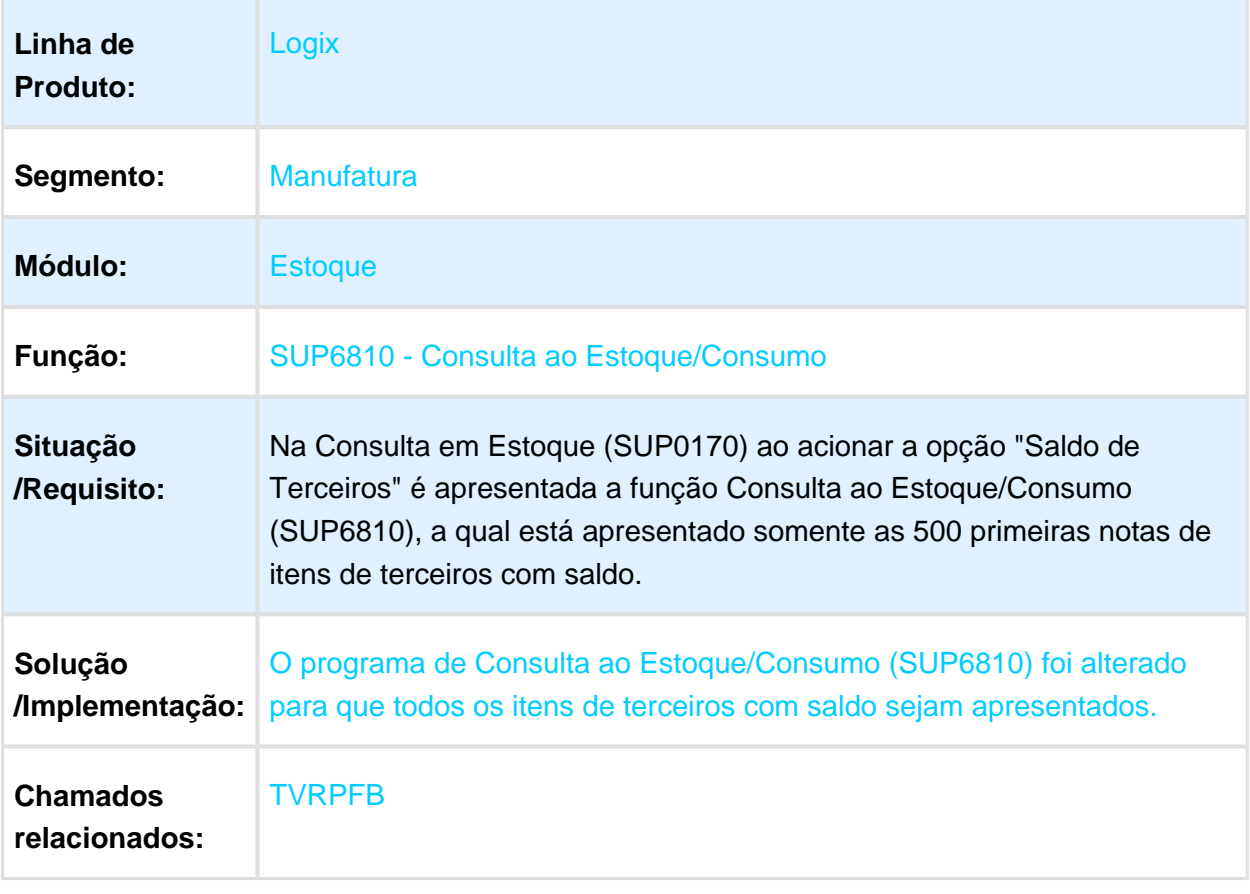

## Movimentação de Estoque Manual

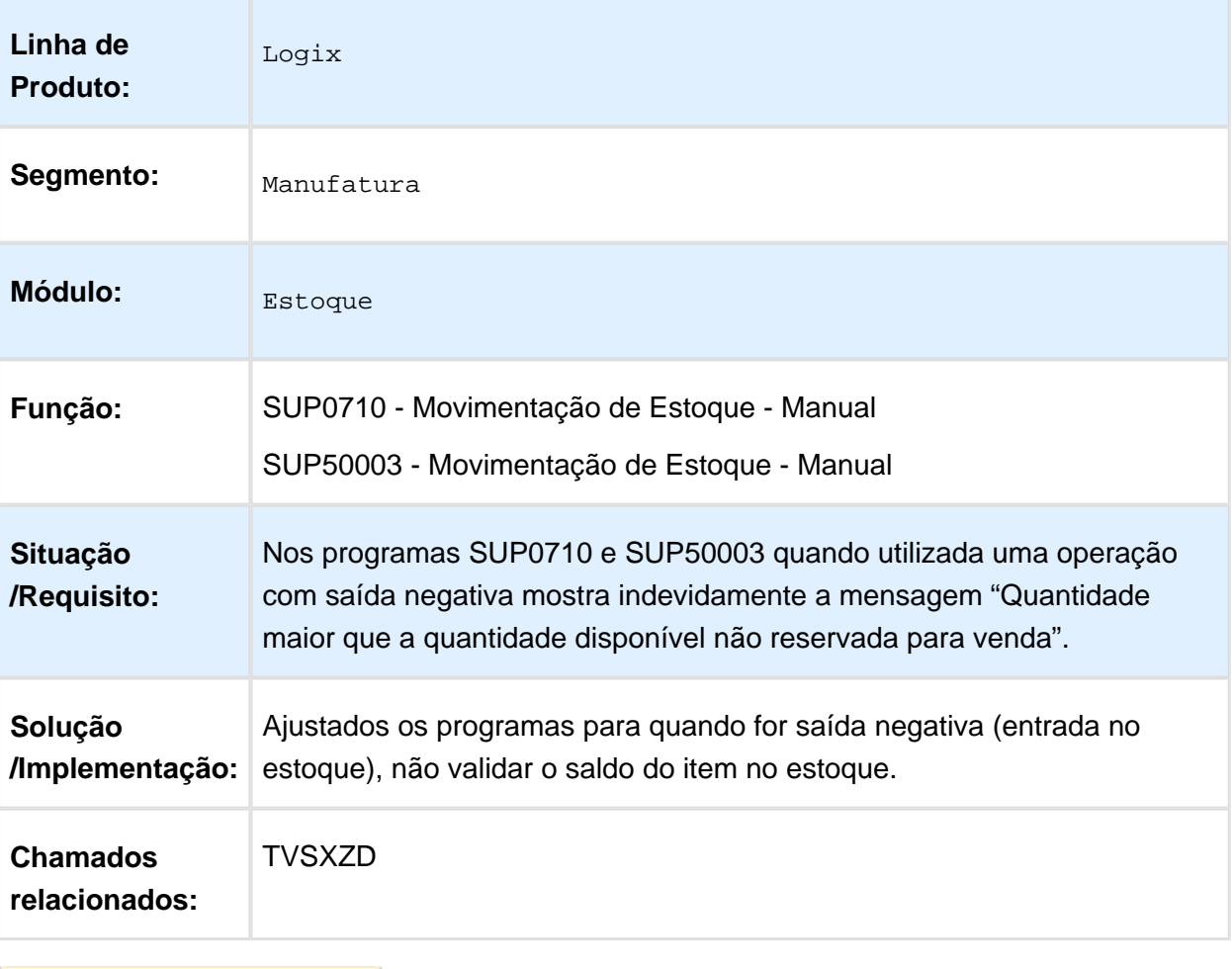

# SUP5620 - Transferência entre itens

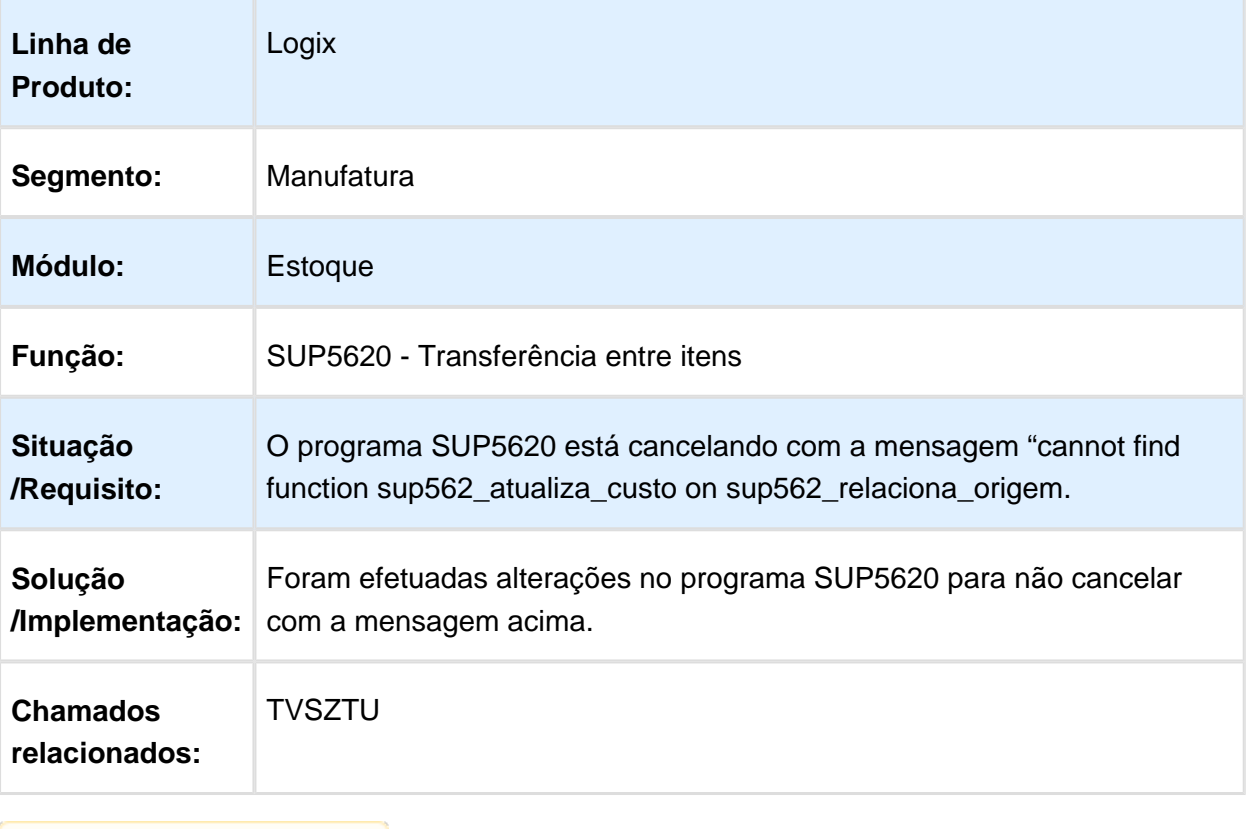

## SUP50004 - Descrição incorreta da AEN

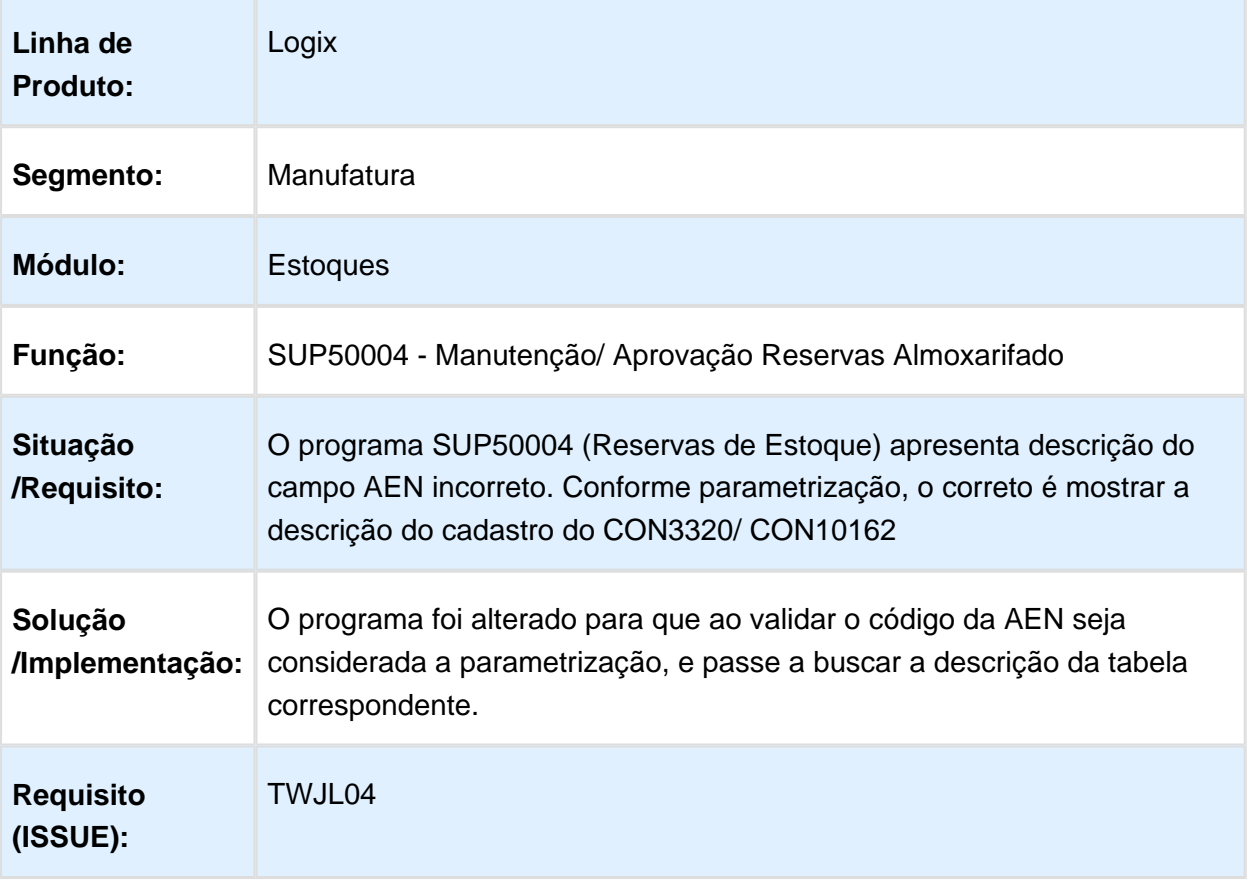

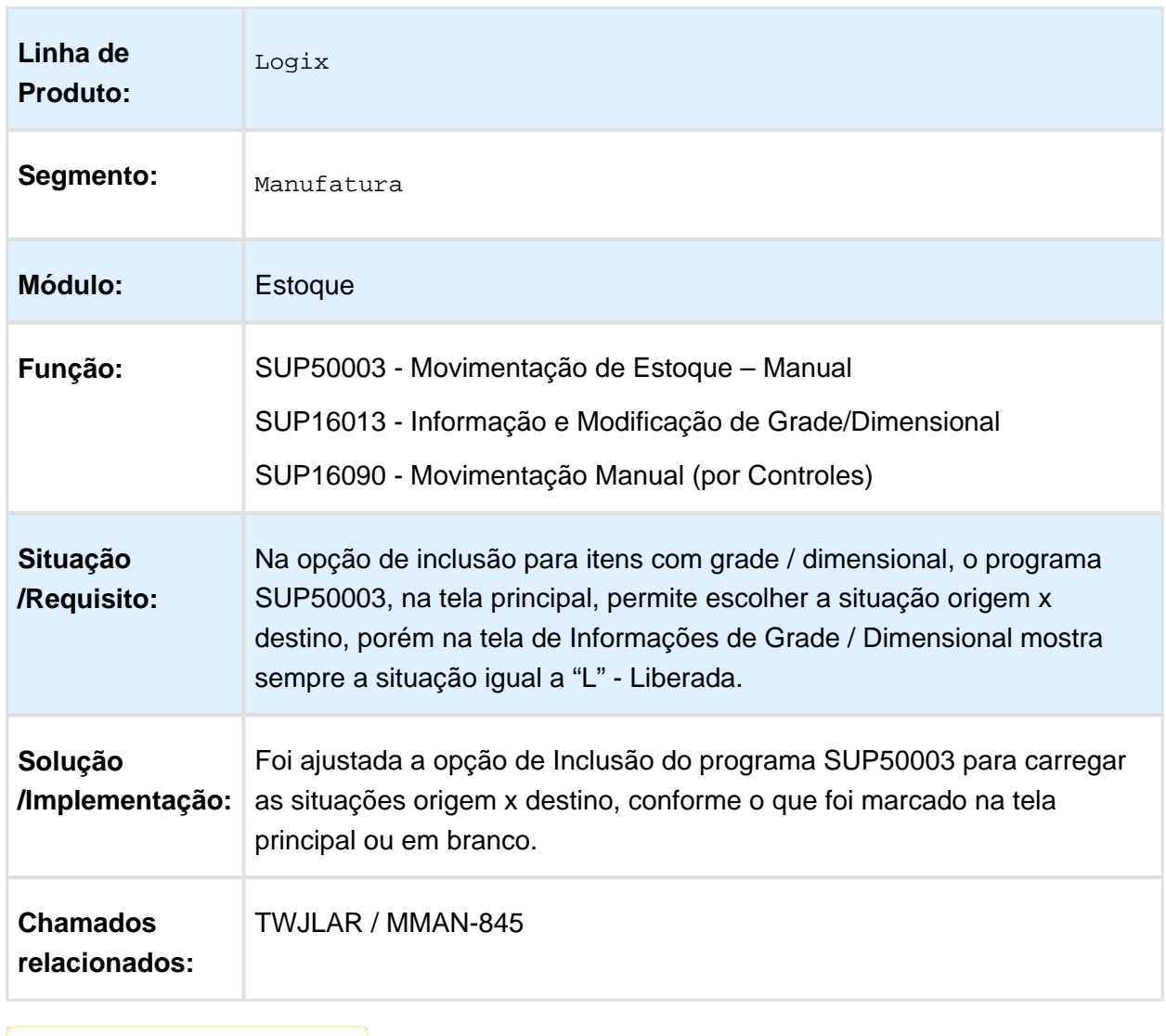

#### Informações de G rade/Dimensional na Movimentação de Estoque

Macro desconhecida: 'rate'

## 4.6.5 Fechamento Estoque/Custos - Manutenção - 12.1.15

#### Valorização da Ordem de Produção de Retrabalho

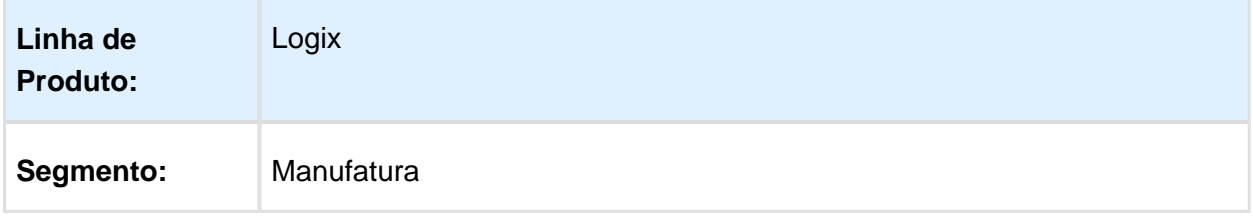

EVALUATION LICENSE - Created by the Scroll PDF Exporter. Do you find Scroll PDF Exporter useful? Consider purchasing it todayhttp://tdn.totvs.com/plugins/servlet/upm?fragment=manage/com.k15t.scroll.scroll-pdf EVALUATION LICENSE - Created by the Scroll PDF Exporter. Do you find Scroll PDF Exporter useful? Consider purchasing it today:<http://tdn.totvs.com/plugins/servlet/upm?fragment=manage/com.k15t.scroll.scroll-pdf>

#### Release 12.1.15

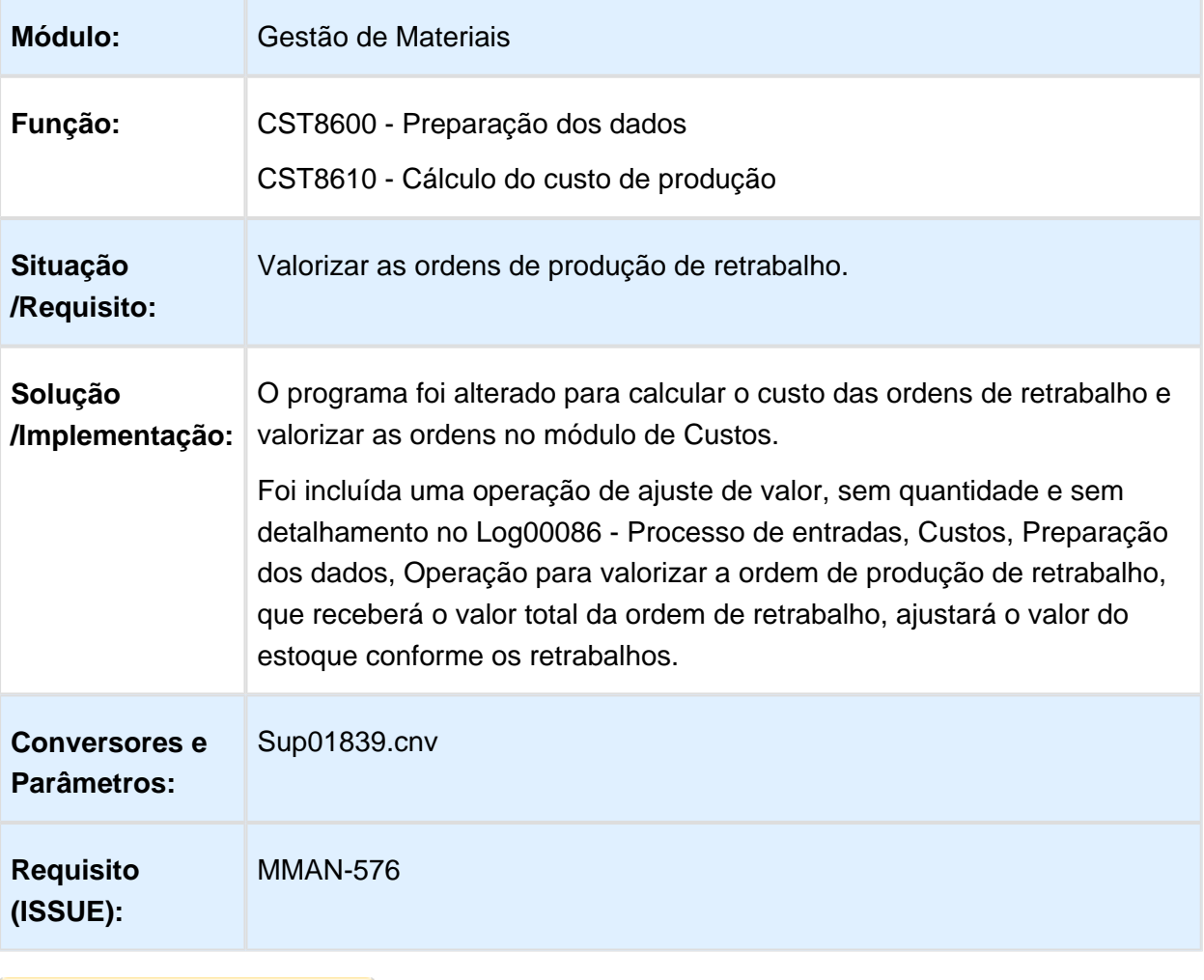

## Relatório de Consistências das Informações

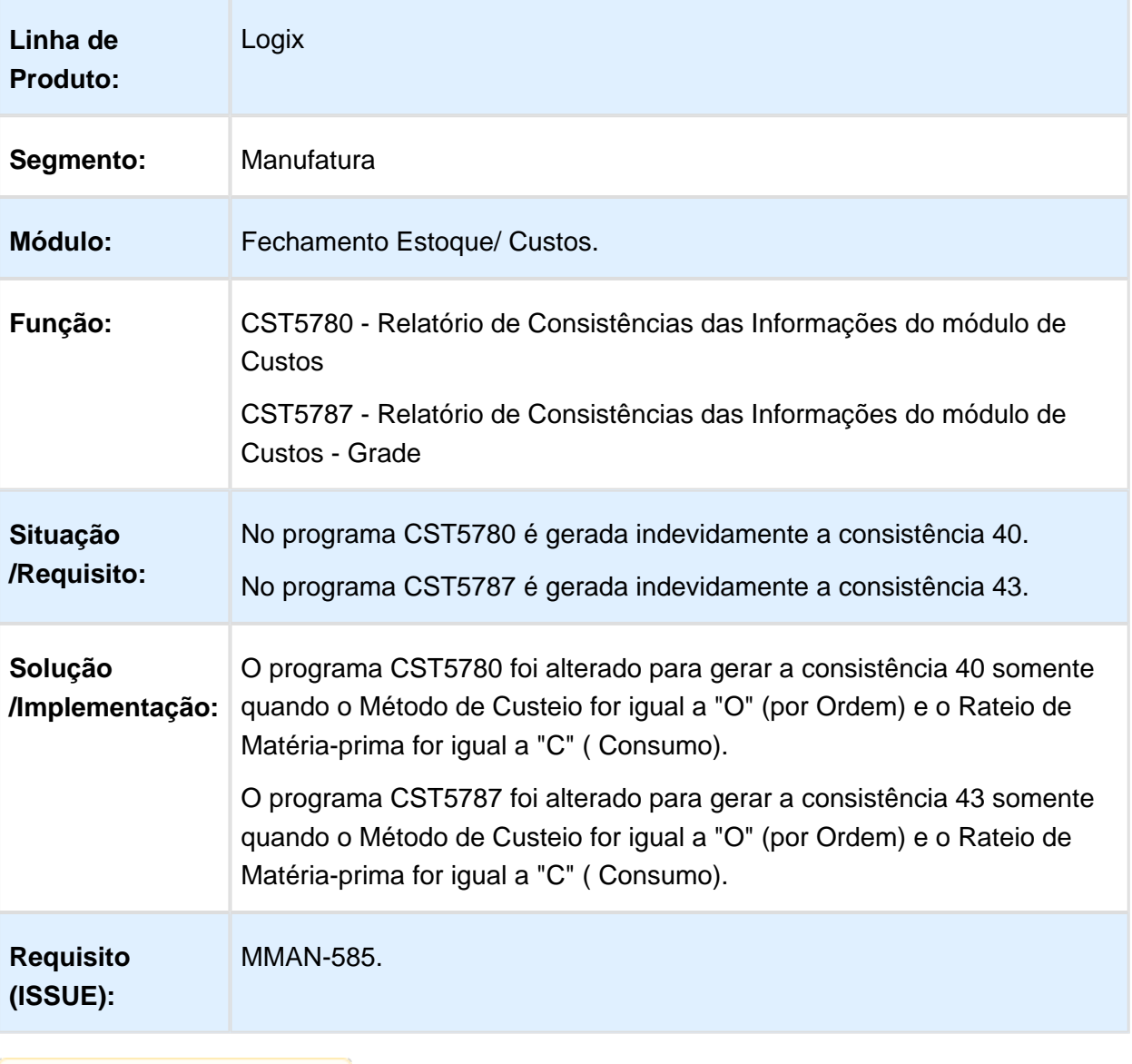

Macro desconhecida: 'rate'

# CST8610 - O item não está cadastrado na tabela "item\_custo"

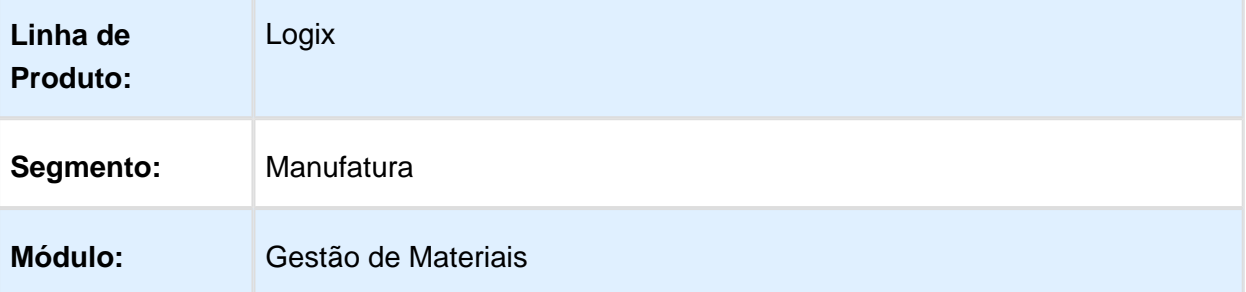

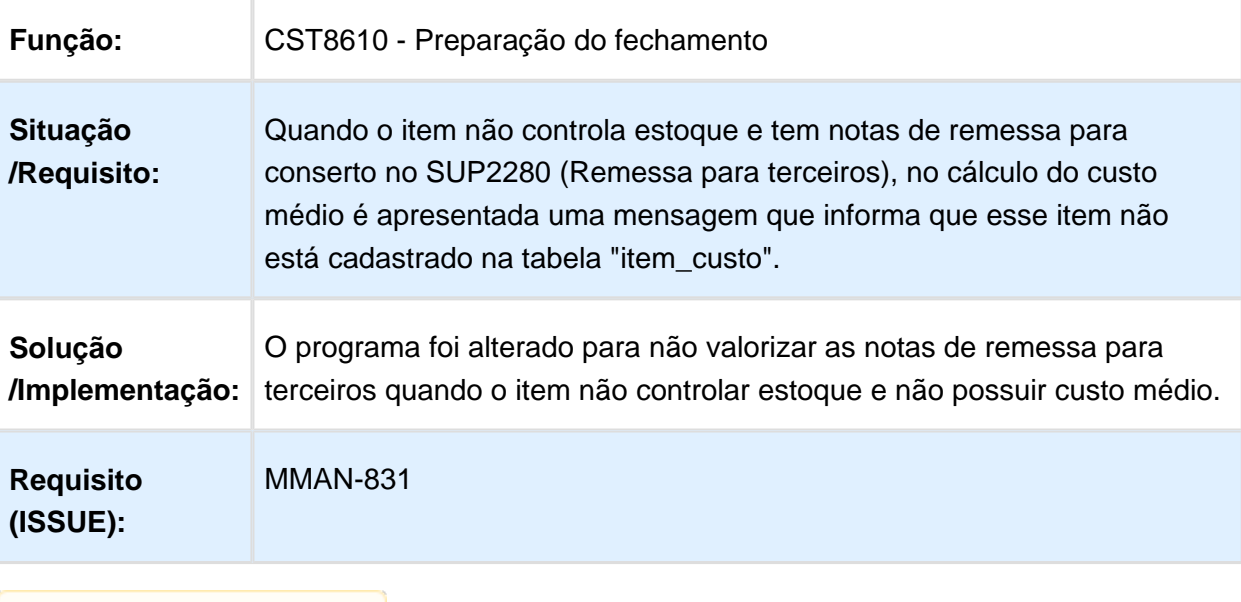

Macro desconhecida: 'rate'

EVALUATION LICENSE - Created by the Scroll PDF Exporter. Do you find Scroll PDF Exporter useful? Consider purchasing it todayhttp://tdn.totvs.com/plugins/servlet/upm?fragment=manage/com.kr/5t.scroll.scroll-pdf EVALUATION LICENSE - Created by the Scroll PDF Exporter. Do you find Scroll PDF Exporter useful? Consider purchasing it today:<http://tdn.totvs.com/plugins/servlet/upm?fragment=manage/com.k15t.scroll.scroll-pdf>

#### CST8610 - Valoriza Nota de Entrada com ICMS-ST retido

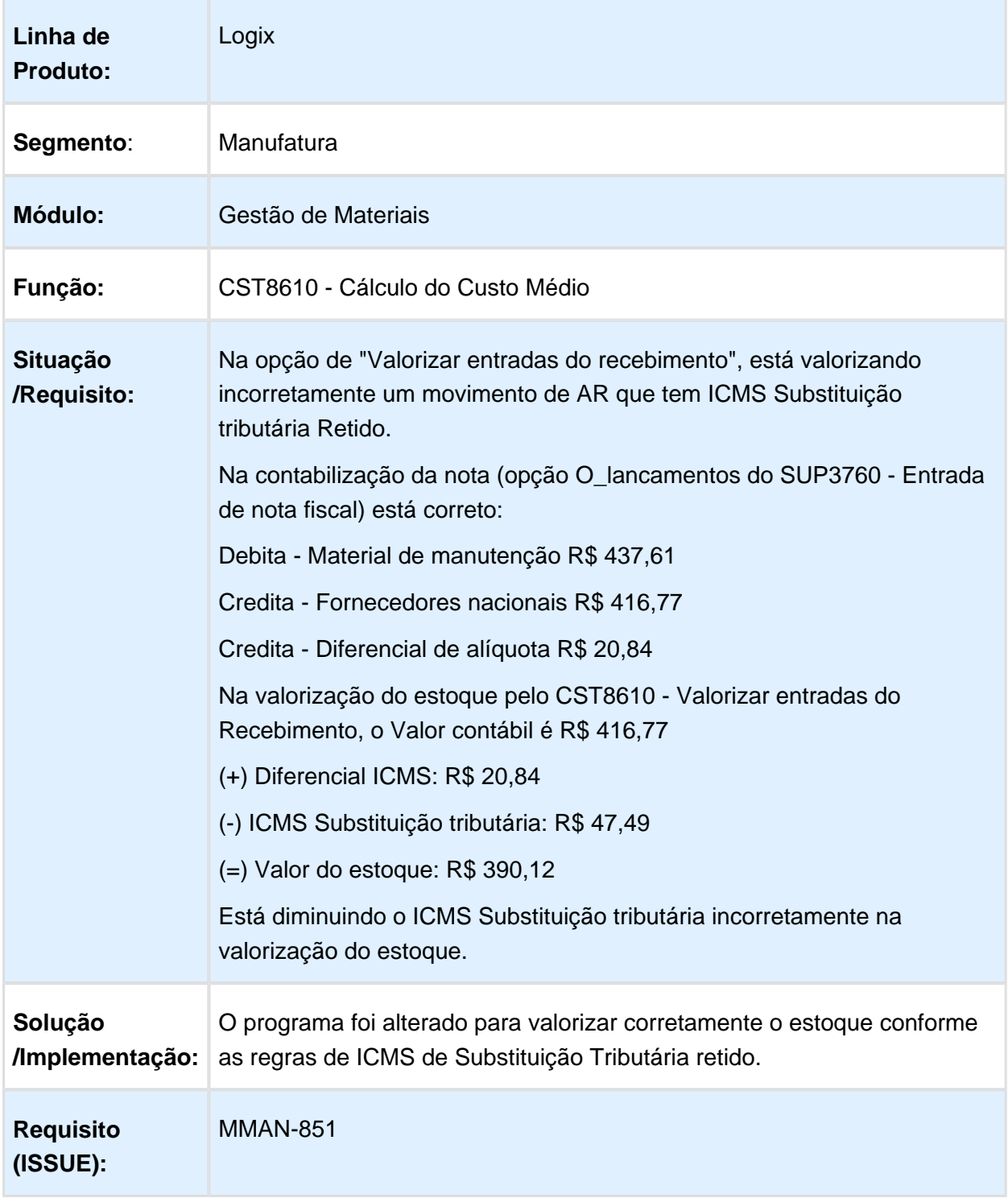

### CST5780/ CST5787 - Relatório de Consistências de Custos

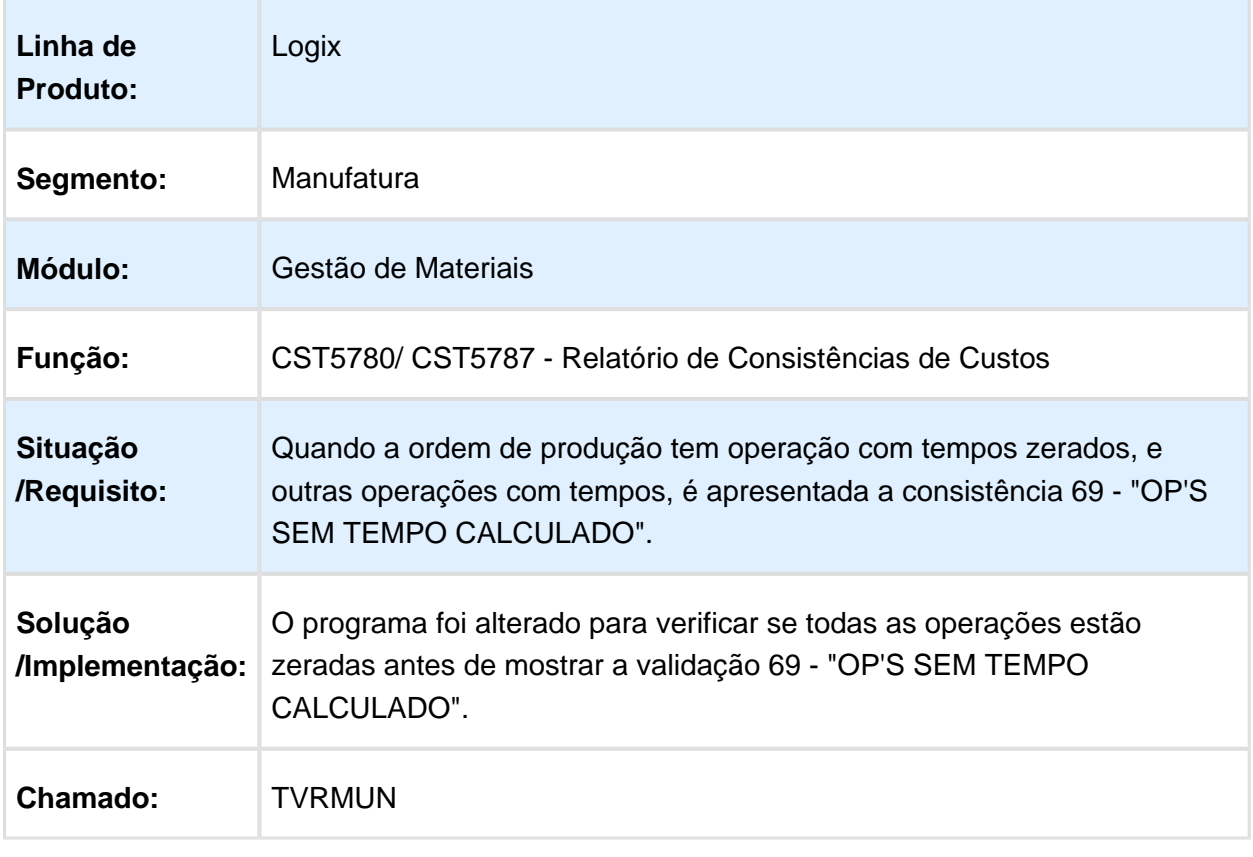

Macro desconhecida: 'rate'

# 4.6.6 Importação - Manutenção - 12.1.15

#### IMP0035/ SUP0680 - Considera despesa de importação no cálculo de **ICMS**

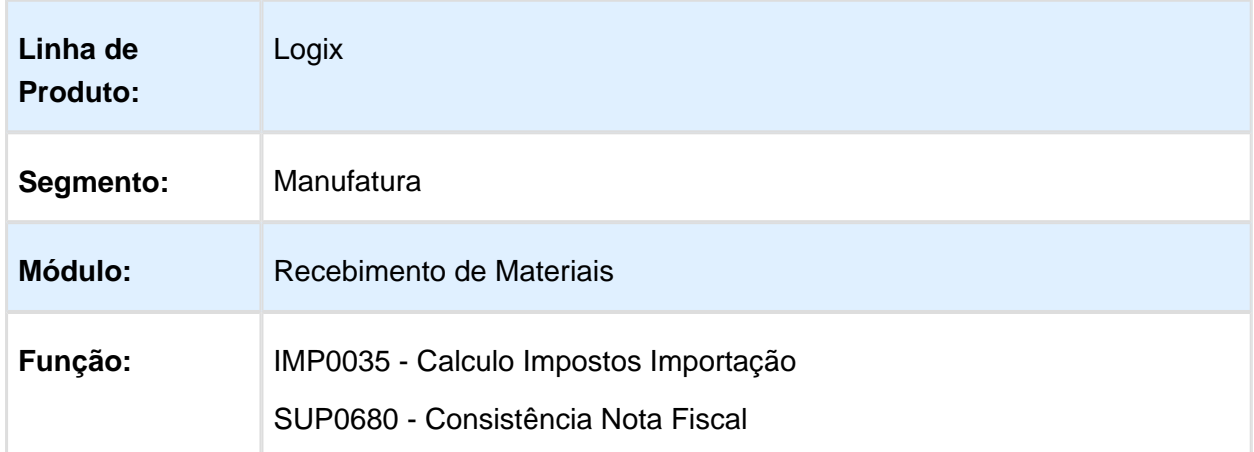

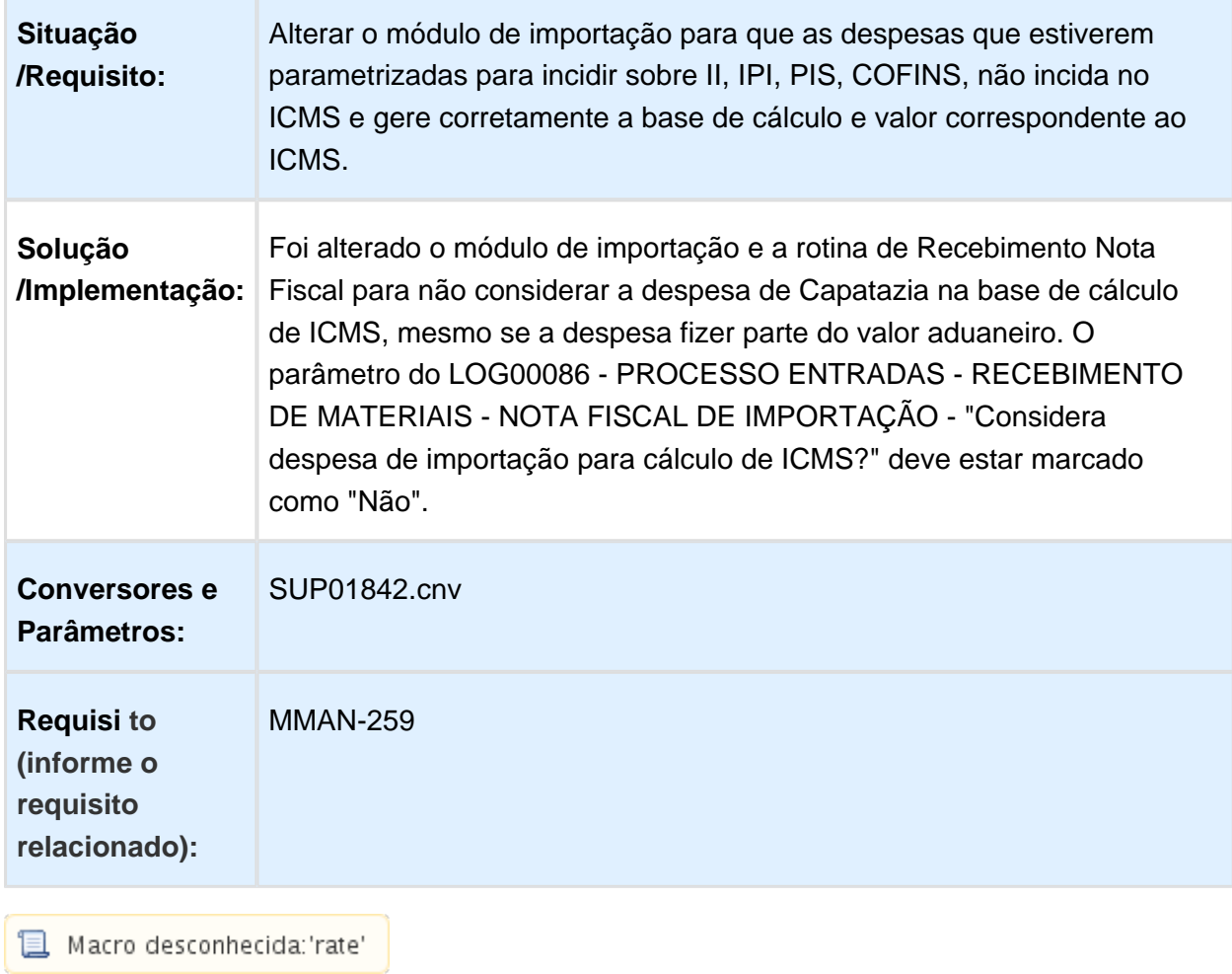

r.

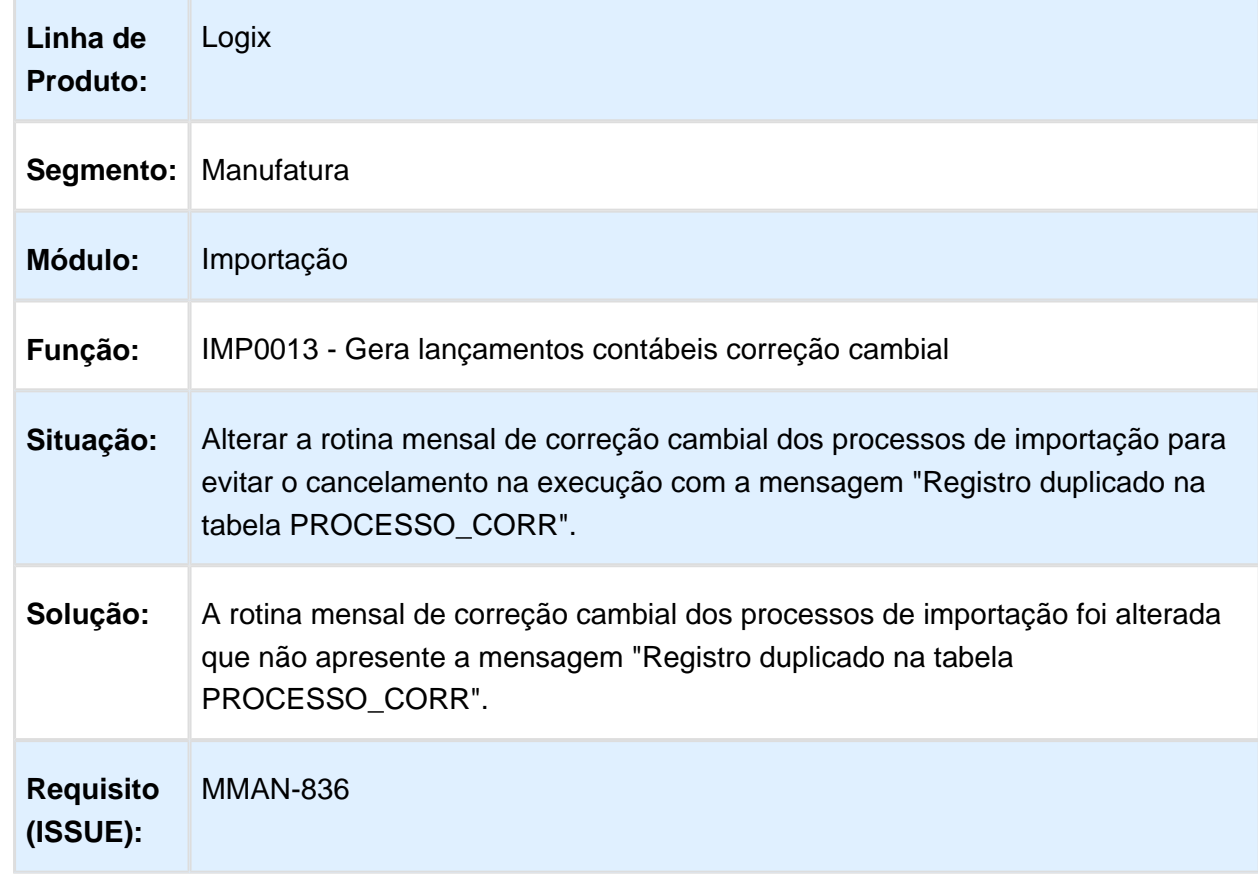

## IMP0013 - Gera lançamentos contábeis correção cambial

# 4.6.7 Recebimento de Materiais - Manutenção - 12.1.15

#### SUP3760 - Dados da Nota Fiscal

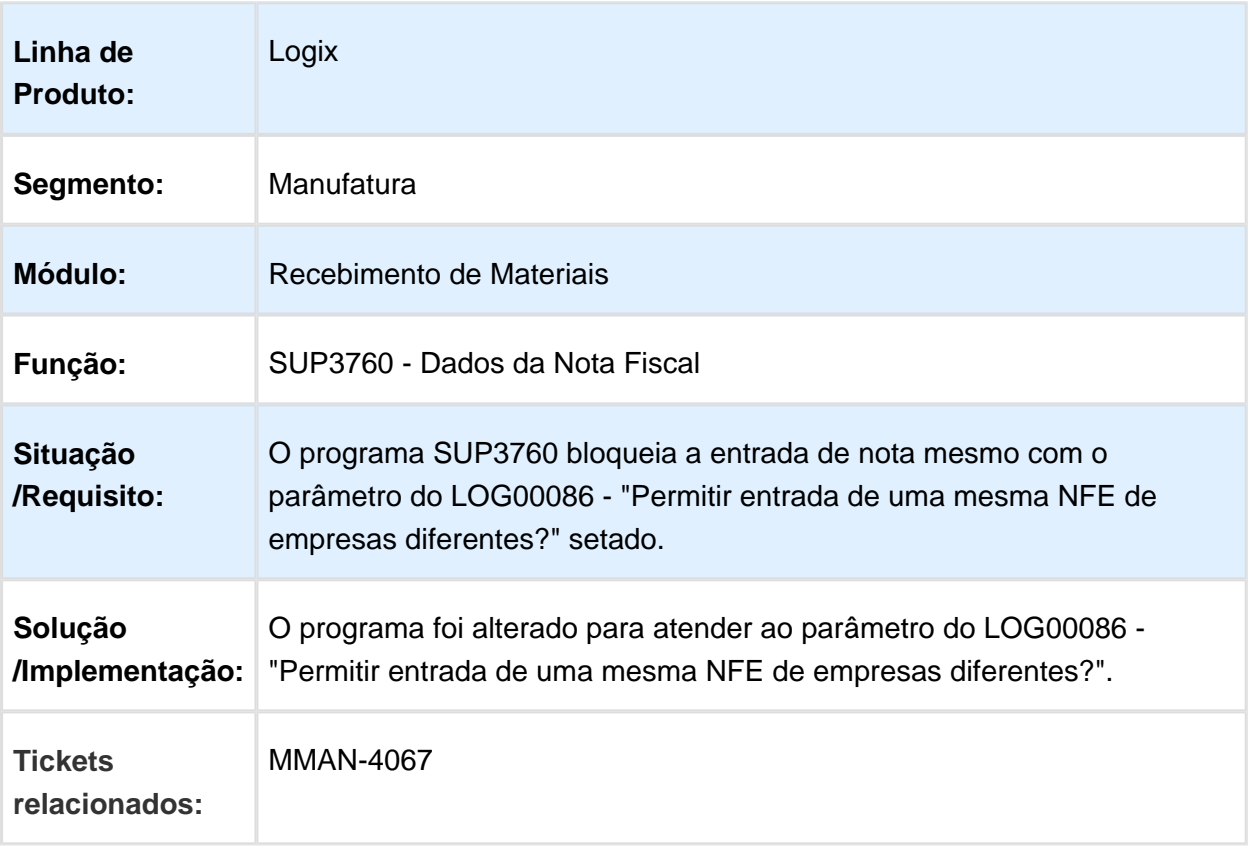

# SUP0460 - Devolução a Fornecedor

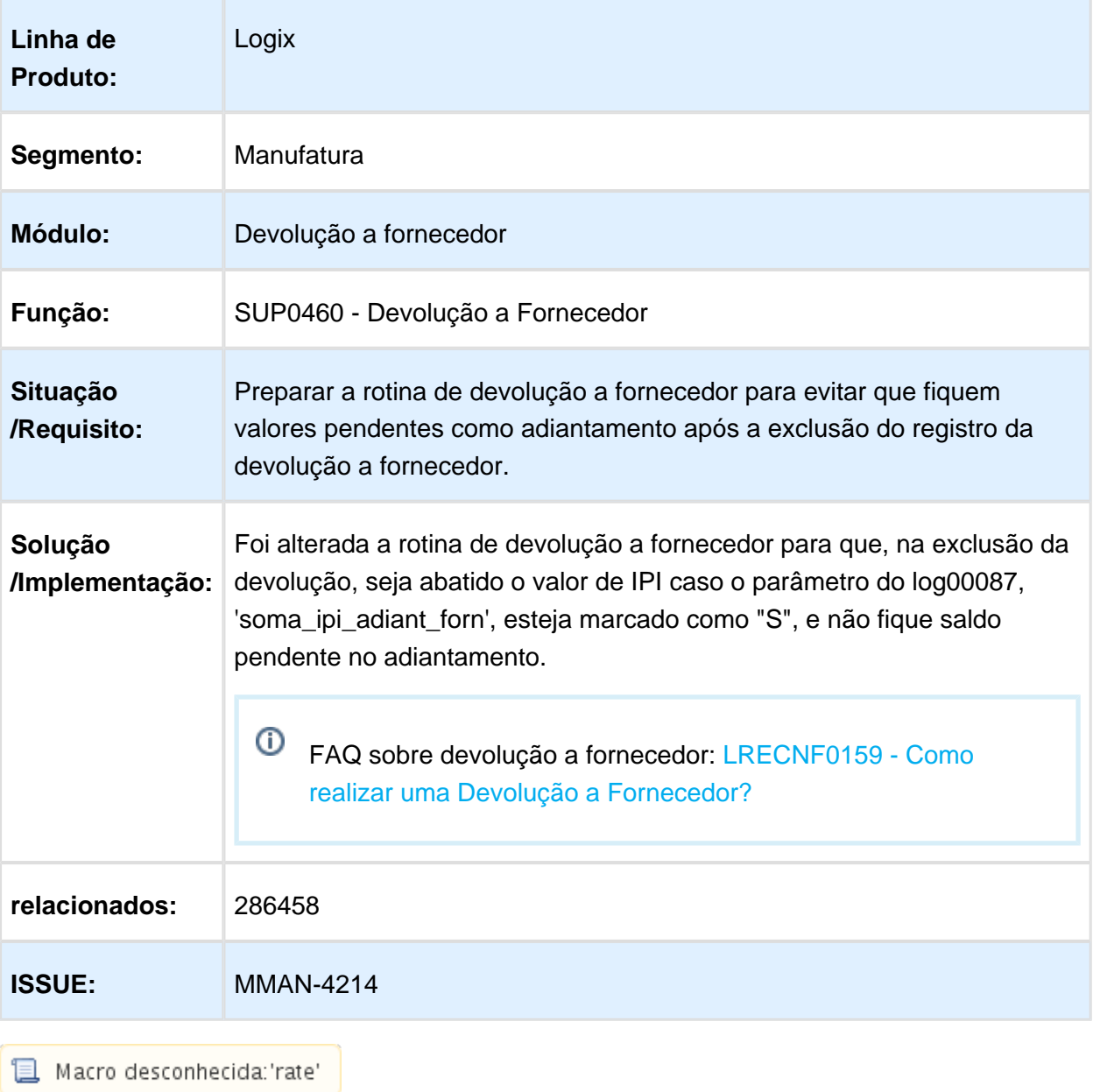

### SUP0530/ SUP0331/ SUP0570 - Contagem e inspeção de material

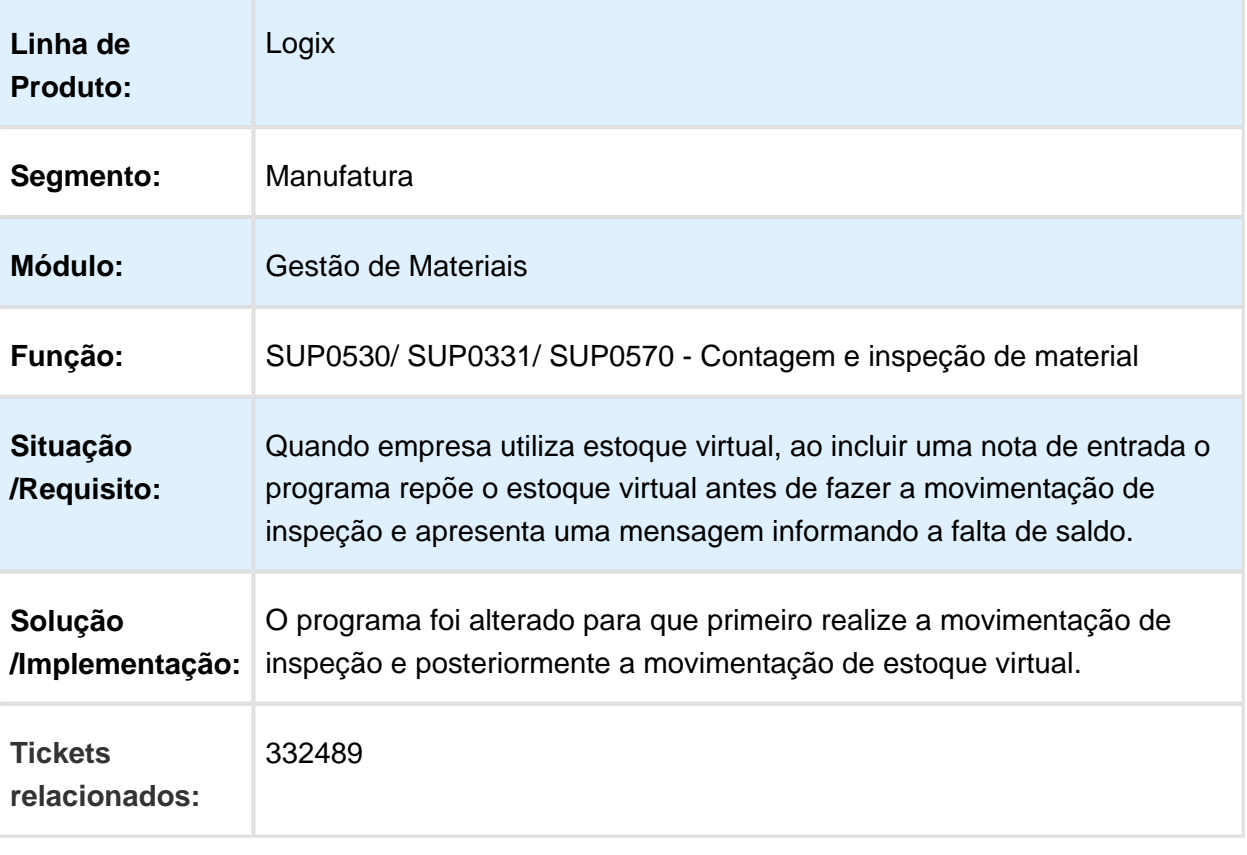

Macro desconhecida: 'rate'

### SUP3760 - Modificação de notas devolvidas ao fornecedor

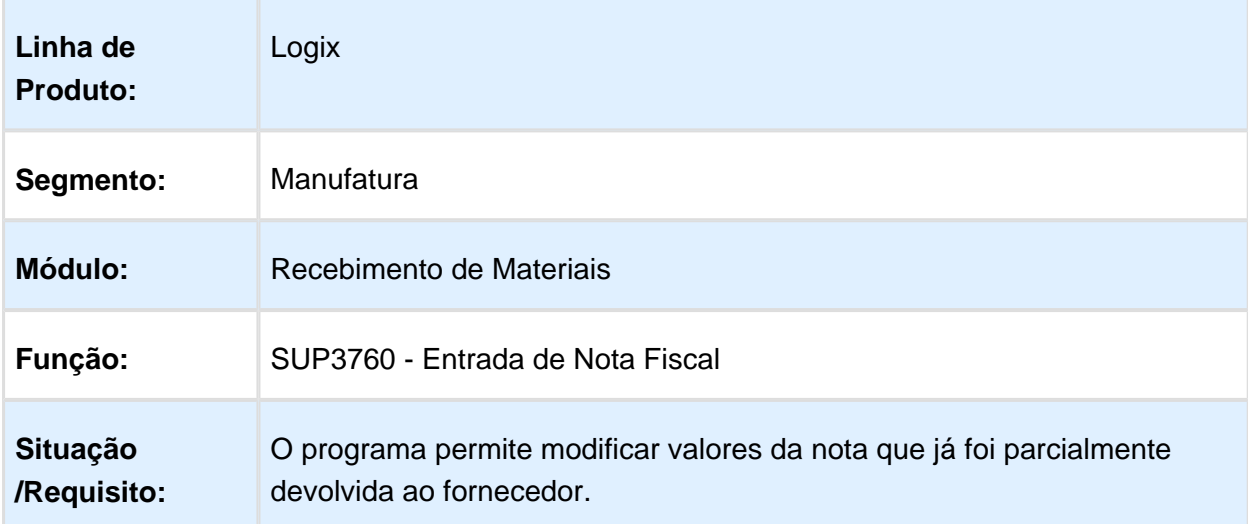

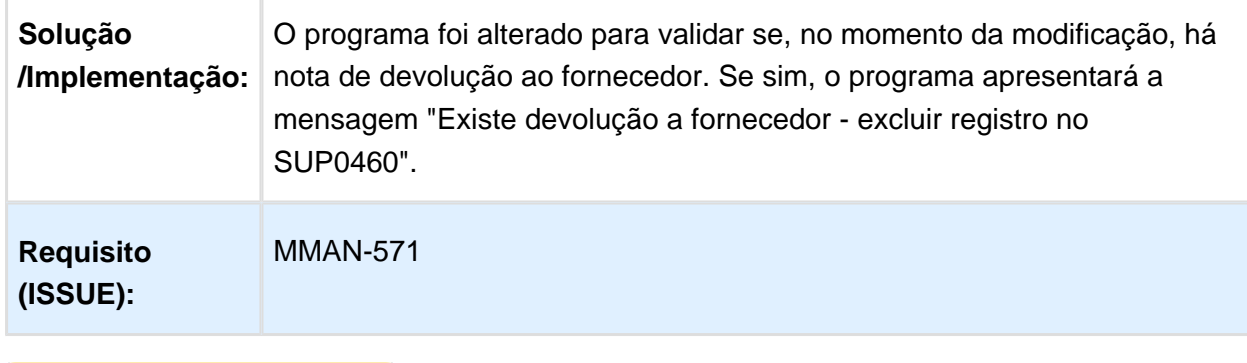

Macro desconhecida: 'rate'

## MMAN-617\_DT\_Transferencia\_Grade\_Dimensional

## MMAN-617 - Informações dos dimensionais de origem

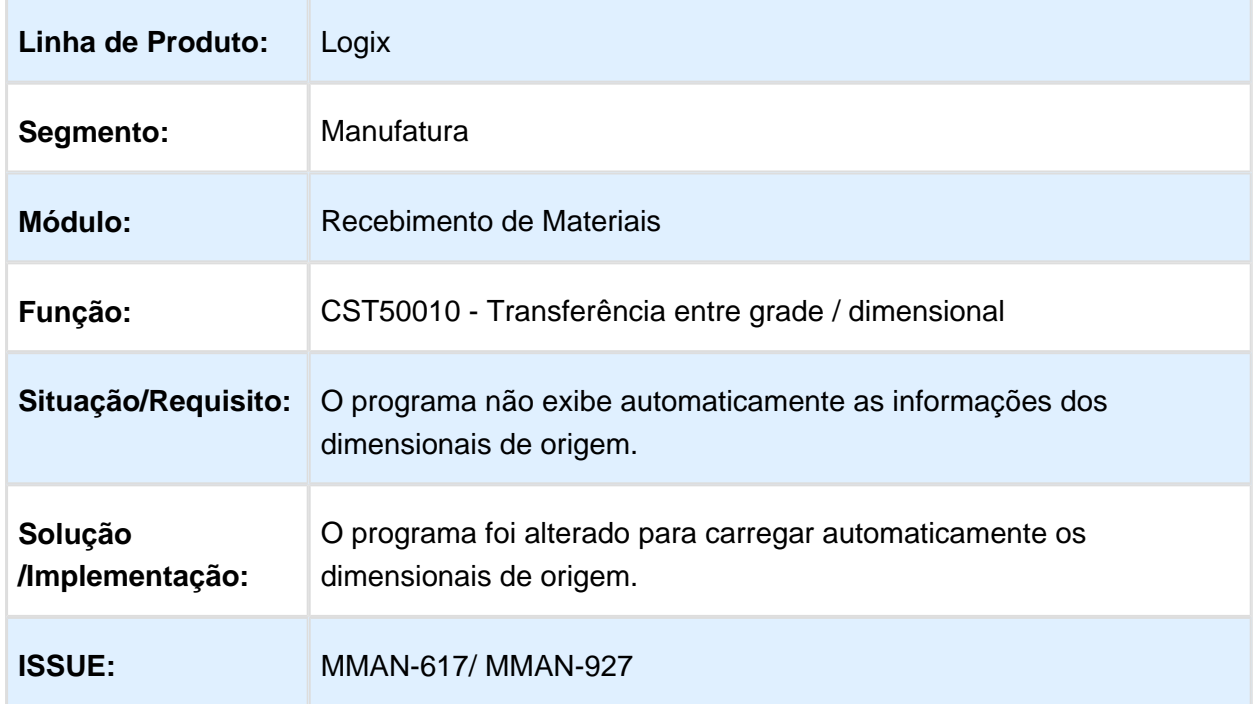

## MMAN-586 - Informações dos dimensionais de origem

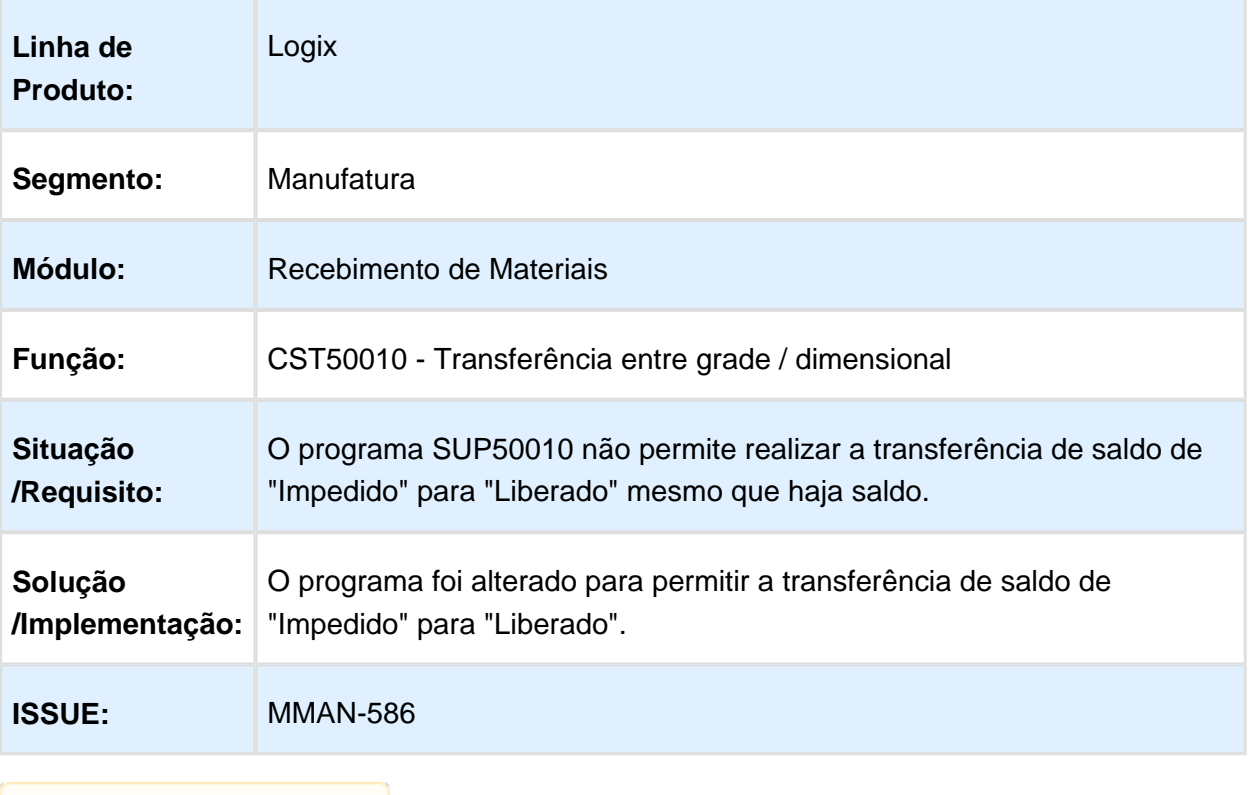

# TOTVS Colaboração com Frete Embutido na Nota

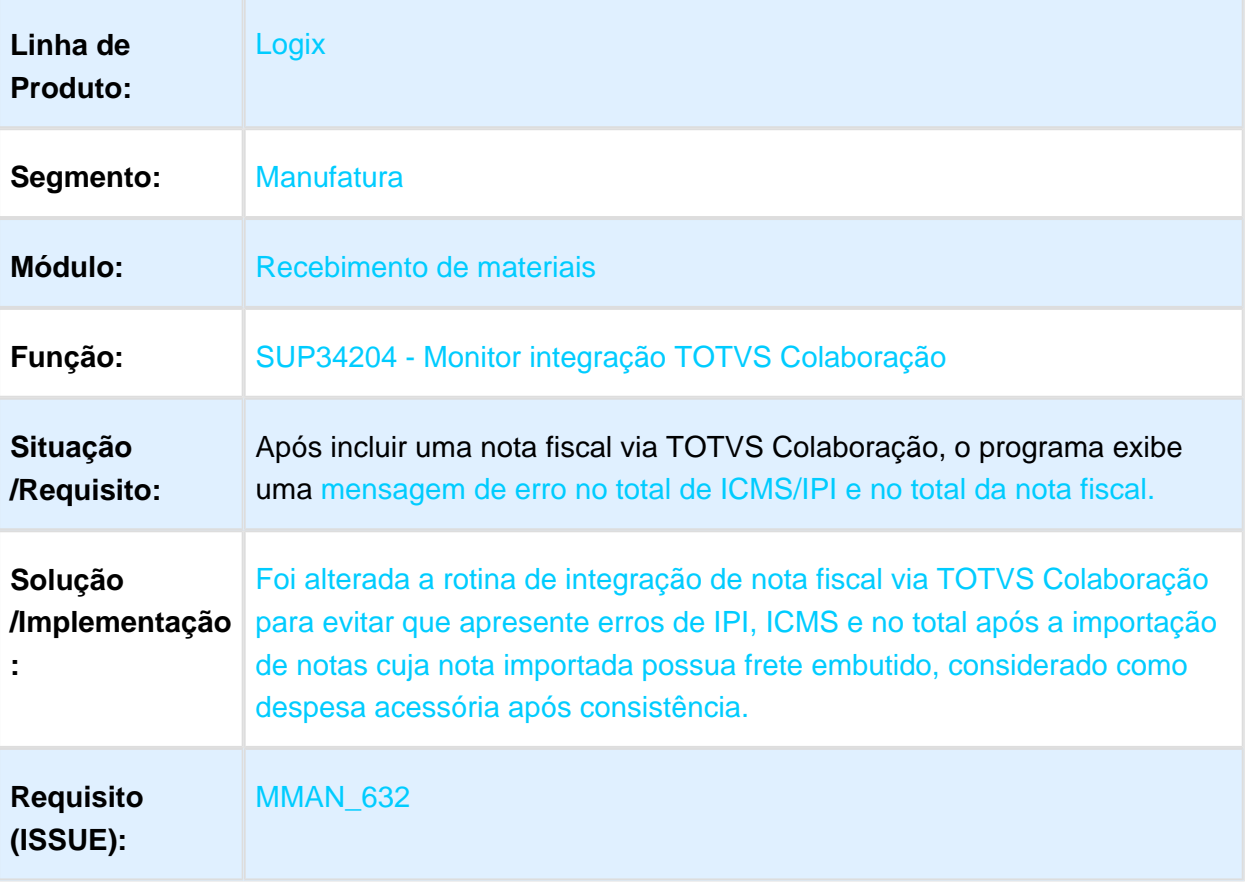

#### AVF0060 - Arredondamento na inclusao da tabela avf\_ind\_pont\_entga\_informix

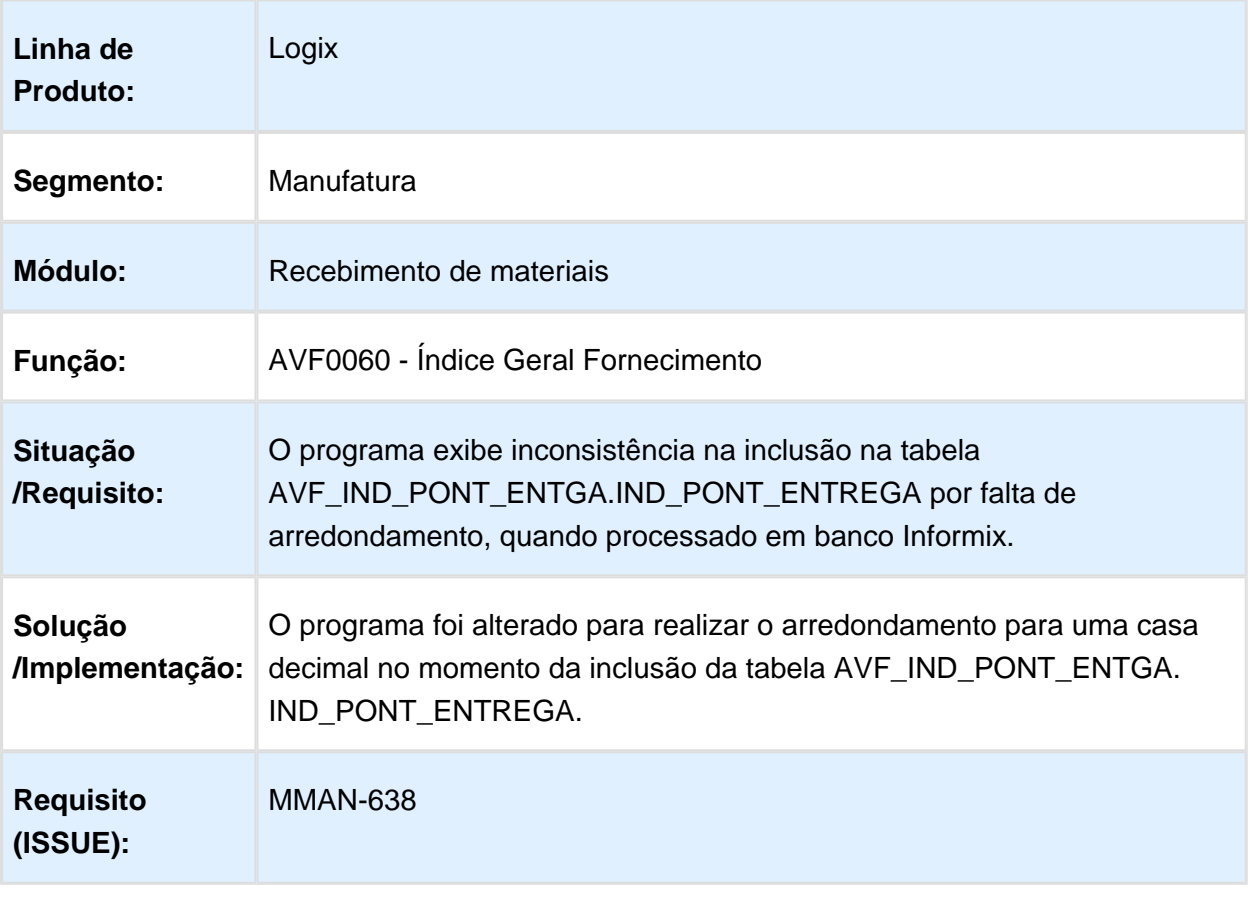

#### SUP34204 Não calcula corretamente o percentual de tolerância SUP1190 /SUP8200

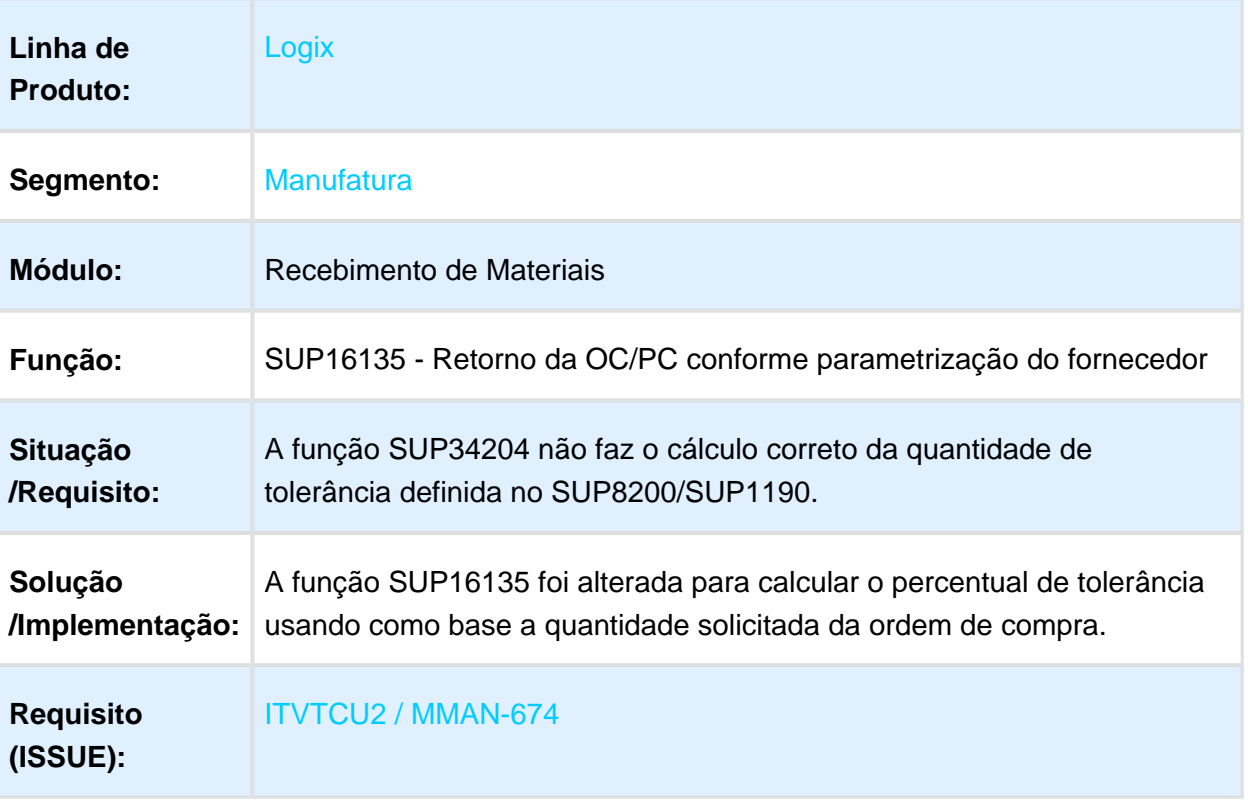

### Contabilização de frete de venda

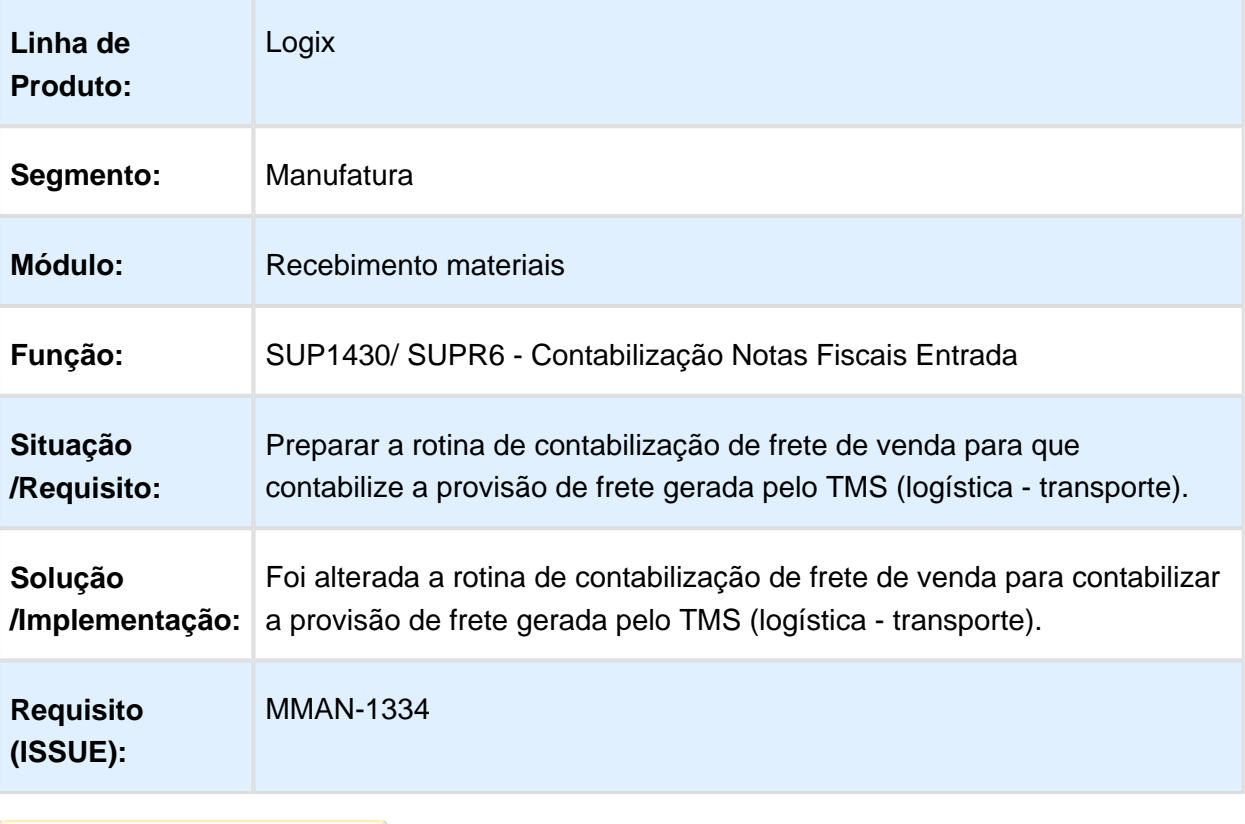

Macro desconhecida: 'rate'

## MMAN-1530\_DT\_Erro\_Consistencia\_Nota\_Fiscal

#### MMAN-1530 - mensagem "Fornecedor Simples Nacional - %aliquota interna não informado no sup0650 (ICMS)."

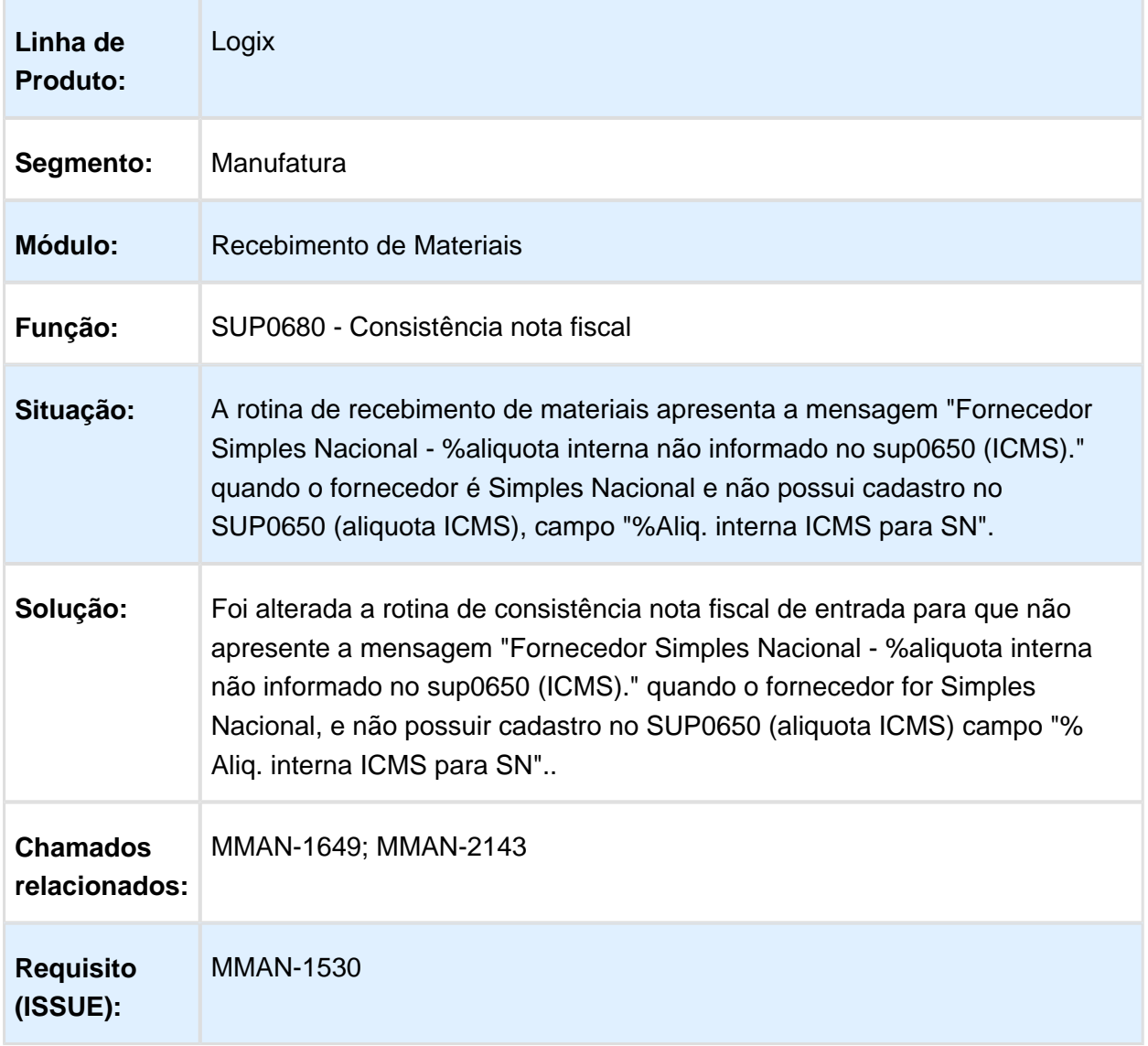

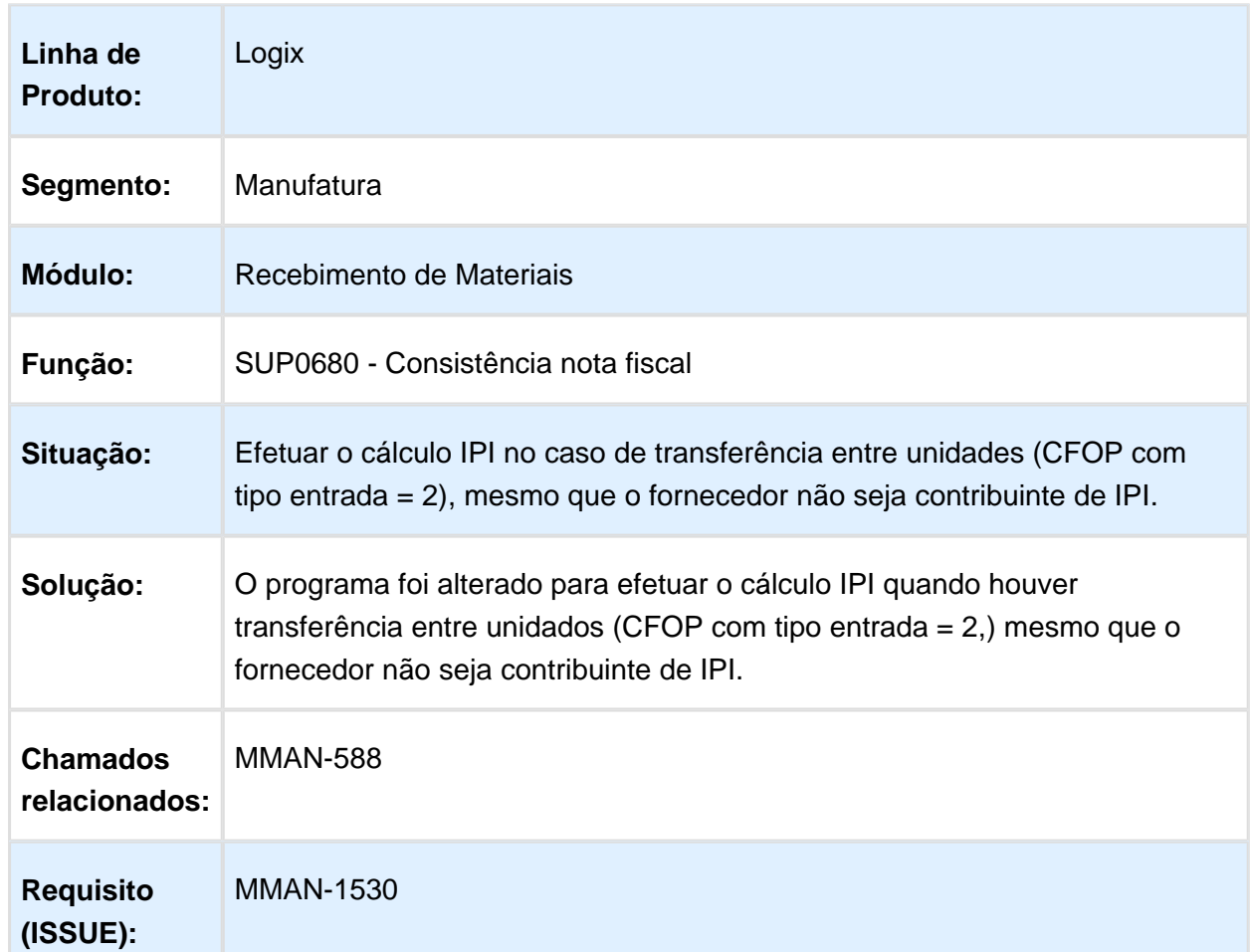

#### MMAN-588 - Calculo IPI transferência entre unidades, fornecedor não contribuinte IPI

#### MMAN-981 - Mensagem "Array out of bounds" consistência NFD com mais de 100 itens

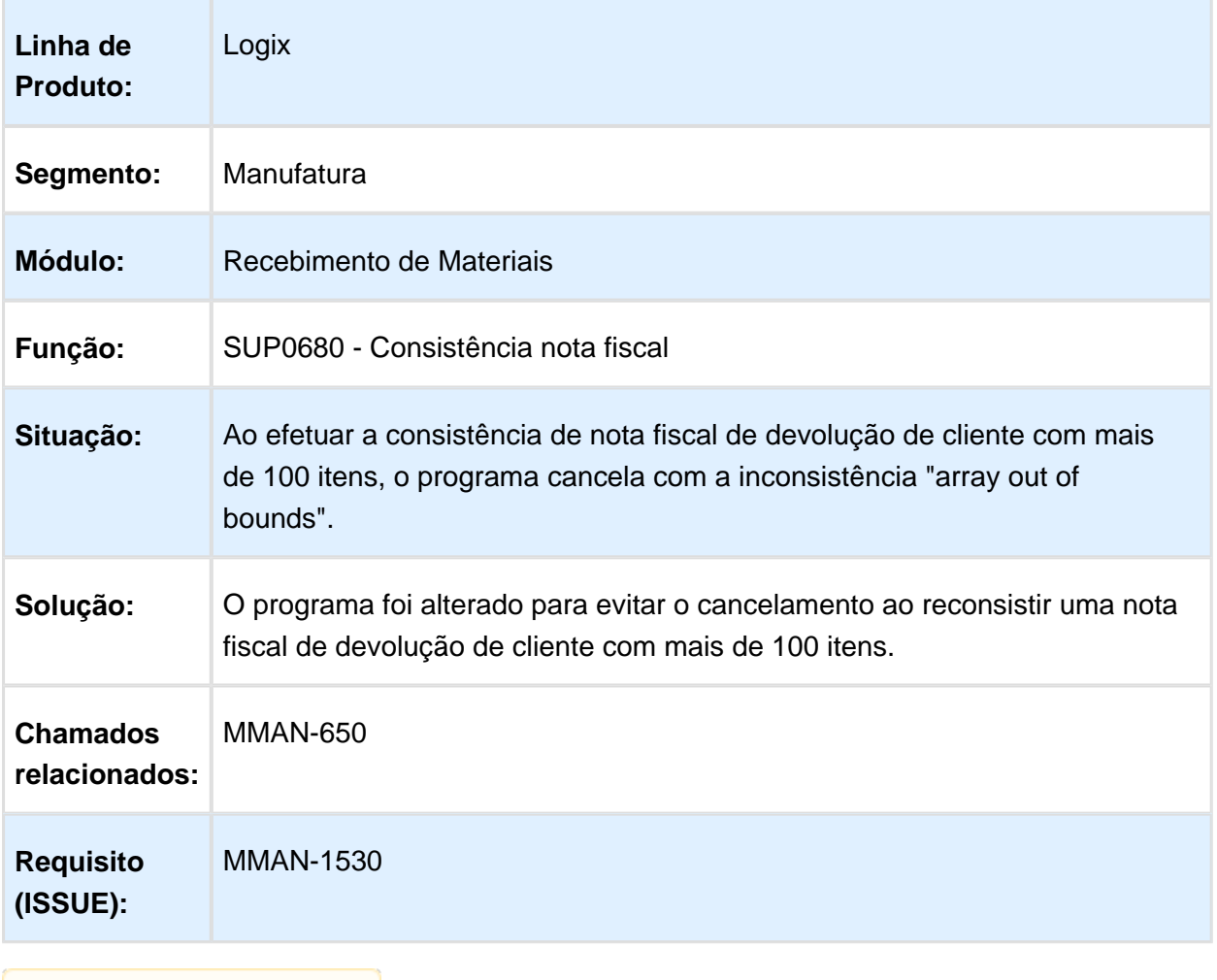

Macro desconhecida: 'rate'

### SUP10949 - Verificar as divergências de Recebimento (Data e Preço)

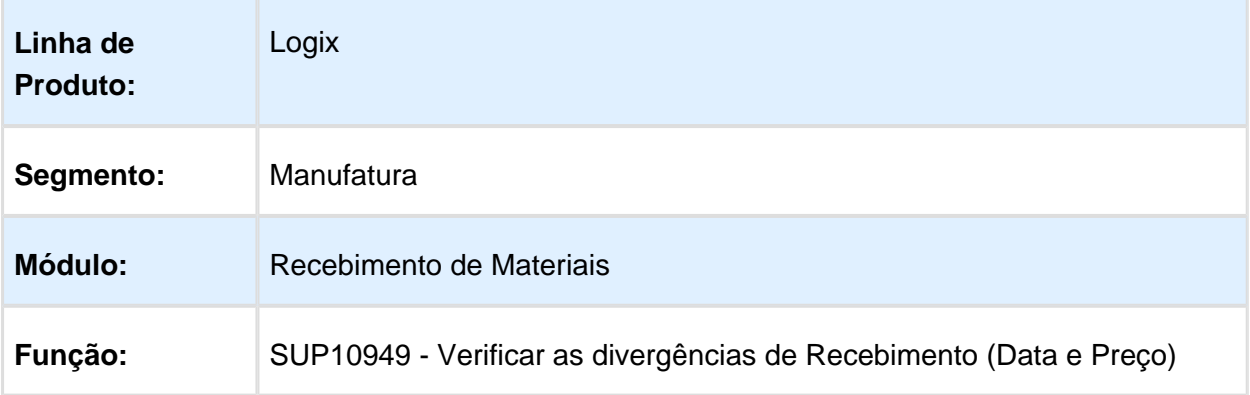

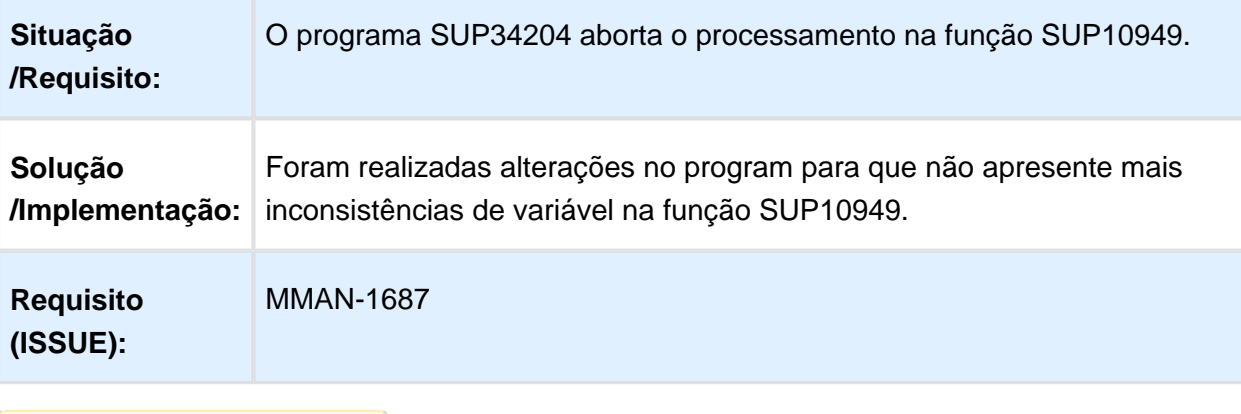

Macro desconhecida: 'rate'

# Saldo Insuficiente para Retorno de Industrialização

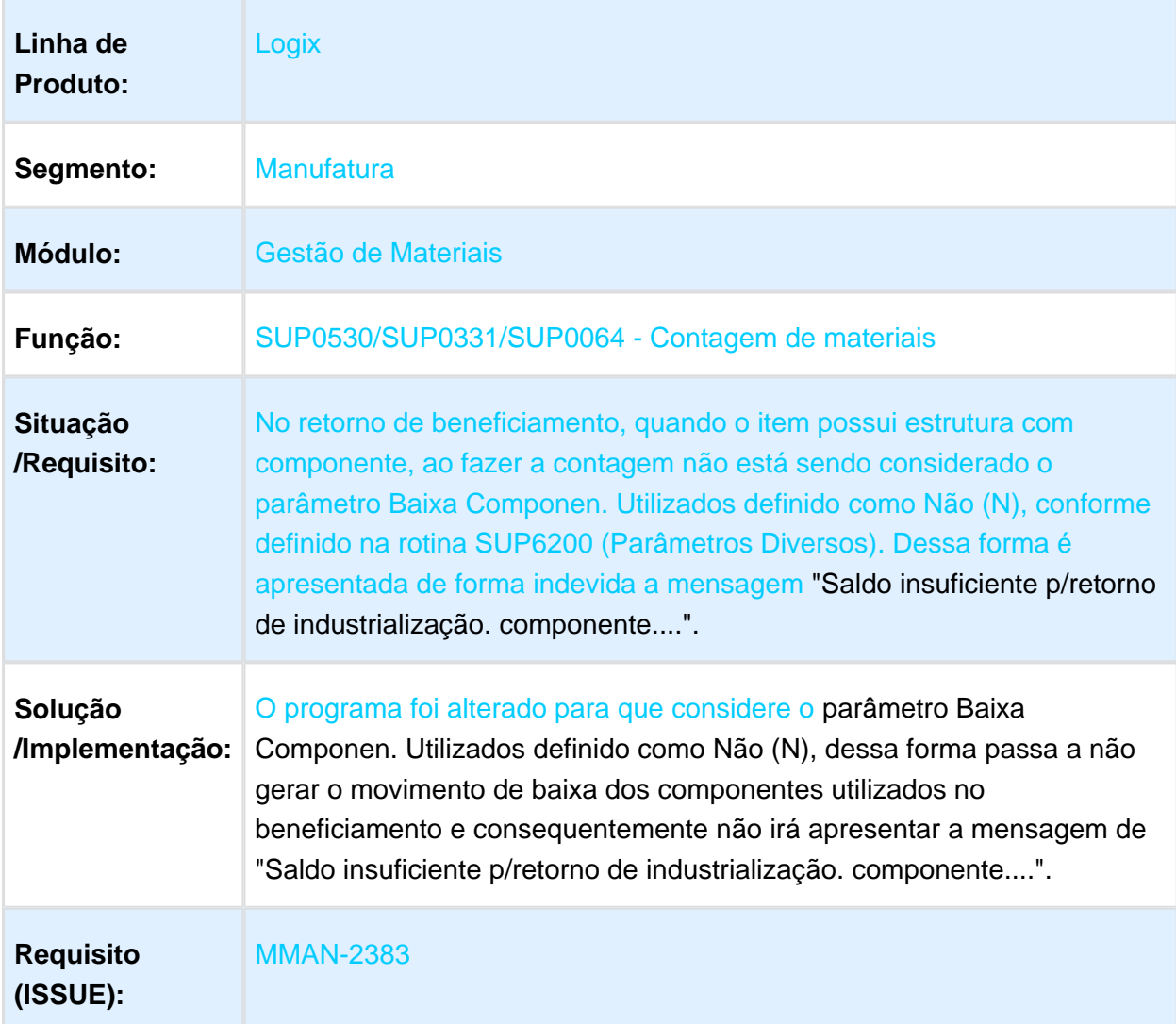

# Base de crédito ICMS Simples Nacional

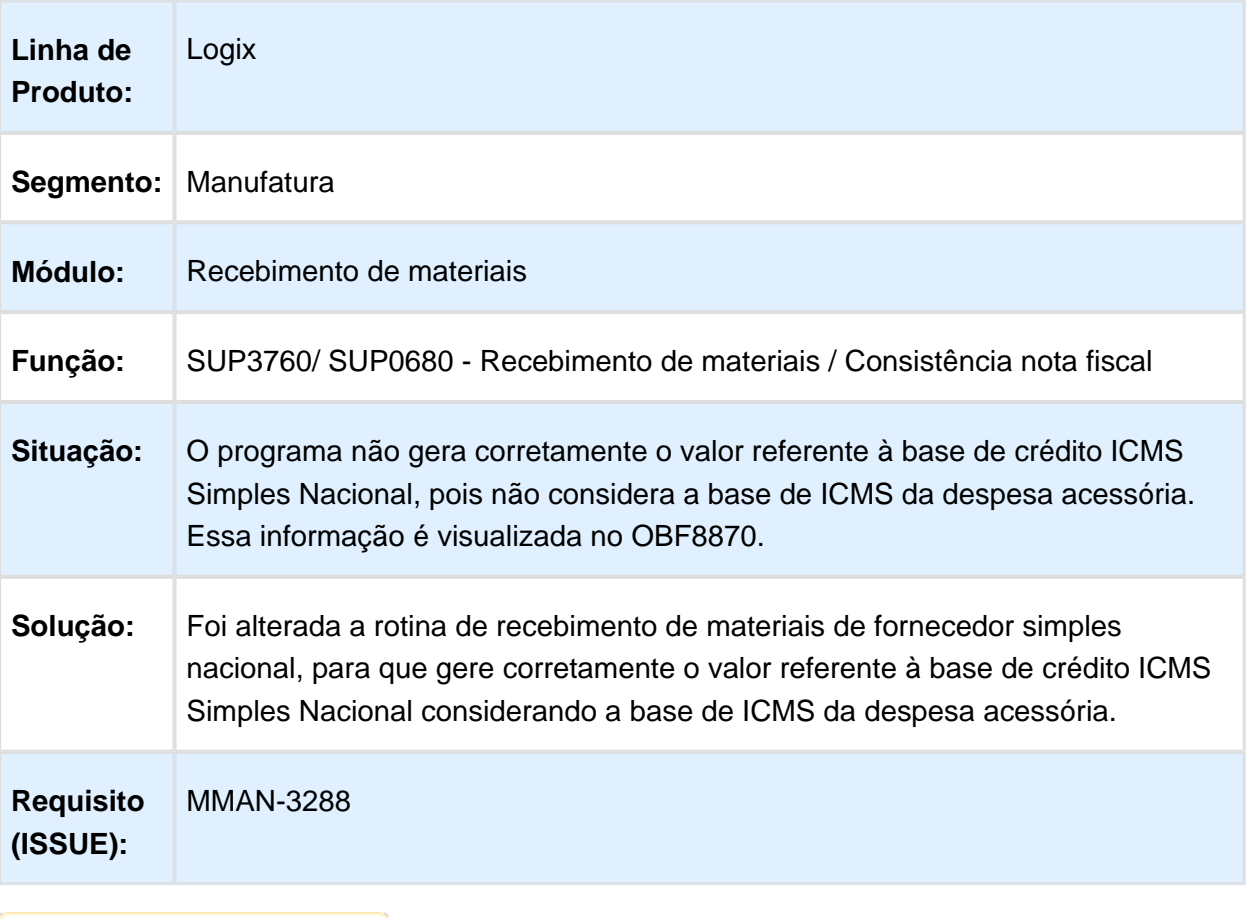

### Monitor de Integração

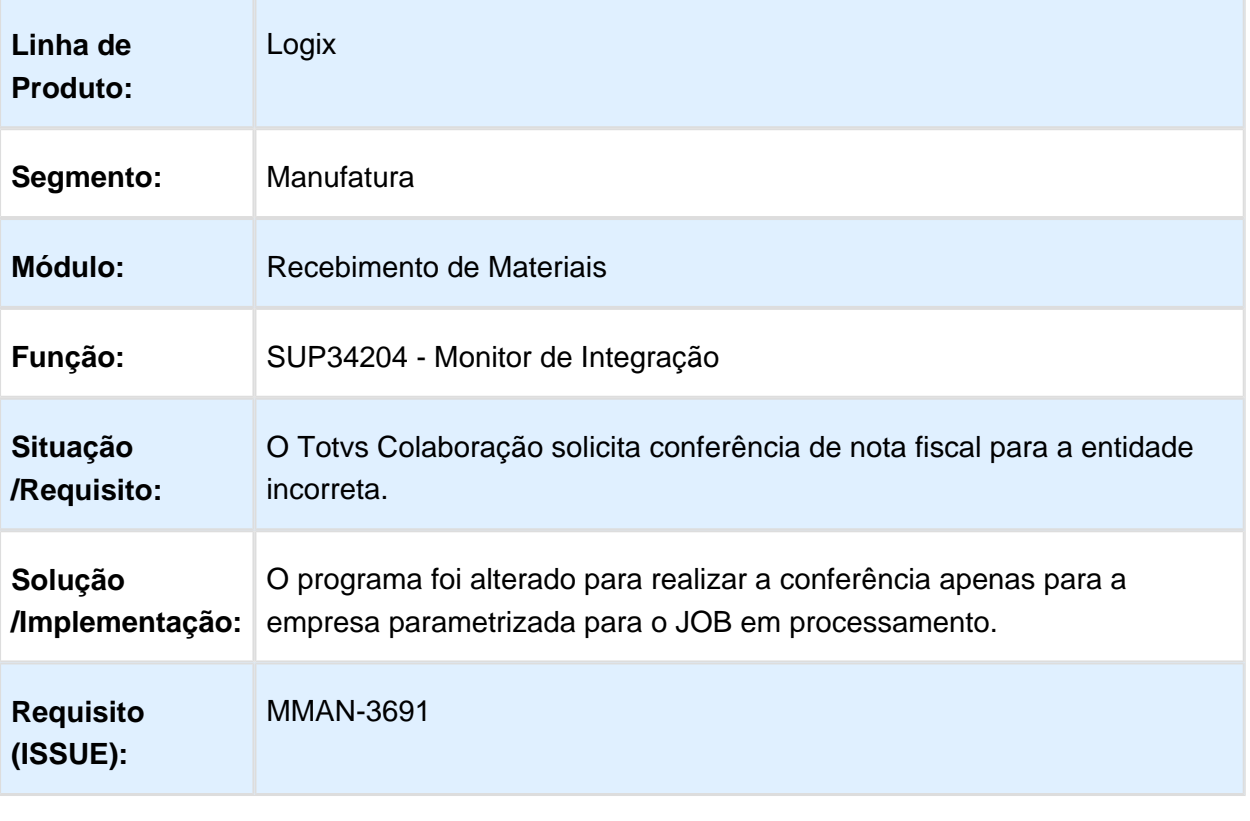

Macro desconhecida: 'rate'

#### Despesa acessória não deve calcular IPI se o fornecedor não for contribuinte IPI

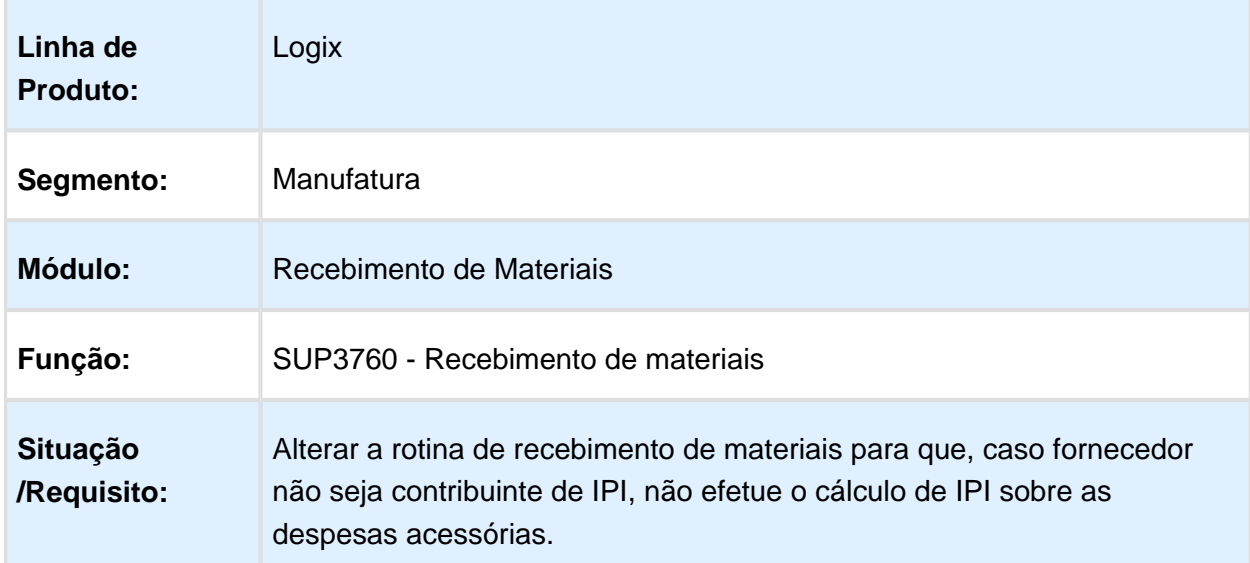

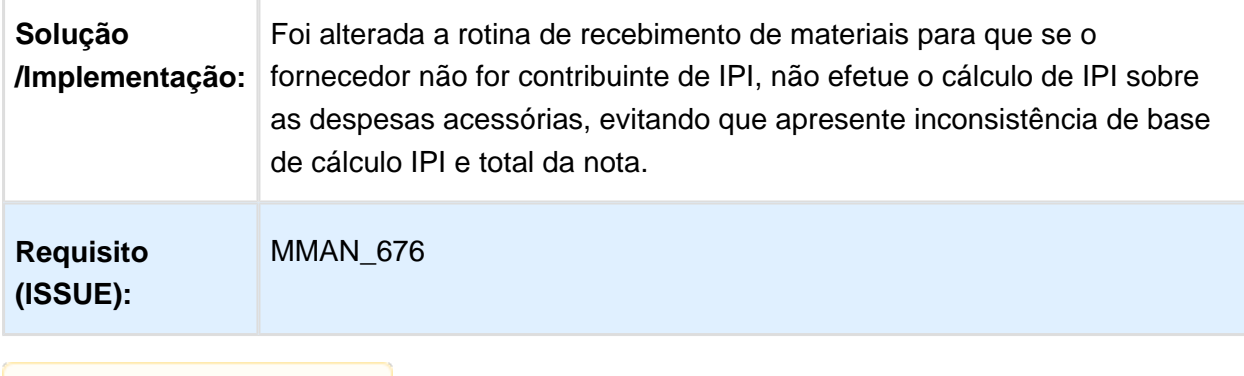

Macro desconhecida: 'rate'

## SUP1440 - Lançamentos Contábeis

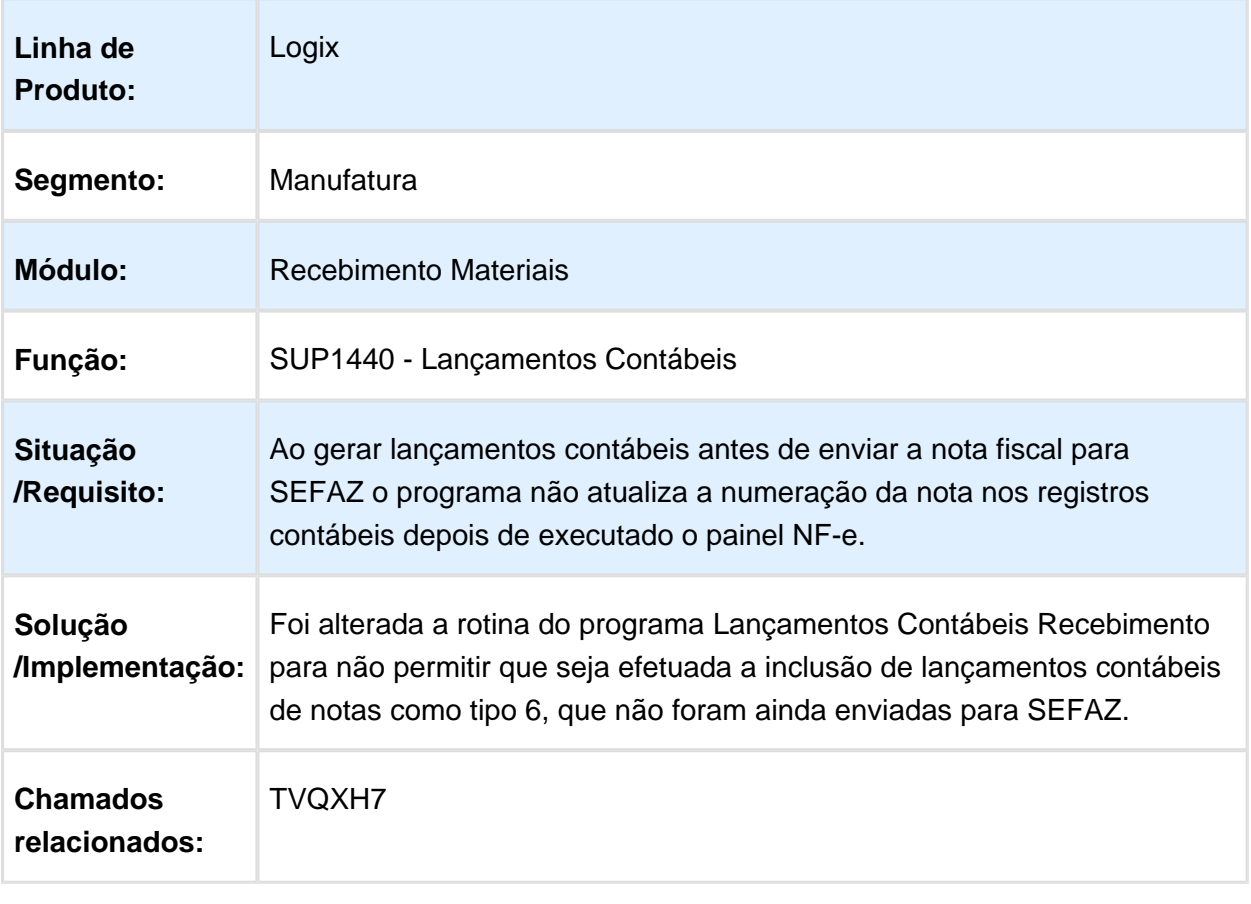

#### Bloquear NF de transferência entre unidades com item cancelado na empresa destino

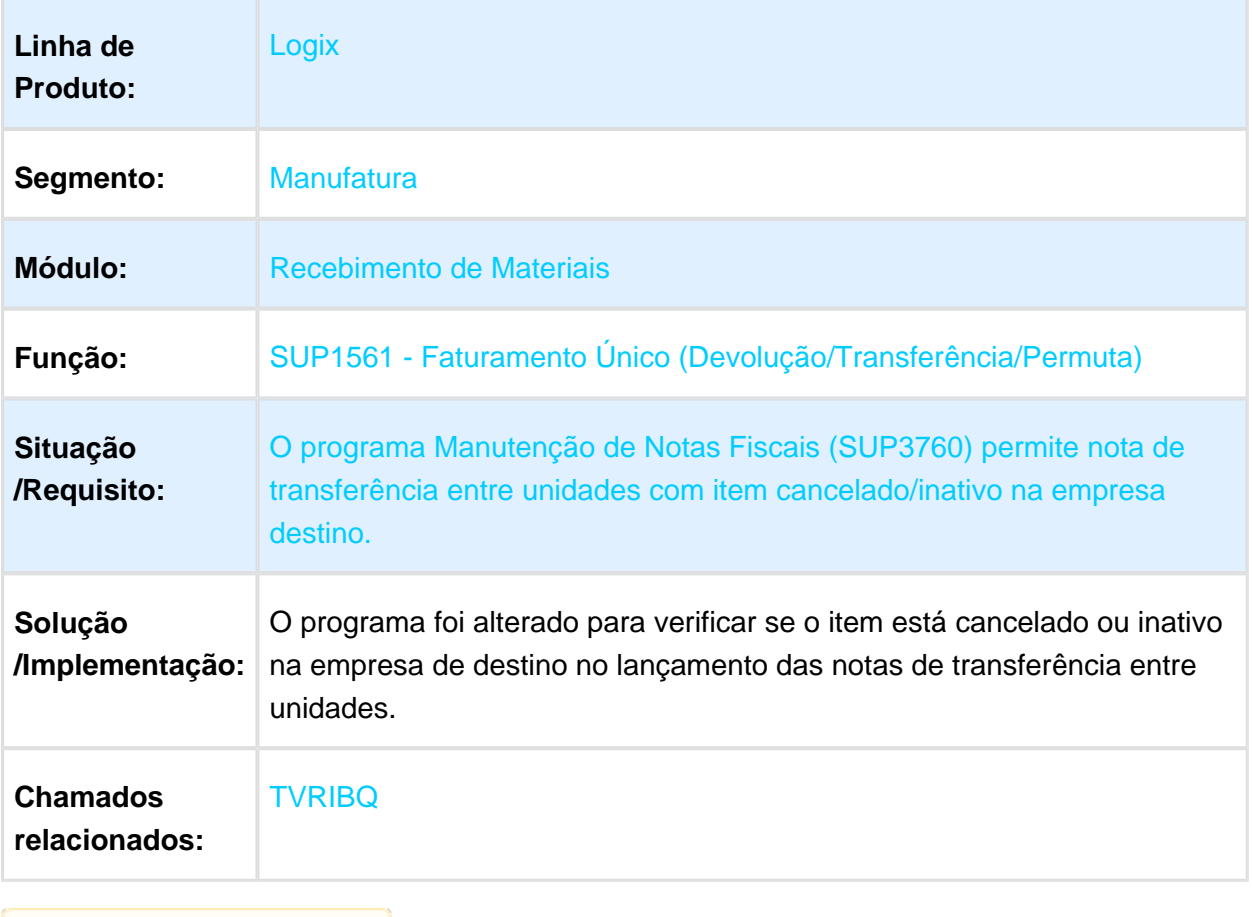

Macro desconhecida: 'rate'

## Inclusão automática FCI Nacional, origem 3 e 8

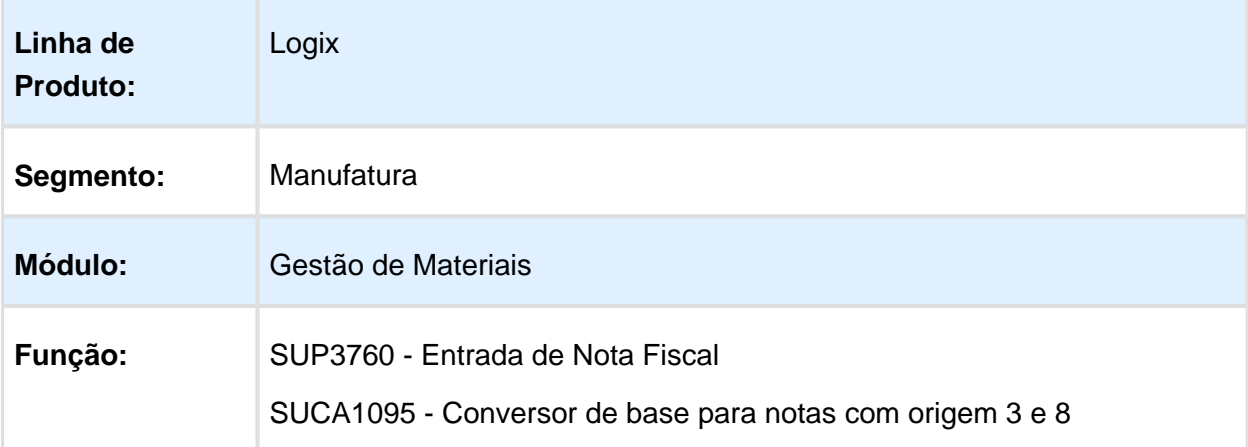

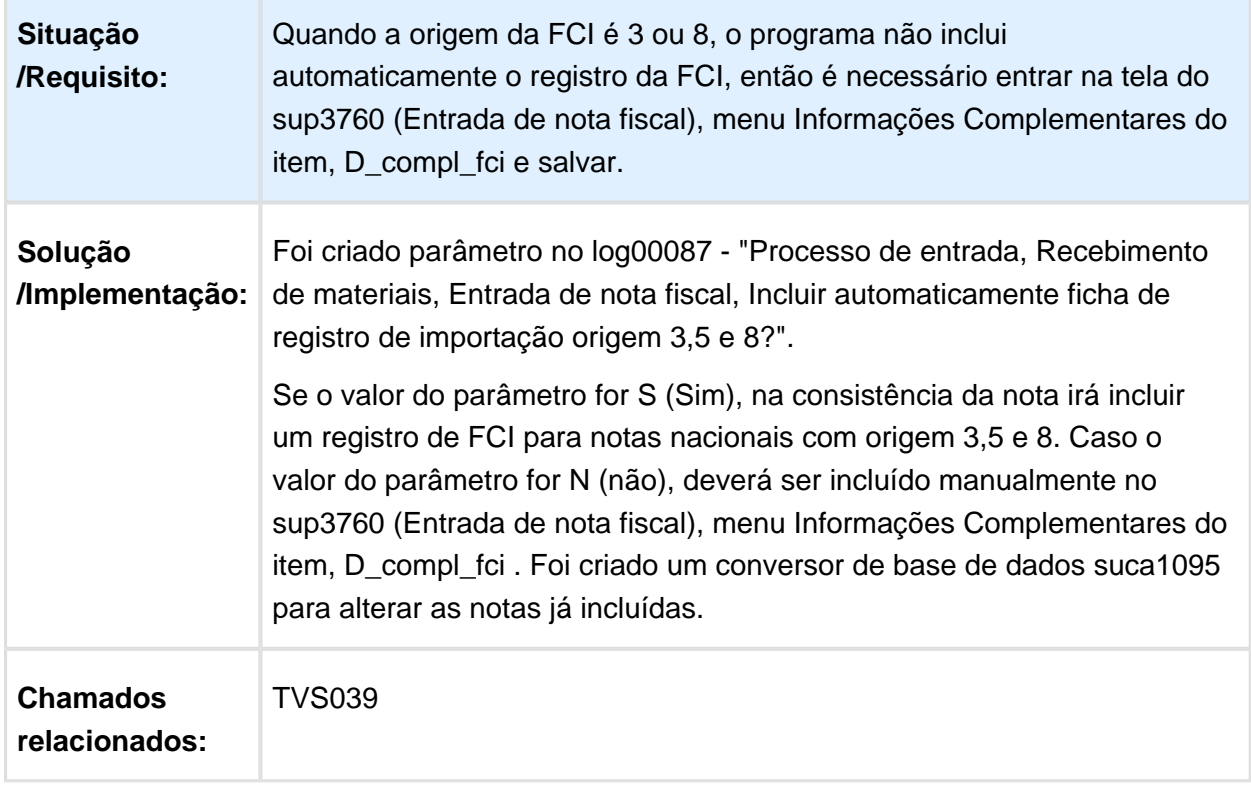

Macro desconhecida: 'rate'

F
# Cópia de informações nos campos para a opção de pesquisa - CTRL+C

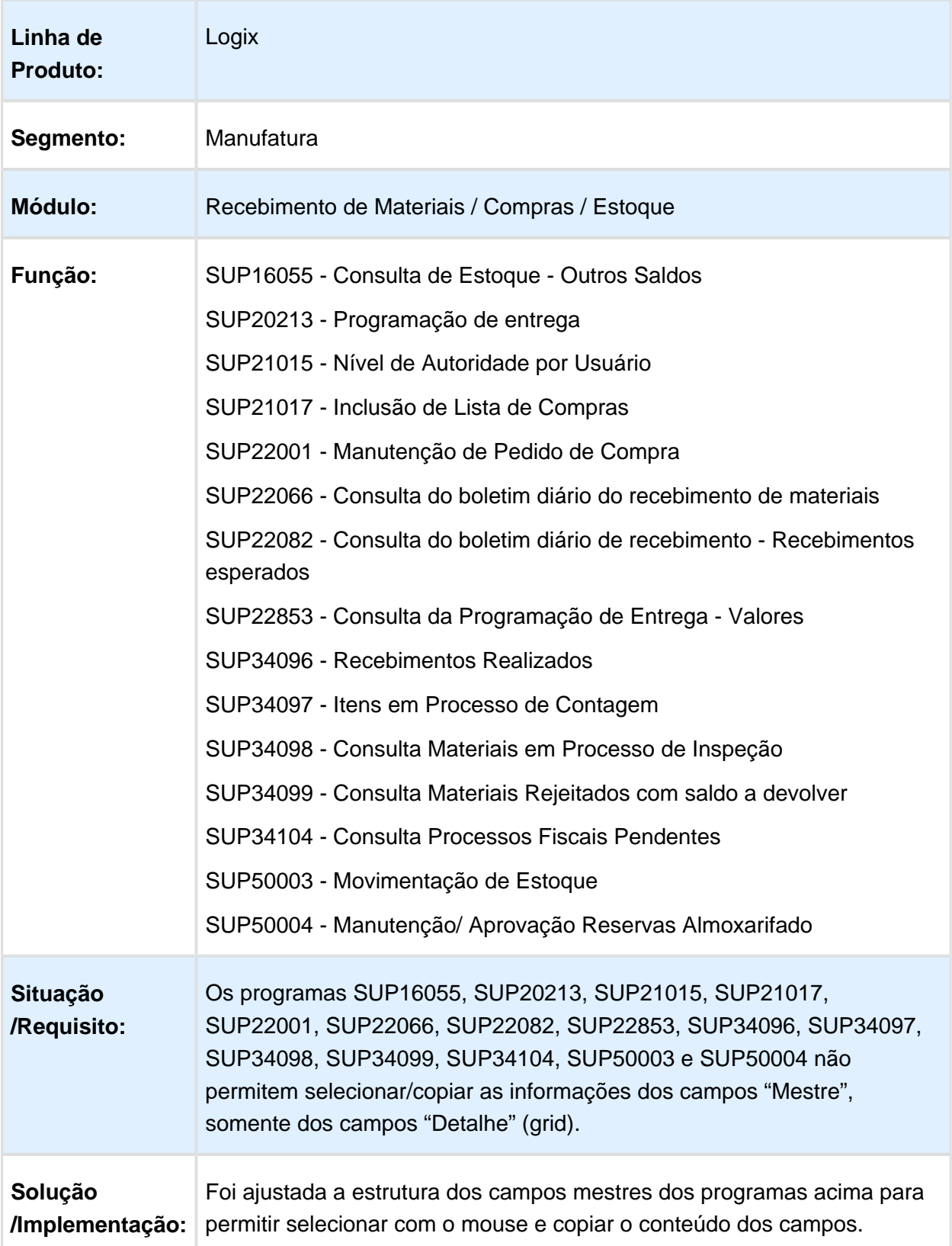

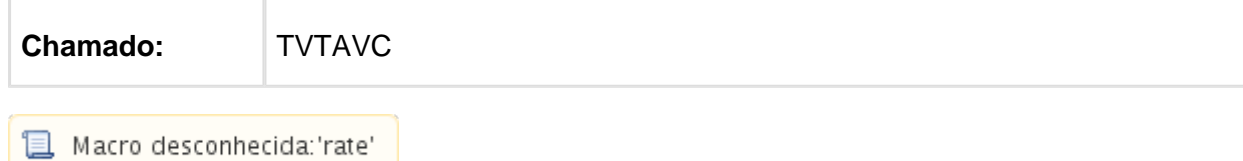

# SUCA1090 - Geração FCI

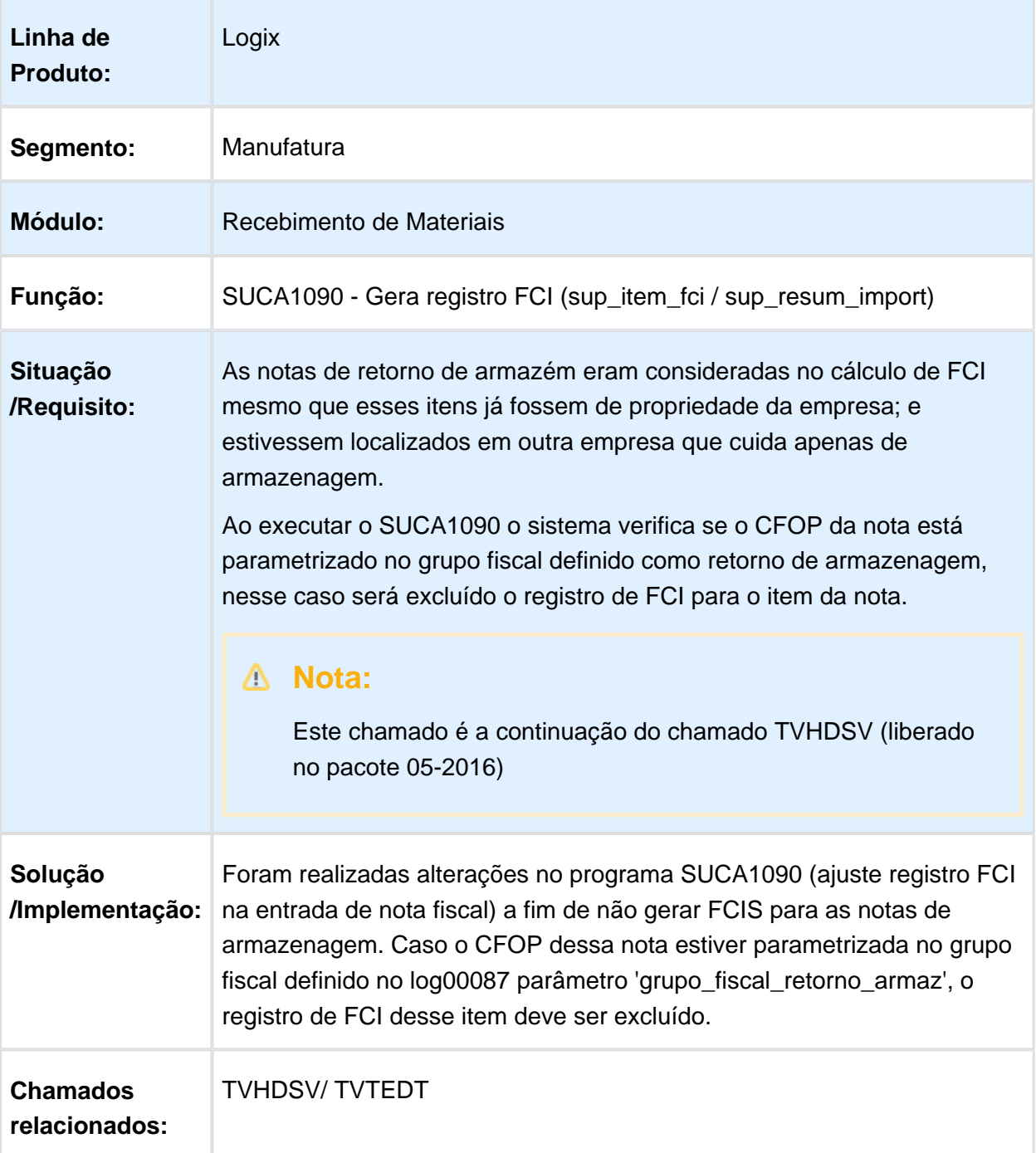

# 4.6.8 Tercerização - Manutenção - 12.1.15

## SUP3760 - Nota fiscal de entrada

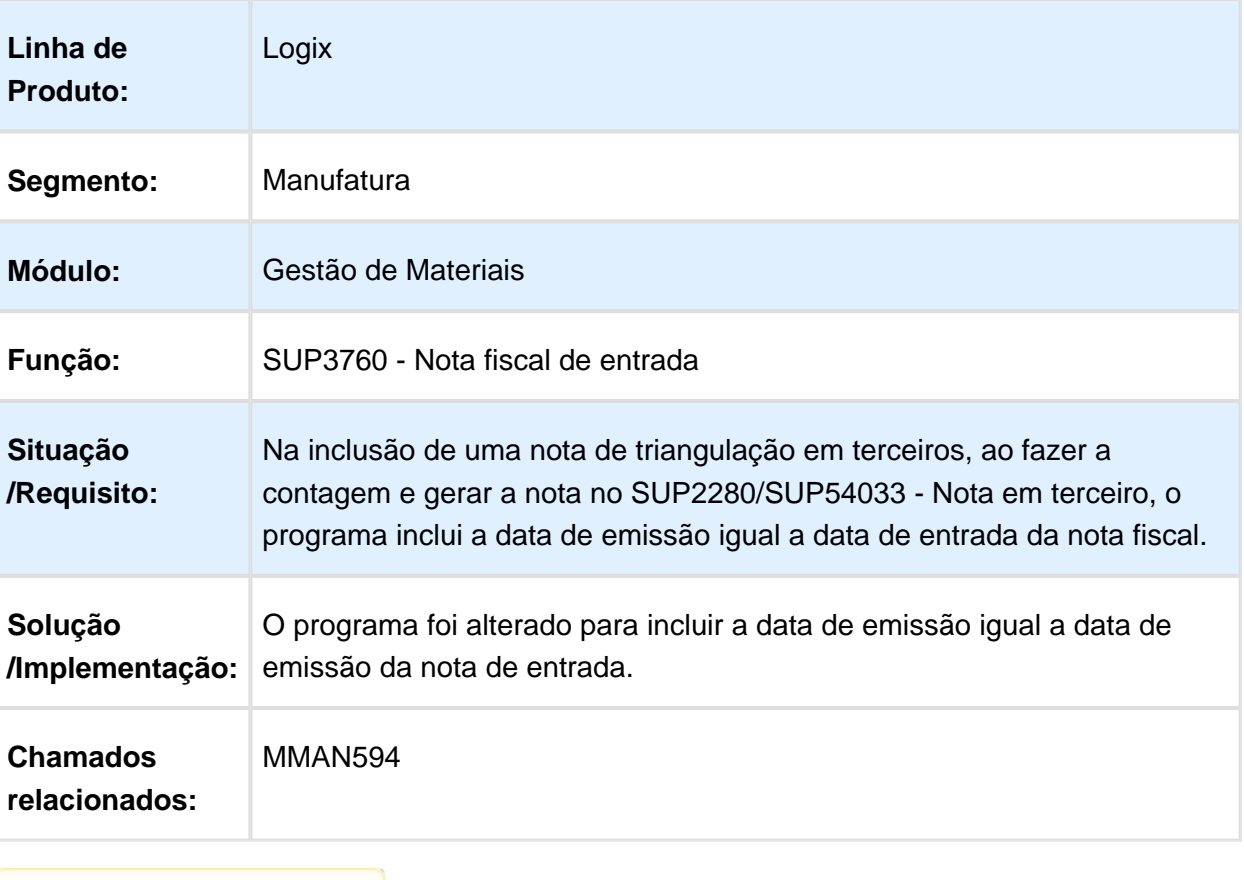

#### Contagem de materiais

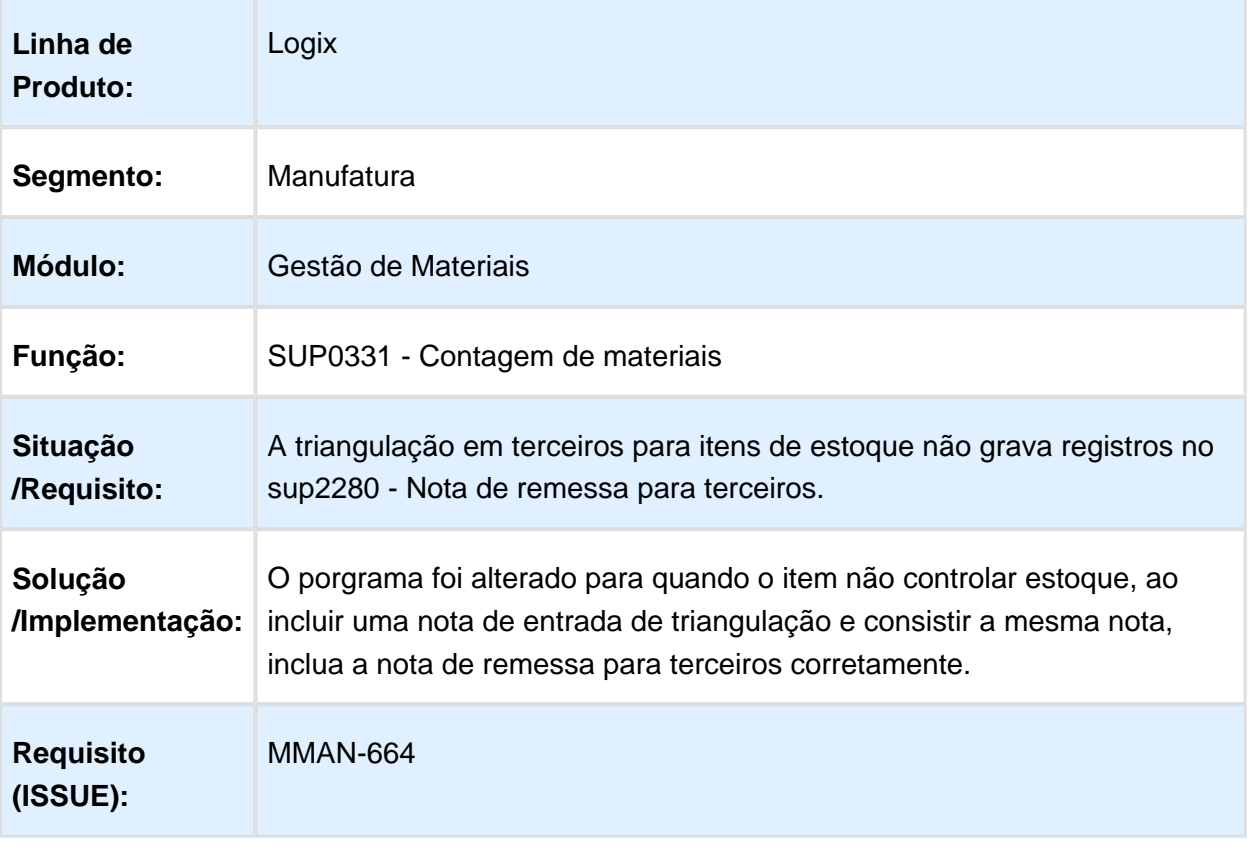

Macro desconhecida: 'rate'

# SUP2270 - Manutenção da Tabela ITEM\_DE\_TERC.

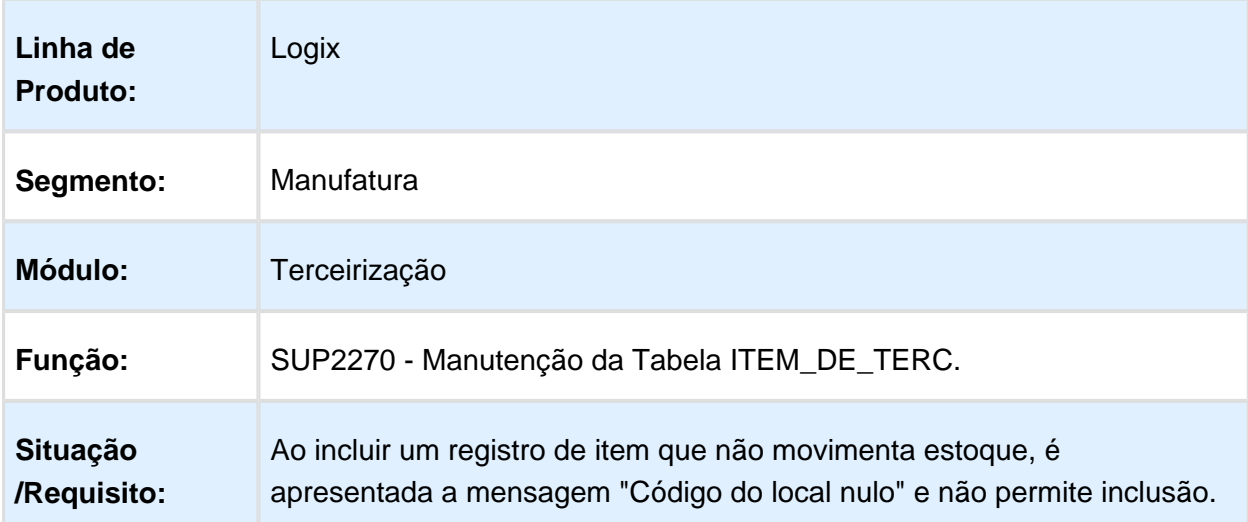

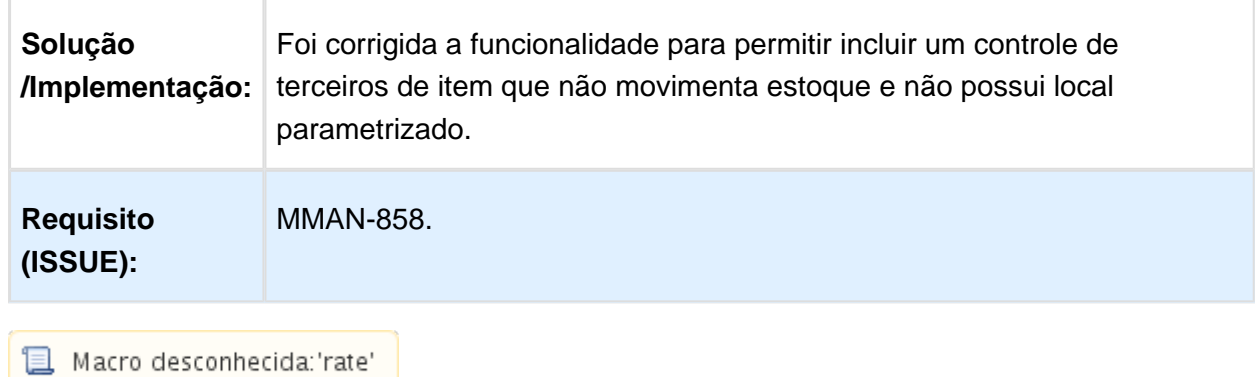

# 4.7 Tecnologia - Manutenção - 12.1.15

#### 4.7.1 FRWJOI01-784 - Inconsistência no Componente de Grid Metadado

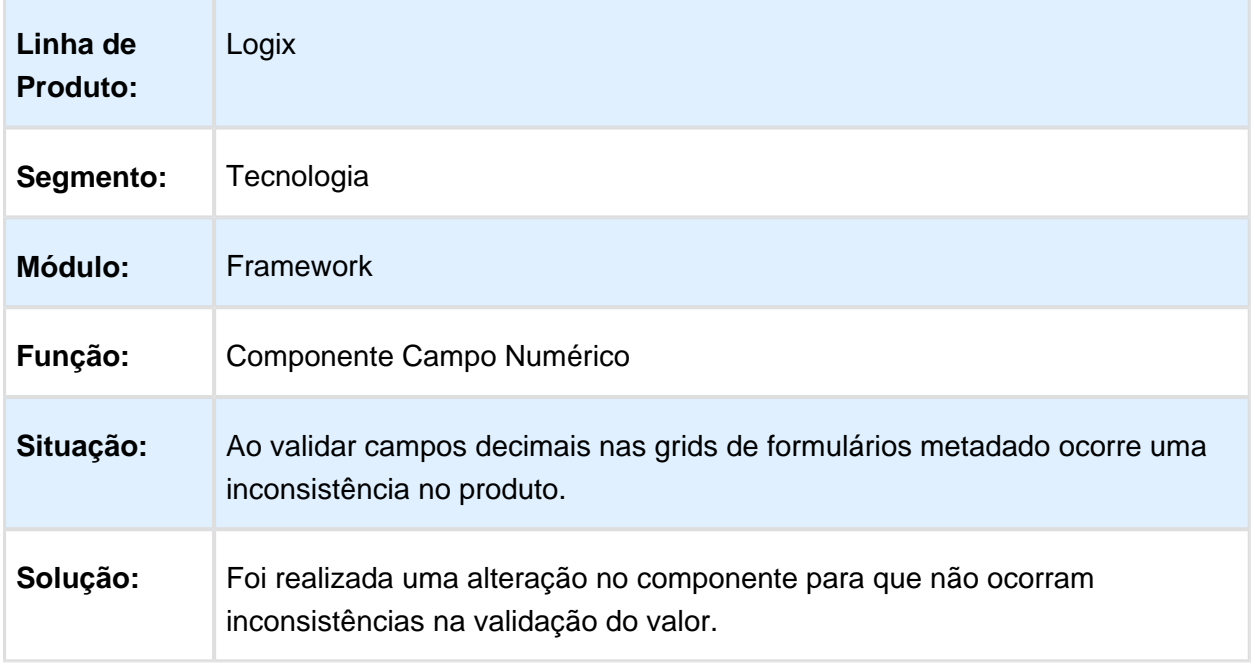

## 4.7.2 FRWJOI01-741 - Correções na geração do JSON de estrutura das APIs REST Logix

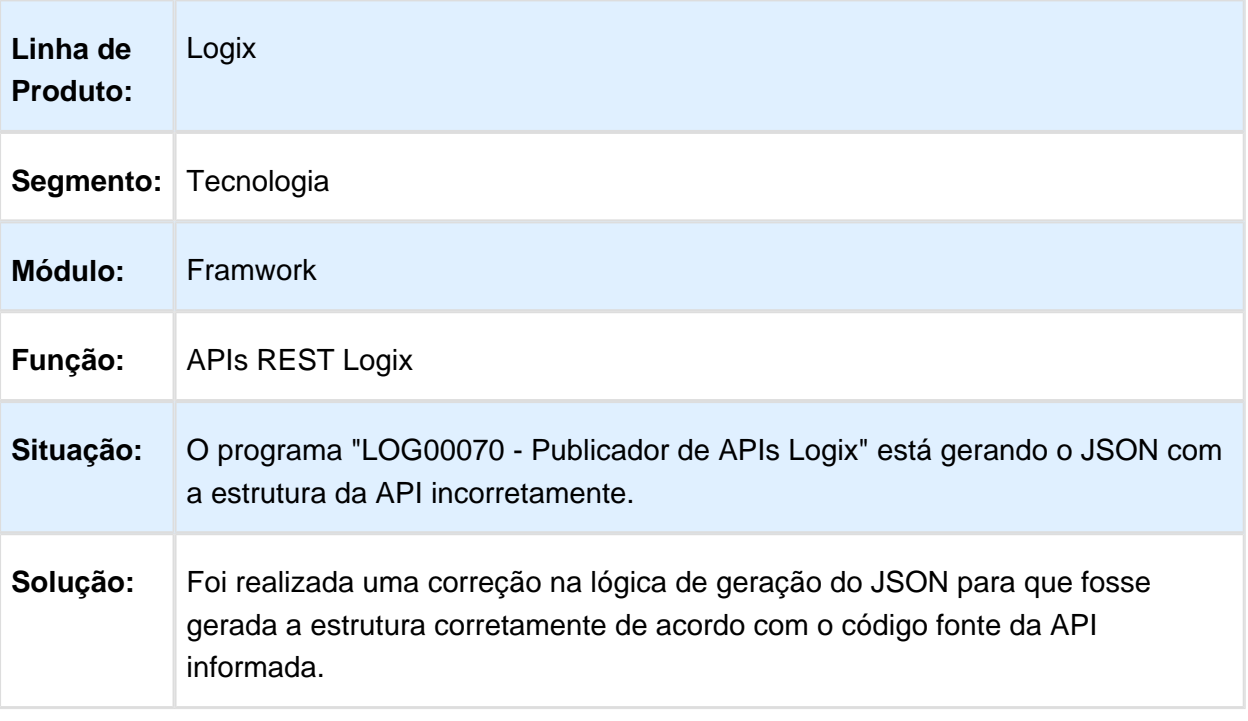

#### 4.7.3 MFRWJOI-68 - Inconsistência na gravação de dados auditados pelo Audit Trail

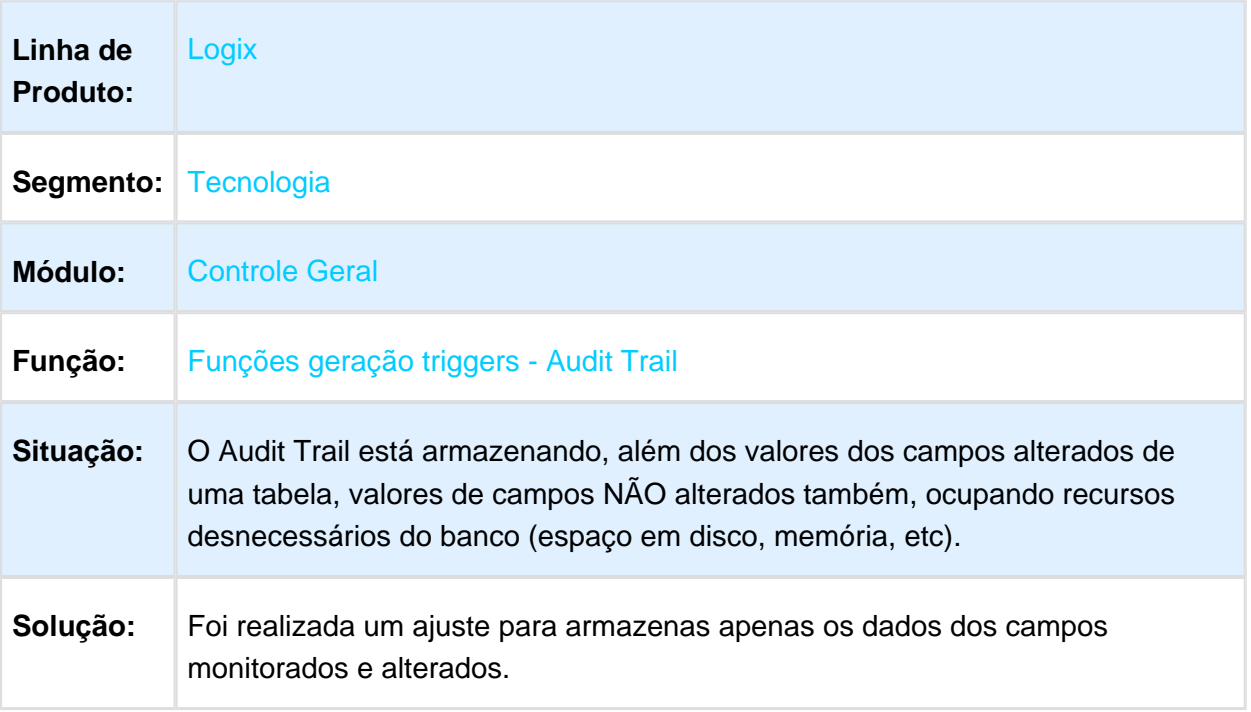

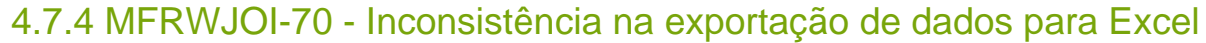

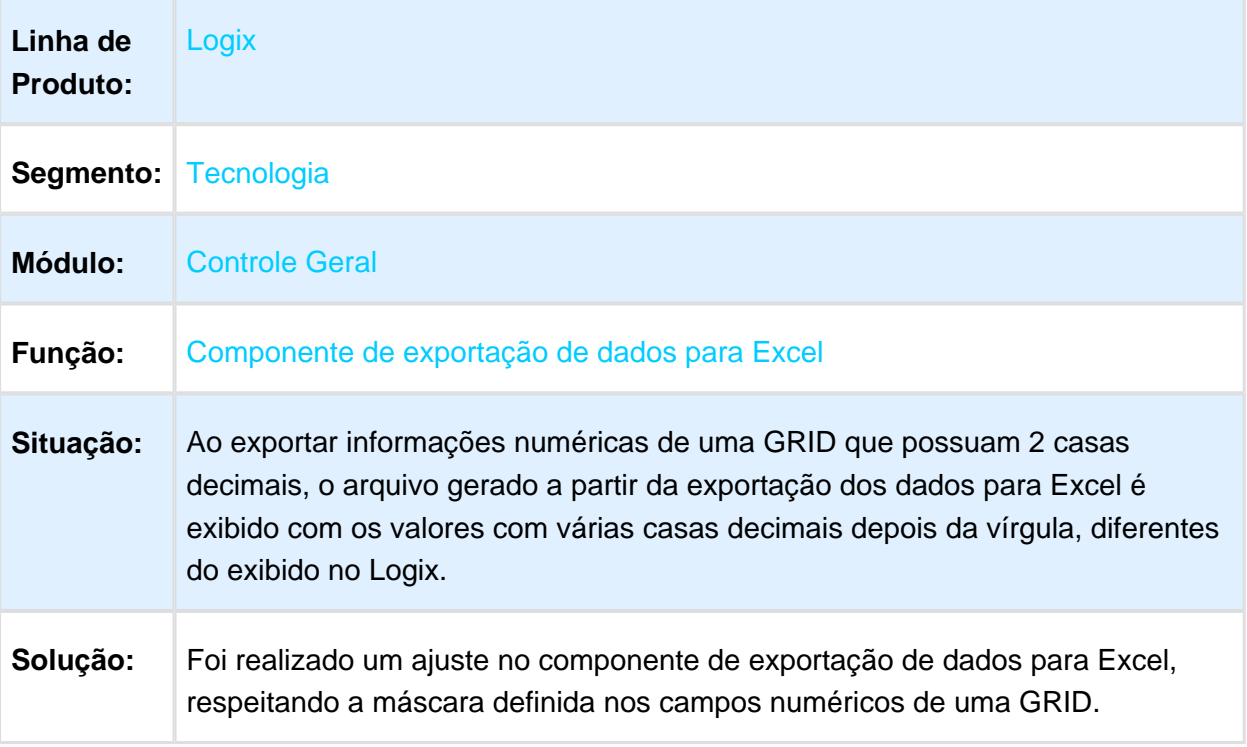

#### 4.7.5 MFRWJOI-77 - O Último Dígito de Alguns Programas da Tela de Favoritos não é Exibido

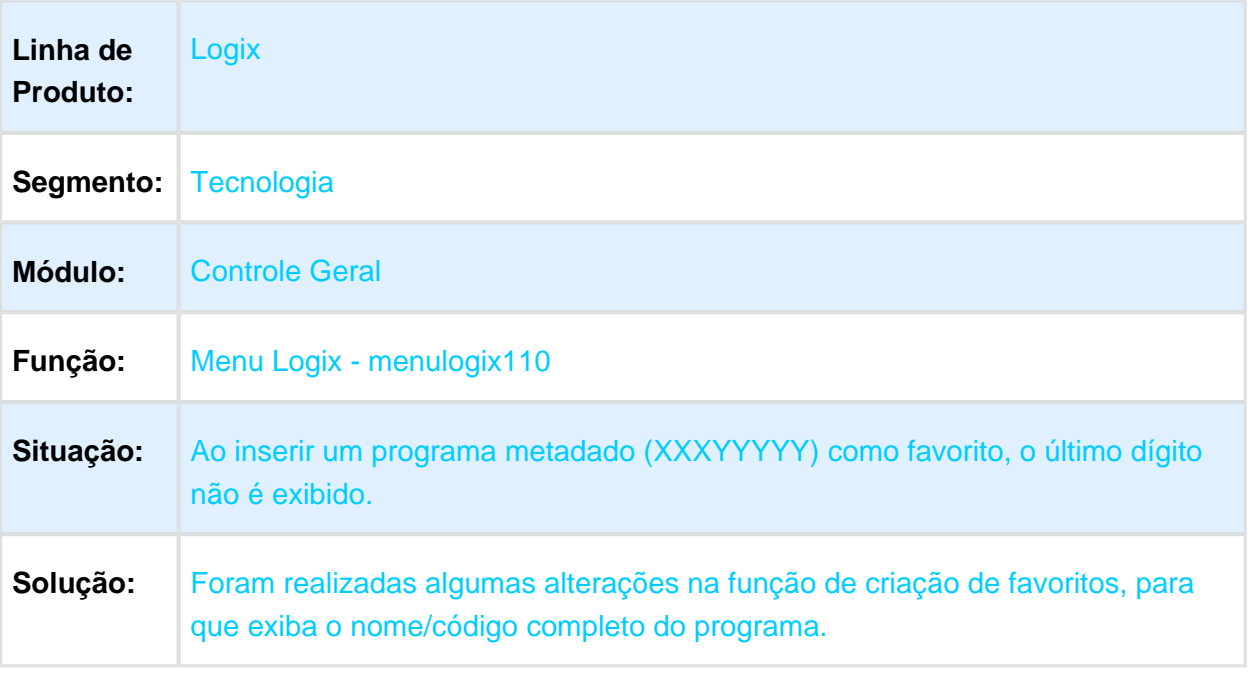

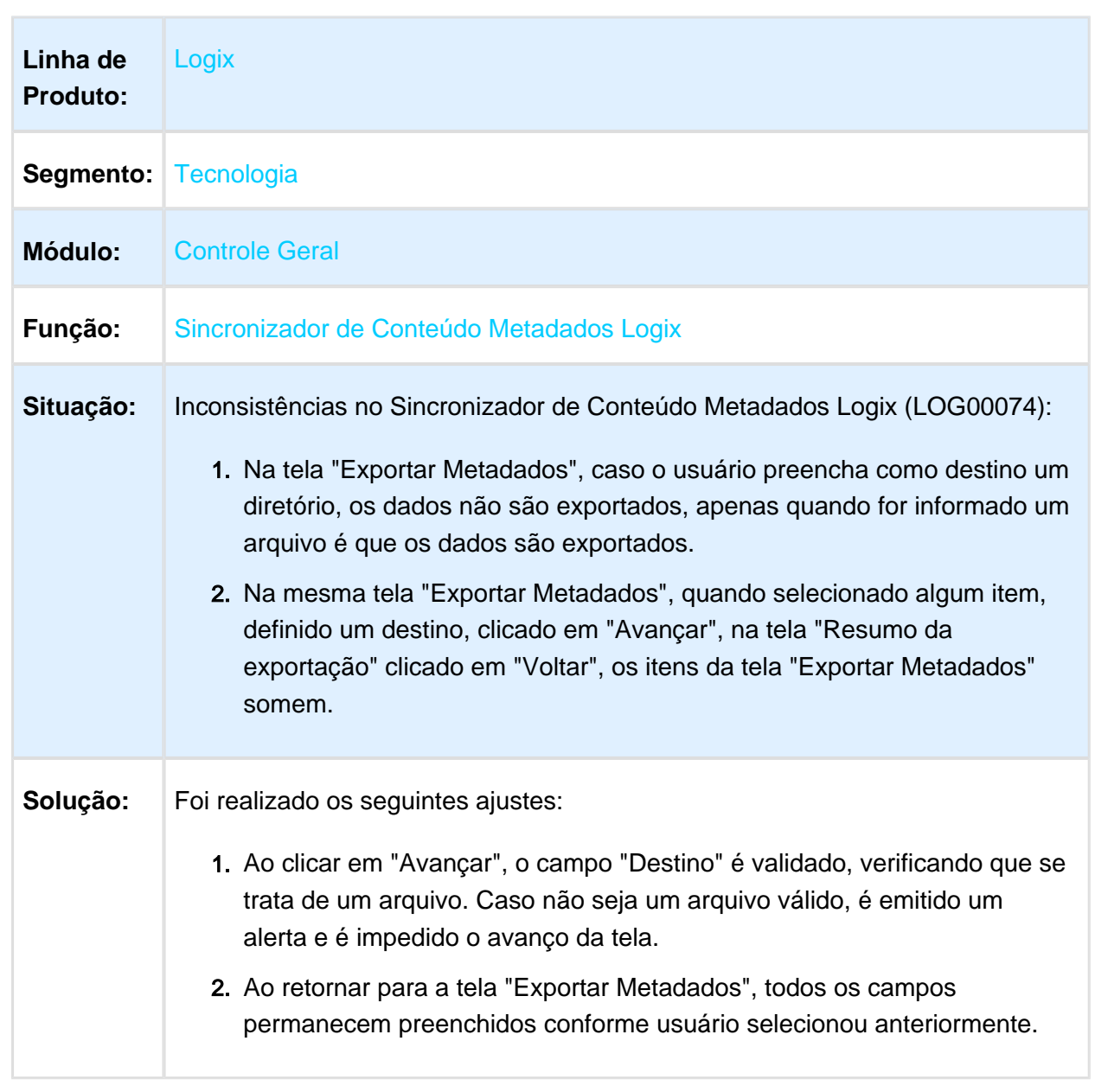

## 4.7.6 MFRWJOI-152 - Inconsistências na exportação de conteúdo Metadados

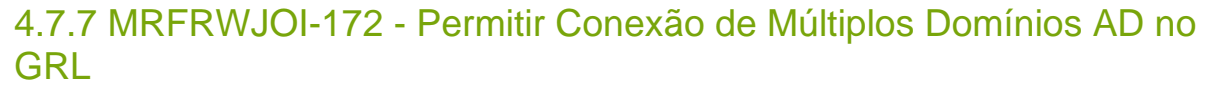

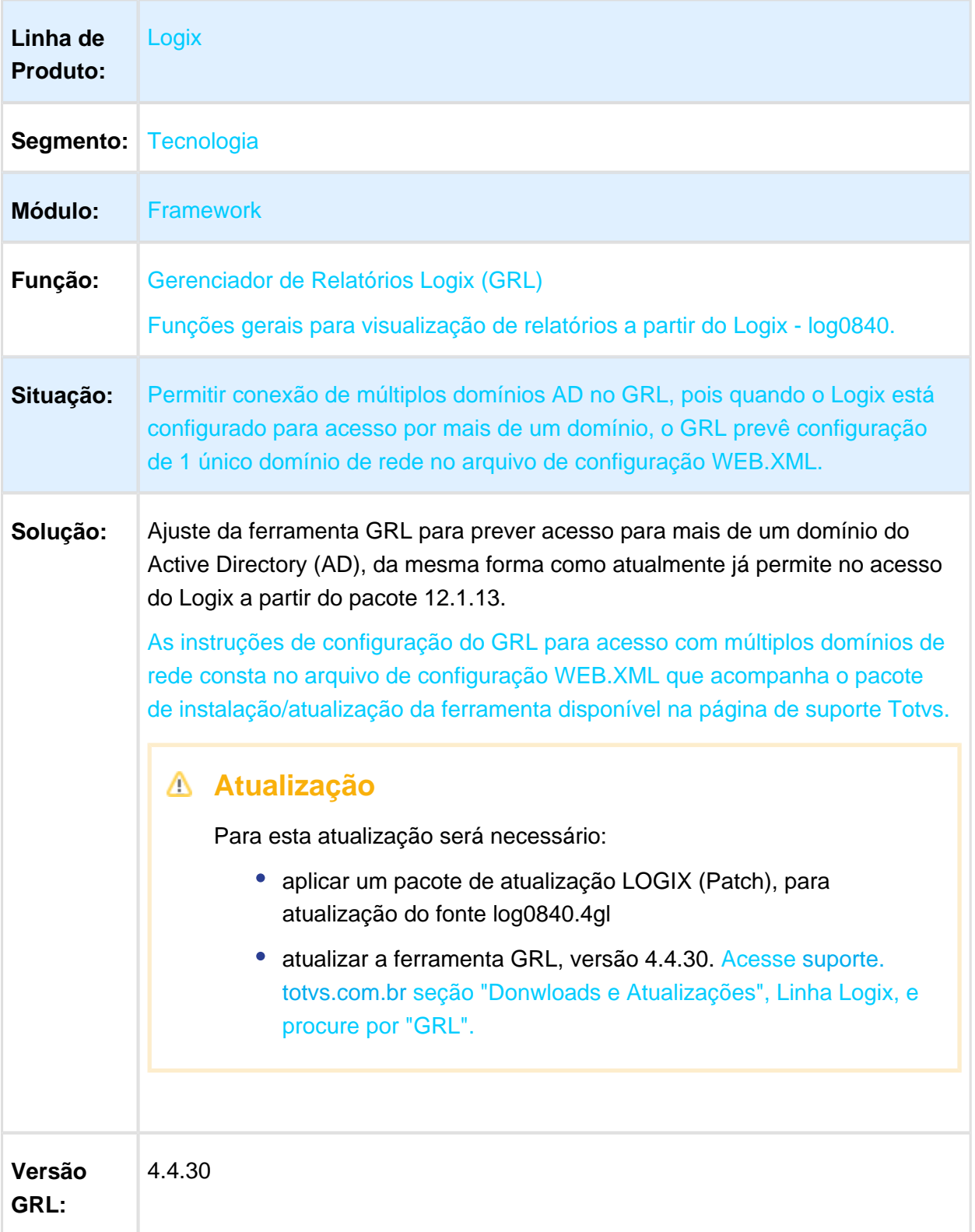

## 4.7.8 MFRWJOI-178 - Inconsistência na Criação de Diretórios no Uso da Função LOG\_dir\_create()

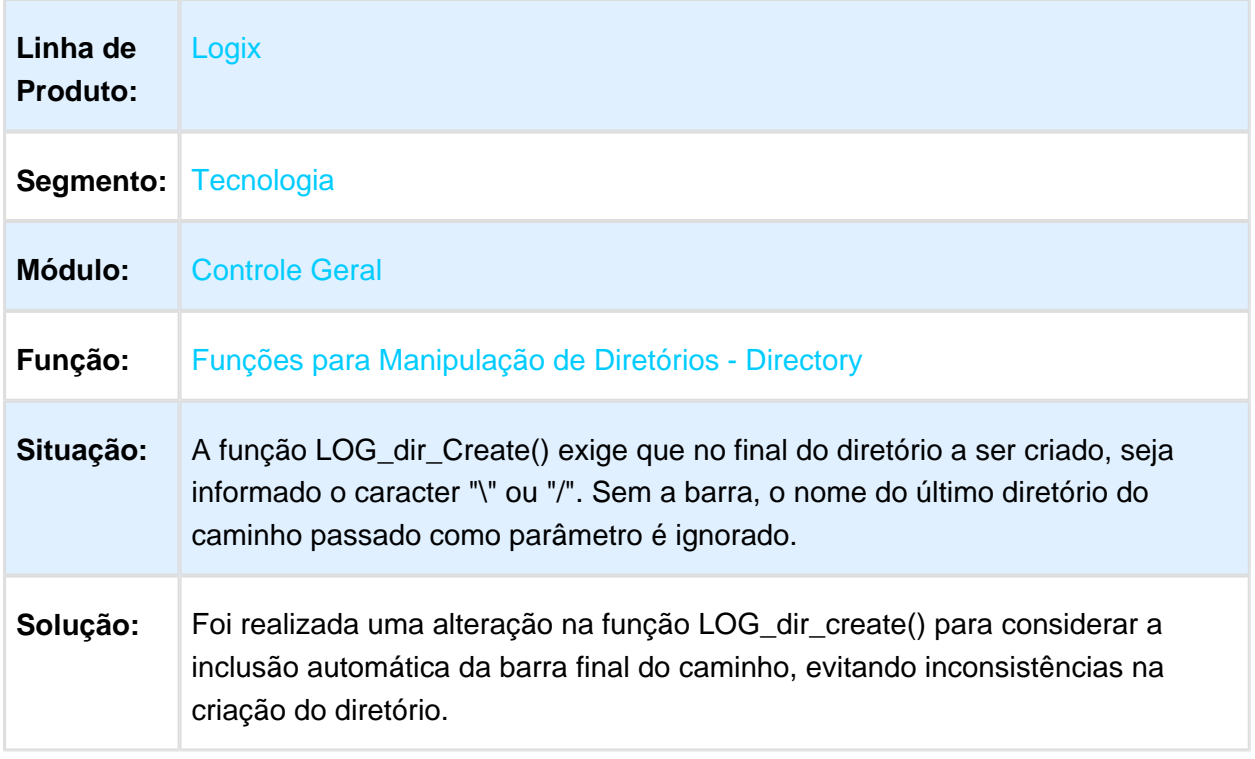

## 4.7.9 MFRWJOI-391 - Inconsistência na Impressão de Relatórios em Impressora Logix

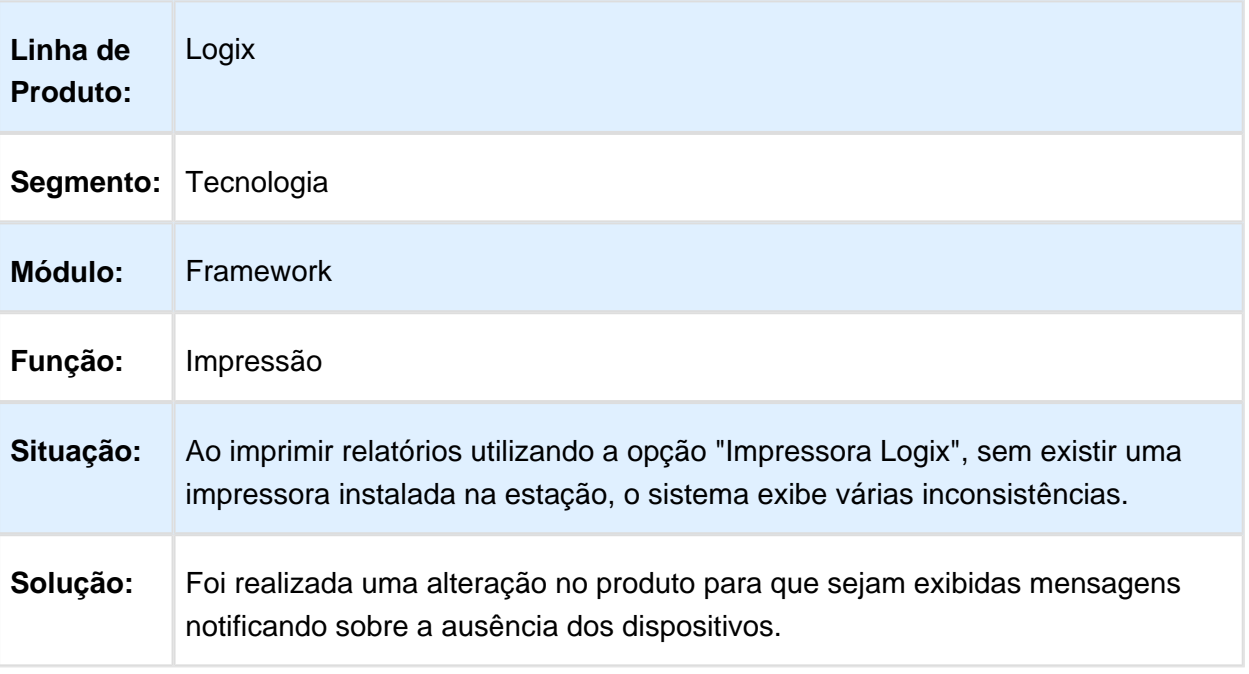

Macro desconhecida: 'rate'

## 4.7.10 MFRWJOI-394 - Inconsistência em Inclusão de Tabelas na Pesquisa Relacional

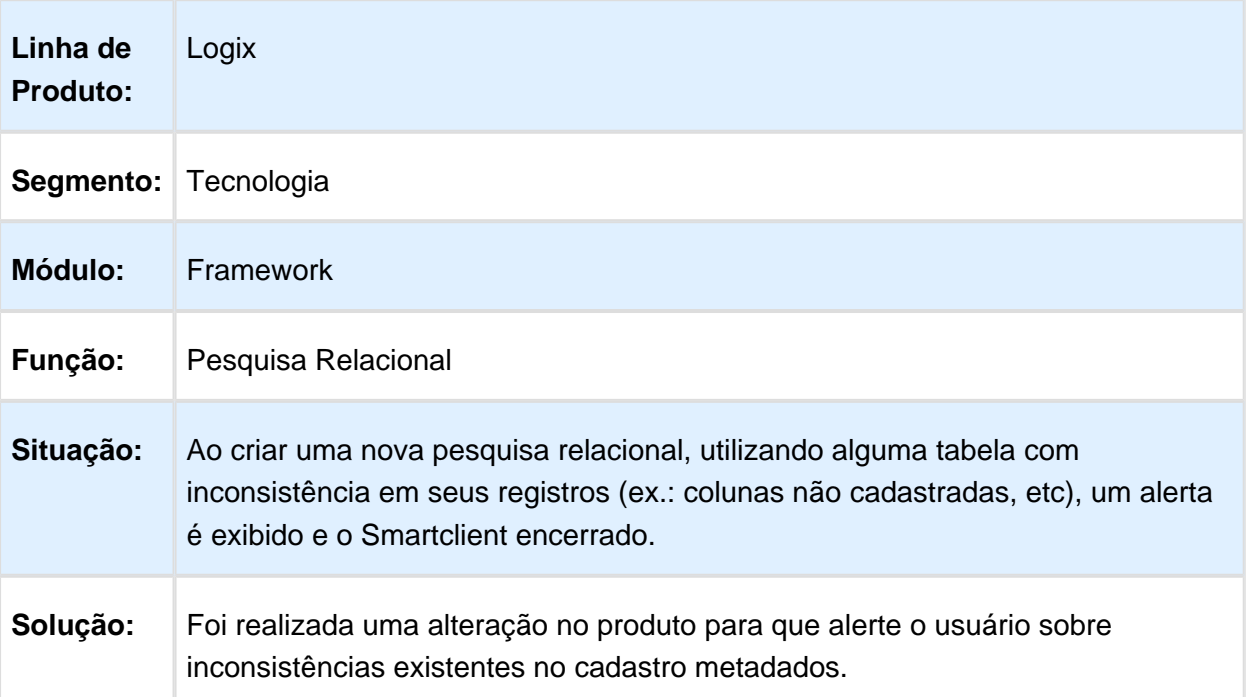

## 4.7.11 MFRWJOI-101 - Inconsistência na cópia de permissões de grupo ou usuário

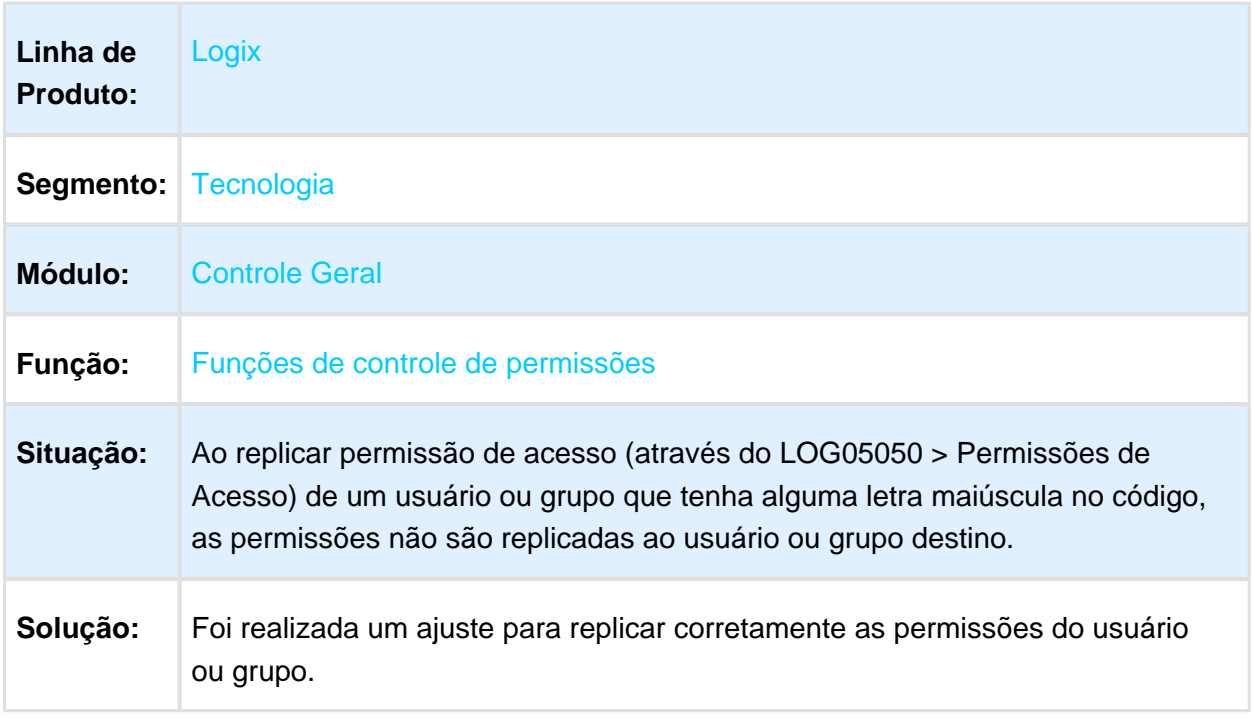

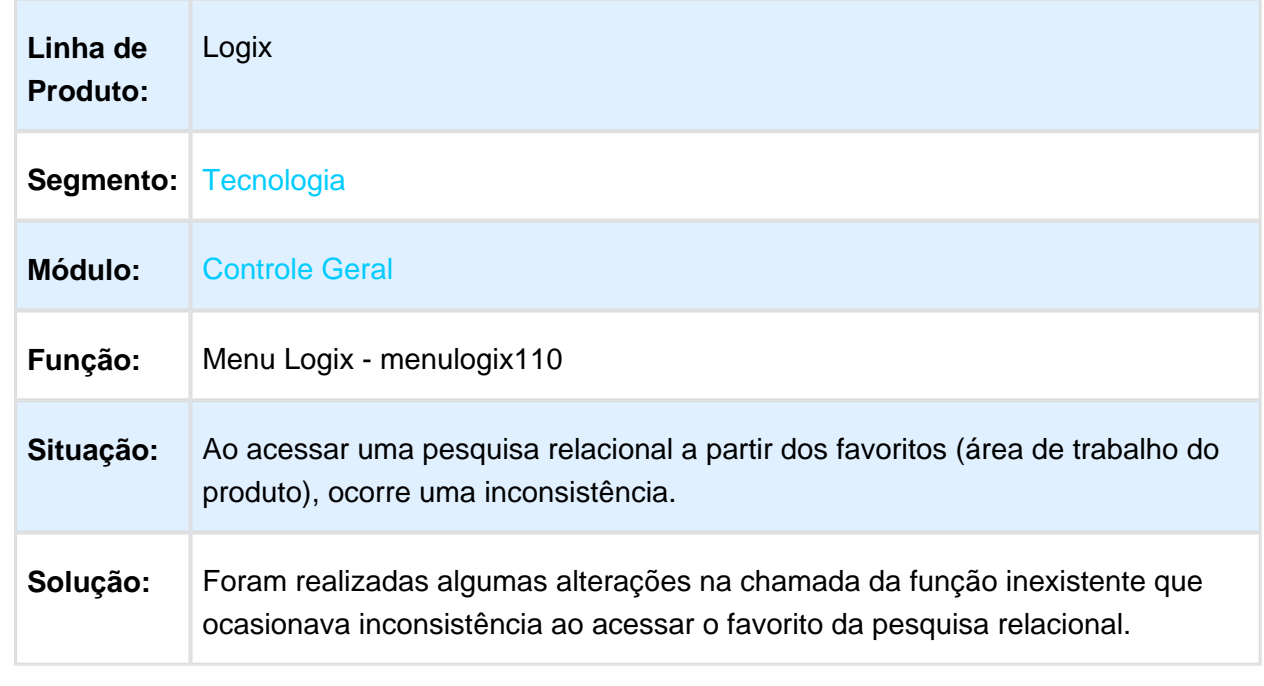

# 4.7.12 MRFWJOI-146 - Inconsistência na Chamada de Função Inexistente

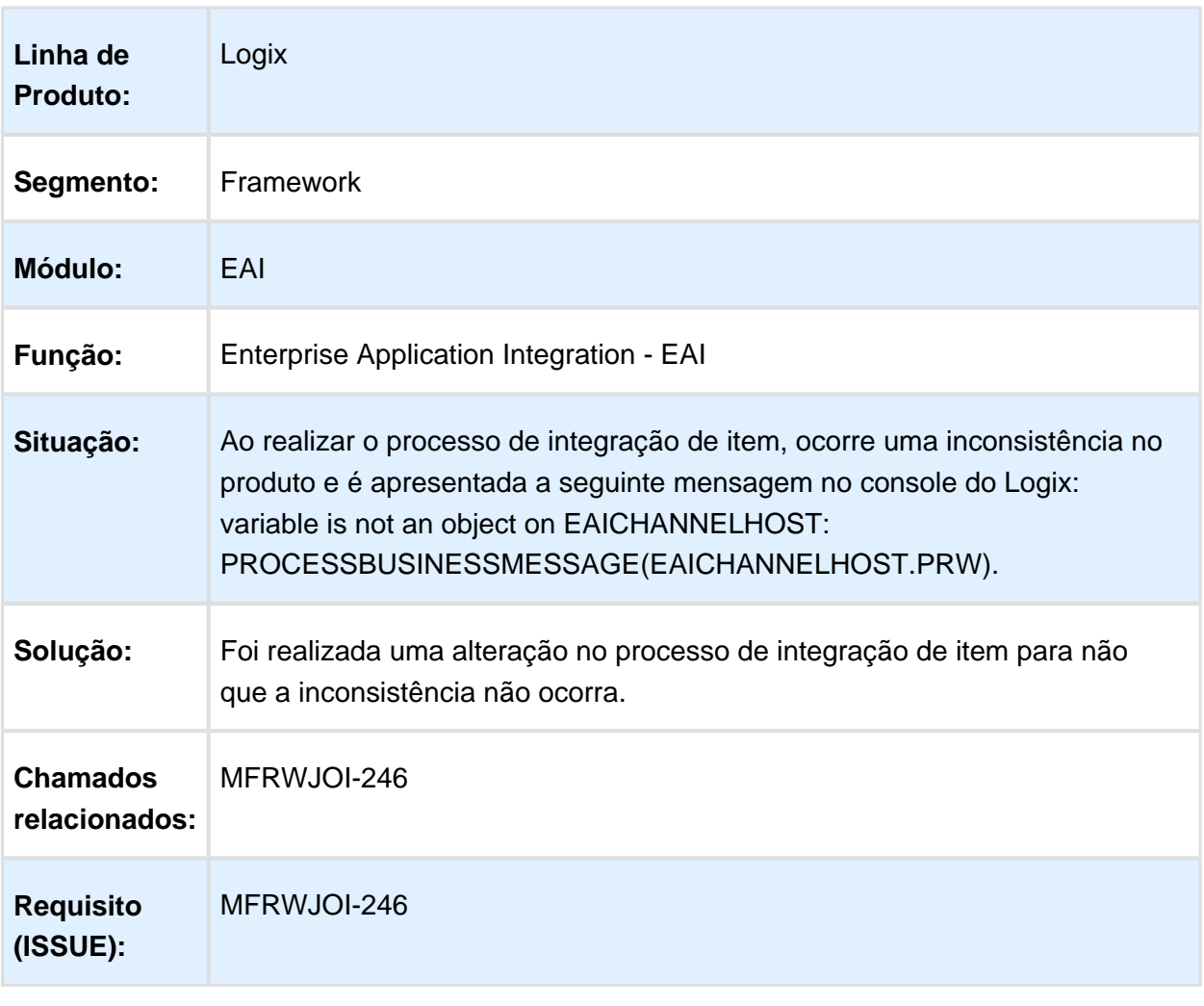

#### 4.7.13 MFRWJOI-246 - Inconsistência na Integração de Item entre Protheus e Logix no EAI

#### 4.7.14 MFRWJOI-319 - Inconsistência "cannot find function LOG\_IS\_DEVELOPER\_ENVIRONMENT" no Portal de Logística

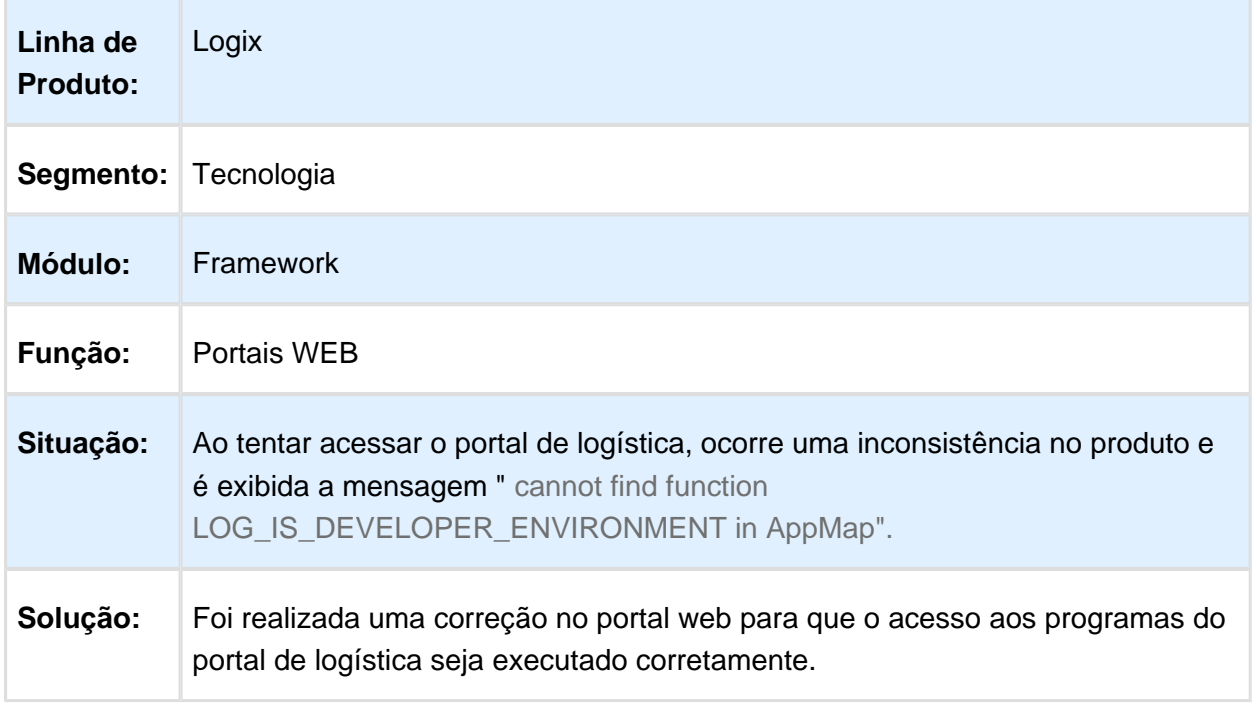

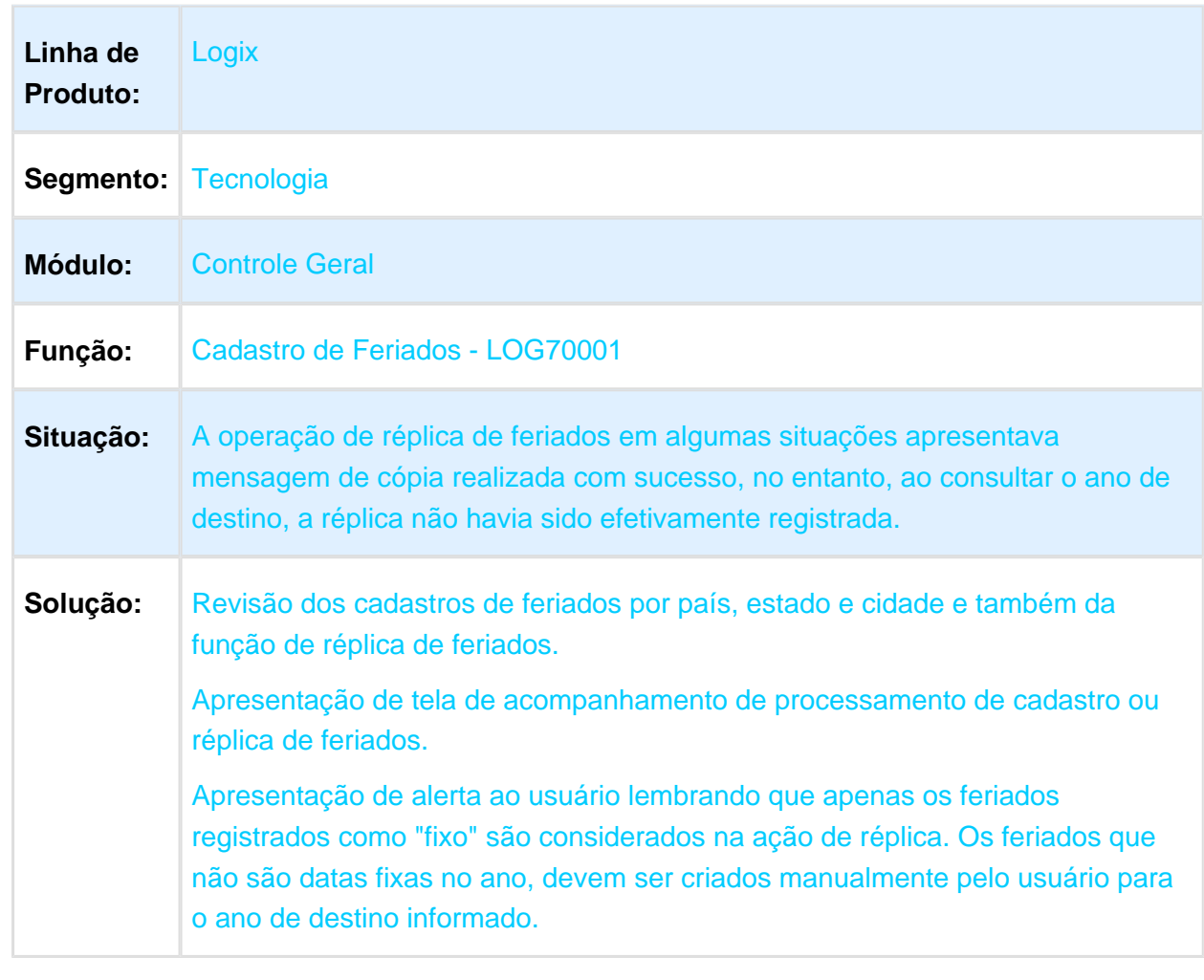

# 4.7.15 TVRGWA - Inconsistência na Ação de Réplica de Feriados

## 4.7.16 TVRKFN - Correção na execução do componente LTHREAD em servidores Linux

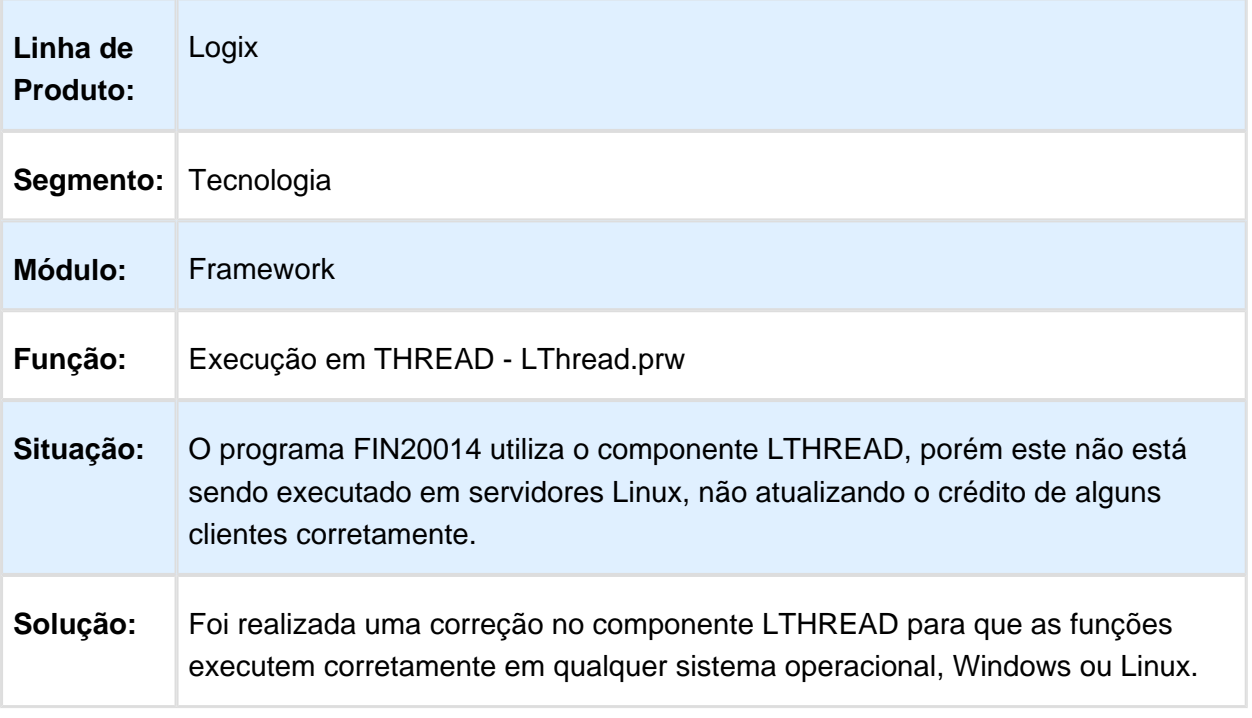

# 4.8 Vendas e Faturamento - Manutenção - 12.1.15

# 4.8.1 Cadastros e Tabelas - Manutenção - 12.1.15

# Reajuste das Listas de Preço

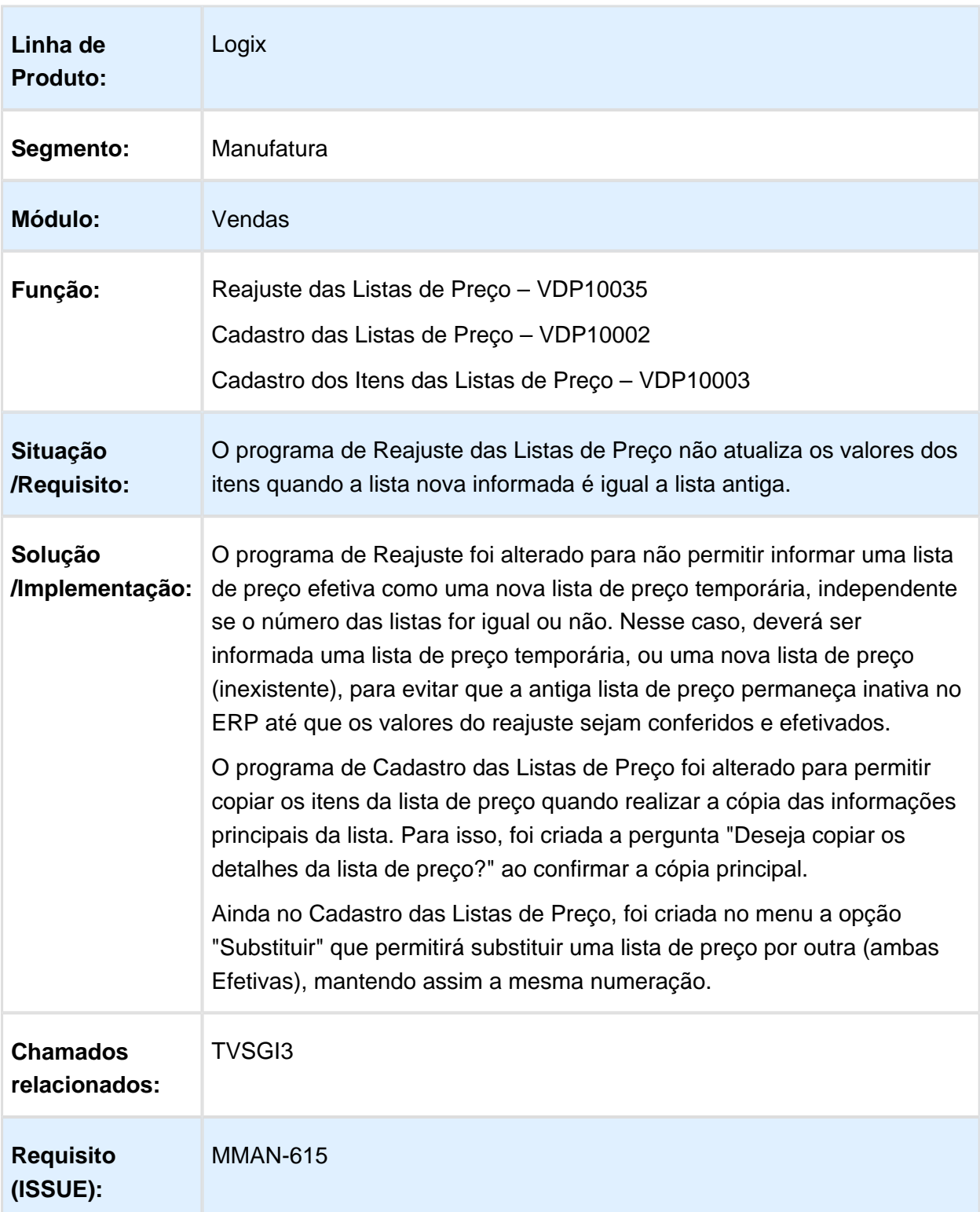

# Finalidade Padrão para Clientes

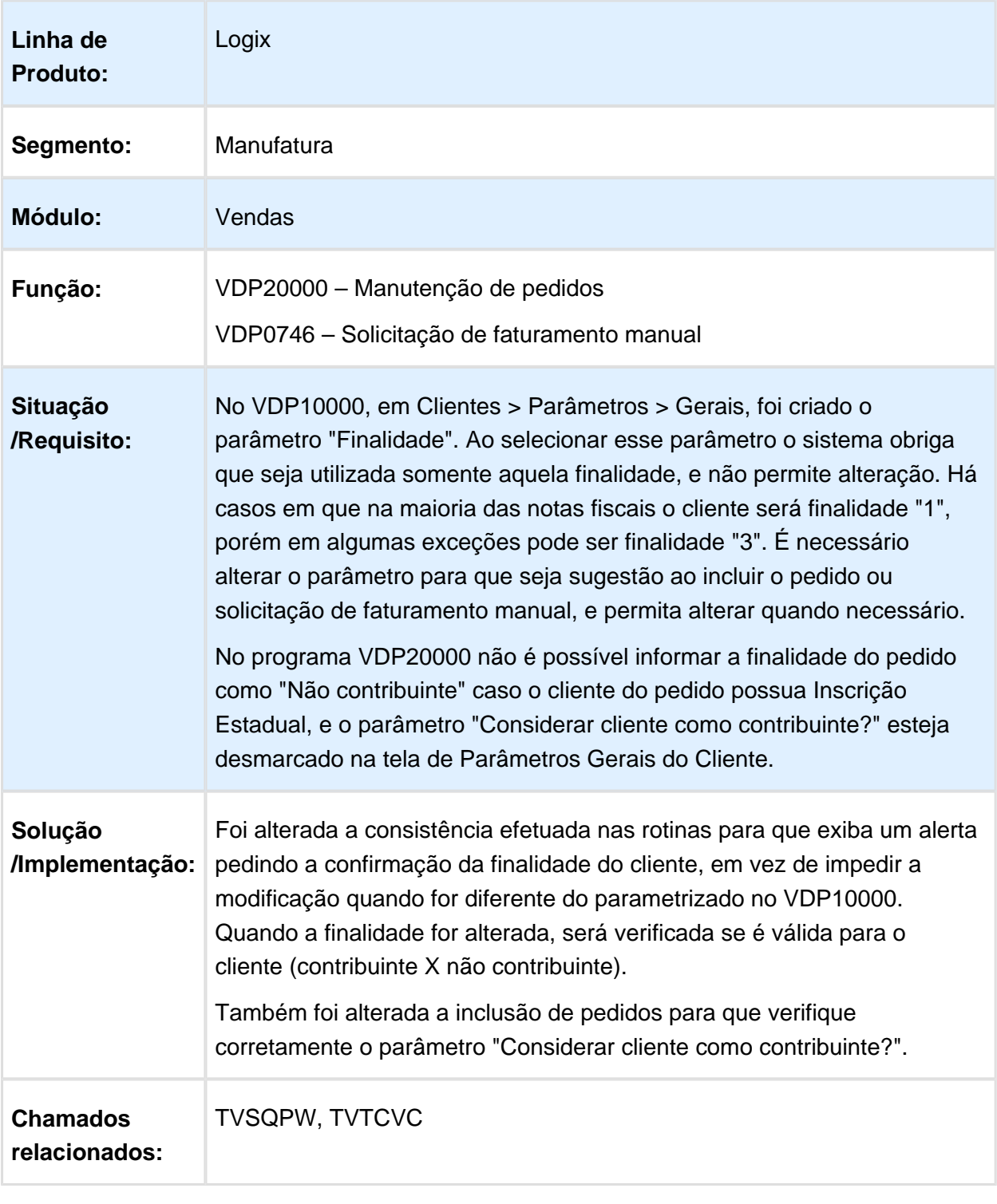

# Endereço de Entrega do Cliente

| Linha de<br><b>Produto:</b>      | Logix                                                                                                    |
|----------------------------------|----------------------------------------------------------------------------------------------------|
| Segmento:                        | Manufatura                                                                                                    |
| Módulo:                          | Vendas e Distribuição de Produtos                                                                                                    |
| Função:                          | VDP10000 – Cadastro de Cliente e Fornecedor                                                                                                    |
| Situação<br>/Requisito:          | Na tela de Endereço de Entrega do Cliente, durante a modificação de um<br>registro, ao modificar a rota, praça ou local, o programa exibia, em<br>algumas ocasiões, uma mensagem de inconsistência que abortava o<br>programa. |
| Solução<br>/Implementação:       | O programa foi alterado para que permita a modificação dos campos,<br>sem que seja exibida a mensagem de inconsistência que aborta o<br>programa.                                                                              |
| <b>Chamados</b><br>relacionados: | <b>TVSZWA</b>                                                                                                    |
| <b>Requisito</b><br>(ISSUE):     | <b>MMAN-661</b>                                                                                                    |

Macro desconhecida: 'rate'

## VDP10016 – Menu de localidades

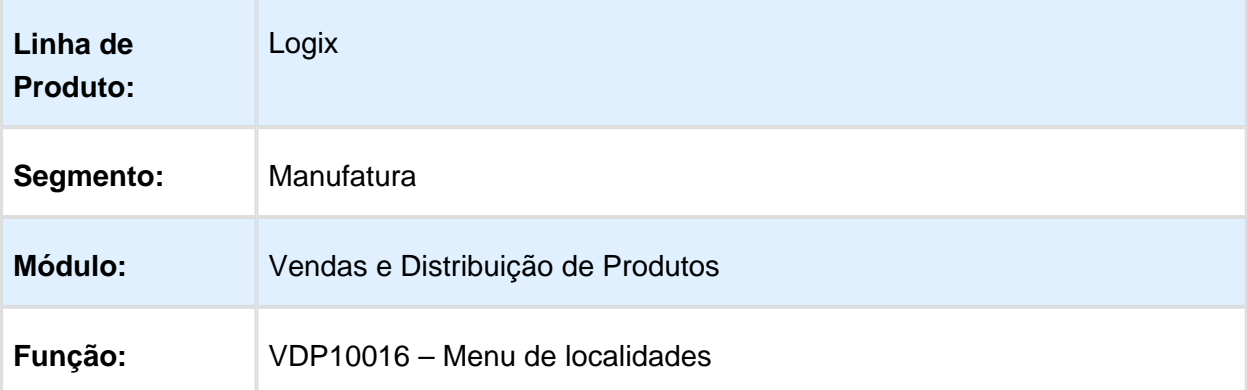

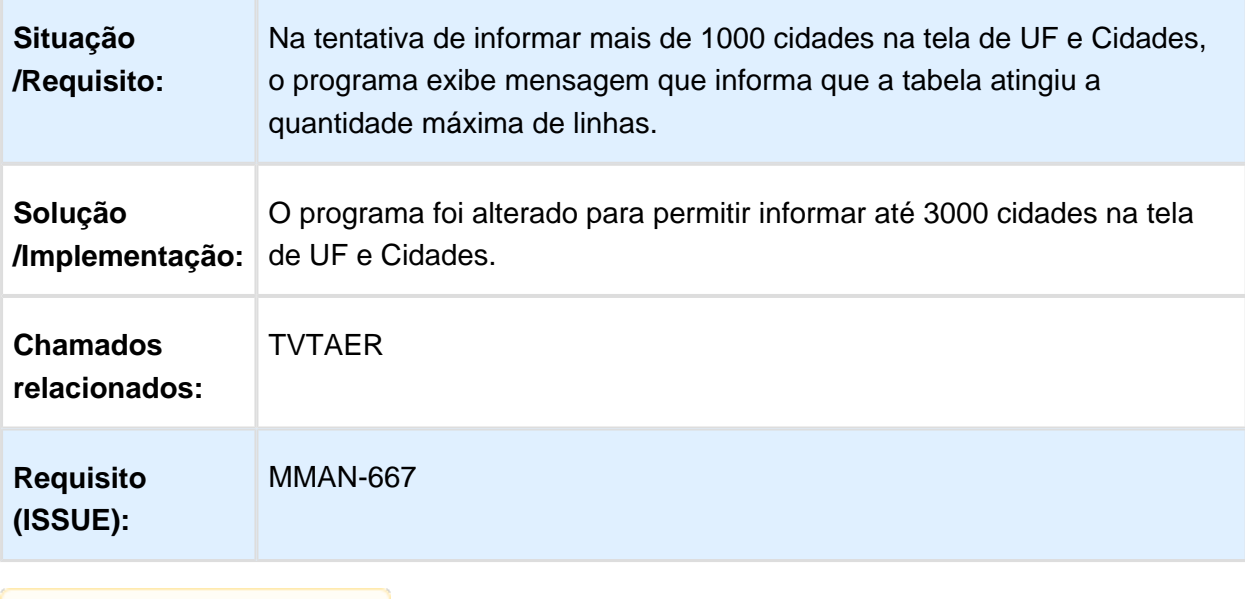

## MAN10021 – Cadastro de Item Comercial

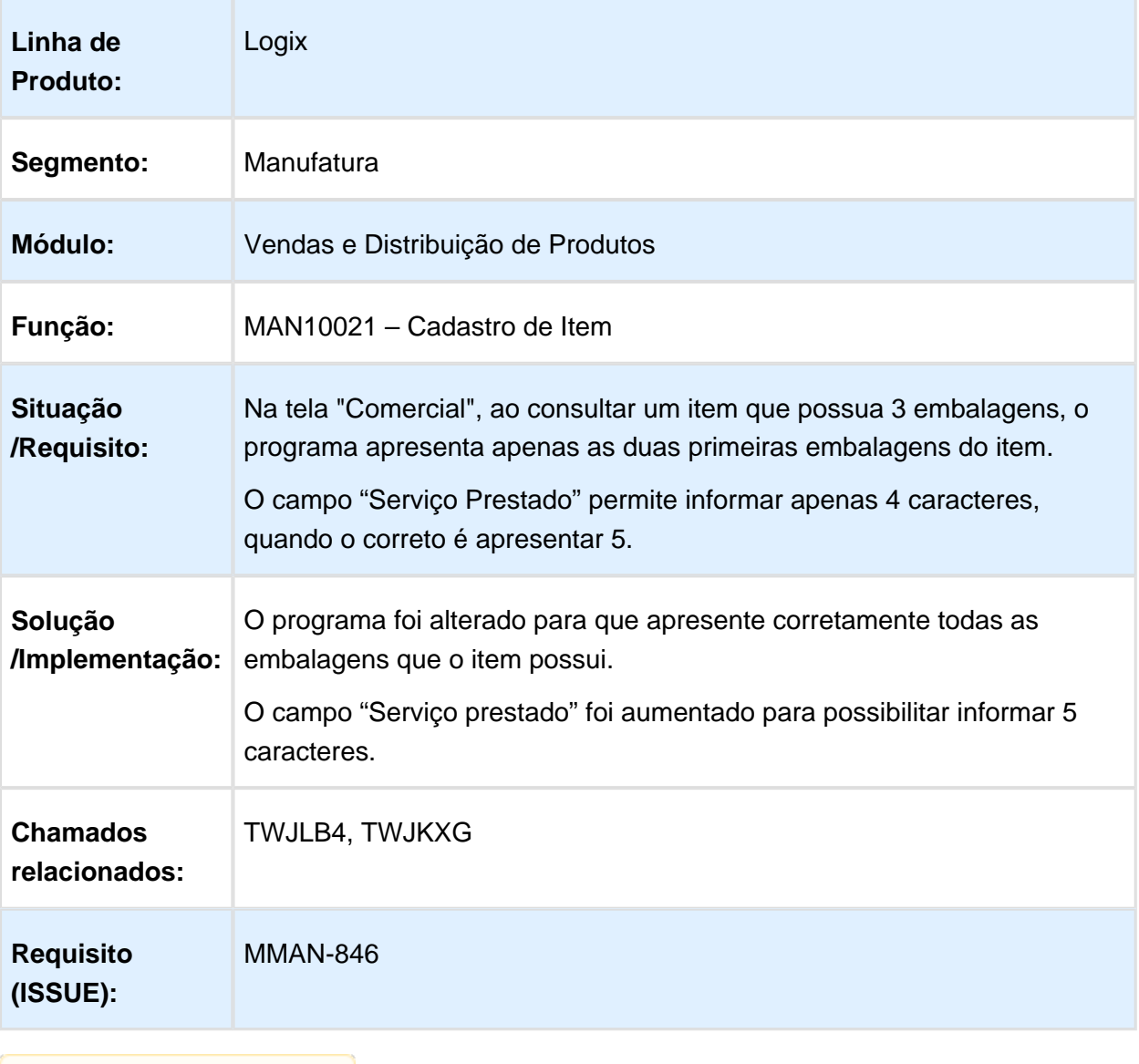

## VDP10000 – Cadastro de Cliente e Fornecedor

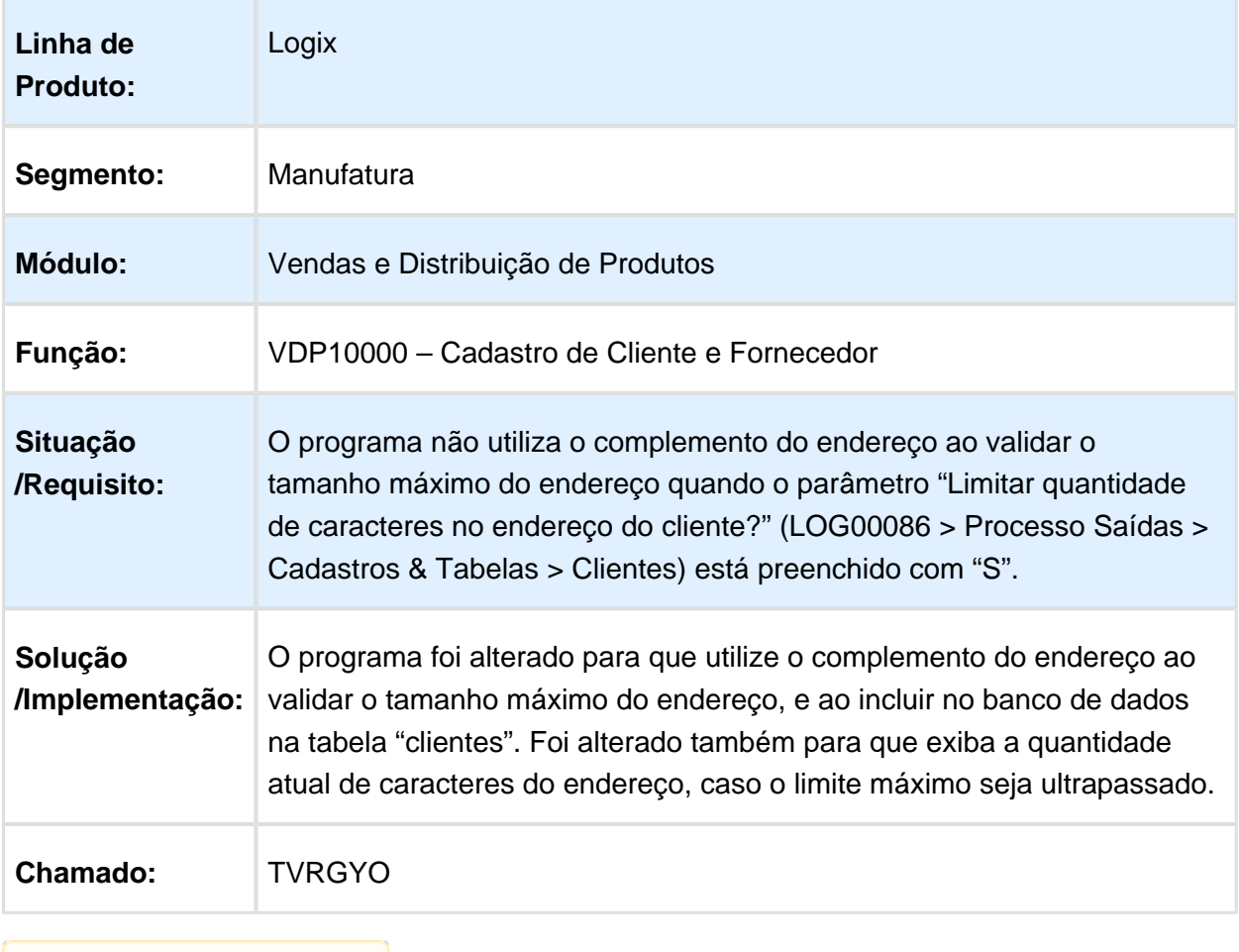

# Version 3 **317** 4.8.2 Faturamento - Manutenção - 12.1.15

#### Livro Selo de Bebidas

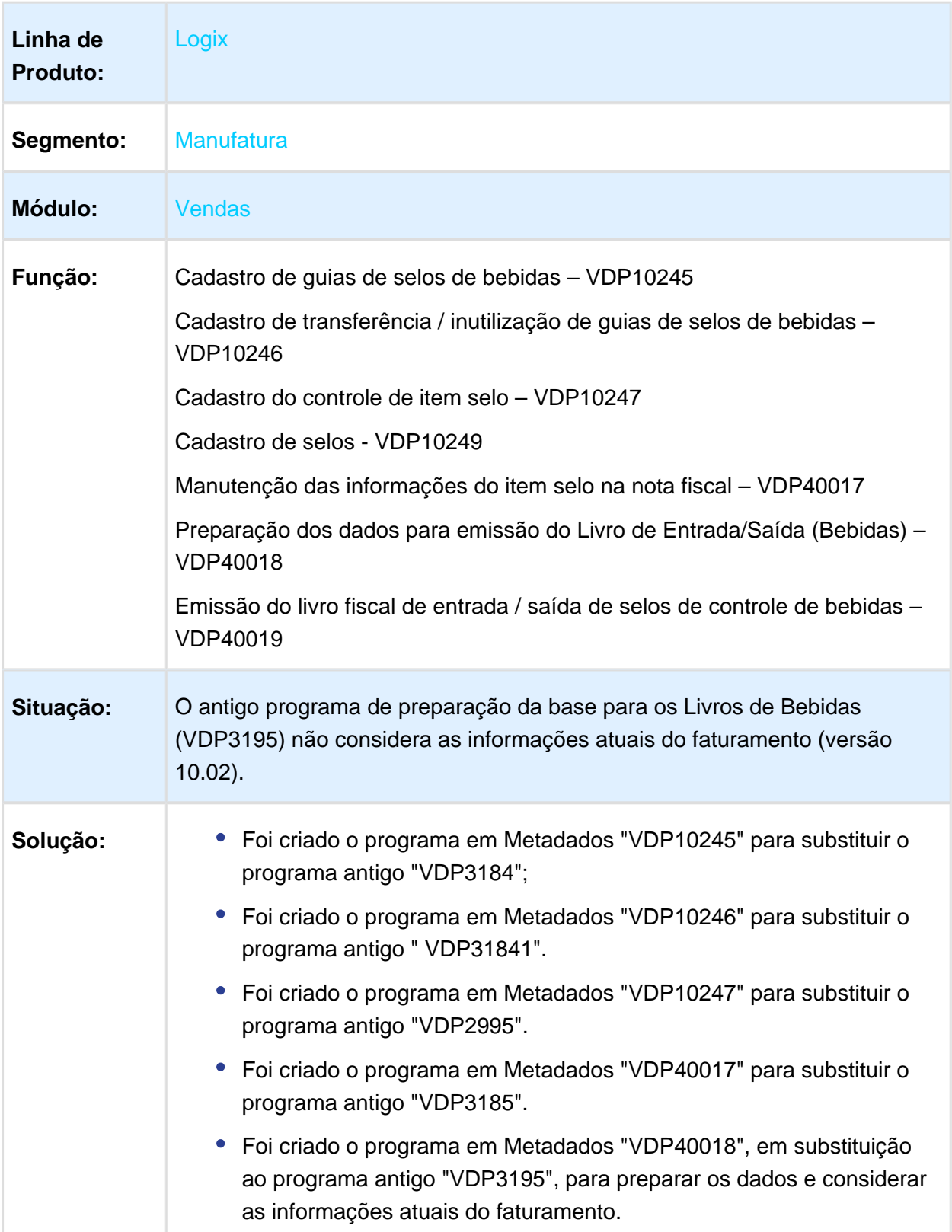

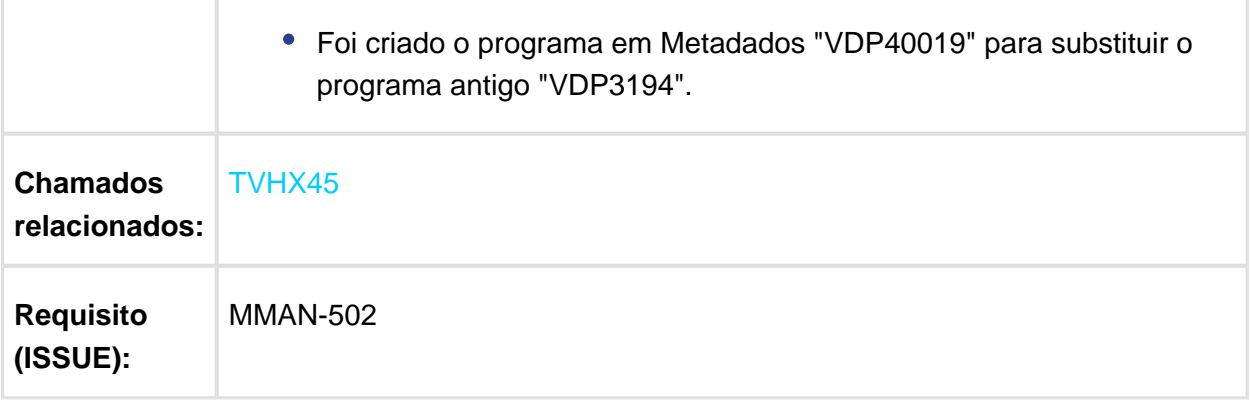

Macro desconhecida: 'rate'

# MMAN-636\_DT\_Consulta\_Documentos\_Fiscais

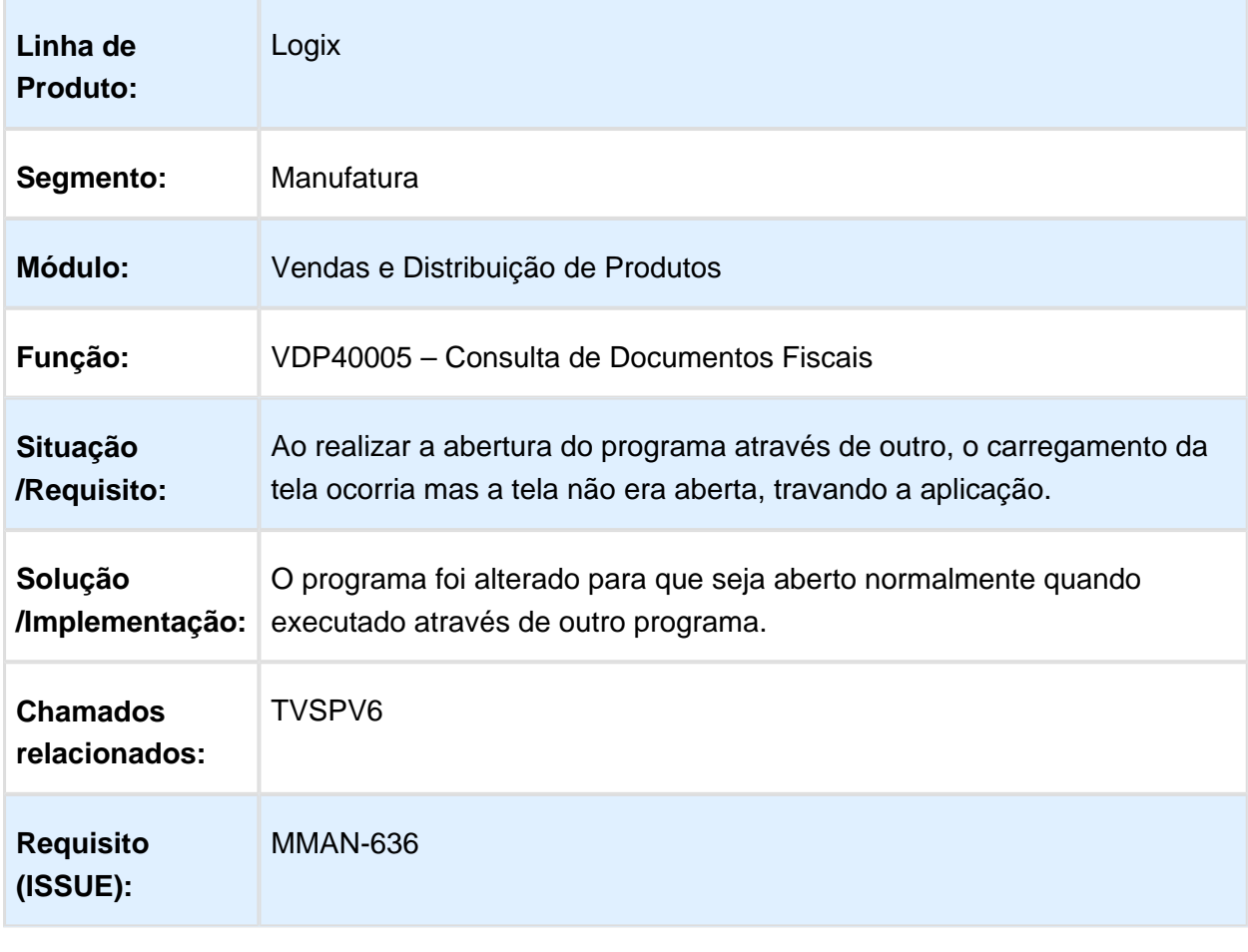

# Faturamento de industrialização

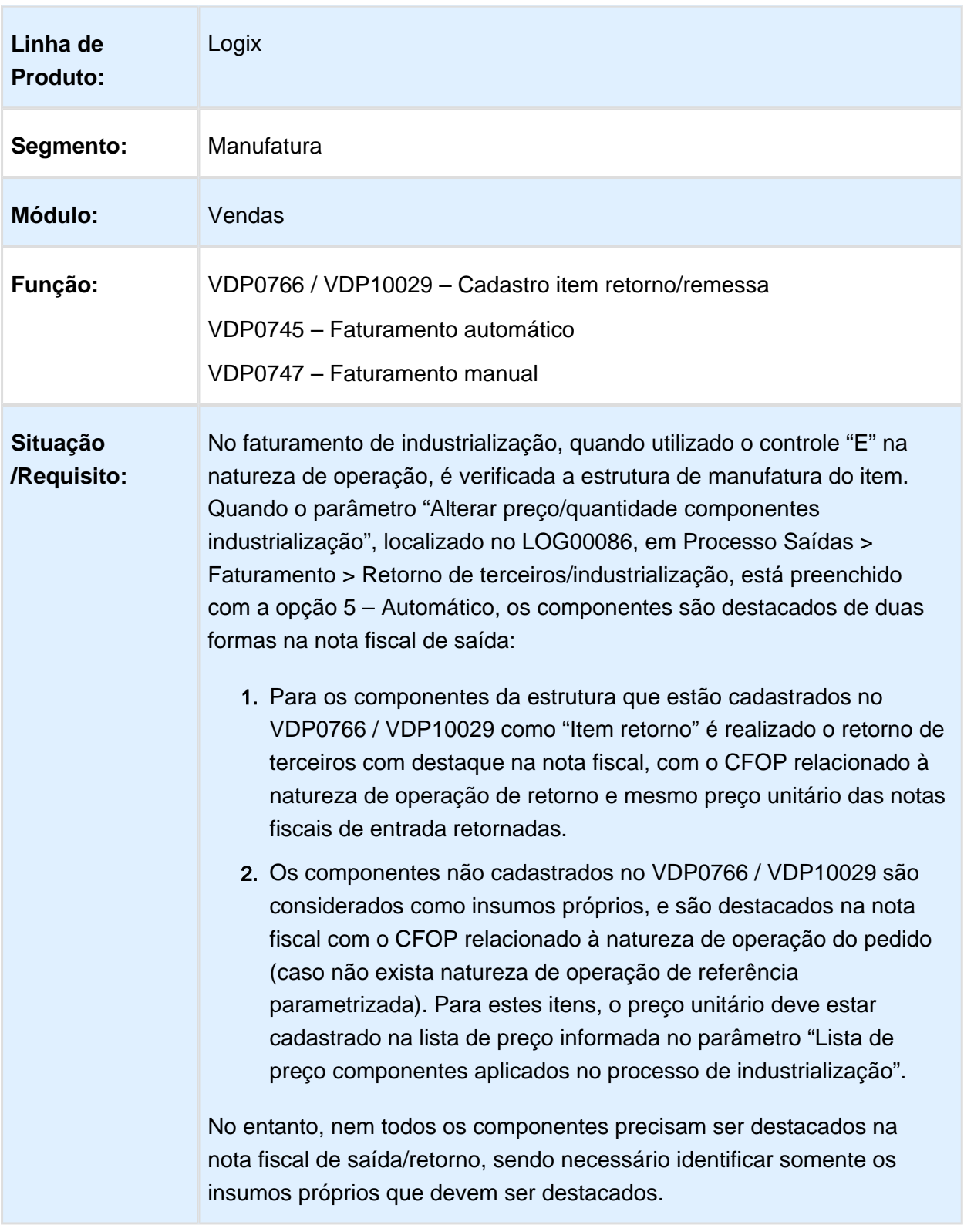

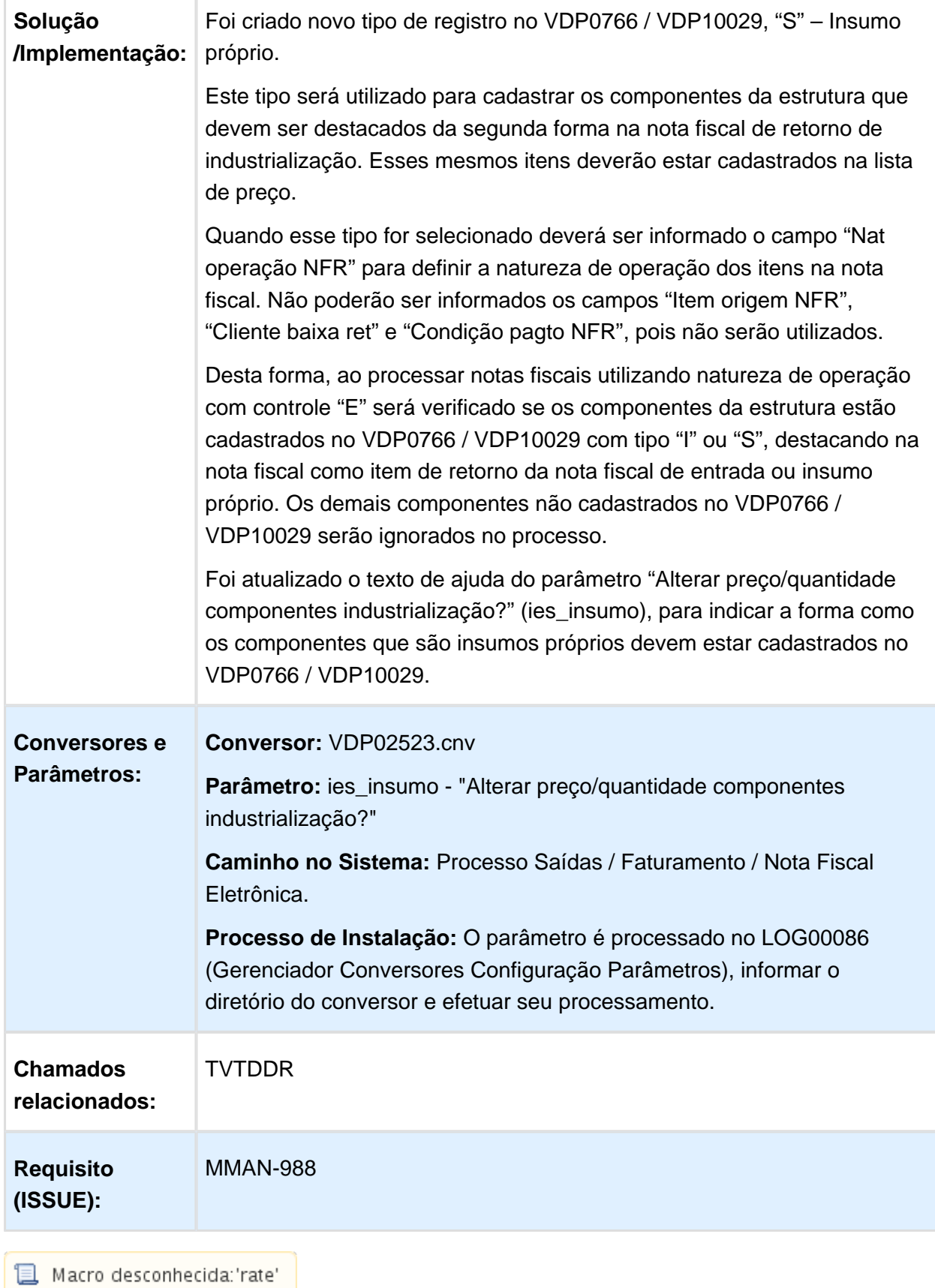

## NOME DO REQUISITO

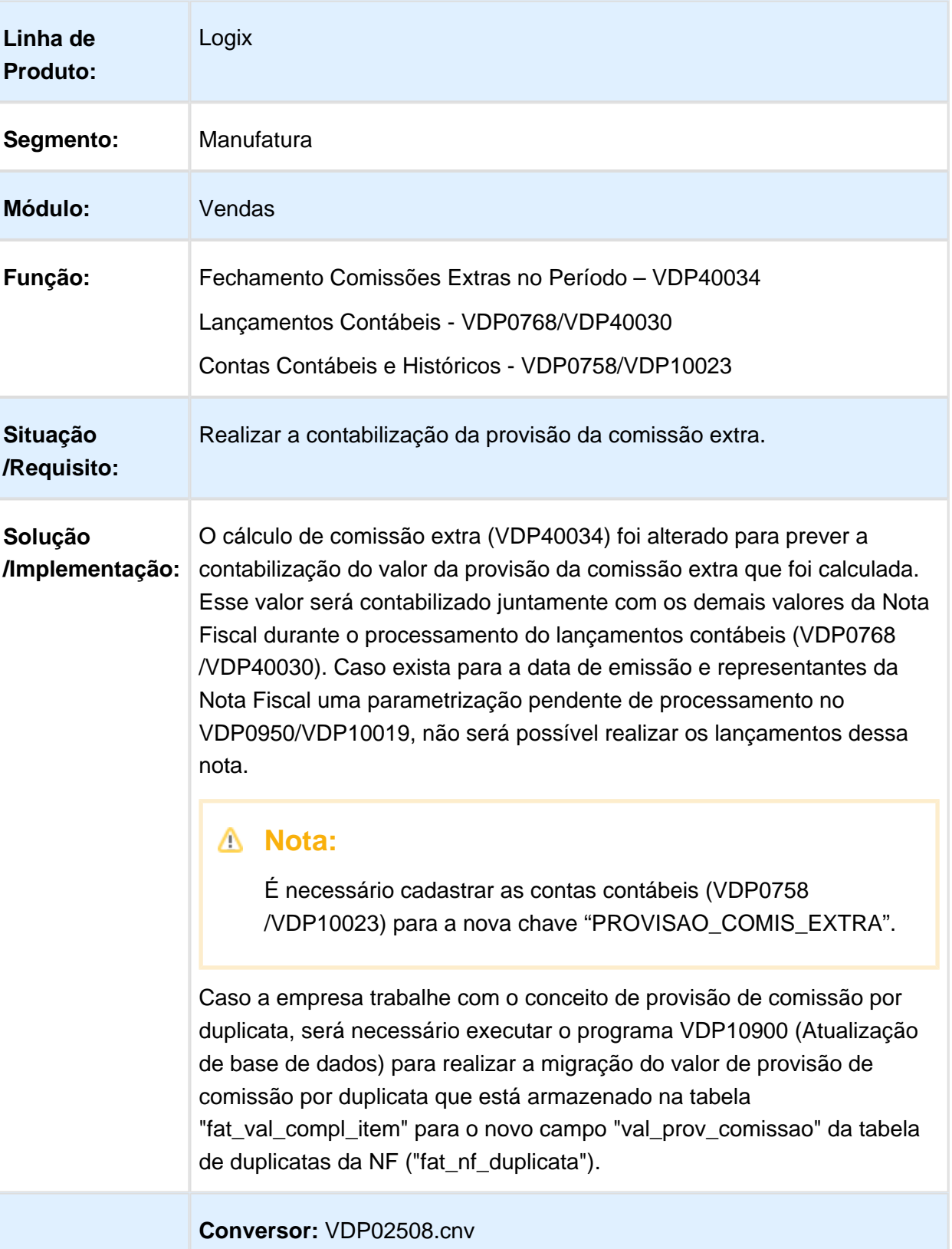

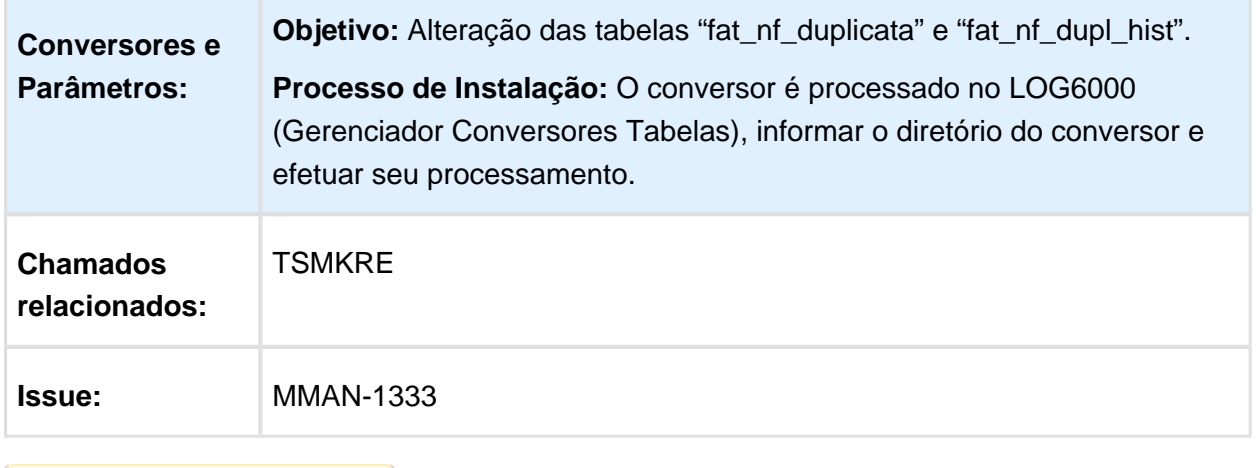

Macro desconhecida: 'rate'

# VDP0518 – Exportação de Informações do Logix

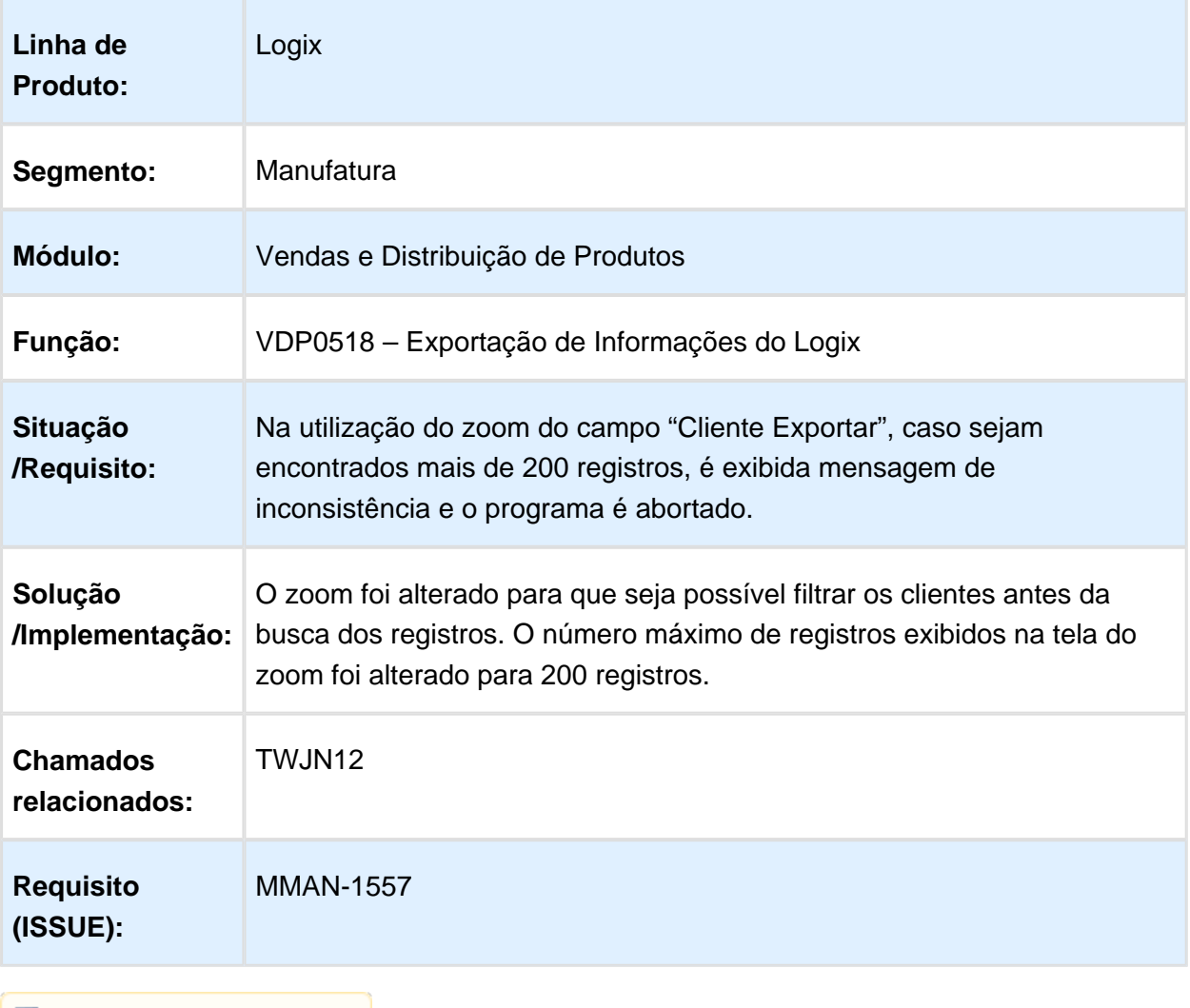

# Consulta de duplicatas na Solicitacao de Faturamento Manual

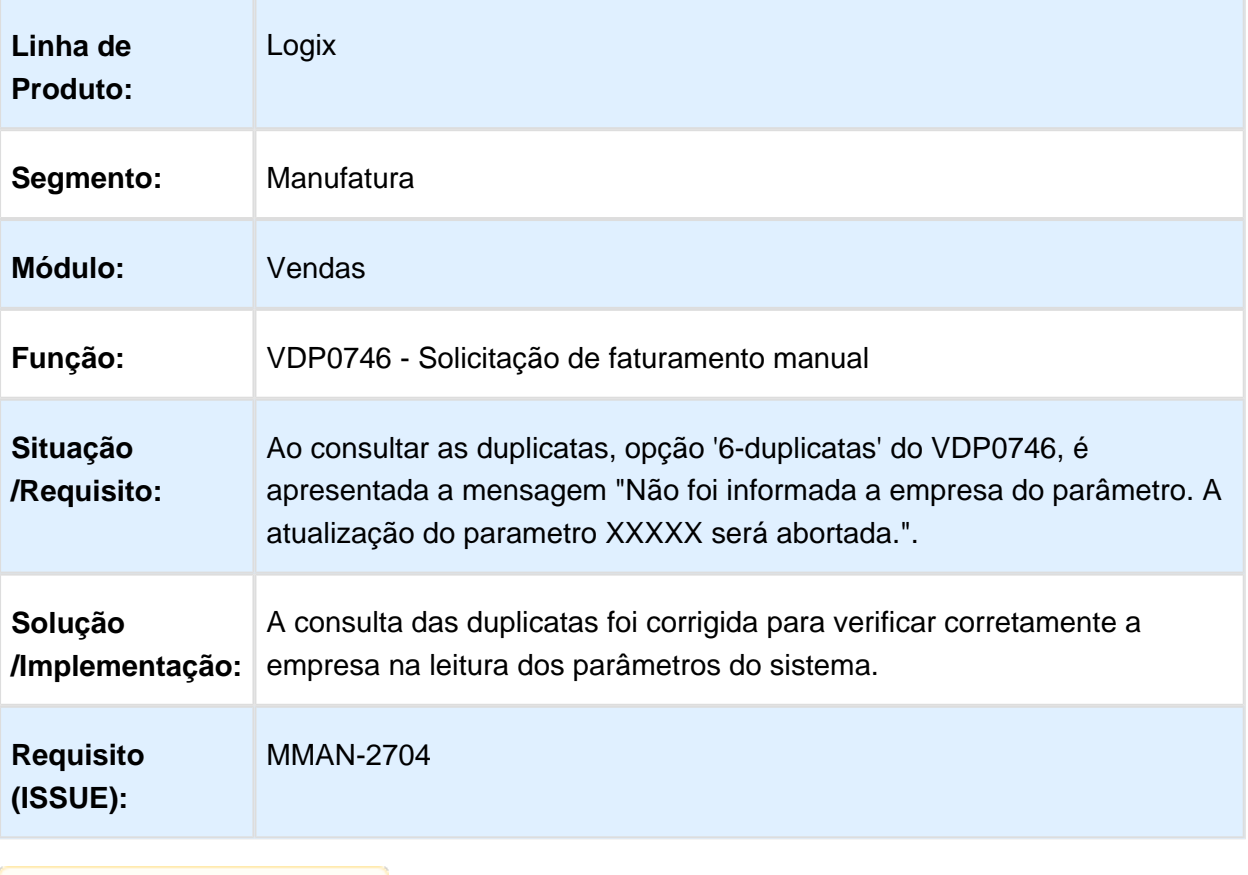

# VDP9690e - Prestação de Contas

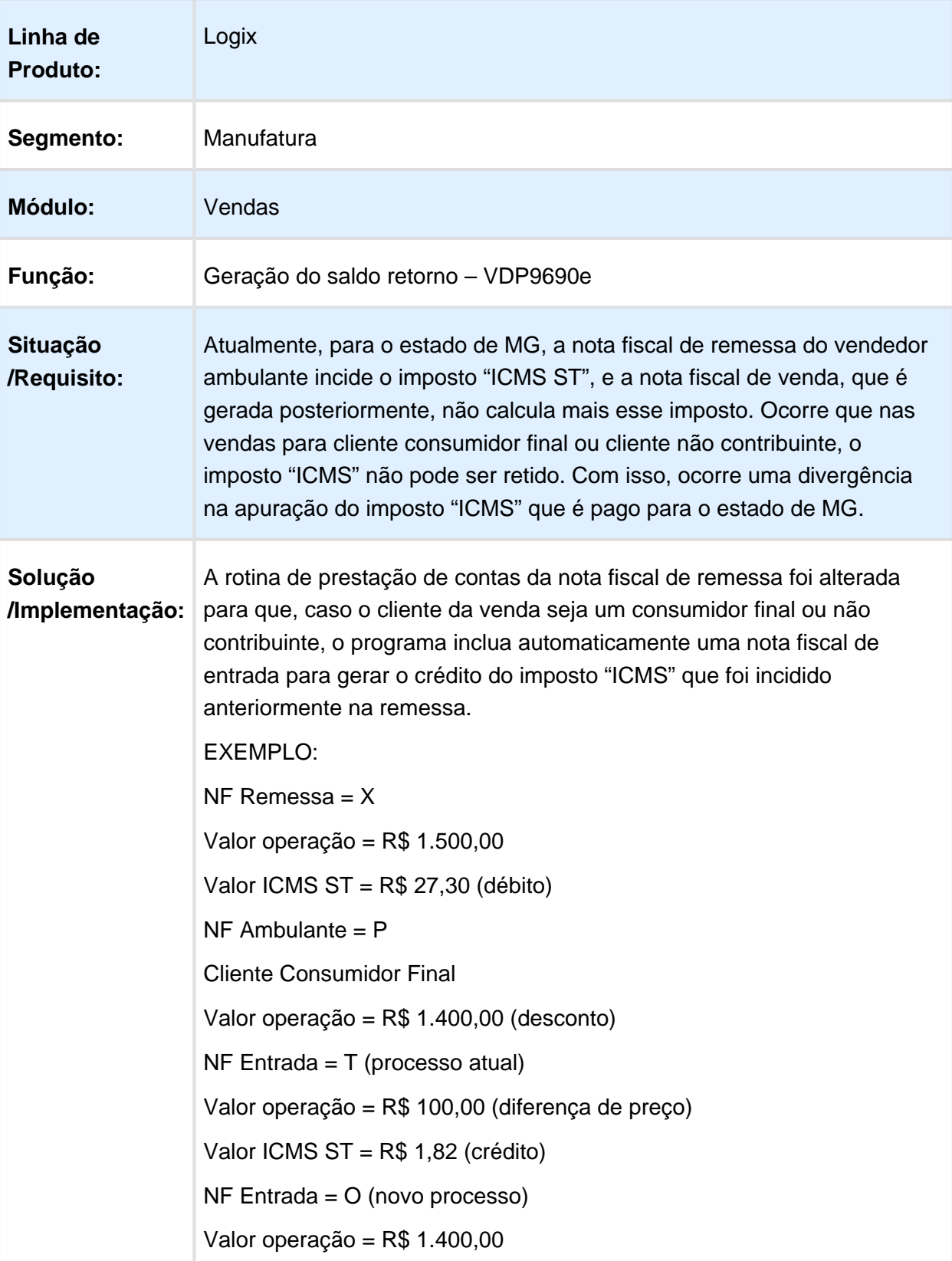

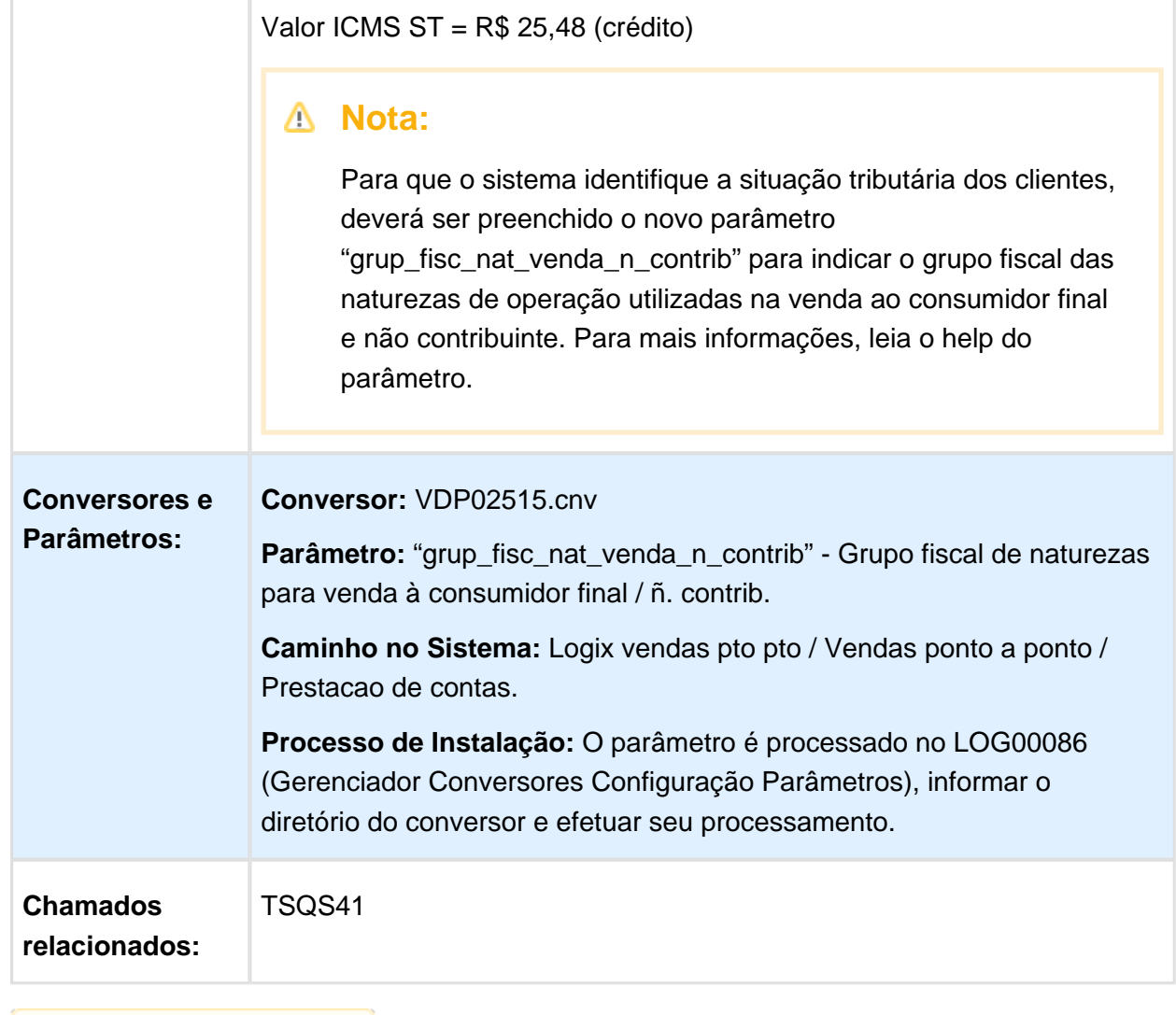
## Retorno de Terceiros

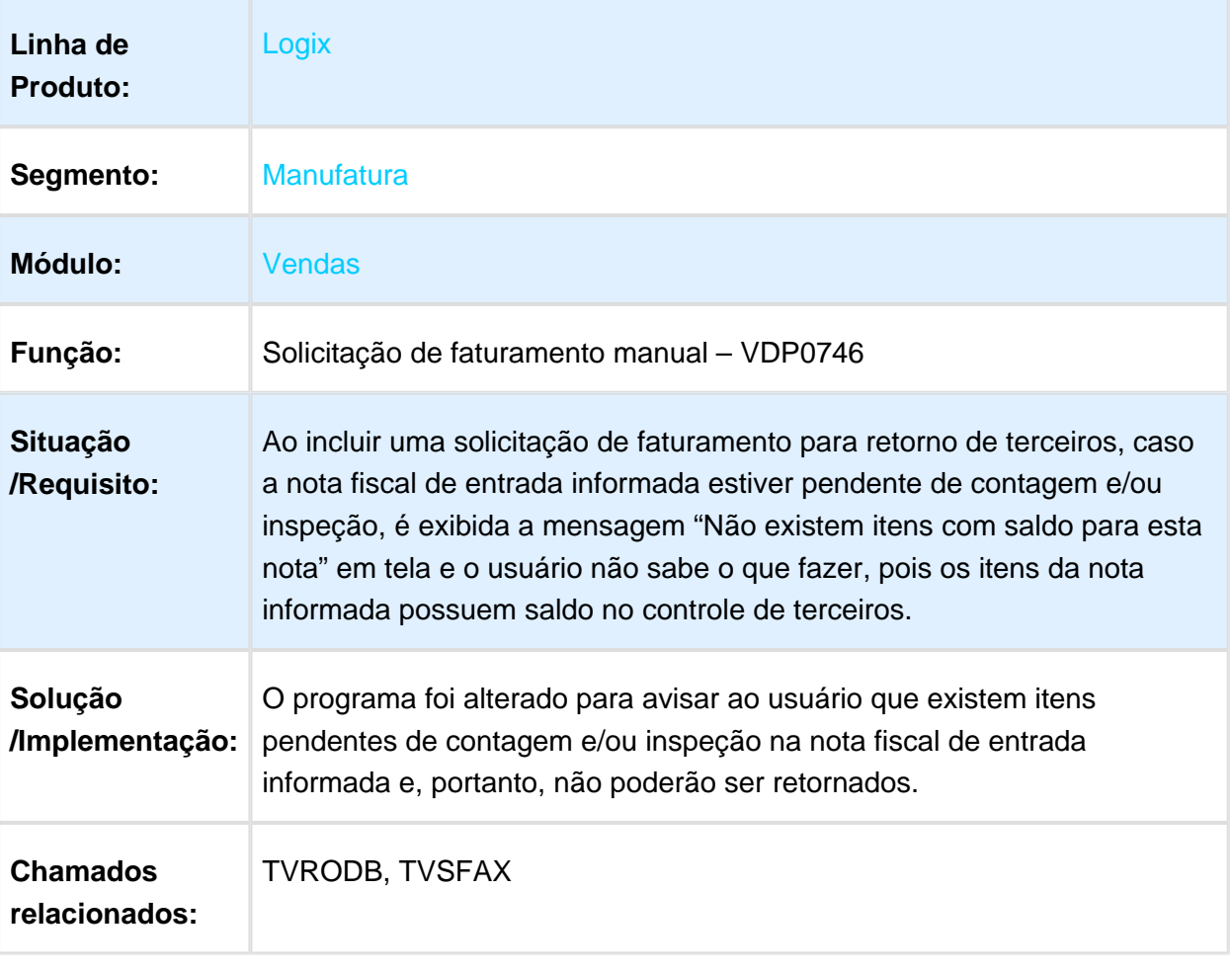

#### Faturamento Automático

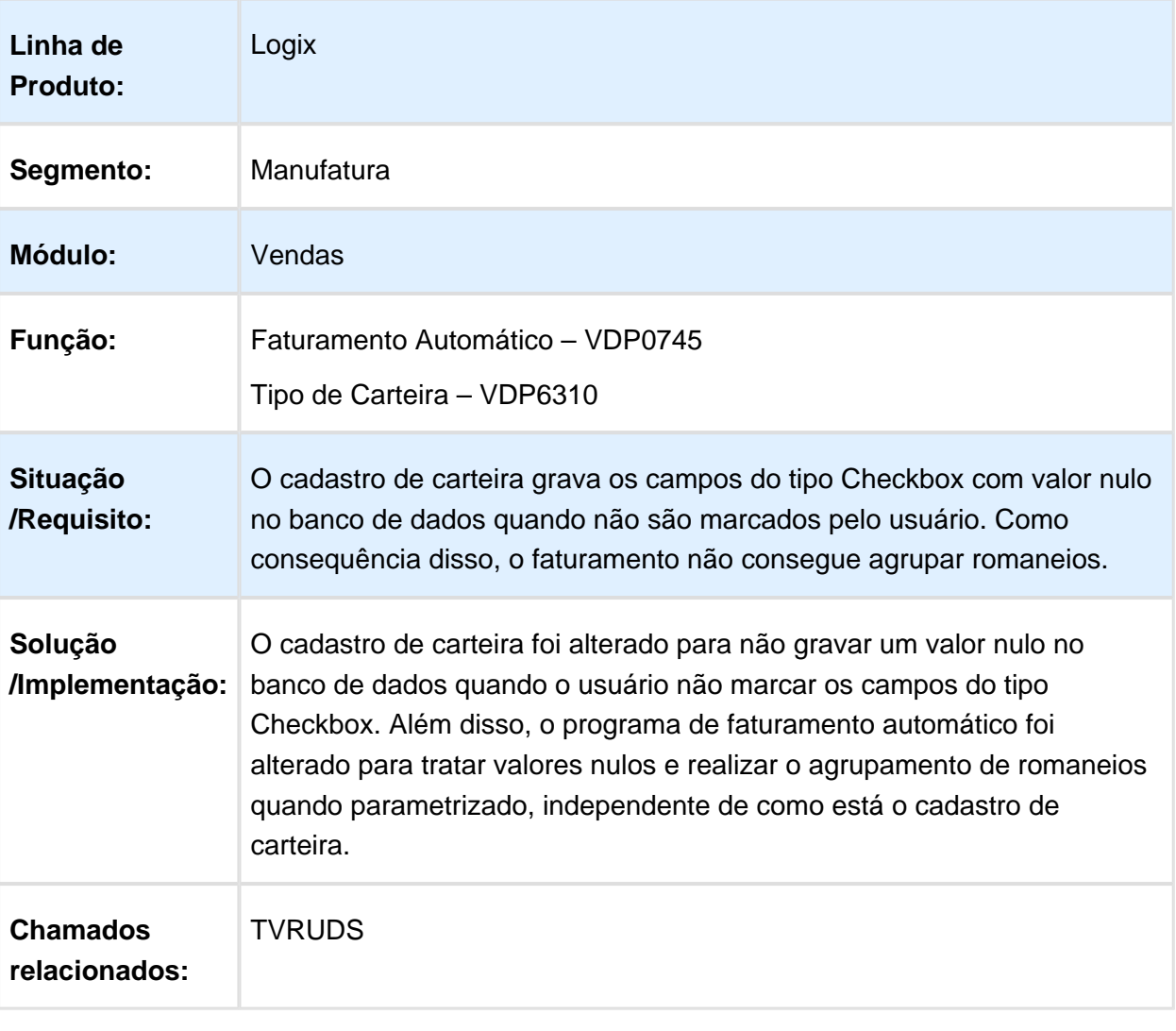

#### GNRE on-line

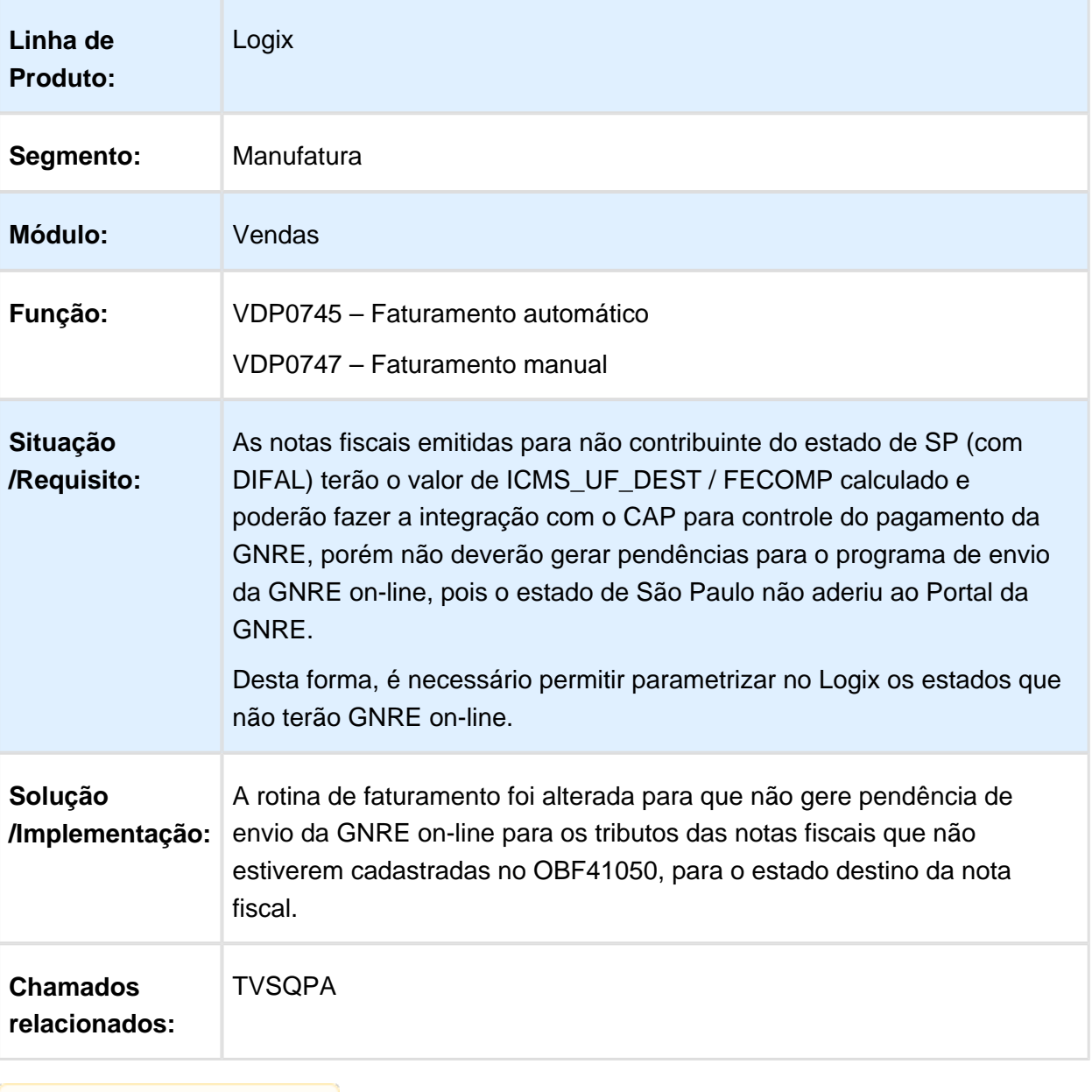

#### 4.8.3 Logística e Distribuição - Manutenção - 12.1.15

#### Geração de romaneio simplificada

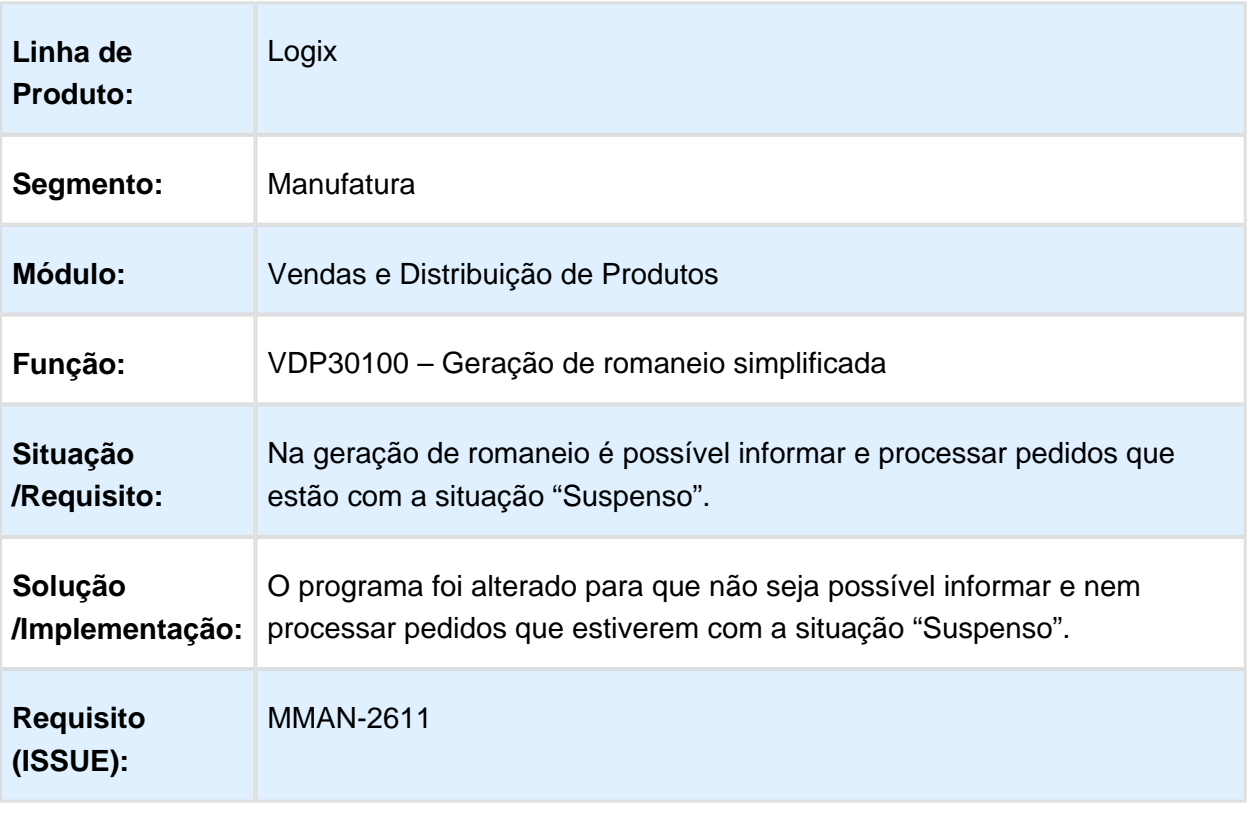

Macro desconhecida: 'rate'

## Geração de OM com integração com WMS

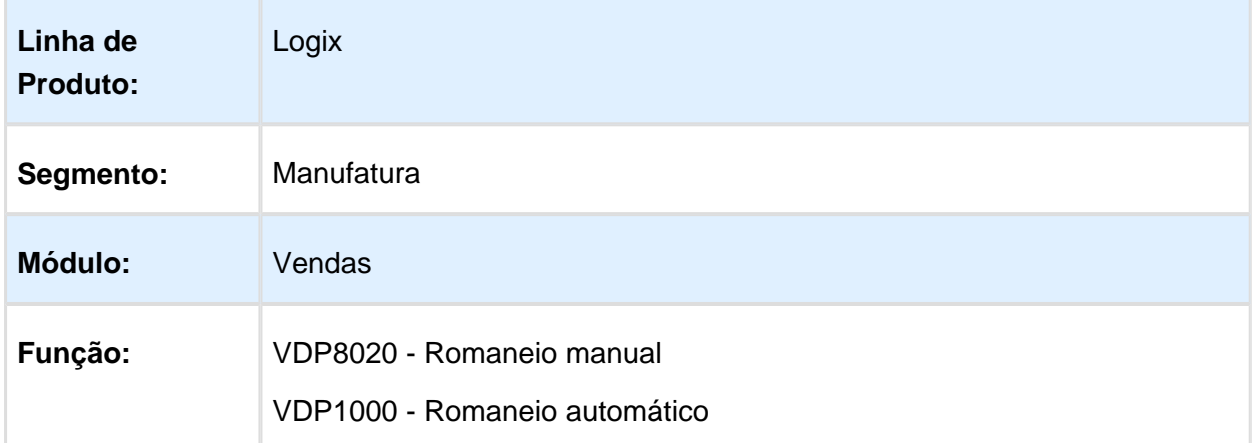

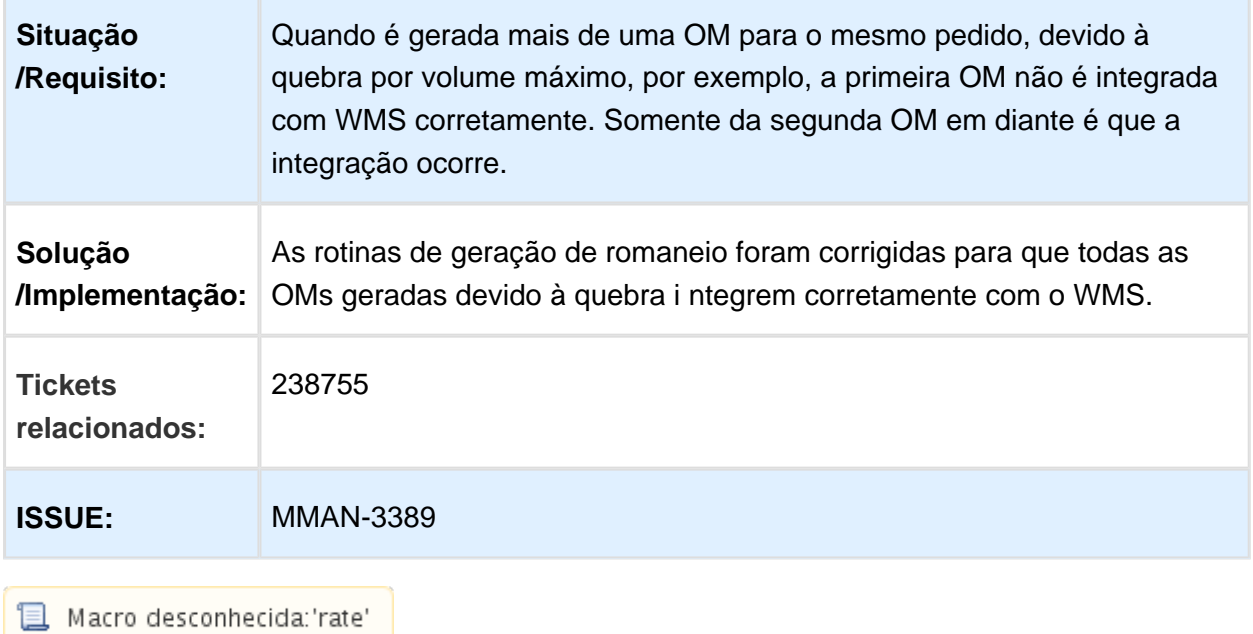

## 4.8.4 Nota Fiscal Eletrônica - Manutenção - 12.1.15

## OBF50100 - Manifestação do Destinatário Eletrônico

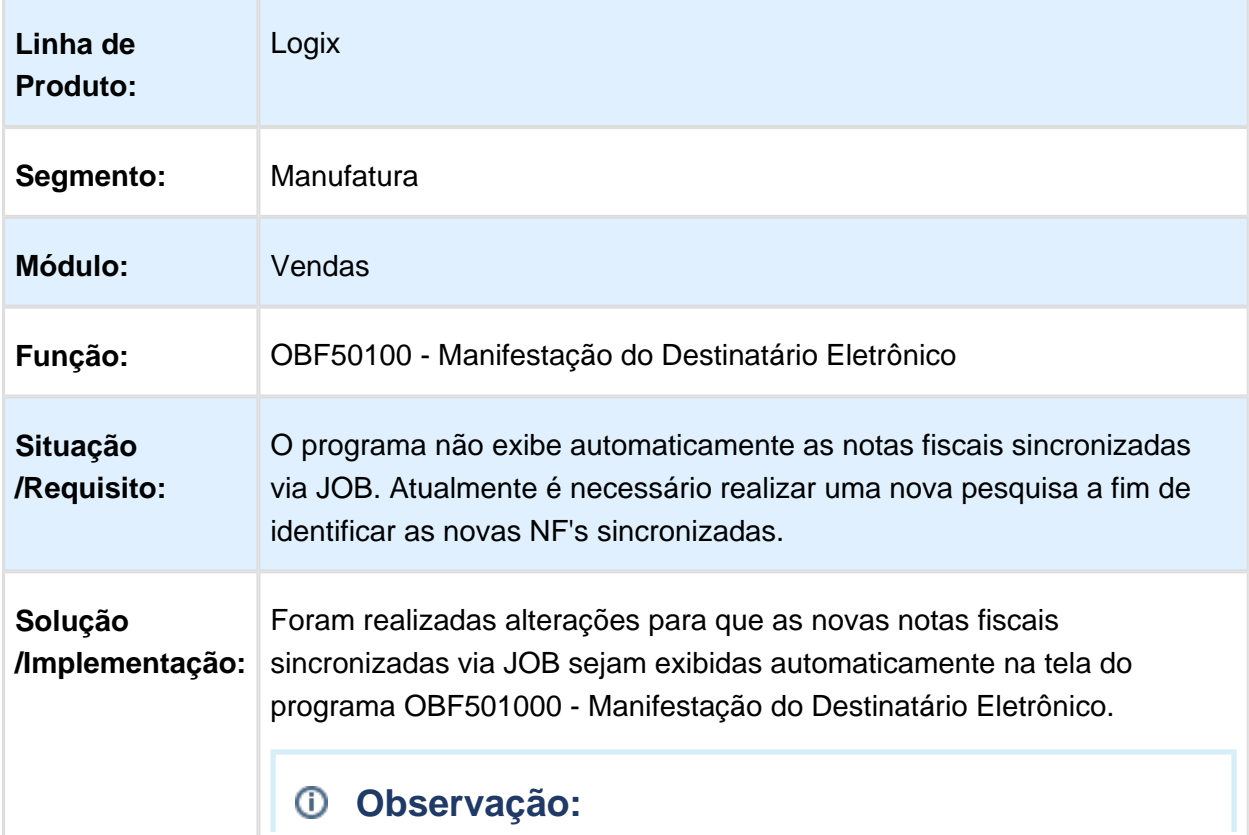

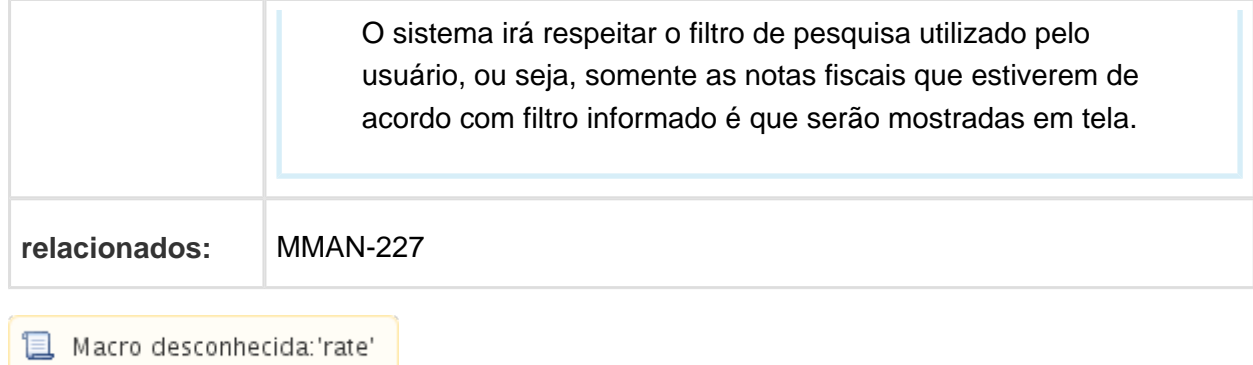

#### OBF40000 – Painel NF-e

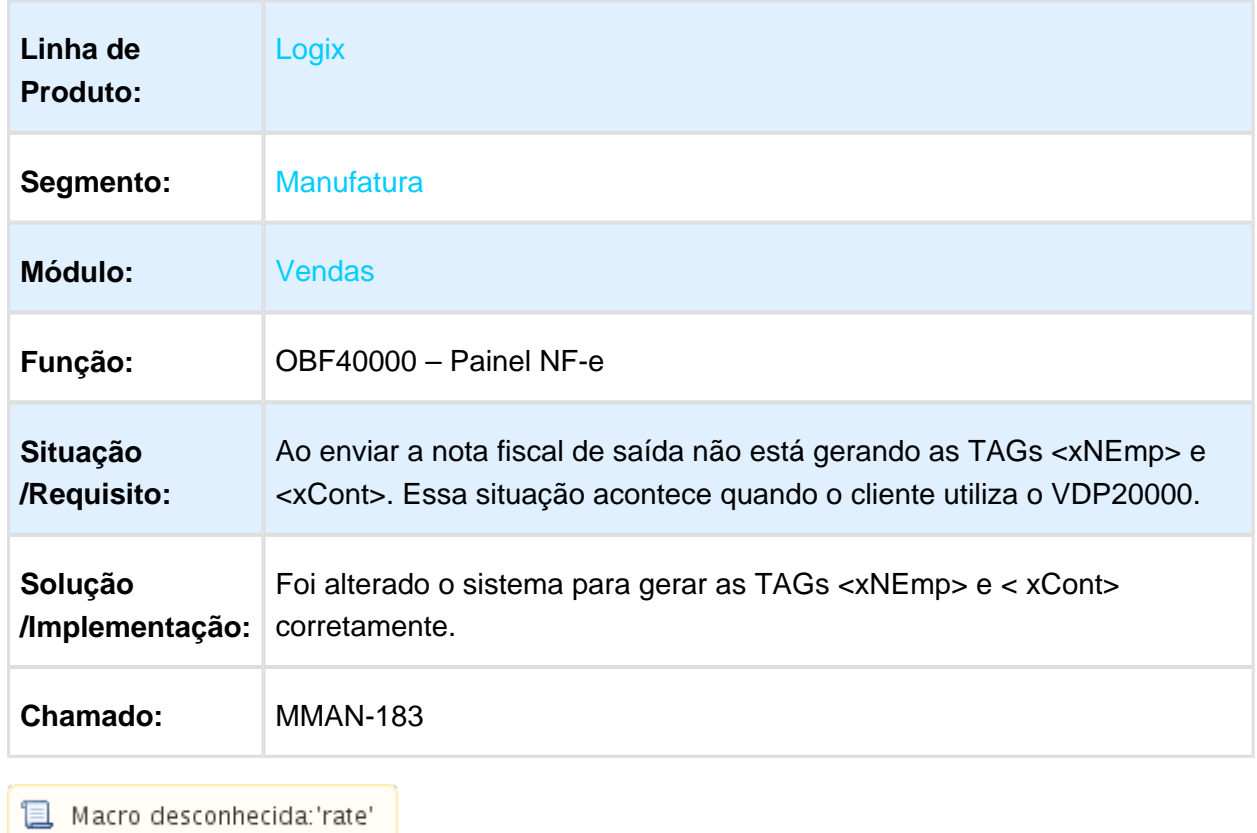

#### Transmissão GNR-e Online

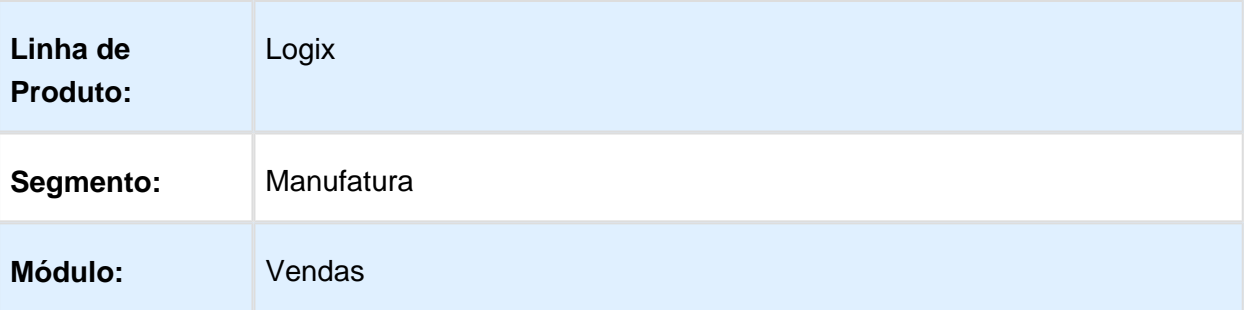

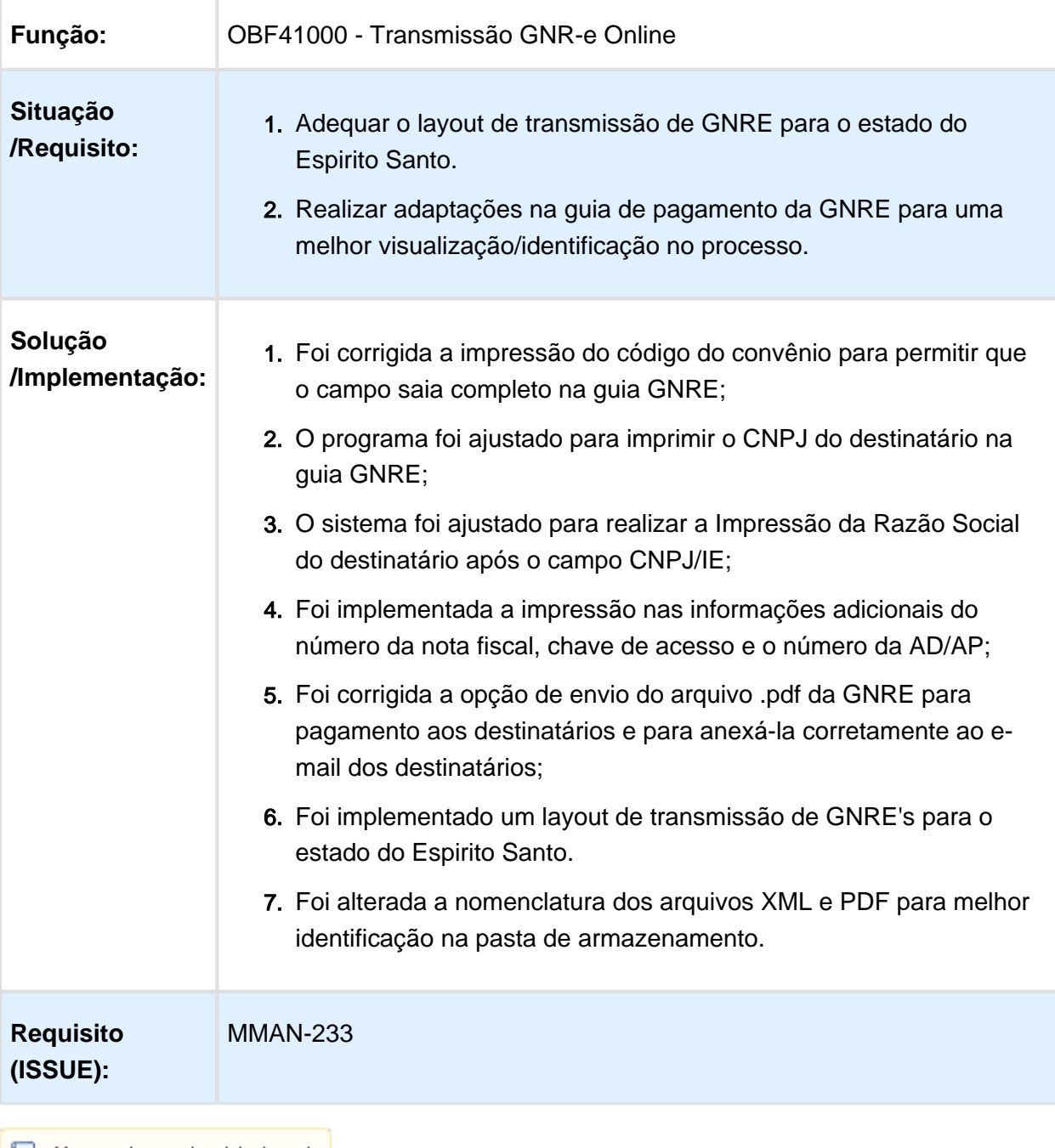

#### OBF40013 - Painel CC-e

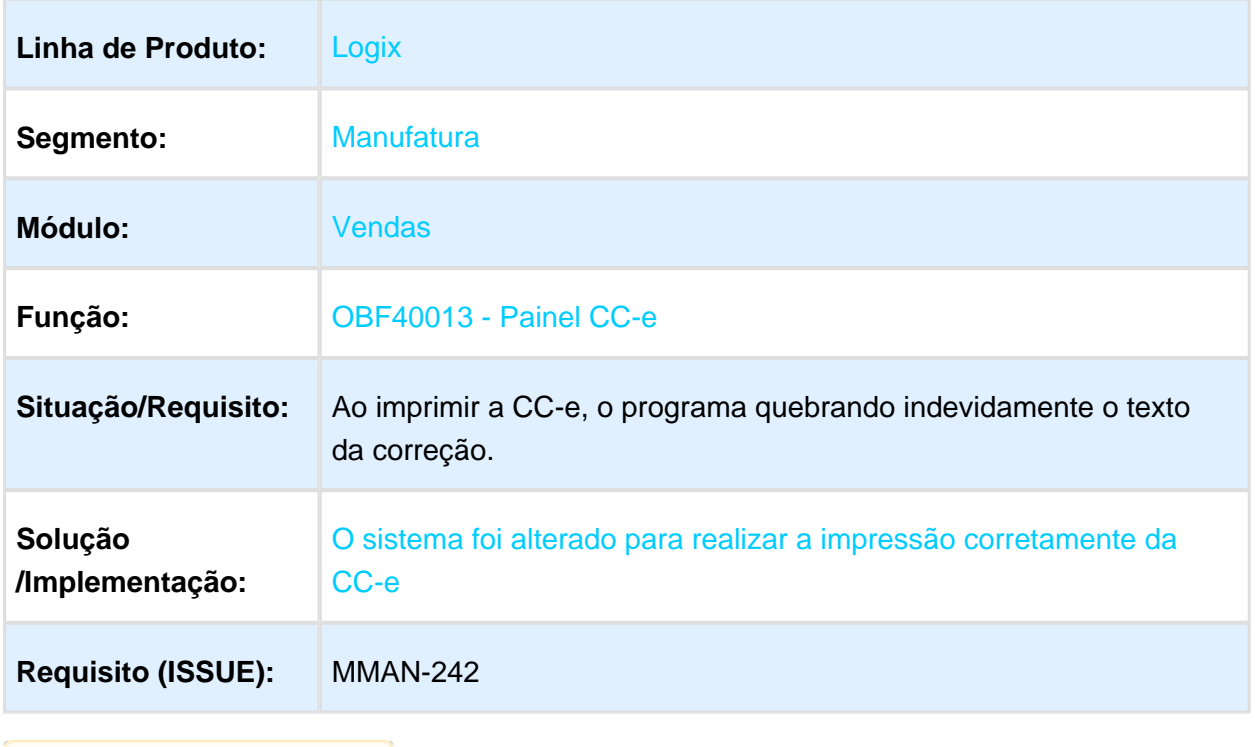

#### Consulta de Documentos Fiscais

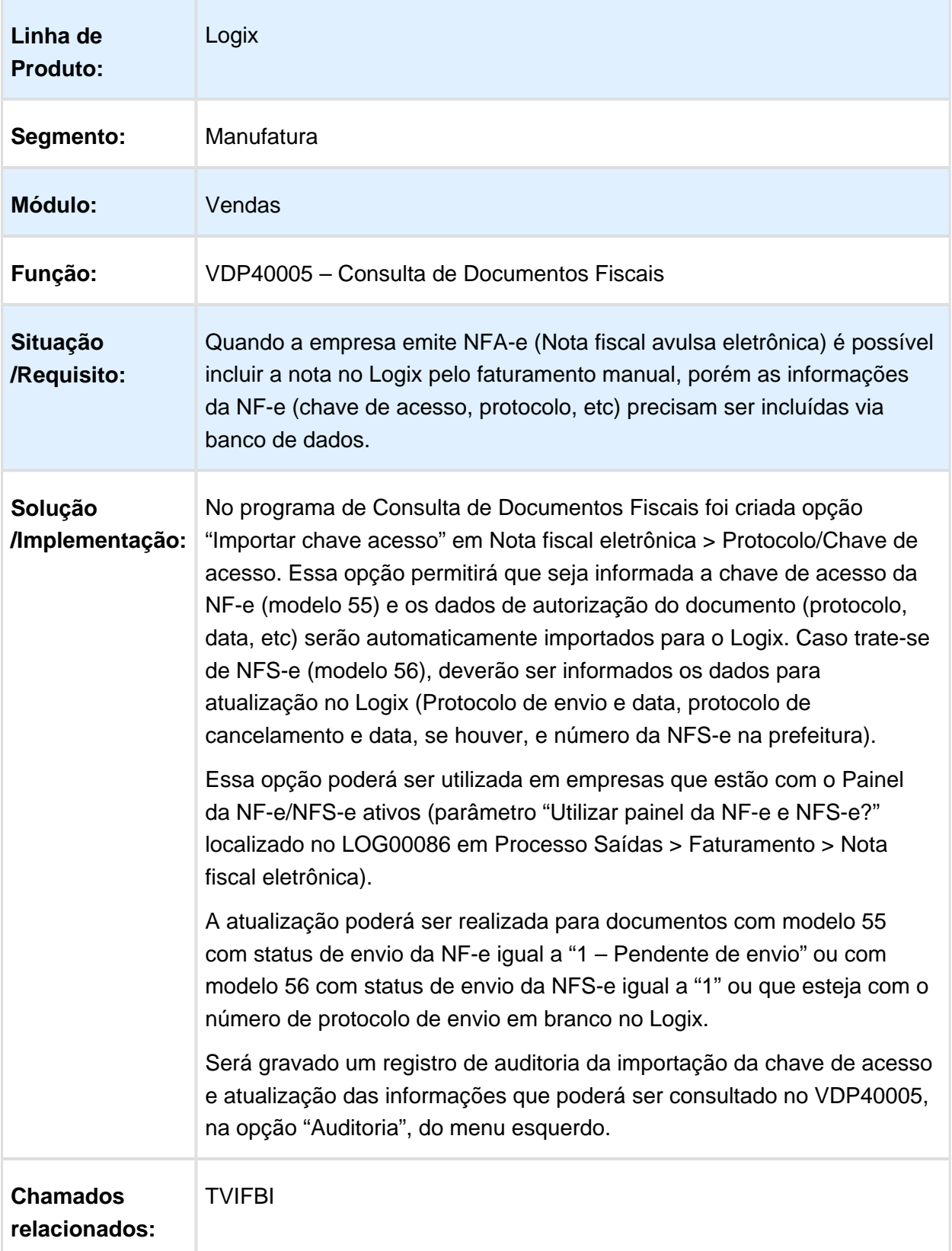

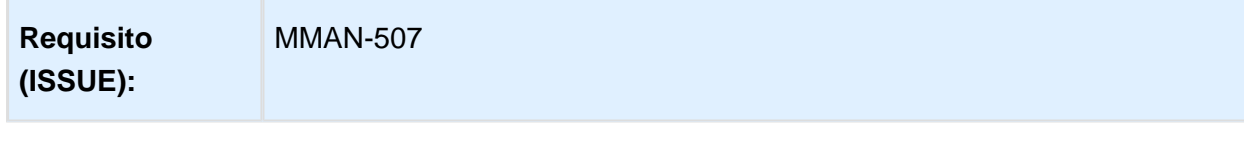

Macro desconhecida: 'rate' 冝

## Cancelamento de uma nota fiscal pelo VDP0753 ou SUP1722

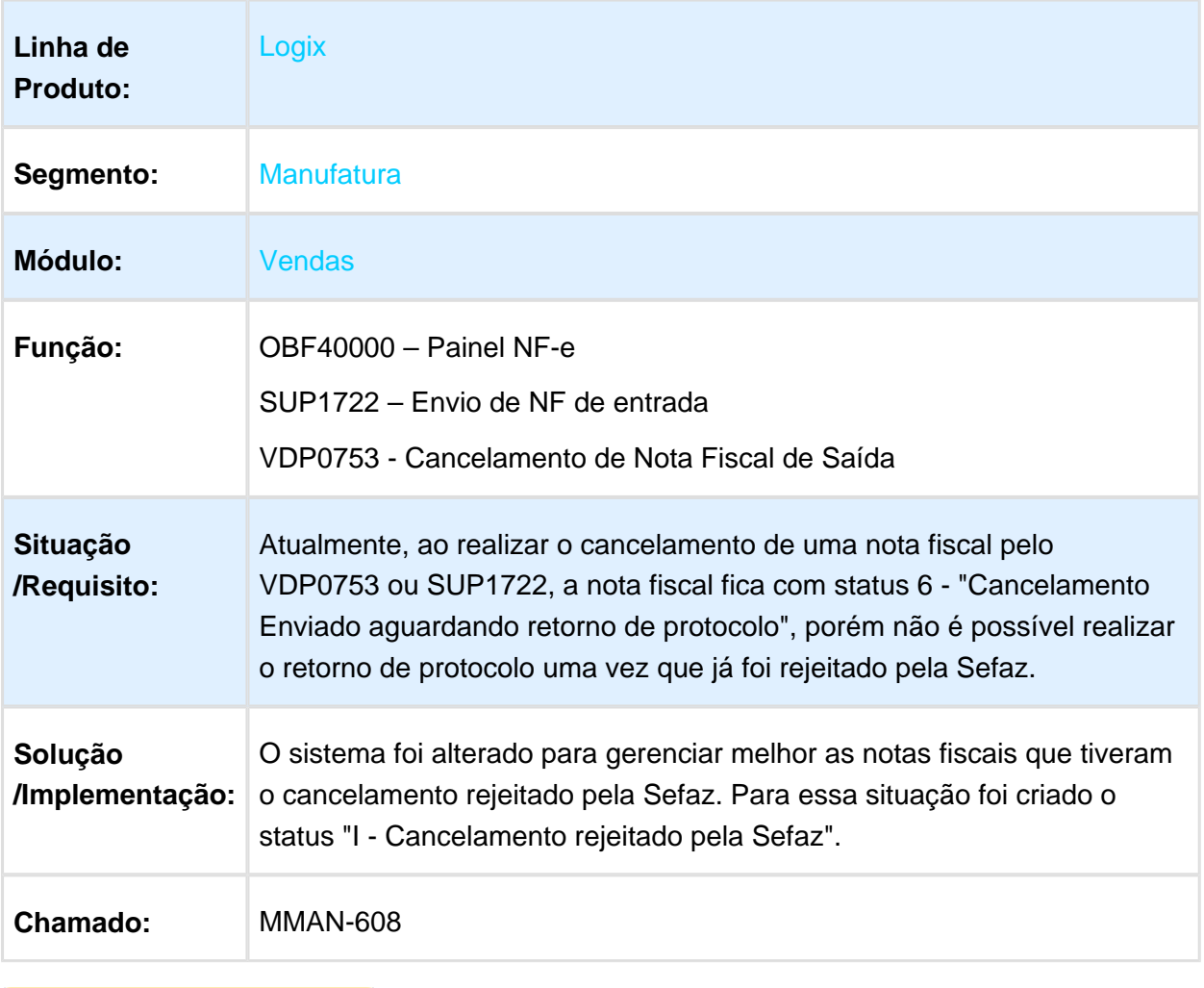

#### Nota Fiscal Eletrônica

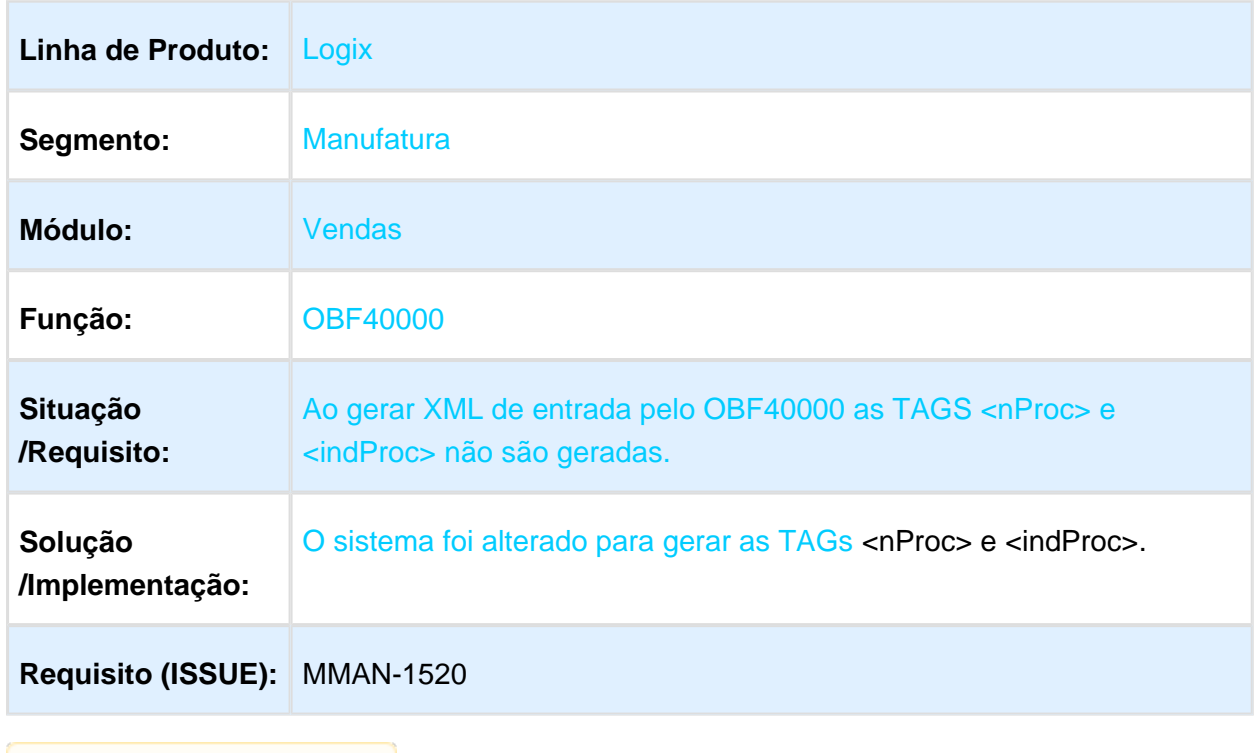

#### OBF40000 - Painel NF-e

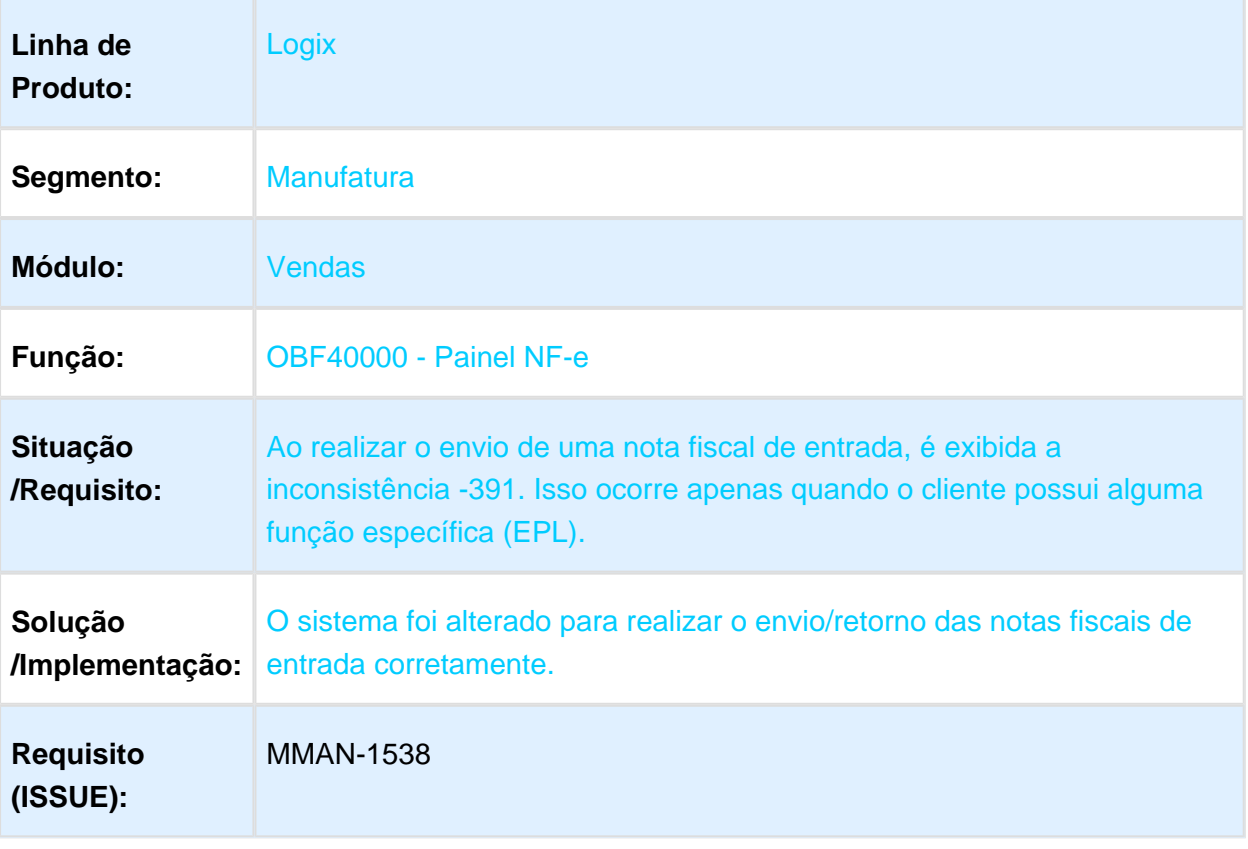

#### OBF50000 - Painel NFS-e

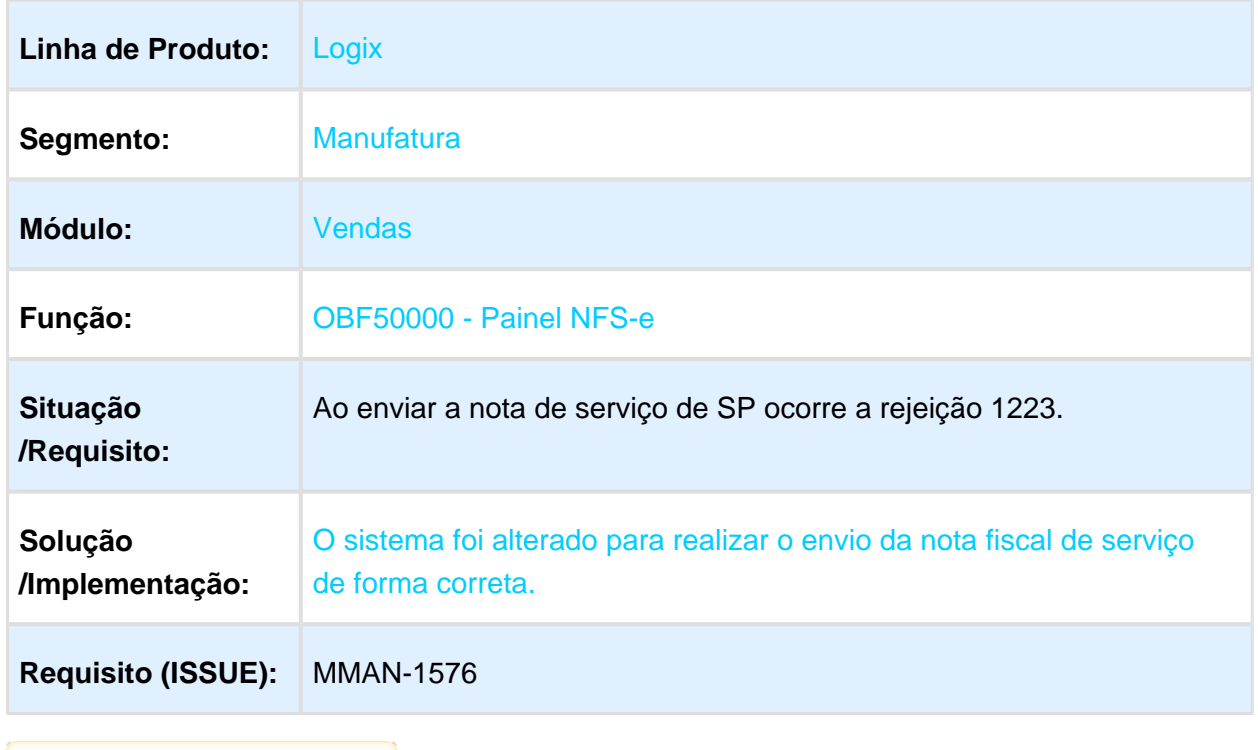

#### OBF40000 - Painel NF-e

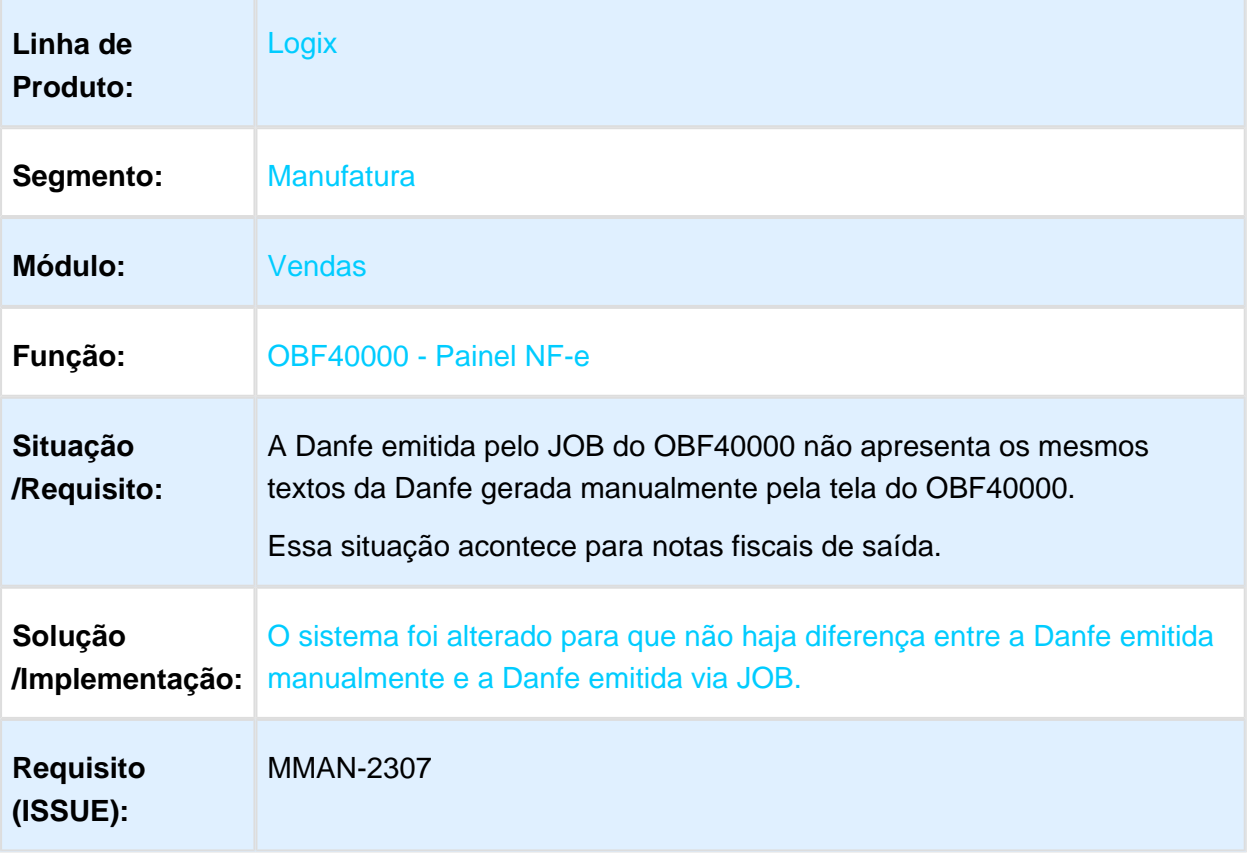

#### OBF40000 - Painel NF-e

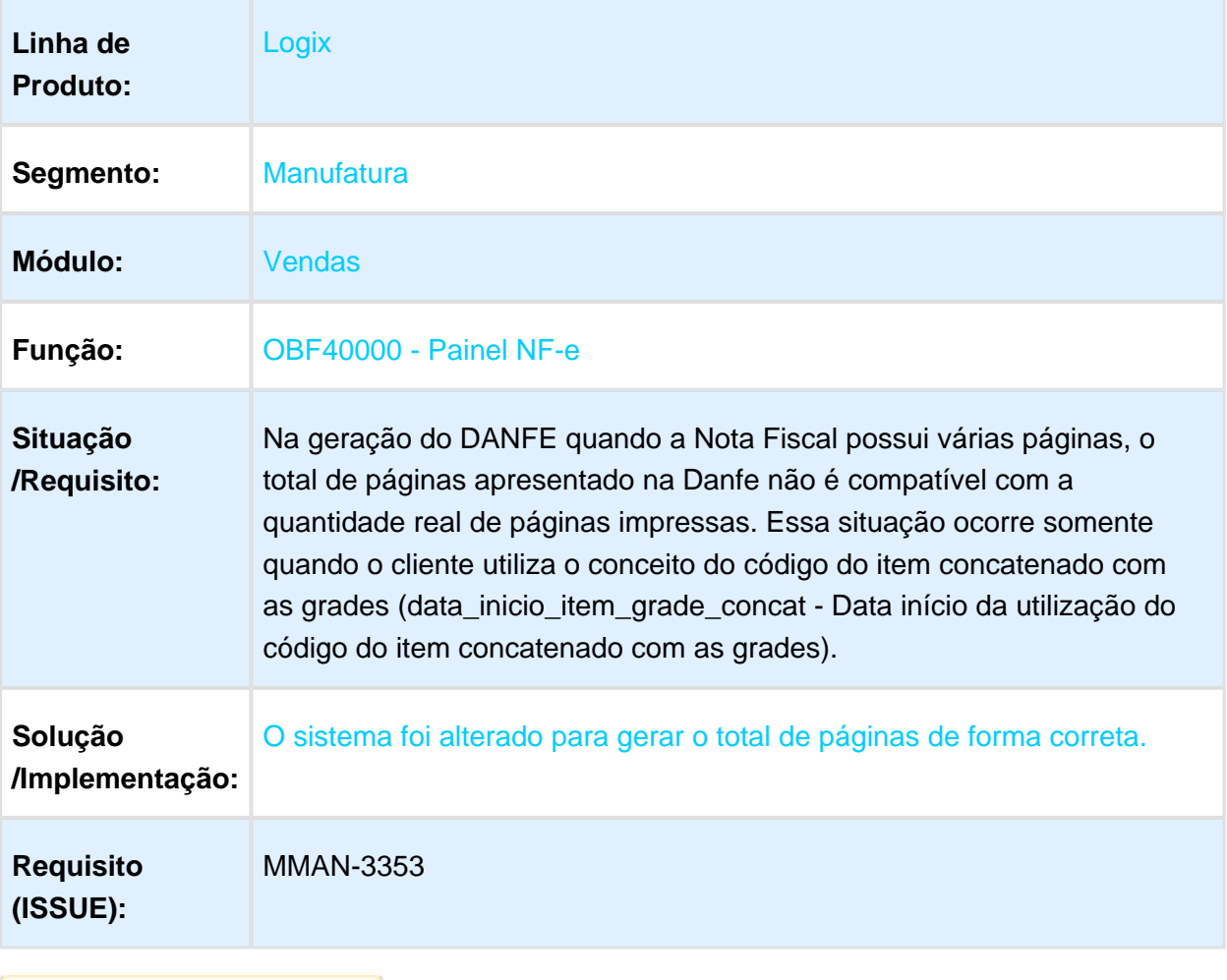

#### Painel NF-e

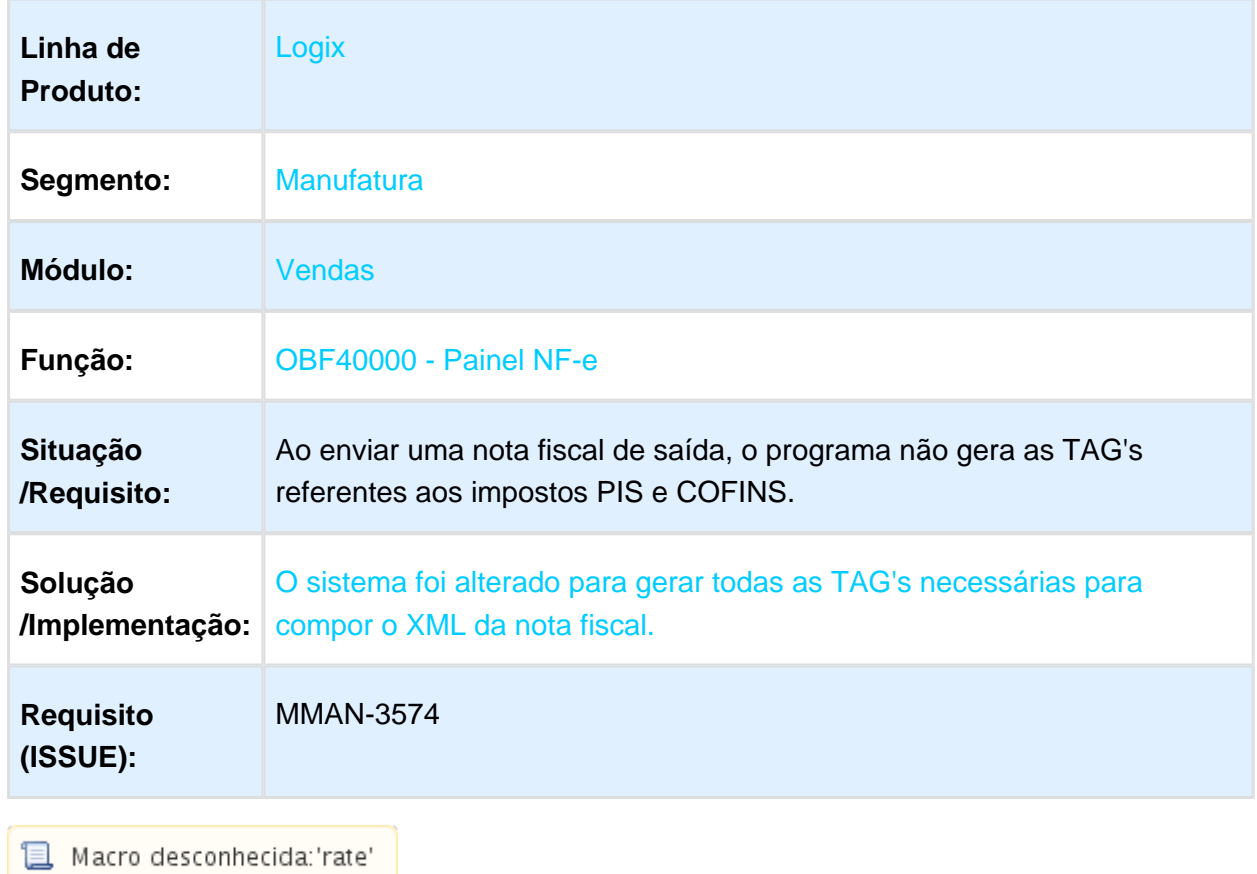

# Painel NF-e

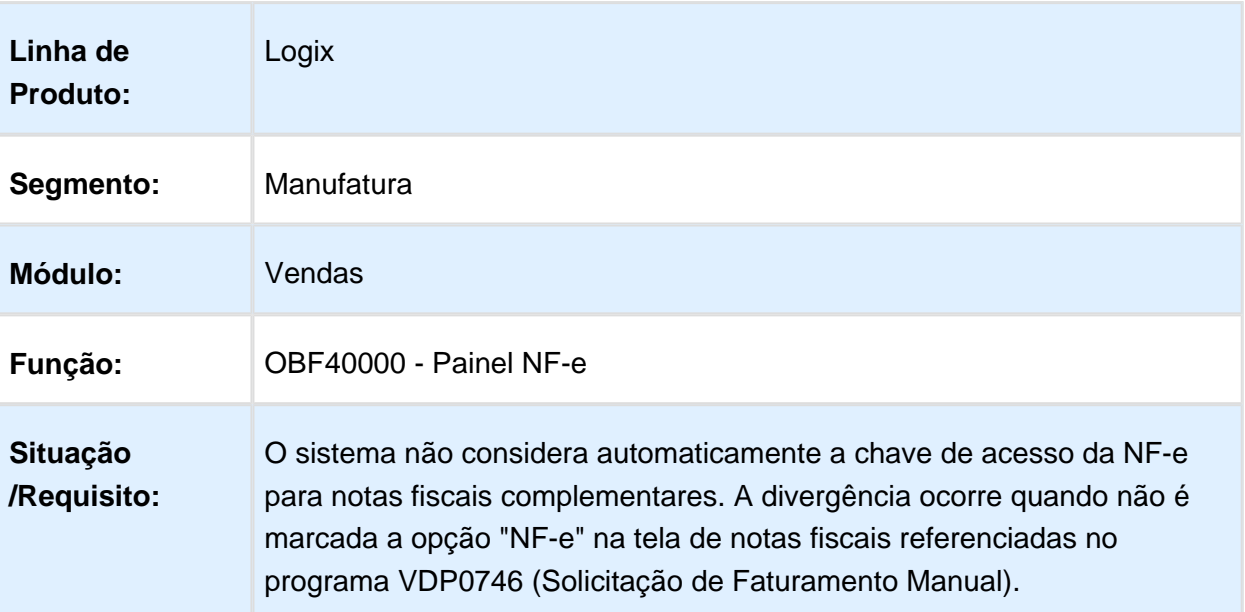

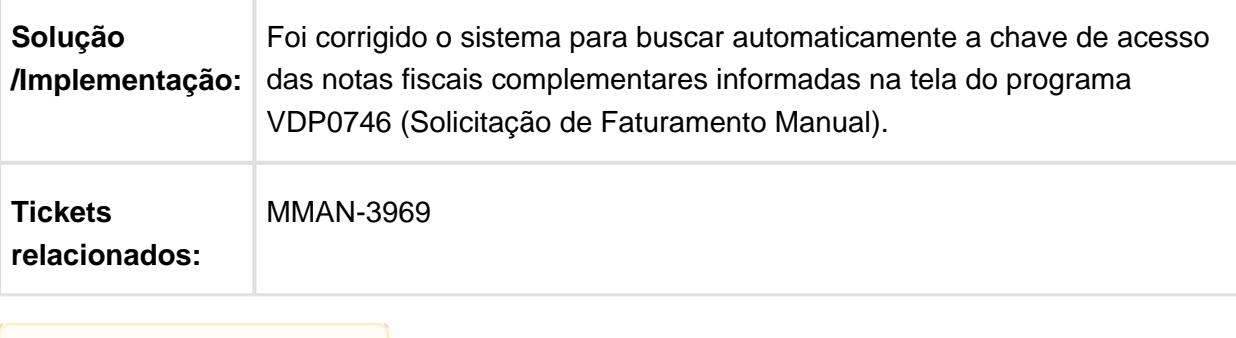

Macro desconhecida: 'rate'

#### OBF50100 – Painel MD-e

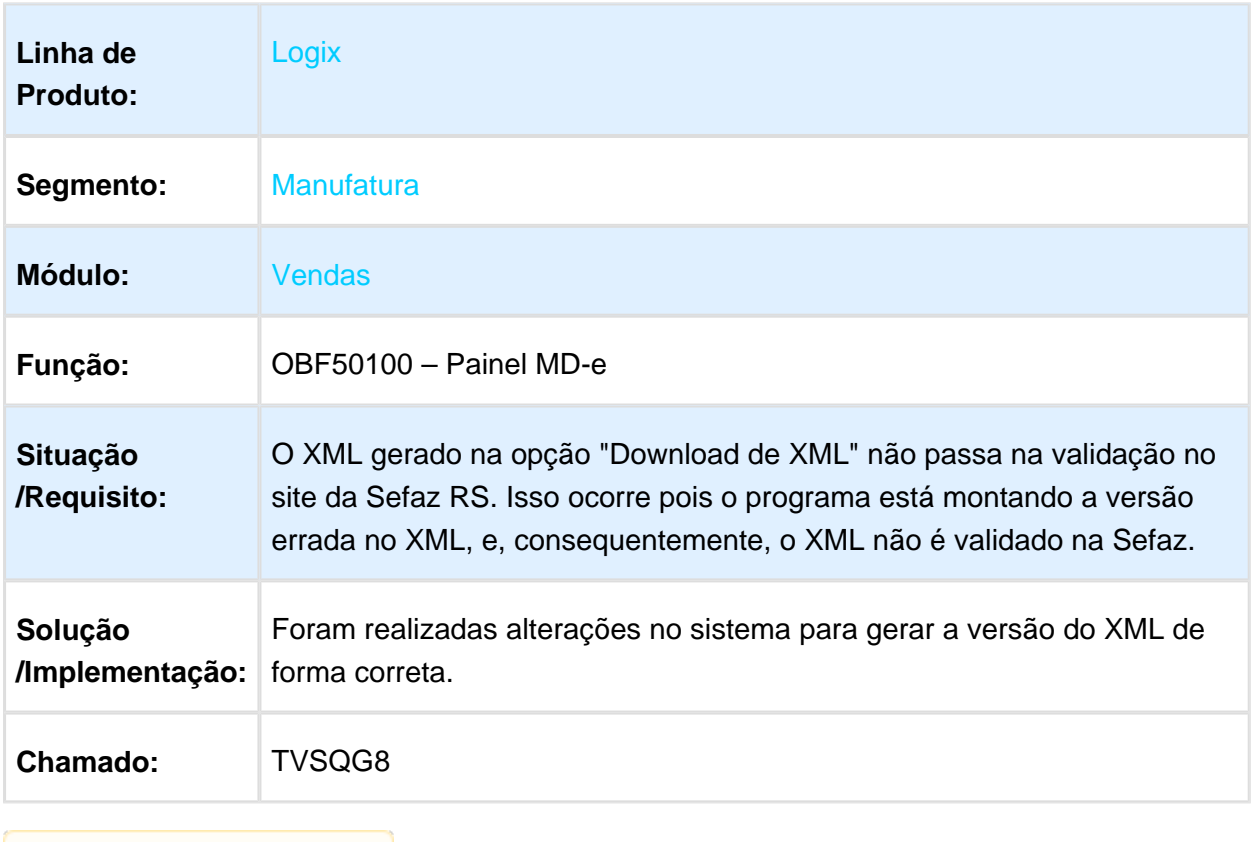

**1** Macro desconhecida: 'rate'

# 4.8.5 Pedidos - Manutenção - 12.1.15

## Aprovação de Consistências

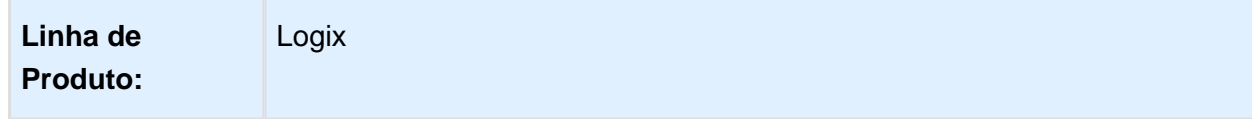

#### Release 12.1.15

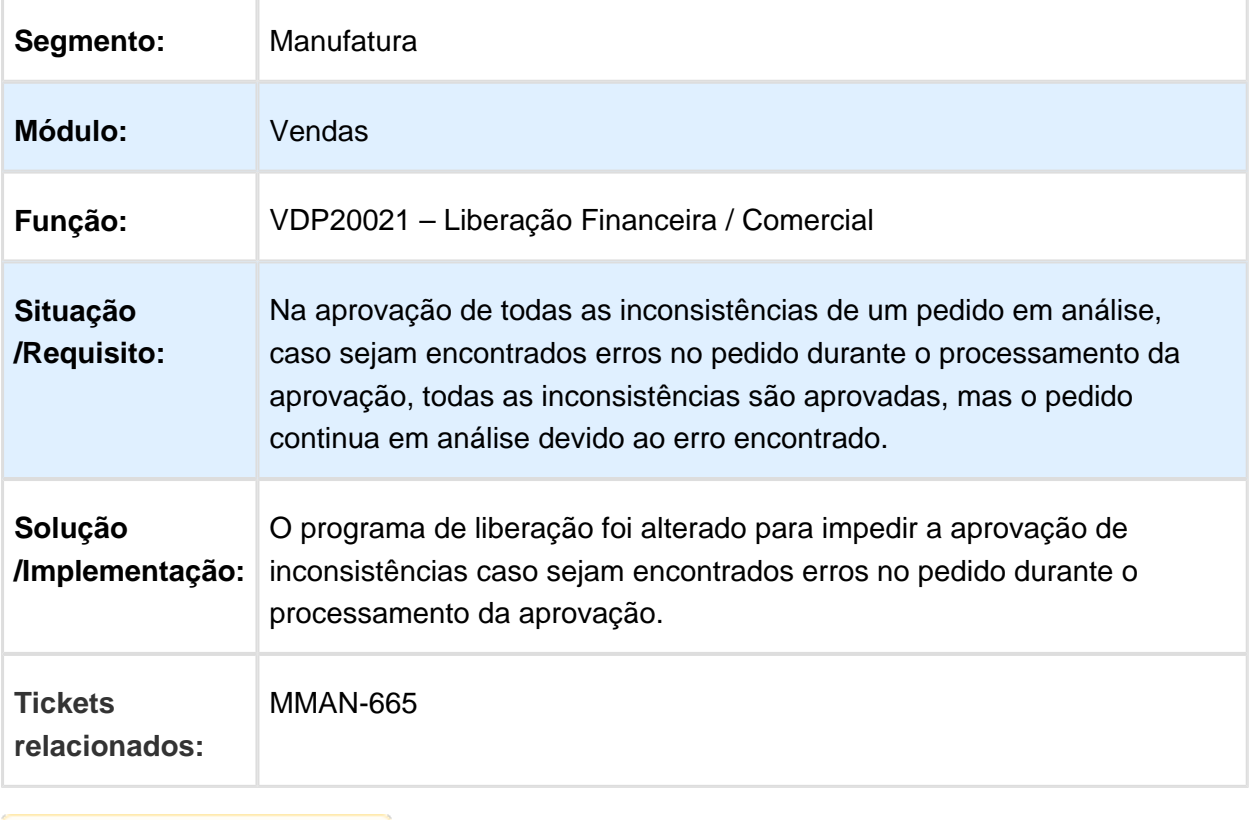

## VDP20000 - Modificação de Pedido de Romaneio

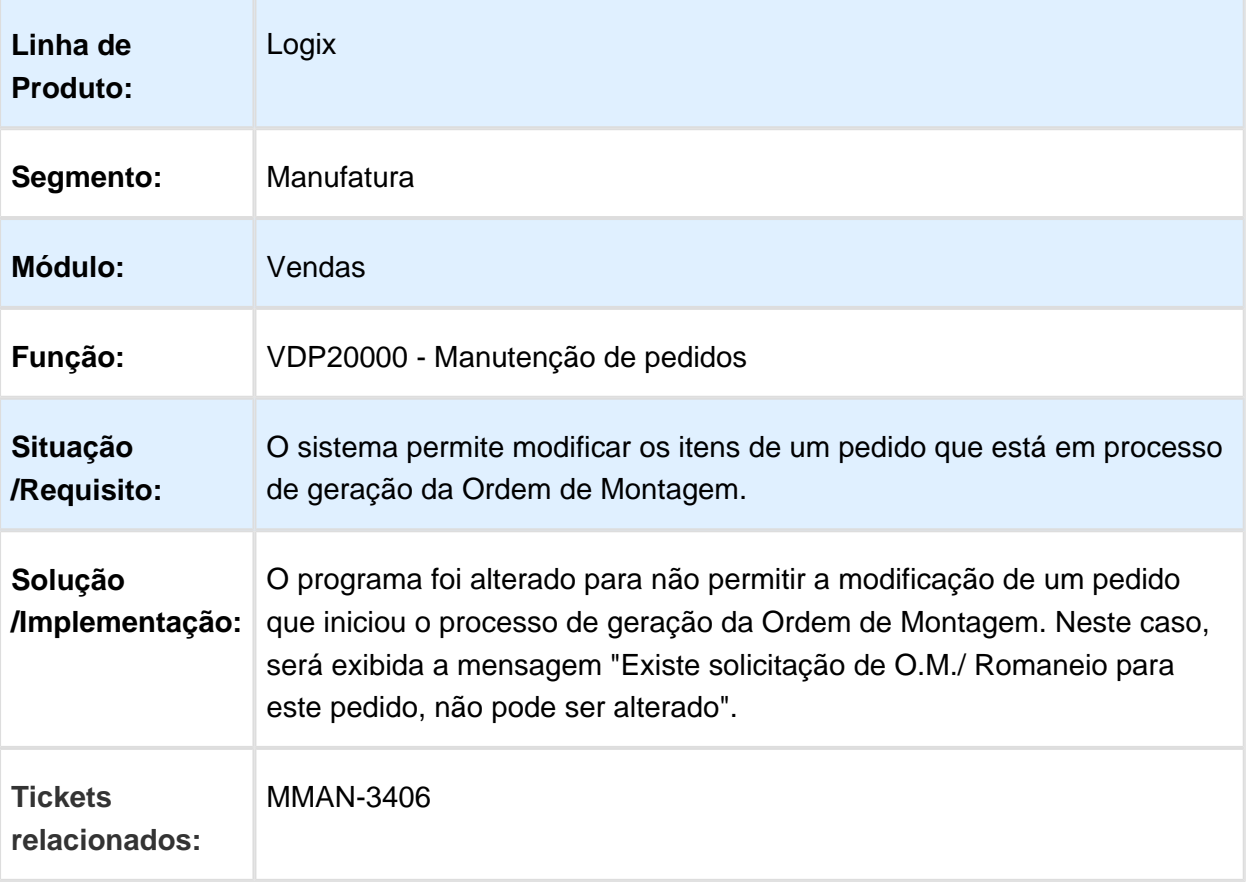

## Manutenção de Pedidos

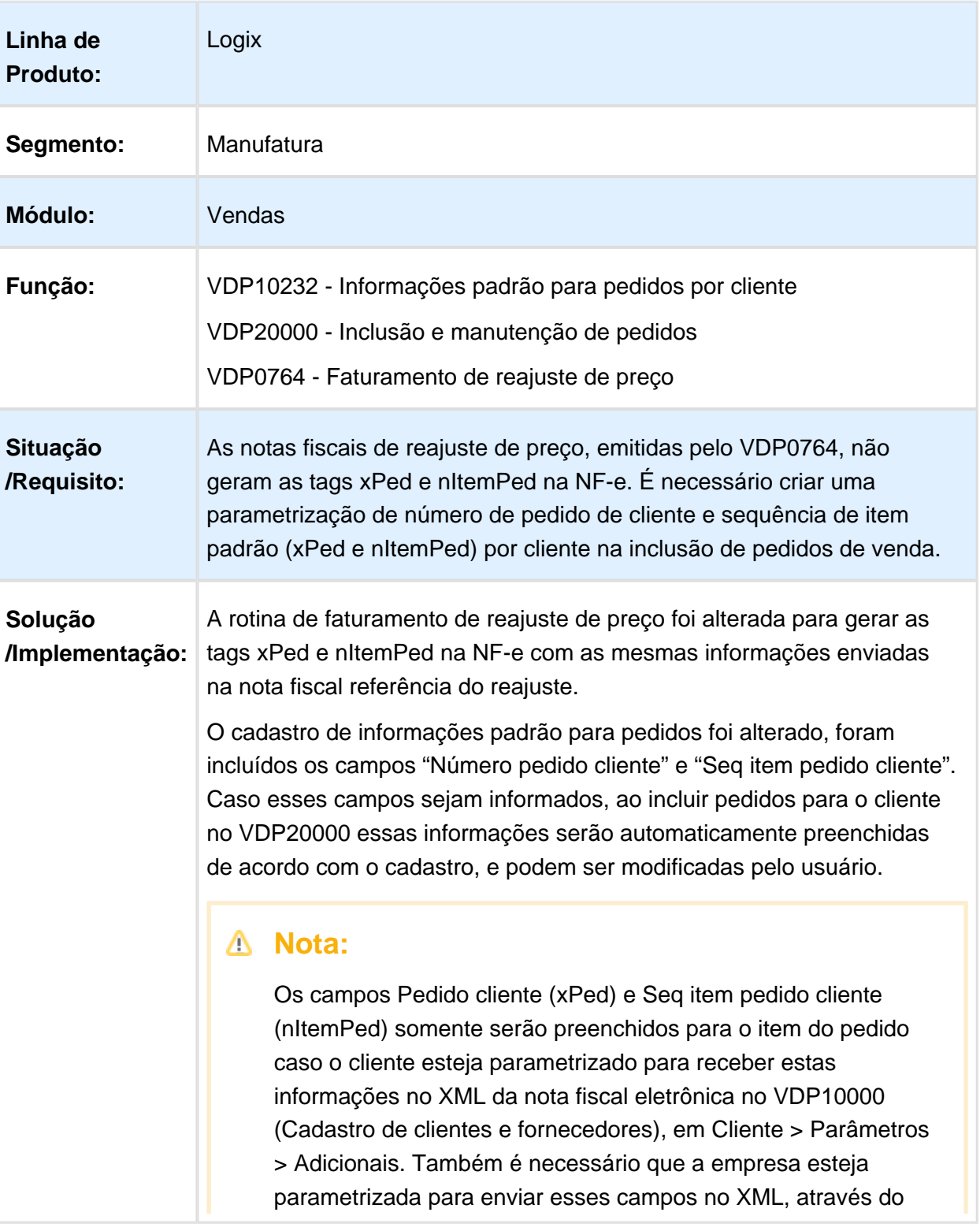

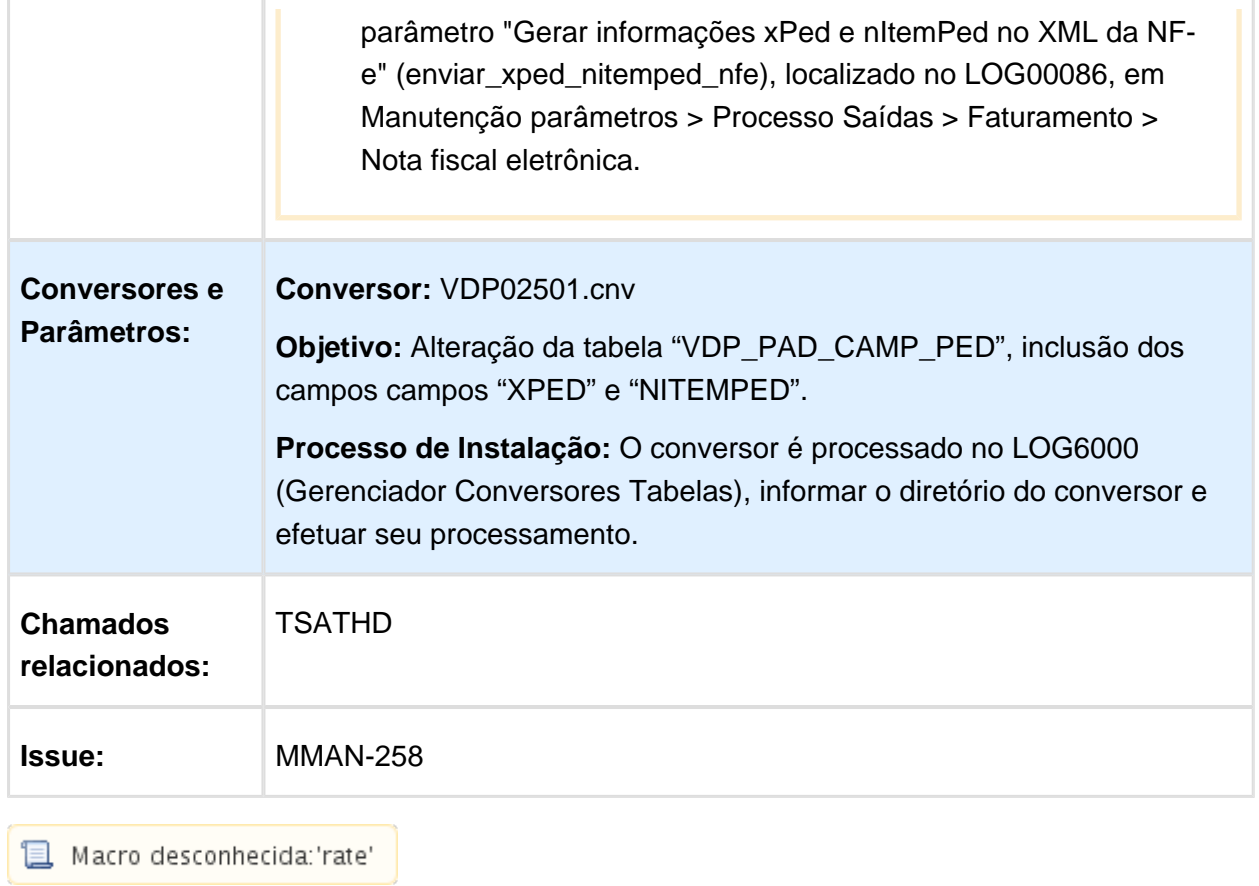

## Consulta Aprovações dos Pedidos

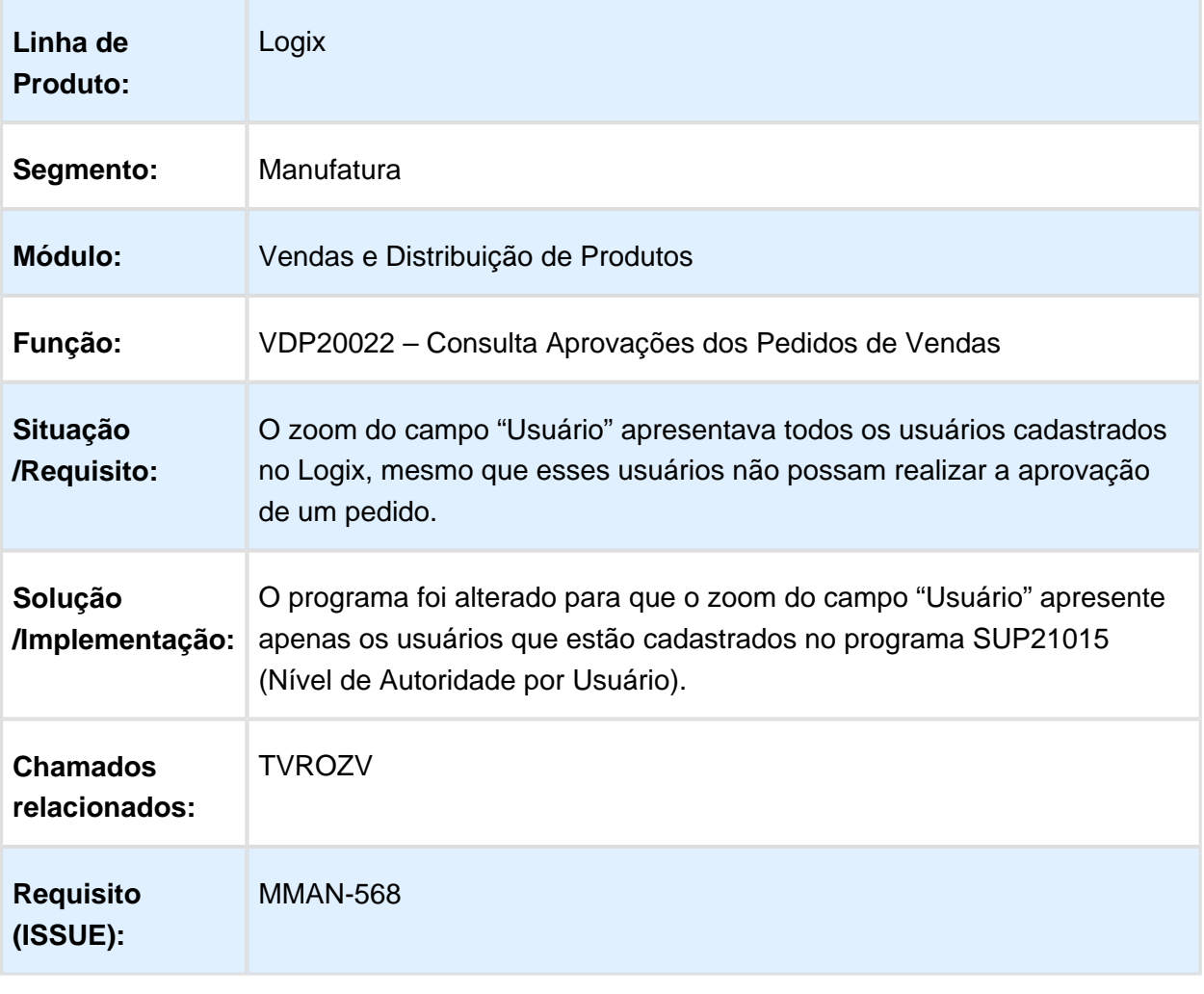

## Programação Programação Pedidos

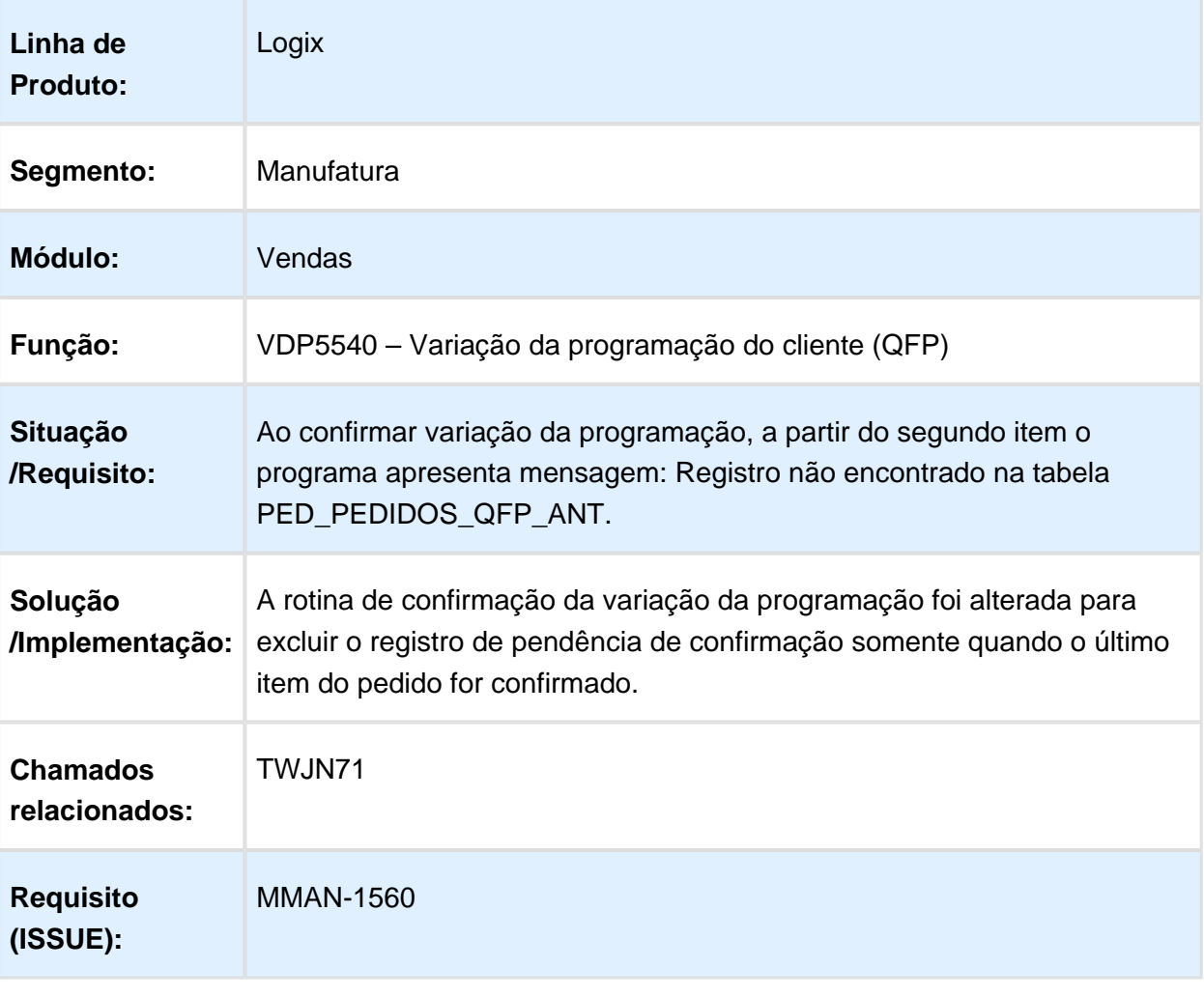

#### Consistência Pedidos

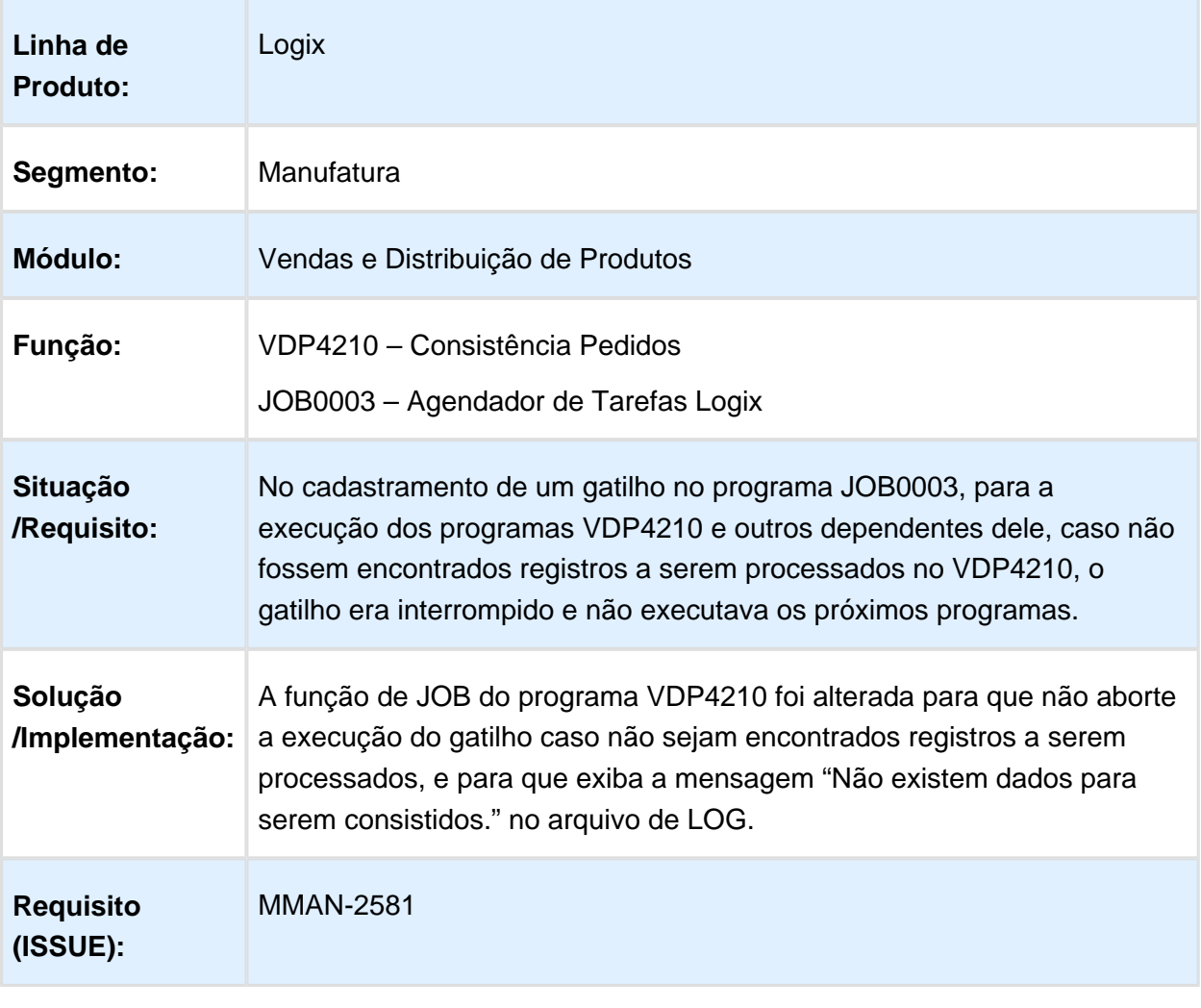

Macro desconhecida: 'rate'

## VDP20033 - Pedidos em carteira por linha de produto

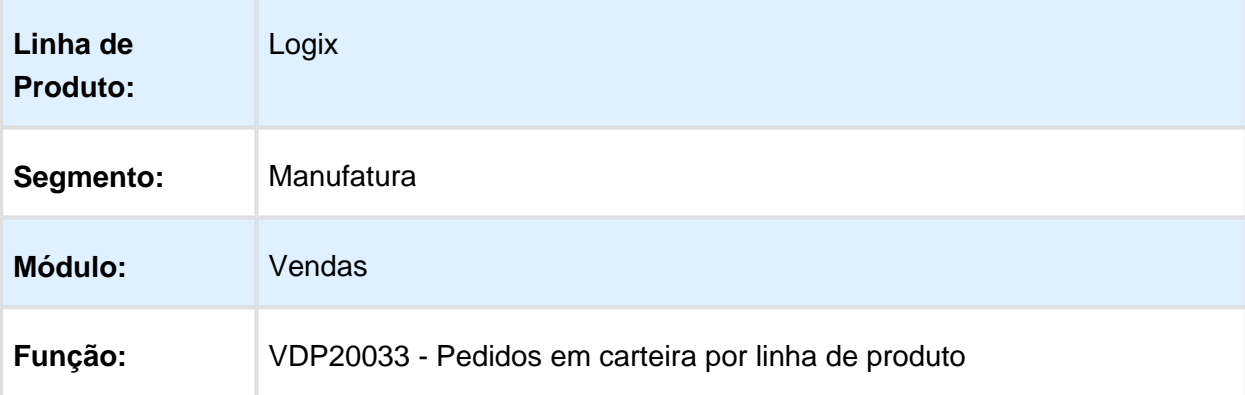

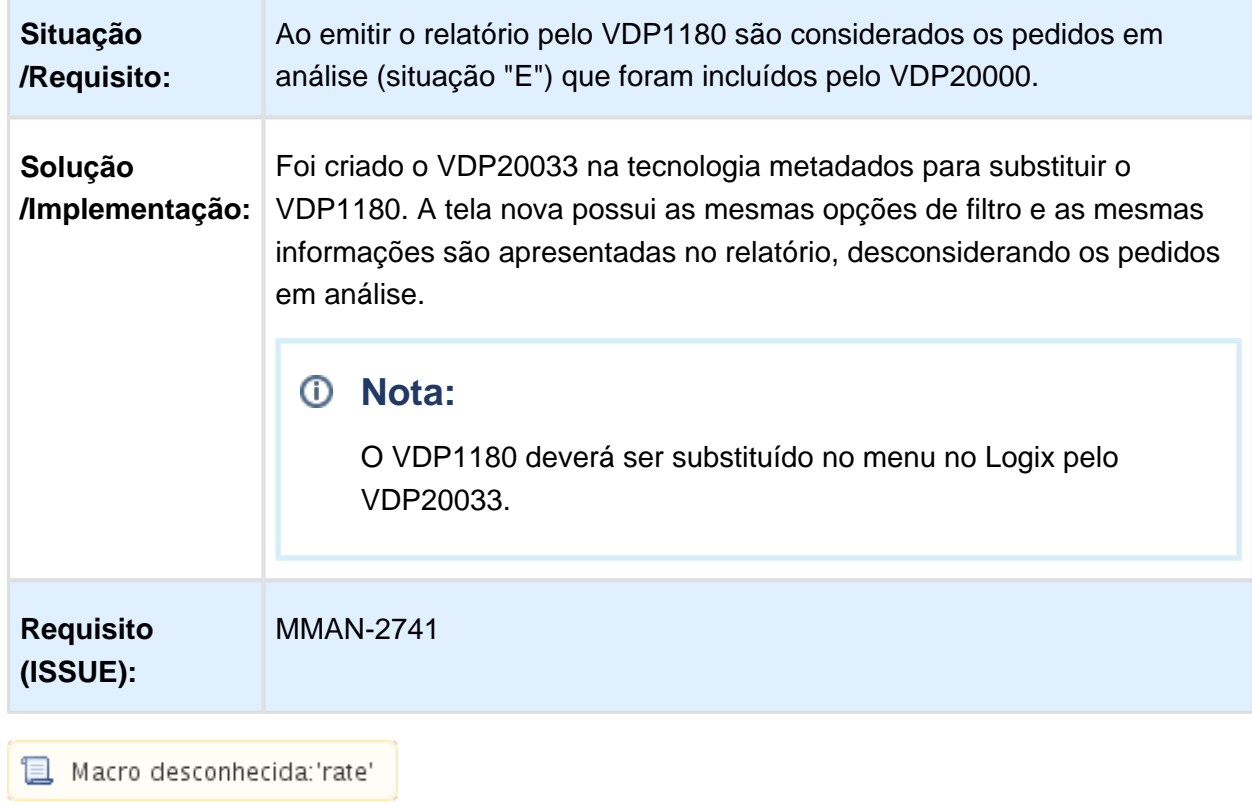

r.

## Consistências de Pedidos

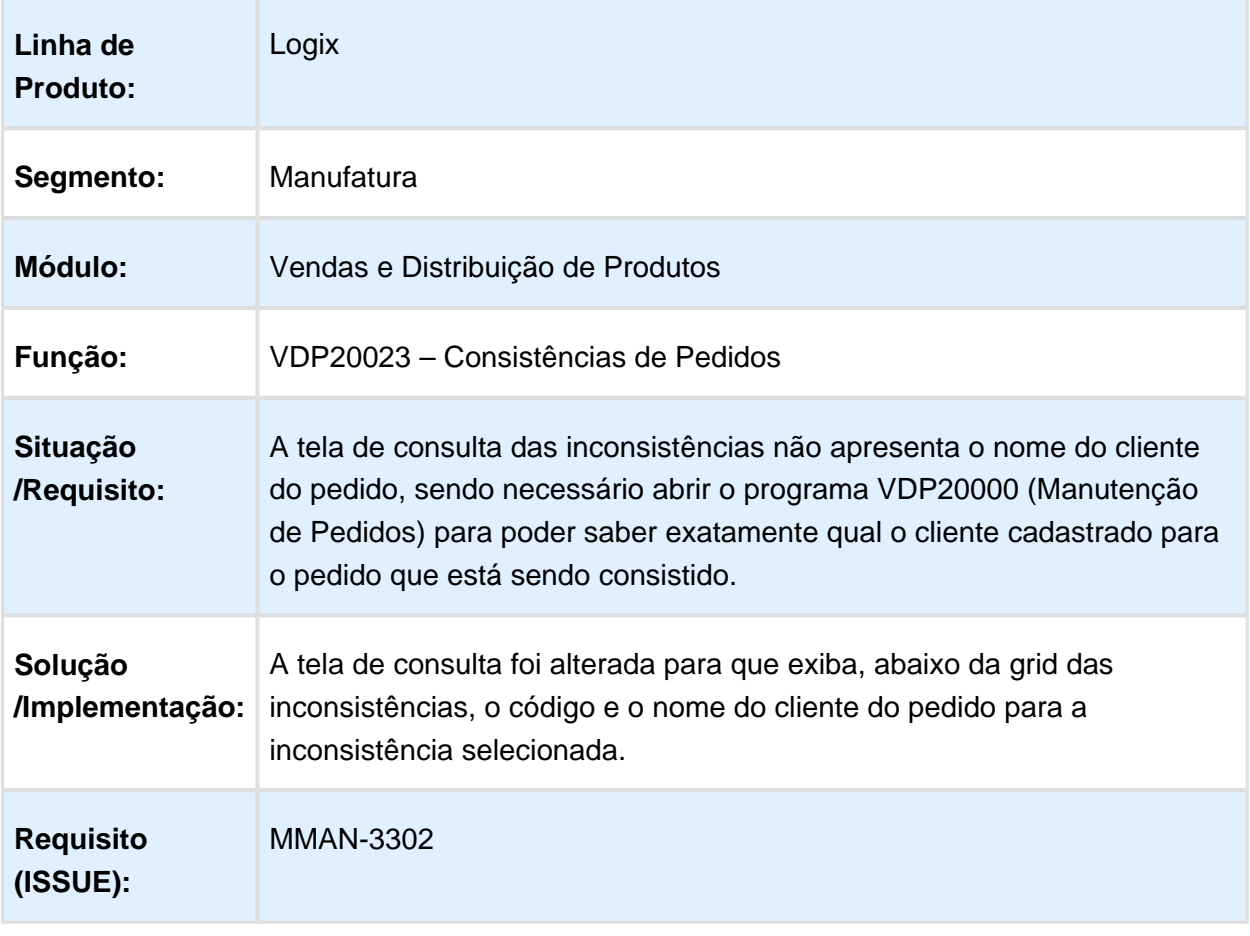

## Mensagem de consistencia de pedidos

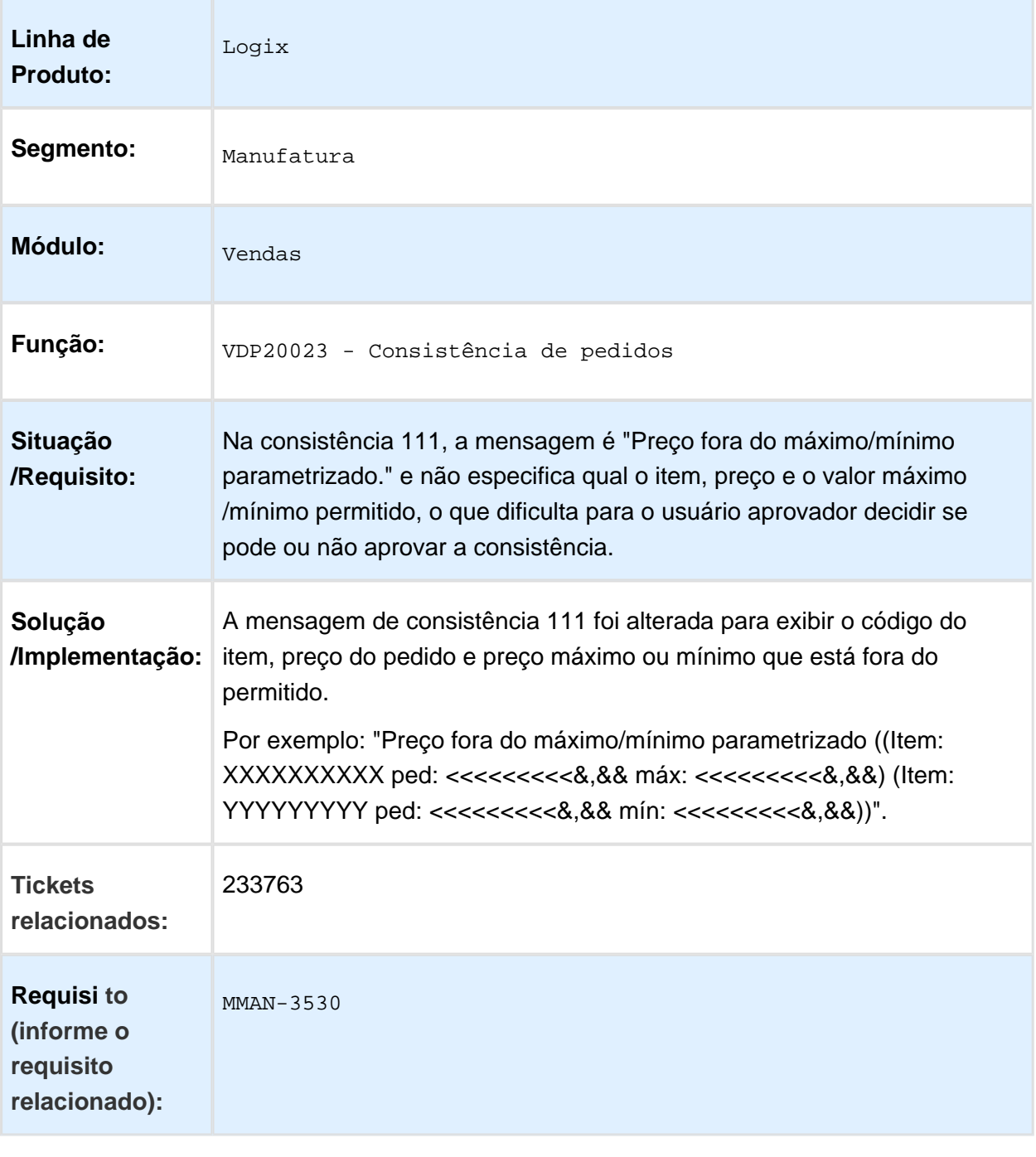

#### Consistência Pedidos

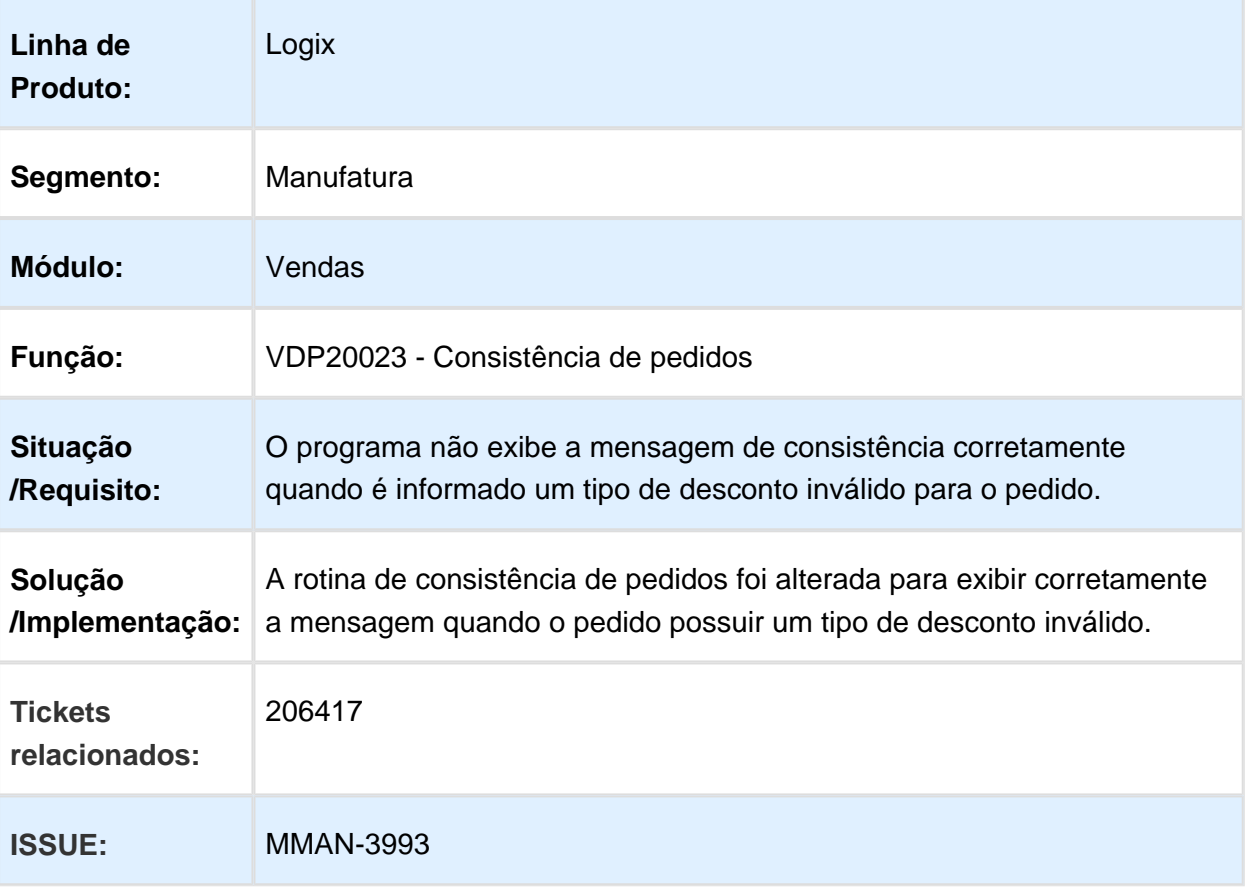

## Consistências pedidos

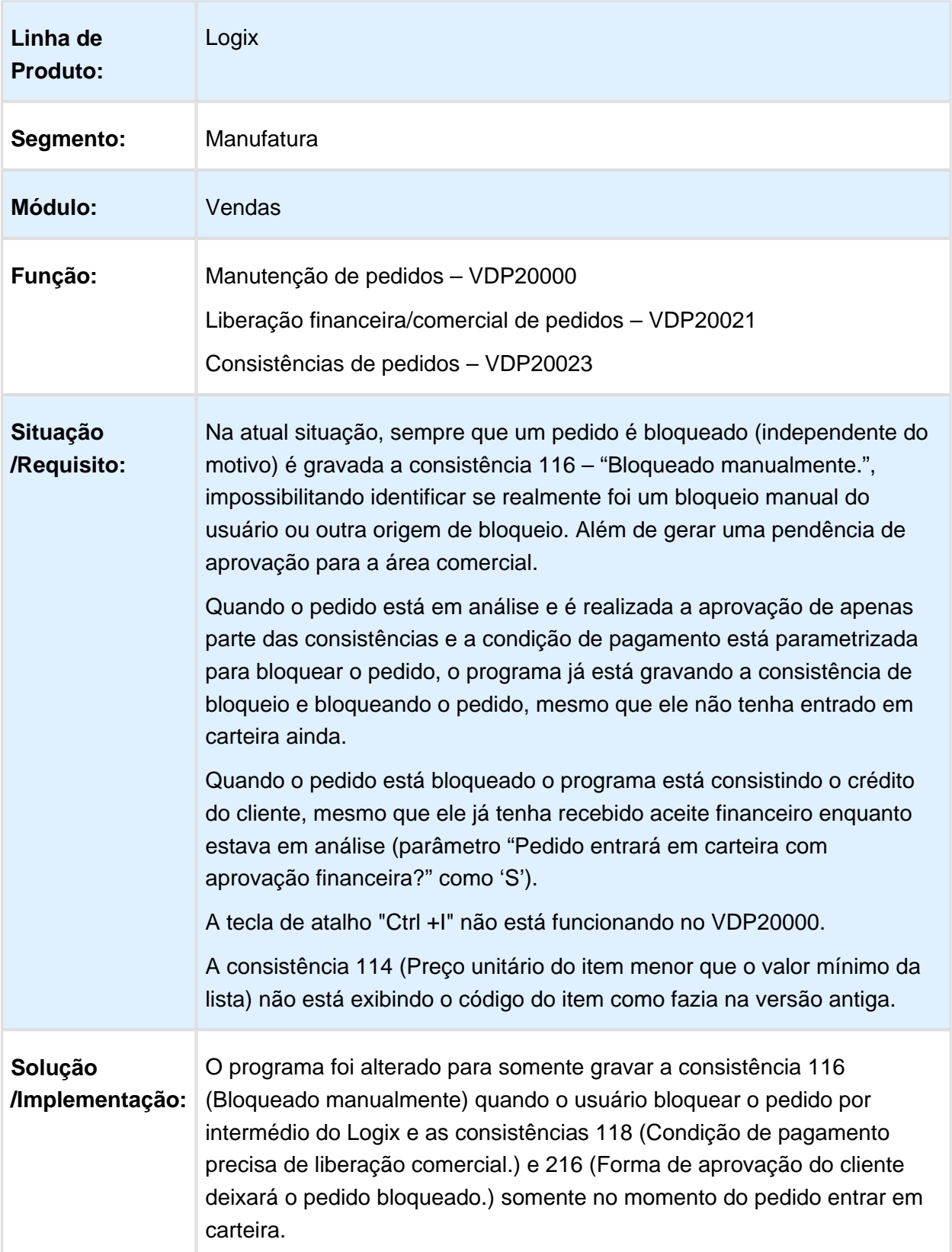

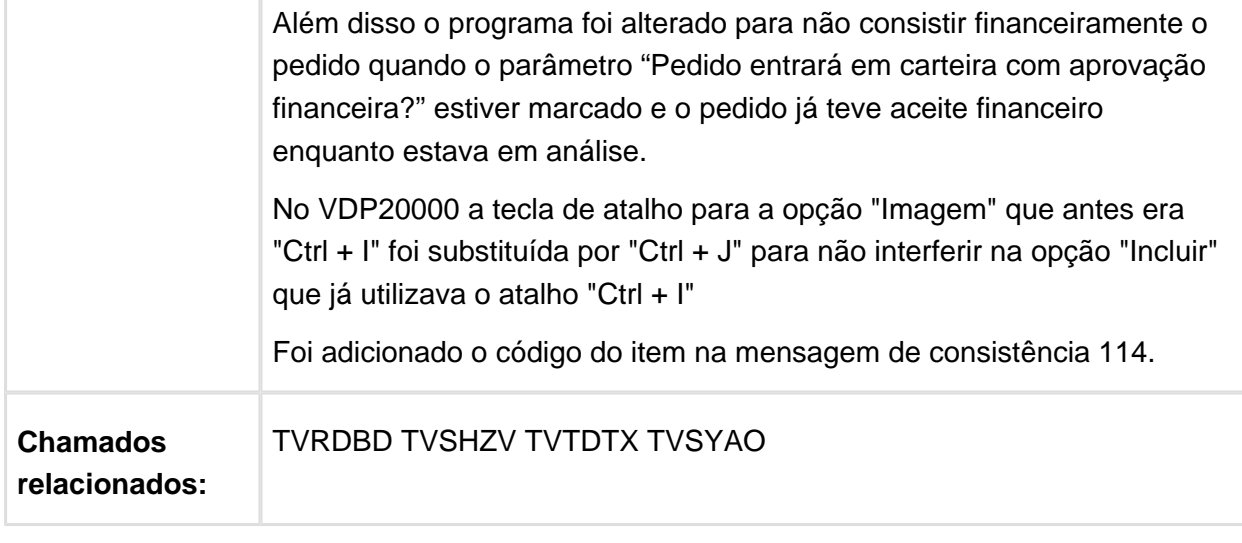